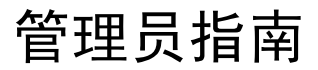

iPlanet<sup>™</sup> Messaging Server

5.2 版

2002年2月

© Sun Microsystems, Inc. 2002年版权所有。全权所有。

Sun、Sun Microsystems 和 Sun 标志是 Sun Microsystems, Inc. 在美国和其它国家的商标或注册商标。

Netscape 是 Netscape Communications Corporation 在美国和其它国家的商标或注册商标。

UNIX 是在美国和其它国家注册的商标, 由 X/Open Company, Ltd. 独家授予使用许可。

Legato NetWorker 是 Legato Systems, Inc. 的注册商标。

联邦政府采购注意事项: 商业软件 - 政府用户须遵循标准的许可证条款和条件。

本文描述的产品应按有限制条款的许可要求分销,其中包括对其使用、复制、分销和反编译权的限定。在未事先征得 Sun Microsystems, Inc. 及其执照许可者的书面同意之前, 任何人不得通过任何手段、以任何形式复制本产品或本文的任何一部分。

本文件以"原样"形式提供,并特此声明免除以下诸项责任: 所有明示或暗示的条件、陈述和担保, 其中包括对销路、特定目标的适 用性或非侵权所暗示的担保, 除非法律规定此免责声明无效。

Copyright © 2002 Sun Microsystems, Inc. Pour certaines parties préexistantes, Copyright © 2000 Netscape Communication Corp. Tous droits réservés.

Sun, Sun Microsystems, et the Sun logo, iPlanet, et the iPlanet logo sont des marques de fabrique ou des marques déposées de Sun Microsystems, Inc. aux Etats-Unis et d'autre pays. Netscape et the Netscape N logo sont des marques déposées de Netscape Communications Corporation aux Etats-Unis et d'autre pays. Les autres logos, les noms de produit, et les noms de service de Netscape sont des marques déposées de Netscape Communications Corporation dans certains autres pays.

Le produit décrit dans ce document est distribué selon des conditions de licence qui en restreignent l'utilisation, la copie, la distribution et la décompilation. Aucune partie de ce produit ni de ce document ne peut être reproduite sous quelque forme ou par quelque moyen que ce soit sans l'autorisation écrite préalable de l'Alliance Sun-Netscape et, le cas échéant, de ses bailleurs de licence.

CETTE DOCUMENTATION EST FOURNIE "EN L'ÉTAT", ET TOUTES CONDITIONS EXPRESSES OU IMPLICITES, TOUTES REPRÉSENTATIONS ET TOUTES GARANTIES, Y COMPRIS TOUTE GARANTIE IMPLICITE D'APTITUDE À LA VENTE, OU À UN BUT PARTICULIER OU DE NON CONTREFAÇON SONT EXCLUES, EXCEPTÉ DANS LA MESURE OÙ DE TELLES EXCLUSIONS SERAIENT CONTRAIRES À LA LOI.

目录

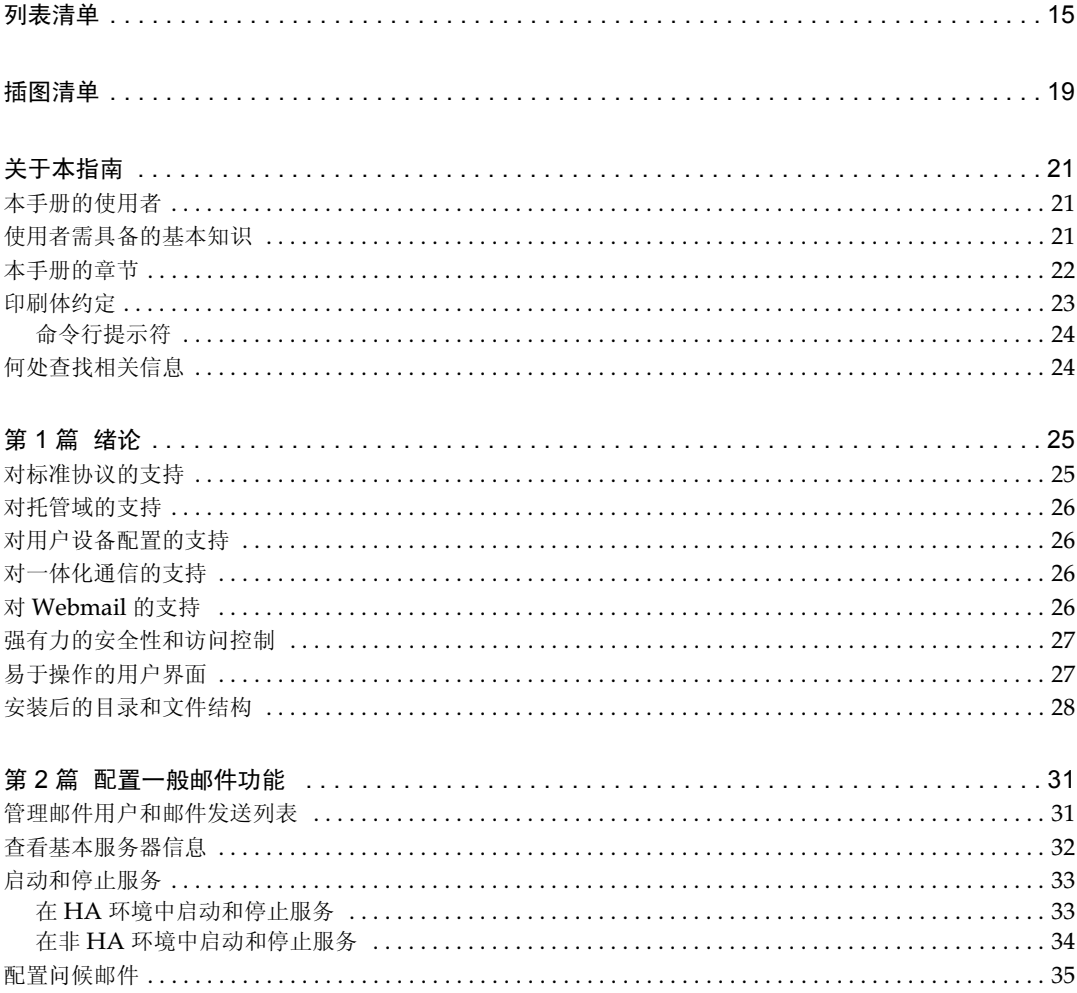

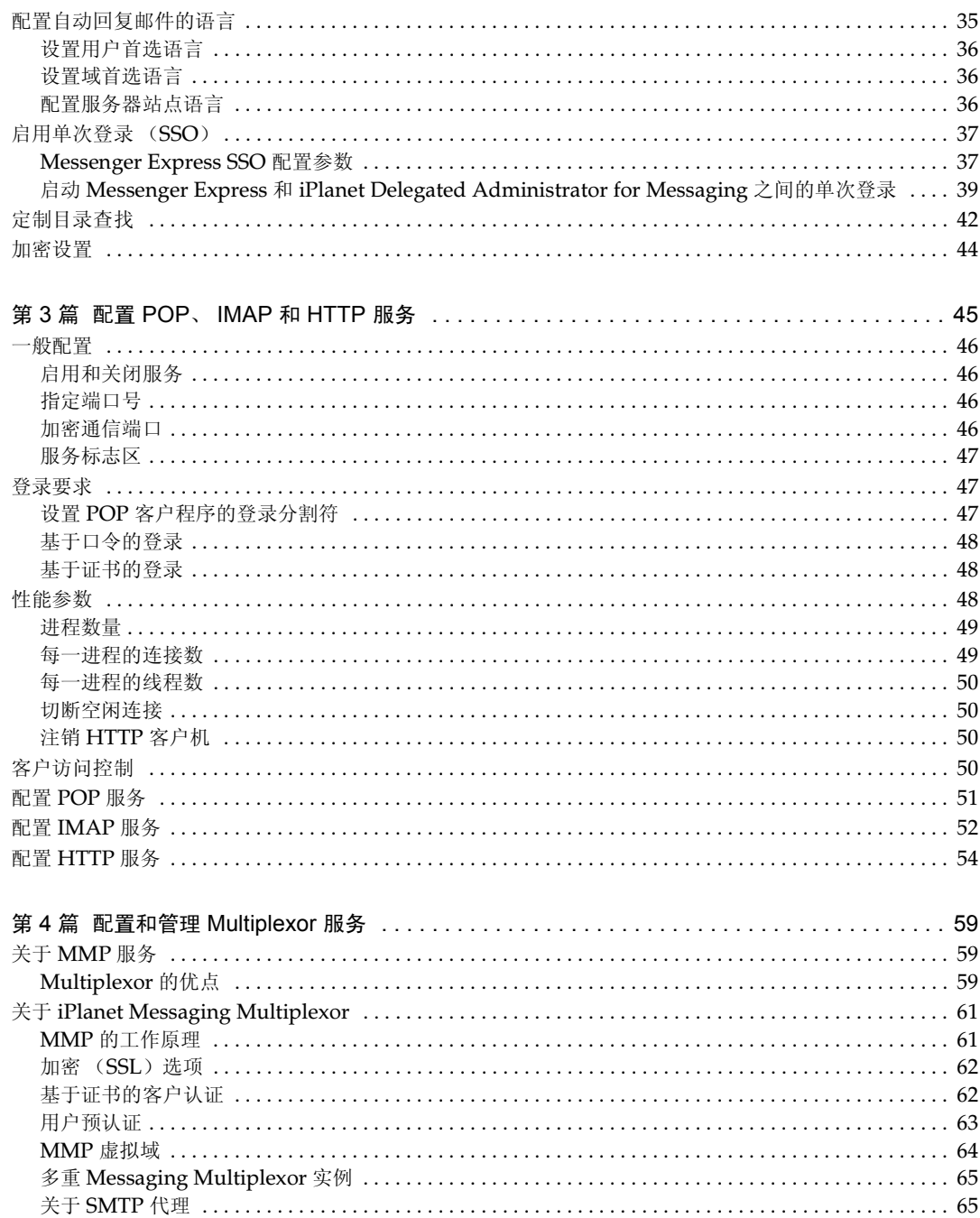

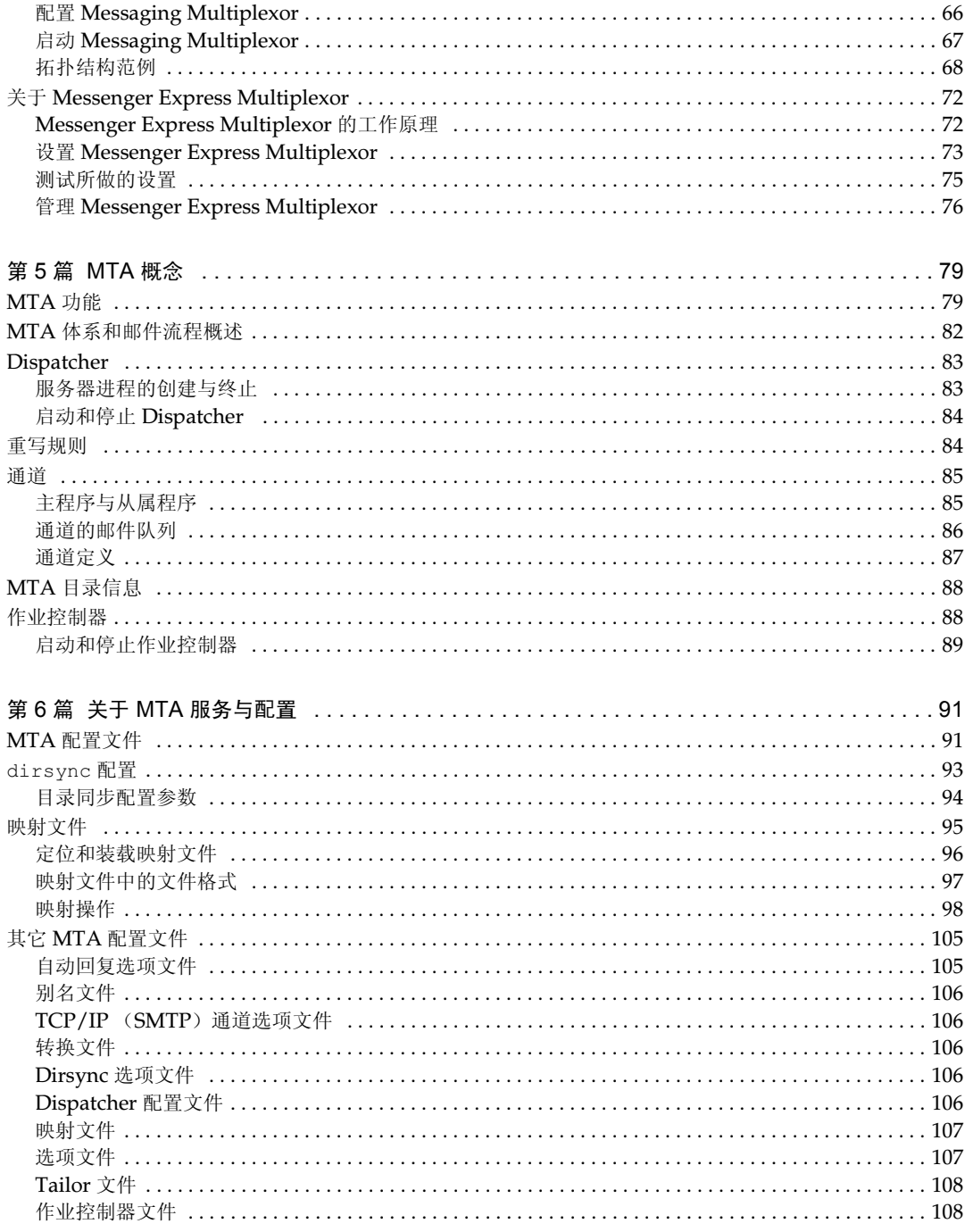

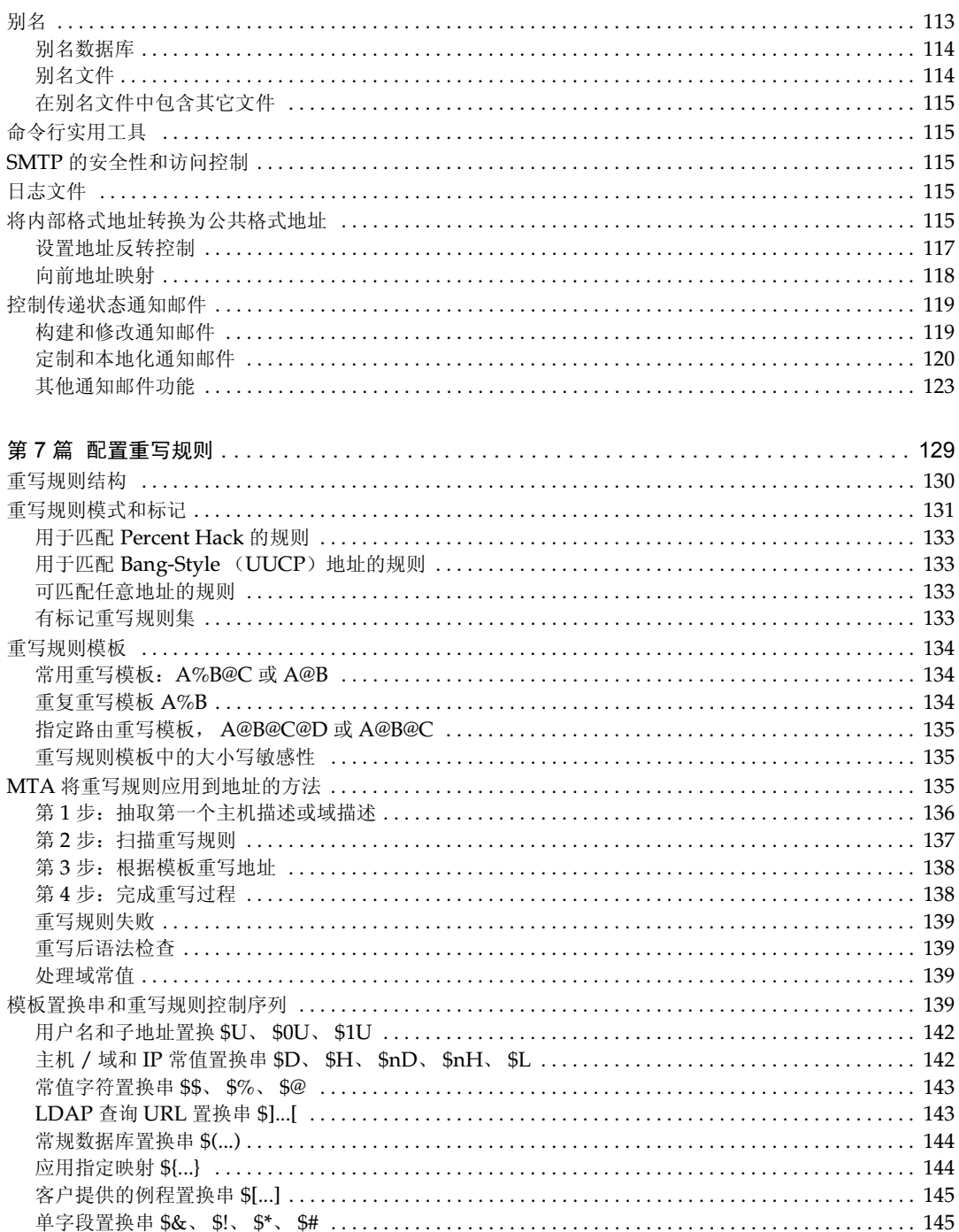

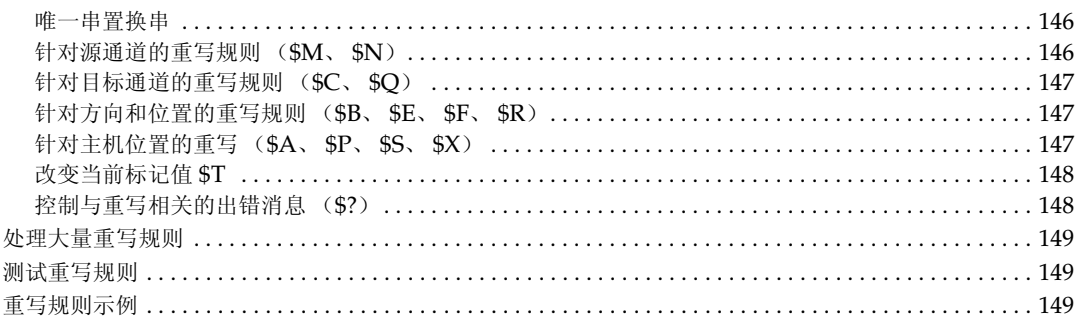

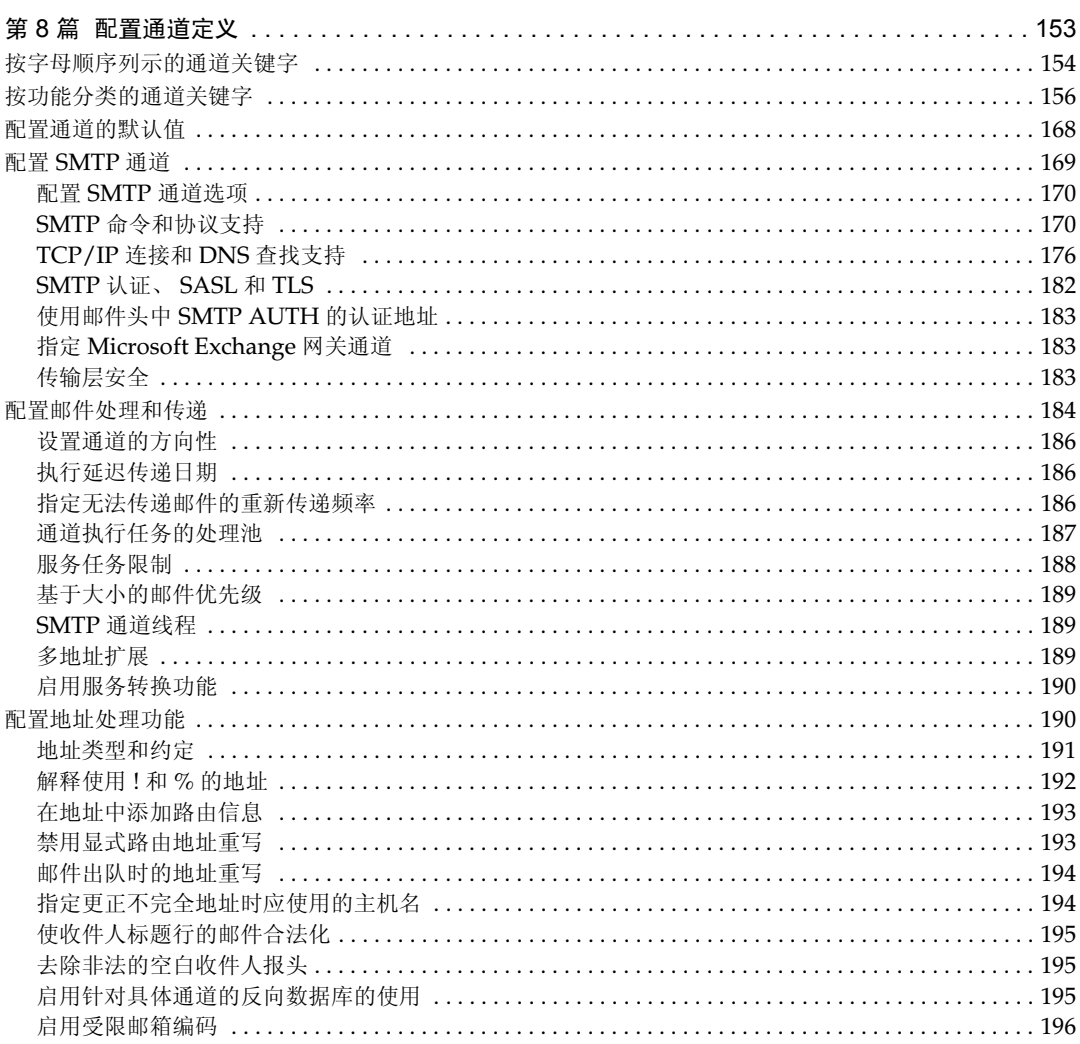

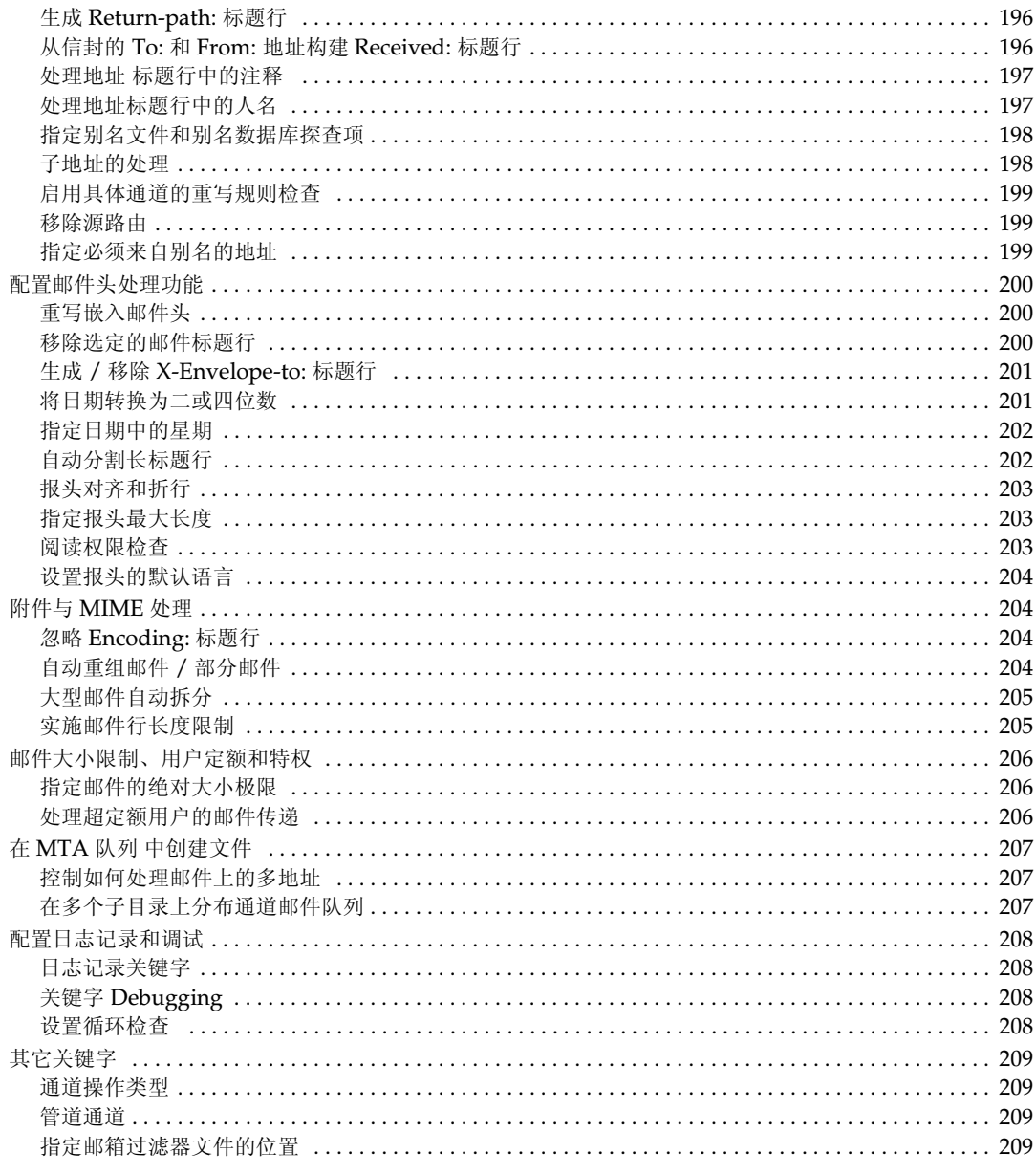

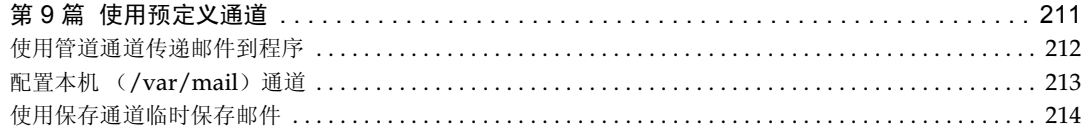

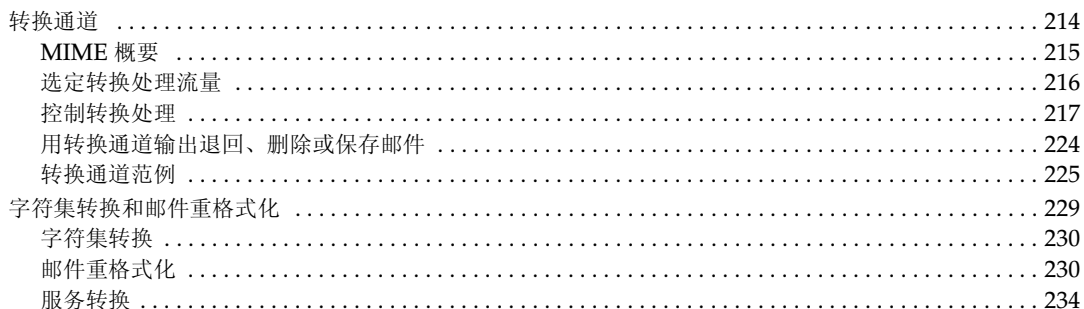

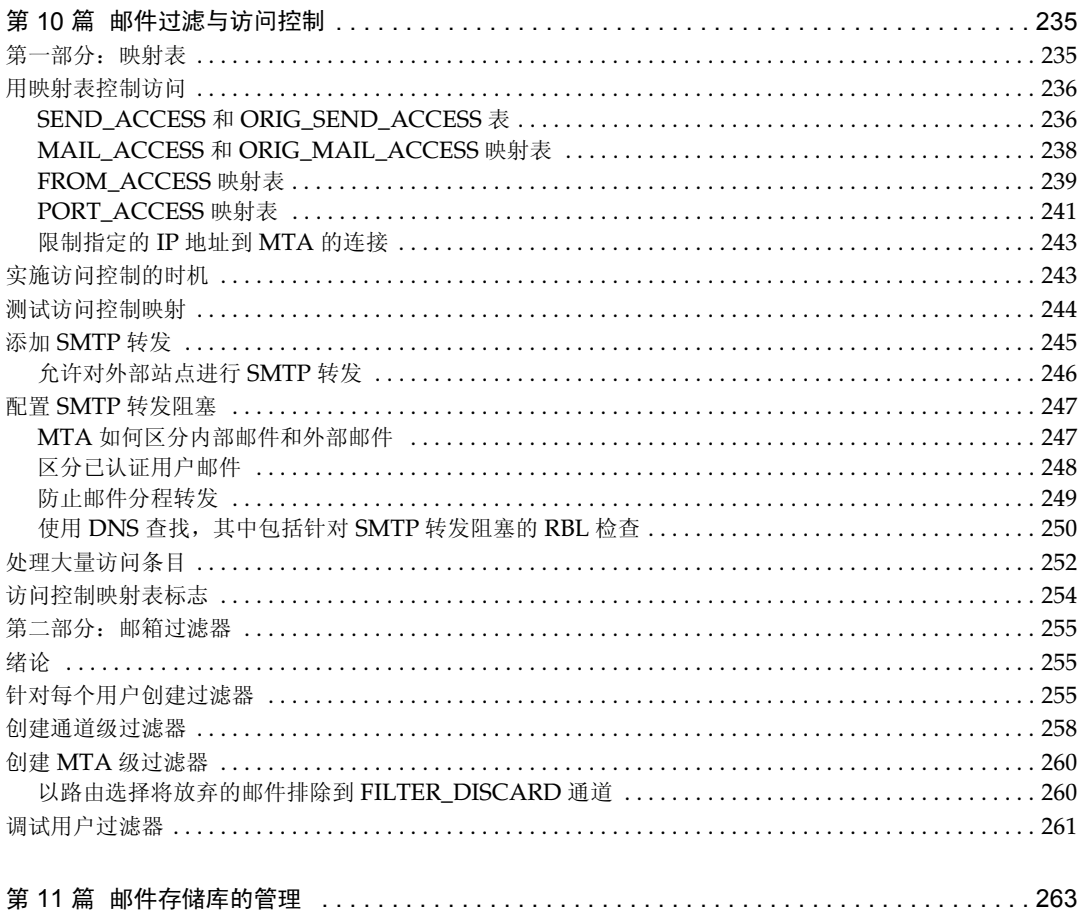

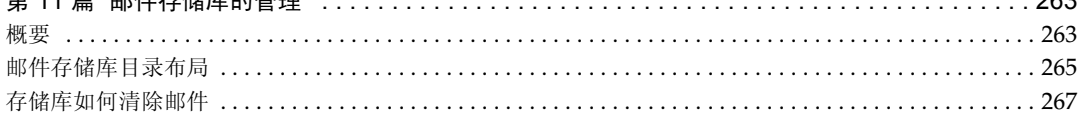

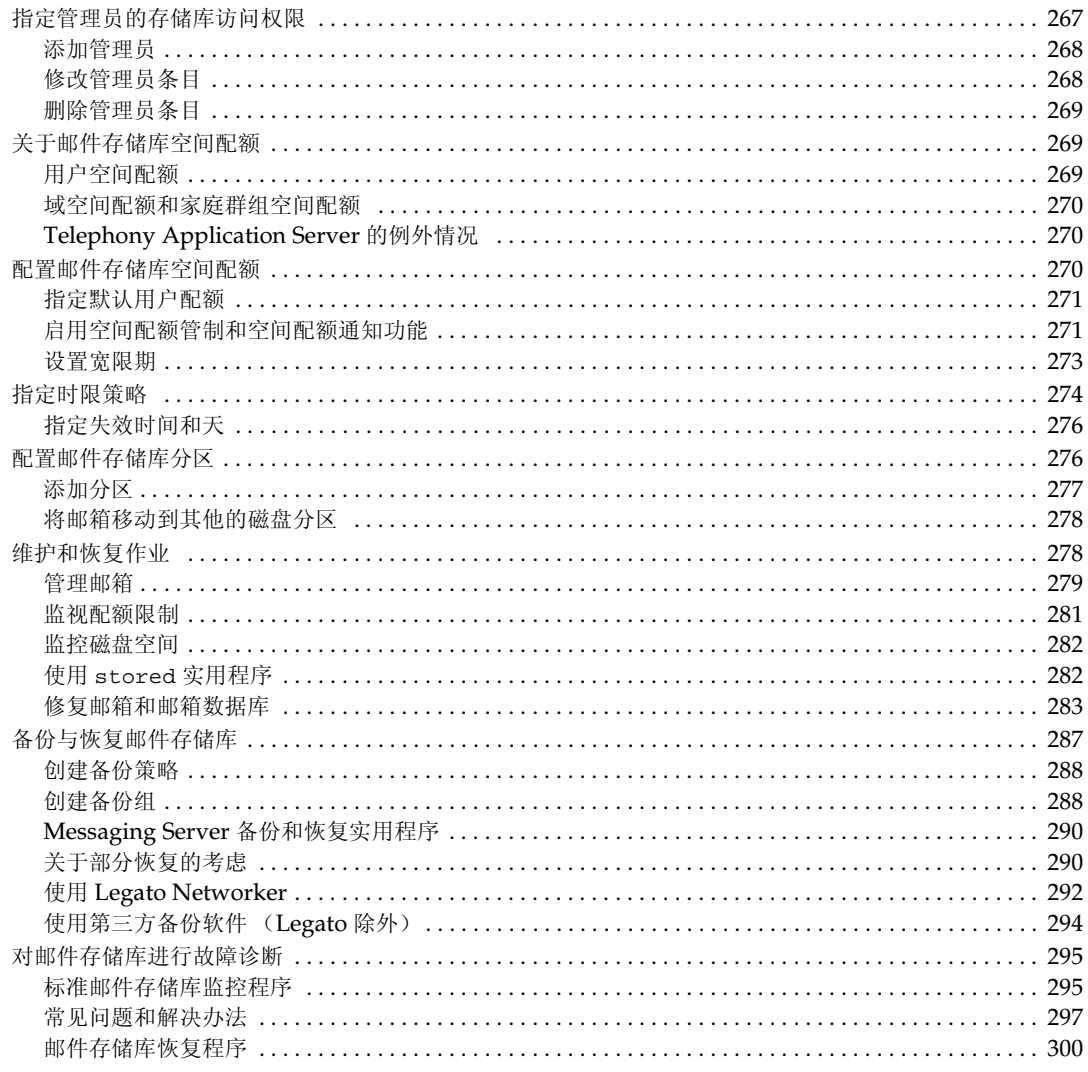

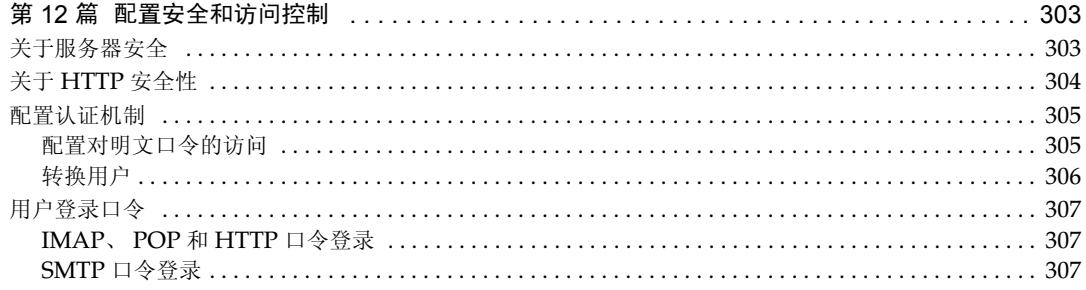

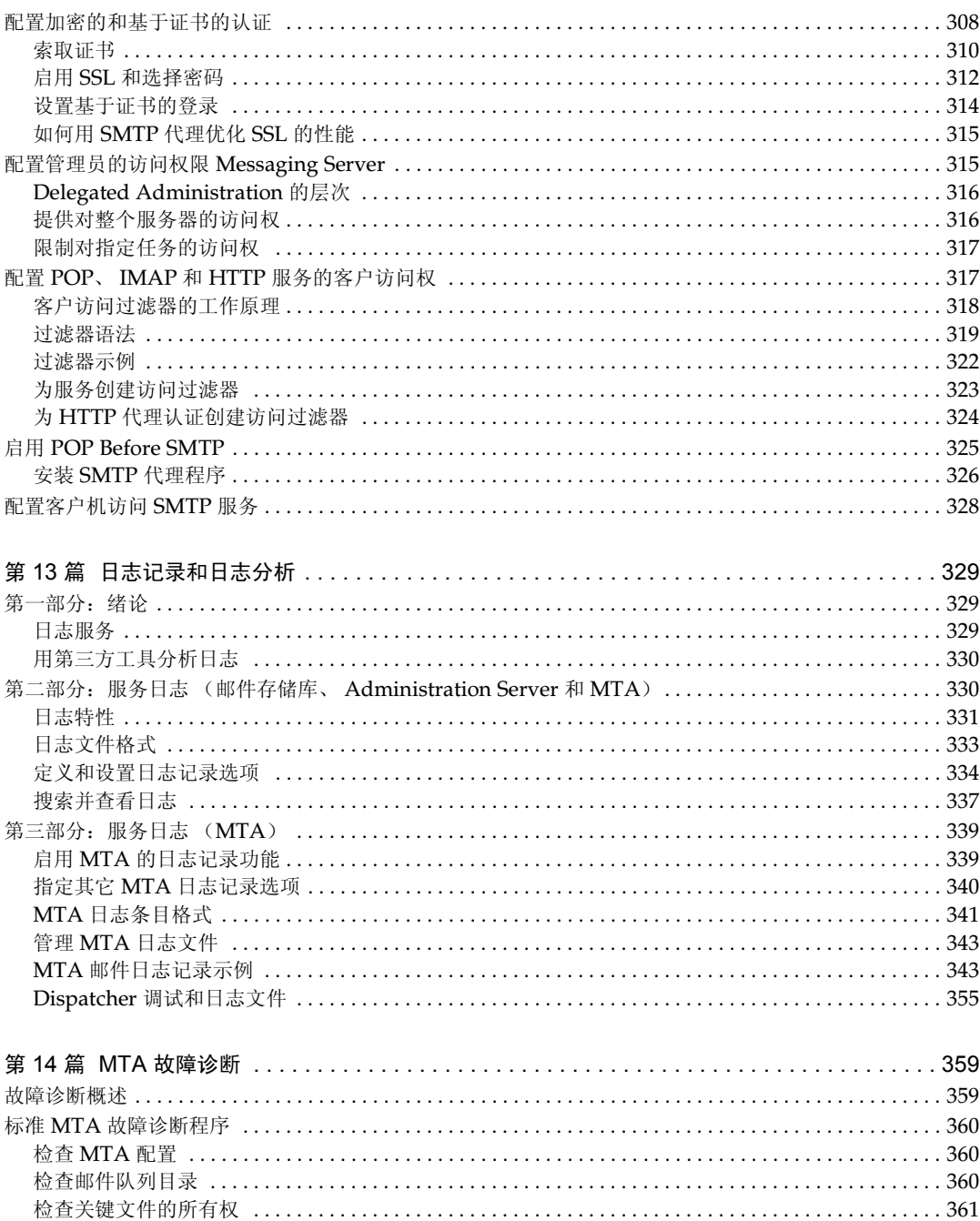

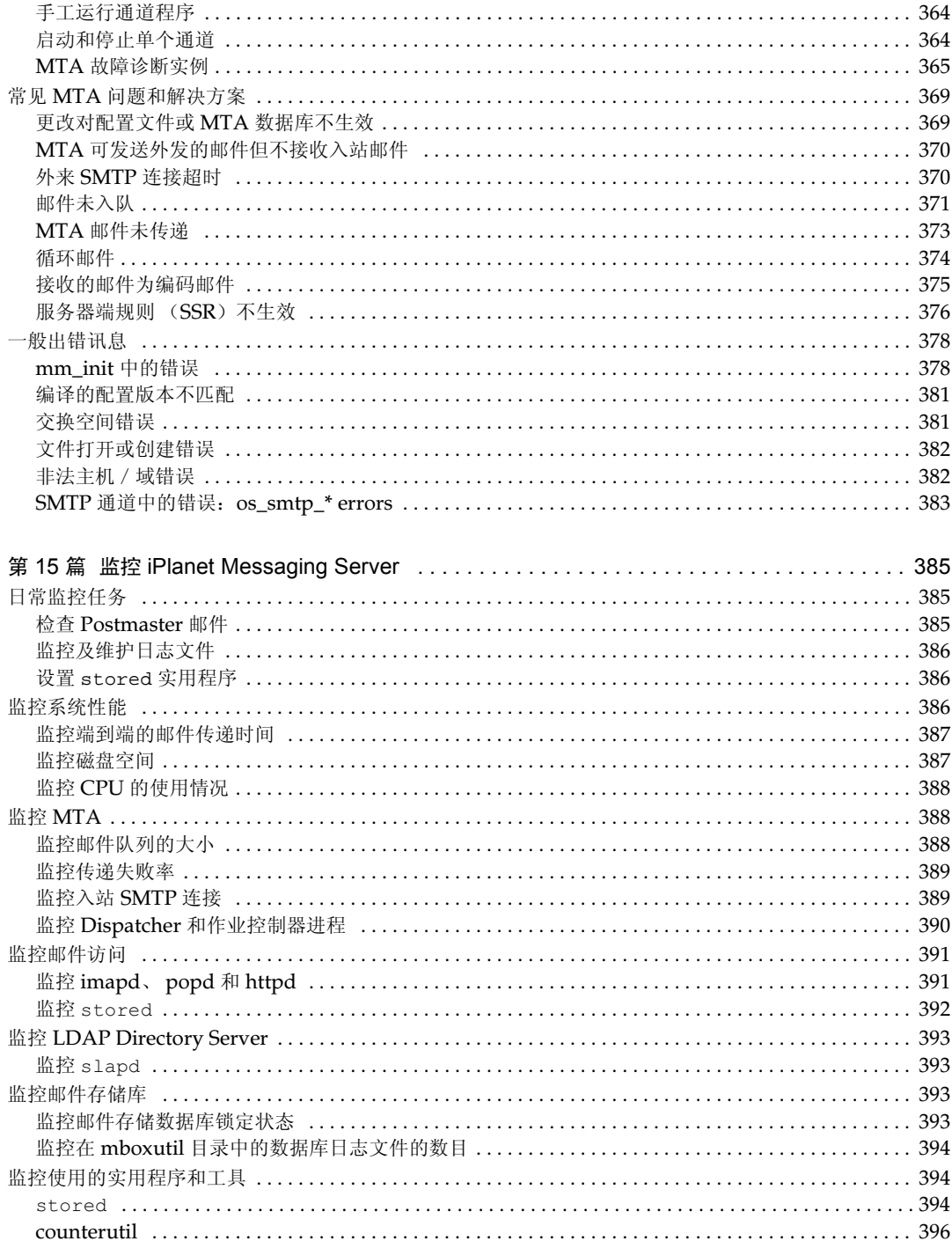

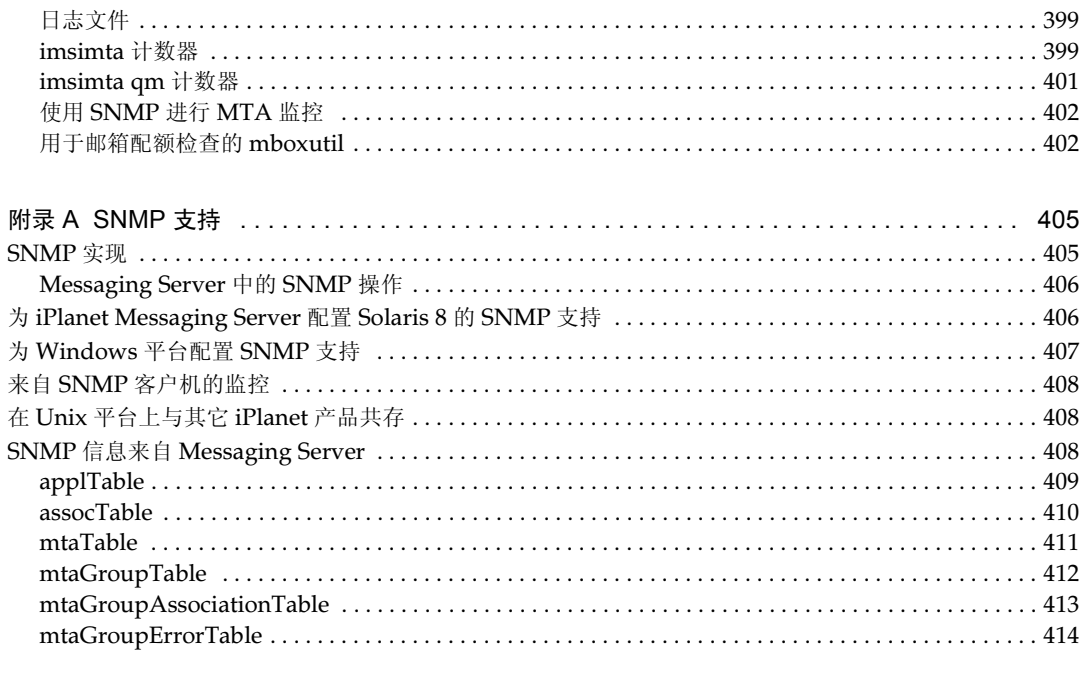

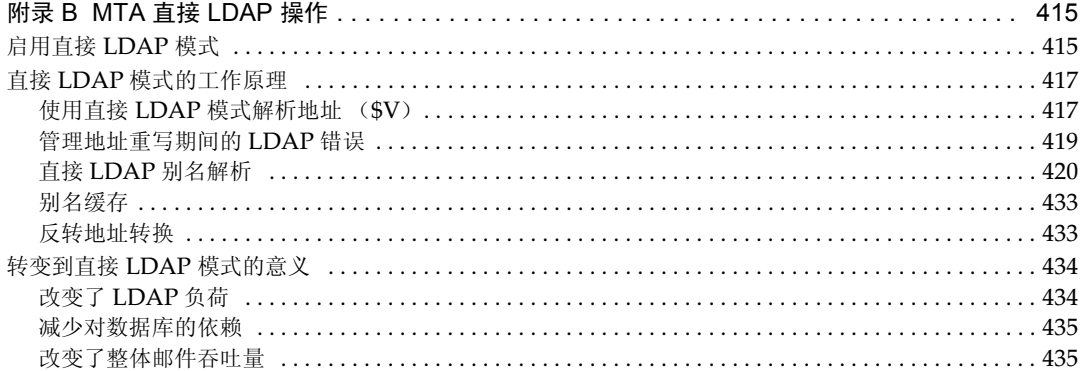

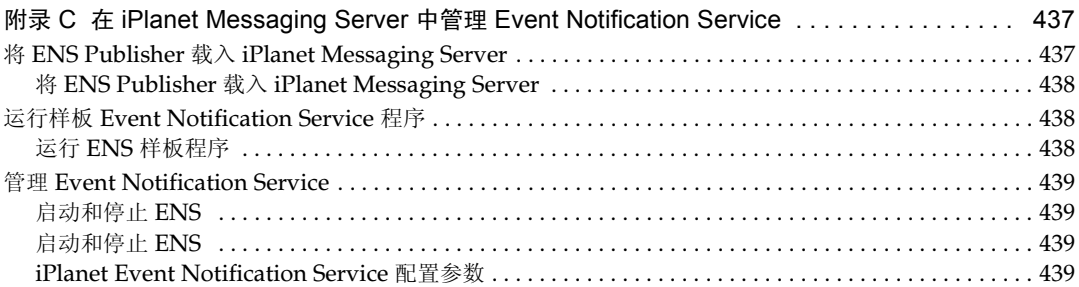

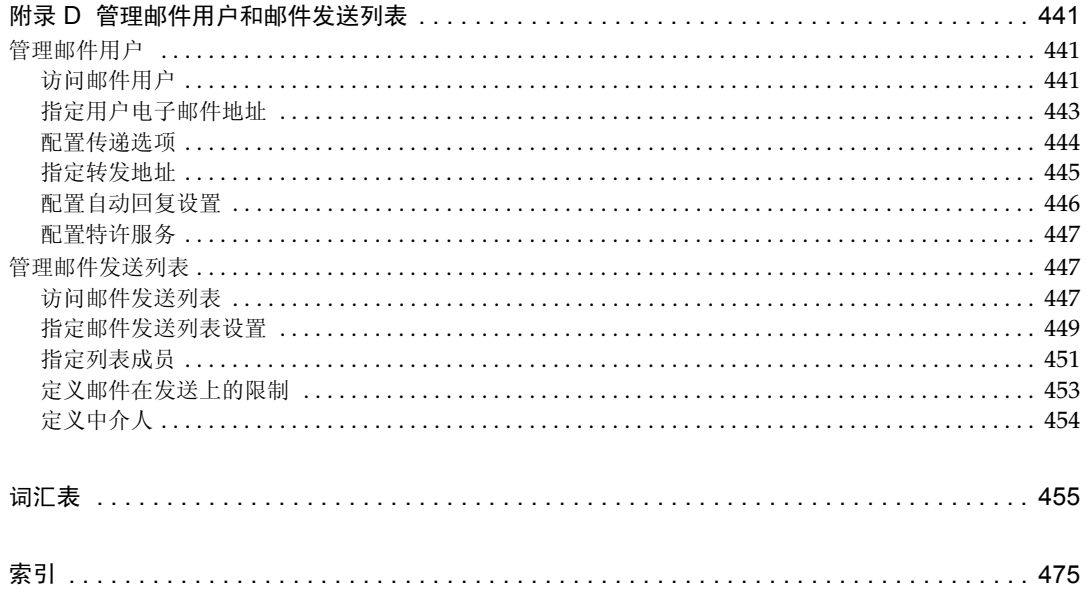

# 列表清单

<span id="page-14-0"></span>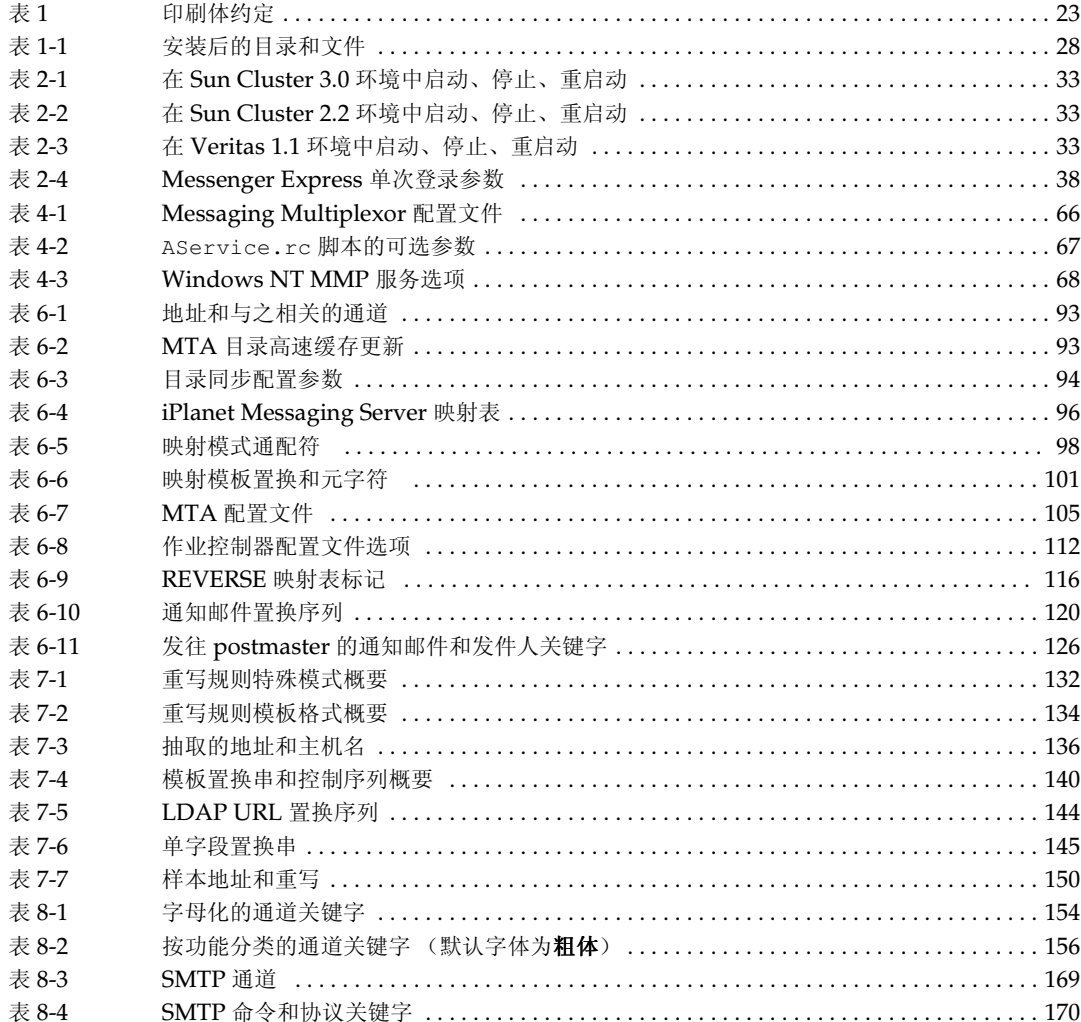

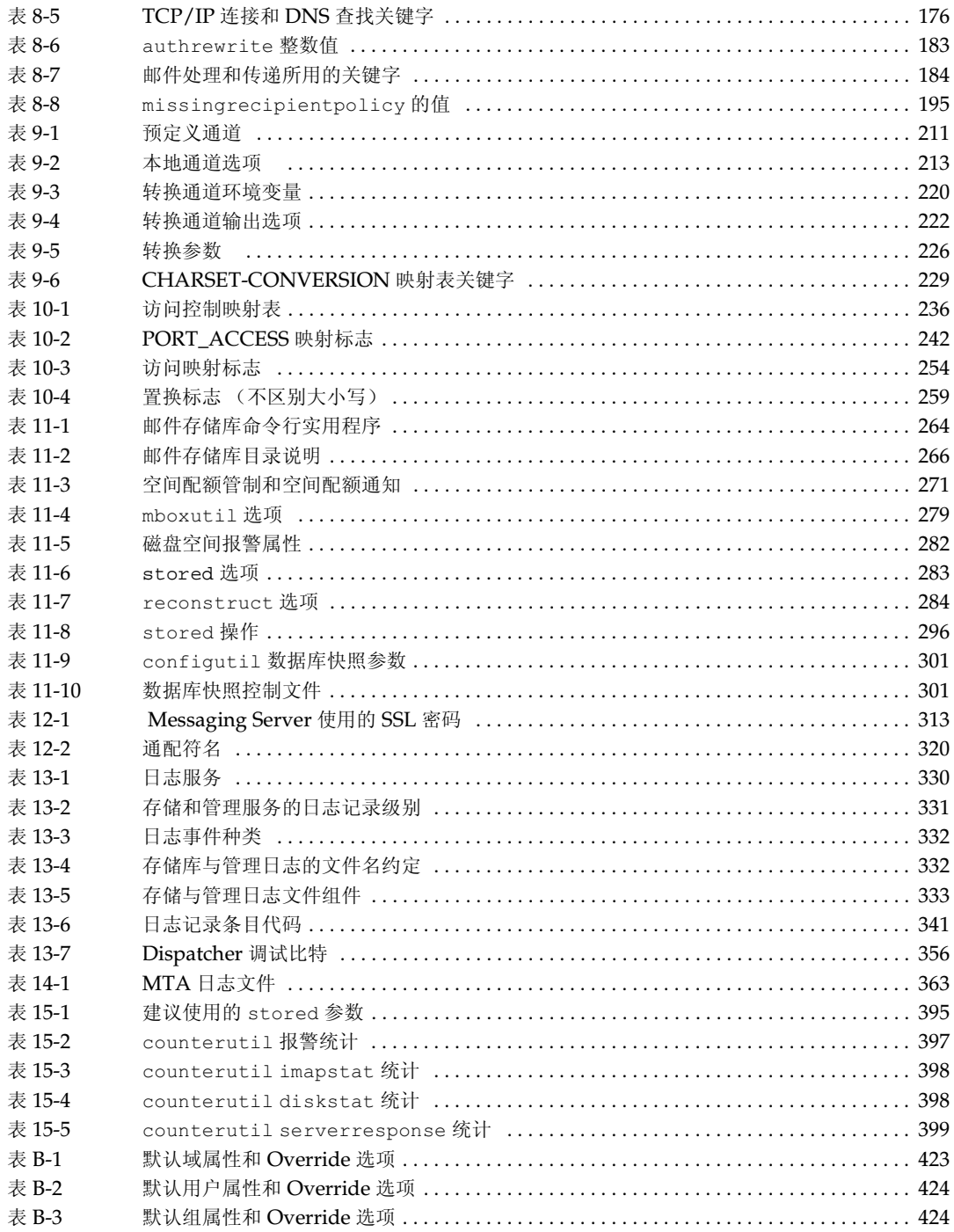

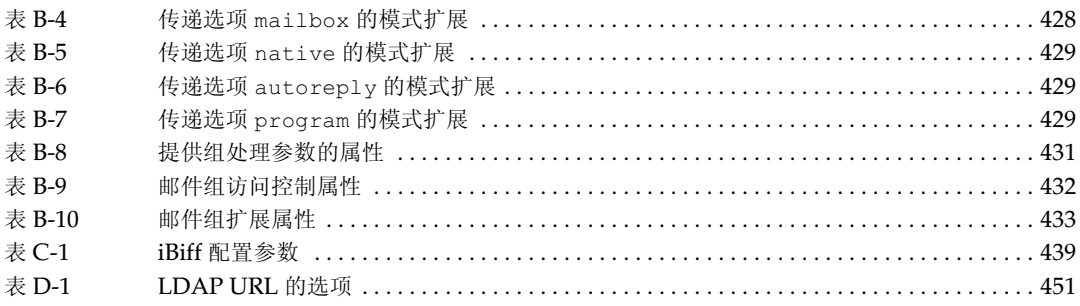

# 插图清单

<span id="page-18-0"></span>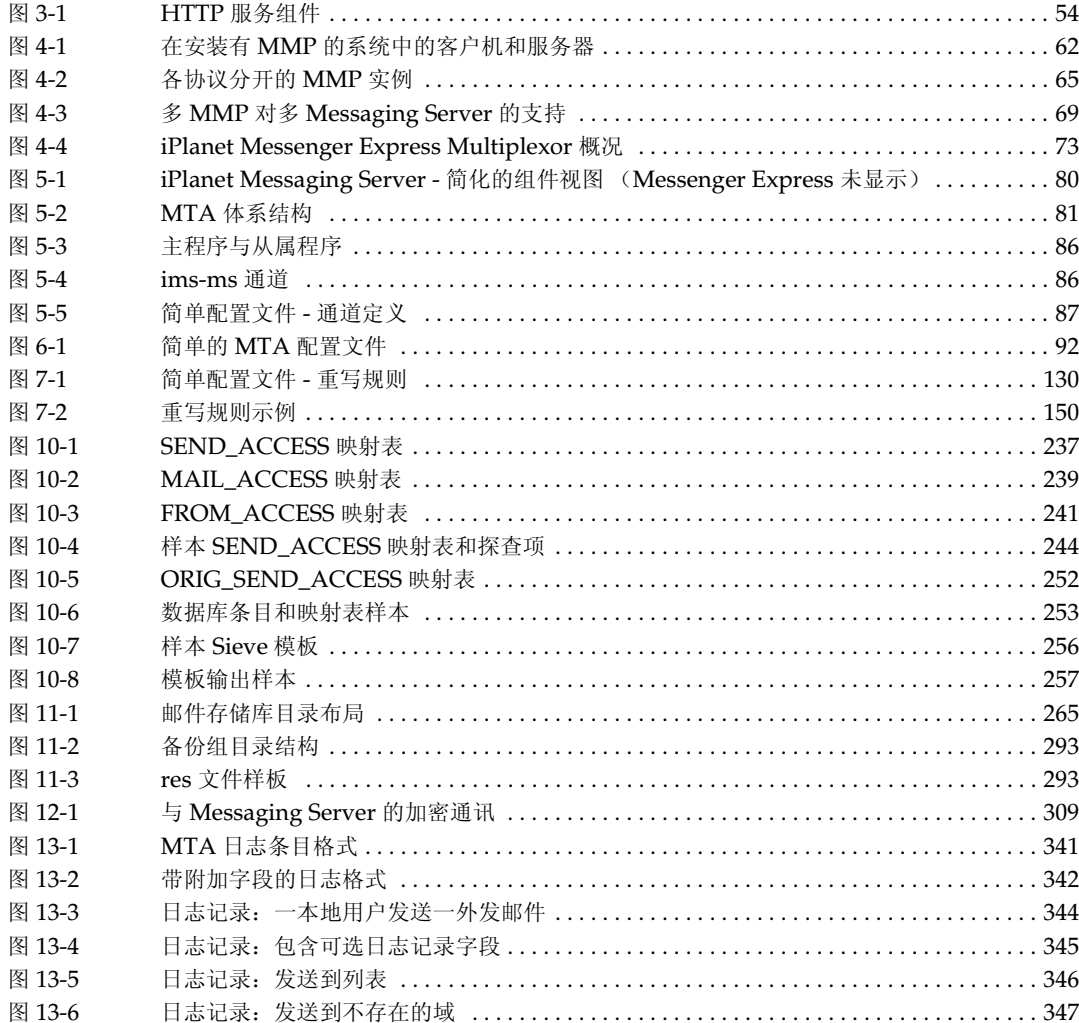

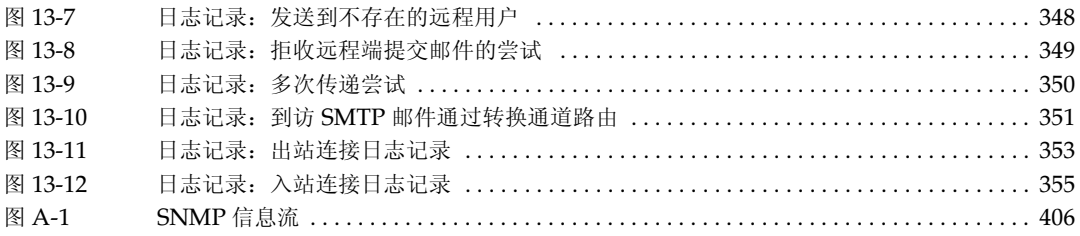

# 关于本指南

<span id="page-20-0"></span>本手册说明如何管理和配置 iPlanet Messaging Server。 iPlanet Messaging Server 为使用开 放式互联网标准的企业和各种规模的邮件主机在电子邮件方面的需求提供了功能强大而灵活 的跨平台解决方案。

本章包含以下主题:

- 本手册的使用者  $\bullet$  .
- $\bullet$ 使用者需具备的基本知识
- $\bullet$ 本手册的章节
- $\bullet$ 印刷体约定
- 何处查找相关信息  $\bullet$

## <span id="page-20-1"></span>本手册的使用者

如果您是您所在网站负责管理和配置 iPlanet Messaging Server 的人, 则应阅读本手册。

# <span id="page-20-2"></span>使用者需具备的基本知识

本指南假定您对下列各部分有全面的了解:

- 互联网和万维网  $\bullet$
- $\bullet$ iPlanet Administration Server
- Netscape Directory Server 和 LDAP  $\bullet$
- 电子邮件及电子邮件的基本原理  $\bullet$
- Netscape Console  $\bullet$  .

#### <span id="page-21-0"></span>本手册的章节

本手册包含以下章节和附录:

- 关于本指南 (本章)
- 第1篇, "绪论"

本章提供 iPlanet Messaging Server 的高层次综述。

第2篇,"配置一般邮件功能"

本章说明 Messaging Server 的一般性任务, 例如启动和停止服务, 配置目录访问等。

第3篇,"配置 POP、IMAP 和 HTTP 服务"

本章介绍如何通过 iPlanet Console 或命令行实用程序来配置服务器以使其支持一项或 多项服务。

第4篇,"配置和管理 Multiplexor 服务"

本章提供有关 iPlanet Messaging Multiplexor (邮件多路复用器) 以及 iPlanet Messenger Express Multiplexor 的使用方法, 这两种多路复用器都是专用的邮件服务 器,可用作多个邮件服务器的单点连接。

• 第5篇, "MTA 概念"

本章说明 MTA 的一些基本原理。

- 第6篇, "关于 MTA 服务与配置" 本章提供有关为您的服务器配置 MTA 服务的一般信息。
- 第7篇,"配置重写规则"  $\bullet$ 本章说明如何配置 MTA 配置文件 imta.cnf 中的重写规则 (地址重写)。
- 第8篇, "配置通道定义" 本章说明如何配置 MTA 配置文件 imta.cnf 中的通道定义。
- 第9篇,"使用预定义通道" 本章说明如何使用预定义的 MTA 通道定义, 如保存通道和转换通道。
- 第10篇,"邮件过滤与访问控制"

本章说明如何控制对邮件服务器的访问以及如何使用映射表和服务器端规则(SSR)过滤 邮件。

第11 篇, "邮件存储库的管理"  $\bullet$ 

本章说明邮件存储目录体系, 如何配置邮件存储分区、设置空间配额和过期策略等等。

• 第12 篇, "配置安全和访问控制"

本章说明 iPlanet Messaging Server 所具有的安全和访问控制功能。

- 第13篇, "日志记录和日志分析" 本章说明如何杳看和配置 MTA、邮件存储和邮件访问服务的服务日志。
- 第14 篇, "MTA 故障诊断"

本章说明在排除"邮件传送代理"(MTA)程序故障时应使用的一些通用工具、方法及 排障作业程序。

• 第15篇, "监控 iPlanet Messaging Server"

本章说明与 iPlanet Messaging Server 的监控有关的事项。

• 附录 A, "SNMP 支持"

本附录说明如何启用 SNMP 对 Messaging Server 的支持。同时以一览表之方式列出了 SNMP 提供的信息种类。

• 附录 B, "MTA 直接 LDAP 操作"

本附录说明 MTA 的直接 LDAP 之运作方法。

 $\bullet$ 附录 C, "在 iPlanet Messaging Server 中管理 Event Notification Service"

该附录说明在 iPlanet Messaging Server 中启用和管理 iPlanet Event Notification Service 时, 管理员需做事情。

• 附录 D, "管理邮件用户和邮件发送列表"

本章说明如何使用 Console 界面创建并管理用户邮件帐户和邮件发送列表。

• 词汇表

词汇表提供了本指南所用词汇和命名约定的定义。

## <span id="page-22-0"></span>印刷体约定

#### <span id="page-22-1"></span>表 1 印刷体约定

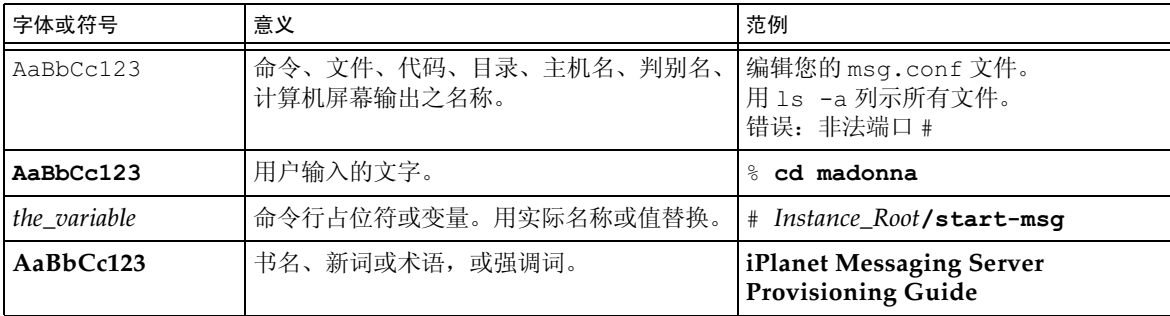

#### 命令行提示符

命令行提示符(例如: C-Shell 使用的 % 或 Korn shell 使用的 \$) 通常不在例子中予以显示。 不同的操作系统使用不同的提示符。不论提示符如何,命令都须按文档显示的样子输入。

# <span id="page-23-1"></span><span id="page-23-0"></span>何处查找相关信息

iPlanet Messaging Server 提供有下列补充信息:

http://docs.iplanet.com/docs/manuals/messaging.html 下面列出了一些可提供的附加文档:

- iPlanet Messaging Server 管理员指南  $\bullet$
- iPlanet Messaging Server Installation Guide  $\bullet$
- iPlanet Messaging Server Reference Manual  $\bullet$
- iPlanet Messaging Server Schema Reference Manual  $\bullet$
- iPlanet Messaging Server Provisioning Guide  $\bullet$
- iPlanet Delegated Administrator for Messaging and Collaboration Installation  $\bullet$ and Administration Guide

第1篇

<span id="page-24-3"></span>绪论

<span id="page-24-1"></span><span id="page-24-0"></span>iPlanet Messaging Server 是一个功能强大的、为满足企业和服务供应商大容量、高可靠性邮 件处理需要而设计的基于因特网标准的邮件服务器。服务器由几个模块构成,模块为可以独立 配置的组件, 提供对几个基础性的标准电子邮件协议的支持。

Messaging Server 使用集中式的 LDAP 数据库存储有关用户、组和域的相关信息。某些有关 服务器的配置信息也存储在 LDAP 数据库中, 另一些则存储在一组配置文件中。

产品套件 Messaging Server 提供支持用户设备配置和服务器配置的工具。

本章包括以下各节:

- 对标准协议的支持  $\bullet$
- $\bullet$ 对托管域的支持
- 对用户设备配置的支持  $\bullet$
- 对一体化通信的支持  $\bullet$
- 对 Webmail 的支持  $\bullet$
- 强有力的安全性和访问控制  $\bullet$
- 易于操作的用户界面  $\bullet$
- 安装后的目录和文件结构  $\bullet$

# <span id="page-24-2"></span>对标准协议的支持

iPlanet Messaging Server 支持大部分与电子通信有关的国家、国际和工业标准。有关详细列 表, 请参见 iPlanet Messaging Server Reference Manual 附录 A.

# <span id="page-25-0"></span>对托管域的支持

Messaging Server 对托管域提供全面支持, 托管是 ISP 通过委外方式提供的电子邮件域。即 由 ISP 以运行和管理某组织机构的电子邮件服务之形式为其提供电子邮件域托管服务。一个 托管域与其他的托管域共享同一部 Messaging Server 主机。在早期的 LDAP 式电子邮件系 统中,域通常由一个或多个电子邮件服务器主机支持。在 Messaging Server 中, 多个域则以 托管形式使用单一的服务器。每一个托管域都有一 LDAP 条目, 指向该域的用户和组容器, 并提供各种与域有关的默认设置。

# <span id="page-25-1"></span>对用户设备配置的支持

Messaging Server 使用集中式的 LDAP 数据库存储有关用户、组和域的相关信息。iPlanet Delegated Administrator for Messaging 以图形用户界面 Console 和一套命令行实用程序 来管理组织机构的用户、组和域。

有关用户、组和域管理方面的详细信息,请参阅下列文件:

- iPlanet Messaging Server Provisioning Guide 说明如何用 LDAP 创建域、用户、 组、或管理员条目。
- iPlanet Messaging Server Schema Reference Manual 说明 iPlanet Messaging  $\bullet$ Server 的模式。
- iPlanet Messaging Server Reference Manual 说明 Delegated Administrator 在管 理用户、组和域时使用的命令行工具。
- iPlanet Messaging Server Delegated Administrator Console 在线帮助。
- 备注 您也可通过 Console 界面创建用户和组, 但建议您不要这样做, 因为这样会 使您无法用 Delegated Administrator 查看或修改这些条目。

# <span id="page-25-2"></span>对一体化通信的支持

iPlanet Messaging Server 可为全面的一体化通信解决方案提供平台基础; 所谓一体化通信, 既电子邮件、话音邮件、传真和其他形式的通信功能都使用一个单一邮件存储系统的概念。

# <span id="page-25-3"></span>对 Webmail 的支持

iPlanet Messaging Server 提供的 Messenger Express 是一个支持 web 功能的电子邮件程序, 能够使最终用户通过与 Internet 相连的 HTTP 计算机系统中的浏览器访问他们自己的邮箱。 Messenger Express 客户程序可向专用的 web 服务器发送邮件, 该 web 服务器是 iPlanet Messaging Server 的组成部分。HTTP 服务然后将邮件发送到本地 MTA 或远程 MTA, 以便 讲行路由选择或传递。

### <span id="page-26-0"></span>强有力的安全性和访问控制

iPlanet Messaging Server 具有以下安全和访问控制功能:

- 支持口令登录 (POP、IMAP、HTTP 或 SMTP) 和基于证书的登录。
- 支持的标准安全协议: 传输层安全性 (TLS)、安全套接层 (SSL) 和简单认证和安全层  $\bullet$  $(SASL)$
- 通过访问控制指令 (ACI) 实现的授权管理 (Delegated administration)。  $\bullet$
- $\bullet$ POP、IMAP 和 HTTP 的客户端访问过滤器。
- 使用系统级以及用户级和服务器端规则过滤未外界滥发的大批量电子邮件。  $\bullet$

### <span id="page-26-1"></span>易干操作的用户界面

Messaging Server 包含几个模块, 模块为可独立配置的组件, 支持各种电子邮件传输和访问 协议。

Messaging Server 提供一组完整的存储在本地服务器中的配置文件和一组命令行工具, 供用 户配置 MTA (邮件传送代理)。 Messaging Server 提供了图形用户界面 Console 和一组完 整的命令行工具供用户配置邮件存储和邮件访问服务。

有关 MTA 配置和 MTA 存取配置方面的信息, 请参阅本手册的以下章节:

- 第5篇, "MTA 概念"
- 第6篇, "关于 MTA 服务与配置"  $\bullet$
- 第7篇, "配置重写规则"
- 第8篇, "配置通道定义"
- 第9篇, "使用预定义通道"
- 第10篇, "邮件过滤与访问控制"
- 第12篇,"配置安全和访问控制"
- 第14篇, "MTA 故障诊断"
- 第15 篇, "监控 iPlanet Messaging Server"  $\bullet$

#### 还可参阅 iPlanet Messaging Server Reference Manual。

有关邮件存储和访问存储方面的配置信息,请参阅本手册的以下章节:

- 第3篇, "配置 POP、IMAP 和 HTTP 服务"  $\bullet$
- 第11篇,"邮件存储库的管理"
- $\bullet$ 第12篇,"配置安全和访问控制"

#### 还可参阅 iPlanet Messaging Server Reference Manual。

此外, 也可参阅本手册的以下章节:

- 第2篇, "配置一般邮件功能"说明了 Messaging Server 的一般性任务, 例如启动和停 止服务, 配置目录访问等。
- 第 4 篇, "配置和管理 Multiplexor 服务"说明了 iPlanet Messaging Multiplexor  $\bullet$ (MMP) 的使用方法, Messaging Multiplexor 是一种专用邮件服务器, 可充当多个邮 件服务器的单点连接。

## <span id="page-27-0"></span>安装后的目录和文件结构

当安装 iPlanet Messaging Server 之后, 其目录和文件将以表 1-1 中描述的结构排列。该表 并非十分详尽,只显示典型服务器管理最常用任务的目录和文件。

#### <span id="page-27-1"></span>表 1-1 安装后的目录和文件

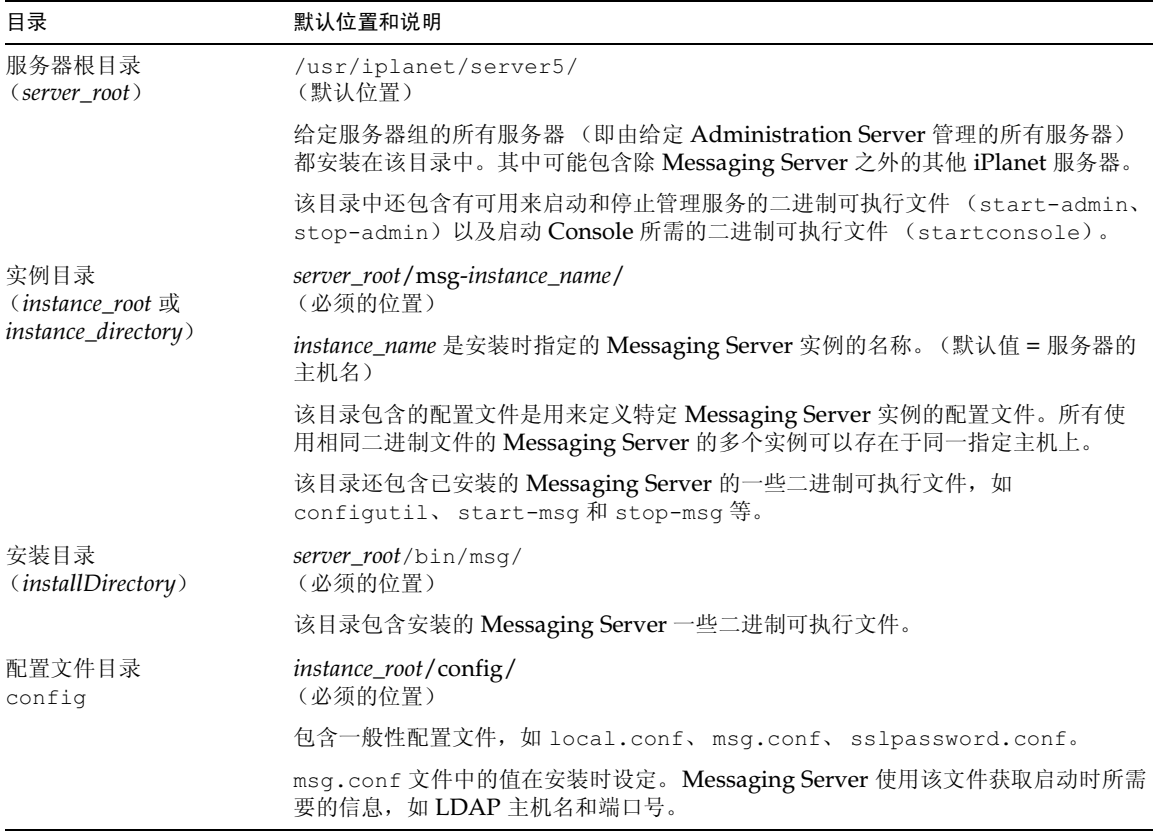

#### 表 1-1 安装后的目录和文件(接上页)

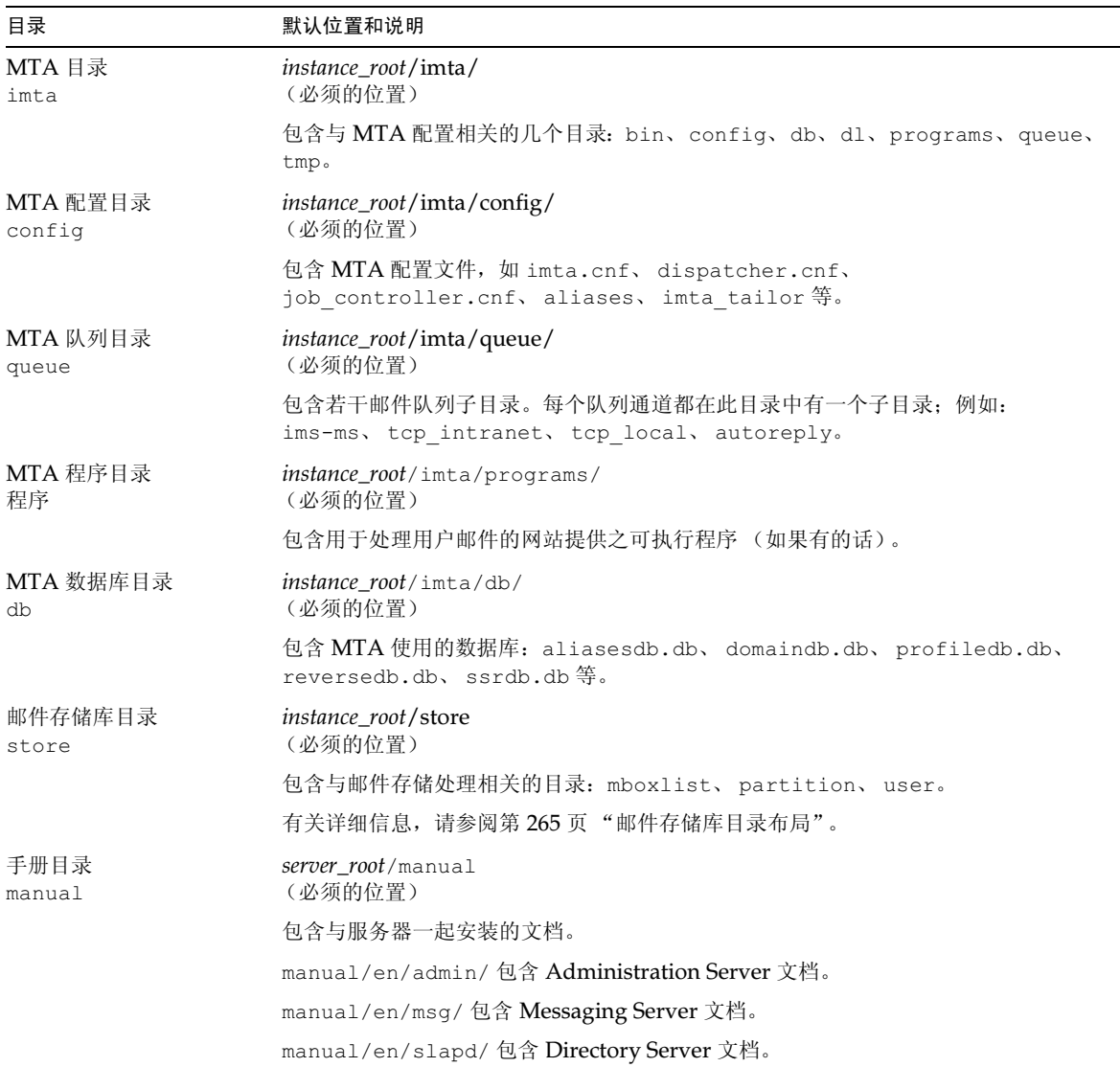

安装后的目录和文件结构

第2篇

# <span id="page-30-3"></span>配置一般邮件功能

<span id="page-30-1"></span><span id="page-30-0"></span>本章说明执行 Messaging Server 一般性任务的方法, 例如怎样通过 Netscape Console (以下 简称 Console) 或命令行实用程序启动或停止服务以及配置目录访问等。此后的章节将分别说 明各种 Messaging Server 服务 - 例如 POP、IMAP、HTTP 和 SMTP - 所特有的任务。本章 包括以下各节:

- 管理邮件用户和邮件发送列表
- 查看基本服务器信息  $\bullet$
- $\bullet$ 启动和停止服务
- 配置自动回复邮件的语言  $\bullet$
- $\bullet$ 配置自动回复邮件的语言
- 启用单次登录 (SSO)  $\bullet$
- 定制目录查找  $\bullet$
- 加密设置

最终用户帐户信息和特定域信息主要通过 iPlanet Delegated Administrator 备注 for Messaging 界面进行管理。有关详情, 请参见 iPlanet Delegated Administrator for Messaging and Collaboration Installation and Administration Guide 以及伴随 Delegated Administrator 的联机帮助。

#### <span id="page-30-2"></span>管理邮件用户和邮件发送列表

所有用户信息和邮件发送列表信息均作为条目保存在 LDAP 目录中。LDAP 用户目录能包含 大量与组织机构相关的信息, 如员工、成员、客户以及以这种或那种方式"从属"于该组织 的其他类型个体。这些个体构成了该组织的用户。

在 LDAP 目录中, 每个用户条目由一系列的属性值来标识, 用户信息的这种组织方式提高了 搜索的效率。和用户相关的目录属性包括用户名称和其他标识信息,部门归属,工作分类,所 处地理位置,管理者的姓名, 直接报告者的姓名, 对组织不同部分的访问权限, 以及各种类型 的首选项设置。

在使用电子邮件服务的组织中, 差不多每个用户都有邮件帐户。在 iPlanet Messaging Server 系统中,邮件帐户信息不是就地存储在服务器中的,而是 LDAP 用户目录的一部分。每个邮 件帐户的信息以邮件属性的形式附加于目录中的用户条目。

创建和管理邮件用户以及邮件发送列表等任务,涉及到在目录中创建和修改用户和邮件发送 列表条目。这需要使用 iPlanet Delegated Administrator for Messaging、Delegated Administrator 命令行实用程序, 或者直接修改 LDAP 目录。用户和邮件发送列表条目也可 以通过 Console 创建, 但建议不要这样做。(参阅附录 D。)

iPlanet Delegated Administrator for Messaging 完全支持对用户, 组, 家庭群组和托管域的 管理。您可通过 Delegated Administrator 以代理的方式对用户和组进行管理, 并为每个托管 域建立管理员。 Delegated Administrator 为管理员管理用户和组,为最终用户管理各自邮件 帐户提供了一个 GUI 界面。管理员也可以使用 Delegated Administrator 命令行实用程序来 管理用户和组 (请参见 iPlanet Messaging Server Reference Manual)。有关 Delegated Administrator 在使用方面的详细信息, 请参见 iPlanet Delegated Administrator for Messaging and Collaboration Installation and Administration Guide 以及 Delegated Administrator 联机帮助。有关使用 LDAP 工具管理用户、组和域的详细说明, 请参见 iPlanet Messaging Server Provisioning Guide.

#### <span id="page-31-0"></span>查看基本服务器信息

通过查看 Console 中的相关信息表, 可以了解与已安装的 Messaging Server 有关的一些基本 信息。

备注 如果安装 iPlanet Directory Server 5.1, 必须通过 iPlanet Console 5.0 (随 Directory Server 5.1 一起安装) 进行管理。 iPlanet Messaging Server 5.2 必须通过 Netscape Console 4.2 (随 Messaging Server 5.2 一起安装) 进行 管理。

显示信息表:

- 1. 若需查看 Messaging Server 的信息, 可在 Console 中将其打开。
- 2. 在左面板中选择服务器的图标。
- 3. 单击左面板中的"配置"选项卡。
- 4. 如果"信息"选项卡不在最前面,则在右面板中单击之。 "信息"表随即出现。此表可显示服务器名称、服务器根目录、安装目录以及实例目录。

#### <span id="page-32-1"></span><span id="page-32-0"></span>启动和停止服务

根据服务是否安装于 HA 环境中, 服务的启动和停止是不同的。

#### 在 HA 环境中启动和停止服务

当 Messaging Server 在 HA 控制下运行时, 不能使用一般的 Messaging Server 启动、重启 动和停止命令来控制各个 Messaging Server 服务。如果使用了这样的命令, 就会使 HA 控制 认为一个或多个服务已经意外停止, 此刻需要尝试重启动所有的 Messaging Server 或全部废 弃而转到另一个群集结点。

适当的启动、停止和重启动命令显示在下面的表格中。注意: 没有启动、重启动或者停止一个 单一的 Messaging Server 服务 (如 SMTP) 的 Sun Cluster 命令。Sun Cluster 的最小处理 单位为一个人资源。由于 Messaging Server 在 Sun Cluster 中被认为是一种资源, 因此 scswitch 命令是将所有的 Messaging Server 服务作为一个整体而发挥效用的。

<span id="page-32-2"></span>

| 操作  | 个人资源                                                                                                | 全部资源组                     |
|-----|----------------------------------------------------------------------------------------------------|---------------------------|
| 启动  | scswitch -e -i $\mathcal{B}$ 源                                                                      | scswitch -Z -q <i>资源组</i> |
| 重启动 | scswitch -n -j $\mathcal{B} \mathcal{B}$<br>scswitch -e -j $\tilde{\mathcal{B}}\tilde{\mathcal{B}}$ | scswitch -R -q 资源组        |
| 停止  | scswitch -n -j $\mathcal{B} \mathcal{B}$                                                            | scswitch -F -q 资源组        |

表 2-1 在 Sun Cluster 3.0 环境中启动、停止、重启动

表 2-2 在 Sun Cluster 2.2 环境中启动、停止、重启动

<span id="page-32-3"></span>

| 操作  | 个人数据服务                                                                  | 全部已注册的数据服务           |
|-----|-------------------------------------------------------------------------|----------------------|
| 启动  | hareg -y 数据服务                                                           | hareg -Y             |
| 重启动 | hareg -n $\mathcal{H}$ # $\mathcal{H}$ # $\mathcal{S}$<br>hareg -y 数据服务 | hareg -N<br>hareg -Y |
| 停止  | hareg -n $\mathcal{H}$ #R $\mathcal{H}$                                 | hareg -N             |

#### 表 2-3 在 Veritas 1.1 环境中启动、停止、重启动

<span id="page-32-4"></span>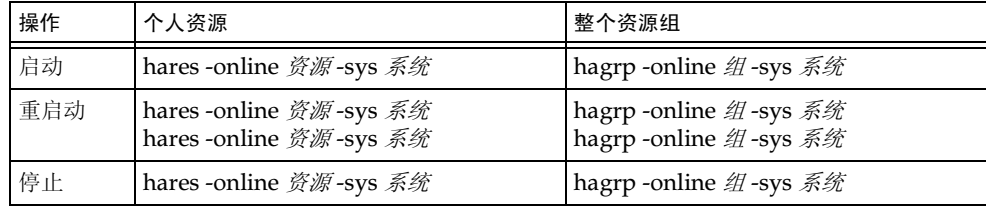

#### <span id="page-33-0"></span>在非 HA 环境中启动和停止服务

可以通过 Console 或命令行启动或停止服务。

只需运行服务器实际使用的服务。例如,若需临时性地把 Messaging Server 的一个特定实例 单独地用作邮件传送代理 (MTA), 则可以只启动 MTA。若出于维护、修理或安全方面的 原因需要关闭服务器,可以只关闭受影响的服务。(如果从不准备运行某个特定的服务,则应 禁用之而不仅仅是将其关闭。)

#### 备注 必须首先启用 POP、IMAP 和 HTTP 服务, 然后才能进行启动或停止操作。 有关详细信息,请参阅第46页"启用和关闭服务"。

重要提示: 如果服务器的某一进程出现崩溃,其它进程将挂起以等待崩溃的服务器进程的封 锁。因此, 如果任何服务器进程出现崩溃, 应停止所有进程, 然后重启所有进程。这包括 POP、IMAP、HTTP 和 MTA 进程, 还有 stored (邮件存储) 进程, 以及任何用于修改邮 件存储的实用程序,如 mboxutil、deliver、reconstruct、readership 和 upgrade。

Console 控制台提供的表格可用来启动和停止个别服务并查看与每项服务相关的状态信息。

对于每一种服务 - IMAP、POP、SMTP 和 HTTP - 表格都显示了服务的当前状态(开启或关 闭)。如果服务正在运行,表格会显示上次启动的时间以及其它状态信息

启动、关闭或杳看邮件服务状态:

- 1. 若需启动或停止 Messaging Server 的服务, 可从 Console 将其打开。
- 2. 然后以下列两种方式转至"一般服务配置"表:
	- a. 单击"任务"选项卡, 然后单击"启动 / 停止服务"。
	- b. 单击"配置"选项卡并选择左面板中的 Services 文件夹。然后单击右面板中的 "一般"选项卡。
- 3. "一般服务配置"表格随即出现。

"进程控制"字段下的左列给出了服务器所支持的服务项,右列给出了每项服务的基本状 态 (开或关: 如果是开, 则显示上次启动的时间)。

4. 若需查看当前运行服务项的状态信息,可选择"进程控制"字段中的服务项。

"服务状态"字段用于显示有关服务的状态信息。

对于 POP、IMAP 和 HTTP, 该字段可显示上次连接的时间, 连接总数, 当前连接次数, 上次启动服务后的连接失败次数, 和上次启动服务后的登录失败的次数。

该字段中的信息有助于了解服务器所载负荷以及服务的可靠性,而且可就服务器的安全 警示发生的攻击情况。

- 5. 若需启动某项服务, 可在"进程控制"字段中将其选取并单击"启动"。
- 6. 若需关闭某项服务, 可在"进程控制"字段中将其选取并单击"停止"。
- 7. 若需启动或关闭所有已启用的服务,可单击"全部启动"或"全部停止"按钮。

命令行 您可通过 start-msg 和 stop-msg 命令启动或停止任何一种邮件服务(pop、 imap, http, smtp, store), 如下例所示:

server root/msq-instance/start-msq imap server root/msg-instance/stop-msg pop server root/msq-instance/stop-msq smtp

备注 start-msg smtp 和 stop-msg smtp 命令可用于启动和停止所有 MTA 服务,而不仅仅是 SMTP 服务器。当启动或停止 MTA 服务时要想获得更精 细控制, 可使用 imsimta start 和 imsimta stop 命令。有关详细信息, 请参阅 iPlanet Messaging Server Reference Manual。

#### <span id="page-34-0"></span>配置问候邮件

Messaging Server 可用于为每位新用户创建一封问候邮件。

Console 通过 Console 创建新用户贺信:

- 1. 在 Console 中打开要为之配置新用户贺信的 Messaging Server。
- 2. 单击"配置"选项卡。如果左面板中的服务器图标尚未突出显示,请将其选中。
- 3. 单击右面板中"其他"选项卡。
- 4. 然后便可根据需要创建发给新用户的问候邮件或讲行更改。

间候文本须编排为电子邮件格式, 包括邮件头 (至少包括一个主题行), 然后空行, 接着 为邮件正文。

创建邮件时,用邮件字段上方的下拉列表指定所用语言。如果需要,可使不同的语言创建 数个邮件。基于"配置自动回复邮件的语言"中说明的信息,服务器尝试把邮件的正确 语言版本发送给新用户。

5. 单击"保存"。

命令行 通过命令行创建新用户贺信:

configutil -o gen.newuserforms -v value

#### <span id="page-34-1"></span>配置自动回复邮件的语言

本节说明服务器怎样为其发送的通知和邮件选择特定的语言版本。还说明了用户怎样指定一 种首选语言和怎样指定一种默认的服务器站点语言。

用户可创建服务器在指定的条件下自动发送的邮件。例如,用"I am on vacation"休假消息 自动回复所有来件。用户创建这种邮件时,可以指定邮件所使用的语言。这样用户就可以创建 不同语言版本的邮件以备服务器发送。

用户也可以指定一种首选语言,表示希望所收到的自动回复邮件是用该语言写的,如果该语言 版本可用的话。

服务器将根据以下规则选择待发邮件的特定语言版本:

- 1. 如果正接收邮件的用户已选择了一种首选语言 (请参阅第36页"设置用户首选语言") 而且邮件的指定语言版本也存在, 服务器就会发送邮件的那个语言版本。例如, 若用户已 选择日语,而且邮件的日语版本也存在,则发送日语版本。如果一个域的首选语言可用, 并且有相应的自动回复邮件, 则使用该邮件。
- 2. 如果用户未选择首选语言,或虽已选择但没有所选语言版本的邮件,服务器则发送与默认 站点语言相匹配的版本 (请参阅第36页 "配置服务器站点语言")。例如,默认站点语 言为西班牙语,而用户已选择了法语,但是不存在邮件的法语版本,服务器则发送邮件的 西班牙语版本。
- 3. 如果仅有邮件的一个版本,那么不管首选语言或站点语言是什么,该版本将被发送。
- 4. 如果没有和用户首选语言、默认站点语言或域首选语言相匹配的可用邮件版本,并且有一 个以上的语言版本, 则将在用户 LDAP 条目中找到的第一个邮件文本发送出去。

#### <span id="page-35-0"></span>设置用户首洗语言

用户可以通过 iPlanet Delegated Administrator for Messaging 界面选择首选语言。有些邮 件客户程序也允许用户指定一种首选语言。如果通过 Delegated Administrator 设置了首选 语言, 有关信息保存于 Directory Server 中。

当服务器发送邮件给服务器管理域以外的用户时, 服务器并不知道这些用户的首选语言, 除非 服务器正在回复在其邮件头中指定了首选语言的来件。根据用户邮件客户机中指定的属性设 置标题段 (accept-language, Preferred-Language 或者 X-Accept-Language)。

如果首选语言在多处设定 - 例如, 如果用户在 Directory Server 中保存有首选语言属性, 而在 其邮件客户机中也指定了首选语言 - 服务器按照以下顺序选择首选语言:

- 1. 原邮件的 accept-Language 邮件头字段
- 2. 原邮件的 Preferred-Language 邮件头字段
- 3. 原始邮件的 X-Accept-Language 邮件头字段
- 4. 发件人的首选语言属性 (如果可在 LDAP 目录中找到)

#### <span id="page-35-1"></span>设置域首选语言

域首选语言是为一个特定的域指定的默认语言。例如,要为一个名为 mexico.siroe.com 的 域指定西班牙语, 管理员可通过两种方法为托管域选择一种域首选语言: 一是通过 iPlanet Delegated Administrator for Messaging 界面创建该域时选择 Preferred Language 选项, 二是通过把 LDAP 属性 preferredLanguage 添加到该域的 LDAP 条目。

#### <span id="page-35-2"></span>配置服务器站点语言

可以按如下方式为服务器指定一种默认的站点语言。如果用户没有设置首选语言,服务器则用 站点语言发送邮件的具体语言版本。
Console 通过 Console 指定一种站点语言

- 1. 打开要配置的 Messaging Server。
- 2. 单击"配置"选项卡。
- 3. 在右面板中单击"其他"选项卡。
- 4. 从站点语言的下拉列表中选择要使用的语言。
- 5. 单击"保存"。

命令行 也可以用下面的命令行指定一种站点语言:

configutil -o gen.sitelanguage -v value

这里的 value 是本地支持的语言之一:

```
南非荷兰语
a f
     加泰罗尼亚语
ca
    丹麦语
da
     德语
de
     英语
en
     西班牙语
\overline{es}fi
    芬兰语
fr
     法语
  爱尔兰语
\alphaa
ql
   加利西亚语
   冰岛语
is
   意大利语
i +日语
jа
     荷兰语
nl
     挪威语
no葡萄牙语
pt
     瑞典语
SV
```
# 启用单次登录 (SSO)

"单次登录"可使最终用户一次认证即可使用多个应用软件。例如,用户可以登录到 Messenger Express, 然后使用 iPlanet Delegated Administrator for Messaging 而无需重 新认证。

若需在实用程序间启用单次登录功能,必须对每个实用程序进行配置。这一部分说明如何在 Messenger Express 和 Delegated Administrator 之间启动单次登录请参阅第39页 "启动 Messenger Express 和 iPlanet Delegated Administrator for Messaging 之间的单次登录"。

## Messenger Express SSO 配置参数

用 confiqutil 命令可以为 Messenger Express 修改如表 2-4 中所示的单次登录配置参数。 有关 configutil 的详细说明, 请参见 iPlanet Messaging Server Reference Manual。

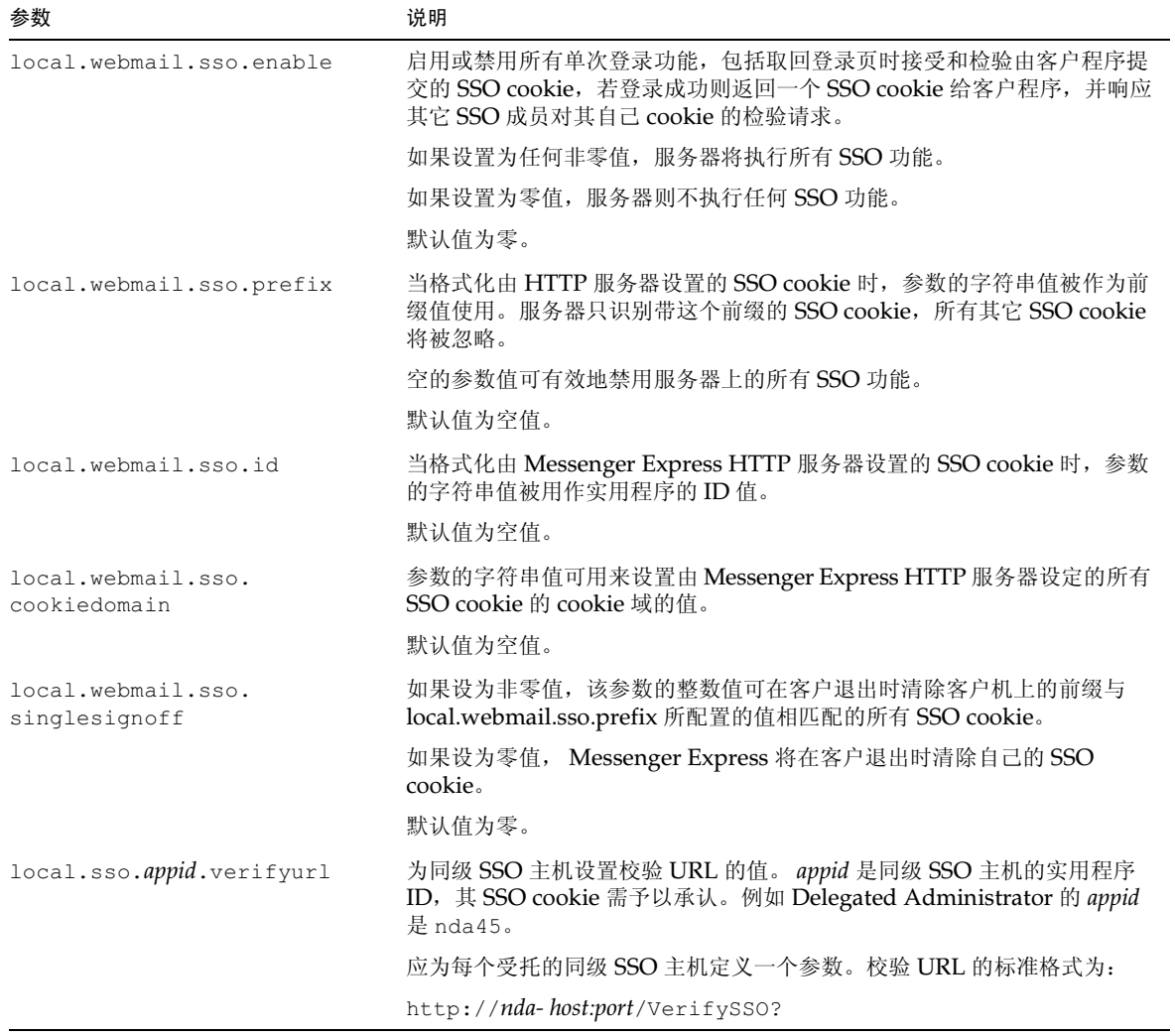

#### <span id="page-37-0"></span>表 2-4 Messenger Express 单次登录参数

因此,启动 Messenger Express 的单次登录需要按照以下步骤设置配置参数 (默认域为 eng.siroe.com)

```
configutil -o local.sso.appid. verifyurl -v "http://nda-host:port/verifySSO?"
configutil -o local.webmail.sso.enable -v 1
configutil -o local.webmail.sso.prefix -v ssogrpl
configutil -o local.webmail.sso.id -v msg50
configutil -o local.webmail.sso.cookiedomain -v ".siroe.com"
configutil -o local.webmail.sso.singlesignoff -v 1
```
## <span id="page-38-0"></span>启动 Messenger Express 和 iPlanet Delegated Administrator for Messaging 之间的单次登录

要启动 Messenger Express 和 Delegated Administrator 之间的单次登录, 必须执行以下的 附加步骤:

- 1. 配置 Directory Server
	- 在 Directory Server 中创建代理用户帐户条目 a.
	- 为认证代理程序创建一个 ACI (访问控制指令)  $\mathbf b$ .
- 2. 配置 Delegated Administrator
	- 添加用户代理程序凭证 a.
	- $\mathbf{b}$ . 添加单次登录 cookie 信息
	- c. 添加合作服务器的校验 URL
- 重启动 Enterprise Server 3.

要配置 Directory Server,需使用 1dapmodify 实用程序。有关该实用程序的详细信息,请 参见 Directory Server 文档。

配置 Delegated Administrator 时, 需修改以下配置文件:

iDA\_server\_root/nda/classes/netscape/nda/servlet/resource.properties

Web\_server\_root/https-instancename/config/servlets.properties

Web server root/https-instancename/config/contexts.properties

### 步骤 1a. 创建用户代理帐户

用户代理帐户可将用户绑定到用于代理认证的 Directory Server 上。下面是用户代理帐户条 目的例子。

```
dn: uid=proxy, ou=people, o=siroe.com, o=isp
objectclass: top
objectclass: person
objectclass: organizationalperson
objectclass: inetorgperson
uid: proxy
givenname: Proxy
sn: Auth
cn: Proxy Auth
userpassword: proxypassword
```
### 步骤 1b. 为代理认证程序创建 ACI

然后用 ldapmodify 实用程序为在安装时创建的后缀创建 ACI:

- osiroot 为您输入的用以存储用户数据的后缀
- dcroot 为您输入的用以存储域信息的后缀
- osiroot 为您输入的用以存储配置信息的后缀 (默认后缀为 osiroot)

下面是 ACI 条目的例子:

```
dn: o=ispchangetype: modify
add: aci
aci: (target="ldap:///o=isp") (targetattr="*") (version 3.0; acl
     "proxy"; allow (proxy) userdn="ldap:///uid=proxy, ou=people,
     o = \text{since.com}, o = \text{isp";}
```
### 步骤 2a. 在 resource.properties 文件中添加用户代理凭证

配置代理认证的 Delegated Administrator 时, 需去掉 Delegated Administrator iDA\_server\_root/nda/classes/netscape/nda/servlet/resource.properties 文件中以下条目的注释标记并加以修改:

LDAPDatabaseInterface-ldapauthdn=Proxy\_Auth\_DN

LDAPDatabaseInterface-ldapauthdn=Proxy\_Auth\_Password

例如:

```
LDAPDatabaseInterface-ldapauthdn=
  uid=proxy, ou=people, o=siroe.com, o=mailqa
  LDAPDatabaseInterface-ldapauthpw=proxypassword
```
### 步骤 2b. 添加单次登录 Cookie 信息

若需添加单次登录所需的 cookie 信息,可为 Delegated Administrator 定义一个上下文标识 符,并为上下文指定一个 cookie 名,如下所示:

- 若需定义一个上下文标识符, 请编辑 Enterprise Server Web\_Server\_Root/https-instancename/config/servlets.properties文件,并且 去掉所有包括文本 servlet.xxxxx.context=ims50 行的注释标记。
- $\bullet$ 若需为 Delegated Administrator 配置中的上下文指定 cookie 名, 需在 Delegated Administrator iDA\_Server\_Root/nda/classes/netscape/nda/servlet/resource.properties 文件中添加以下条目:

```
NDAAuth-singleSignOnId=ssogrp1-
NDAAuth-applicationId=nda45
```
若需为 Enterprise Server 参数的内容指定 cookie 名称, 需在 Enterprise Server  $\bullet$ Web\_Server\_Root/https-instancename/config/contexts.properties文件中添 加以下条目:

context.ims50.sessionCookie=ssogrp1-nda45

### 步骤 2c. 添加合作服务器的校验 URL

校验接收到的单次登录 cookie 时, Delegated Administrator 必须知道在与谁联系。所以必 须为所有已知的合作服务器提供校验 URL。

在以下的例子中, 我们假定安装了 Messenger Express, 且其应用程序 ID 为 msg50。 编辑 Delegated Administrator

*iDA server root/nda/classes/netscape/nda/servlet/resource.properties* 文件,并且添加一个如下的条目:

verificationurl-ssogrp1-msg50=http://webmail\_hostname:port/VerifySSO? verificationurl-ssogrp1-nda45=http://nda\_hostname:port/VerifySSO?

### 步骤 3. 重启动 Enterprise Server

在按照步骤 1a 到 2c 中的描述改变了配置后,必须重启动 Enterprise Server 以使更改生效。

# 定制目录查找

若没有一个基于 LDAP 的目录系统 (诸如 iPlanet Directory Server), iPlanet Messaging Server 则不能运行。 Messaging Server 和 Console 出于以下三个目的需要进行目录访问:

- 当首次安装 Messaging Server 时, 须输入服务器配置所需的各种设置。这些设置存储在 一个中心 configuration directory 目录中。配置与此目录的连接是安装过程的一部分。
- 为邮件用户或邮件组创建或更新帐户信息时, 信息存储在一个称为 user directory 的目录 中。服务器组的 Administration Server 已在安装时配置, 所以当访问"用户"和"组" 时, Console 将按默认设置连接到该用户目录。该用户目录定义了您的 管理拓扑, 即一 系列 iPlanet 服务器共享同一配置目录和用户目录。
- 当选择邮件路径并向邮箱发送邮件时, Messaging Server 要查找用户目录中有关发件人 和收件人的信息。按照默设置, Messaging Server 将查看其 Administration Server 已 被配置使用的同一用户目录。

可用下列方法修改每个目录配置的设置:

- Console 的 Administration Server 界面可用来更改配置目录的连接设置。(有关信息, 请参见 Managing Servers with Netscape Console 中的"管理服务器"一章。)
- 当更改用户和组信息时, Console 的 Users 和 Groups 界面可用来暂时连接到一个不同 于默认目录的用户目录。(有关信息, 请参见 Managing Servers with Netscape Console 中的"用户和组"一章。)
- Console 的 Messaging Server 界面可用来配置 Messaging Server 以便连接到另一用户 目录, 即不同于 Administration Server 所定义的默认用户目录。这就是本节介绍的配置 任务。

为用户和组查找功能重新配置 Messaging Server 以便连接到不同的用户目录,这项任务完 全是可选的。在多数情况下, 定义服务器管理域的用户目录就是该域所有服务器使用的用户 目录。

备注 若需为 Messaging Server 查找功能指定一个自定义的用户目录, 则在每次访 问 Console 的 Users 和 Groups 界面以更改目录的用户或组信息时, 都必须 指定相同的目录。有关详细信息,请参阅附录 D, "管理邮件用户和邮件发送 列表"。

Console 若需用 Console 修改 Messaging Server LDAP 用户查找设置, 请按下列步骤操作:

- 1. 从 Console 打开 Messaging Server, 即需自定义其 LDAP 连接的邮件服务器。
- 2. 单击"配置"选项卡。
- 3. 在左面板选择 Services 文件夹。

4. 在右面板中选择 LDAP 选项卡。 LDAP 表格随即出现。

LDAP 表格此时将显示配置目录和用户目录的配置设定情况。但配置目录的设定值在表中 为只读格式。如果需要修改,可参见 Managing Servers with Netscape Console 中的 "管理服务器"一章。

- 5. 若需更改用户目录连接设置,可单击标有"使用特定于 Messaging Server 的目录设置" 的复选框。
- 6. 通过输入或修改任何下列信息来更新 LDAP 配置 (关于目录概念的解释, 包括对*判别名* 这样术语的定义, 请参阅 Directory Server Administrator's Guide):

主机名: 主机的名称,此主机上驻留的目录中包含您安装的用户信息。这种主机一般与 Messaging Server 主机不同, 尽管对于非常小的安装可能相同。

端口号: 目录主机上的端口号, 即 Messaging Server 在查找用户时必须访问的目录。该 端口号由目录管理员定义,不必是默认端口号 (389)。

Base DN: 目录条目判别名的搜索基, 它代表用户查找的起始点。为加速查找过程, 搜 索基在目录树中应尽量靠近被查找的信息。如果安装目录树有一个"people"或者 "users"分枝,这种分枝就是合理的出发点。

Bind DN: 当连接到需查找的 directory server 上时, Messaging Server 用来代表其 自身的判别名。Bind DN 必须是用户目录条目判别名, 此目录对用户部分有优先搜索权。 如果目录允许匿名搜索访问, 则可保持此条目的空白状态。

7. 若需更改与 Bind DN 相关连的口令, 以便向用于用户查找的 LDAP 目录认证此 Messaging Server, 可单击 Change Bind 口令按钮。 Password-Entry 窗口随即打开, 此时便可输入更新的口令。

自定的安全策略决定了在此情况下用什么口令。最初,口令被设置为无口令。如果已指定 允许匿名访问(即保持 Bind DN 字段的空白状态), 就不必使用口令。

这一步骤可更新服务器配置中储存的口令,但无法改变 LDAP 服务器中的口令。按照默 认设置, 这一帐户也可以用于 PAB 杳找。口令改变后需执行以下两个步骤。

- <span id="page-42-0"></span>8. 修改 local.uqldapbinddn 配置属性中所指定的用户的口令。这一用户帐户存在于 1ocal.ug1daphost 配置属性中指定的目录服务器中。
- <span id="page-42-1"></span>9. 如果将同样的帐户用于 local.service.pab.ldapbinddn 和 local.service.pab.ldaphost 属性中指定的 PAB 访问中, 那么必须更新保存在 local.service.pab.ldappasswd中的口令。

要返回到使用默认用户目录, 取消"使用区分邮件服务器的目录设置"的复选标记。

命令行 也可在命令行设定用户目录连接设置的值,如下所示: 一定也要按照上述的步骤 8 和 步骤 9 设置 LDAP 和 PAB 的口令。

指定是否使用 Messaging Server 专用的目录设置:

configutil -o local.ugldapuselocal -v [ yes | no ]

指定用户查找所需的 LDAP 主机名:

configutil -olocal.ugldaphost -v name

指定用户查找所需的 LDAP 端口号:

configutil -o local.ugldapport -v number

指定用户查找所需的 LDAP base DN:

configutil -o local.ugldapbasedn -v basedn

指定用户查找所需的 LDAP bind DN:

configutil -olocal.ugldapbinddn -v binddn

# 加密设置

可用 Console 启用"安全套接层"(SSL)为 Messaging Server 加密和认证,并选择具体的 加密密码, 即服务器在所有服务中支持的密码。

虽然这是一般性的配置任务,但仍然放在第12篇,"配置安全和访问控制"中的"启用 SSL 和选择密码"一节中进行说明,该节还包含了涉及 Messaging Server 的所有安全性和访问控 制方面的背景信息。

# 配置 POP、IMAP 和 HTTP 服务

iPlanet Messaging Server 支持客户访问邮箱所用的邮局协议 (POP3)、Internet 邮件访问 协议 4 (IMAP4) 以及超文本传输协议 (HTTP)。IMAP 和 POP 两个通信协议均属 Internet 标准邮箱协议。Messenger Express 是一基于 web 的电子邮件程序, 可使最终用户利用浏览 器访问他们的邮箱,浏览器运行于使用 HTTP 协议的与 Internet 连接的计算机系统。

本章将说明如何通过 iPlanet Console 或命令行实用程序来配置服务器以使其支持一项或多 项服务。

备注 如果安装的是 iPlanet Directory Server 5.1, 您则必须通过 iPlanet Console 5.0 (与 Directory Server 5.1 一起安装) 对其进行管理。iPlanet Messaging Server 5.2 必须通过 Netscape Console 4.2 (与 Messaging Server 5.2 一起安装) 进行管理。

有关配置简单邮件传输协议(SMTP)服务的信息,请参阅第6篇,"关于MTA服务与配置"。 本章包括以下各节:

- 一般配置
- 登录要求
- 性能参数  $\bullet$
- 客户访问控制  $\bullet$
- 配置 POP 服务  $\bullet$
- 配置 IMAP 服务  $\bullet$
- $\bullet$  . 配置 HTTP 服务

# <span id="page-45-0"></span>

对 Messaging Server 的 POP、IMAP 及 HTTP 服务的一般功能之配置, 有启用和关闭服务、 指定端口号以及 (可选) 修改发送给连接客户机的服务标志区等选项。本节提供的是背景信 息,至于完成这些设置所需的具体步骤,请参阅第51页"配置 POP 服务"、第52页"配置 IMAP 服务"以及第54页"配置 HTTP 服务"。

## <span id="page-45-1"></span>启用和关闭服务

您可控制任何特定的 Messaging Server 实例, 以决定其 POP、IMAP 或 HTTP 服务是否可 用。这不同于启动和停止服务操作(参阅第33页"启动和停止服务"); 若需使 POP、IMAP 或 HTTP 发挥效用, 就必须同时启用并启动之。

与启动和停止服务相比,启用一项服务是一更"全局性"的进程。例如,"启用"之设置在系 统的各种再引导程序上都有,但于再引导后,您必须重新启动一项以前"停止"了的服务。

对于不准备使用的服务, 您不必将其启用。例如, 若一个 Messaging Server 实例只作为邮件 传送代理 (MTA) 使用, 则应关闭 POP、IMAP 和 HTTP。若只用于 POP 服务, 则应关闭 IMAP 和 HTTP。若只用于基于 web 的电子邮件, 则应关闭 POP 和 IMAP。

您可在服务器级上启用或关闭服务。这一过程将在本节中详述。您还可通过设定专门的 LDAP 属性而在用户级上启用或关闭服务。有关详细信息, 请参阅 iPlanet Messaging Server Provisioning Guide.

## <span id="page-45-2"></span>指定端口号

对于每一项服务, 您可指定服务器使用该服务的连接端口号:

- 若需启用 POP 服务, 可为服务器指定用于 POP 连接的端口号。默认值为110。  $\bullet$
- 若需启用 IMAP 服务, 可为服务器指定用于 IMAP 连接的端口号。默认值为 143。  $\bullet$
- 若需启用 HTTP 服务, 可为服务器指定用于 HTTP 连接的端口号。默认值为80。  $\bullet$

在某些情况下, 可能需要指定一个不同于默认值的端口号; 例如, 一台主机上运行两个或更多 的 IMAP 实例, 或同一主机既作为 IMAP 服务器又作为 Messaging Multiplexor 服务器使 用。(有关 Multiplexor 方面的信息, 请参阅第4篇, "配置和管理 Multiplexor 服务"。)

指定端口号时, 需注意以下几点:

- 端口号可为从1到65535的任何数。
- 确保所选端口为尚未占用或为另一项服务所保留。

## 加密通信端口

Messaging Server 可通过安全套接层 (SSL) 协议支持与 IMAP 和 HTTP 客户机的加密通 信。有关在 Messaging Server 中对 SSL 支持的一般信息, 请参阅第 308 页 "配置加密的和 基于证书的认证"。

### **IMAP Over SSL**

可接受默认的 IMAP over SSL 端口号 (993), 也可对 IMAP over SSL 指定另一端口。

由于当前大部分 IMAP 客户机都需要分开的端口, 因此 Messaging Server 提供了可以分开 的 IMAP 和 IMAP over SSL 端口的选项。IMAP 和 IMAP over SSL 采用同一端口进行通信 的作法是一种新兴标准。只要 Messaging Server 有已安装的 SSL 证书 (参阅第310页 "索 取证书"), 就可支持同端口的 IMAP over SSL。

### **HTTP Over SSL**

可接受默认的 HTTP over SSL 端口号 (443), 也可为 HTTP 指定一个分开的端口。

## 服务标志区

当某客户机首次连接到 Messaging Server 的 POP 或 IMAP 端口时, 服务器将向该客户机发 送一个标识文字串。此服务标志(通常不向客户机用户显示)将服务器标识为 iPlanet Messaging Server, 并显示服务器版本号。服务标志主要用于客户机故障排除或问题隔离。

如果要向连接的客户机发送不同的讯息,可替换 POP 服务或 IMAP 服务的默认标志区。

您可通过 iPlanet Console 或 configutil 实用程序 (service.imap.banner, service.pop.banner)设置服务标志区。有关 configutil 的语法细节, 请参阅 iPlanet **Messaging Server Reference Manual.** 

# <span id="page-46-0"></span>登录要求

可控制用户登录到 POP、IMAP 或 HTTP 服务以检索邮件的方式。可允许基于口令的登录 (适用于所有服务项), 以及基于证书的登录(适用于 IMAP 或 HTTP 服务)。本节提供背景 信息, 至于完成这些设置的具体步骤, 可参阅第 51 页 "配置 POP 服务"、第 52 页 "配置 IMAP 服务"或第54页 "配置 HTTP 服务"。此外, 您还可指定 POP 登录所需的有效登录 分割符。

### <span id="page-46-1"></span>设置 POP 客户程序的登录分割符

对于某些 POP 邮件客户程序而言, 通信服务器将不接受 @ 为登录分割符 (如 uid@domain 地址中的 @)。这些客户程序包括 Netscape Messenger 4.76、 Netscape Messenger 6.0 和 Windows 2000 上的 Microsoft Outlook Express。解决这一问题的迂回方法如下:

1. 请用下列命令使 + 成为有效的分割符:

configutil -o service.loginseparator -v "@+"

2. 通知 POP 客户程序用户登录时应使用 + 作为登录分割符, 不要使用 a。

### <span id="page-47-1"></span>基于口今的登录

在典型的邮件系统中,用户通常以在邮件客户程序中输入一个口令之形式访问他们的 POP、 IMAP 或 HTTP 邮箱。客户机将口令发送给服务器, 服务器据此认证用户。若用户被认证通 过,服务器将基于访问控制规则决定是否准许用户访问储存在该服务器中的特定邮箱。

若允许口令登录,用户即可通过输入口令访问 POP、IMAP 或 HTTP。(基于口令的登录是 POP 服务的唯一认证方式)。口令储存于 LDAP 目录中。目录策略决定了哪些口令策略(如 最短长度等)有效。

若不允许用口令登录到 IMAP 或 HTTP 服务, 则禁止基于口令的认证。于是要求用户使用基 于证书的登录, 如下节所述。

为了增加 IMAP 和 HTTP 服务中口令传递的安全性, 可要求口令在发送到服务器之前先经过 加密处理。在对口令进行加密处理时, 须为登录选择一个最短密码长度要求。

- 如果选择0,则表示不要求加密。口令则以明码发送,或根据客户程序的安全策略加密发送。
- 如果选择一个非零值, 客户机在建立与服务器的 SSL 会话时则必须使用密钥长度不小于 指定长度的密码,以便加密客户机发送的任何 IMAP 或 HTTP 用户口令。

若客户机所配置的加密密钥长度大干服务器支持的最大长度, 或服务器所配置的加密密钥长 度大干客户机所支持的长度, 则无法实现基于口令的登录。有关设置服务器所支持的各种密码 及密钥长度的信息,请参阅第312页"启用 SSL 和选择密码"。

## 基于证书的登录

除了基于口令的认证外, iPlanet 服务器还支持通过检查数字证书而对用户进行认证之策略。 与提供口令不同的是,客户机在与服务器建立 SSL 会话时提供的是用户证书。若证书验证有 效,用户则被认证通过。

有关设置 Messaging Server 以使 IMAP 或 HTTP 服务采用基于证书的用户登录方面的说 明, 请参阅第314页"设置基于证书的登录"。

启用基于证书的登录功能时,无需取消 IMAP 或 HTTP 系统表单中"允许口令登录"复选框 的选中状态。若该复选框已被选中(这是它的默认状态),目已执行设置基于证书的登录所需 的任务, 那么基于口令的登录和基于认证的登录会同时得到支持。因此, 若客户机建立了 SSL 会话并提供了证书, 服务器则将使用基于证书的登录。若客户机没有使用 SSL 或没有提供客 户证书, 则会发送一个口令。

# <span id="page-47-0"></span>性能参数

您可为 Messaging Server 的 POP、IMAP 或 HTTP 服务项设置一些基本的性能参数。基于 硬件能力和用户基数,您可调整这些参数,使服务发挥最大效用。本节提供背景信息,至于完 成这些设置的具体步骤,可参阅第51页"配置 POP 服务"、第52页"配置 IMAP 服务" 或第54页"配置 HTTP 服务"。

### <span id="page-48-1"></span>讲程数量

Messaging Server 可将其工作分解到几个执行进程中, 这在某些情况下可提高效率。这一能 力对多处理器服务器尤其有用, 因为通过调节服务器进程的数量可将多任务更有效地分配于 硬件处理器中。

但是,在多进程中分派任务,以及从一个进程转换到另一进程,也是要付出开销的。多进程的 优点将随着每一个新进程的添加而减少。对于大多数配置而言,一个简单的经验法则是: 使服 务器计算机中的每个硬件处理器有一个进程, 最多不超过四个。 最恰当的配置因情况而异, 此 经验法则只具有进行分析的出发点的意义。

备注: 在某些平台上, 可能需要增加讲程数量以绕过针对该平台的、可能影响其性能的某些极 限值 (如文件描述符的最大数量等)。

对每一POP、IMAP 或 HTTP 服务项, 其默认的进程数量都是 1。

### <span id="page-48-0"></span>每一讲程的连接数

POP、IMAP 或 HTTP 服务能同时维持的客户连接数越多, 对客户机就越便利。若客户机由 于无法获得连接而被拒绝服务,它们就只能等待,直到有其他客户机断开连接时为止。

另一方面, 每一个开通的连接都要耗费内存资源, 且对服务器的 I/O 子系统产生需求。因此, 服务器所能同时支持的会话数量是有限度的。(有可能通过增加服务器内存或 I/O 容量来提 高限度。)

在这方面, IMAP、HTTP 以及 POP 有不同的需求:

- 与 POP 和 HTTP 连接相比, IMAP 连接一般来说是长命的。当用户连接到 IMAP 下载 邮件时, 连接会一直持续下去, 直到用户退出或连接超时为止。相比之下, POP 或 HTTP 连接通常在提供了 POP 或 HTTP 请求后会立即关闭。
- IMAP 和 HTTP 连接通常比 POP 连接更有效率。每一次 POP 的再次连接都需要重新讲  $\bullet$ 行用户认证。而 IMAP 连接则只需要一次认证, 这是由于在 IMAP 会话期间 (从登录到 注销)连接一直维持开通状态。 HTTP 连接通常较短暂,但用户不必每次连接时重新认 证,因为HTTP会话(从登录到注销)允许多重连接。因此,相对于IMAP或HTTP连 接而言, POP 连接要付出大的多的性能开销。iPlanet Messaging Server 尤其如此, 因 为它是通过打开的但又空闲的 IMAP 连接和多重 HTTP 连接, 在设计上有要求非常低的 开销。

备注 关于 HTTP 会话安全的详细信息, 请参阅第 304 页"关于 HTTP 安全性"。

因此, 在某个给定用户需求的某个给定时刻, Messaging Server 可支持比 POP 连接更多的打 开的 IMAP 连接或 HTTP 连接。

IMAP 的默认值为 4000: HTTP 的默认值为每进程为 6000 个连接: POP 的默认值为 600。 这些默认值粗略地代表了典型配置的服务器计算机所能处理的等量需求。最恰当的配置因情 况而异,这些默认值只供您用作一般的参考。

## <span id="page-49-2"></span>每一讲程的线程数

除了支持多进程外, Messaging Server 还可通过再将工作细分到多线程而使性能进一步改 善。服务器对线程的使用极大地提高了执行效率,因为正在运行的命令并不妨碍其他命令的执 行。线程可按照执行过程中的需求创建或删除,最多可达到所设置的最大数量。

多个同时执行的线程意味着更多的客户请求可在没有耽搁的情况下得到处理, 这样便可使大 量的客户快速获得服务。然而, 在线程间分派任务是要付出开销的, 因此服务器使用的线程数 量要有一个限度。

对于 POP、IMAP 和 HTTP 而言, 默认的最大值为每一讲程 250 线程。尽管 IMAP 和 HTTP 的默认连接数大于 POP 的默认连接数, 但对于相应的线程数, 三个默认值相等。这是基于这 样的假定: 在具有相同最大线程数的情况下, POP 连接虽然较少但很忙碌, 而能被高效处理 的 IMAP 和 HTTP 连接则较多。最佳配置因情况而异,但这些默认值已经足够大,因而看不 出有增大这些值的必要: 这些默认值可为大多数系统提供合理的性能。

### <span id="page-49-1"></span>切断空闲连接

为了收回与无应答客户连接的系统资源, IMAP4、POP3 以及 HTTP 协议允许服务器单方面 切断已空闲了一段特定时间的连接。

各协议规范都要求服务器在最短时间段内保持空闲连接的开通状态。对于 POP, 默认时间为 10 分钟: 对于 IMAP, 默认时间为 30 分钟, 对于 HTTP, 默认时间为 3 分钟。 您可在这些默 认值的基础上增加空闲时间, 但不能缩短这个时间。

若 POP 或 IMAP 连接被切断, 用户须重新认证才能重新建立连接。相比而言, 若 HTTP 连 接被切断, 由于 HTTP 会话仍处于开通状态, 因而不需重新认证。关于 HTTP 会话安全的详 细信息,请参阅第304页"关于 HTTP 安全性"。

空闲的 POP 连接常常是由于出现某种问题 (如崩溃或中断) 致使客户机无法应答而造成的。 另一方面, 空闲的 IMAP 连接则是经常发生的情况。为了使 IMAP 用户免受被单方面切断的 困扰, IMAP 客户机可在小于 30 分钟的时间间隔内有规律地向 IMAP 服务器发送命令。

## <span id="page-49-3"></span>注销 HTTP 客户机

HTTP 会话可跨越多个连接。当连接被切断时, HTTP 客户机并未注销。然而, 如果空闲的 HTTP 会话持续了一段时间后,服务器会自动切断该 HTTP 会话时段并注销该客户机 (默认 时间段为 2 小时)。当会话时段被切断后, 客户机会话 ID 变为无效, 客户机须重新认证才能 建立另一个会话。有关 HTTP 安全和会话 ID 的详细信息, 请参阅第 304 页 "关于 HTTP 安 全性"。

# <span id="page-49-0"></span>客户访问控制

iPlanet Messaging Server 包含访问控制功能, 您可用该功能以决定那些客户可使用 POP、 IMAP 或 HTTP (以及 SMTP) 邮件服务。您可基于多种标准创建灵活的访问过滤器, 用以 允许或拒绝客户的访问。

客户访问控制是 iPlanet Messaging Server 的重要安全特性。有关客户访问控制过滤器的创 建方法及使用实例方面的信息,请参阅第317页"配置POP、IMAP和 HTTP 服务的客户访 问权"和第328页"配置客户机访问 SMTP 服务"。

# <span id="page-50-0"></span>配置 POP 服务

您可通过 configutil 命令或用 iPlanet Console (控制台) 对 Messaging Server 的 POP 服务进行基本配置。本章将介绍一些较常用的 POP 服务选项。详细列表请见 iPlanet **Messaging Server Reference Manual.** 

有关详细信息,还可参见:

- 启用和关闭服务
- 设置 POP 客户程序的登录分割符
- 指定端口号  $\bullet$
- 每一讲程的连接数
- 切断空闲连接
- 每一讲程的线程数
- 讲程数量

Console 用 Console 配置 POP 服务:

- 1. 从 iPlanet Console 中打开需配置的 Messaging Server.
- 2. 单击"配置"选项卡并打开左面板中的 Services 文件夹。
- 3. 选择 POP。
- 4. 单击右面板中的"系统"选项卡。
- 5. 若需启用该服务项,选中标有"启用端口上的 POP 服务"复选框,然后指定一个端口号。
- 6. 按下列方式指定连接设置:
	- 。 设置每一进程的最大网络连接数。有关详细信息,请参阅第 49 页 "每一进程的连 接数"。
	- 设置连接的最大空闲时间。有关详细信息,请参阅第50页"切断空闲连接"。  $\sim$
- 7. 按下方式指定进程设置:
	- 设置每一进程的最大线程数量。有关详细信息,请参阅第50页"每一进程的线程数"。  $\Delta$
	- 设置最大进程数量。有关详细信息,请参阅第49页"进程数量"。  $\Omega$
- 8. 如有需要, 可在 POP 服务标志区字段中的指定一服务标志区。
- 9. 单击"保存"。

#### 备注 POP 服务的基于口令的登录功能将自动启用。

命令行 在命令行中, 请按如下方式设置 POP 属性值: 启用或关闭 POP 服务: configutil -o service.pop.enable -v [ yes | no ] 指定端口号: configutil -o service.pop.port -v 端口号 设置每一进程的最大网络连接数: configutil -o service.pop.maxsessions -v 端口号 设置连接的最大空闲时间: configutil -o service.pop.idletimeout -v 端口号 设置每一进程的最大线程数量: configutil -o service.pop.maxthreads -v 端口号 设置最大进程数: configutil -o service.pop.numprocesses -v 端口号 指定一个协议欢迎标志区: configutil -o service.pop.banner -v  $k\bar{z}$ 

# <span id="page-51-0"></span>配置 IMAP 服务

您可通过 configutil 命令或用 iPlanet Console (控制台) 对 Messaging Server 的 IMAP 服务进行基本配置。本章将介绍一些较常用的 IMAP 服务选项。详细列表请见 iPlanet Messaging Server Reference Manual。与之相关的详细信息, 还可参见:

- 启用和关闭服务
- 指定端口号
- 基于口令的登录
- 每一讲程的连接数
- 切断空闲连接
- 每一讲程的线程数
- 讲程数量

Console 从 Console 配置 IMAP 服务:

- 1. 从 iPlanet Console 中打开需配置的 Messaging Server.
- 2. 单击"配置"选项卡并打开左面板中的 Services 文件夹。
- 3. 洗择 IMAP。
- 4. 单击右面板中的"系统"选项卡。
- 5. 若需启用该项服务, 选中标有 "启用端口上的 IMAP 服务"的复选框, 然后指定一个端 口号。
- 6. 如有需要,可启用基于口令的登录功能。
- 7. 按下列方式指定连接设置:
	- 。 设置每一讲程的最大网络连接数。有关详细信息,请参阅第49页"每一讲程的连接数"。
	- 。 设置连接的最大空闲时间。有关详细信息,请参阅第50页"切断空闲连接"。
- 8. 按下方式指定进程设置:
	- 。 设置每一进程的最大线程数量。有关详细信息,请参阅第50页"每一进程的线程数"。
	- 设置最大进程数量。有关详细信息,请参阅第49页"进程数量"。  $\sim$
- 9. 如有需要, 可在 IMAP 服务标志区字段中指定一个服务标志区。
- 10. 单击"保存"。

命令行 按下列方式在命令行中设置 IMAP 属性值:

启用或关闭 IMAP 服务:

```
configutil -o service.imap.enable -v [ yes | no ]
```
指定端口号:

configutil -o service.imap.port -v  $\ddot{\mathcal{H}} \Pi \ddot{\mathcal{H}}$ 

为 IMAP over SSL 启用一分开的端口:

configutil -o service.imap.enablesslport -v [ yes | no ]

指定 IMAP over SSL 的端口号:

configutil -o service.imap.sslport -v 端口号

启用和关闭 IMAP 服务的口令登录:

configutil -o service.http.plaintextmincipher -v  $\hat{H}$ 其中的 值为下列值之一:

- -1 关闭口令登录
- 0 启用不加密口令登录
- 40 启用口令登录并指定加密强度
- 128 启用口令登录并指定加密强度

设置每一讲程的最大网络连接数:

configutil -o service.imap.maxsessions -v  $\ddot{\mathcal{H}} \Pi \ddot{\mathcal{H}}$ 设置连接的最大空闲时间: configutil -o service.imap.idletimeout -v 端口号 设置每一进程的最大线程数量: configutil -o service.imap.maxthreads -v 端口号 设置最大讲程数: configutil -o service.imap.numprocesses -v 端口号 指定一个协议欢迎标志区: configutil -o service.imap.banner -v 标志区

# <span id="page-53-0"></span>配置 HTTP 服务

POP 和 IMAP 客户机可将邮件直接发送给 iPlanet Messaging Server MTA 进行路由选择或 传递。而 HTTP 客户机则将邮件发送到一个专用的 web 服务器, 该服务器是 iPlanet Messaging Server 的组成部分。HTTP 服务随后将邮件发送到本地 MTA 或远程 MTA 进行 路由转换或传递, 如图 3-1 所示。

<span id="page-53-1"></span>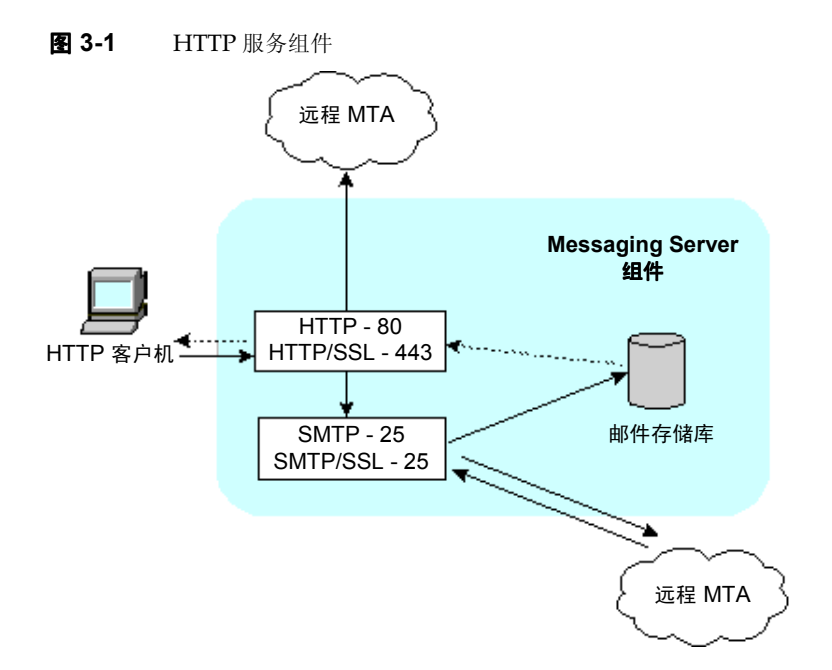

HTTP 的许多配置参数与 POP 和 IMAP 服务使用的参数相似。这些参数包括连接设置参数和 进程设置参数。本章将介绍一些较常用的 HTTP 服务选项。详细列表请见 iPlanet Messaging Server Reference Manual。有关详细信息, 还可参见:

- 启用和关闭服务  $\bullet$
- 指定端口号  $\bullet$
- 基于口令的登录
- 每一讲程的连接数
- 切断空闲连接
- 注销 HTTP 客户机  $\bullet$  .
- 每一讲程的线程数
- 讲程数量  $\bullet$

有些参数是特别针对 HTTP 服务的, 其中包括邮件设置参数和 MTA 设置参数。

<span id="page-54-0"></span>邮件设置 当 HTTP 客户构建一个带附件的邮件时, 该附件被上载到服务器并保存在一个文件 中。在邮件被发送到 MTA 进行路由选择或传递之前,HTTP 服务将检索附件并构建邮件。 您 可接受默认的附件假脱机目录, 或指定一个备用目录。还可指定容许的附件大小的最大值。

<span id="page-54-1"></span>MTA 设置 在默认状态下,HTTP 服务将外发邮件发送到本地 MTA 进行路由选择或传递。 也有可能需要把 HTTP 服务配置成将邮件发送到远程 MTA。例如, 当站点是一托管服务且大 部分收件人不在本地主机的同一域内时。若需将邮件发送到远程 MTA, 则需指定远程主机名 以及远程主机的 SMTP 端口号。

Console 用 iPlanet Console 配置 HTTP 服务:

- 1. 从 iPlanet Console 中打开需配置的 Messaging Server.
- 2. 单击"配置"选项卡并打开左面板中的 Services 文件夹。
- 3. 选择 HTTP。
- 4. 单击右面板中的"系统"选项卡。
- 5. 若需启用该项服务,可选中标有"启用端口上的 HTTP 服务"复选框, 然后指定一个端 口号。
- 6. 如有需要,可启用基于口令的登录功能。
- 7. 按下列方式指定连接设置:
	- 。 设置每一进程的最大网络连接数。有关详细信息,请参阅第 49 页 "每一进程的连 接数"。
	- 设置连接的最大空闲时间。有关详细信息,请参阅第50页"切断空闲连接"。  $\Omega$
	- 设置客户会话最大空闲时间。有关详细信息,请参阅第50页"注销 HTTP 客户机"。  $\sim$
- 8. 按下方式指定进程设置:
	- 设置每一进程的最大线程数量。有关详细信息,请参阅第50页"每一进程的线程数"。  $\Omega$
	- 设置最大讲程数量。有关详细信息, 请参阅第49页"讲程数量"。  $\sim$
- 9. 按下列方式指定邮件设置:
	- 如有需要, 可指定附件假脱机目录。  $\sim$
	- 。 如有需要,可指定出站邮件大小的最大值。请注意,这里包括所有以 base64 编码的 附件,而 base64 编码需要 33% 的额外空间。因此, 如果控制台有5MB 的限制, 其 结果是: 一封邮件和附件的最大大小应在 3.75M 左右。

有关详细信息,请参阅第55页"邮件设置"。

10. 按下列方式指定 MTA 设置:

- 。 如有需要,可指定一个备用 MTA 主机名。
- 。 如有需要,可指定一个备用 MTA 端口。

有关详细信息,请参阅第55页"MTA设置"。

11. 单击"保存"。

命令行 按下列方式在命令行中设定 HTTP 属性的值:

启用和关闭 HTTP 服务:

```
configutil -o service.http.enable -v [ yes | no ]
```
指定端口号:

```
configutil -o service.http.port -v 端口号
```
为 HTTP over SSL 启用一分开的端口:

```
configutil -o service.http.enablesslport -v [ yes | no ]
```
指定 HTTP over SSL 的端口号:

configutil -o service.http.sslport -v 端口号

启用或关闭口令登录:

```
configutil -o service.http.plaintextmincipher -v \hat{H}
```
其中的有为下列值之一:

- -1 关闭口令登录
- 0 启用不加密口令登录
- 40 启用口令登录并指定加密强度
- 128 启用口令登录并指定加密强度

设置每一讲程的最大网络连接数:

configutil -o service.http.maxsessions -v 端口号 设置连接的最大空闲时间: configutil -o service.http.idletimeout -v 端口号 设置客户会话最大空闲时间: configutil -o service.http.sessiontimeout -v 端口号 设置每一进程的最大线程数量:

configutil -o service.http.maxthreads -v 端口号

设置最大进程数:

configutil -o service.http.numprocesses -v 端口号

指定客户外发邮件的附件假脱机目录:

configutil -o service.http.spooldir -v 日录路径

指定邮件大小的最大值:

configutil -o service.http.maxmessagesize -v  $\dot{\mathcal{X}}\dot{\mathcal{N}}$ 

其中的 大小 是字节数。请注意, 这里包括所有以 base64 编码的附件, 而 base64 编码需要 33% 的额外空间。因此, 如果控制台有5MB的限制, 其结果是: 一封邮件和附件的最大大小 应在 3.75M 左右。

指定备用 MTA 主机名:

configutil -o service.http.smtphost -v 主机名

指定备用 MTA 主机名端口号:

configutil -o service.http.smtpport -v 端口号

配置 HTTP 服务

# <span id="page-58-0"></span>配置和管理 Multiplexor 服务

本章说明随 iPlanet Messaging Server 一起提供的两种 Multiplexor (多路复用器),即用于 标准邮件协议 (POP、IMAP 和 SMTP) 的 Messaging Multiplexor (MMP) 和用于 Messenger Express 网络界面的 Messenger Express Multiplexor。

本章包含下列主题:

- 关于 MMP 服务
- $\bullet$ 关于 iPlanet Messaging Multiplexor (MMP)

备注 有关安装 MMP 的说明, 请参阅 iPlanet Messaging Server Installation Guide。有关 MMP 配置参数的详细信息, 请参阅 iPlanet Messaging **Server Reference Manual.** 

关于 Messenger Express Multiplexor

# <span id="page-58-1"></span>关于 MMP 服务

MMP 在取得水平伸缩性 (通过增加计算机数量支持更多用户的能力) 方面是必不可少的, 因为它提供了可用于非直接连接多邮件存储库的单一域名。 MMP 还能提供安全上的好处。

当 MMP 由 iPlanet Messaging Server 分别管理时, Messenger Express Multiplexor 内置 于包含 iPlanet 邮件存储库及邮件访问安装中的 HTTP 服务中 (mshttpd)。

## Multiplexor 的优点

在高负荷使用的邮件服务器上的邮件存储库会变得非常庞大。因此将用户邮箱和用户连接分 布在多个服务器上能提高系统容量和性能。此外,使用多个小型服务器会比使用一个大规模、 高容量、多处理器的计算机更具有成本效益。

当邮件服务器安装的规模需要使用多个邮件库时, 您所在公司或企业将会在几个方面受益于 MMP。用户与邮件库之间的非直接连接以及可在数个邮件服务器之间对用户帐户进行重新配 置之简便性, 具有如下益处:

#### 简化用户管理  $\bullet$

由于所有用户都连接到一个服务器上(或者多个服务器, 如果为 POP、IMAP、SMTP 或网络访问分别配置 Multiplexor 计算机的话), 所以可以预先配置邮件客户程序, 并向 所有用户发布统一的登录信息。这不仅简化了管理任务,而且减少了发布错误登录信息的 可能性。

在极高负荷的情况下,可使用相同配置的多个 Multiplexor 服务器, 并通过 DNS 的循环 反复或使用负荷平衡系统管理通往这些服务器的连接。

由于 MMP 是使用存储在 LDAP 目录中的信息来查找每个用户的 Messaging Server, 因此对于系统管理员来讲, 将用户移至一个新的服务器十分简单, 且对于用户来讲是透 明的。管理员可以将用户的邮箱从一个 Messaging Server 移至另一个, 然后更新用户在 LDAP 目录中的条目。而用户的邮箱地址、邮箱访问以及其它客户机首选项无须改变。

### 性能上的提高

如果单个机器的邮件存储库增长过大,可通过将部分邮件库移动到其它计算机的方法来 平衡负荷。

可以将不同类的用户分配到不同的计算机。例如,您可以通过选择将重要用户放置在容量 更大、性能更强的机器上。

MMP 具有某些缓存功能, 这样较慢的客户机连接(例如通过调制解调器)不会使 Messaging Server 慢下来。

降低成本  $\bullet$ 

> 由于一个 Multiplexor 就可以高效管理多个 Messaging Server, 因此可以通过购买多个 小型服务器降低总费用, 因为多台小型机器的价格可能低于一台大型机。

提高伸缩性  $\bullet$ 

> 使用 MMP 可以轻松地扩展配置。当性能或存储容量需要提高时可陆续增加计算机,而不 用替换现有的设备。

降低用户停机时间

使用 MMP 将巨大的用户群分散到多个小型存储机上, 从而隔离了用户停机时间。当某个 服务器发生故障时, 只有出故障的服务器用户会受到影响。

增强安全性  $\bullet$ 

> 您可将安装有 MMP 的服务器作为防火墙机器使用。将所有客户机的连接路由选定在该 计算机后, 便可限制外部计算机对内部邮件存储计算机的访问。MMP 可支持与客户机的 未加密和加密通讯。

# <span id="page-60-0"></span>关于 iPlanet Messaging Multiplexor

iPlanet Messaging Multiplexor (MMP) 是一部专用的邮件服务器, 可用作多个后端邮件服 务器的单一连接点。通过 Messaging Multiplexor, 大规模邮件服务提供商可将 POP 和 IMAP 用户邮箱分布到多台计算机上, 以提高邮件库容量。所有用户都可连接到这部单一的 Multiplexor 上, 然后由其将每个连接重新定向到适当的邮件服务器上。

如果需为很多用户提供电子邮件服务, 可通过安装并配置 Messaging Multiplexor 使整个邮 件服务器阵列作为一个单主机出现在邮件用户面前。

Messaging Multiplexor 是作为 iPlanet Messaging Server 的组成部分提供的。可以在安装 Messaging Server 或其它 iPlanet 服务器的同时安装 MMP, 也可以在以后单独安装。

MMP 支持:

- $\bullet$ 与邮件客户机的未加密和加密 (SSL)通讯。
- 有关基于证书的客户认证说明,请见第62页"基于证书的客户认证"。  $\bullet$
- 有关用户预认证方面的说明,请见第63页"用户预认证"。  $\bullet$
- 虚拟域可在不同的 IP 地址上监听, 并可在用户 ID 上自动添加域名。有关说明, 请见第  $\bullet$ 64 页 "MMP 虚拟域"。
- 可在不同的计算机上安装多 MMP (每台计算机一个) 。请参阅 iPlanet Messaging  $\bullet$ **Server Installation Guide**
- 有关在一台服务器机器上安装的多个 Multiplexor 实例的说明, 请见第 65 页 "多重  $\bullet$ Messaging Multiplexor 实例"。多实例可用于备用配置, 如 SSL 或不能通过虚拟域处理 的监听端口。
- 强化 LDAP 搜索功能  $\bullet$
- 为旧 POP 客户机提供的 POP before SMTP 服务。有关详细信息, 请参阅第 325 页 "启用  $\bullet$ POP Before SMTP".

### MMP 的工作原理

iPlanet MMP 是一种能够在多个服务器机器上分配邮件用户的多线程服务器。 MMP 可用来 处理目的地为其他服务器(用户邮箱所驻留的计算机)的入站客户机连接。客户机首先连接 到 MMP 本身, 由 MMP 确定该用户所需的服务器, 将之连接到该服务器, 然后在客户机和 服务器间传送数据。这种能力可使互联网服务供应商及其它大型用户设施能够将邮件库分散 在多台计算机上(以提高容量),同时又能以单一邮件主机之形式面向用户(以提高效率)和 外部客户 (以提高安全性)。

图 4-1 所示为在安装有 MMP 的系统中客户机与服务器的相互关系。

图 4-1

<span id="page-61-1"></span>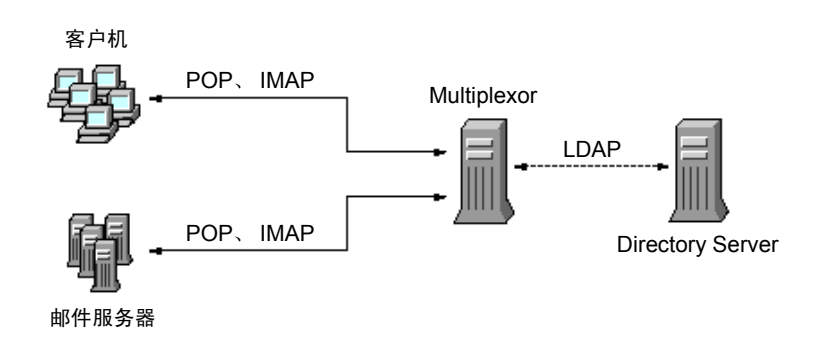

在安装有 MMP 的系统中的客户机和服务器

所有 POP、IMAP 和 SMTP 客户机都能使用 Messaging Multiplexor。MMP 的任务是接受 连接, 执行 LDAP 目录查找, 并选择恰当的路由连接。与通常的邮件服务器系统一样, 每个 用户都在特定的 Messaging Server 上分配有特定的地址和邮箱。但所有连接都是通过 MMP 发送的。

以下是建立用户连接所涉及的具体步骤:

- 1. 用户的客户机连接到 MMP, MMP 接受初步的认证信息 (用户名)。
- 2. MMP 查询 Directory Server 以决定哪一 Messaging Server 包含该用户邮箱。
- 3. MMP 连接到正确的 Messaging Server, 重新认证, 然后在连接持续期间充当连通管道。

### <span id="page-61-2"></span>加密 (SSL)诜项

iPlanet Messaging Multiplexor 既支持 Messaging Server 与邮件客户程序间的不加密通 讯, 也支持它们间的加密 (SSL) 通讯。

当 SSL 被启用时, MMP IMAP 和 SMTP 服务便可支持 STARTTLS, MMP 也可通过配置来 监听 SSL IMAP、POP 和 SMTP 连接的附加端口。

为了启用 IMAP、POP 和 SMTP 服务的 SSL 加密功能,需分别编辑

ImapProxyAService.cfg、PopProxyAService.cfg 和 SmtpProxyAService.cfg 三个文件。同时还必须编辑 AService.cfg 文件中的 default:ServiceList 选项以包括 所有 IMAP、 POP 和 SMTP 服务器端口的列表,而不管其安全状态如何。

在默认状态下, 由于 SSL 配置参数被加上了注释标记, 因此 SSL 未被启用。要启用 SSL, 您 必须安装 SSL 服务器证书。然后应该去掉注释标记以设置 SSL 参数。若需查阅 SSL 参数列 表, 请参阅 iPlanet Messaging Server Reference Manual。

## <span id="page-61-0"></span>基于证书的客户认证

MMP 可使用证书映射文件(certmap)以使客户的证书匹配用户 / 用户组 Directory Server 中的正确用户。

在使用基于证书的客户认证时, 还须启用第 62 页 "加密 (SSL) 选项"中说明的 SSL 加密 功能。

还必须配置一个存储管理员。可以使用邮件管理员, 但建议为此创建独特的用户ID, 如 mmpstore,以便在需要时设置权限。

请注意 MMP 不支持 certmap 插件。但 MMP 接受在 certmap.conf 文件中的强化 DNComps 和 FilterComps 属性值条目。这些增强格式条目使用下列格式:

mapname: DNComps FROMATTR=TOATTR mapname: FilterComps FROMATTR=TOATTR

于是证书 subjectDN 中的 FROMATTR 值可用于构成一个 LDAP 查询, 并具有 TOATTR=value 元素。例如,一个 subjectDN 为"cn=Pilar Lorca, ou=pilar o=siroe.com"的证书能够使用下行所示元素而映射到" (uid=pilar)"的 LDAP 查询:

mapname: FilterComps ou=uid

若需启用 IMAP 服务的基于证书的认证, 请按下列步骤操作:

1. 确定准备作为存储管理员的用户 ID。

虽然可使用邮件管理员达到此目的,但建议为存储管理员创建一个独特的用户ID(例如, mmpstore).

- 2. 检查 SSL 加密功能是否已经 (或即将) 启用, 即像在第 62 页 "加密 (SSL) 选项"中说 明的那样。
- 3. 通过在配置文件中指定 certmap.conf 文件的位置来配置 MMP 使用基于证书的客户 认证。
- 4. 至少要安装一个受托的 CA 证书, 如在第311 页 "安装委托 CA 证书"中说明的那样。

### <span id="page-62-0"></span>用户预认证

MMP 可向您提供一个预认证用户所需的选项, 您可通过该选项将用户作为到访用户绑定到目 录,并记录结果。

备注 启用用户预认证功能将降低服务器性能。

### 日志条目采用如下格式:

日期 时间 (sid 0xhex) 用户名称预认证客户 IP 地址服务器 IP 地址

其中日期采用 vyyymmdd 的格式, 时间是 UTC (标准国际协调时, 也就是 GMT (格林威 治标准时间))并以格式 hhmmss 表示, hex 是以十六进制数表示的会话标识。(sid), 用户 名称包括虚拟域 (如果有的话) 以及点分断格式的 IP 地址。

## <span id="page-63-0"></span>MMP 虚拟域

一个 MMP 虚拟域是一套与某服务器 IP 地址相关联的配置设置。这种形式的主要用途在于可 为每一个服务器 IP 地址提供不同的默认域。

用户可以用短格式的用户ID或是形如 user@domain 的全限定用户ID 认证到 MMP。如果提供 的是短格式用户 ID, MMP 将附加默认域设置, 如果有所指定的话。因此, 支持多托管域的网站 只需将每个托管域与一个服务器 IP 地址和 MMP 虚拟域相关联就可允许使用短格式的用户 ID。

要定位给定托管域中的用户子树,建议采用该域的 LDAP 域树条目中的 netDomainBaseDN 属性。MMP 的 LdapUr1 设置不适用于此目的, 因为后端邮件库服务器也需要在 LDAP 中查 找用户但却不支持虚拟域。

若需启用虚拟域, 请编辑 ImapProxyAService.cfg, PopProxyAService.cfg 或 SmtpProxyAService.cfg 等 instance 目录中的文件, 以使 VirtualDomainFile 设置指 定虚拟域映射文件的全路径。

虚拟域文件的每个条目具有如下语法:

vdmap: 名称 IPaddr 名称: 参数值

其中, 名称仅用于将 IP 地址与配置参数相关联, 而且可以是任意选定的名称, IPaddr 是以点分 断的格式, 参数和 值对用以配置虚拟域。设置后, 虚拟域配置参数值将取代全局配置参数值。

以下列出的是能够为虚拟域指定的配置参数:

AuthCacheSize 和 AuthCacheSizeTTL AuthService BindDN 和 BindPass CertMap ClientLookup CRAMs DefaultDomain DomainDelim HostedDomains LdapCacheSize 和 LdapCacheTTL LdapURL MailHostAttrs PreAuth ReplayFormat StoreAdmin and StoreAdminPass SearchFormat TCPAccess TCPAccessAttr

备注 除非 LdapURL 设置正确, 否则 BindDN、BindPass、LdapCacheSize 和 LdapCacheTTL 等设置将被忽略。

关于这些配置参数的详细信息,请参阅 iPlanet Messaging Server Reference Manual。

## <span id="page-64-0"></span>多重 Messaging Multiplexor 实例

您可在单个服务器上安装 MMP 的多个实例。每一个实例将作为独立的进程运行, 可以有不同 的配置文件。当不同的服务器 IP 地址或端口需要不同的设置时, 多重实例是必不可少的, 而 那些设置不能被虚拟域改变。 SSL 服务器证书就是这种设置的一个例子。

可以配置一个 MMP 的单实例来同时支持 POP、IMAP 和 SMTP 协议 (如图 4-1 所示),或 者可以为每个协议分别创建实例,如图 4-2 所示。通过在不同的计算机上分离邮件服务,可以 调整每台计算机上的资源以获得最大性能。

<span id="page-64-1"></span>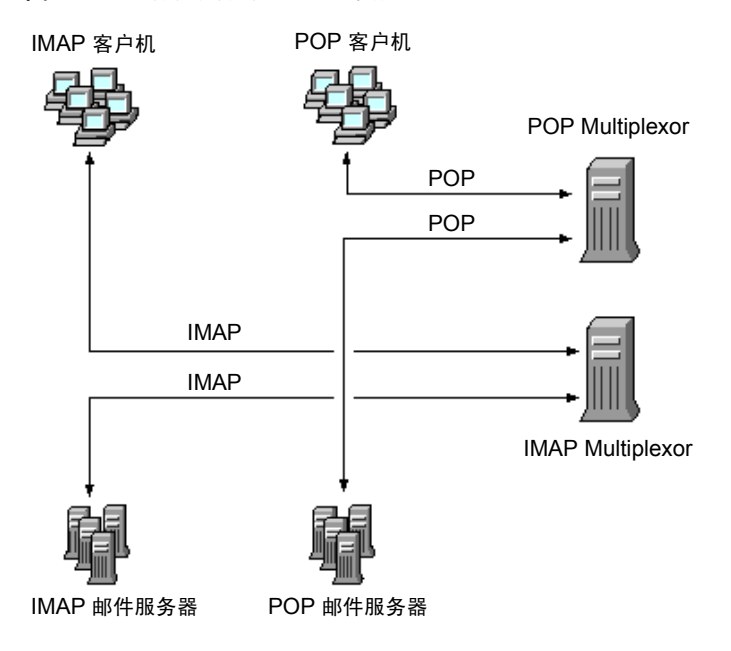

图 4-2 各协议分开的 MMP 实例

关于创建 MMP 多重实例的说明, 请参阅 iPlanet Messaging Server Installation Guide。

## 关于 SMTP 代理

MMP 包括一个默认为禁用的 SMTP 代理。大多数网站不需要 SMTP 代理, 因为互连网邮件 标准已经为 SMTP (DNS MX 记录) 的水平伸缩性提供了充分的运行机制。

SMTP 代理所提供的安全功能十分有用。首先, SMTP 代理与 POP 代理结合, 以在 SMTP 之 前实现一些旧 POP 客户机所要求的 POP 认证功能。有关详细信息, 请参阅第 325 页 "启用 POP Before SMTP".

此外, 使用 SMTP 代理可使 SSL 加速硬件的投资效益最大化。请参阅第315 页 "如何用 SMTP代理优化 SSL 的性能"。

# 配置 Messaging Multiplexor

配置 Multiplexor 时, 必须手工编辑在表 4-1 列出的 Messaging Multiplexor 配置文件中的 配置参数。

<span id="page-65-0"></span>表 4-1 Messaging Multiplexor 配置文件

| 文件                        | 说明                                                                                                    |
|---------------------------|----------------------------------------------------------------------------------------------------|
| PopProxyAService.cfg      | 配置文件, 用于指定 POP 服务使用的配置变量。                                                                                                    |
| PopProxyAService-def.cfq  | POP 服务配置模板如果 PopProxyAService.cfg 文件<br>不存在,那么 PopProxyAService-def.cfq 模板被<br>复制以建立一个新的 PopProxyAService.cfg 文件。                                                      |
| ImapProxyAService.cfq     | 配置文件, 用于指定 IMAP 服务使用的配置变量。                                                                                                    |
| ImapProxyAService-def.cfq | IMAP 服务配置模板。如果<br>ImapProxyAService.cfq文件不存在,那么<br>ImapProxyAService-def.cfg 模板被复制以建立一<br>个新的 ImapProxyAService.cfg 文件。                                                |
| AService.cfg              | 配置文件, 用于指定需启动的服务以及 POP 和 IMAP 服<br>务可共享的一些选项。                                                                                                    |
| AService-def.cfq          | 配置文件, 用于指定需启动的服务以及 POP 和 IMAP 服<br>务可共享的一些选项。如果 AService.cfg 文件不存<br>在, 那么 AService-def.cfq 模板被复制以建立一个<br>新的 AService.cfg 文件。                                          |
| AService.rc               | 用于启动、停止、重启动和重载 MMP 的脚本。                                                                                                    |
|                           | 要启用 MMP 在重启动后的自动启动, AService.rc<br>脚本可复制到 /etc/init.d 并象征性的链接到适当的<br>/etc/rc?.d 目录中去。有关初始化和终止脚本的详细<br>信息,请参阅 init.d. 上联机操作说明。                                          |
| SmtpProxyAService.cfq     | 用于指定针对 SMTP 代理服务的配置变量的可选配置文<br>件。如果在 SMTP 前启用 POP, 则需要该文件; 即使不<br>启用 SMTP 前的 POP, 该文件也可最大限度地支持 SSL<br>硬件。有关 SMTP before POP 的详细信息, 请参阅第<br>325 页 "启用 POP Before SMTP"。 |
| SmtpProxyAService-def.cfq | 用于指定针对 SMTP 代理服务的配置参数的配置模板。<br>如果 SmtpProxyAService.cfg 文件不存在,那么<br>SmtpProxyAService-def.cfq模板被复制以建立一<br>个新的 SmtpProxyAService.cfq 文件。                                |

Messaging Multiplexor 配置文件存储在 server-root/mmp-hostname 目录下, 其中 server-root 是安装 Messaging Server 的目录, mmp- hostname 是以 MMP 实例命名的子目录。例如, 如 果在名为 tarpit 的计算机上安装了 MMP, 并且接受了默认的安装位置, 配置文件则位于 /usr/iplanet/server5/mmp-tarpit。

作为范例,参数 LogDir 和 LogLevel 存在于所有配置文件中。在 ImapProxyAService.cfg 文件中,它们用于指定与IMAP相关事件的记录参数;同样,在 PopProxyAService.cfg 文 件中, 这些参数用于配置与 POP 相关事件的记录参数。在 SmtpProxyAService.cfq 文件 中,它们用于指定与 SMTP 代理相关事件的日志记录方式。

而在 AService.cfq 文件中, LogDir 和 LogLevel 则用于记录 MMP 范围内的失败情况, 例如无法启动 POP、IMAP 或 SMTP 服务的情况。

备注 当安装或升级 MMP 时, 配置模板文件将被盖写。

有关所有 MMP 配置参数的完整说明, 请参阅 iPlanet Messaging Server Reference Manual.

## 启动 Messaging Multiplexor

### UNIX 系统

要启动 UNIX 系统中 Messaging Multiplexor 的一个实例, 需要运行目录 server\_root/mmp-hostname中的AService.rc脚本:

./AService.rc  $[\mathcal{H}\overline{\mathcal{H}}]$ 

AService.rc 脚本的可选参数已在表 4-2 中说明。

表 4-2 AService.rc 脚本的可选参数

<span id="page-66-0"></span>

| 选项      | 说明                                    |
|---------|---------------------------------------|
| start   | 用于启动 MMP (即使已有一个 MMP 正在运行)。           |
| stop    | 用于停止最近启动的 MMP。                        |
| restart | 用于停止最近启动的 MMP, 然后再启动一个 MMP。           |
| reload  | 用于使一个已经运行的 MMP 在不中断任何现用连接的情况下重载其配置文件。 |

### Windows NT 系统

要在 Windows NT 下启动一个 Messaging Multiplexor 实例, 转到 Windows NT 控制面板 的"服务",单击"启动"。也可单击"停止"来停止 MMP。服务选项说明,见下面的表 4-3。

<span id="page-67-0"></span>表 4-3 Windows NT MMP 服务选项

| 选项      | 说明                                                            |
|---------|---------------------------------------------------------------|
| start   | 在控制面板中, 启动 MMP (即使已经有一个正在运行), 或在命令行执行命令<br>AService.exe start |
| stop    | 在控制面板, 停止最近启动的 MMP, 或在命令行执行命令 AService.exe<br>stop            |
| restart | 要重新启动 Windows NT, 需停止最近启动的 MMP, 然后再启动 MMP。                    |
| reload  | 要重载 MMP,转到 mmp-instance 目录,在命令行执行命令 AService.exe<br>refresh   |

## 拓扑结构范例

虚拟 Siroe 公司的不同的单独计算机上有两个 Messaging Multiplexors, 每个都支持多个 Messaging Server, POP 和 IMAP 用户邮箱分布在不同的 Messaging Server 计算机上, 每 个服务器专用于 POP 或专用于 IMAP (只需把 ImapProxyAService 条目从 ServiceList 配置中移出, 就可限制客户只能访问 POP 服务; 同样, 只需把 PopProxyAService 条目从 ServiceList 配置中移出, 就可限制客户只能访问 IMAP 服务。)每个 Messaging Multiplexor 也支持 POP 专用或 IMAP 专用。 LDAP 目录服务驻留在一台单独专用机上。

下面的图 4-3 所示为这一拓扑结构的情况。

<span id="page-68-0"></span>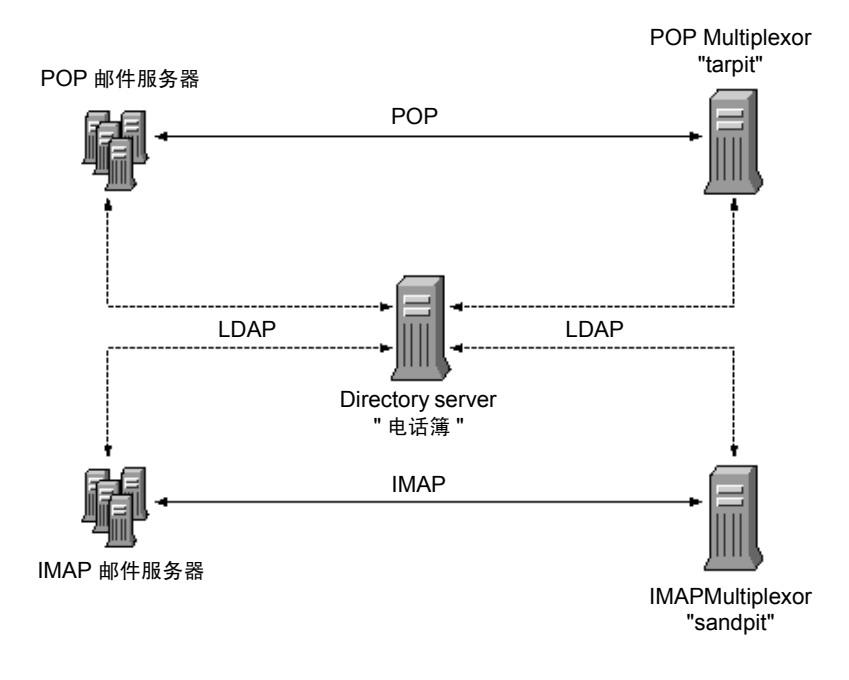

#### 图 4-3 多 MMP 对多 Messaging Server 的支持

### IMAP 配置范例

图 4-3 中的 IMAP Messaging Multiplexor 安装在 sandpit 上面, 这是一台有两个处理器的 计算机。此 Messaging Multiplexor 监听 IMAP 连接的标准接口 (143)。 Messaging Multiplexor 在主机的 phonebook 上与 LDAP 服务器通讯以获得用户邮箱信息, 并通过路 由选择将连接发送给适当的 IMAP 服务器。它可取代 IMAP 容量字符串, 提供虚拟域文件, 并支持 SSL 通讯。

### 下表是其 ImapProxyAService.cfg 配置文件:

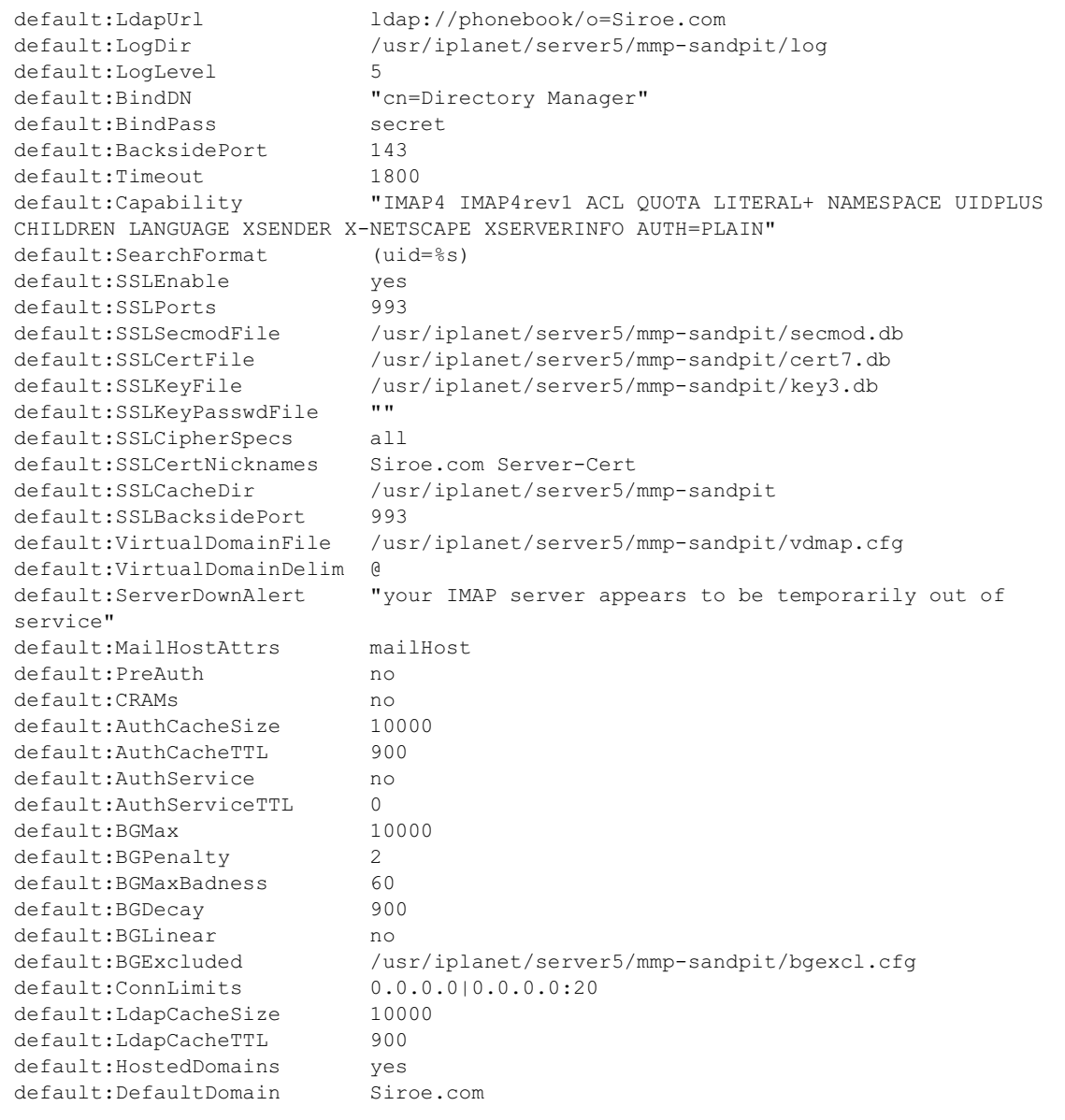

### POP 配置范例

图 4-3 中的 POP Messaging Multiplexor 范例安装在 tarpit 上, 这是一台有四个处理器的 计算机。此 Messaging Multiplexor 监听 POP 连接的标准接口 (110) 。 Messaging Multiplexor 在主机的 phonebook 上与 LDAP 服务器通讯以获得用户邮箱信息, 并通过路 由选择将连接发送给适当的 POP 服务器。它还可提供假邮件文件 (spoof message file)。

下表是其 PopProxyAService.cfg 配置文件:

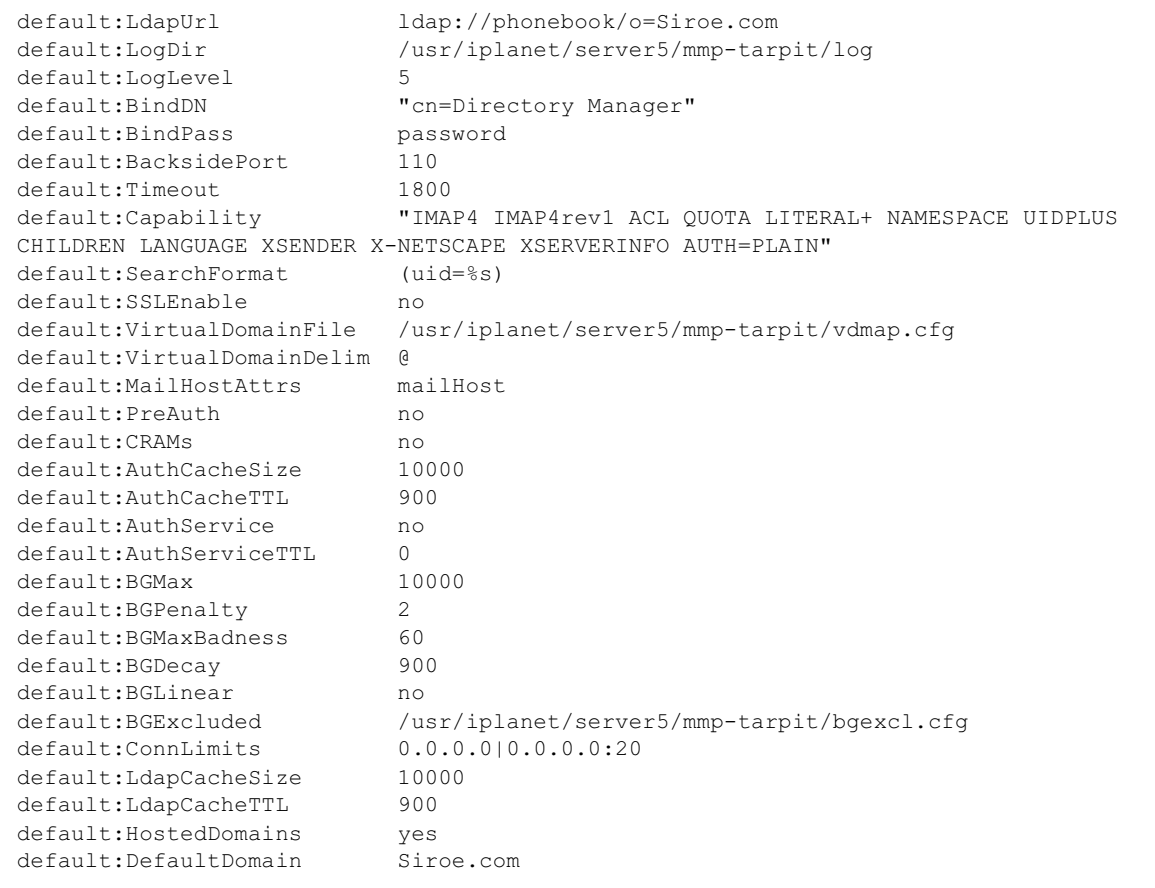

# <span id="page-71-0"></span>关于 Messenger Express Multiplexor

iPlanet Messenger Express Multiplexor 是一种专用服务器, 可作为连接到 HTTP 访问服务 的单一连接点使用。 Messenger Express 是 iPlanet Messaging Server HTTP 服务的客户机 界面。所有用户都连接到这一邮件代理服务器,由其将用户导向各自的适当邮箱。因此,整个 邮件服务器阵列将是以单一主机的形象出现在邮件用户面前的。

在 iPlanet Messaging Multiplexor (MMP) 连接到 POP 和 IMAP 服务器期间, Messenger Express Multiplexor 与 HTTP 服务器相连接。换句话说, Messenger Express Multiplexor 对于 Messenger Express 的关系正如 MMP 对于 POP 和 IMAP 关系。

和 MMP 一样, Messenger Express Multiplexor 支持下列:

与邮件客户程序的未加密和加密 (SSL) 通讯。

有关配置 SSL 的详细信息,请参阅第 12 篇,"配置安全和访问控制"。

托管域

有关详细信息, 请参阅 iPlanet Messaging Server Provisioning Guide。

和 MMP 不同的是,Messenger Express Multiplexor 内置于 mshttpd 服务器,因此使用同 样的日志记录和配置机制。

## Messenger Express Multiplexor 的工作原理

Messenger Express Multiplexor 由一个作为 Multiplexor 的代理邮件服务器组成; 可用于 连接到 iPlanet Messaging Server (Messenger Express) 的 HTTP 服务。Messenger Express Multiplexor 使得邮箱可方便地分布在多个服务器机器上。客户机在登录到 iPlanet Messenger Express 时连接到 Multiplexor,Multiplexor 为用户确定正确的服务器并将之连 接到该服务器, 然后在客户机和服务器间传输数据。这种能力可使大型安装能够将邮件库分散 在多台计算机上(以提高容量),同时又能以单一邮件主机的形象面对用户(以提高效率)和 外部客户 (以提高安全性) 。第73页图 4-4 介绍了在一 iPlanet Messaging Server 安装中 Messenger Express Multiplexor 驻留于何处。
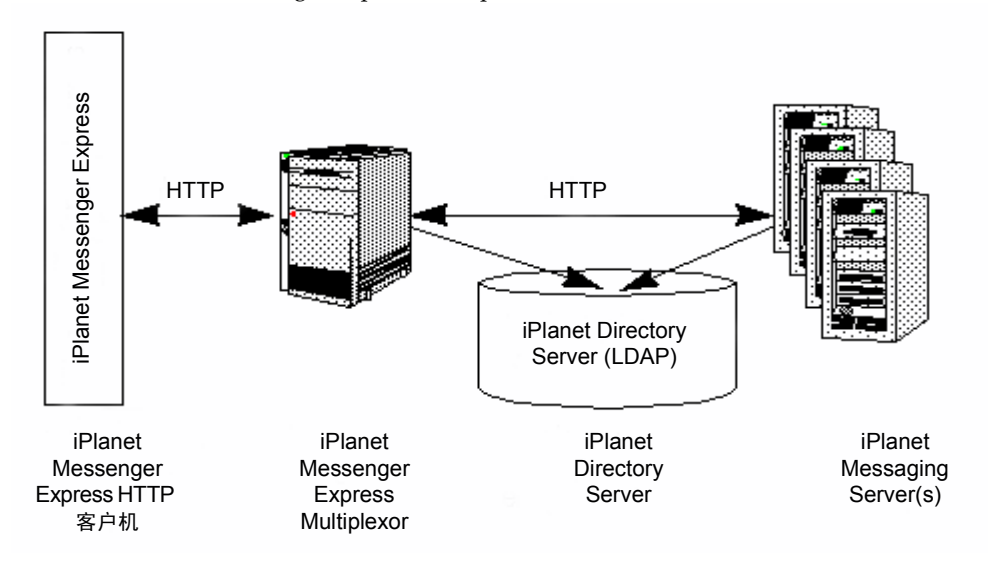

图 4-4 iPlanet Messenger Express Multiplexor 概况

通过接受连接并适当地路由, Messenger Express Multiplexor 充当了 iPlanet Messenger Express 客户机和 iPlanet Messaging Server 之间的界面。与通常的邮件服务器系统一样,每 个用户都在特定的邮件服务器上分配有特定的地址和邮箱。但是, 所有的 HTTP 连接都通过 Messenger Express Multiplexor 路由。

以下是建立用户连接所涉及的具体步骤:

- 1. 一个用户的客户机连接到接受初步认证信息的 Messenger Express Multiplexor。
- 2. Messenger Express Multiplexor 查询 Directory Server 以确定哪个邮件服务器包含该 用户的邮箱。
- 3. Messenger Express Multiplexor 连接到相关联的 Messaging Server,重新认证,然后 作为会话期间的连通管道。

## 设置 Messenger Express Multiplexor

本节将介绍设置和配置 Messenger Express Multiplexor 应遵循的步骤。 所涉及的主题包括:

- 在代理计算机上安装 Messaging Server
- 配置 Multiplexor 参数  $\bullet$
- 启用 Messenger Express Multiplexor

## <span id="page-72-0"></span>在代理计算机上安装 Messaging Server

第一步是在代理计算机上安装将成为 Messenger Express Multiplexor 的 Messaging Server。有关具体安装说明, 请参见 iPlanet Messaging Server Installation Guide。

务必要把 Messaging Server 配置到指向后端邮件服务器的用户和组目录服务器。此目录服务 器将用于通过 Messenger Express Multiplexor 将用户认证到 Messaging Server。

## <span id="page-73-0"></span>配置 Multiplexor 参数

当完成了 Messaging Server 在代理计算机的安装后, 即可配置 Messenger Express Multiplexor 参数:

1. 收集必要的后端 Messaging Server 信息。

运行后端邮件服务器目录中的 configutil 命令, 以确定本节后面要讲到的参数值。 为了 保证设置成功,代理计算机 (Multiplexor 将在该处启用)的配置必须与后端邮件服务器 相匹配。

2. 为 Messenger Express Multiplexor 设置配置参数

运行代理计算机邮件服务器目录 server\_root/bin/msq-instance/confiqutil 中的 configutil 命令, 以设置配置值。注意这些值应与后端邮件服务器的值匹配。

有关运行 configutil 命令的详细说明,请参见 iPlanet Messaging Server Reference Manual.

下列各节将介绍设置 Messenger Express Multiplexor 所必须的 configutil 参数:

- LDAP 参数  $\bullet$
- $\bullet$ dcroot
- 默认域  $\bullet$
- 登录分隔符  $\bullet$

### <span id="page-73-1"></span>LDAP 参数

应该确保 Directory Server 参数在启用 Messenger Express Multiplexor 之前正确指定。要 确定 LDAP 参数, 需运行相应后端 Messaging Server 实例目录中的下列命令:

configutil -o local.ugldaphost

此参数显示了后端邮件服务器使用的用户和组 LDAP Directory Server。要确保 1daphost 设置为后端邮件服务器使用的同一数值(或包含同样数据的 LDAP 的复本服 务器)。

· configutil -o local.ugldapbinddn configutil -o local.ugldapbindcred

这些参数显示了用户和组的 Directory Server 管理员的 DN 和口令。 1dapbinddn 和 1dapbindcred 都必须具备和后端邮件服务器相同的规格。

### <span id="page-73-2"></span>deroot

应确保 dcroot 指定正确。要确定 dcroot, 运行相应邮件服务器实例目录中的下列命令:

configutil -o service.dcroot

### <span id="page-74-1"></span>默认域

应确保邮件服务器默认域 (*defaultdomain*)的正确性。要确定邮件服务器默认域,运行相应 邮件服务器实例目录中的下列 configutil 命令:

configutil -o service.defaultdomain

### <span id="page-74-2"></span>登录分隔符

确保登录分隔符 (loginseparator) 与后端邮件服务器使用的登录分隔符保持一致。要确定邮 件服务器登录分隔符,运行相应邮件服务器实例目录中的 configutil 命令:

configutil -o service.loginseparator

## <span id="page-74-0"></span>启用 Messenger Express Multiplexor

一旦设置好配置参数, 就可以在代理计算机上启用 Messenger Express Multiplexor。要做到 这一点, 运行代理服务器上的邮件服务器实例目录 server\_root/bin/msg-instance/configutil中的下列configutil命令:

configutil -o local.service.http.proxy -v 1

其中 1 表示启用 Messenger Express Multiplexor (默认值为 0)。

当一个非本地用户(其邮件主机不在他们登录的服务器上的用户)登录而且 local.service.http.proxy 的值是 0 时, 用户将被导向他的主机并会看到主机名的改 变, 因此说明 Multiplexor 未被启用。

如果 local.service.http.proxy 的值设置为 1, Multiplexor 被启用, 主机名不变, 并 且整个邮件服务器阵列将以单一主机的形象出现在非本地邮件用户面前。

对于本地用户 (其邮件主机就在他们登录的服务器上的用户) 来说, 服务器将使用本地邮件 库,而不管参数 local.service.http.proxy 为何值。 使代理和本地用户在同一邮件服务 器上共存是可能的。

有关 confiqutil 命令的详细信息, 请参阅 iPlanet Messaging Server Reference Manual.

## 测试所做的设置

在本节, 您会学到如何测试您的 Messenger Express Multiplexor 设置以及如何在日志文件 中查找消息。假定已配置好并启用了 Messenger Express Multiplexor。

## 访问 Messenger Express 客户机

在测试安装之前, 您应该对 Messenger Express 产品有所了解。此外, 还应该已经有一个事 先创建好的测试帐户。

要测试 Messenger Express Multiplexor 代理, 需遵循如下步骤:

1. 通过 Messenger Express Multiplexor, 在浏览器中键入下列地址, 以便连接到 Messenger Express:

```
http://msgserver_name.
```
例如:

http://budgie.sesta.com

- 2. 使用预先创建的测试帐户, 登录到 Messenger Express。
- 3. 应该能够成功登录并访问后端邮件服务器中的邮件。
- 4. 一旦通过 Messenger Express 登录后邮件服务器名称发生改变, 那么需确保将 local.service.http.proxy 设置为 1, 并重新启动邮件代理服务器。Messenger Express Multiplexor 应以单一邮件主机的形象出现在用户面前。

## 出错讯息

如果在输入用户 id, 口令和单击"连接"时收到出错讯息, 则应该检查代理计算机的 HTTP 日志文件。要检看出错讯息, 转到 server\_root/msq-instance/loq/http/ 目录。多数情况下, 出错讯息将包含足够用以诊断问题的信息。若所含信息不足以诊断问题之所在, 请与 iPlanet 客户支持中心取得联系。

# 管理 Messenger Express Multiplexor

本节介绍 Messenger Express Multiplexor 的基本管理能力。

## 配置与管理 SSL

有关配制和管理 Messenger Express Multiplexor 的 SSL (即安全套接层), 请参见第 312 页 "启用 SSL 和选择密码"。

## 多重代理服务器设置

要创建单一名称寻址的多重 Messenger Express Multiplexor, 可使用具有会话时段检测功能 (session-aware) 的负荷平衡设备。通过此设备, 所有请求均可从任意客户机路由到一个唯 一的服务器。

## 管理 Messaging Server 和 Messenger Express Multiplexor 的不同版本

如果 Messenger Express Multiplexor 和后端邮件主机上有 iPlanet Messaging Server 的不 同版本, 则需更新 Messenger Express 的静态文件以保证服务器间的兼容性。

组成 Messenger Express 界面的静态文件是由 Messenger Express Multiplexor,而非用户 邮件主机直接提供服务的。Multiplexor 在 server\_root/msq-instance/html 目录中寻找这些 文件。

若需更新这些文件以确保服务器间的兼容性, 需将新版本 Messaging Server 的目录 server\_root/msq-instance/html 中的所有内容 (包括组成 Messenger Express 界面的这些 静态文件) 替换为旧版本 Messaging Server 相同目录中的所有内容。

例如,如果后端邮件服务器使用 iPlanet Messaging Server 5.1,并且已安装了 iPlanet Messaging Server 5.2 作为 Messenger Express Multiplexor, 则需把 Messenger Express Multiplexor 中 server\_root/msg-instance/html 目录的所有内容替换为 iPlanet Messaging Server 5.1 后端服务器相同目录中内容。当最终将 iPlanet Messaging Server 5.1 升级为 iPlanet Messaging Server 5.2 后, 也可以将 Messenger Express Multiplexor 服务器的 server\_root/msg-instance/html 目录中的这些静态文件更新。

关于 Messenger Express Multiplexor

第5篇

MTA 概念

本章描述 MTA 的基本概念。本章由以下部分组成:

- MTA 功能  $\bullet$
- MTA 体系和邮件流程概述  $\bullet$
- $\bullet$ Dispatcher
- 重写规则  $\bullet$
- $\bullet$ 通道
- $\bullet$  . MTA 目录信息
- 作业控制器

# <span id="page-78-0"></span>MTA 功能

邮件传送代理, 或 MTA (第81页图 5-2), 是 Messaging Server 的一个组件(第80页图 5-1), 它可执行下列功能:

- 邮件路由 接受邮件并将其发送到: A) 另外的 SMTP 主机, B) 一个本地邮件存储库,  $\bullet$ 或C)一个程序以便处理(例如:病毒检查)。
- 邮件阻塞 依据指定的来源和 / 或目标的 IP 地址、邮件地址、端口、通道或者标题字符  $\bullet$ 串, 拒绝或接受的邮件。
- 地址重写 重写来件的 From: 或者 To: 地址为更适当的格式。  $\bullet$
- 邮件处理 执行不同类型的邮件处理。例如:  $\bullet$ 
	- 扩展别名  $\sim$
	- 控制 SMTP 命令和协议支持  $\circ$
	- 提供 SASL 支持  $\circ$
	- 当地址数量超过指定限度时暂时停发邮件  $\Omega$
	- 将邮件传递到网站提供的程序, 例如病毒检查和邮件归档程序  $\circ$
	- 对邮件讲行一个部分至一个部分的转换  $\Omega$
	- 定制传递状态通知邮件  $\Omega$

<span id="page-79-0"></span>图 5-1 iPlanet Messaging Server - 简化的组件视图 (Messenger Express 未显示)

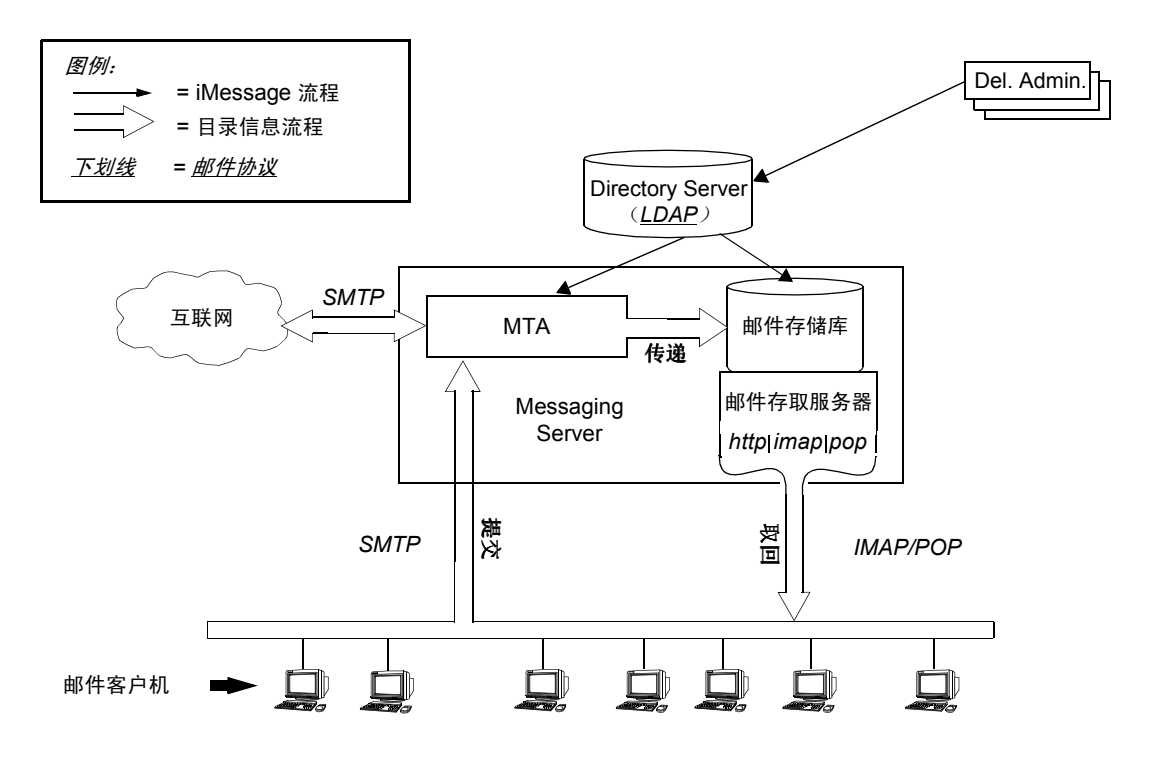

## <span id="page-80-0"></span>图 5-2 MTA 体系结构

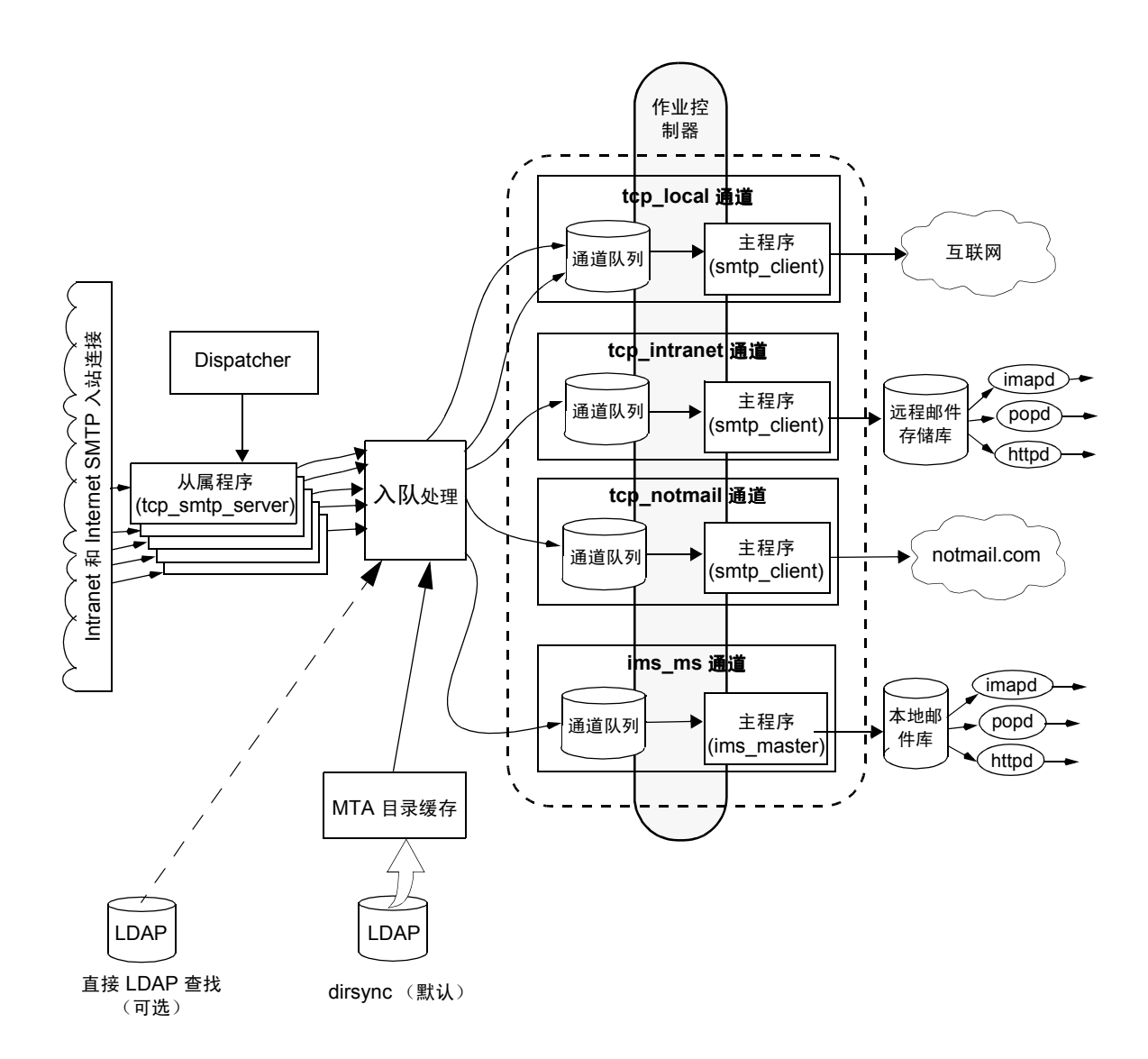

# <span id="page-81-0"></span>MTA 体系和邮件流程概述

本节提供 MTA 体系和邮件流程简短概述 (图 5-2)。

### Dispatcher 和 SMTP 服务器 (从属程序)

通过 SMTP 会话, 邮件从 Internet 或 Intranet 进入 MTA。当 MTA 收到 SMTP 连接请求 时, MTA Dispatcher (多线程连接发送代理)执行 从属程序 (tcp smtp server) 来处理 SMTP 会话。当其它会话请求时, Dispatcher 激活 SMTP 服务器程序处理每个会话。对于每 个进入的邮件, Dispatcher 和从属程序一起完成许多不同的功能。三个基本功能是:

- 邮件阻塞 拒绝从指定的 IP 地址、mail 地址、端口、通道、标题字符串等发来的邮件 (第10篇,"邮件过滤与访问控制")。
- 地址改写。进入的 From: 或者 To: 地址可能被重写为不同的格式。
- 通道入队。地址通过重写规则确定邮件应发送到那个通道。

有关详细信息,请参阅第83页"Dispatcher"。

### 入队

在传递的这一阶段许多任务被激活, 但主要的任务是:

- 别名展开。
- 地址通过重写规则确定邮件应在那个通道入队,并重写地址的域部分为合适的格式。
- 通道关键字处理。  $\bullet$
- 发送邮件到话当的通道队列。

### 诵道

通道是用于邮件处理的基本 MTA 组件。一个通道代表了与另一系统(如另一个 MTA、另一 个通道或本地邮件存储库)的通讯连接。当邮件到达时,不同的邮件按照邮件的来源和目的地 的不同, 需要不同的路由和处理。例如, 对传递到本地邮件存储库的邮件的处理有别于传递到 internet 邮件的处理, 而后者又有别于发送到同一邮件系统中的另一个 MTA 的邮件的处理。 通道为每个连接所需的处理和路由提供了定制机制。在默认安装中,大多数邮件进入这样一个 通道, 它可以处理 internet、 intranet 和本地邮件。

特殊的情况下也可创建专用的通道。例如, 假定某个 internet 域处理邮件非常慢, 导致发往该 域的邮件阻塞 MTA。可以建立一个专用通道以提供对那些发往缓慢域的邮件的特殊处理, 从 而缓解系统中该域的瓶颈问题。

地址中域部分决定了邮件在那个通道入队。阅读域并确定适当通道的机制称为重写规则(参阅 第84页"重写规则")。

通道通常由一个通道队列和一个称为*主程序*的通道处理程序构成。当从属程序将邮件传递到 适当的通道队列后, 主程序就开始执行相应的处理并路由。包含有重写规则通道的详细说明和 配置在 imta.cnf 文件中。下面所示为一个通道进入的例子:

tcp intranet smtp mx single sys subdirs 20 noreverse maxjobs 7 SMTP POOL maytlsserver allowswitchchannel saslswitchchannel tcpauth tcpintranet-daemon

第一个词,如此例中的 tcp intranet,是通道名称。最后一个词称为通道标记。中间的词 称为通道关键字,用以指明如何处理邮件。数百个不同的关键字使邮件可得到不同方式处理。 在 iPlanet Messaging Server Reference Manual 和第 8 篇,"配置通道定义" 有通道关键 字的完整描述。

### 邮件传递

邮件经过处理后, 主程序沿着邮件的传递路径向下一站发送邮件。这里的"下一站"可能是 既定收件人的信箱,另外的MTA,甚至另一个通道。图中虽然没有表示出通往另一个通道的 转发, 但这确是一种常见情况。

# <span id="page-82-1"></span><span id="page-82-0"></span>Dispatcher

此 Dispatcher 是一个多线程调度代理允许若干多线程服务器进程共享担负 SMTP 连接服务 的责任。当使用 Dispatcher 时, 可以有几个多线程 SMTP 服务器进程同时运行并连接到同一 的端口。此外, 每个服务器都可以有一个或多个有效的连接。

Dispatcher 的作用像是配置中所列 TCP 端口的中央接收器。对于每项定义的服务, Dispatcher 可创建一个或多个 SMTP 服务进程以便在连接建立之后处理这些连接。

一般来说, 当 Dispatcher 收到一个已定义 TCP 端口的连接时, 它会为该端口的服务查找空 闲的工作进程存储池,并为新连接选择最佳的候选端口。如果没有适合的候选者, 在配置允 许的情况下, Dispatcher 可以创建一个新的工作进程以处理此连接以及后续的连接。 Dispatcher 也可能创建一个新的工作进程, 以等待将来的外来连接。有多个配置选项可以用 于设置 Dispatcher 对各种服务的控制, 特别是控制工作进程的个数以及每个工作进程处理的 连接个数。

要获得更多信息,请参阅第106页"Dispatcher 配置文件"。

## 服务器进程的创建与终止

Dispatcher 内的自动内务管理功能控制着创建新的服务器进程和终止旧的或空闲的服务器进 程。控制 Dispatcher 功能的基本选项是 MIN PROCS 和 MAX PROCS。MIN PROCS 选项可使 一定数量的服务器进程处于就绪状态以等待处理外来的连接, 从而提供有保证的服务级别。另 一方面, MAX PROCS 选项可用来为指定的服务设置允许几个服务器进程并行工作的上限。

可能出现的情况是, 因为服务器讲程已在处理它所能承担的最大数量的连接, 或因为这个讲程 已经被安排终止,所以当前运行的服务器进程可能无法接受任何连接。在这种情况下, Dispatcher 会创建额外的进程以帮助处理未来的连接。

MIN CONNS 和 MAX CONNS 选项可提供一种有助于在各个服务器进程间分配连接的机制。 MIN CONNS 用以指定将服务器进程标记为"足够忙"的连接的数量, 而 MAX CONNS 则用以 指定服务器进程可被标记为"最忙"的连接的数量。

一般来说, 在当前服务器进程的个数小于 MIN PROCS 时, 或者当所有现有服务器进程都"足 够忙"(即每个服务器进程拥有的当前活动的连接个数至少达到 MIN CONNS)的情况下, Dispatcher 将创建一个新的服务器进程。

如果某服务器进程被意外地取消, 例如被 UNIX 系统 kill 命令删除, 当新的连接到来时, Dispatcher 仍然会创建新的服务器进程。

有关 Dispatcher 配置方面的信息, 请参阅第 106 页 "Dispatcher 配置文件"。

## 启动和停止 Dispatcher

启动 Dispatcher 时, 请执行下列命令:

imsimta start dispatcher

这个命令涵盖和废弃任何其他的 imsimta start 命令, 即此前被用来启动 Dispatcher 被配 置来对之进行管理 MTA 组件的命令。特别需要指出的是, 不应再使用 imsimta start smtp。任何执行被废弃命令的尝试会导致 MTA 发出警告信息。

若需关闭 Dispatcher,请执行下列命令:

imsimta stop dispatcher

在 Dispatcher 被关闭的情况下服务器进程会发生什么事情, 取决于底层的 TCP/IP 包。如果 修改了应用于 Dispatcher 的 MTA 配置或选项, 则必须重新启动 Dispatcher, 以便使新的配 置或选项生效。

重新启动 Dispatcher 时, 请执行下列命令:

imsimta restart dispatcher

重新启动 Dispatcher 具有关闭当前运行的 Dispatcher,然后立即启动一个新的 Dispatcher 的效果。

# <span id="page-83-1"></span><span id="page-83-0"></span>重写规则

重写规则用于确定下列:

- 如何将一地址中的域部分重写为活当的或相应的格式。
- 地址被重写后, 邮件应排入哪个通道的队列。

每个重写规则由一个*模式*和一个*模板*的组成。模式一个字串,用于与地址的域部分匹配。模板 则指定若域部分匹配成功须采取的行动。它由两个部分组成: 1) 一组指示如何重写地址的指 令(也就是一个控制字符串)和2)邮件将发往的通道的名称。地址重写后,邮件排入目标通 道队列, 以便传递给既定的收件人。

下面是一个重写规则的例子:

siroe.com

\$U%\$D@tcp siroe-daemon

siroe.com 是域模式。任何其地址中包含 siroe.com 的邮件都将按照模板指令 (\$U%\$D) 被 重写。\$U 指定重写地址使用相同的用户名。%指定重写地址使用相同的域分隔符。\$D 指定重 写地址使用与模式中已匹配域名相同的域名。 @tcp siroe-daemon 指定邮件与其重写地址一 起被发往称为 tcp siroe-daemon 的通道。更多详细信息请参阅第7篇, "配置重写规则"。

有关配置重写规则方面的详细信息, 请参阅第 91 页 "MTA 配置文件"以及第 7 篇, "配置 重写规则"。

<span id="page-84-0"></span>通道是处理邮件的基本 MTA 组件。通道表示与另一部计算机系统或一组计算机系统的连接。 一个通道与另一个通道之间在实际硬件连接或软件传送方面有很大的差异,或者两方面都有 很大差异。

通道具有如下功能:

- 向远程系统发送邮件, 在邮件发出后从队列中将其删除。  $\bullet$
- 从远程系统接收邮件,并将邮件放置在适当的通道队列中。  $\bullet$
- $\bullet$ 向本地邮件存储库传递邮件。
- 向处理程序传递邮件以进行特殊的处理。  $\bullet$

邮件在进入 MTA 时由通道排入队列,送出时离开队列。邮件通常从一个通道进入,而从另 一个通道送出。通道可使邮件离队,然后处理该邮件,或者将该邮件列入另一MTA 通道的 队列。

## 主程序与从属程序

通常 (但不总是) 一个通道与两个程序相关联: 主程序与从属程序。从属程序从另一个系统 接受邮件并将它们添加到一个通道邮件队列中。主程序将邮件从通道传输到另一个系统。

例如 SMTP 通道, 它具有发送邮件的主程序以及接收邮件的从属程序。这两个程序分别为 SMTP 的客户程序与服务器。

主通道程序通常负责由MTA 启动的外发连接。主通道程序:

- 在本地提出处理请求时开始运行。  $\bullet$
- 从通道邮件队列中将邮件出队。  $\bullet$
- 如果目标格式与队列中邮件的格式不同,可按需要进行地址、标题及内容转换。
- 启动邮件的网络传输。

从属通道程序通常接收外来的连接, 即 MTA 对外部请求的应答。从属通道程序:

- 在出现外部事件或本地请求时开始运行。
- 将邮件排入通道的队列。目标通道的确定是将信封地址传递给一重写规则而实现的。  $\bullet$

例如, 图 5-3 中有两个通道程序, Channel 1 和 Channel 2。假定 Channel 1 中的从属程序从 远程系统收到一封邮件。从属程序检查地址,根据需要应用重写规则,然后根据重写地址将邮 件排入适当的通道邮件队列中。

主程序从队列中取出邮件, 然后在网络上传输该邮件。注意, 主程序只能从自己的通道队列中 取出邮件。

## <span id="page-85-0"></span>图 5-3 主程序与从属程序

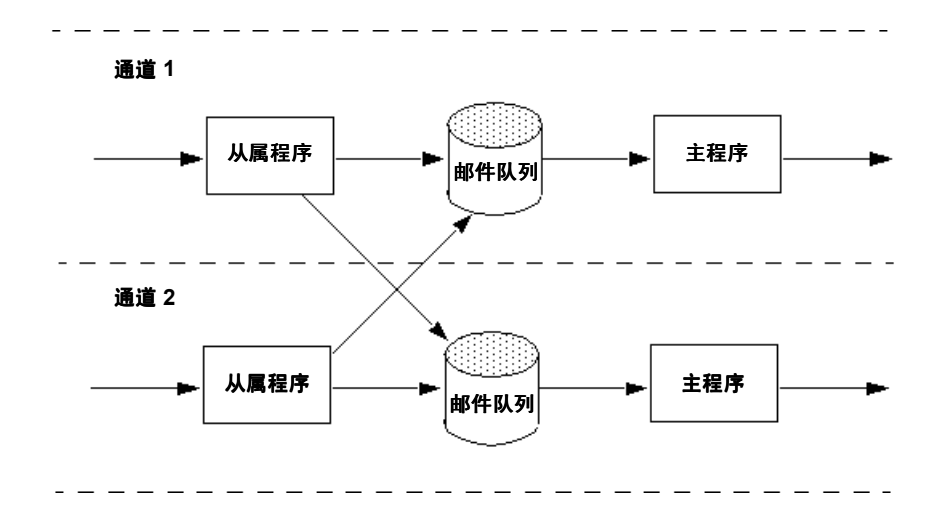

虽然典型的通道同时有主程序和从属程序,但有的通道也可能只有从属程序*或*只有主程序。例 如, 由 Messaging Server 提供的 ims-ms 通道就只有一个主程序, 因为该通道只负责将邮件 取出队列并送往本地邮件存储库, 如图 5-4 所示。

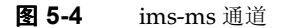

<span id="page-85-1"></span>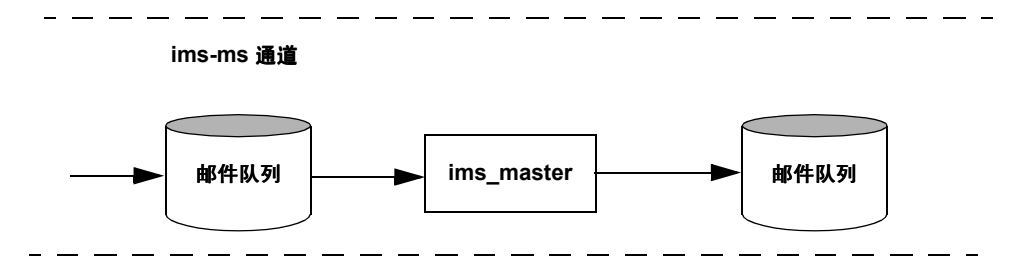

## 通道的邮件队列

所有通道都有相关的邮件队列。当一封邮件进入邮件系统时,从属程序决定该邮件排入哪个邮 件队列。排入队列的邮件存储在通道队列目录下的邮件文件中。默认情况下,这些目录存储在 下列位置: /server\_instance/imta/queue/channel/\*。

## <span id="page-86-1"></span>通道定义

通道定义位于 MTA 配置文件 imta.cnf 的下半部分, 重写规则的后面 (请参阅第91页 "MTA 配置文件")。文件中出现的第一个空行表示重写规则部分的结束和通道定义的开始。

一个通道定义应包括此通道的名字,后面跟着定义通道配置的关键字选项列表,以及一个独特 的通道标记,即在重写规则中用来将邮件路由到该通道的标记。通道定义之间用一空行隔开。 通道定义内可以有注释,但不能出现空行。

[blank line] ! sample channel definition Channel\_Name keyword1 keyword2 Channel\_Tag [blank line]

通道定义作为一个整体称为通道主表。单独的通道定义也称作通道块。例如,图 5-5 中的通道 主表包括三个通道定义或通道块。

<span id="page-86-0"></span>图 5-5 简单配置文件 - 通道定义

```
! test.cnf - An example configuration file.
\pm! Rewrite Rules
       \ddot{\phantom{a}}\ddot{\phantom{a}}! BEGIN CHANNEL DEFINITIONS
! FIRST CHANNEL BLOCK
\mathbb{L}local-host
! SECOND CHANNEL BLOCK
a channel defragment charset7 usascii
a-daemon
! THIRD CHANNEL BLOCK
b channel noreverse notices 1 2 3
b-daemon
```
典型的通道条目看起来像:

tcp intranet smtp mx single sys subdirs 20 noreverse maxiobs 7 SMTP POOL maytlsserver allowswitchchannel saslswitchchannel tcpauth

tcpintranet-daemon

第一个词, 如此例中的 tcp intranet, 是通道名称。最后一个词, 如此例中的 tcpintranet-daemon, 称为*通道标记*。通道标记是被重写规则用来为邮件定向的名称。在 通道名称和通道标记之间的那些词称为通道*关键字*,用以描述如何处理邮件。数百个不同的关 键字使邮件可得到不同方式处理。在 iPlanet Messaging Server Reference Manual 和第 8 篇,"配置通道定义"中有通道关键字的完整清单和描述。

通道主表用于定义 Messaging Server 能够使用的通道以及与每个通道相关联的系统名称。

在 UNIX 系统中, 文件中的第一个通道块总是说明本地通道, 即 1。(一个例外是 defaults 通道, 它能够出现在本地通道的前面。)本地通道用于做路由决定和传输由UNIX 邮件程序发 送的邮件。

也可以在 MTA 选项文件 option.dat 中设置全局通道选项, 或者在某个通道选项文件中为 一个特殊通道设置选项。有关选项文件的详细信息,请参阅第107页"选项文件"和第106 页 "TCP/IP (SMTP) 通道选项文件"。有关配置通道的详细信息, 请参阅第8篇, "配置 通道定义"。有关建立 MTA 通道的详细信息, 请参阅第 91页 "MTA 配置文件"。

# <span id="page-87-0"></span>MTA 目录信息

对于每个被处理的邮件, MTA 都需要访问有关用户、用户组及其所支持的域的目录信息。这 些信息均保存在 LDAP 目录服务中。MTA 有两种方法访问这样的信息。第一种方法是直接读 取 LDAP 目录。这称为*直接LDAP 模式*, 在附录 B, "MTA 直接 LDAP 操作"中有完整的 描述。第二种方法,同时也是默认的方法,是通过*目录缓存*访问目录信息。这称为 dirsync 横式。

在 dirsync 模式中, 对 MTA 所使用的用户和用户组的目录信息的访问是通过统称为目录缓 存的一系列文件和数据库进行的。数据本身存储在 LDAP 目录,但是实际信息是从缓存中读 取的。缓存中的数据被 dirsync 程序更新, 该程序监视 LDAP 目录的变动并相应地更新有关 的文件和数据库。

有关 dirsync 操作和配置的细节在第93页 "dirsync 配置"中有详细描述。

# <span id="page-87-2"></span><span id="page-87-1"></span>作业控制器

每当邮件排入通道的队列时,作业控制器可确保有一项传递邮件的作业在运行。这可能涉及到 启动新的作业进程、添加线程, 或者仅标示出已有一项作业在运行。若因到达在通道或者处理 池方面的作业限制而导致作业无法启动,工作控制器将一直等待直到另一个工作结束。当作业 限制不再被超越时, 作业控制器就启动另一个作业。

这些通道作业在控制器内的处理池中运行。一个处理池可以理解为运行通道作业的"地方"。 处理池提供了一个计算区域, 供一组作业进行操作而又不与处理池以外的作业竞争资源。有关 处理池的更多信息请参阅第108页"作业控制器文件"和第187页"通道执行任务的处理池"。

通道的任务限制时由通道关键字 maxjobs 决定的。处理池的任务限制则由处理池选项 JOB LIMIT决定。)

Messaging Server 通常尝试立即传递所有邮件。如果一邮件没能在第一次尝试时被传递出 去, 那么该邮件将被延迟一段由适当的 backoff 关键字所指定的时间。一旦过了由 backoff 关键字指定的时间, 被延迟的邮件就可以传递了, 并且如有必要会启动一个通道任务来处理该 邮件。

作业控制器的正处理邮件和待处理邮件的内存中的数据结构,反映出存储在磁盘中的 MTA 队列区域中的邮件文件的完整集合。但是, 如果磁盘中待处理邮件文件增大到超过作业控制器 内存数据结构的大小限制时,作业控制器将只在内存中跟踪所有磁盘邮件文件的一个子集。作 业控制器只处理在内存中被跟踪的那些邮件。当传递了大量的邮件从而释放了足够的内存之 后,作业控制器通过扫描 MTA 队列区域来更新其邮件列表并自动刷新相应的内存存储。然后 作业控制器开始处理这些刚从磁盘中检索到的其他邮件文件。作业控制器自动对 MTA 队列 区域讲行这些扫描。

如果一站点总是面临大量的待处理邮件,恐怕就需要使用 MAX MESSAGES 选项来调整作业控 制器。增大 MAX MESSAGES 选项的值可使作业控制器使用更多的内存, 从而可降低待处理邮 件流量溢出作业控制器内存缓存情况的发生次数。这样做将减少作业控制器必须扫描 MTA 队列目录所付出的开销。但是请记住, 当作业控制器确实需要重新构建内存缓存时, 处理过程 将因为缓存的增大而变长。同样需要说明的是,由于每次启动或重新启动作业控制器时都必须 扫描 MTA 队列目录, 相对于没有待处理邮件, 大量的待处理邮件意味着在启动或重新启动作 业控制器时将导致更多的额外开销。

作业控制器同样可以运行若干周期性的作业。这样的作业在作业控制器配置中配置,而不是使 用更为普通的如 cron 这样的工具,这会使作业调度依赖于作业控制器的启动和运行。对于高 实效性设置来说, 要考虑到"故障在线恢复"(failover)。

有关处理池和作业控制器配置的信息,请参阅第108页"作业控制器文件"和第184页"配 置邮件处理和传说"。

## 启动和停止作业控制器

启动作业控制器时,请执行下列命令:

imsimta start job controller

关闭作业控制器时,请执行下列命令:

imsimta stop job controller

重新启动作业控制器时,请执行下列命令:

imsimta restart job controller

重新启动作业控制器具有关闭当前运行的作业控制器、然后立即启动一个新的作业控制器的 效果。

作业控制器

第6篇

# 关于 MTA 服务与配置

本章描述一般 MTA 服务和配置。有针对性的或详细解释, 请见其它有关章节。本章包括以下 各节:

- MTA 配置文件  $\bullet$
- $\bullet$ dirsync 配置
- 映射文件  $\bullet$
- 其它 MTA 配置文件  $\bullet$
- 别名  $\bullet$
- 命令行实用工具  $\bullet$
- SMTP 的安全性和访问控制  $\bullet$
- 日志文件  $\bullet$
- 将内部格式地址转换为公共格式地址  $\bullet$  .
- 控制传递状态通知邮件  $\bullet$

# <span id="page-90-1"></span><span id="page-90-0"></span>MTA 配置文件

MTA 的主配置文件是 imta.cnf。在默认设置下, 这个文件可在 instance\_root/imta/config/imta.cnf 中找到。该文件包含 MTA 通道定义及通道重写规 则。与重写目标地址相关联的通道此时成为目标通道。

本节将就 MTA 配置文件作简要介绍。有关配置重写规则以及构成 MTA 配置文件的通道定义 的细节,请参阅第7篇,"配置重写规则"和第8篇,"配置通道定义"。

通过修改 MTA 配置文件, 您可在站点上建立在用通道, 并可通过重写规则确立哪个通道负责 哪种类型的地址。配置文件可用来建立电子邮件系统的布局,方法是: 指定可用的传送方法 (通道)和可将地址类型与适当的通道相关联的传送路由 (重写规则)。

配置文件包含两部分: 域重写规则和通道定义。域重写规则在文件中最先出现, 并与通道定义 以一个空行隔开。通道定义统称为通道表。单独的通道定义组成通道块。

下面是 imta.cnf 配置文件的例子, 说明如何使用重写规则将邮件路由到适当的通道。为了 使例子尽可能的简单, 在此没有使用域名。重写规则出现在配置文件的上半部分, 接下来在配 置文件的下半部分是通道定义。

### 图 6-1 简单的 MTA 配置文件

```
! test.cnf - An example configuration file. (1)
! This is only an example of a configuration file. It serves
! no useful purpose and should not be used in a real system.
! Part I: Rewrite rules
     $U@a-daemon (2)
\mathsf{a}b
     $U@b-daemon
\mathbf{C}$U%c@b-daemon
    $U%d@a-daemon
d
              (3)! Part II: Channel definitions
\mathbf{1}(4)local-host
a channel defragment charset7 usascii (5)
a-daemon
b channel noreverse notices 1 2 3
b-daemon
</usr/iplanet/server5/msg-tango/table/internet.rules (6)
```
下面的列表解释了前面配置文件中的几个关键项目 (用黑体数字标注,用括弧括起的部分):

- 1. 感叹号 (!) 表示注释行。感叹号必须出现在第一列。在其他任何地方出现的感叹号解释 为*常值*感叹号。
- 2. 重写规则出现在配置文件的前半部分。在重写规则的行间不能出现空行。允许有注释行 (在第一列以感叹号开始)。
- 3. 出现在文件中的第一个空行意味着重写规则部分的结束和通道块的开始。这些定义统称 为 *通道驻留表*,用来定义 MTA 可以使用的通道和与每个通道相关联的名称。
- 4. 第一个要出现的通道块通常是本地块通道, 或称为 1 通道。此后, 空行将各个通道块相互 隔开。(例外情况是 defaults 通道, 它可以出现在 1 通道的前面)。
- 5. 典型的通道定义包括一个通道名 (a\_channel), 定义通道配置的一些关键字 (defragment charset7 usascii)和路由系统(a-daemon),也称为*通道标记*。
- 6. 可以将其他文件的内容包含在配置文件中。如果某行的第一列是一个小干号 (<), 则该 行的其余部分视为文件名: 该文件名应当总是具有绝对的和完整的路径。该文件被打开, 其内容在那一点处插入到配置文件中。包含文件最高可以嵌套深达3层。包含于配置文件 中的任何文件必须是世界可读的, 正如配置文件是世界可读的一样。

表 6-1 所示为一些示例地址是如何通过前述配置发送的。

<span id="page-92-2"></span>地址 入队通道  $110a$ a channel u@b b channel  $110C$ b channel  $b$   $b$   $c$ a channel

表 6-1 地址和与之相关的通道

有关 MTA 配置文件的详细说明, 请参见第84页"重写规则"、第87页"通道定义"和第 7篇, "配置重写规则"。

# <span id="page-92-1"></span><span id="page-92-0"></span>dirsync 配置

默认的 Messaging Server 安装使用 dirsync 运行模式。(另一个选择是使用直接 LDAP 模 式, 有关说明见附录 B, "MTA 直接 LDAP 操作"。) 在 dirsync 模式下, MTA 缓存目录信 息并通过访问缓存获得所需数据,而不是每处理一封邮件就杳询目录服务。

在目录服务中存储的目录信息是由称作 dirsync 的程序持续更新的。结果是, 目录缓存必须 定期地,也就是同步地,利用目录服务中的当前目录信息进行更新。同步类型有两种:

- 完整同步 用新缓存替换现有的缓存, 从目录服务中用当前用户与组条目彻底重建缓存。  $\bullet$ 在这种同步发生后,系统将重新建立 MTA 配置文件,然后自动重新启动 MTA。
- **递增同步** 用上一次完整同步或递增同步以来创建或修改的用户及组条目更新现有的缓  $\bullet$ 存。MTA 不重新启动。

在默认设置下, MTA 目录缓存在每日凌晨 02:00:00 进行完整同步, 每 10 分钟进行一次递增 同步。

表 6-2 所示为全目录同步和部分目录同步时发生的更新情况。

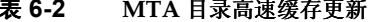

<span id="page-92-3"></span>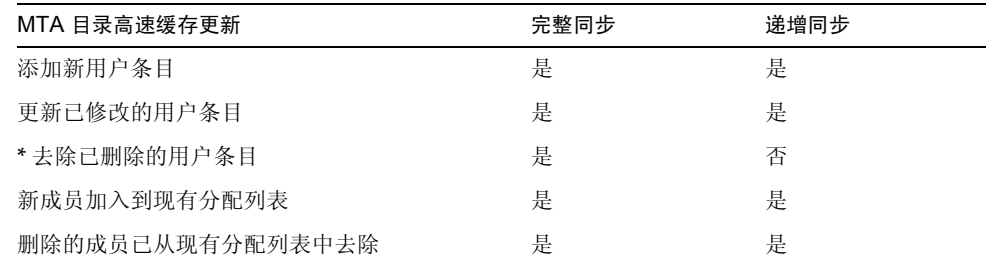

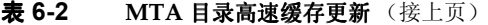

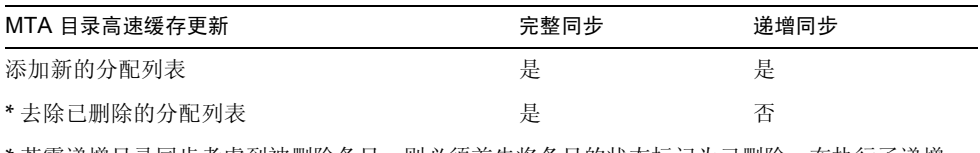

\* 若需递增目录同步考虑到被删除条目,则必须首先将条目的状态标记为已删除。在执行了递增 同步后, MTA 认为这些用户或组已不存在。只有在递增同步后才能进行真正的目录条目的移除。

目录同步通常是自动发生的。然而, 如有需要, 可用 imsimta dirsync 命令重新创建或更 新 MTA 目录的高速缓存。若需有关 imsimta dirsync 命令的更多信息, 请参见 iPlanet Messaging Server Reference Manual.

## 目录同步配置参数

表 6-3 列出了目录同步所需的配置参数。

#### <span id="page-93-0"></span>表 6-3 目录同步配置参数

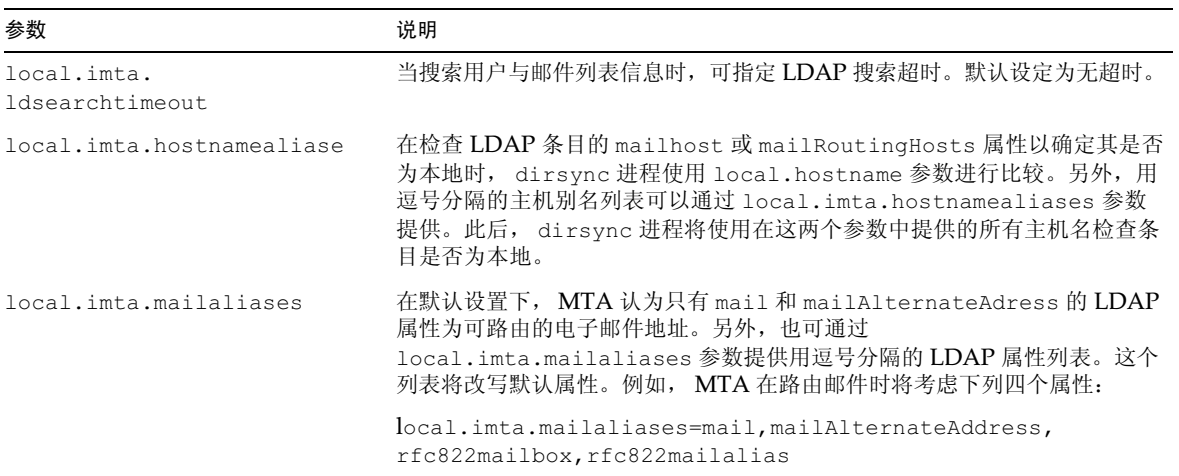

#### 表 6-3 目录同步配置参数 (接上页)

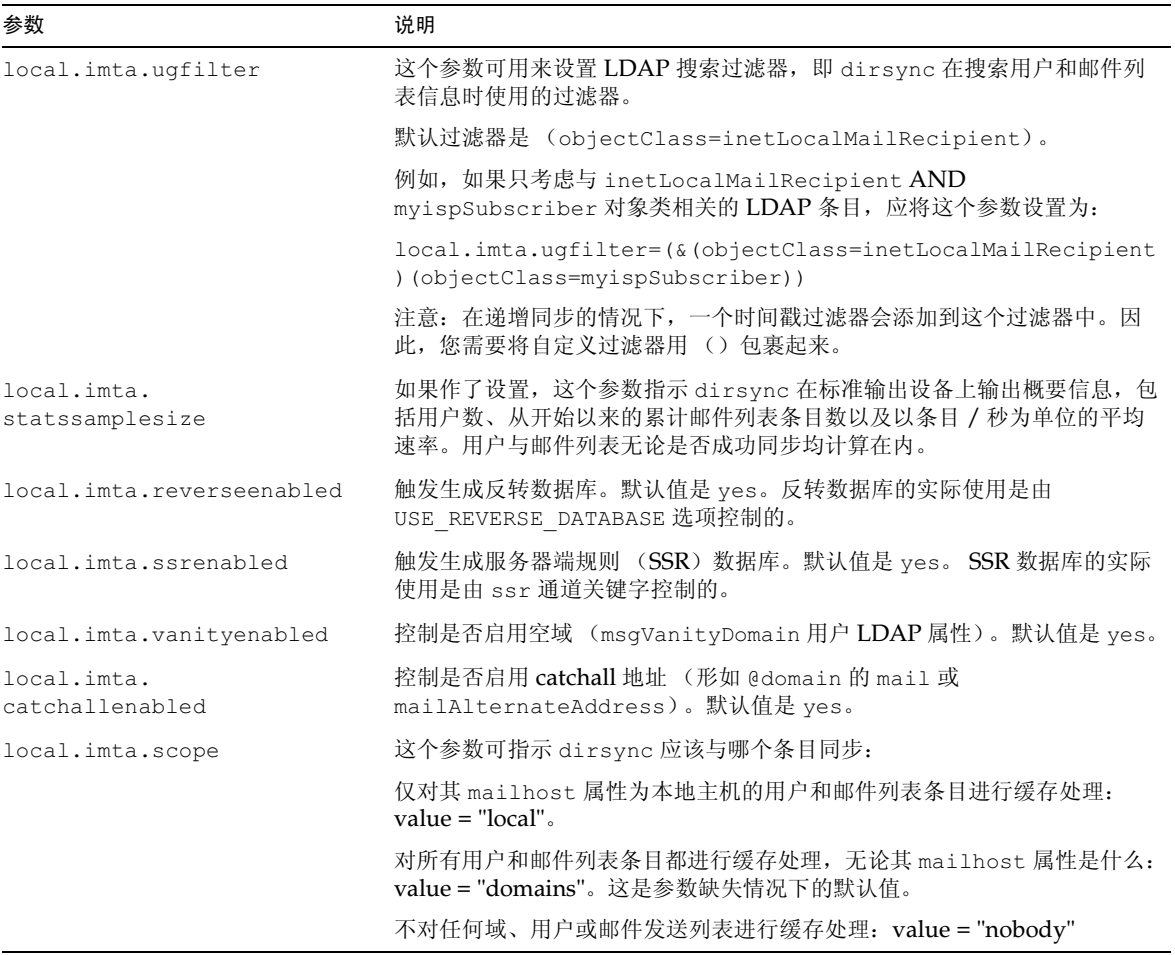

# <span id="page-94-0"></span>映射文件

许多 MTA 组件都使用面向查找表的信息。这种类型的表是用于将一个输入串转换 (也即*映* 射)为一个输出串。这样的表, 称为*映射表*, 通常以两列形式呈现。第一(左) 列提供可能 的匹配时需参照的输入串(模式),第二(右)列给作为输入串映射结果的输出串(模板)。

大多数 MTA 数据库 - 包含不同类型的 MTA 数据的数据库, 不要与映射表混淆 - 恰恰是这种 类型的表的例子。然而, MTA 数据库文件并不提供通配符查找功能, 这是由于查找通配符匹 配项时要扫描整个数据库,因此这一方法本身的效率极低。

MTA 映射文件支持多重映射表。还提供通配符功能, 以及多级和迭代的映射方法。与用数据 库相比,这一方法更适合密集计算之环境,在条目数量大的情况下尤其如此。然而,这一维护 方面的灵活性实际上可免除使用等效数据库中大多数条目之必要,因此很可能因而降低系统 的总体开销。

表 6-4 列出了本文描述的映射表。

#### <span id="page-95-0"></span>表 6-4 iPlanet Messaging Server 映射表

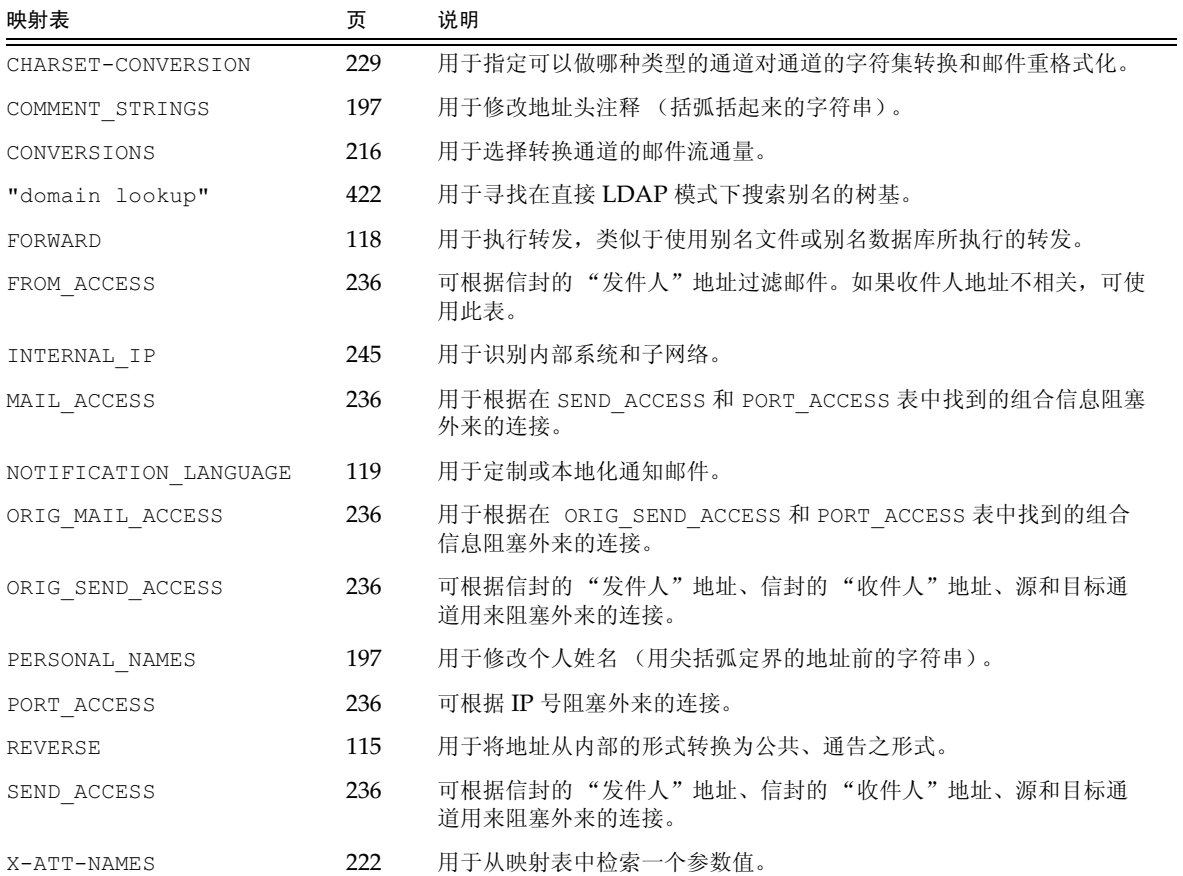

# 定位和装载映射文件

映射表保留在 MTA 映射文件中。这是用 MTA tailor 文件中的 IMTA MAPPING FILE 选项指 定的文件; 在默认设置下, 该文件为 server\_root/msq-instance/imta/config/mappings。 系统将映射文件的内容合成到编译配置。

映射文件应当是世界可读的。若不允许映射文件成为世界可读的文件, 则会导致不确定的行为。

## 映射文件中的文件格式

映射文件是由一系列单独的表组成的。每个表以其表名作为开头。表名的在第一列的字符总是 字母。跟在表名后面的是一个必须有的空行,随后是表中的各个条目。条目由零或多个首行缩 排的行组成。每个条目行包括两列,是由一个或多个空格或制表符隔开的。任何在条目中的空 格都必须用 \$ 字符引起来。空行必须在每个映射表名之后和各个映射表之间出现; 在一个单 独的表的条目间则不能出现空行。注释行用位于第一列的惊叹号 (!) 表示。

形成的格式类似于如下:

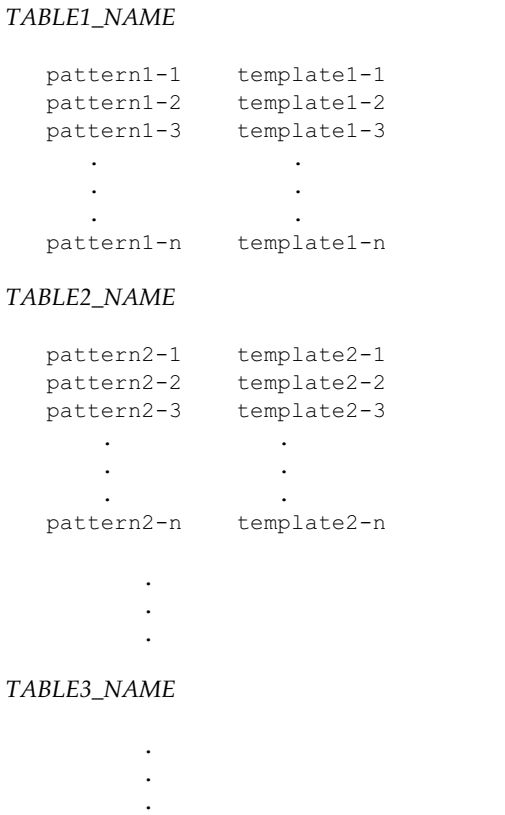

使用映射表 TABLE2 NAME 的应用程序将字符串 pattern2-2 映射到任何由 template2-2 模板指定的地方。每个模式或模版最多可以包含252个字符。映射表中的条目没有数量限制 (尽管过多的条目可能消耗大量的 CPU 时间和过多的内存)。长行 (超过 252 个字符者)可 以通过使用反斜杠 (\) 结尾来续行。在两列间和在第一列前的空白不能省略。

映射文件中不得有重复的映射表名。

## 在映射文件中包含其它文件

映射文件中可以包含其它文件。可以用如下格式的行做到这一点:

<file-spec

这样的行有效地将 file-spec 文件的内容替换到映射文件中包含操作出现之处。文件限定 应当包括一个完整的文件路径 (目录, 等等) 。所有以这种方式包含的文件必须是世界可读 的。在这样的被包含的映射文件中也允许有注释。文件包括可嵌套深至3层。包含文件与映射 文件同时装载 - 它们不是根据需要而装载的, 所以在使用包含文件时不涉及性能改进或内存 节省问题。

## 映射操作

在映射文件中的所有映射都是以一致的方法应用的。一个映射与另一个映射的唯一不同是输 入字符串源和映射输出的用途。

映射操作总是以一个输入字符串和一个映射表开始。映射表中的条目是按照它们在表中出现 的顺序, 从顶部到底部一次一个进行扫描的。每个条目的左侧用作模式, 并且输入字符串是以 大小写不区分的方式与该模式进行比较的。

### 映射条目模式

模式可包含通配符。特别是, 常规的通配符是允许的: 星号 (\*) 与零或更多字符相匹配, 每 个百分比符号(%)与单个字符相匹配。星号、百分比符号、空格和制表符可通过在其前面加 美元符号 (\$) 而被引起来。引起来的星号或百分比符号丧失其任何特殊的含义。空格或制表 符必须引起来以防止它们过早地结束模式或模板。本意的美元符号应当加倍(\$\$),第一个美 元符号用于将第二个引起来。

| 通配符              | 说明                            |
|------------------|-------------------------------|
| $\%$             | 完全匹配一个字符。                     |
| $\ast$           | 使用最大或 "贪心的"从左到右匹配方式匹配零个或多个字符。 |
| 反匹配              | 说明                            |
| $\mathbb{S} n^*$ | 匹配第 n 个通配符或 glob。             |
| 修饰符              | 说明                            |
| $\mathcal{L}$    | 使用最小或 "惰性"从左到右匹配方式。           |
| \$@              | 关闭相继的通配符或 glob 的"保存"。         |
| $S^{\wedge}$     | 打开相继的通配符或 glob 的"保存"; 此为默认设置。 |
| Glob 通配符         | 说明                            |

表 6-5 映射模式通配符

表 6-5 映射模式通配符 (接上页)

| \$A%                            | 匹配一个字母字符, A-Z 或 a-z。                |
|---------------------------------|-------------------------------------|
| $A^*$                           | 匹配零个或多个字母字符, A-Z 或 a-z。             |
| \$B%                            | 匹配一个二进制数字 (0或1)。                    |
| $$B*$                           | 匹配零个或多个二进制数字 (0或1)。                 |
| \$D%                            | 匹配一个十进制数字 0-9。                      |
| $$D^*$                          | 匹配零个或多个十进制数字 0-9。                   |
| $$H\%$                          | 匹配一个十六进制数字 0-9 或 A-F。               |
| $$H^*$                          | 匹配零个或多个十六进制数字 0-9 或 A-F。            |
| \$O%                            | 匹配一个八进制数字 0-7。                      |
| $$O^*$                          | 匹配零个或多个八进制数字 0-7。                   |
| \$S%                            | 匹配一个符号集中的字符, 例如 0-9、A-Z、a-z、_、\$。   |
| \$S*                            | 匹配零个或多个符号集中的字符, 即 0-9、A-Z、a-z、_、\$。 |
| ST%                             | 匹配一个制表符、垂直制表符或空格字符。                 |
| $T^*$                           | 匹配零个或多个制表符、垂直制表符或空格字符。              |
| \$X%                            | 与 \$H% 同义。                          |
| $$X^*$                          | 与 \$H* 同义。                          |
| $\mathcal{S}[\text{c}]\%$       | 匹配字符c。                              |
| $[C]^*$                         | 匹配任意次出现的字符c。                        |
| $\{ [c_1 c_2  c_n] \%$          | 匹配恰好一次出现字符 c1、 c2 或 cn。             |
| $[C_1 C_2  C_n]^*$              | 匹配任意次出现的任意字符 c1、 c2 或 cn。           |
| $[C_1 - C_n]$ %                 | 匹配从 c1 到 cn 范围内的任意一个字符。             |
| $[C_1 - C_n]^*$                 | 匹配从 c1 到 cn 范围内的任意次出现的字符。           |
| $\ensuremath{\$<\text{IPv4}>}\$ | 匹配一个 IPv4 地址,忽略位。                   |
| \$(IPv4)                        | 匹配一个 IPv4 地址匹配, 保持前缀位。              |
| $$$ {IPv6}                      | 匹配一个 IPv6 地址。                       |

在 globs 中,即在一个 \$ [ . . . ] 构造中,反斜杠字符为字符引号。若要在 glob 中表示一个连<br>字号 -,或右方括弧 ] ,连字号或右方括弧必须前加反斜杠引起来。

在模式中的所有其他字符只代表和匹配其自身。特别是,单引号、双引号字符以及及圆括弧在 映射模式和模板中都没有什么特殊含义,它们只是普通的字符。这使书写对应于非法地址和部 分地址的条目更简单。

要指定多个修饰符,或指定修饰符和反匹配,语法格式中只使用一个美元符号例如,要反匹配 初始通配符,而不保存反匹配自身,应使用\$@0,而不是\$@\$0。

请注意 imsimta test -match 实用程序可以用于测试映射模式, 尤其是测试通配符在模 式中的效果。

星号通配符通过贯穿模式的从左到右的工作方式,使其匹配最大化。例如,当字符串 a/b/c 与模式 \*/\* 进行比较时, 左星号与 a/b 相匹配, 右星号与剩下 c 匹配。

\$ 修饰符使通配符的匹配为最小化,也就是在贯穿模式的从左到右的工作中,只考虑最少可 能的匹配。例如,当字符串 a/b/c 与模式 \$ \*/\$ \* 进行比较时,左侧的 \$ \* 与 a 相匹配, 右侧的 \$ \* 与 b/c 相匹配。

### IP 匹配

在 IPv4 前缀匹配的情况下, 须指定 IP 地址或子网络, 并可选择后跟一个斜杠和一个数字, 用 来表示进行匹配比较时前缀的有效位数。例如,下列地址与子网络 123,45,67,0 中的任何地 址相匹配:

 $$(123.45.67.0/24)$ 

在 IPv4 忽略位匹配的情况下, 须指定 IP 地址或子网络, 并可选择后跟一个斜杠和一个数字, 表示进行匹配检查时忽略的位数。例如,下列地址与子网络 123.45.67.0 中的任何地址匹配

 $$<123.45.67.0/8>$ 

下列示例与从 123.45.67.4 到 123.45.67.7 范围内的任何地址相匹配。

 $$<123.45.67.4/2>$ 

IPv6 匹配与 IPv6 地址或子网络相匹配。

### 映射条日模板

如果在给定的条目中模式的比较失败,不会采取行动,继续进行下一个条目的扫描。如果比较 成功, 条目的右侧被用作一个模板以产生一个输出字符串。该模板有效地促使根据模板给出的 指令所构建的输出串来替换输入串。

在模板中的几乎所有字符在输出中都产生其自身。例外之一是美元符号 (\$)。

美元符号后跟一美元符号、空格或制表符在输出字符串中产生美元符号、空格或制表符。请注 意, 所有这些字符必须引起来, 以便插入到输出字符串中。

美元符号后跟一数字 n 调用一置换: 美元符号后跟一字母被称为 "元字符"元字符本身并不 出现在模板产生的输出字符串中, 但产生一些特殊的置换或处理。参见表 6-6 中的特殊置换和 标准处理元字符列表。任何其他元字符是为针对特定映射的应用程序保留的。

请注意, 如果元字符 \$C, \$E, \$L 或 \$R 中的任意一个在某个匹配模式的模板中出现, 会影响 映射过程并控制是终止还是继续。也就是说,设置迭代的映射表条目是可能的:一个条目的输 出成为另一个条目的输入。如果匹配模式的模板中不包含元字符 SC, SE, SL 或 SR 中的任何 一个, 则假定为 sE (立即终止映射过程)。

贯穿映射表的迭代检查是有限制的,以防止无限循环。在每次重新启动一检查时,若相关模式 的长度与前一次检查时相同或更长, 计数器就增1。如果字符串的长度比前一次短, 则计数器 重置为零。在计数器已超过 10 后要求再次迭代一映射是不允许的。

表 6-6 映射模板置换和元字符

<span id="page-100-0"></span>

| 置换序列              | 置换                                                                                                    |
|-------------------|----------------------------------------------------------------------------------------------------|
| Śn                | 从0开始从左向右计数的第 n 个通配字段。                                                                                            |
| $$$ ##            | 序列数置换。                                                                                                    |
| \$1               | LDAP 搜索 URL 查找; 置换结果。                                                                                            |
| $S$   $\ldots$    | 将指定映射应用到提供的串。                                                                                                    |
| $$-.$             | 常规数据库置换。                                                                                                    |
| \$[]              | 调用站点提供的例程,置换结果。                                                                                                  |
| 元字符               | 说明                                                                                                    |
| \$C               | 继续开始下一个表条目的映射过程, 使用此条目的输出串作为该映射过程<br>的新输入串。                                                                      |
| \$Ε               | 现在就结束映射过程,使用此条目的输出字符串作为映射过程的最终结果。                                                                                |
| \$L               | 继续开始下一个表条目的映射过程,使用此条目的输出串作为该映射过程<br>的新输入串: 当表中的所有条目用尽后, 从第一个表条目开始进行再一次<br>的检查。随后的带有 SC、 SE 或 SR 等元字符的匹配可不受此条件限制。 |
| \$R               | 继续第一个映射表条目开始的映射过程,使用此条目的输出串作为该映射<br>过程的新输入串。                                                                     |
| \$?x?             | 映射条目已耗用百分之 x 的时间。                                                                                                |
| $S \setminus$     | 强制随后文本改为小写。                                                                                                    |
| $S^{\wedge}$      | 强制随后文本改为大写。                                                                                                    |
| \$                | 保留随后文本原有的大小写。                                                                                                    |
| $\sin x$          | 只在设置了指定标志时匹配。                                                                                                    |
| $\varsigma$ ; $x$ | 只在清除了指定标志时匹配。                                                                                                    |

## 通配符字段置换 (\$n)

美元符号后跟一数字n将被与模式中第n个通配符相匹配的材料所置换。通配符从 0 开始编号。 例如,下列条目将与输入串 PSI%A::B相匹配并产生作为结果的输出串 b@a.psi.siroe.com

 $PSI$ \$%\*::\* \$10\$0.psi.siroe.com

输入串 PSI%1234::USER 也将匹配产生 USER@1234.psi.siroe.com 作为输出串。输入 串 PSIABC::DEF 将不与此条目中的模式相匹配并将不采取行动,即此条目不产生输出串。

## 控制文本大小写 (\$\, \$^, \$ )

元字符 \$\ 强制随后文本改为小写, \$^ 强制随后文本改为大写, 而 \$ 使随后文本保留其原有 的大小写。例如, 这些元字符在使用映射转换大小写有意义的地址时可能很有用。

### 过程控制 (\$C, \$L, \$R, \$E)

SC, SL, SR和 SE 等元字符影响映射过程, 控制是否和何时终止映射过程。元字符:

- sc 的作用是使映射过程在下一个条目继续,使用当前条目的输出串作为该映射过程的新 输入串。
- \$L 的作用是使映射过程在下一个条目继续, 使用当前条目的输出串作为该映射过程的新 输入串,而且,如果没有找到匹配的条目,从第一个表条目开始再进行一次检查,带有 SC、 SE 或 SR 等元字符的随后的匹配条目不受此条件限制。
- sR 的作用是使映射过程从映射表的第一个条目继续, 使用当前条目的输出串作为该映射 讨程的新输入串。
- sE 的作用是使映射过程终止: 此条目的输出串是最终输出。 SE 是默认设置。

映射表模板是从左到右扫描的。若要为可能"成功"或"失败"的条目设置 SC, SL 或 SR 标记(例如,常规数据库置换或随机值控制条目),需将 \$C、 \$L 或 \$R 元字符放置在条目的 可能成功或失败部分的左边, 否则, 如果如果该条目的其他部分失败, 标记是看不见的。

### 条目随机成功或失败 (\$?x?)

在映射表条目中的元字符 \$?x? 的作用是使该条目在百分之 x 时间的里 "成功": 其余的时 间, 条目"失败"并且映射条目输入的输出保持不变作为输出。(请注意, 条目失败的效果根 据映射的情况,并不一定与在第一位置未匹配的条目相同。) x 应当是指定成功百分比的实数。

例如, 假设一个 IP 地址为 123.45.6.78 的系统正向您的站点发送稍多一些的 SMTP 邮件, 而 您希望使其慢下来, 则可以按下列方法使用 PORT ACCESS 映射表。假设您希望只允许其中 25% 的连接尝试通过, 而拒绝其他的 75% 的连接尝试。下面的 PORT ACCESS 映射表使用 \$ 22.52 以使带有 \$ y (接受连接) 的条目仅在 25% 的时间里成功: 在其他 75% 的时间里, 该 条目失败, 在条目中的初始 \$C 使得 MTA 从下一个条目继续映射, 这就造成连接尝试被拒绝 并带有 SMTP 错误和这样的讯息: 请稍候再试。

 $TCP|*|25|123.45.6.78|*$ \$C\$?25?\$Y  $TCP|*|25|123.45.6.78|*$ \$N45s\$ 4.40\$ Try\$ again\$ later

## 序列号置换 (\$#...#)

PORT ACCESS

\$#... # 置换增加在 MTA 序列文件中的储存的值, 并将该值置换到模板中。这可用于希望在 映射表输出中有一个唯一限定词的情况下产生唯一的、增加的字符串: 例如当使用映射表产 生一系列文件名时。

允许的语法包括下列中的任何一个:

 $$#seq-file-specific | radix | width$ #

 $$#seq-file-specific | radix#$ 

 $$#seq-file-spec#$ 

必须的 seq-file-spec 参数是一个已存在的 MTA 序列文件的完整文件指定, 其中, 可选的 radix 和 width 参数分别指定输出序列值的基数(数制)和输出数字的位数。默认的基数为10。在36 到 36 的范围内的基数都是允许的: 例如, 基数 36 给出了以数字 0, ..., 9, A, ..., Z 表示的 值。在默认设置下,序列值是按照其自然的宽度打印的,但如果指定的宽度要求更多数字位, 则输出值的左侧被填补以 0, 以获得正确的数字位数。

请注意, 如果明确指定了宽度, 则基数也必须明确指定。

如前面所解释的, 在映射中所参照的 MTA 序列文件必须已经存在。若要创建 MTA 序列文 件,请使用如下 UNXI 命令:

touch seq-file-spec

或

cat >seq-file-spec

用映射表访问的序列文件必须是世界可读的,以便正常运行。要使用这样的序列数文件,还必 须拥有一个 MTA 用户帐户 (在 imta tailor 文件中的配置为 nobody)。

### LDAP 查询 URL 置换, \$1...[

具有 \$1Idap-url [形式的置换是被特别处理的。 Idap-url 被翻译为 LDAP 查询 URL, 而 LDAP 查询的结果被置换。使用标准的 LDAP URL, 省略了主机和端口; 而主机和端口则利 用 LDAP HOST 和 LDAP PORT 选项进行指定。也就是, LDAP URL 应被指定为:

ldap:///dn[?attributes[?scope?filter]]

其中显示在上面的方括弧 [ 和 ] 表示是 URL 的可选部分。dn 是必需的, 它是一个指定搜索 基的判别名。 URL 的可选部分 attributes, scope 和 filter 进一步精细描述返回信息。也就是 说, attributes 指定属性或从与此 LDAP 查询相匹配的 LDAP 目录条目返回的属性。scope 可 以是 base (默认情况), one 或 sub 中的任意一个。 *filter* 描述匹配条目的特性。

在 LDAP 查询 URL 中使用时, 有某些可用的 LDAP URL 置换序列。

### 映射表置换 (\$|...|)

具有 \$| *映射; argument* | 形式的置换是被特别处理的。 MTA 在 MTA 映射文件中查找名为 映射的辅助映射表,并使用 argument 作为该命名的辅助映射表的输入。命名的辅助映射表必 须存在,并且如果它是成功的, 必须在其输出中设置 \$Y 标记; 如果命名的映射表不存在或不 设置 SY 标记, 则该辅助映射表置换失败, 而原有的映射条目被认为失败: 原有输入串被用作 输出串。

请注意,若要在进行映射表置换的映射表条目中使用诸如 \$C, \$R 或 \$L 这样的过程控制元字 符,过程控制元字符应被放置在映射表模板中映射表置换的左侧:否则映射表置换"失败"意 味着过程控制元字符没有被看见。

## 常规数据库置换 (\${...})

据有 \${text} 形式的置换是被特别处理的。text 部分被用来作为访问常规数据库的密钥。此数据 库是使用 imsimta crdb 实用程序生成的。如果在数据库中找到 text, 数据库中的相应的模 板将被置换。如果 text 与数据库中的任何条目都不匹配, 则将输入串毫无改变地用作输出串。

如果常规数据库存在, 它应该在世界范围内都是可读的, 这样才能确保运转正常。

若要在进行常规数据库置换的映射表条目中使用诸如 SC, SR 或 SL 这样的过程控制元字符, 过 程控制元字符应被放置在映射表模板中常规数据库置换的左侧; 否则常规数据库置换 "失败" 意味着过程控制元字符没有被看见。

## 站点提供的例程置换 (\$[...])

具有 \$[ 图象, routine, argument] 形式的置换是被特别处理的。image, routine, argument 部分被用来查找并调用客户提供的例程。在 UNIX 运行环境下, MTA 使用 dlopen 和 dlsvm 从共享库 image 动态装载和调用例程 routine。在 Windows NT 运行环境 下, MTA 从动态链接库 image 调用例程 routine。例程 routine 于是作为带有下列参数列表的 函数而被调用:

status = routine (argument, arglength, result, reslength)

arqument 和 result 分别为252 字节长的字符串缓冲区。 arqument 和 result 参数作为 字符串的指针传递(例如,在C中,它们的类型应为 char\*)。arglength 和 reslength 都 是以引用传递的有符号的长整数。作为输入, arqument 包含映射表模板中的 argument 字符 串, arglength 则为该串的长度。作为返回, 结果串应被置于 result 中, 结果的长度应置 于 reslength 中。然后,此结果串替代在映射表模板中的 \$[image, routine, argument]。 如果映射表置换失败, routine 例程返回 0, 如果映射表置换成功则返回-1。如果置换失败, 通 常将原输入串毫无改变地用作输出串。

如果要在进行站点提供的例程置换的映射表条目中使用诸如 SC, SR 或 SL 这样的过程控制元 字符, 过程控制元字符应放置在映射表模板中站点提供的例程置换的左侧; 否则映射表置换 "失败"意味着讨程控制元字符没有被看见。

站点提供的例程调用机制使 MTA 的映射处理能以所有各种复杂的方法延伸。例如, 在 PORT ACCESS 或 ORIG SEND ACCESS 映射表中, 可以调用执行某类装载监控服务, 其结果 用于决定是否接受连接或邮件。

站点提供的共享库图像 image 应当是世界可读的。

# <span id="page-104-2"></span><span id="page-104-0"></span>其它 MTA 配置文件

除 imta.cnf 文件外, iPlanet Messaging Server 还提供另外几个配置文件以帮助配置 MTA 服务。这些文件在表 6-7 中简要介绍。

#### 表 6-7 MTA 配置文件

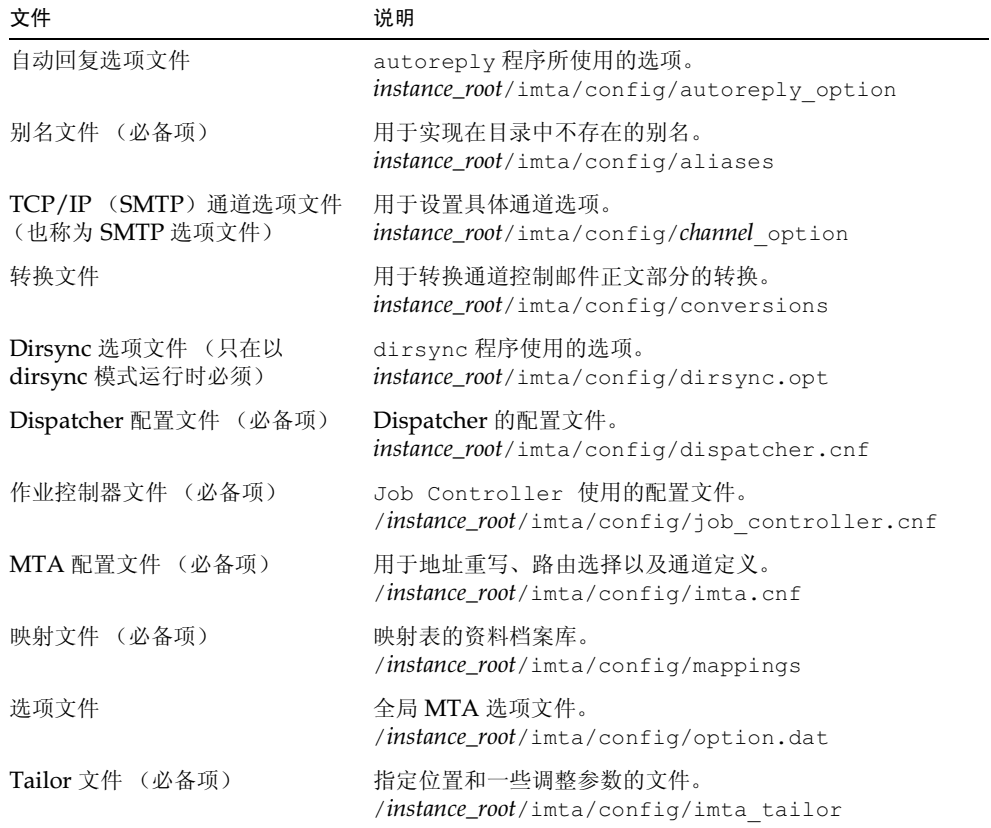

# <span id="page-104-1"></span>自动回复选项文件

自动回复选项文件 autoreply\_option 可用来设置自动回复(或休假自动回复)程序的选 项。详情请参见 iPlanet Messaging Server Reference Manual。

# <span id="page-105-2"></span>别名文件

别名文件 aliases,可用来设置没有在目录中设置的别名。根地址就是一个很好的例子。如 果目录中存在的别名与此文件中设置的别名相同, 则文件中的别名将被忽略。有关别名和 aliases 文件的详细信息, 请参阅第113页"别名"。

<span id="page-105-1"></span>在完成对 aliases 文件的更改后, 必须重新启动 MTA。

## <span id="page-105-3"></span>TCP/IP (SMTP) 通道选项文件

TCP/IP 通道选项文件用于控制 TCP/IP 通道的各种特性。通道选项文件必须存储在 MTA 配置目录下, 并命名为 x option, 这里的 x 是通道的名字。

例如, /ServerInstance/config/imta/tcp local option。有关详细信息, 请参阅第 170 页"配置 SMTP 通道选项"。有关所有通道选项关键字和语法的完整信息, 请参阅 iPlanet Messaging Server Reference Manual.

# <span id="page-105-4"></span>转换文件

转换文件 conversions 用于指定转换通道如何对通过 MTA 的邮件执行转换功能。任何 MTA 通信流的子集都可以选来进行转换, 任何程序集、命令过程都可以用来执行转换处理。 MTA 将对转换文件进行检查, 并为每个正文部分选择一个适当的转换功能。

有关本文件语法的详细信息,请参见第214页"转换通道"。

# <span id="page-105-5"></span>Dirsync 选项文件

dirsync 选项文件 dirsync.opt 可为 dirsync 程序设置无法通过命令行方式设置的选项。 详情请参见第 93 页 "dirsync 配置"和 iPlanet Messaging Server Reference Manual。

# <span id="page-105-6"></span><span id="page-105-0"></span>Dispatcher 配置文件

Dispatcher 配置文件 dispatcher.cnf 指定 Dispatcher 配置信息。在安装时, 系统会创建 一个默认的配置文件,该文件不作任何变动就可以使用。但是,如果因为安全或性能方面的原 因想要修改默认配置文件,可以通过编辑 dispatcher.cnf 文件来实现。(有关的概念性信 息请参见第83页 "Dispatcher"。)

Dispatcher 配置文件的格式与其它 MTA 配置文件格式相似。各行以如下形式指定选项:

option=value

option 是选项的名称, value 是所设置的选项的字符串或整数。如果 option 接受了一个整数 value, 则可用 b%v 形式的计数法指定一个基数, 其中 b 是表示数制的十进制数, v 则是用数 制 b 表示的实际值。用这种方法指定的选项将按照服务项(即按下列选项设置所适用的服务) 被分为若干节, 使用下列形式的行列:

### [SERVICE=service-name]

service-name 是某项服务的名称。在每节标志前面出现的所有初始选项定值适用于所有节。

下面是 Dispatcher 配置文件的一个示例 (dispatcher.cnf)。

```
! The first set of options, listed without a [SERVICE=xxx]
! header, are the default options that will be applied to all
! services.
\mathbf{1}MIN PROCS=0
MAX PROCS=5
MIN CONNS=5
MAX CONNS=20
MAX LIFE TIME=86400
MAX LIFE CONNS=100
MAX SHUTDOWN=2
\mathbf{L}! Define the services available to Dispatcher
\mathbf{1}[SERVICE=SMTP]
PORT=25IMAGE=server_root/msg-instance/imta/lib/tcp smtp server
LOGFILE=server_root/msg-instance/imta/log/tcp smtp server.log
```
有关此文件参数的更多信息,参见 iPlanet Messaging Server Reference Manual。

# <span id="page-106-1"></span>映射文件

映射文件 mappings 用于定义 MTA 如何将输入字符串映射为输出字符串。

许多 MTA 组件都使用面向查找表的信息。一般来说, 这类表用于将输入的字符串变换 (即 映射) 为输出字符串。这种表称为映射表, 一般有两列, 第一列 (左侧) 给出可能的输入字 符串, 第二列 (右侧) 给出对应于输入字符串的输出字符串结果。多数 MTA 数据库都是这 类映射表的实例。然而, MTA 数据库文件并不提供通配符查找功能, 这是由于查找通配符匹 配项时要扫描整个数据库, 因此这一方法本身的效率极低。

映射文件向 MTA 提供了支持多个映射表的功能。它具有全面的通配符功能和多步映射方法 以及交互式的映射方法。与用数据库相比,这一方法更适合密集计算之环境,在条目数量大的 情况下尤其如此。然而, 这一维护方面的灵活性实际上可免除使用等效数据库中大多数条目之 必要, 因此很可能因而降低系统的总体开销。

可用 imsimta test -rewrite 命令测试映射表。有关映射文件和 test -mapping 命令 语法的更多信息,参见第 95 页 "映射文件"和 iPlanet Messaging Server Reference Manual.

## <span id="page-106-2"></span><span id="page-106-0"></span>洗项文件

选项文件 option.dat 指定与特定通道选项相对的全局 MTA 选项。

您可用该选项文件全局性地取代应用于 MTA 的各种参数的默认值。特别是该选项文件可用 干确定各种表的容量大小, 即系统在读取配置文件和别名文件时须使用的各种表。也可用该选 项文件限制 MTA 所接收邮件的大小, 指定 MTA 配置所允许的通道个数, 设置允许的重写规 则个数等等。

有关该选项文件的语法的更多信息,参见 iPlanet Messaging Server Reference Manual。

## <span id="page-107-2"></span>Tailor 文件

Tailor 文件 imta tailor 可用于设置各种 MTA 组件的位置。为使 MTA 正常工作, imta tailor 文件必须永远驻留在 server-instance/imta/confiq目录下。

虽然可以编辑这个文件以反映特定安装的变化,但须特别小心。在对这个文件作了任何改动 后, 必须重新启动 MTA。最好在 MTA 关闭的情况下进行改动。

如果没有必要,请不要编辑这个文件。 备注

<span id="page-107-0"></span>有关该文件的完整信息, 参见 iPlanet Messaging Server Reference Manual。

## <span id="page-107-1"></span>作业控制器文件

作业控制器(Job Controller)用于创建并管理通道的邮件传递作业。这些通道作业在控制器内 的处理池中运行。存储池可被认为是通道作业运转的"地方"。存储池提供一个计算区域,在 那里一组作业可在不与池外作业争夺资源的情况下运转。(有关作业控制器概念和通道关键字 配置的信息, 参见第88页"作业控制器", 第187页"通道执行任务的处理池"和第188页 "服务任务限制"。)

Job Controller 文件 job controller.cnf 用于指定通道处理信息。

- 定义各种存储池
- 在话用的情况下为所有通道指定主程序名和从属程序名

在 imta.cnf 文件中, 您可用 pool 关键字指定一个进程存储池(已在 job controller.cnf 文件中定义)的名字。例如, 下面的示例文件 job controller.cnf 中的一段内容定义了存 储池 MY POOL:

[POOL=MY POOL] job limit =  $12$ 

下面这段内容源于指定一通道块中的存储池 MY POOL 的示例文件 imta.cnf:

channel x pool MY POOL channel x-daemon

如果想要修改与默认存储池配置相关的参数, 或想添加额外的存储池, 可以通过编辑 job controller.cnf 文件来实现, 然后关闭并重新启动作业控制器。

此时,系统将创建一个使用新配置的新作业控制器进程,并用其接收随后的请求。但旧的作业 控制器进程仍在继续执行任何已排入队列的请求, 直至全部完成时才退出。
在作业控制器配置文件中的第一个存储池用于任何没有指定存储池名称的请求。在 MTA 配 置文件 (imta.cnf) 中定义的 MTA 通道可以通过使用 pool 通道关键字, 后跟存储池名, 把其处理请求指向一个具体存储池。这个存储池名必须与作业控制器配置中的存储池名相匹 配。如果作业控制器无法识别请求的存储池名, 则忽略该请求。

在初始配置中,该配置文件定义了下列存储池: DEFAULT、LOCAL POOL、IMS POOL 和 SMTP POOL.

### 使用示例

典型情况下,若希望把某些通道的处理与其它通道分开,可将额外的存储池定义添加到作业控 制器配置中。也可选择使用不同性能的存储池。例如, 您可能需要对某些通道允许处理的并发 请求的数量进行控制。要实现这一控制,可先创建一个有作业项限制的新存储池。然后, 使用 pool 通道关键字将那些通道指向这个新的, 更适合的存储池。

除存储池定义外,作业控制器配置文件还可包含MTA 通道表以及作业控制器在处理每条通 道请求时必须使用的命令。这两种类型的请求分别称为"主"请求和"从属"请求。在典型 情况下,当有邮件储存在通道的一个 MTA 邮件队列中时,就会调用该通道的主程序。主程序 可将邮件取出队列。

调用从属程序是为获得一个通道并收集任何该通道入站的邮件。几乎所有 MTA 通道都有主 程序,但许多 MTA 通道没有或不需要从属程序。例如,一个通过 TCP/IP 处理 SMTP 的通 道并不使用从属程序, 这是由于网络服务 (SMTP 服务器) 可通过任何 SMTP 服务器的请求 接收外来的 SMTP 邮件的。 SMTP 通道的主程序是 MTA 的 SMTP 客户程序。

如果与通道相联系的目标系统无法在同一时刻处理更多的邮件, 就需要创建一个新的, 作业限 制为1的存储池类型:

[POOL=single job] job limit=1

另一方面,如果目标系统具有足够的并行性,则可将作业限制设置为较高的数值。

范例 6-1 所示为一个样例作业控制器配置文件。表 6-8 所示为可用的选项。

<span id="page-108-0"></span>范例 6-1 在 UNIX 中的样例作业控制器配置文件

```
!MTA Job Controller configuration file
!Global defaults
tcp port=27442
                         (1)secret=never mind
return job=server_root/bin/msq/imta/bin/return.sh
return time=00:30/24:00
purge job=server_root/bin/msg/imta/bin/purge
purge argv=-num=5
slave<sup>c</sup>command=NULL
                         (2)max life age=3600
                         (3)\mathbf{1}!Pool definitions
[POOI]=DF.FAUI.T1(4)
```

```
job limit=10
                         (5)[POOL=LOCAL POOL]
job limit=1\overline{0}[POOL=IMS POOL]
job limit=1
[POOL=SMTP POOL]
job limit=\overline{1}!Channel definitions
[CHANNEL=1](6)master command=server_root/bin/msg/imta/bin/l master
[CHANNEL=ims-ms]
master command=server root/bin/msq/imta/bin/ims master
[CHANNEL=tcp *]
                           (7)anon host=0
master command=server_root/bin/msg/imta/bin/tcp smtp client
```

```
范例 6-1 在 UNIX 中的样例作业控制器配置文件 (接上页)
```
前面示例中的关键项目 (用数字表示, 用括弧括起并使用黑体者) 是:

- 1. 此全局选项定义了 TCP 端口号, 作业控制器在此侦听该端口的请求。
- 2. 为随后的 [CHANNEL] 部分设置默认的 SLAVE COMMAND。
- 3. 为随后的 [CHANNEL] 部分设置默认的 MAX LIFE AGE。
- 4. 此 [POOL] 部分定义了一个名为 DEFAULT 的存储池。
- 5. 将存储池的 JOB LIMIT 设置为 10。
- 6. 此 [CHANNEL] 部分应用于名为 1 的通道, 即 UNIX 本地通道。此部分需要的唯一定义是 master command, 它是作业控制器发布来运行此通道的。由于在通道名中没有出现通 配符, 通道必须完全匹配。
- 7. 此 [CHANNEL] 部分应用于任何名字与 tcp \* 匹配的通道。由于这个通道名中包含一个通 配符,所以可与任何名字以 tcp 开始的通道相匹配。

### 添加更多存储池的示例

作业控制器(Job Controller)用于创建并管理通道的邮件传递作业。这些通道作业在控制器内 的处理池中运行。一个存储池可认为是一个运转通道作业的"地方"。存储池提供一个计算区 域, 在那里一组作业可在不与池外作业争夺资源的情况下运转。请注意, 在 iob controller 中对作业限制的设置是逐存储池进行的。所以, 例如, 如果以 job limit 为 10 来定义 SMTP POOL, 则在给定的任何时间内, 只能运行 10个 tcp smtp 客户进程。

有时会有需要创建额外的 tcp \* 通道 (比如,用于特别缓慢邮件站点的 tcp 通道)的情况。 最好使这些通道在不同的存储池中运行。这样做的原因是,如果创建10个不同的 tcp \* 通道 并且它们都在 SMTP POOL 中运行, 在给定的时间内每个 tcp \* 通道只可能只有1个 tcp smtp 客户程序在运行 (取决于是否具有发往所有 tcp \* 通道的邮件, 并假定 SMTP POOL 是以 job limit 为 10 定义的)。假设系统的负荷很重因而所有队列上都有邮 件等待从各个 tcp \* 通道发出,则此方法可能没有效果。更可能的情况是,人们想要为额外 的 tcp \* 通道定义额外的存储池以避免对插槽的争夺。

例如, 假定设置下列 tcp\_\* 通道:

```
tcp yahoo smtp mx pool yahoo pool keyword keyword keyword
tcp-yahoo-daemon
tcp aol smtp mx keyword keyword keyword pool aol pool
tcp-aol-daemon
tcp hotmail smtp mx pool hotmail pool keyword keyword keyword
tcp-hotmail-daemon
\sim \sim \simtcp sun smtp mx pool sun pool keyword keyword keyword
tcp-sun-daemon
```
为了给每个新通道添加 10 个 tcp\_smtp\_client 进程,应在 job\_controller.cnf 文件 中添加以下内容:

```
[POOL=yahoo pool]
job limit=10
[POOL=aol pool]
job limit=10
[POOL=hotmail pool]
job limit=10
\cdots[POOL=sun pool]
job limit=10
```
有关存储池的更多信息, 请参阅第187页"通道执行任务的处理池"。有关作业控制器文件语 法的更多信息,请参阅 iPlanet Messaging Server Reference Manual。

### <span id="page-111-0"></span>表 6-8 作业控制器配置文件选项

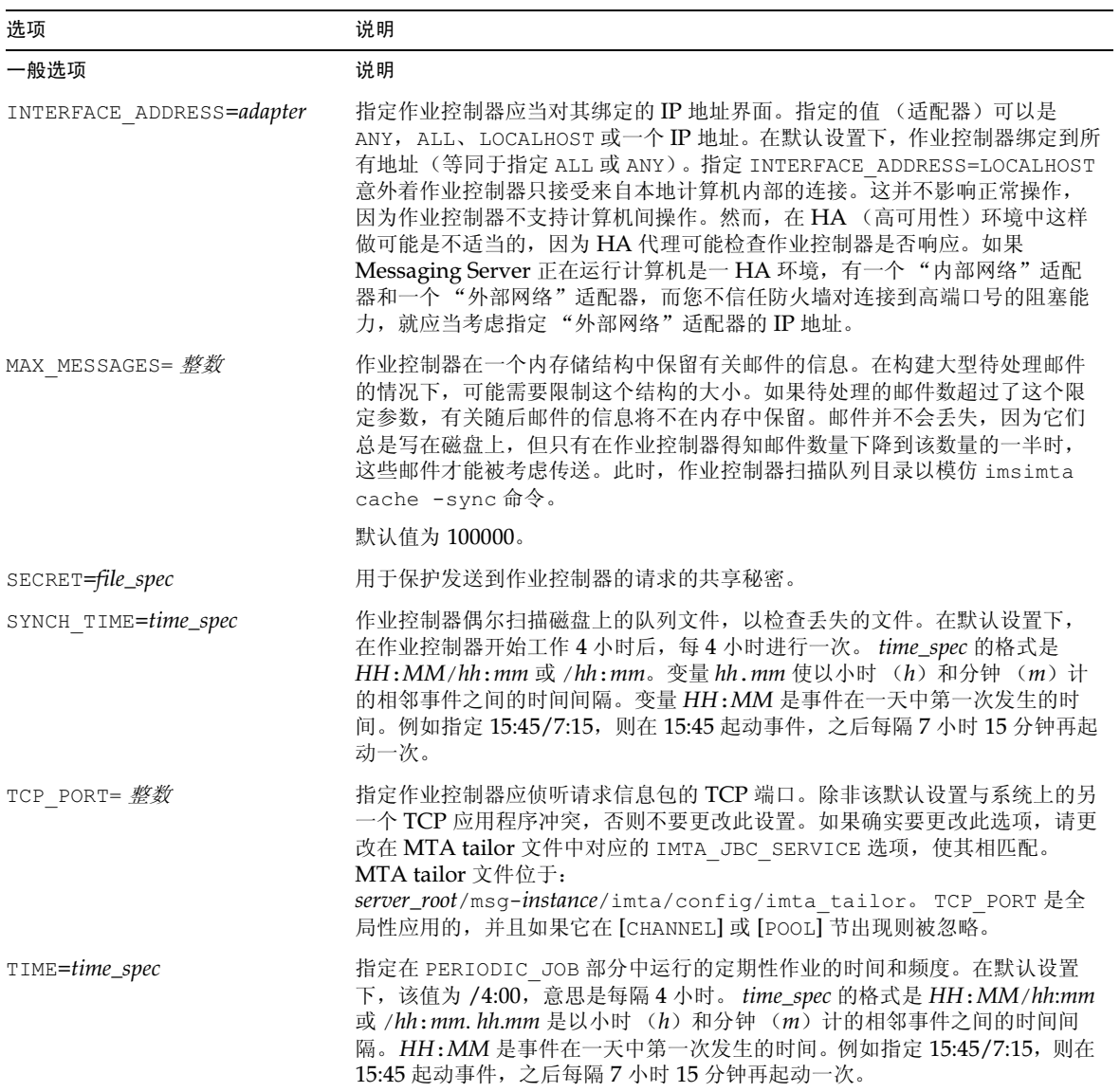

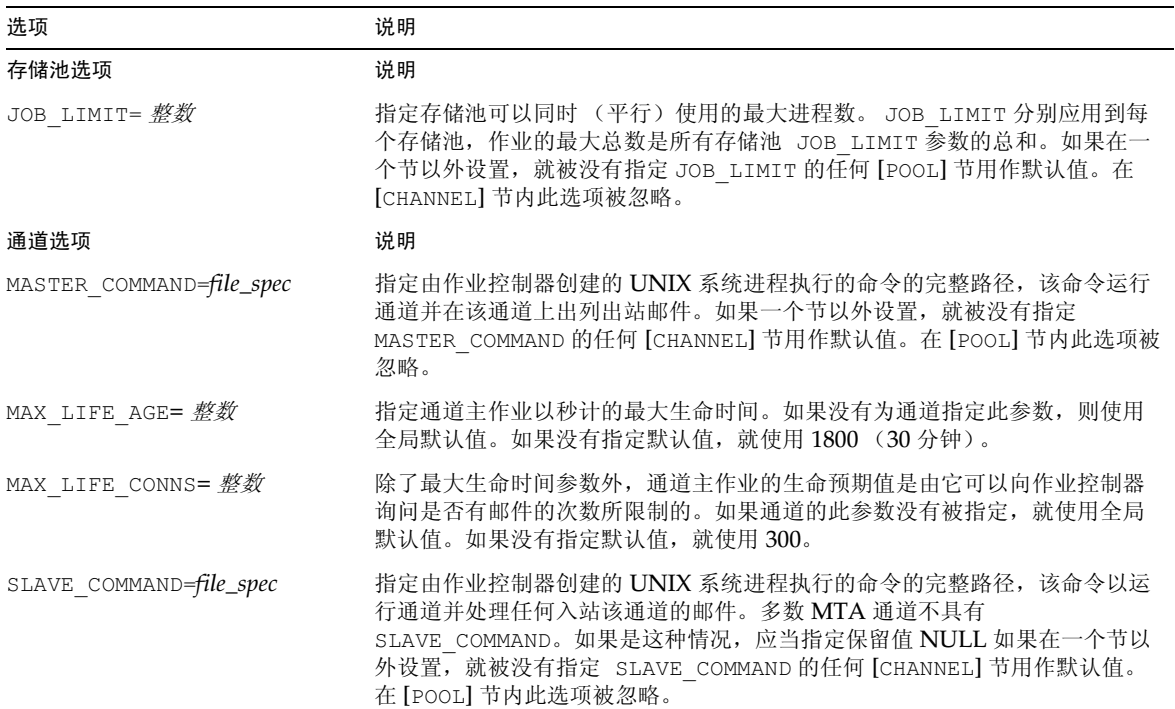

#### 表 6-8 作业控制器配置文件选项 (接上页)

# 别名

MTA 提供的别名功能可支持与本地系统相关的信箱名, 它不一定与实际用户相对应, 这就 是: aliases。别名对构造邮件列表、转发邮件以及为用户名提供替代名很有用处。

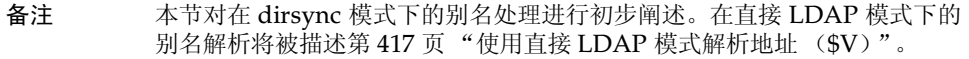

别名仅适用于下列地址, 即与 1 通道或任何以关键字 aliaslocal 标记的通道相匹配的地 址。每当MTA的邮件提交逻辑遇到与 1 通道或任何以关键字 aliaslocal 标记之通道相匹 配的地址时, 地址中指定的邮箱 (如用户名) 会与别名数据库或别名文件中的每个条目进行 比较。如果匹配成功,别名地址会替换为转换后的值(即别名指定的值)。一个别名可转换成 任意组合和数量的附加别名或实际地址。实际地址自身不必与 1 通道或任何以关键字 aliaslocal 标记的通道相联系, 所以别名可以用来向远程系统转发邮件。

由于真正与通道匹配地址只有 Envelope To (信封收件人) 地址, 所以别名只能应用于 Envelope To 地址。MTA 只有在地址重写完成后才执行别名的转换与扩展。别名产生的转 换值被视为全新的地址,并从头进行再次处理。

## 别名数据库

MTA 使用目录中的信息, 并依此创建别名数据库。每当常规别名文件被访问时, 别名数据库 会被查询一次。但是,系统在使用常规别名文件前首先检查别名数据库。事实上,数据库的作 用像一种地址重写器,它会在使用别名文件之前被调用。有关在创建用户条目以及别名数据库 中分配列表条目时所用目录属性方面的信息, 请参阅 iPlanet Messaging Server **Provisioning Guide.** 

备注 数据库本身的格式是专用的。不要直接编辑数据库。对于必需的变动,请在目 录中修改。

## 别名文件

Aliases 文件用于设置目录中没有设置的别名。 Postmaster 就是一个很好的例子。如果目 录中存在相同别名, 则在这个文件中设置的别名将被忽略。为使任何变动生效, 必须重新启动 MTA。任何以感叹号开始的行都视作注释而被忽略。空行也被忽略。

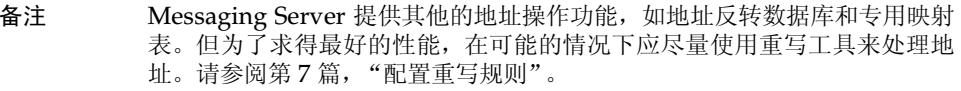

该文件中的物理行被限制在1024个字符以内。可用反斜线 (\) 续行符号将一个逻辑行分为 多个物理行。

该文件的格式如下:

user@domain: <address> (用于托管域的用户)

user@domain: <address> (用于非托管域中的用户, 示例: default-domain)

例如:

```
! A /var/mail/ user
inetmail@siroe.com: inetmail@native-daemon
! A message store user
ms testuser@siroe.com: mstestuser@ims-ms-daemon
```
## 在别名文件中包含其它文件

主 aliases 文件中可以包括其它文件。如下格式的行可指示 MTA 读取 file-spec 文件:

 $<$ file-spec

指定之文件必须为全文件路径,而且此文件必须与主 aliases 文件有相同的保护级别,例 如, 它必须是全局可读的。

所含文件的内容被插入到 aliases 文件中的引用点。如果把包含文件的引用替换为该文件的 实际内容, 也能达到相同的效果。所含文件的格式与主 aliases 文件本身的格式相同。实际 上,包含文件本身也可包含其它文件。包含文件的嵌套允许达到三层。

# 命今行实用工具

iPlanet Messaging Server 提供有若干命令行实用工具, 可用于为 MTA 执行各种维护、测试 与管理任务。例如, 您可用 imsimta cnbuild 命令编译 MTA 配置、别名、映射、安全、 整个系统的过滤器以及选项文件。您可用 imsimta dirsync 命令重新创建或更新 MTA 目 录缓存。有关 MTA 命令行实用程序的完整信息, 请参见 iPlanet Messaging Server Reference Manual.

# SMTP 的安全性和访问控制

有关 SMTP 安全与访问控制的信息, 请参阅第10篇, "邮件过滤与访问控制"和第12篇, "配置安全和访问控制"。

# 日志文件

所有针对 MTA 的日志文件均保存在 MTA 日志目录 (server-instance/log/imta/) 中。此 目录下有描述经由 MTA 的邮件量的日志文件, 以及描述有关特定的主程序或从属程序信息 的日志文件。

有关 MTA 日志文件的详细信息, 请参阅第13篇, "日志记录和日志分析"。

# 将内部格式地址转换为公共格式地址

使用地址反转数据库和 REVERSE 映射表可以将地址从内部格式转换为公共的、公告的格式。 例如,虽然 uid@mailhost.siroe.com 在 siroe.com 域可能是一个有效的地址,而对于 外部世界来说, 它可能不是一个适当的地址。您可能更喜欢一个诸如 firstname.lastname@siroe.com这样的公共地址。

备注 Messaging Server 提供其他的地址操作功能, 例如 aliases 文件和专用映 射表。但为了求得最好的性能,在可能的情况下应尽量使用重写工具来处理地 址。请参阅第7篇,"配置重写规则"。

在反转数据库中,每个用户的公共地址是由在目录中用户条目的 mail 属性指定的。专用或 内部地址是由 mailAlternativeAddress 属性指定的。对于分配表也是如此。

反转数据库包含一个介于任何有效的地址和此公共地址间的映射。每次当 imsimta dirsync 命令运行时, 反转数据库被更新和创建。如果已经启用了直接 MTA LDAP 操作 (参见附录 B, "MTA 直接 LDAP 操作"), 则不使用地址反转数据库。

反转数据库一般位于MTA 数据库目录中。数据库是一系列文件,其文件名是按在 server\_root/msq-instance/imta/config/imta tailor 文件中的 IMTA REVERSE DATABASE 选项指定的, 在默认设置下为文件 server\_root/msq-instance/imta/db/reversedb.\*。

如果在数据库中找到一个地址, 则数据库的相应右侧被置换为此地址。如果没有找到地址, 就 会尝试在映射文件中查找一个名为 REVERSE 的映射表。如果该表不存在或表中没有匹配的 条目, 则不进行置换且重写正常终止。

如果在映射文件中找到了 REVERSE 映射表, 而且如果地址与一映射条目相匹配, 目该条目指 定 \$Y, 则结果字符串替代该地址。\$N 用于放弃映射的结果。如果映射条目除了指定 \$Y 外, 还指定 sp, 则结果串再次运行通过反转数据库: 如果产生匹配情况, 来自数据库的模板替代 映射的结果(以及地址)。一般 REVERSE 映射表条目(即, 应用于所有通道的条目)的格式 如下所示。请注意, 标记既可在新地址的前面, 也可以在后面。

**REVERSE** 

OldAddress \$Y [Flags] NewAddress

针对特定通道条目的(即只在通过一特定通道的邮件上才产生的映射)的格式如下所示。请 注意, 为使特定通道条目工作, 必须在 option.dat 中将 use reverse database 设置 为13。

### REVERSE

 $\mathbf{r}$  and  $\mathbf{r}$ 

source-channel|destination-channel|OldAddress \$Y[Flaqs]NewAddresS

REVERSE 映射表标记如表 6-9 中所示。

<span id="page-115-0"></span>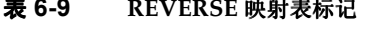

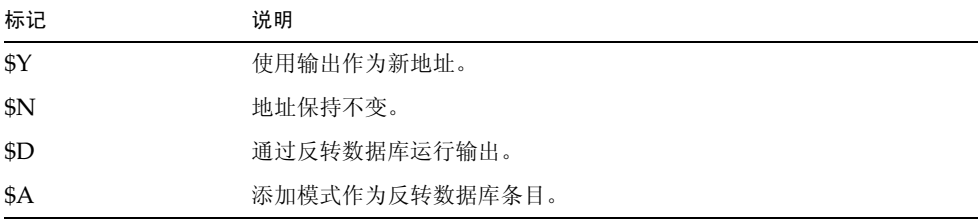

| 标记                     | 说明             |
|------------------------|----------------|
| \$F                    | 添加模式作为正向数据库条目。 |
| 标记比较                   | 说明             |
| $\mathsf{S}:B$         | 只匹配标题 (正文) 地址。 |
| S.E                    | 只匹配信封地址。       |
| S:F                    | 只匹配向前指引地址。     |
| $\text{S}:\mathbb{R}$  | 只匹配向后指引地址。     |
| $\pmb{\$:} \mathbf{I}$ | 只匹配邮件标识。       |

表 6-9 REVERSE 映射表标记 (接上页)

### 设置地址反转控制

reverse, noreverse 通道关键字, MTA 选项 USE REVERSE DATABASE 和 REVERSE ENVELOPE 都是用来控制何时和如何具体应用地址反转。在默认设置下, 地址反转 操作应用于所有地址,而不仅是向后指引地址。

通过设置 REVERSE ENVELOPE 系统选项的值 (默认值: 1-开, 0-关)可以启用或禁用地 址反转。

目标通道上的 noreverse 指定不将地址反转应用于邮件中的地址。而 reverse 则指定应 用地址反转。详情请参见 iPlanet Messaging Server Reference Manual。

USE REVERSE DATABASE 控制 MTA 是否使用地址反转数据库和 REVERSE 映射作为置换地 址源。取值"0"意味着不对任何通道使用地址反转。取值"5"(默认)指定在地址被 MTA 地址重写处理重写后, 将地址反转应用于所有地址, 而不仅仅是向后指引地址。取值"13"指 定在地址被 MTA 地址重写处理重写后, 将地址反转应用于带有 reverse 通道关键字的地址, 而不仅仅是向后指引地址。地址反转操作的进一步细节可通过设置 USE REVERSE DATABASE 选项的二进制位来指定。详情请参见 iPlanet Messaging Server Reference Manual。

REVERSE ENVELOPE 选项控制地址反转是否应用于信封发件人地址以及邮件标题地址。

有关其效果的进一步的信息,参见在 iPlanet Messaging Server Reference Manual 中的 这些选项和关键字的详细描述。

### 一般反转映射示例

一般 REVERSE 映射的一个示例如下: 假设在 siroe.com 上的内部地址的格式为 user@mailhost.siroe.com。然而,用户名空间的安排使 user@host1.siroe.com 和 user@host2.siroe.com 对于在 siroe.com 上所有主机指定的是同一人。下列的 REVERSE 映射可以结合地址反转数据库使用:

```
REVERSE
```
\*@\*.siroe.com \$0@siroe.com\$Y\$D 在本例中,具有格式 name@anyhost.siroe.com 的地址将更改为 name@siroe.com。\$D 元 字符使得处理过程将参照地址反转数据库。地址反转数据库应包括如下格式的条目:

user@mailhost.siroe.com first.last@siroe.com

### 特定通道反转映射示例

在默认设置下, 如果对邮件服务器域设置了可路由范围, 则要应用地址反转数据库。特定通道 REVERSE 映射表条目的一个示例如下:

**REVERSE** 

tcp \*|tcp local|binky@macho.siroe.com \$D\$YRebecca.Woods@siroe.com

此条目告诉 MTA, 对任何带有 tcp\_\* 源通道和发往 tcp\_local 目的地通道的邮件, 将其 格式为 binky@macho.siroe.com 的地址更改为 Rebecca.Woods@siroe.com

备注 为了启用特定通道映射, 必须在 option.dat 中将 USE\_REVERSE\_DATABASE 洗项设置为13。(默认值=5)

### 向前地址映射

地址反转不应用到信封收件人地址。这些地址随着邮件贯穿邮件系统而被不断地重写和修改。 路由的完整目标是将信封收件人地址逐步转换为针对特定系统和特定邮箱的格式。地址反转 的经典功能对信封收件人地址不适当。

用于信封收件人地址的各种置换机制提供了与反转数据库等同的功能性,但是没有哪种能够 提供与反转映射等同的功能性。会出现这样的情况, 即对于信封收件人地址, 映射功能性是很 有用和很需要的。

FORWARD 映射表提供这种缺少的功能性。如果在一个映射文件中 FORWARD 映射表存在, 即被 应用到每个信封收件人地址上。如果这个映射不存在或在映射匹配中没有条目, 则不进行更改。

如果地址与一个映射条目相匹配,映射的结果将被测试。如果此条目指定 \$Y,结果字符串替 代信封的收件人地址: 指定 \$N 则放弃该映射结果。

### 使用转发数据库转发邮件

转发数据库可用于完成类似于使用别名文件或别名数据库所完成的转发功能。但当别名文件 或别名数据库可使用时,因为其使用效率更高,因此会比转发数据库优先考虑使用。

使用转发数据库比较合适的情况, 一般会发生在因被转发邮件的源的关系而需要完成不同种 类转发的情形下。通过 USE FORWARD DATABASE 选项, 转发数据库转发可以针对特定的源 进行。更多信息, 请参见 iPlanet Messaging Server Reference Manual。

# 控制传递状态通知邮件

传递状态通知或 *通知邮件* 是 MTA 发给发件人, 或(可选) postmaster 的电子邮件状态的消 息。 Messaging Server 可用来定制通知邮件的内容和语言还可以为每类传递状态(如 FAILED, BOUNCED, TIMEDOUT 等等) 创建不同的消息。除此之外, 还可以为源自特定通道 的邮件创建通知邮件。

默认设置下, 通知邮件是在 server\_root/msq-instance/imta/config/locale/C/ LC MESSAGES/目录下存储的, 该目录是由在 /server\_root/msq-instance/imta/ config/imta tailor 文件中的 IMTA LANG 设置指定的。文件名如下:

return bounced.txt, return delivered.txt return header.opt, return timedout.txt, return deferred.txt, return failed.txt, return prefix.txt, return delayed.txt, return forwarded.txt, return suffix.txt.

请注意, 不要直接更改这些文件, 因为当 iPlanet Messaging Server 升级时, 这些文件将被 覆盖。如果希望修改这些文件并将其作为唯一的通知邮件模板文件 (return \*.txt) 的设 置使用,请将那些文件复制到一个新的目录下,并在那里进行编辑。然后,在 imta tailor 文件中设置 IMTA LANG 选项使之指向包含那些模板的新目录。如果希望通知文件具有多重 设置(如,每种语言一个设置),则需要设置 NOTIFICATION LANGUAGE 映射表。

## <span id="page-118-0"></span>构建和修改通知邮件

单个通知邮件是通过对三个文件的设置构建的: return\_prefix.txt + return\_ActionStatus.txt + return\_suffix.txt

若要定制或本地化通知,需要为每个地区和 / 或定制创建一整套 return\_\*.txt 文件, 并在 一个单独的目录中存储它。例如,可以在一个目录中存放法语的通知文件,在另一个目录中存 放西班牙语文件, 而在第三个目录中存放特殊的针对, 垃圾邮件的通道的通知。

#### 在本版本中包括了法语、德语和西班牙语的样本文件。这些文件可被修改以适 备注 合特定的需要。

通知邮件设置的格式和结构描述如下。

1. return\_prefix.txt 提供适当的标题文本及正文的简介材料。US-english 地区的默认 文本如下:

Content-type: text/plain; charset=us-asci Content-language: EN-US

This report relates to a message you sent with the following header fields: %H

非 US-ASCII 通知邮件应当适当地修改 charset 参数和 Content-Lanquage 标题值 (例如, 对于法语本地化文件, 该值应当为 ISO-8859-1 和 fr)。%H 是在表 6-10 中定 义的标题置换序列。

2. return\_<ActionStatus>.txt包含特定状态的文本。ActionStatus 指邮件的 MTA 状态 类型。例如, return failed.txt 的默认文本如下:

Your message cannot be delivered to the following recipients:  $8R$ 

return\_bounced.txt 的默认文本是:

Your message is being returned. It was forced to return by the postmaster.

The recipient list for this message was:

 $R$ 

3. return\_suffix.txt 包含结束语文本。默认设置下, 这个文件是空的。

#### <span id="page-119-0"></span>表 6-10 通知邮件置换序列

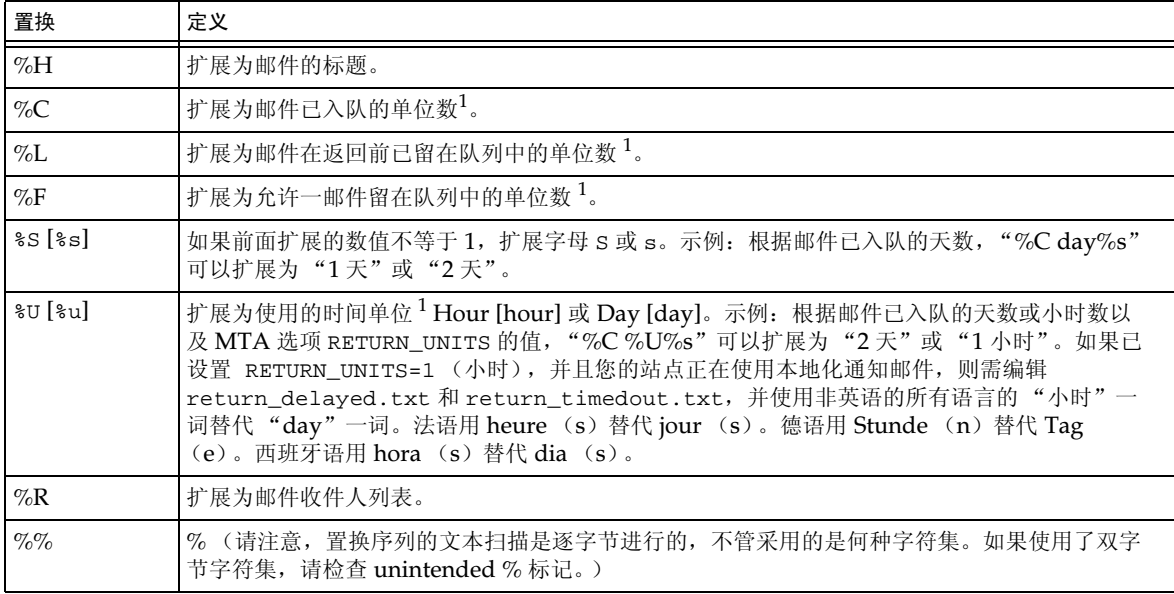

1. 单位是由在 MTA 选项文件中的 RETURN\_UNITS 选项定义的, 可以为小时或天 (默认)。

## 定制和本地化通知邮件

通知邮件可以本地化,这样邮件将以不同的语言返回给不同的用户。例如,法语的通知可被返 回到已表示偏好法语的用户。

对通知邮件的本地化或定制包括两个步骤:

- 1. 创建一系列的本地化 / 定制 return \*.txt 消息文件, 并在单独的目录下储存每个系列 的文件。请参阅第119页"构建和修改通知邮件"中的详细描述。)
- 2. 设置一个 NOTIFICATION LANGUAGE 映射表。

NOTIFICATION LANGUAGE 映射表

server\_root/msg-instance/imta/config/mappings)指定要使用的本地化或定制的通知 邮件文件系列, 其依据是*原始邮件* (致使通知发出的那个邮件) 的属性 (例如: 语言, 国家, 域或地址)。

通过分析原始发件人的邮件以确定状态通知的类型, 源通道, 偏好的语言, 退回地址和第一收 件人。根据表的构建方式, 一个通知文件系列依据这些属性的一个或多个而被选择出来。

NOTIFICATION LANGUAGE 映射表的格式是:

NOTIFICATION LANGUAGE

dsn-type-list|source-channel|preferred-language|return-address|first-recipient \ \$Idirectory-spec

> dsn-type-list 是一个以逗号分隔的传递状态通知类型的列表。如果指定了多种类型, 它们 必须用逗号隔开目不带空格 (空格表示映射表条目的模式的结束)。类型如下所列:

failed - (失败)一般永久性失败邮件(例如, 无此用户)。使用 return failed.txt 文件。

bounced - (退回) 与手工"退回"联合使用的通知邮件。由 postmaster 完成。使用 return bounced.txt 文件。

timedout - (超时) MTA 已无法在允许的传递时间内传递该邮件。邮件现在正被退回。 使用 return timedout.txt 文件。

delayed - (延迟) MTA 已无法传递该邮件, 但将继续尝试传递它。使用 return delayed.txt 文件。

deferred - (延期) 类似于"delaved"的非传递通知, 但没有指出多长时间后 MTA 将继续尝试传递。使用 return deferred.txt 文件。

forwarded - (不支持回执) 此邮件要求回执, 然而邮件已转发到一个不支持回执的系 统。使用 return forwarded.txt 文件。

source-channel (源通道)是生成通知邮件的通道, 即消息邮件正在该通道的队列里。例 如, ims-ms 为邮件储存库的传递队列, tcp local 为出站 SMTP 队列,等第。

preferred-language (语言偏好) 是在被处理邮件 (为之生成通知的那个邮件) 上要使 用的语言。此信息首先取自 accept lanquaqe 字段。如果该字段不存在,则利用 Preferred-language: 标题字段和 X-Accept-Language: 标题字段。有关标准语言编 码值的列表, 请参考

server\_root/bin/msq/install/templates/msq-inst/msq/imta/confiq/ languages.txt 文件。

这个字段, 如果不是空的, 将是邮件原创者为 Preferred-language: 或 X-Accept-language: 标题行指定的任何内容。因此, 此字段中也许会发现无意义的字符。

return-address (退回地址)是原创邮件的信封发件人: 地址。这就是通知邮件即将发往 的信封地址,可能带有使用何种语言的指示信息。

first-recipient (第一收件人)是原始邮件即将发往的信封收件人: 地址 (即第一个地 址, 如果此邮件发往一个以上收件人失败的话)。例如, 在通知"您发往 dan@siroe.com 的 邮件无法传递"中, dan@siroe.com 是被报告的信封收件人: 地址。

directory-spec 是包含 return \*.txt 文件的目录, 如果映射表探测匹配成功则使用。 请注意, \$I 必须放在目录指定之前。

例如,一个在 /lc messages/table/notify french/ 目录中储存的法语通知文件 (return \*.txt)和在 /lc messaqes/table/notify spanish/ 目录中储存的西班 牙通知文件 return \*.txt 的站点,可以使用如下所示的表。请注意,每个条目必须以一个 或多个空格开始, 目在条目间可以没有空行。

NOTIFICATION LANGUAGE ! Preferred-language: header value specified  $*$  |  $*$  | fr |  $*$  |  $*$ \$I/lc messages/table/notify french/  $*$  |  $*$  | es |  $*$  |  $*$ \$IIMTA TABLE/notify spanish7  $*$  |  $*$  | en |  $*$  |  $*$  $$I/imta/lang/$ ı ! If no Preferred-language value, then select notification based on the ! country code in the domain name. EX: PF=French Polynesia; BO=Bolivia  $\mathbf{1}$  $*$  |  $*$  |  $*$  |  $*$  . fr |  $*$ \$I/imta/table/notify french/  $*$  |  $*$  |  $*$  |  $*$  .  $f$  x |  $*$ \$I/imta/table/notify french/  $*$  |  $*$  |  $*$  |  $*$  . pf |  $*$ \$I/imta/table/notify french/  $*$  |  $*$  |  $*$  |  $*$  .  $t$   $f$  |  $*$ \$I/imta/table/notify\_french/  $*$  |  $*$  |  $*$  |  $*$  . ar |  $*$ \$I/imta/table/notify spanish/  $*$  |  $*$  |  $*$  |  $*$  . bo |  $*$ \$I/imta/table/notify\_spanish/  $*$   $*$   $*$   $*$   $*$   $*$   $*$   $*$   $*$   $*$ \$I/imta/table/notify\_spanish/  $*$  |  $*$  |  $*$  |  $*$  . co |  $*$ \$I/imta/table/notify\_spanish/ \$I/imta/table/notify\_spanish/<br>\$I/imta/table/notify\_spanish/<br>\$I/imta/table/notify\_spanish/  $*$  |  $*$  |  $*$  |  $*$  .  $c$   $r$  |  $*$  $*$  |  $*$  |  $*$  |  $*$  . cu |  $*$  $*$  |  $*$  |  $*$  |  $*$  . ec |  $*$ \$I/imta/table/notify\_spanish/<br>\$I/imta/table/notify\_spanish/  $*$  |  $*$  |  $*$  |  $*$  . es |  $*$  $*$  |  $*$  |  $*$  |  $*$  . gp |  $*$  $*$  |  $*$  |  $*$  |  $*$  . gt |  $*$ \$I/imta/table/notify spanish/  $*$  |  $*$  |  $*$  |  $*$   $\cdot$  gy |  $*$ \$I/imta/table/notify spanish/  $*$  |  $*$  |  $*$  |  $*$  .  $m_X$  |  $*$ \$I/imta/table/notify spanish/  $*$  |  $*$  |  $*$  |  $*$  , ni |  $*$ \$I/imta/table/notify spanish/  $*$  |  $*$  |  $*$  |  $*$  . pa |  $*$ \$I/imta/table/notify spanish/  $*$  |  $*$  |  $*$  |  $*$   $ve$  |  $*$ \$I/imta/table/notify spanish/

- 备注 默认的 mappings.locale 文件在安装时一起提供, 且将包含在 mappings 文件中以启用通知语言映射。若要禁用通知语言映射,请将完成包含的行标记 为注释行, 如下所示:
	- ! <IMTA TABLE:mappings.locale

(请阅读文件中的注释并按照需要进行修改。)

### 其他通知邮件功能

在前述各节中阐述了设置通知邮件的基本过程。以下的各节阐述其他功能。

### 阻塞大邮件的内容返回

典型情况下, 当一个邮件被退回或被阻塞时, 邮件的内容以通知邮件的形式返回到发件人和本 地域 postmaster。如果许多很大的邮件完整返回, 会造成资源紧张。要阻塞一定大小之上的 邮件内容的返回, 请在 MTA 选项文件中设置 CONTENT RETURN BLOCK LIMIT 选项。

### 从包含的通知邮件的标题中移除非 US-ASCII 字符

互联网标题的原格式不允许非 US-ASCII 字符。如果在邮件标题中使用了非 US-ASCII 字符, 则使用在 RFC 2047 中描述的 "MIME 标题编码"对其进行编码。这样, 在一封电子邮件中 的中文"主题"行实际看起来将像这样:

 $Subject: =?big5?O? = A4j=AB=AC=AB=B1=AD=B1=B0=D3=F5=ASX=AF=B2?=$ 

在显示标题时移除这样的编码是电子邮件客户程序的责任。

因为 %H 模板将标题复制到通知邮件的正文中, 编码的标题文本将会正常出现。然而, 如果在 主题中的字符集 (本例中为"big5")与在 return prefix.txt 中的 Content-Type 标题字符集参数中的字符集相匹配, 则 Messaging Server 将移除该编码。如果不相匹配, Messaging Server 将保留原编码不变。

### 设置通知邮件传递间隔

关键字: notices,nonurgentnotices,normalnotices,urgentnotices

无法传递的邮件在被返回到发件人之前, 在一个给定的通道队列中保留指定的一段时间。此 外, 在 Messaging Server 尝试传递期间, 一系列状态 / 警告邮件可以返回到发件人。各个时 间总量和邮件间的时间间隔可使用 notices, nonurgentnotices, normalnotices 或 urgentnotices 关键字指定。范例:

notices 1 2 3

对于所有邮件, 瞬时失败通知邮件是在1天和2天后发送的。如果在3天之后邮件还没有被传 递, 它即被返回到其原创者。

urgentnotices 2, 4, 6, 8

对于紧急优先级邮件,瞬时失败通知邮件是在2、4和6天后发送的。如果在8天之后邮件还 没有被传递, 它即被返回到其原创者。

请注意, MTA 选项文件中的 RETURN UNITS 选项可用将时间单位指定为小时 (1) 或者天 (0)。默认值为天 (0)。

如果没有指定 notices 关键字, 则默认使用本地通道的 notices 的设置, 即 1。如果没有 对本地通道进行设置, 则默认使用 notices 3, 6, 9, 12。

### 在通知邮件中包含已变更地址

关键字: includefinal, suppressfinal, useintermediate

当 MTA 生成一个通知邮件 (退回消息, 传递回执消息等等) 时, 可能同时有 MTA 可用的 一个收件人"原有"格式的地址和一个该收件人变更后的"最终"格式的地址。 MTA 总是 在通知邮件中包含原有格式 (假定它存在),因为这种格式是通知邮件的收件人 (原邮件的 发件人,通知邮件即与之相关)最可能识别的格式。

includefinal 和 suppressfinal 这两个通道关键字控制 MTA 是否也包含最终格式地 址。禁止对最终格式地址的包含, 对于那些"隐藏"其内部邮箱名而不为外所见的站点可能 有兴趣。这样的站点可能更喜欢在通知邮件中只包括原有的、"外部"格式的地址。 includefinal 是默认值, 表示包含的最终格式收件人地址。如果来自通知的原有地址格式 存在, suppressfinal 致使 MTA 禁止通知邮件中的最终格式地址。

useintermediate 关键字使用一个产生于列表扩展之后但优先于用户名生成的地址中间格 式。如果此信息未提供, 则使用最终格式。

### 发送、阻塞和指定发往 postmaster 的通知邮件。

默认设置下,失败和警告通知邮件的一个副本是要发送给 postmaster 的,但在 Errors-to: 标 题行或信封发件人: 地址是空白的情况下, 出错返回和警告将被完全禁止。针对 postmaster 的 通知邮件传递,可以通过在以下各节和在表 6-11 中描述的一些通道关键字进行更细微的控制。

### 返回的失败邮件

关键字: sendpost, nosendpost, copysendpost, errsendpost

通道程序可能因为长时间服务故障或无效地址而无法传递邮件。当发生这样的故障时, MTA 通道程序在邮件中付上无法传递的解释后返回给发件人。可以选择将所有失败邮件的副本发 送给本地 postmaster。这对于监控邮件失败很有用,但也可能造成过多的需要 postmaster 处 理的邮件流通量。(参阅表 6-11。)

### 警告讯息

关键字: warnpost.nowarnpost.copywarnpost.errwarnpost

除了返回邮件, MTA 还可以对未传递的邮件发送详细的警告。这通常是由于通知通道关键字 的设置而产生的超时,尽管某些情况下通道程序可能在尝试传递失败之后会生成警告讯息。警 告讯息包含有对错误内容和传递尝试还将持续多久的说明。大多数情况下还包含有问题邮件 的邮件头和前几行。

可以选择将所有警告邮件的副本都发送给本地 postmaster。这对于监控各种队列的状态有一 定作用,尽管这样做确实造成大量的需要 postmaster 处理的邮件流通量。关键字 warnpost, copywarnpost, errwarnpost 和 nowarnpost 用于控制向 postmaster 发送警告邮件。 (参阅表 6-11。)

### 空信封退回地址

关键字: returnenvelope

returnenvelope 关键字有一整数值, 它被解释为一系列的位标记。第0位(值=1)控制 由 MTA 生成的返回通知是否被写为空信封地址或本地 postmaster 的地址。设置该位强制使 用本地 postmaster 地址, 而清除该位则强制使用空地址。

空地址的使用是由 RFC 1123 支配的。然而, 有些系统不能适当地处理空信封 备注 收件人: 地址而可能需要使用此选项。

第1位 (值=2)控制 MTA 是否用本地 postmaster 地址替代所有空信封地址。此设置用于 适应不符合 RFC 821, RFC 822 或 RFC 1123 的不兼容系统。

第2位(值=4)禁止语法无效的退回地址。

第3位(值=8)与mailfromdnsverify关键字相同。

### Postmaster 返回邮件的内容

关键字: postheadonly, postheadbody

当通道程序或定期邮件回复工作将邮件返回到 postmaster 和原发件人时, 则 postmaster 副 本既可以是整个邮件也可以只有标题。Postmaster 的副本限制为仅有邮件头, 增大了用户邮 件的私密性级别。但是, 这样做并不能确保邮件自身的安全, 如果 Postmaster 和系统管理员 愿意的话,他们通常可以使用 root 系统特权来阅读邮件的内容。(参阅表 6-11。)

### 设置逐通道 Postmaster 地址

关键字: aliaspostmaster, returnaddress, noreturnaddress, returnpersonal, noreturnpersonal

默认设置下, 当 MTA 构建退回或通知邮件时使用的 postmaster 的退回地址是 postmaster@*local-host*,其中 *local-host* 是正式本地主机名(在本地通道上的名称),而 postmaster 的个人名称为"MTA e-Mail Interconnect"。在选择 postmaster 地址时应小 .<br>心, 不恰当的选择会造成高速的邮件循环和大量的出错邮件。

RETURN ADDRESS 和 RETURN PERSONAL 选项可用于为 postmaster 地址和个人姓名设置 MTA 系统默认值。或者, 如果需要逐通道控制, 可以使用 returnaddress 和 returnpersonal 这 两个通道关键字。 returnaddress 和 returnpersonal 各自取得一个需要的参数,分别指定 postmaster 地址和 postmaster 个人姓名。noreturnaddress 和 noreturnpersona1 为默认 设置以强调这些应当使用的值。 默认设置是通过 RETURN ADDRESS 和 RETURN PERSONAL 选项 建立的, 如果没有设置这两个选项, 则采用常规默认设置值。

如果 aliaspostmaster 关键字放置在某一通道, 则任何发往正式通道名上的用户名为 postmaster (小写, 大写或大小写混合) 的邮件, 将被重定向到 postmaster@local-host, 其中 local-host 为正式本地主机名 (在本地通道上的名称)。请注意, 互联网标准要求任何接 收邮件 DNS 中的域具有一个接收邮件的有效的 postmaster 帐户。所以当希望集中 postmaster 责任, 而不是为单独的域设置单独的帐户时, 此关键字可能很有用。也就是说, 尽管当 MTA 从 postmaster 生成通知邮件时,使用 returnaddress 以控制使用什么退回 postmaster 地址,但 aliaspostmaster 影响到 MTA 对发往 postmaster 的邮件的处理。

#### <span id="page-125-0"></span>表 6-11 发往 postmaster 的通知邮件和发件人关键字

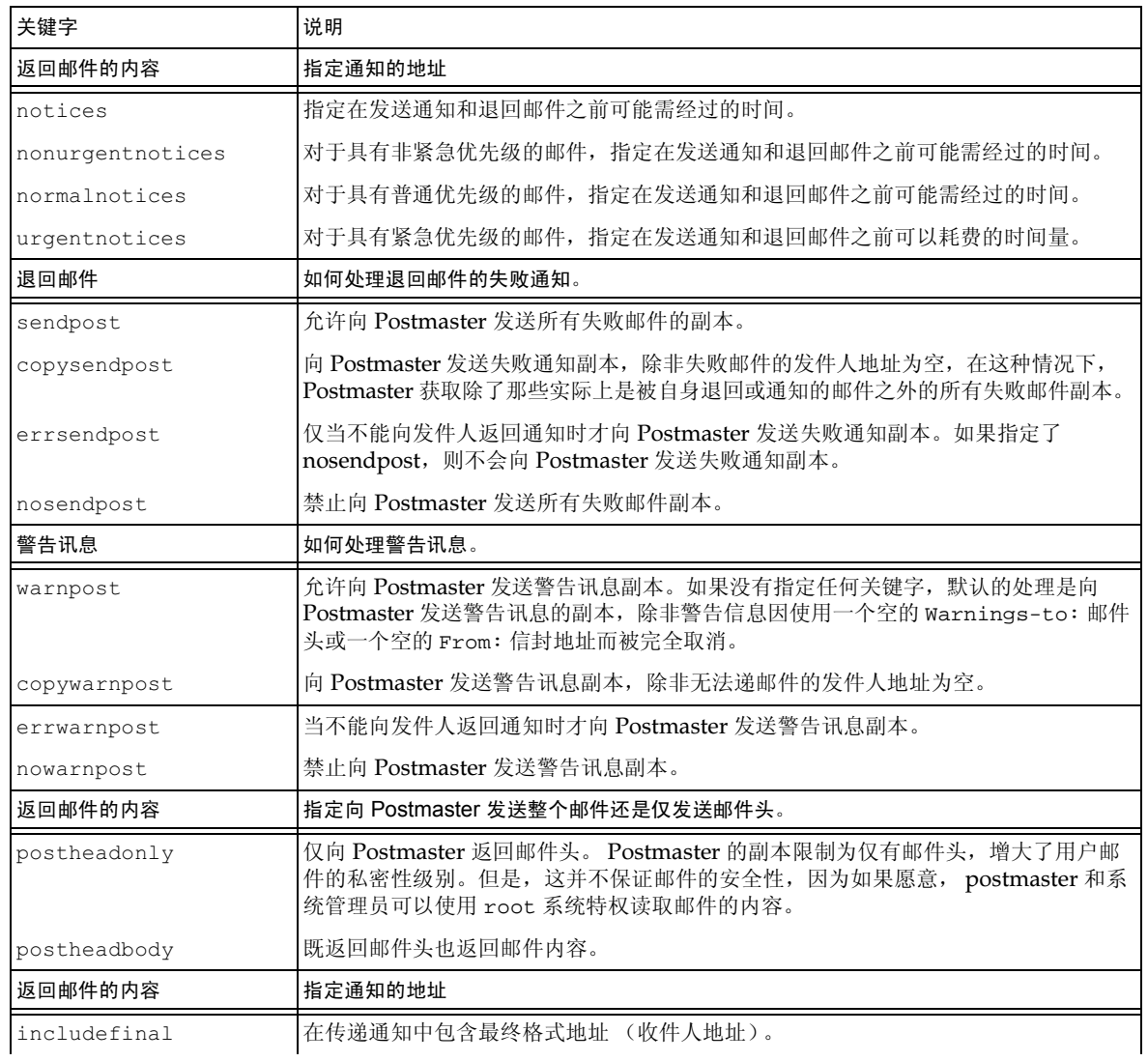

| 关键字              | 说明                                                                                                    |
|------------------|----------------------------------------------------------------------------------------------------|
| returnenvelope   | 控制空信封退回地址的使用。 returnenvelope 关键字取一整数值,它被解释为一系<br>列位标记。                                                |
|                  | 第0位 (值=1) 控制由 MTA 生成的返回通知是否被写为空信封地址或本地<br>postmaster 的地址。设置该位强制使用本地 postmaster 地址, 而清除该位则强制使<br>用空地址。 |
|                  | 第1位(值=2)控制 MTA 是否用本地 postmaster 地址替代所有空信封地址。此设<br>置用于适应不符合 RFC 821, RFC 822 或 RFC 1123 的不兼容系统。        |
|                  | 第2位 (值=4)禁止语法无效的退回地址。                                                                                 |
|                  | Bit 3 (值 = 8) 与 mailfromdnsverify 关键字相同。                                                              |
| suppressfinal    | 在通知邮件中禁止最终格式地址,如果通知邮件中存在原有格式地址。                                                                       |
| useintermediate  | 使用一个产生于列表扩展之后但优先于用户名生成的地址中间格式。如果此信息未提<br>供, 则使用最终格式。                                                  |
| 返回邮件的内容          | 指定通知的地址                                                                                               |
| aliaspostmaster  | 任何发往正式通道名上的用户名为 postmaster 的邮件, 将被重定向到<br>postmaster@local-host 其中 local-host 为正式本地主机名 (在本地通道上的名称)。   |
| returnaddress    | 指定本地 postmaster 的退回地址。                                                                                |
| noreturnaddress  | 将 RETURN ADDRESS 选项值用作 postmaster 地址名。                                                                |
| returnpersonal   | 设置本地 postmaster 的个人姓名。                                                                                |
| noreturnpersonal | 将 RETURN PERSONAL 选项值用作 postmaster 的个人姓名。                                                             |

表 6-11 发往 postmaster 的通知邮件和发件人关键字(接上页)

控制传递状态通知邮件

第7篇

<span id="page-128-0"></span>配置重写规则

本章描述如何配置 imta.cnf 文件中的重写规则。如果尚未阅读第6篇, "关于MTA 服务与 配置",应先阅读之,然后再回来阅读本章。

本章包括以下各节:

- 重写规则结构  $\bullet$
- 重写规则模式和标记  $\bullet$
- 重写规则模板  $\bullet$  .
- $\bullet$ MTA 将重写规则应用到地址的方法
- 模板置换串和重写规则控制序列  $\bullet$
- 处理大量重写规则  $\bullet$
- 测试重写规则  $\bullet$
- 重写规则示例  $\bullet$

Messaging Server 的地址重写工具是处理和修改地址的主机或域部分的主要工具。Messaging Server 还提供了其他的地址处理工具, 如别名、地址反转数据库和专用映射表。但为了求得最 好的性能, 在可能的情况下应尽量使用重写工具来处理地址。

备注 在修改了 imta.cnf 文件中的重写规则后, 必需重新启动任何如 SMAP 服务 器这样的程序或通道: 它们只在用命令 imsimta start 启动时一次性地加 载配置数据。如果使用的是已编译的配置, 则必须重新编译然后再重新启动。 有关编译配置信息和启动程序方面的详细信息, 请参阅 iPlanet Messaging Server Reference Manual.

# <span id="page-129-0"></span>重写规则结构

重写规则出现在 MTA 配置文件 imta.cnf 的前半部分。配置文件中的每条规则占用一行。 规则之间可以有注释行,但不得有空行。重写规则序列以空行结束,其后是通道定义。图 7-1 所示为局部配置文件的重写规则部分。

<span id="page-129-1"></span>图 7-1 简单配置文件 - 重写规则

```
! test.cnf - An example configuration file.
! This is only an example of a configuration file. It serves
! no useful purpose and should not be used in a real system.
\mathbf{I}a.com $U@a-host
b.org $U@b-host
c.edu $U%c@b-daemon
d.com SU%d@a-daemon
! Begin channel definitions
```
重写规则包括两部分: 一个模式, 后跟一个等值串或*模板*。这两部分必须用空格分开, 但其本 身不得包含空格。重写规则结构如下:

pattern template

pattern (模式)

指示要在域名中寻找的串。图 7-1 所示的模式为 a.com、b.org、c.edu 和 d.com。

若模式匹配地址的域部分, 重写规则即被应用于该地址。必须用空格将模式与模板分开。有关 模式语法的详细信息,请参阅第131页"重写规则模式和标记"。

template (模板)

为下列中的之一:

UserTemplate%DomainTemplate@ChannelTag[controls]

UserTemplate@ChannelTag[controls]

UserTemplate%DomainTemplate[controls]

UserTemplate@DomainTemplate@ChannelTag[controls]

UserTemplate@DomainTemplate@SourceRoute@ChannelTag[controls]

**UserTemplate** 指定地址的用户部分如何被重写。置换序列可用来表示原地址的各个 (用户模板) 部分或数据库杳询结果。置换序列被其所表示的内容代替从而构成重 写地址。在图 7-1 中, 使用的置换序列为 \$U。有关详细信息, 请参阅 第139页"模板置换串和重写规则控制序列"。 **DomainTemplate** 指定地址的域部分如何被重写。类似于 UserTemplate, (域模板) DomainTemplate 可包含置换序列。

 $ChannelTag$ 指示发送邮件的通道。(所有通道定义必须包含通道标记和通道名。 (通道标记) 通道标记通常出现在重写规则以及通道定义中。)

使用控制可限制一个规则的适用性。一些控制序列必须出现在规则的 controls (控制) 开头,其他的控制则必须出现在规则的末尾。与控制有关的详细信息, 请参阅第139页"模板置换串和重写规则控制序列"。

有关模板语法的详细信息,请参阅第134页"重写规则模板"。

## <span id="page-130-0"></span>重写规则模式和标记

本节包含下列分节:

- $\bullet$ 用于匹配 Percent Hack 的规则
- $\bullet$ 用于匹配 Bang-Style (UUCP) 地址的规则
- 可匹配任意地址的规则  $\bullet$
- 有标记重写规则集  $\bullet$

大部分重写规则模式由一个与唯一主机相匹配的特定的主机名, 或者一个匹配整个子域中的 任意主机 / 域的子域模式所组成。

例如,下面所示的重写规则模式包含一个仅与指定主机相匹配的特定主机名:

host.siroe.com

下一个重写规则模式包含一个将匹配整个子域中的任意主机或域的子域模式:

.siroe.com

然而, 这一模式并不与主机名 siroe.com 精确匹配, 要与主机名 siroe.com 精确匹配, 需 要另一个 siroe.com 模式。

MTA 首先尝试从特定的主机名重写主机 / 域名, 然后逐步归纳使其不那么具体。这意味着较 专一的重写规则模式比较一般的重写规则模式优先应用。例如,假定配置文件中有下面所示的 重写规则模式:

hosta.subnet.siroe.com .subnet.siroe.com .siroe.com

基于重写规则模式, 地址 jdoe@hosta.subnet.siroe.com 将匹配重写规则模式 hosta.subnet.siroe.com : 地址 idoe@hostb.subnet.siroe.com 将匹配重写规则 模式 .subnet.siroe.com; 地址 idoe@hostc.siroe.com 将匹配重写规则模式 .siroe.com.

特别应指出的是,结合子域重写规则模式来使用重写规则, 在 Internet 站点中是相当普遍的。 这种站点一般拥有许多内部主机和子网的重写规则, 因而将把顶级 Internet 域的重写规则从 internet.rules (server-instance/imta/config/internet.rules)文件包含到配置中。

为了确保发送到 Internet 目的地的邮件 (而不是通过更专一的重写规则处理的发至内部主机 目的地之邮件)被活当地重写并路由到外发的 TCP/IP 通道, 须确保 imta.cnf 文件中包含:

- 与顶级 Internet 域相匹配的重写规则和模式  $\bullet$
- 可将与这种模式相匹配的地址重写到外发 TCP/IP 通道的模板

```
Ascension Island
\boldsymbol{.} AC
. [text
. removed for
      brevity]
     Zimbabwe
\mathbf{I}. ZW
```
\$U%\$H\$D@TCP-DAEMON

\$U%\$H\$D@TCP-DAEMON

IP 域字面值 (常值) 遵循类似的层次匹配模式, 尽管是从右到左 (而非从左到右) 的匹配。 例如, 下面的模式只匹配、且精确匹配 IP 常值 [1.2.3.4]:

 $[1, 2, 3, 4]$ 

下面的模式匹配子网 1.2.3.0 中的任何项:

 $[1, 2, 3, 1]$ 

除了已经讨论的较常见的主机或子域类型的重写规则模式外,重写规则也可以使用几种特殊 的模式, 见表 7-1 中的概要, 并在下面的段落中讨论。

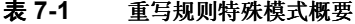

<span id="page-131-0"></span>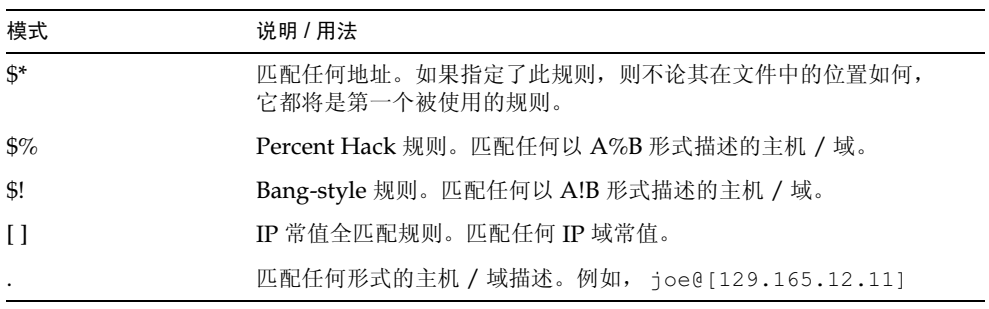

除了这些特殊模式外, Messaging Server 还有*标记*的概念可能出现在重写规则模式中。在一 个地址有可能被多次重写的情况下需使用这些标记,而且在前一次重写的基础上,随后的重写 必须有所区别,这是通过控制用哪个重写规则去匹配地址而实现的。有关详细信息,请参阅第 133页"有标记重写规则集"。

### <span id="page-132-0"></span>用于匹配 Percent Hack 的规则

如果 MTA 试图重写具有 A%B 形式的地址并且失败,在完全失败之前会尝试一种额外的规则, 即将地址形式处理为 A%B@localhost。(有关这些地址形式的详细信息,请参阅第134页 "重写规则模板"。)这个额外规则就是 Percent Hack 规则。其模式为 \$%。此模式永不改变。 当一个包含 Percent Hack 的本地部分以其他方式 (包括如下所述的全匹配规则) 重写失败时, 此规则才予以启用。

Percent Hack 规则对于赋予 Percent Hack 地址以一些特殊的、内部的含义是十分有用的。

## <span id="page-132-1"></span>用于匹配 Bang-Style (UUCP) 地址的规则

如果 MTA 试图重写具有 B!A 形式的地址并且失败, 在完全失败之前会尝试一种额外的规 则, 即将地址形式处理为 B!A@localhost。这个额外的规则即 Bang-style 规则。其模式是 \$!。此模式永不改变。当包含一个感叹号的本地部分以其他方式(包括如下所述的默认规则) 重写失败时, 此规则才予以启用。

Bang-style 规则可强制 UUCP 式样的地址经路由选择发送到一个具有广泛 UUCP 系统和路 由能力的系统。

### <span id="page-132-2"></span>可匹配任意地址的规则

如果其他规则无法匹配并且通道表中无法找到该主机 / 域描述, 则特殊的模式"."(单句号) 将匹配任何主机 / 域描述。换句话说, 当其他地址重写方法都失败时, "."规则将作为最后的 一种手段进行地址重写。

备注 关于置换序列, 当全匹配规则匹配成功并且其模板被扩展时, \$H 扩展为完整 的主机名, \$D 扩展为一个点"."。因此, \$D 在一个全匹配规则模板中的作 用是很有限的!

### <span id="page-132-3"></span>有标记重写规则集

在重写进行过程中, 将不同的规则集引入这一过程可能是适当的。 您可通过重写规则标记实现 这一目的。在配置文件或域数据库中查找之前,当前标记被添加在每个模式的前面。您可通过 重写规则模板 (如下所述)中的置换串 \$T 用任何匹配的重写规则对该标记进行更改。

标记具有记忆性, 一旦设置就会继续应用到从单一地址抽取出的所有主机。这意味着, 一旦要 使用任何标记, 就必须非常细心地提供以适当标记值打头的备用规则。实践中很少会出现问 题,因为标记通常只应用于非常专门的应用软件。一旦完成地址的重写,标记即被重置为默认 标记, 即一个空串。

根据约定,所有标记均以竖杠 | 结束。这一字符在一般地址中并不使用, 因此可自由地用来分 隔标记与模式的其余部分。

## <span id="page-133-3"></span><span id="page-133-0"></span>重写规则模板

以下各节将较详细地描述重写规则的模板格式。表 7-2 概括了各种模板格式。

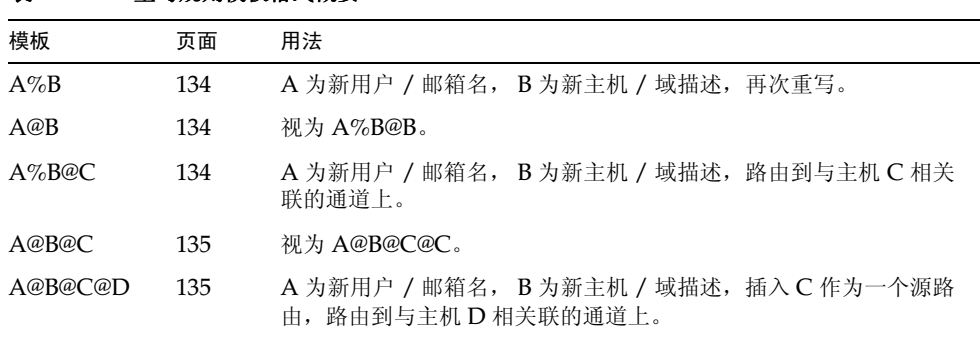

#### 表 7-2 重写规则模板格式概要

### <span id="page-133-2"></span>常用重写模板:A%B@C 或 A@B

下面的模板是最常见的模板形式。该规则应用于地址的用户部分和地址的域部分。于是使用新 地址将邮件路由到一个指定的通道(由 ChannelTag 指示)。

UserTemplate%DomainTemplate@ChannelTag[controls]

下面模板形式在应用上与最常见的模板形式等同。然而, 只有当 DomainTemplate 和 ChannelTag 等同时, 此种模板形式才成为可能。

UserTemplate@ChannelTag[controls]

## <span id="page-133-1"></span>重复重写模板 A%B

下面模板格式应用于元规则,这需要在应用规则后进行另外的重写。此规则应用后,整个重写过 程在作为结果的新地址上重复。(而所有其他的重写规则格式则在规则应用后终止重写过程。)

 $UserTemplate$ <sup>%</sup>DomainTemplate [controls]

例如,下面的规则具有从地址末端删除所出现在那里可删除域 (.removable domain)。

.removable \$U%\$H

在使用这些重复规则时应格外小心;使用不正确会造成"规则循环"(rules loop)。出于这 一原因,只在确实必要时才应使用"元规则"。请确保一定要用 imsimta test -rewrite 命令测试元规则。有关 test -rewrite 命令的详细信息,请参阅 iPlanet Messaging Server Reference Manual.

## <span id="page-134-1"></span>指定路由重写模板, A@B@C@D 或 A@B@C

如下格式的模板与常见模板以同样的方式运行 UserTemplate%DomainTemplate@ChannelTag (注意在第一分隔符上的区别),不同的是 ChannelTag 是作为源路由而被插入到地址中的。邮 件然后经路由选择被传送到 ChannelTag:

UserTemplate@DomainTemplate@Source-Route @ChannelTag[controls]

被重写地址变为 @route:user@domain. 下面的模板也有效:

UserTemplate@DomainTemplate@ChannelTag[controls]

例如,下面的规则将地址 jdoe@com1 重写到源路由地址 @siroe.com:jdoe@com1。 通道标 记变为 siroe.com:

com1 \$U@com1@siroe.com

## 重写规则模板中的大小写敏感性

与重写规则中的模式不同的是,模板中的字符应区分大小写。当使用重写规则来给一个对大小 写敏感的邮件系统提供界面时,这是十分必要的。注意,像 \$U 和 \$D 这样的置换序列在置换 从地址中抽取的材料时, 保持字符原来的大小写不变。

当需要强制被置换材料只使用特定的字体形式 (大写或小写)时, 例如强制 UNIX 系统中的 邮箱采用小写字母,可在模板中使用特殊的置换序列以强制被置换材料转换为所希望的字体 形式。特别是\$\,它可强制随后的被置换材料转换为小写, \$^可强制随后的被置换材料转换 为大写, \$\_ 表示保持原来的字体形式不变。

例如,可使用下面的规则强制使地址 unix.siroe.com 处的邮箱采用小写字母。

\$\\$U\$ %unix.siroe.com unix.siroe.com

## <span id="page-134-0"></span>MTA 将重写规则应用到地址的方法

下面的步骤描述 MTA 是如何将重写规则应用到给定地址的:

1. MTA 从地址中抽取第一个主机或域描述。

在这种情况下, 一个地址可指定多个主机名或域名。

idoe%hostname@siroe.com.

2. 在标识出第一个主机名或域名后, MTA 通过搜索以寻找一个其模式匹配该主机名或域名 的重写规则。

- 3. 当找到匹配的重写规则后, MTA 根据规则的模板部分重写该地址。
- 4. 最后, MTA 将通道标记与关联每个通道的主机名进行比较。

若匹配成功, MTA 将邮件排在相关通道的队列中; 否则, 重写过程失败。若匹配通道为 本地通道, 有可能通过查询别名数据库或别名文件而执行一些另外的地址重写。

这些步骤将在下面段落中详细描述。

备注 使用不属于任何现有通道的通道标记将致使其地址匹配这一规则的邮件被退 回。也即, 使匹配的邮件不可路由。

## 第1步: 抽取第一个主机描述或域描述

重写一地址的过程开始于从地址中抽取第一个主机描述或域描述。(建议不熟悉 RFC822 地址 约定的读者阅读该标准以便理解下面的讨论。)扫描主机 / 域规范的顺序如下:

- 1. 源路由中的主机 (从左向右读)
- 2. 出现在"at"(@)符号右边的主机
- 3. 出现在最后一个单独的百分号 (%) 右边的主机
- 4. 出现在第一个感叹号 (!) 左边的主机

如果关键字 bangoverpercent 在正进行地址重写的通道上有效, 上述顺序的最后两项须对 换。也就是说, 如果试图为邮件排队的通道本身被 bangoverpercent 通道关键字所标记。

一些应首先抽取的地址和主机名的例子, 见表 7-3。

<span id="page-135-0"></span>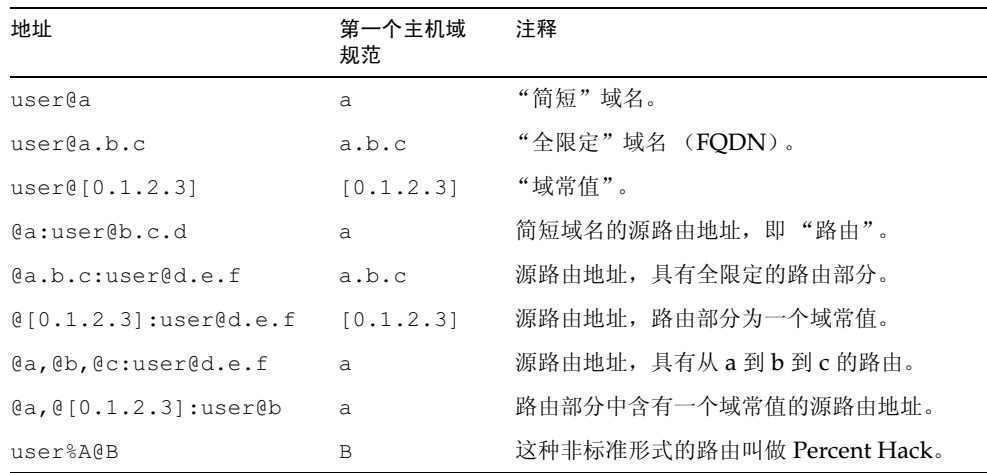

#### 表 7-3 抽取的地址和主机名

| 地址                  | 第一个主机域<br>规范 | 注释                                   |
|---------------------|--------------|--------------------------------------|
| $user$ % $A$        | A            |                                      |
| user%A%B            | B            |                                      |
| $u$ ser $%$ $A$ $B$ | B            |                                      |
| A!user              | Α            | "Bang-style"寻址; 通常用于 UUCP。           |
| A!user@B            | B            |                                      |
| A!user%B@C          | $\mathsf{C}$ |                                      |
| A!user%B            | B            | nobangoverpercent 关键字为现用状态,<br>默认状态。 |
| A!user%B            | Α            | bangoverpercent 关键字为现用状态。            |

表 7-3 抽取的地址和主机名 (接上页)

RFC 822 没有阐述对地址中的感叹号 (!) 和百分号 (%) 的解释。若没有 at 符号, 百分号 通常被解释为与 at 符号 (@) 相同, 因此这一约定被 Messaging Server MTA 采用。

对重复的百分号的特殊解释用于将百分号作为本地用户名的一部分,这对于处理某些外国邮 件系统地址可能有用。对感叹号的解释符合 RFC976 的 Bang-style 地址约定, 这使得 Messaging Server MTA 可以使用 UUCP 地址。

上述符号的解释的顺序没有在 RFC 822 或 RFC 976 中说明, 因此可使用 bangoverpercent 和 nobangoverpercent. 这两个关键字控制通道讲行重写时所用的顺序。尽管备用设置在某 些情况下很有用, 但默认值更为"标准"。

在地址中不提倡使用感叹号 (!) 或百分号 (%)。 备注

### 第2步:扫描重写规则

一旦第一个主机或域描述从地址中抽取出, MTA 就参照重写规则对其进行处理。 将主机 / 域 描述与每个规则的模式部分 (即, 每个规则的左部) 进行比较。这种比较不区分大小写。不 区分大小写是由 RFC822 决定的。MTA 不区分大小写, 但尽可能保存字符字体形式的原貌。

若主机或域描述不匹配任何模式, 此种情况称为"不匹配任何规则", 主机或域描述的第一部 分 (即第一个句号前的部分, 通常就是主机名) 会被删除并被星号 (\*) 替代, 然后再次试图 定位主机或域描述, 但只局限于配置文件中的重写规则 (不参照域数据库)。

若失败,第一部分被删除并重复上述处理过程。若还是失败,下一部分被删除 (通常是一子 域) 并再次尝试重写, 先用星号, 然后不用星号。所有包含星号的探测只局限于配置文件中 的重写规则列表, 不检查域数据库。这一过程一直持续, 直到找到一个匹配项或检查完整个 主机 / 域描述。这一过序的效果就是首先试图匹配最明确的域, 然后向外扩展, 匹配不那么 精确的、较一般的域。

从算法角度来看这样的匹配过序就是:

- 主机 / 域描述用作对照串 spec 1 和 spec 2 的初始值 (例如 spec 1 = spec 2 =  $a.b.c$ ).
- 对照串 spec 1 先与配置文件中每一条重写规则的模式部分比较,然后才轮到域数据库, 直到找到一个匹配项。若找到匹配项, 即退出匹配过程。
- 若未找到匹配项, 则将 spec 2 最左边的非星号部分转换为一个星号。例如, 如果 spec 2 为 a.b.c 则更改为 \*.b.c; 若 spec 2 为 \*.b.c 则更改为 \*.\*.c。若找到匹配项,即 退出匹配过程。
- 若无匹配项,对照串 spec 1 的第一部分,连同任何前导句号,都将被删除。这里的 spec 1 只有一个部分 (例如 .c 或 c), 该串被一单个句号"."所替换。如果产生的 字串 spec 1 为非零长度, 则返回到第1步。若产生的字串为零长度 (例如, 前述的 "."), 则杳找过程失败, 并退出匹配过程。

例如,假设要对地址 dan@sc.cs.siroe.edu 进行重写。这将引起 MTA 按给定顺序杳找下 面的模式:

```
sc.cs.siroe.edu
*.cs.siroe.edu
.cs.siroe.edu
*.*.siroe.edu
.siroe.edu
*,*,*,edu
.edu
* * * *
```
### 第3步: 根据模板重写地址

一旦主机或域描述匹配一个重写规则,就可使用规则中的模板部分进行重写。模板指定了三项 内容:

- 1. 地址的新用户名。
- 2. 地址的新主机或域描述。
- 3. 标识现有 MTA 通道的通道标识, 即通过该通道发送寄往该地址的邮件。

## 第4步: 完成重写过程

一旦主机或域描述被重写, 则会发生下面几项操作。

若通道标记既不与本地通道相关联, 又不与标有通道关键字 routelocal 的通道相关 联, 或者地址中没有另外的主机或域描述, 重写描述将替换到地址中以代替为重写而抽取 出的原描述, 重写过程就此终止。

若通道标记匹配本地通道或标有 routelocal 的通道, 且地址中有另外的主机或域描述,  $\bullet$ 则放弃重写地址, 原 (初始) 主机或域描述从地址中删除, 从地址中抽取新的主机或域描 述, 整个过程将重复进行。重写过程将继续进行, 直到所有的主机或域描述经检查无效或 找到一个经由非本地的、未标有 routelocal 通道的路由为止。这种反复机制解释了 MTA 是如何提供对源路由的支持的。事实上,通过这一过程,从地址中删去了经由本地系统和 routelocal 系统的多余的路由。

### 重写规则失败

如果主机 / 域描述无法匹配任何重写规则而且没有现成的默认规则, MTA 将按字面含义使用 描述。例如, 原描述既是新描述又是路由系统。如果地址中有一个无意义的主机 / 域描述, 邮 件将被退回。当路由系统不匹配任何关联某个通道的系统名时,此种情况即被检测出。

### 重写后语法检杳

在重写规则应用于地址后不进行另外的语法检查。这是有意的安排, 其目的是用重写规则把一 个地址转换成不符合 RFC822 的格式。然而, 这也意味着配置文件中的错误可能导致邮件带着 不正确或非法的地址离开 MTA。

## 处理域常值

在重写过程中要对域常值进行特别的处理。如果出现在地址域部分的域常值无法按字面匹配 一个重写规则模式,该常值即被解释为用方括弧括起来的、用句号分隔开的一系列字符串。在 删除了最右边的串后,再次搜寻。如果仍不成功,删除下一个串,如此循环往复,直到剩下空 的括弧为止。如果搜寻空括弧失败,则删除整个域常值,重写过程在域地址的下一节(如果 有的话) 继续进行。在域常值内部处理中不使用星号: 当一个完整的域常值被一个星号所替换 时, 星号数量与域常值中的元素数量相对应。

与常用域或主机描述一样, 域常值也是按最专一到最不专一的顺序进行尝试。其模式匹配成功 的第一个规则被用来重写主机或域描述。如果在规则列表中有两个完全相同的模式, 则使用先 出现的那个。

作为例子, 假定要重写 dan@ [128.6.3.40] 地址。重写程序先寻找 [128.6.3.40], 然后 是 [128.6.3.]、 [128.6.]、 [128.]、 [1、 [\*.\*.\*.\*],最后是全匹配规则"."。

## <span id="page-138-0"></span>模板置换串和重写规则控制序列

通过在重写地址中插入一个字符串, 置换串被用于重写用户名或地址, 它的值是由所用的特定 置换序列决定。本节包含下列分节:

- 用户名和子地址置换 \$U、 \$0U、 \$1U
- $\bullet$ 主机 / 域和 IP 常值置换串 \$D、 \$H、 \$nD、 \$nH、 \$L
- 常值字符置换串 \$\$、\$%、\$@  $\bullet$
- LDAP 杳询 URL 置换串 \$1...[
- $\bullet$  . <br> <br> <br> <br> <br> <br> <br> <br> 常规数据库置换串 \$(...)
- 应用指定映射 \${...}
- 客户提供的例程置换串 \$[...]  $\bullet$  . The set of  $\bullet$
- 单字段置换串 \$&、\$!、\$\*、\$#  $\bullet$
- $\bullet$  .  $\bullet$ 唯一串置换串
- 针对源通道的重写规则 (SM、SN)  $\bullet$
- 针对目标通道的重写规则 (\$C、\$Q)  $\bullet$  .  $\blacksquare$
- 针对主机位置的重写 (\$A、\$P、\$S、\$X)
- 改变当前标记值 \$T
- 控制与重写相关的出错消息 (\$?)

例如, 在下面的模板中 su 是一个置换序列。这使得被重写地址的用户名部分被置换到模板的 输出中。因此, 如果 idoe@mailhost.siroe.com 被模板所重写, 输出结果应该是 idoe@siroe.com, \$U 置换了原地址中用户名部分的 idoe:

\$U@siroe.com

控制序列向给定的重写规则的适用性附加另外的条件。不仅重写规则的模式部分须匹配被检查 的主机或域描述,而且被重写的地址的其他方面也必须满足控制序列或序列组所设置的条件。 例如, \$E 控制序列要求被重写的地址为一信封地址, 而 \$F 控制序列要求该地址为一个向前指 引地址。下面的重写规则只适用于(重写)信封的 To: 地址, 其形式为 user@siroe.com:

siroe.com \$U@mail.siroe.com\$E\$F

如果域或主机描述匹配了一个重写规则的模式部分,但没有满足规则模板控制序列的所有要 求, 则重写规则失败, 重写程序将继续查找其他适合的规则。

表 7-4 为模板置换串和控制序列的概要。

| 置换序列                 | 置换                            |
|----------------------|-------------------------------|
| \$D                  | 匹配的域描述部分。                     |
| \$H                  | 主机或域描述的未匹配部分, 模式中圆点的左边。       |
| \$L                  | 域常值的未匹配部分,模式常值中圆点的右边。         |
| \$U                  | 原地址中的用户名。                     |
| \$0U                 | 原地址中的本地部分 (用户名),除去任何子地址。      |
| \$1U                 | 原地址中的本地部分 (用户名)中的子地址 (如果有的话)。 |
| \$5                  | 插入一个美元符号常值 (s)。               |
| $S_{\delta}^{\circ}$ | 插入一个百分号常值 (%)。                |

<span id="page-139-0"></span>表 7-4 模板置换串和控制序列概要

| 置换序列              | 置换                                            |
|-------------------|-----------------------------------------------|
| \$@               | 插入一个 at 符号常值 (@)。                             |
| \$\               | 强制将内容转换为小写字母。                                 |
| $S^{\wedge}$      | 强制将内容转换为大写字母。                                 |
| \$                | 使用原字体形式 (大写或小写)。                              |
| \$W               | 置换随机的、唯一串。                                    |
| \$1               | LDAP 搜索 URL 杳找。                               |
| $$$ $(text)$      | 一般数据库置换: 如果查找失败则规则失败。                         |
| $$ \{ \ldots \}$  | 将指定映射应用到提供的串。                                 |
| \$[]              | 调用客户机提供的程序: 在结果中置换。                           |
| sin               | 未匹配主机 (或含通配符的主机) 的 nth 部分, 从 0 开始从左至右计数。      |
| sinh              | 未匹配主机 (或含通配符的主机)的 <i>nth</i> 部分,从 0 开始从右至左计数。 |
| \$*n              | 匹配模式的 nth 部分, 从 0 开始从左至右计数。                   |
| sinh              | 匹配模式的 nth 部分, 从 0 开始从右至左计数。                   |
| \$nD              | 已匹配的域描述部分,保留自最左边 nth 部分 (从 0 开始计数)。           |
| snH               | 未匹配的主机 / 域描述部分, 保留自最左边 nth 部分 (从0开始计数)。       |
| 控制序列              | 对重写规则的影响                                      |
| \$1M              | 只有在通道为内部重新处理之通道的情况下适用。                        |
| \$1N              | 只有在通道为内部重新处理之通道的情况下适用。                        |
| \$1~              | 可对任何未决匹配项进行检查。如果检查失败,则可成功地终止对当前<br>重写规则模板的处理。 |
| \$A               | 如果主机位于 at 符号右边则适用                             |
| \$B               | 只适用于标题 / 正文地址                                 |
| <b>SC</b> channel | 若发送到 channel 则失败                              |
| \$E               | 只适用于信封地址                                      |
| \$F               | 只适用于向前指引的 (例如, TO:) 地址                        |
| <b>SM</b> channel | 只适用于 channel 正在重写地址的情况                        |
| <b>SN</b> channel | 若 channel 正在重写地址则失败                           |
| \$P               | 如果主机位于百分号右边则适用                                |
| \$Q channel       | 适用于发送到 channel 的情况                            |
| \$R               | 只适用于向后指引的 (例如, From:) 地址                      |

表 7-4 模板置换串和控制序列概要 (接上页)

| 置换序列                    | 置换                                                                                                    |
|-------------------------|----------------------------------------------------------------------------------------------------|
| \$S                     | 如果主机来自源路由则适用                                                                                                    |
| <i><b>\$Tnewtag</b></i> | 在将重写规则标记设置为 newtag (新标记)                                                                                            |
| \$Vhost                 | 如果主机名没有在 LDAP 目录中定义 (在 DC 树中或作为虚拟域) 则失<br>败。如果 LDAP 搜索超时,则直接跟在主机名后面的字符的重写模板之<br>剩余部分将被供选用的 MTA 串 DOMAIN FAILURE 替换。 |
| \$X                     | 如果主机位于感叹号左边则适用                                                                                                    |
| \$Zhost                 | 如果主机名在 LDAP 目录中有定义 (在 DC 树中或作为虚拟域) 则失<br>败。如果 LDAP 搜索超时,则直接跟在主机名后面的字符的重写模板之<br>剩余部分将被供选用的 MTA 串 DOMAIN FAILURE 替换。  |
| \$?errmsg               | 若重写失败则返回 errmsg, 而不是默认的出错信息。出错讯息必须使用<br>US ASCII.                                                                   |
| \$number?errmsg         | 若重写失败则返回 errmsg, 而不是默认的出错信息, 并将 SMTP 的扩展<br>错误代码设置为 a.b.c:                                                          |
|                         | a 是 number/1000000 (第一位数)                                                                                           |
|                         | b是 (number/1000) 1000 的剩余部分 (2至4位数的值)                                                                               |
|                         | c是 number 1000 的剩余部分 (最后三位数的值)。                                                                                     |
|                         | 以下的例子将错误代码设为 3.45.89:                                                                                               |
|                         | \$3045089?the snark is a boojum                                                                                     |

表 7-4 模板置换串和控制序列概要 (接上页)

### <span id="page-141-0"></span>用户名和子地址置换 \$U、 \$0U、 \$1U

模板中出现的任何 \$U 将被用户名 (RFC822 的"本地部分")从原地址中替换掉。注意,形 如 a."b" 的用户名将被 "a.b" 所替换, 这是因为 RFC2822 已降格使用 RFC822 以前的语法, 并 以期后一种用法能在将来成为硬性规定。

模板中出现的任何 \$0U 将被用户名从原地址中替换掉, 并除去任何子地址及子地址指示符 (+)。模板中出现的任何 \$1U 将被子地址及子地址指示符(如果有的话) 从原地址中替换掉。 因此应注意, \$0U 和 \$1U 是用户名的互为补充的两个片断, \$0U\$1U 等同于简单的 \$U。

## <span id="page-141-1"></span>主机 / 域和 IP 常值置换串 \$D、\$H、\$nD、\$nH、\$L

任何 \$H 将被不与规则匹配的主机或域描述部分所替换。任何 \$D 将被与重写规则相匹配的主 机或域描述所替换。字符序列 \$nH 和 \$nD 是保存最左边 nth 部分(从0开始计数)的一般的 \$H 或 \$D 部分的变量。也就是, \$nH 和 \$nD 忽略了一般为 \$H 或 \$D 的最左边的 n 个部分 (从1开始计数), 分别置换。特别是, \$0H 等同于 \$H, \$0D 等同于 \$D。

例如, 假定地址 jdoe@host.siroe.com 匹配下面的重写规则:

host.siroe.com \$U%\$1D@TCP-DAEMON

重写后的地址为 idoe@siroe.com 并将 TCP-DAEMON 用作出站通道。此处,若为 \$D 则在 整个域中置换匹配部分,即 host.siroe.com,而 \$1D 则只在从第一部分 (即 siroe) 开 始的那部分中置换匹配部分, 因此只在 siroe.com 中置换。

SL 置换一域常值中不与重写规则相匹配的部分。

### <span id="page-142-0"></span>常值字符置换串 \$\$、\$%、\$@

字符 \$、%和 @ 通常为重写规则模板中的元字符。若需插入一个这样的常值字符, 须在字符 前用美元符号 \$ 作标记。也即, \$\$ 扩展为一个单一的美元符号 \$; \$% 扩展为一个单一的百 分号%(在此情况下百分号不解释为模板域分隔符): \$@扩展为一个单一的 at 符号@(也 不解释为域分隔符)。

## <span id="page-142-1"></span>LDAP 查询 URL 置换串 \$1...[

一形如 \$11dap-ur1[ 的置换串解释为一个 LDAP 查询 URL, 而且 LDAP 查询的结果被置 换。标准 LDAP URL 中忽略主机和端口。主机和端口则在 msg.conf 文件中指定 (local.ldaphost 和 local.ldapport 属性)。

也即, LDAP URL 应按如下格式指定, 其中方括弧 II 表示 URL 的可选部分。

ldap:///dn[?attributes[?scope?filter]]

dn 是必需的, 它是一个指定搜索基的判别名。URL 中的可选的属性、范围和过滤器等部分进 一步定义需返回什么信息。对于重写规则而言, 所需的用于指定返回信息的属性是 mailRoutingSystem (或某个类似的属性)。范围可以是 base (默认)、one 或 sub 中的 任意一个。所需过滤器可请求返回这样的对象: 其 mailDomain 的值匹配被重写的域。

如果 LDAP 目录规划包含属性 mailRoutingSystem 和 mailDomain, 则决定用将一给定 类型的地址路由到哪一个系统的可能的重写规则如下所示,其中将 LDAP URL 置换序列 \$D 被用来在当前域名中置换到所创建的 LDAP 查询中:

```
.siroe.com \
 $U%$H$D@$]ldap:///o=siroe.com?mailRoutingSystem?sub? \
  (mailDomain=SD)
```
为了便干阅读,用反斜杠字符表示续行,使一个逻辑上的重写规则行呈现在两个物理行中。 表 7-5 列出了 LDAP URL 置换序列。

| 置换序列             | 说明                     |
|------------------|------------------------|
| \$5              | 常值 \$ 字符               |
| $s \sim$ account | 用户帐户主目录                |
| \$A              | 地址                     |
| \$D              | 域名                     |
| \$H              | 主机名 (全限定域名的第一部分)       |
| \$L              | 去掉任何诸如~或 这样的特殊前导字符的用户名 |
| \$S              | 子地址                    |
| \$U              | 用户名                    |

<span id="page-143-2"></span>表 7-5 LDAP URL 置换序列

### <span id="page-143-0"></span>常规数据库置换串 \$(…)

形如 \$ (text) 这样的置换串被特定处理。文本部分被用作访问特殊的常规数据库的密钥。该 数据库包括在文件 /imta/config/imta tailor 中用 IMTA GENERAL DATABASE 洗项指定的文件, 通常就是文件 /imta/db/generaldb.db。

该数据库是用实用工具 imta crdb 生成的。如果在数据库中找到"文本串",则数据库的相 关模板被置换。如果"文本串"不与数据库中的任何条目匹配,重写过程失败,就好象是重 写规则一开始就没有匹配成功。如果置换成功, 从数据库抽取出的模板被重新扫描以寻找另外 的置换串。但是,来自抽取出的模板中的 \$ (text) 置换被禁止, 以防止无限的递归引用。

作为一个例子,假定地址 jdoe@siroe.siroenet 匹配下面的重写规则:

.SIROENET \$(\$H)

然后, 要在常规数据库中查找文本串 siroe, 如果找到, 查找结果将用于重写规则模板中。假 定查找 siroe 的结果是 \$u%eng.siroe.com@siroenet。那么模板的输出为 jdoe@enq.siroe.com (也即, 用户名 = jdoe,主机或域描述 = enq.siroe.com), 路由 系统为 siroenet。

如果常规数据库存在, 它应该在世界范围内都是可读的, 这样才能确保运转正常。

## <span id="page-143-1"></span>应用指定映射 \${...}

形如 \${mapping, argument} 的置换串用于从 MTA 映射文件中查找和应用一个映射。 mapping 字段用于指定要使用的映射表的名称,而 argument 则用于指定要通过映射的字 符串。映射必须存在,而且如果成功必须在输出中设置 \$Y 标记。如果不存在或没有设置 \$Y, 重写将失败。如果成功,映射结果被合并到模板的当前位置处并再次扩展。

这种机制可使 MTA 的重写过程以各种复杂方式进行扩展。例如, 用户名的地址部分可有选择 地分析并修改, 它通常不是 MTA 重写过程所具备的特性。
## 客户提供的例程置换串 \$[…]

形如 \$ [ image、routine、argument ] 置换串用于寻找和调用客户提供的例程。 在 UNIX 的运 行期, MTA 使用 dlopen 和 dlsym 从共享的库映像中动态地装载和调用指定的例程。例程 以如下的参数表作为函数被调用:

status := routine (argument, arglength, result, reslength)

argument 和 result 分别为 252 字节长的字符串缓冲区。在 UNIX 中, argument 和 result 均作 为字符串指针被传递, (例如在 C 中, 其类型为 char\*。) arglength 和 reslength 是以引用形 式传递的有符号长整数。作为输入, argument 包含重写规则模板中的参数串, arglength 为该 参数串的长度。作为返回,结果串应被置于 result 中,结果的长度所置于 reslength 中。结果 串将替换重写规则模板中的"\$[image.routine.argument]"。若重写规则失败,例程返回 0,若 重写规则成功,则例程返回到-1。

这种机制可使重写过程以所有类型的复杂方式扩展。例如, 可实施对某些类型的名字服务的调 用,并将结果用于对地址进行某种方式的修改。目录服务查找向前指引地址 (例如, To: 地 址), 该地址通往主机 siroe.com, 可按下面的重写规则执行。在第147页"针对方向和位 置的重写规则 (\$B、\$E、\$F、\$R)"中描述的 \$F 使得此规则只适用于向前指引地址:

siroe.com \$F\$[LOOKUP IMAGE, LOOKUP, \$U]

当一向前指引地址 jdoe@siroe.com 匹配此重写规则时, 将使 LOOKUP IMAGE (UNIX 中 的一个共享库)被装载到内存中,并使例程 LOOKUP 以 idoe 为参数而被调用。例程 LOOKUP 应通过结果参数返回一个不同的地址,例如, John.Doe%eng.siroe.com,并返回值-1 表 示重写规则成功。结果串中的百分号(见第134页"重复重写模板 A%B")使得重写过程以 John.Doe@eng.siroe.com作为要重写的地址而再次启动。

在 UNIX 系统中, 站点提供的共享库映像应该是世界范围内可读的。

### 单字段置换串 \$&、 \$!、 \$\*、 \$#

单字段置换串从被重写的主机或域描述之中抽取出一个单一的子域。可供使用的单字段置换 串参见表 7-6。

表 7-6 单字段置换串

<span id="page-144-0"></span>

| 控制序列           | 用法                                                                                             |
|----------------|------------------------------------------------------------------------------------------------|
| \$&n           | 在主机描述 (不匹配或无法匹配某种类型的通配符) 中置换 nth 元素,<br>n=0,1,2,9。元素被圆点所分隔: 左边的第一个元素为 0。如果所要求的<br>元素不存在, 重写失败。 |
| $\mathbb{S}!n$ | 在主机描述 (不匹配或无法匹配某种类型的通配符)中置换 nth 元素,<br>n=0.1.29。元素被圆点所分隔: 右边的第一个元素为 0。如果所要求的<br>元素不存在, 重写失败。   |

| 控制序列            | 用法                                                                                           |
|-----------------|----------------------------------------------------------------------------------------------|
| $\mathbb{S}^*n$ | 在域描述 (确与模式中的显式文本相匹配的部分) 中置换 nth 元素,<br>n=0.1.29。元素被圆点所分隔,左边的第一个元素为 0。如果所要求的<br>元素不存在,重写失败。   |
| \$#n            | 在域描述 (确与模式中的显式文本相匹配的部分) 中置换 nth 元素,<br>n=0,1,2,9。元素被圆点所分隔; 右边的第一个元素为 0。如果所要求的<br>元素不存在,重写失败。 |

表 7-6 单字段置换串 (接上页)

假定地址 idoe@eng.siroe.com 匹配下面的重写规则:

\*. STROE. COM \$U%\$&O.siroe.com@mailhub.siroe.com

来自模板的结果为 jdoe@eng.siroe.com,以 mailhub.siroe.com 作为路由系统使用。

### 唯一串置换串

每次使用控制序列 \$W 时都插入一个包含大写字母和数字的文本串, 此文本串被设计为唯一 的和不可重复的。当必须创建无重复地址信息时, SW 是很有用的。

### 针对源通道的重写规则 (SM、SN)

有可能有这样的重写规则, 它只在与指定的源通道相关联时发挥作用。当一个短格式名具有两 种含义时这是很有用的:

1. 当它出现在到达一个通道的邮件中时。

2. 当它出现在到达另一个通道的邮件中时。

针对源通道的重写都与使用中的通道程序以及通道关键字 rules 和 norules 相关联。如果 norules 被指定在与执行重写的 MTA 组件相关联的通道上, 则不进行针对通道的重写检 查。如果 rules 被指定在通道上, 则强制执行针对通道的规则检查。关键字 rules 为默认值

针对源通道的重写不与匹配一给定地址的通道相关联。这只取决于执行重写的 MTA 组件以 及该组件的通道表条目。

针对通道的重写检查由出现在规则的模板部分中的控制序列 \$N 或 \$M 所触发。跟在 \$N 或 \$M 后面, 直到 at 符号 (@), 百分号 (%), 或随后的 SN.SM. SO.SC.ST. 或 S? 之前的字符序列, 被解释为通道名。

例如, 如果 channel 当前没有执行重写, sMchannel 致使规则失败。如果 channel 正执行重写, SNchannel 致使规则失败。可以指定多重的 SM 和 SN 子句。如果多重 SM 子句中的任何一个匹 配成功, 则规则成功。如果多重 \$N 子句中的任何一个匹配成功, 则规则失败。

## 针对目标通道的重写规则 (SC、SQ)

有可能有这样的重写规则, 它的应用取决于邮件正在其列队中等侯的那个通道。当某台主机有 两个名字时这很有用, 一个名字为一个主机组所知晓, 剩下的一个为另一个主机所知晓。 通过 使用不同通道向每组主机发送邮件, 地址可被重写以与主机相联系, 而且所用的名字是每个主 机组都知晓的。

针对目标通道的重写与邮件正在其列队中等侯处理的那个通道,以及该通道上的通道关键字 rules norules 相关联。如果将 norules 指定在目标通道上,不执行针对通道的重写检 查。如果将 rules 指定在目标通道上,则强制执行针对通道的规则检查。关键字 rules 为默 认值。

针对目标通道的重写不与给定地址相匹配的通道关联。这主要取决于邮件信封上的 To: 地 址。当一邮件进入队列时, 信封上的 To: 地址被首次重写以确定邮件进入哪个通道队列。在 重写信封上的 To: 地址的过程中, 任何 SC 和 SO 这样的控制序列均被忽略。在信封上的 To: 地址被重写、目标通道被决定之后, 控制序列 \$C 和 \$O 才有效, 这是由于与该邮件相关的其 他地址要被重写。

针对目标通道的重写检查由规则的模板部分中出现的控制序列 sc 或 so 所触发。跟在 sc 或 so 之后, 直到 at 字符 (@), 百分号字符 (%), 或另外的 SN, SM, SC, SO, ST 或 S? 之前的 字符序列, 被解释为通道名。

例如, 如果 channel 不是目标通道, 则 sochannel 致使规则失败。另一个例子, 如果 channel 是目标通道, 则 sc channel 致使规则失败。可指定多重的 so 和 sc 子句。如果多重 so 子句 中的任何一个匹配成功, 则规则成功。如果多重 sc 子句中的任何一个匹配成功, 则规则失败。

### <span id="page-146-0"></span>针对方向和位置的重写规则 (SB、SE、SF、SR)

有时需要指定只应用于信封地址, 或只应用于标题地址的重写规则。如果被重写的地址不是信 封地址, 控制序列 sE 强制重写失败。如果被重写的地址不是来自邮件标题或正文, 控制序列 \$B 强制重写失败。这些控制序列对重写无其他影响,并可出现在重写规则模板的任何地方。

地址也可按方向分类。向前指引地址是指 To:, Cc:, Resent-to: 或其他指向目标的标题 行或信封行。向后指引地址就是 From:, Sender: 或 Resent-From: 之类的指向源的地址。 如果地址为向前指引, 控制序列 \$F 子句使重写被应用。如果地址为向后指引, 控制序列 \$R 子句使重写被应用。

### 针对主机位置的重写 (SA、SP、SS、SX)

环境偶尔也要求对出现于地址中的主机名的位置敏感的重写。地址中的主机名可以几种不同 的环境出现:

- 在一源路由中
- 到 at 符号 (@) 的右边  $\bullet$
- $\bullet$  . The set of  $\bullet$ 到本地部分百分号 (%) 的右边
- $\bullet$  . The set of  $\bullet$ 到本地部分的感叹号的左边

在一般情况下, 不管主机名出现在何处, 都应以相同的方式处理。在某些情况下可能需要特殊 的处理。

有四种控制序列可用于基于地址中主机位置的匹配控制。

- \$S 指定规则可匹配一个从源路由抽取出的主机。
- · sA 指定规则可匹配在符号 @ 右边的主机。
- sp 指定规则可匹配在符号 % 右边的主机
- $\bullet$  . <br> <br> <br> <br> <br> <br> <br> <br> \$X 指定规则可匹配在感叹号 (!) 左边的主机。

如果主机处于上述以外的位置,规则失败。这些序列可合并为一个单一的重写规则。例如,如 果 ss 和 sa 被指定, 规则匹配在源路由或 @ 符号右边指定的主机。不指定这些序列中的任何 一个等同于指定全部; 规则可进行与位置无关的匹配。

### 改变当前标记值 \$T

控制序列 \$T 用于改变当前重写规则标记。在配置文件和域数据库中杳找之前, 重写规则标记 被添加到所有重写规则模式的前面。跟在 \$T 之后, 直到 @, %, \$N, \$M, \$O, \$C, \$T 或 \$? 之前的文本被取出作为新的标记。

在处理一些特殊地址形式(当遇见一个特定的组件时,地址被整个改变)时标记十分有用。例 如, 假定当在源路由中的找到特殊的主机名 internet, 该名字应从地址中删除, 作为结果的地 址被强制匹配, 而不管 TCP-DAEMON 通道。

\$S\$U@localhost\$Tmtcp-force|

这可以通过像下面这样的规则来实现 (localhost 被假定为本地主机的正式名):

internet

 $mtcp-force$ .

\$U%\$H@TCP-DAEMON

第一个规则将匹配特殊主机名 internet, 如果它出现在源路由中。它强制匹配 internet 而不管 本地通道,以确保可从地址中将之删除。于是重写标记被设定。重写继续进行,但由于标记的 缘故, 没有任何正常的规则能够匹配。最后, 借助标记尝试默认规则, 且该集的第二个规则被 激活, 不顾任何其他标准地强制匹配地址, 而不管 TGP-DAEMON 通道。

### 控制与重写相关的出错消息 (\$?)

当重写和通道匹配失败时, MTA 提供默认的出错消息。改变这些消息的功能在某些情况下是 很有用的。例如, 如果某人试着向以太网路由器邮箱发送邮件, 则像"Our routers cannot accept mail"这样的提示可能比通常的提示"illegal host/domain specified"包含了更多 的信息。

一种特殊的控制序列可用于改变规则失败时会被打印出来的出错消息。序列 \$? 用于指定一个 出错消息。跟在 \$? 之后, 直到 at 符号 (@), 百分号 (%), \$N, \$M, \$O, \$C, \$T 或 \$? 之前的文本被取出作为出错消息文本, 如果重写的结果无法匹配任何通道, 该出错消息会被打 印出来。出错消息的设置具有记忆性,贯穿整个重写过程均有效。

包含 \$? 的规则操作类似于其他规则。一规则只包含 \$? 而不包含别的内容,这种特殊情况须特 别注意, 重写过程在未改变邮箱或地址的主机部分的情况下终止, 并且主机是按字面含义在通 道表中查找的。这样的查找会如预期的那样失败,并将出错消息作为一个结果返回。

例如, 假定 MTA 配置文件的最后一个重写规则如下:

. \$?Unrecognized address; contact postmaster@siroe.com

在这个例子中,任何导致失败的不能识别的主机或域描述在其失败处理过程中都将生成如下 的出错消息: Unrecognized address; contact postmaster@siroe.com.

## 处理大量重写规则

MTA 总是从 imta.cnf 文件中读入所有的重写规则并其储存在一个散列表中。使用编译的 配置文件可免除因每次需要相关信息时就去读配置文件而付出的额外开销: 仍旧用一个散列 表来储存所有的重写规则。此方案对于小规模或中等规模数量的重写规则是适当的。然而, 一 些站点需要多达10,000个重写规则其至更多,这将消耗惊人数量的存储空间。

MTA 通过提供一种可选的工具来解决这一问题, 该工具可将大量的重写规则存储在一个带辅 助索引的数据文件中。每当读常规配置文件时, MTA 都要检查域数据库的存在情况。如果该 数据库存在就将之打开,而且每当从配置文件中找到的规则匹配失败时就去参考该数据库。域 数据库只有当给定的规则没有在匹配文件中找到时才被检查,因此总能将规则添加到配置文 件中以覆盖数据库中的规则。在默认状态下, 域数据库用于存储与受托域相关的重写规则。 IMTA DOMAIN DATABASE 属性被储存在 imta tailor 文件中。默认的数据库位置是 server-instance/imta/db/domaindb.db。

备注 请不要手工编辑此文件。当受托域在 Directory Server 中创建时, dirsync 过程将覆盖任何存在的域数据库, 所以任何定制编辑的内容都将丢失。

## 测试重写规则

您可用 imsimta test -rewrite 命令测试重写规则。限定词 -noimage 用于在重新编译 新配置之前测试对配置文件所做的修改。

使用这一工具重写几个地址时,用限定词-debug是很有用的。因为它可逐步显示重写地址的 过程。例如, 键入如下的命令:

% imsimta test -rewrite -debug joe@siroe.com

有关实用工具 imsimta test -rewrite 的详细描述, 请参见 iPlanet Messaging Server Reference Manual.

## 重写规则示例

下面例子提供重写规则样本以及如何依据规则重写样本地址

假定系统 SC.CS.SIROE.EDU 的配置文件包含的重写规则如图 7-2 所示。

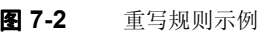

<span id="page-149-0"></span> $\mathsf{r}$ 

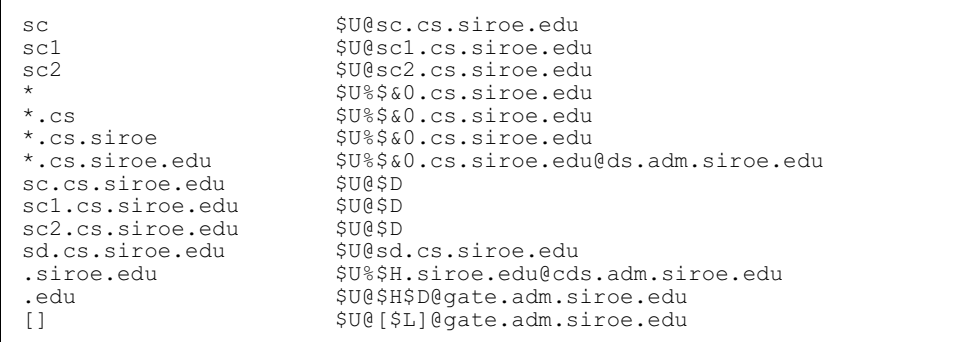

表 7-7 所示为一些样本地址以及它们是如何依据重写规则被重写和路由的。

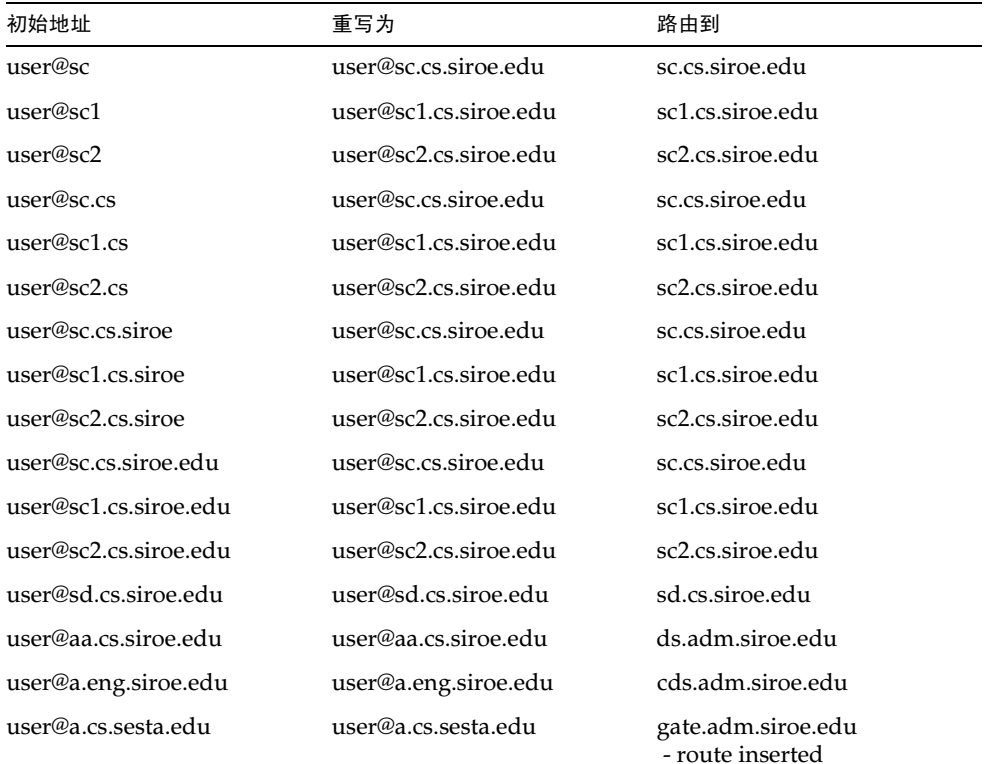

#### <span id="page-149-1"></span>表 7-7 样本地址和重写

| 初始地址                | 重写为                 | 路由到                                    |
|---------------------|---------------------|----------------------------------------|
| user@b.cs.sesta.edu | user@b.cs.sesta.edu | gate.adm.siroe.edu<br>- route inserted |
| user@[1.2.3.4]      | user@[1.2.3.4]      | gate.adm.siroe.edu<br>- route inserted |

表 7-7 样本地址和重写 (接上页)

基本而言,这些重写规则表述的是: 如果主机名是我们的短格式名 (sc,sc1 或 sc2) 中的一 个,或者是我们的全名 (sc.cs.siroe.edu,等等)中的一个,则将其扩展为全名,并路由 给我们。将 cs.cmu.edu 添加到一个只有单部分的短格式名的后面, 然后重试。将后面跟有 .cs 的单部分转换为后面跟有.cs.siroe.edu 的单部分,然后重试。同样,将 cs.siroe 转 换为 cs.siroe.edu, 然后重试

如果名字为 sd.cs.siroe.edu (可能是我们直接连接的某个系统), 重写并将之路由到该 处。如果主机名是子域 cs.siroe.edu 中的任何其他名字,则路由到 ds.cs.siroe.edu (子域 .cs.siroe.edu 的网关)。如果主机名是子域 siroe.edu 中的任何其他名字,则路 由到 cds.adm.siroe.edu (子域 siroe.edu 的网关)。如果主机名是顶层域.edu 中的 任何其他名字, 则路由到 qate.adm.siroe.edu (它可能有能力将邮件路由到正确的目 标)。如果用的是域常值, 也将其发送到 gate.adm.siroe.edu。

大部分重写规则应用 (如前面的例子) 在任何情况下都不会改变地址的用户名 (或邮箱) 部 分。当MTA 用作通往不符合 RFC822 的邮件系统的接口时, 可使用改变地址的用户名部分的 功能。对于这样的邮件系统,有必要将主机或域描述部分填充到地址的用户名部分。如果必须 使用此功能, 须格外小心。

重写规则示例

第8篇

配置通道定义

本章说明如何使用 MTA 配置文件 imta.cnf 中的通道关键字定义。在阅读本章前, 请先阅读 第6篇, "关于MTA 服务与配置"以及第87页"通道定义"和第91页"MTA 配置文件"。 本章包括以下各节:

- $\bullet$ 按字母顺序列示的通道关键字
- 按功能分类的通道关键字
- 配置通道的默认值
- 配置 SMTP 通道
- 配置邮件处理和传递
- 配置地址处理功能
- 配置邮件头处理功能
- 附件与 MIME 处理  $\bullet$
- 邮件大小限制、用户定额和特权  $\bullet$  .
- 在MTA 队列中创建文件
- 指定邮箱过滤器文件的位置
- 配置日志记录和调试
- 其它关键字

备注 在修改了 imta.cnf 文件中的通道定义后, 您必须重新启动任何如 SMTP 服 务器这样的程序或通道: 它们只在用命令 imsimta start 启动时一次性地加 载配置数据。如果使用的是已编译的配置, 则必须重新编译然后再重新启动。 有关编译配置信息和启动程序方面的详细信息, 请参阅 iPlanet Messaging **Server Reference Manual.** 

# <span id="page-153-0"></span>按字母顺序列示的通道关键字

下表为字母化的关键字列表。

### 表 8-1 字母化的通道关键字

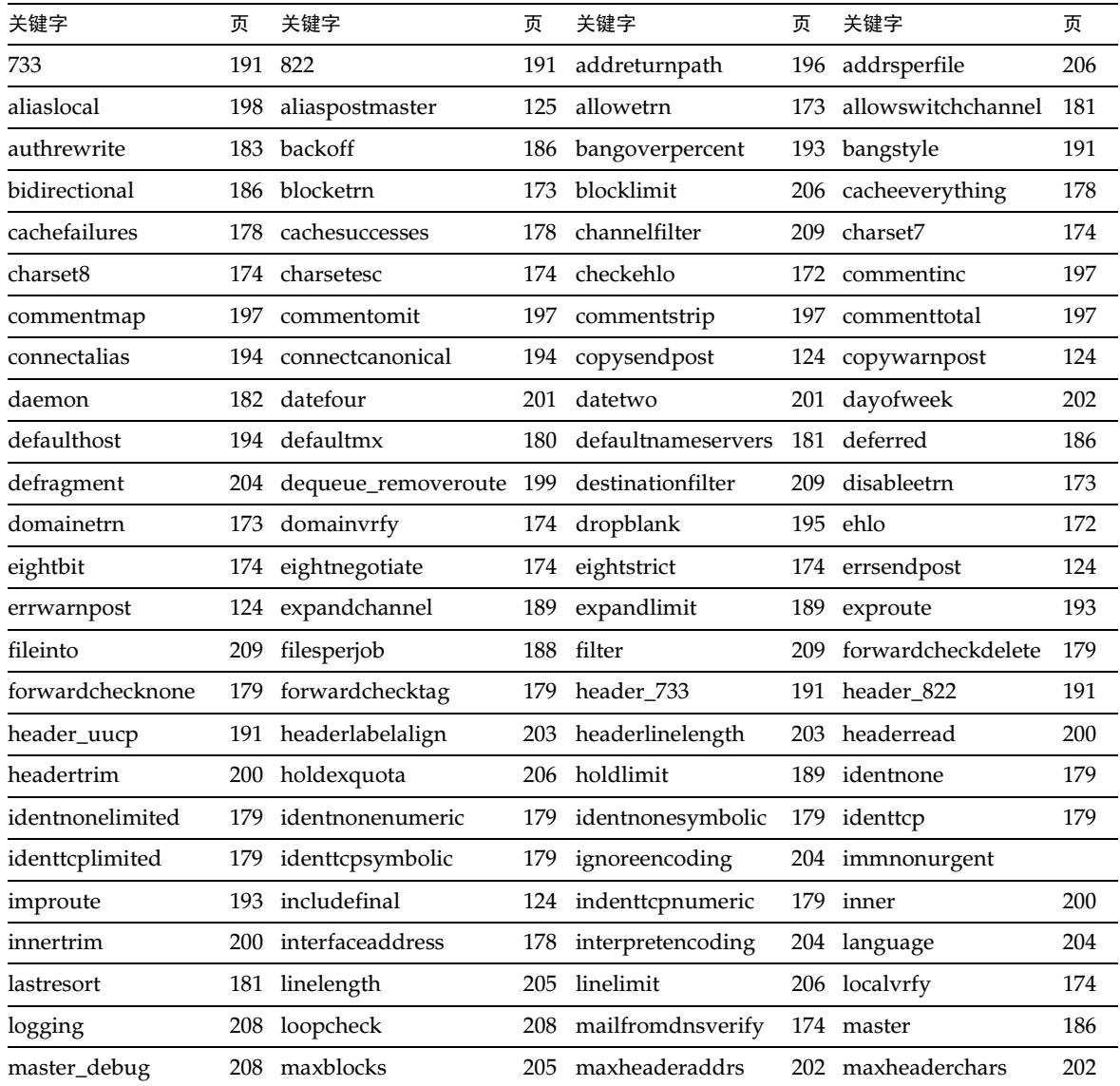

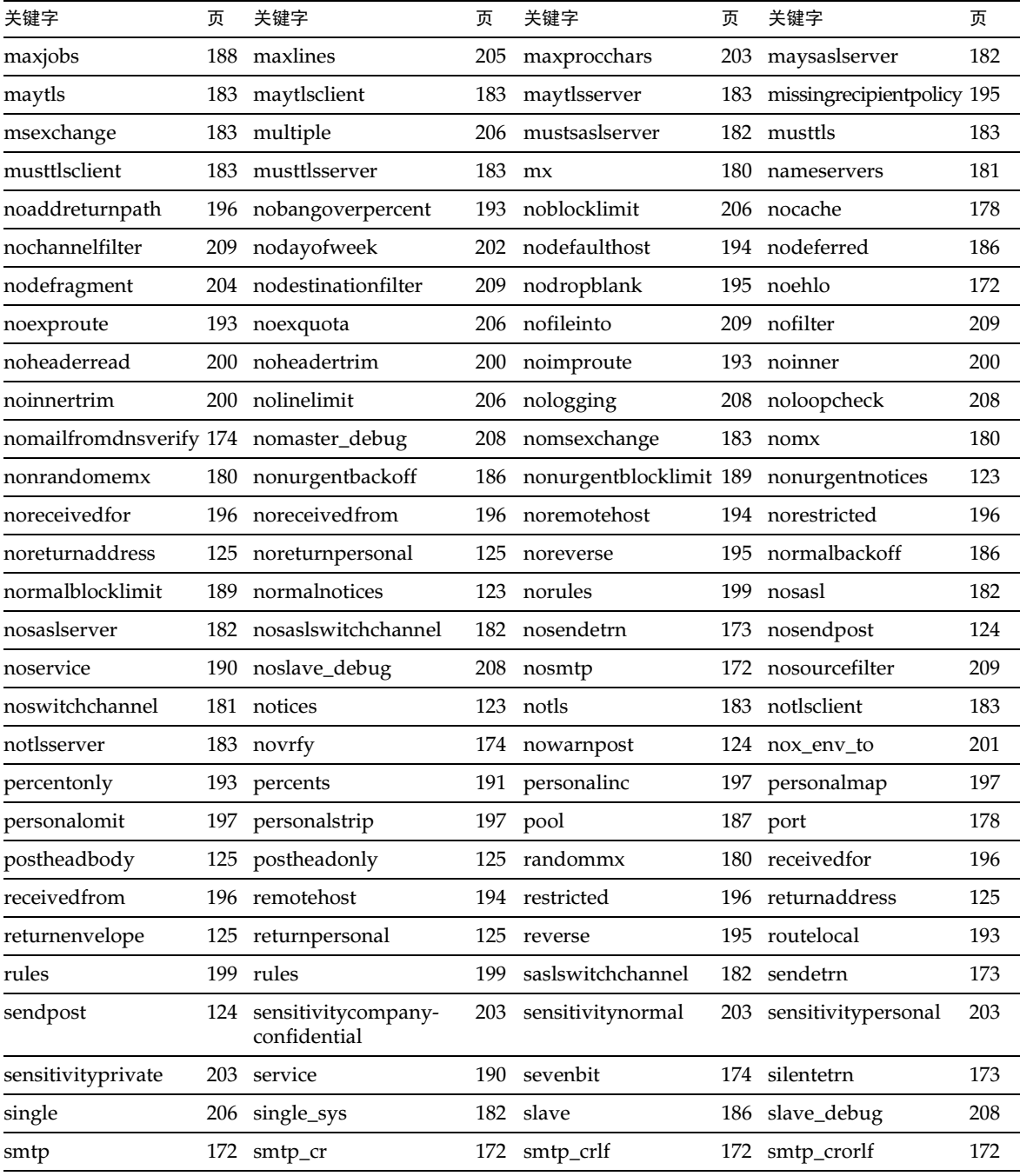

### 表 8-1 字母化的通道关键字 (接上页)

### 表 8-1 字母化的通道关键字 (接上页)

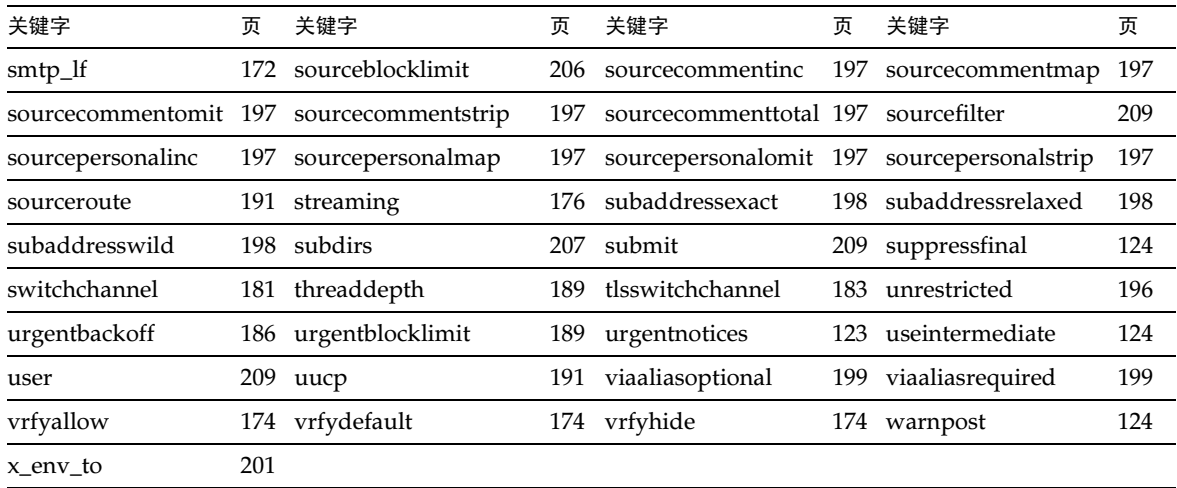

# <span id="page-155-0"></span>按功能分类的通道关键字

下表为关键字的分类列表。

#### 表 8-2 按功能分类的通道关键字 (默认字体为粗体)

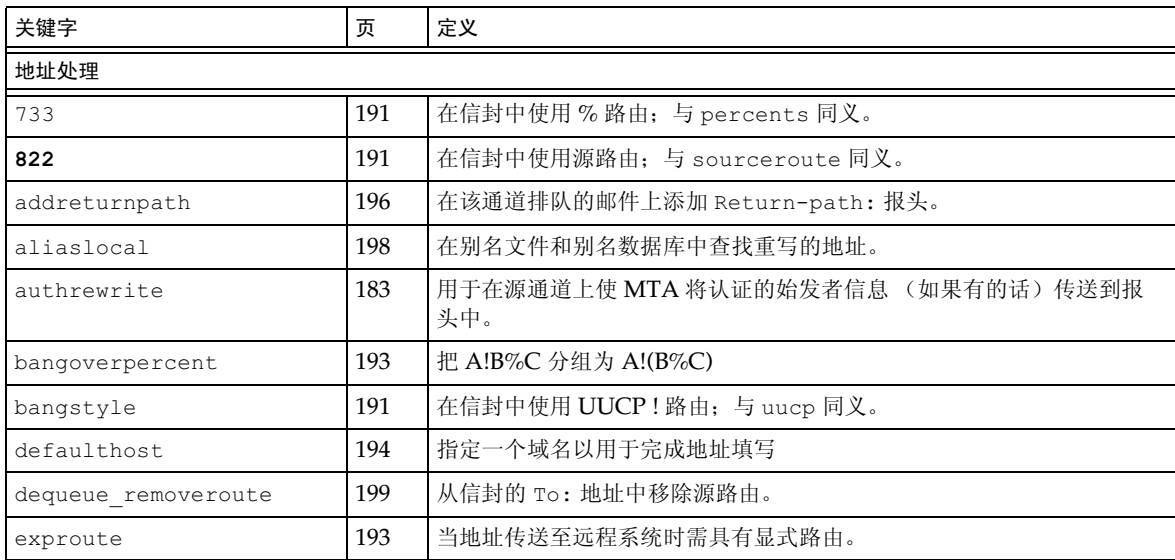

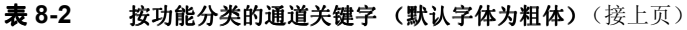

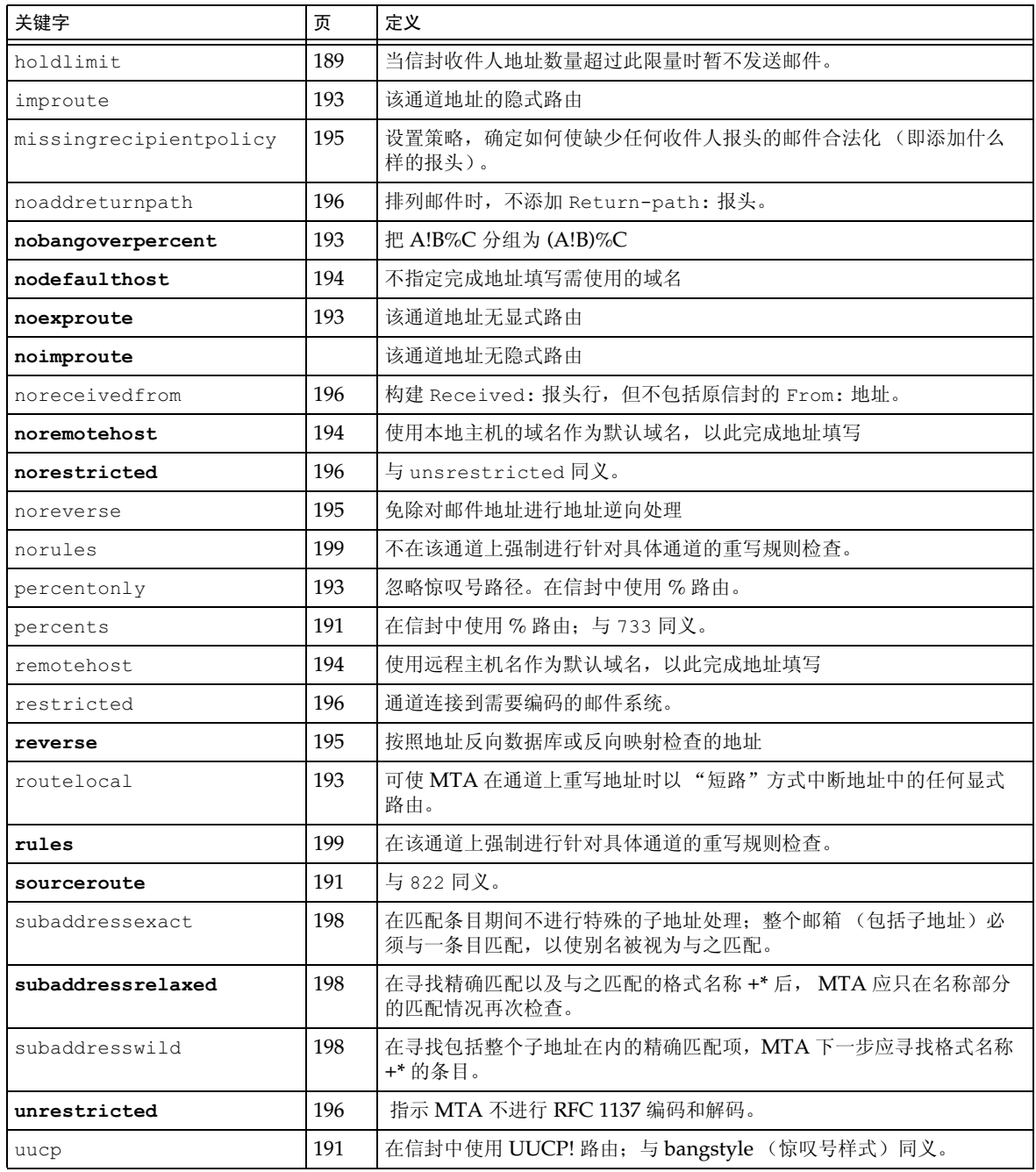

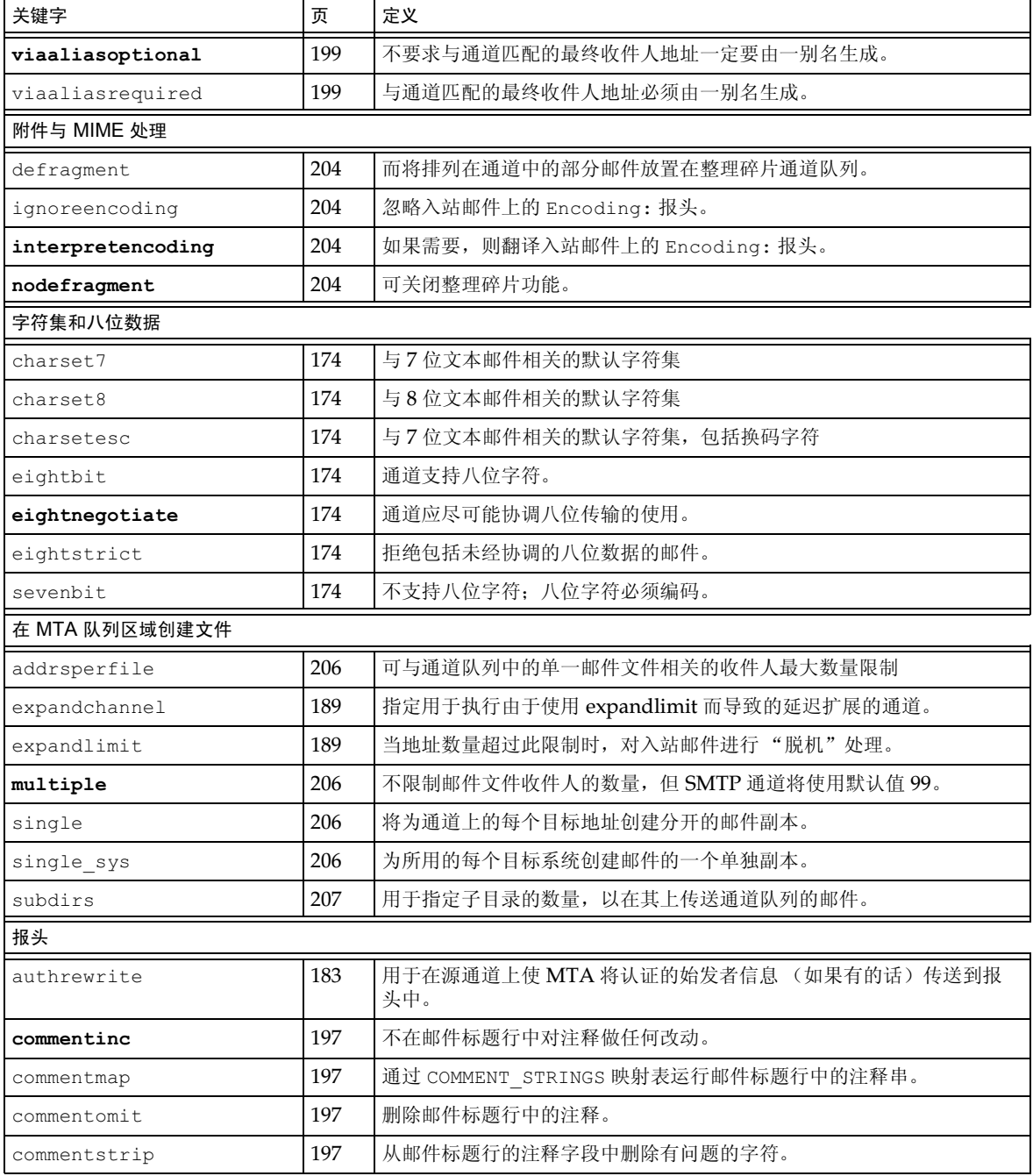

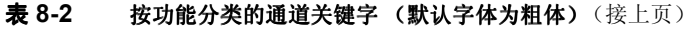

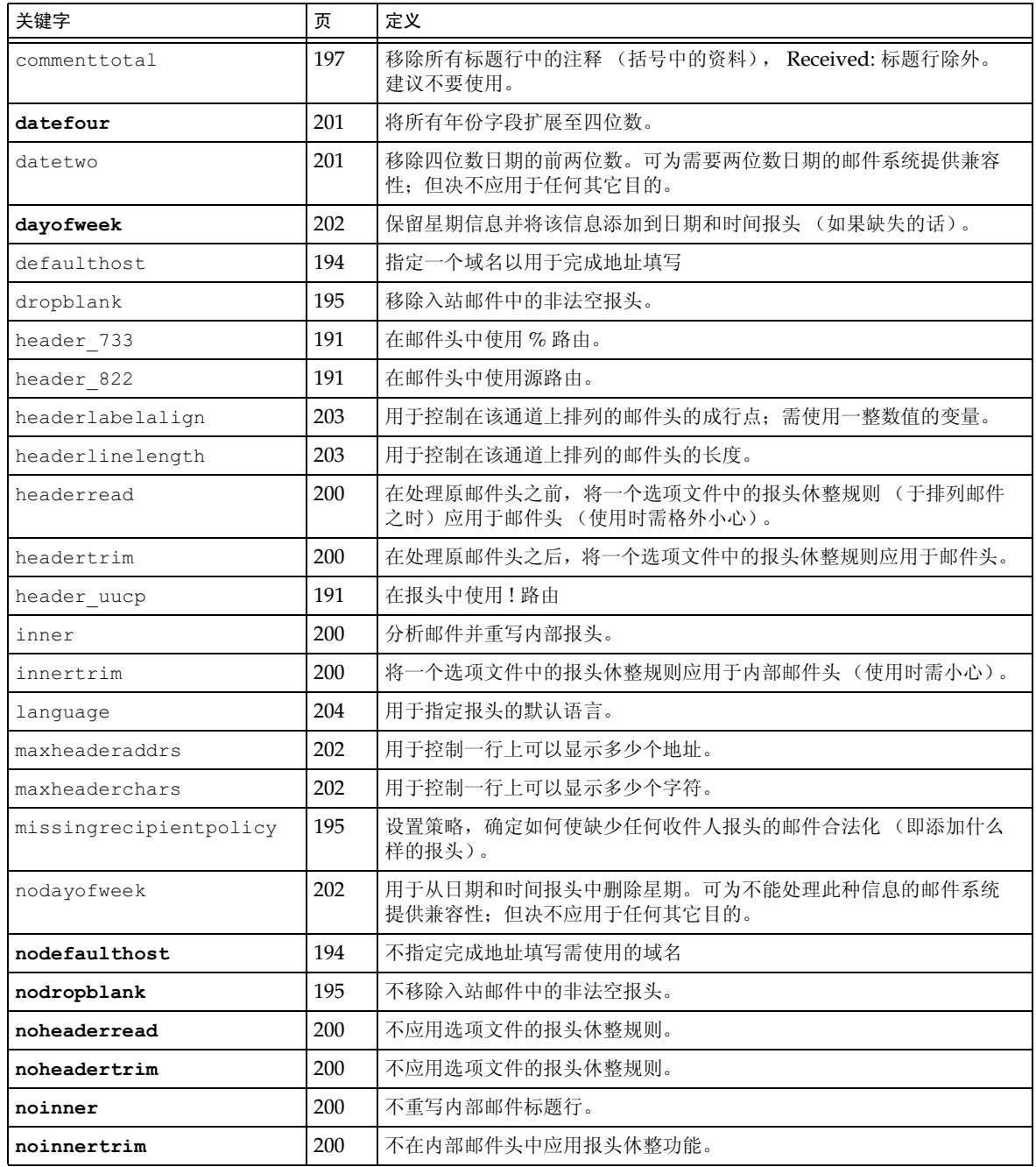

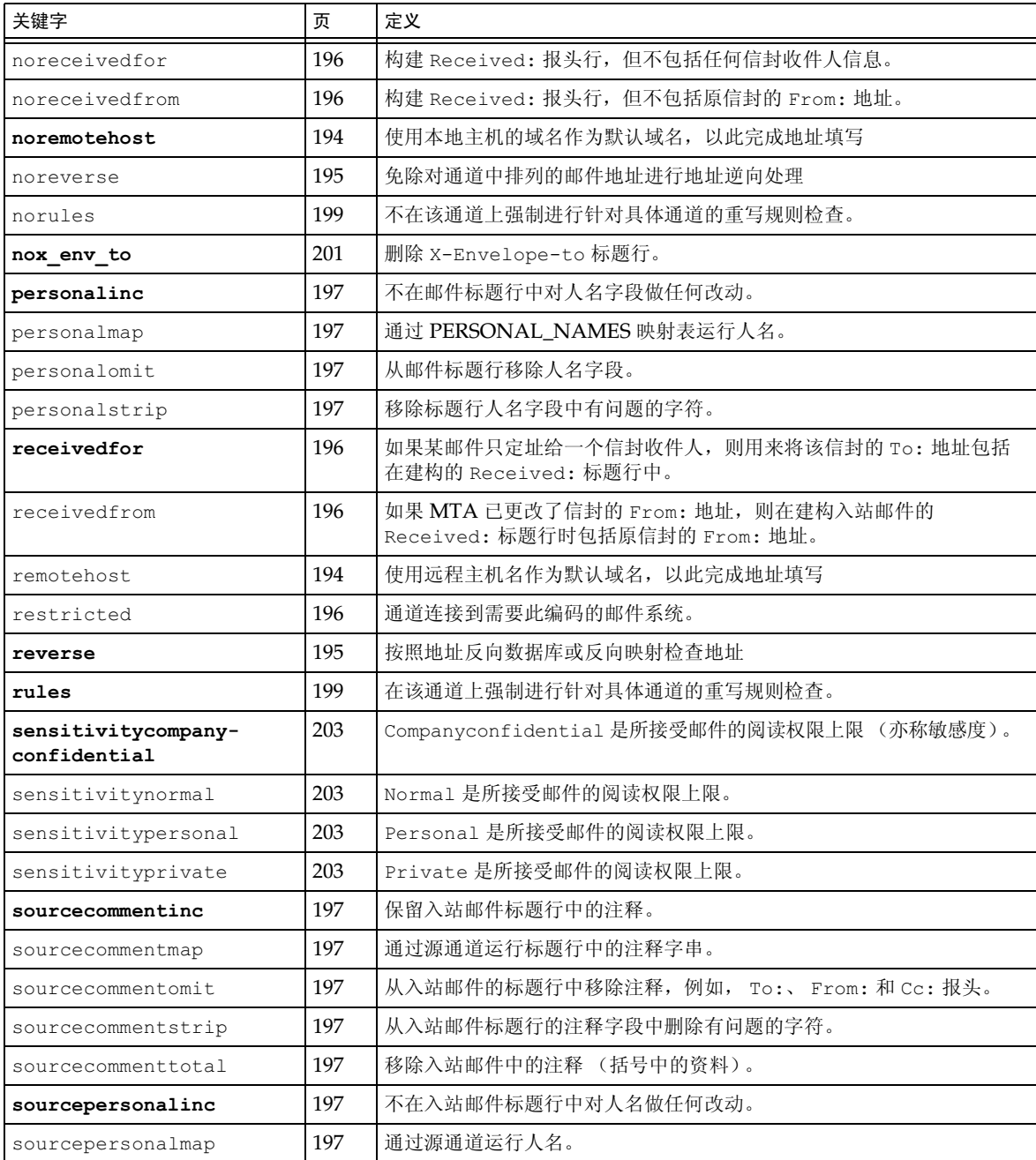

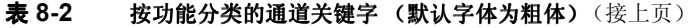

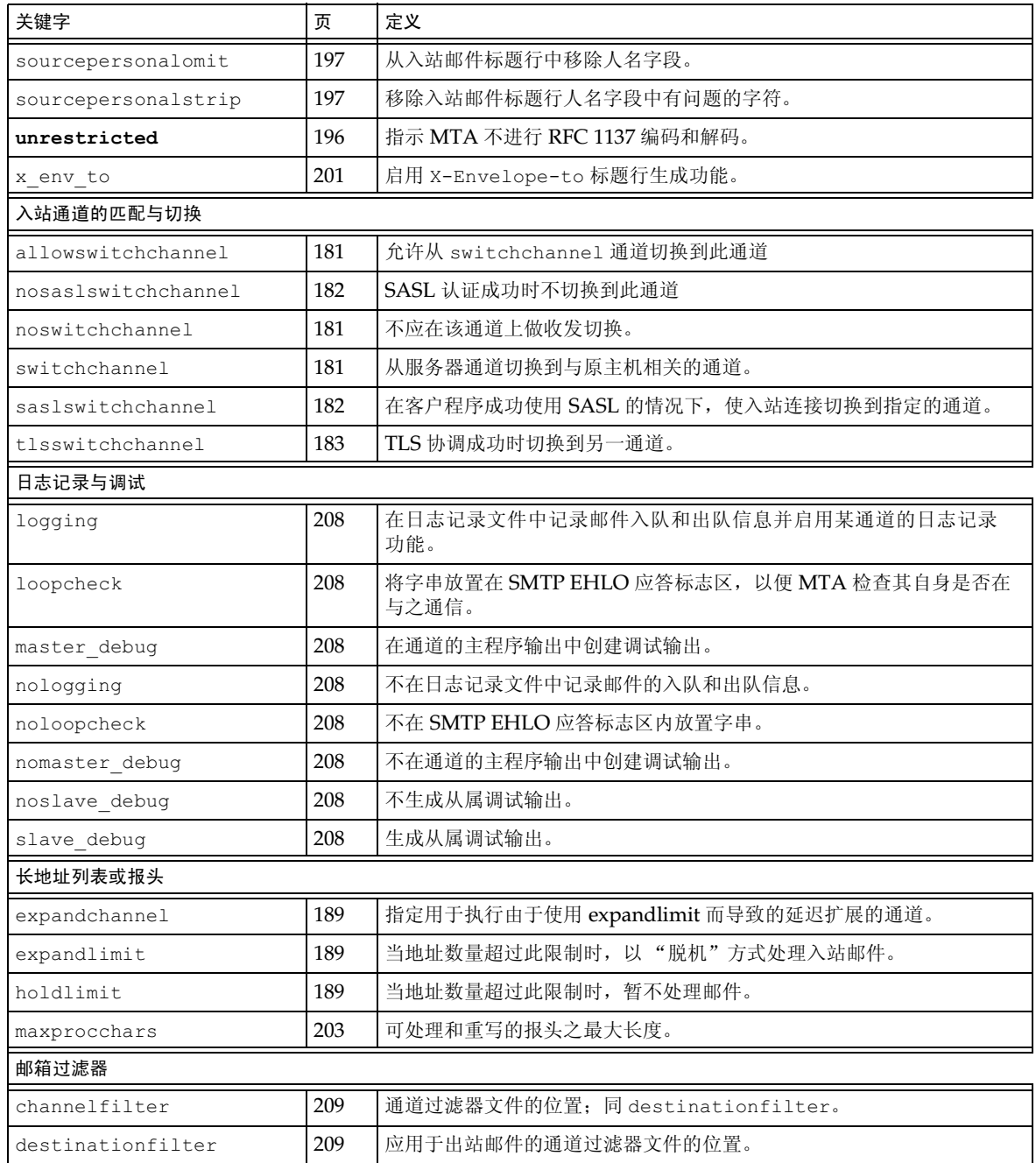

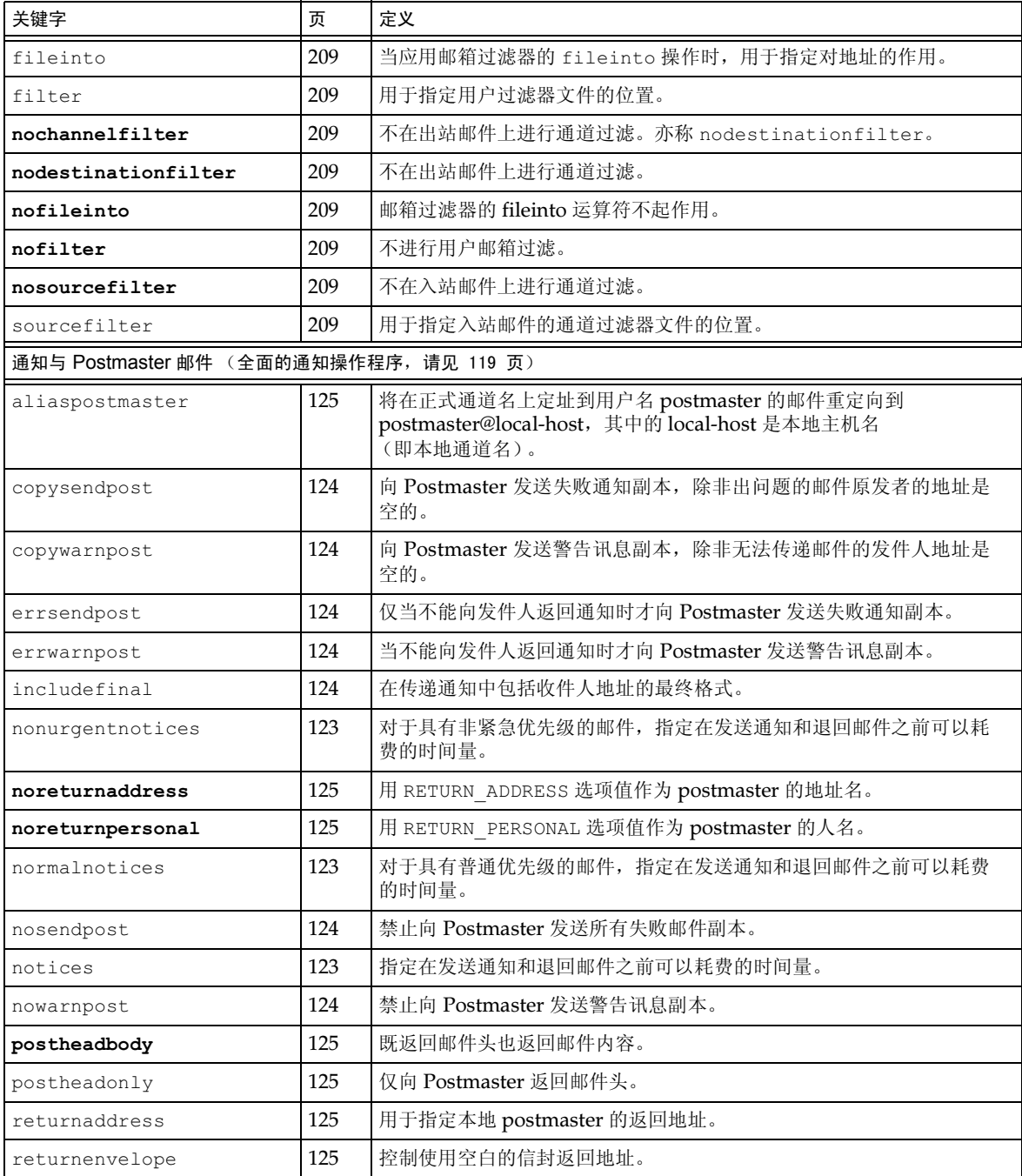

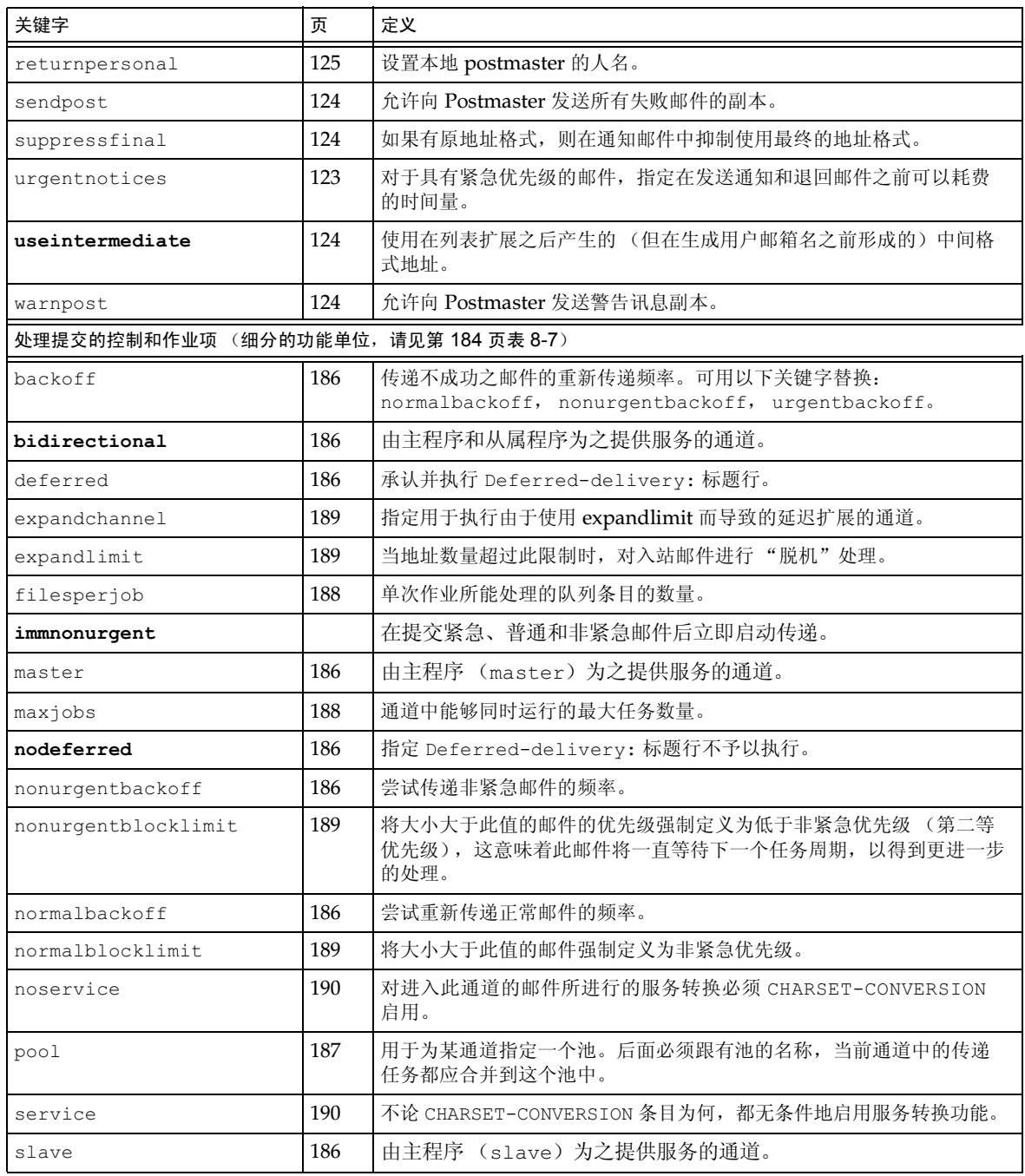

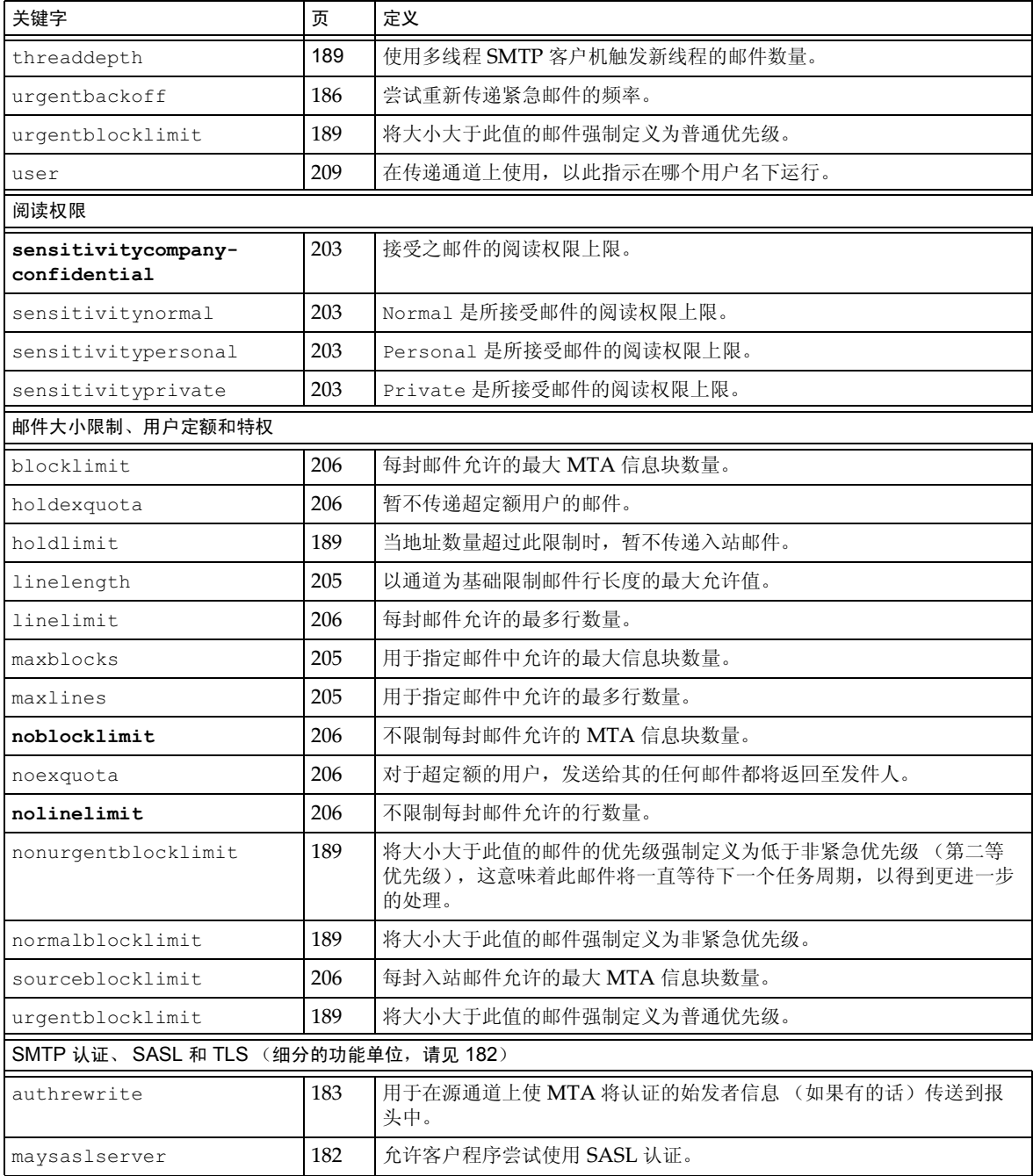

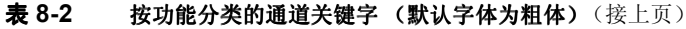

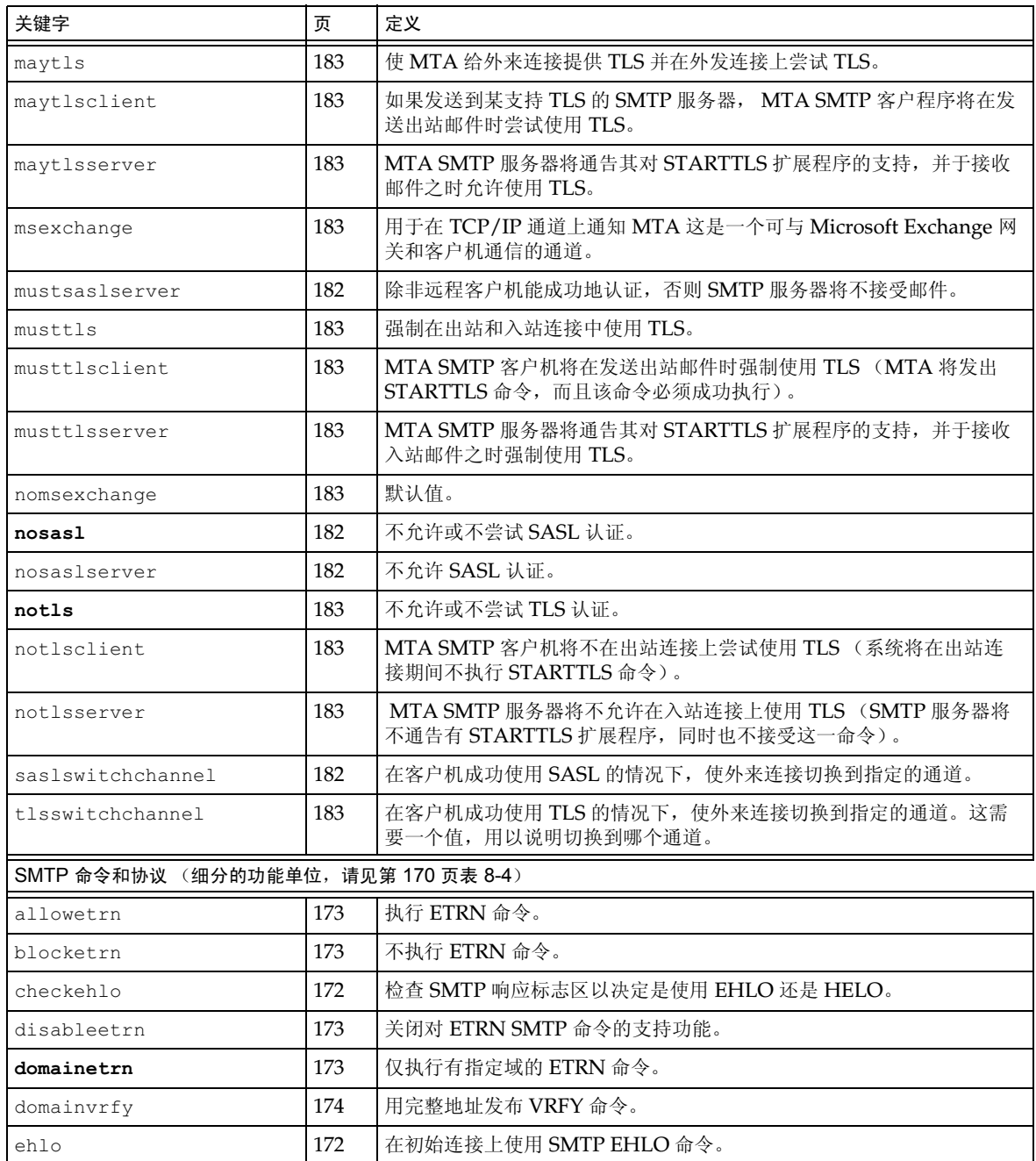

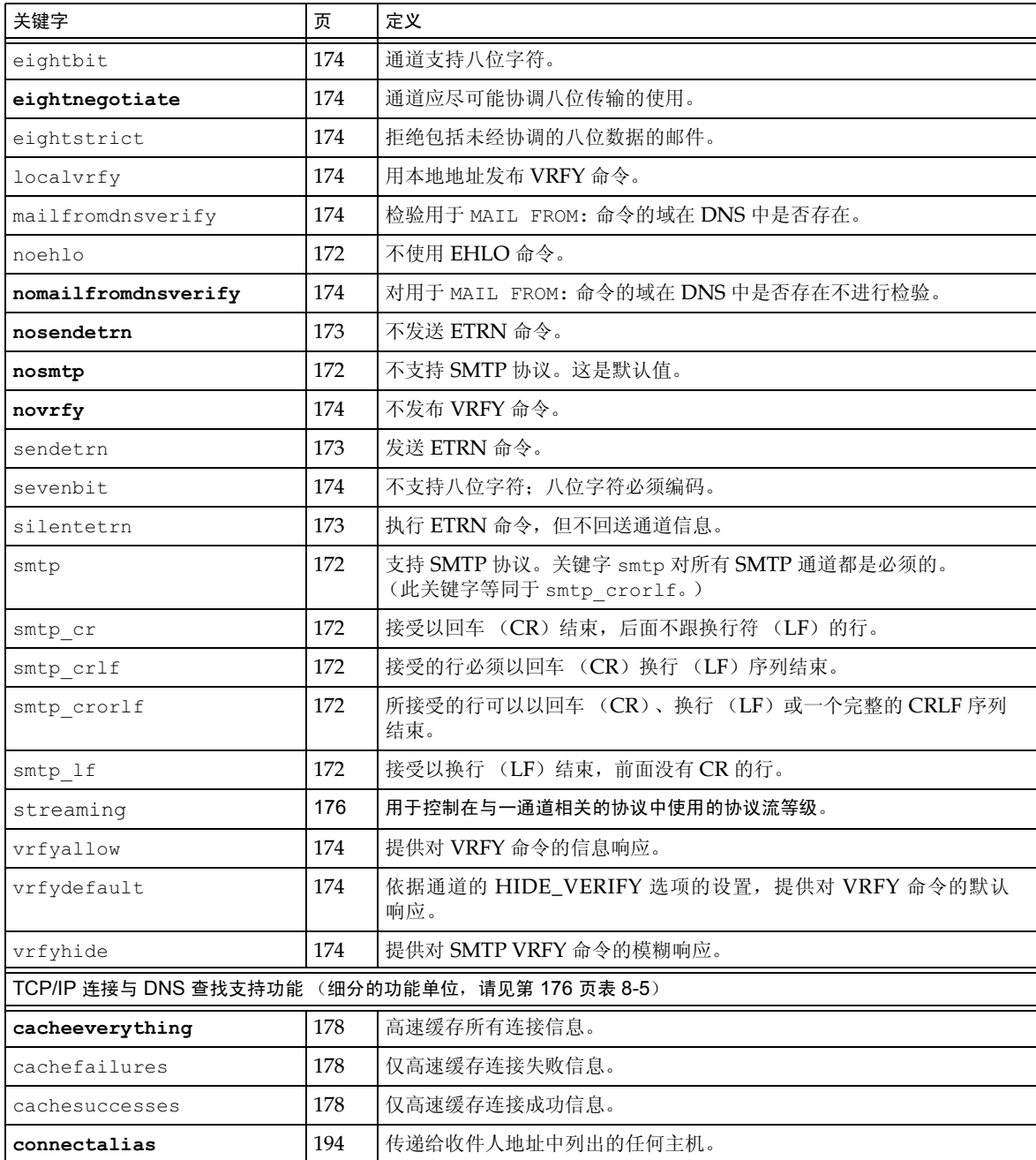

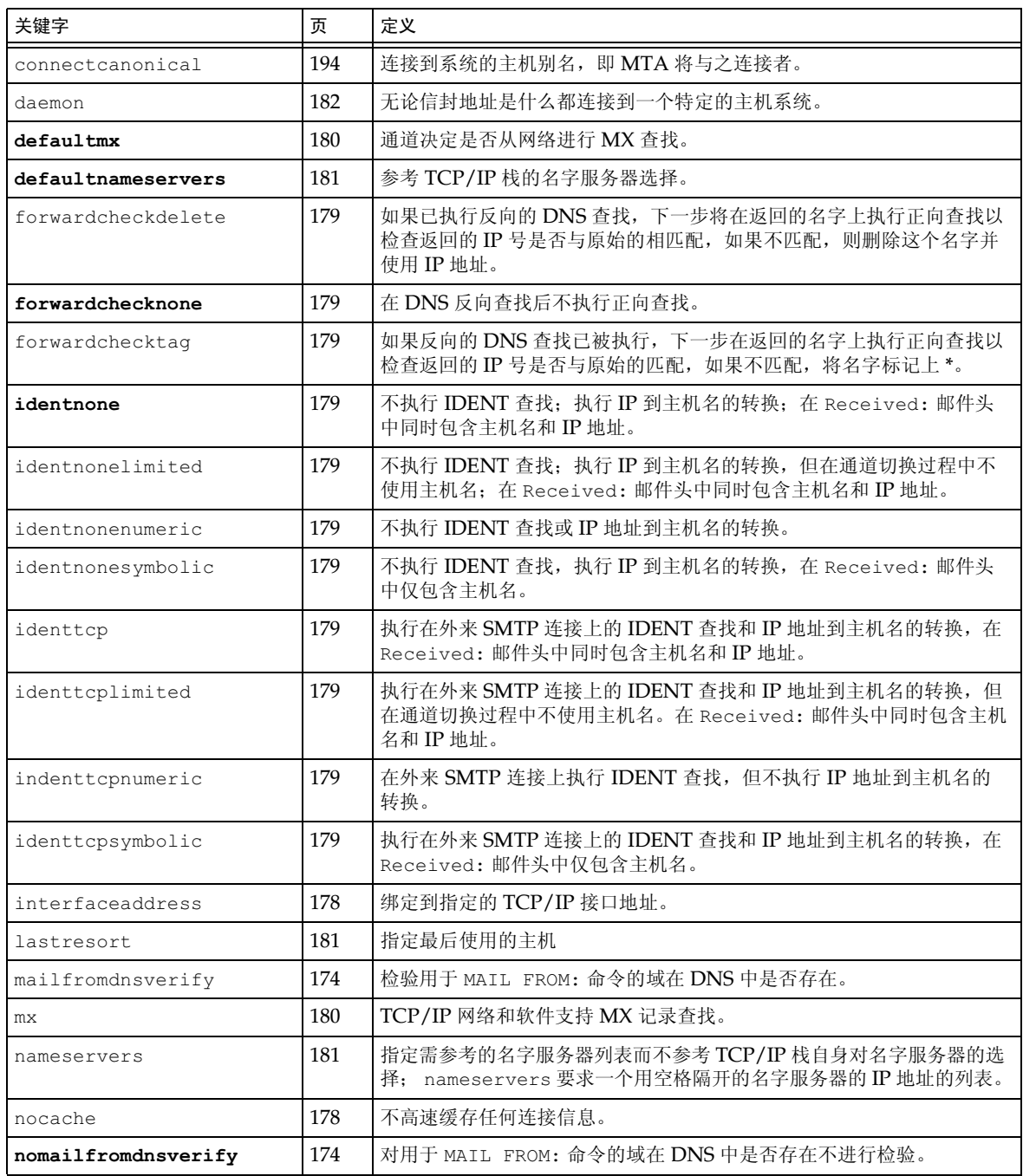

| 关键字          | 页   | 定义                         |
|--------------|-----|----------------------------|
| nomx         | 180 | TCP/IP 网络不支持 MX 查找。        |
| nonrandomemx | 180 | 进行 MX 查找, 不以相等的优先级随机排列返回项。 |
| port         | 178 | 指定 SMTP 连接的默认端口号。标准端口是 25。 |
| randommx     | 180 | 进行 MX 查找,以相等的优先级随机排列返回项。   |
| single       | 182 | 指定应在通道上为每个目标地址创建邮件的一个独立副本。 |
| single sys   | 182 | 为每个使用的目标系统创建邮件的一个单独副本。     |
| threaddepth  | 189 | 使用多线程 SMTP 客户触发新线程的邮件数量。   |
| 其它           |     |                            |
| submit       | 209 | 用于把某通道标记为"仅限提交"通道。         |
| user         | 209 | 在传递通道上使用,以此指示在哪个用户名下运行。    |

表 8-2 按功能分类的通道关键字 (默认字体为粗体) (接上页)

# <span id="page-167-0"></span>配置通道的默认值

所有或几乎所有的通道的许多配置都重复使用各种通道关键字。维护这样的配置既繁杂也容 易出错。为简化某些配置, 可以指定那些关键字默认用于各种通道。

例如,下面这一配置文件中的文本行表明,其后的所有通道块将继承该行中指定的关键字:

defaults keyword1 keyword2 keyword3 ...

此 defaults 行可被理解为一个特殊的通道块, 它可改变关键字默认值而无需实际地指定一 个通道。此 defaults 行也不需要任何其他的通道块信息行 (如果指定了, 将忽略不计)。

对可以指定 defaults 的行, 一般没有数量上的限制, 多个默认行的效果是累积性的, 最近 遇到 (从上至下读) 的行优先。

可能需要在配置文件的某个点之后(例如,一外部文件的通道块独立部分开始处)无条件地消 除任何 defaults 行的影响。nodefaults 行正是为此目的而提供的。例如, 将下行插入到 配置文件时, 这不仅将废止由此前任何默认通道建立的所有设置, 而且可使配置返回到如同没 有指定任何默认值的应用状态:

nodefaults

与常规通道块相同的是, 必须用空行将每个 defaults 或 nodefaults 通道块与其他的通道 块分割开。defaults 和 nodefaults 通道块为配置文件中仅有的能出现在本地通道之前的 通道块。但与任何其他通道块相同, 它们必须出现在最后的重写规则之后。

# <span id="page-168-0"></span>配置 SMTP 通道

根据安装的类型, Messaging Server 在安装时可提供几种 SMTP 通道(见下表)。这些通道 可在 TCP/IP 之上执行 SMTP。多线程的 TCP SMTP 通道包括一个在 Dispatcher 控制下运 行的多线程 SMTP 服务器。外发的 SMTP 邮件由通道程序 tcp smtp client 处理, 并在 需要时在 Job Controller 的控制下运行。

| 通道           | 定义                                                                                       |
|--------------|------------------------------------------------------------------------------------------|
| tcp local    | 从远程 SMTP 主机接收入站邮件。根据是否使用智能主机 / 防火<br>墙配置, 可以直接发送出站邮件到远程 SMTP 主机或发送出站邮<br>件到智能主机 / 防火墙系统。 |
| tcp intranet | 在 intranet 内部接收和发送邮件。                                                                    |
| tcp auth     | 用作 tcp_local 的切换通道, 授权的用户可切换到 tcp_auth 通道,<br>以此躲避"转接 - 阻止"之限制。                          |
| tcp submit   | 可在保留提交端口 587 上接受提交的邮件, 通常为来自用户代理<br>程序的邮件 (见 RFC 2476)。                                  |
| tcp tas      | IA 特殊通道, 通常为提供"一体化通信"业务的网站使用。                                                            |

表 8-3 SMTP 通道

您可按本节的说明, 通过添加或移除通道关键字之方法修改这些通道的定义或创建新通道。此 外,还可用一选项文件控制 TCP/IP 通道的各种特性。这种选项文件必须存储在 MTA 配置目 录下 (ServerRoot/msg-instance/imta/config), 并命名为 x\_option, 其中 x 是通道的名 字。有关详细信息, 请见 iPlanet Messaging Server Reference Manual。

本节分为以下分节:

- $\bullet$ 配置 SMTP 通道洗项
- SMTP 命令和协议支持  $\bullet$
- TCP/IP 连接和 DNS 查找支持  $\bullet$  .
- SMTP 认证、SASL 和 TLS  $\bullet$
- 使用邮件头中 SMTP AUTH 的认证地址  $\bullet$
- 使用邮件头中 SMTP AUTH 的认证地址  $\bullet$
- 指定 Microsoft Exchange 网关通道  $\bullet$
- 传输层安全

## <span id="page-169-1"></span>配置 SMTP 通道选项

TCP/IP 通道选项文件用于控制 TCP/IP 通道的各种特性。通道选项文件必须存储在 MTA 配置目录下,并命名为 x option, 这里的 x 是通道的名字。例如, /ServerInstance/imta/config/tcp local option.

选项文件由一个或多个关键字及其相关值组成。例如,在选项文件中包含 DISABLE EXPAND 关键字并且将它的值设置为1,即可禁用服务器上的邮件发送列表之扩展功能。

其它选项文件关键字可用来:

- 设置每封邮件允许的收件人数量的限制 (ALLOW RECIPIENTS PER TRANSACTION)
- 设置每个连接允许的邮件数量的限制 (ALLOW TRANSACTIONS PER SESSION)
- 详细调整记录到 MTA 日志文件中的信息类型 (LOG CONNECTION, LOG TRANPORTINFO)
- 指定客户机通道程序允许的同时出站连接的最大数量 (MAX CLIENT THREADS)  $\bullet$

有关所有通道选项关键字及其语法方面的信息, 请参阅 iPlanet Messaging Server Reference Manual.

### <span id="page-169-2"></span>SMTP 命令和协议支持

可以指定 SMTP 通道是否支持某种 SMTP 命令, 例如 EHLO、ETRN 和 VRFY。也可以指定 该通道是否支持 DNS 域验证,哪些字符作为行结束符等等。本节描述以下内容:

- 通道的 AICI 协议选择和行结束符
- EHLO 命令支持  $\bullet$
- ETRN 命令支持
- VRFY 命令支持
- DNS 域检验
- 字符集标注和八位数据
- 协议流

表 8-4 总结了在此部分中说明的关键字。

#### <span id="page-169-0"></span>表 8-4 SMTP 命令和协议关键字

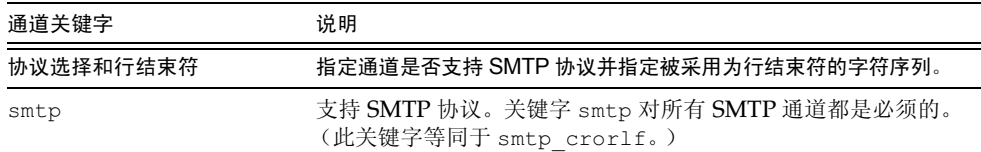

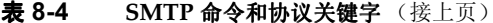

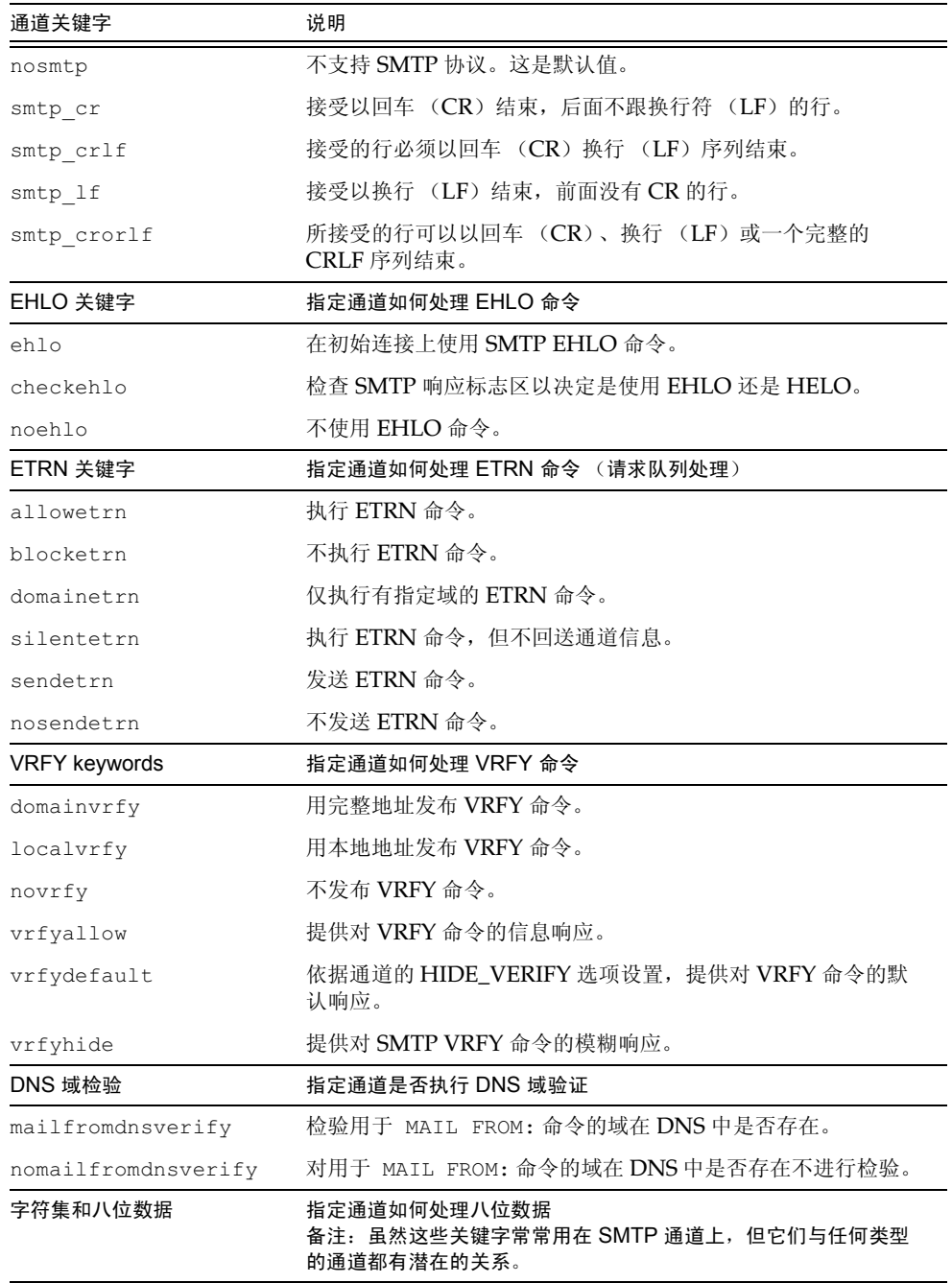

| 通道关键字          | 说明                       |
|----------------|--------------------------|
| charset7       | 与7位文本邮件相关的默认字符集          |
| charset8       | 与 8 位文本邮件相关的默认字符集        |
| charsetesc     | 与 7 位文本邮件相关的默认字符集,包括换码字符 |
| eightbit       | 通道支持八位字符。                |
| eightnegotiate | 通道应尽可能协调八位传输的使用。         |
| eightstrict    | 通道应拒绝那些包括未经协调的八位数据的邮件。   |
| sevenbit       | 通道不支持八位字符: 八位字符必须编码。     |
| 协议流            | 指定通道使用的协议流等级             |
| streaming      | 用于控制在与一通道相关的协议中使用的协议流等级。 |

表 8-4 SMTP 命令和协议关键字 (接上页)

#### <span id="page-171-1"></span>通道的 AICI 协议选择和行结束符

关键字: smtp, nosmtp, smtp crlf, smtp cr, smtp crorlf, smtp lf

关键字 smtp 和 nosmtp 指定通道是否支持 SMTP 协议。关键字 smtp 或其某一变体对所有 SMTP 通道都是必须的。

关键字 smtp crlf, smtp cr, smtp crorlf 和 smtp lf 可在 SMTP 通道上使用, 用以指 定 MTA 将之作为行结束符接受的字符序列。关键字 smtp\_cr1f 意味着行必须以回车 (CR) 换行 (LF) 序列结束。关键字 smtp 1f 或 smtp 意味着所接受的是前面没有 CR 的 LF。最 后, smtp cr 意味着所接受的是后面没有 LF 的 CR。这些选项仅影响外来资料的处理。

由于 SMTP 标准要求以 CRLF 作为行结束符, MTA 总是产生这个标准 CRLF 序列。各种 smtp 关键字因而仅用于控制 MTA 以决定是否接受其它非标准行结束符。例如, 如果希望 MTA 仅接受严格合法的 SMTP 邮件并拒绝任何具有非标准行结束符的邮件, 则可指定 stmp\_crlf.

### <span id="page-171-0"></span>EHLO 命令支持

关键字: ehlo, noehlo, checkehlo

SMTP 协议已被扩展 (RFC 1869) 以允许附加命令的协调。这可通过使用新的 EHLO 命令完 成,用以代替 RFC 821 中的 HELO 命令。扩展的 SMTP 服务器通过提供所支持的扩展列表来 响应 EHLO。未扩展的服务器将返回一个不可知命令错误,而客户机则发送旧的 HELO 命令。

这种退却策略通常在扩展和未扩展的服务器上都能使用。然而问题会出现在根据 RFC 821 不 实施 SMTP 的服务器上。特别的, 一些不符合标准的服务器在收到一个不可知的命令时会切 断当前连接。

SMTP 客户机实施这样一种策略, 即当任何服务器在收到 EHLO 后切断连接时, 尝试重新连接 和使用 HELO。然而, 如果远程服务器在收到 EHLO 时不仅切断了连接而且进入有问题的状 态, 这种策略将不会起作用。

通道关键字 ehlo、noehlo 和 checkehlo 正是为处理这种情况而提供的。关键字 ehlo 可指 示 MTA 对所有初始连接请求使用 EHLO 命令。关键字 noehlo 可禁用所有 EHLO 命令。关键 字 checkehlo 可用于检测远程 SMTP 服务器返回的响应标志区中的字符串 "ESMTP"。如 果发现该字符串,则使用 EHLO,如果未发现,则使用 HELO。默认操作设置是对所有初始连接 请求使用 EHLO, 除非标志区行包括字符串"fire away", 在这种情况下须使用 HELO, 请注意 没有关键字对应于这种默认行为,它位于来自关键字 ehlo 和 checkehlo 的行为之间。

#### <span id="page-172-0"></span>ETRN 命令支持

关键字: allowetrn, blocketrn, disableetrn, domainetrn, silentetrn, sendetrn, nosendetrn, novrfy

定义于 RFC 1985 中的 ETRN 命令提供了对 SMTP 服务的扩展, 因而一 SMTP 客户通过与服 务器的相互作用使服务器有机会启动对其队列的处理,以使其中的邮件去往给定的主机。

使用 ETRN 时, SMTP 客户机可请求远程 SMTP 服务器启动对发送到此 SMTP 客户机的邮件 队列的处理。这样, ETRN 提供了一种实现为来到自身系统的邮件而"轮询"远程 SMTP 系 统的方法。这对于相互间只具瞬态连接的系统很有用, 例如, 作为只具拨号连接上网的其它网 站的第二邮件交换 (MX) 主机而建立的站点。通过启用此命令, 您可允许远程服务器 (可 能是拨号服务器)请求传递其邮件。

在 SMTP ETRN 命令行上, SMTP 客户机可指定邮件到达系统的名称 (通常是 SMTP 客户系 统自己的名称)。如果远程 SMTP 服务器支持 ETRN 命令, 则可触发执行一分开的讲程, 以与 具该名称的系统连接并为此系统发送任何等待传递的邮件。

#### 响应 ETRN 命令

当发送邮件的 SMTP 客户机发布 ETRN 命令时, 关键字 allowetrn、blocketrn、 domainetrn 和 silentetrn 可控制 MTA 响应, 以请求 MTA 尝试传递 MTA 队列中的 邮件。

默认状态下, MTA 将尝试执行所有 ETRN 命令, 即启用关键字 allowetrn。可以通过在通 道定义中包含关键字 blocketrn 以指定 MTA 不执行 ETRN 命令。

您可指定 MTA 执行所有 ETRN 命令,但不回送域所匹配的通道名,并且 MTA 将尝试包含关 键字 silentetrn 的运行。 关键字 domainetrn 可指定 MTA 仅执行对域有指定的 ETRN 命 令, 同时也可使 MTA 不回送域所匹配的通道名以及 MTA 将尝试运行者。

disableetrn 可用来全面禁用对 ETRN 命令的支持; SMTP 服务器并不把 ETRN 作为支持 的命令而加以通告。

#### 发送 ETRN 命令

通道关键字 sendetrn 和 nosendetrn 可控制 MTA 是否在 SMTP 连接开始时发送 ETRN 命令。默认的关键字是 nosendetrn, 意指 MTA 将不发送 ETRN 命令。关键字 sendetrn 可通告 MTA 发送一 ETRN 命令, 如果远程 SMTP 服务器支持 ETRN 的话。关键字 sendetrn 后面应跟随正在请求其邮件接收传递尝试的系统名。

### <span id="page-173-1"></span>VRFY 命令支持

关键字: domainvrfy, localvrfy, vrfyallow, vrfydefault, vrfyhide

VRFY 命令可使 SMTP 客户机能够向 SMTP 服务器发送一请求, 以检验特定用户名的邮件是 否驻留在该服务器上。 VRFY 命令在 RFC 821 中定义。

服务器发送的响应可表明用户是否为本地用户,邮件是否将被转发等等。值为250的响应表明 用户名是本地的, 值为251 的响应表明用户名不是本地的, 但服务器能够转发此邮件。服务器 的响应包含邮箱名。

#### 发送 VRFY 命令

在正常情况下, 不应该将 VRFY 命令作为 SMTP 对话的一部分而发布。SMTP RCPT TO 命令 应与 VRFY 执行同样的功能并返回一个适当的错误。然而,存在这样的服务器,它们能够接受 RCPT TO 中的任何地址 (并随后将其退回), 同样是这些服务器还执行作为 VRFY 命令的一 部分的更广泛的检查。

默认状态下, MTA 不发送 VRFY 命令 (即启用 novrfy 关键字)。

如果必要,可通过在通道定义中包含关键字 domainvrfy 或 localvrfy 的方法配置 MTA, 以使其发布 SMTP VRFY 命令。关键字 domainvrfy 可使 VRFY 命令在发布时以完整地址 (user@host)作为其参数。关键字 localvrfy 可使 MTA 发布 VRFY 命令时仅包括地址的 本地部分 (user)。

#### 响应 VRFY 命令

关键字 vrfvallow、vrfydefault 和 vrfvhide 可在发送邮件的 SMTP 客户程序发出 SMTP VRFY 命令时控制 SMTP 服务器的响应。

关键字 vrfyallow 可指示 MTA 发布一个详细的、包含丰富参考信息的响应。 vrfydefault 可指示 MTA 提供一个详细的、包含丰富参考信息的响应,除非通道选项 HIDE VERIFY=1 已被指定。关键字 vrfvhide 可指示 MTA 仅发布一个含糊的、不明确的 响应。这些关键字允许针对每个通道的 VRFY 响应控制, 这与 HIDE VERIFY 选项相反, 后者 通常应用于所有外来的通过相同的 SMTP 服务器处理的 TCP/IP 通道。

#### <span id="page-173-2"></span>DNS 域检验

关键字: mailfromdnsverify,nomailfromdnsverify

如果在外来 TCP/IP 通道上设置 mailfromdnsverify, 则可使 MTA 验证在 DNS 中存在 的条目, 即与其相关的域用在 SMTP MAIL FROM 命令上, 而且若无此条目就拒收邮件。默 认关键字 nomailfromdnsverify 意味着不执行这种验证。请注意在返回地址域上执行 DNS 检查会导致拒收一些原本希望有效的邮件。(例如,来自合法的站点而仅仅没有登记域 名的邮件, 或在 DNS 中有错误信息时的邮件), 这与宽容面对接收的邮件和通过对 Internet 主机的要求 (见 RFC 1123) 得到电子邮件的精神是相违背的。然而, 一些站点会希望在具有 假地址 (来自不存在的域) 的大宗商业电子邮件 (UBE) 被发送的情况下执行这种检查。

### <span id="page-173-0"></span>字符集标注和八位数据

关键字: charset7, charset8, charsetesc, sevenbit, eightbit, eightnegotiate, eightstrict

#### 字符集标注

MIME 规范提供的机制可用来在纯文本邮件中标注字符集。具体而言, 也就是可将 charset=参数指定为 Content-type: 标题行的一部分。MIME 规范中定义了各种字符集 名称, 其中包括 US-ASCII (默认值)、ISO-8859-1、ISO-8859-2 以及后来定义的许多字符集 名称。

有些现有的系统和用户代理程序没有提供生成这些字符集标注的机制: 其结果是, 某些纯文 本邮件将可能无法被适当标注。通道关键字 charset7、charset8 和 charsetesc 提供了 一种针对每个通道的机制, 对于缺少字符集标注的邮件头, 可用来指定插入的字符集名。每个 关键字需要一个可给出字符集名的参数。系统不检查这些名称的有效性。但要注意, 只能针对 MTA 表目录中的字符集定义文件 charsets.txt 中指定的字符集进行字符集转换。应尽可 能地使用这个文件中定义的名字。

charset7 字符集名仅在邮件包含七位字符时使用: charset8 字符集名则在邮件包含八位 数据时使用: charsetesc 在邮件仅包含七位数据且恰巧也包含换码符时使用。如果没有指 定适当的关键字, 则不会有字符集名被插入到 Content-type: 标题行。

许注意的一点是, charset8 关键字还可用来控制邮件头中八位字符的 MIME 编码(此中的 八位数据是绝对的非法)。如果没有指定 charset8 值, MTA 通常只以 MIME 对在邮件头 中遇到的任何 (非法) 八位数据进行编码, 并将之标注为 UNKNOWN charset。

这些字符集说明不会覆盖现存的标注, 也就是说, 如果一邮件已具有字符集标注或属于文本类 型以外的类型,这些说明将不起作用。通常较为适宜的做法是以下列方式标注 MTA 本地通道:

```
1 ... charset7 US-ASCII charset8 ISO-8859-1 ...
hostname
```
如果邮件中没有内容类型报头,则添加之。该关键字还可添加 MTME 版本: 的报头, 如果缺失 的话。

关键字 charsetesc 对使用包含换码字符的日文或韩文字符集接收未标注邮件的通道非常有用。

#### 八位数据

一些传输方式限制使用序数值大于 127 (十讲制) 的字符。特别需要注意的是, 一些 SMTP 服务器会去除高位, 从而使使用八位字符的邮件出现乱码。

Messaging Server 提供的工具可自动给这种邮件编码,这样麻烦的八位字符就不会直接出现 在邮件中了。通过指定关键字 sevenbit, 编码可应用于入队到指定通道的所有邮件。如果无 此限制存在, 通道应标记为 eightbit。

SMTP 协议是不允许有八位数据的,除非远程 SMTP 服务器明确其能支持允许有八位数据的 SMTP 扩展程序。有些传输方式 (如扩展 SMTP) 可能确实支持某种形式的协商途径, 从而 确定是否能够传输八位字符。因此,建议用户使用关键字 eightnegotiate, 以此指示通道 在协商失败时给邮件编码。这对所有通道都是默认的,不支持协商的通道只会认为该传输方式 能够处理八位数据。

关键字 eightstrict 可通告 Messaging Server 拒收任何包含未协调的八位数据的入站邮件。

### <span id="page-175-0"></span>协议流

关键字: streaming

有些邮件协议可以支持流操作。这意味着 MTA 能同时发出一个以上的操作并等待每个操作 的回复的成批到达。关键字 streaming 可控制在与一通道相关的协议中使用的协议流等级。 此关键字需要一个整数参数, 该参数如何解释取决于所使用的协议。

在正常情况下,协议流支持的可用范围需通过 SMTP 流水线扩展程序进行协商。这样,该关 键字就决不应在正常情况下使用。

有效的流值为 0 到 3。 0 值说明没有流操作, 1 表示对 RCPT TO 命令组进行流操作, 2 表示 对 MAIL FROM/RCPT TO 进行流操作, 3 表示对 HELO/MAIL FROM/RCPT TO 或 RSET/MAIL FROM/RCPT TO 进行流操作。默认值为零。

## <span id="page-175-2"></span>TCP/IP 连接和 DNS 查找支持

您可指定有关服务器如何处理 TCP/IP 连接和地址杳找的信息。本节说明以下内容:

- TCP/IP 端口号和接口地址
- 高速缓存通道连接信息
- 反向 DNS 查找
- IDENT 杳找
- TCP/IP MX 记录支持
- 名字服务器查找
- 最后使用的主机
- 来件的备用通道 (转换通道)
- 目标主机选择

表 8-5 列出了在本节描述的关于 TCP/IP 连接和 DNS 查找的关键字。

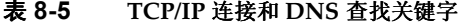

<span id="page-175-1"></span>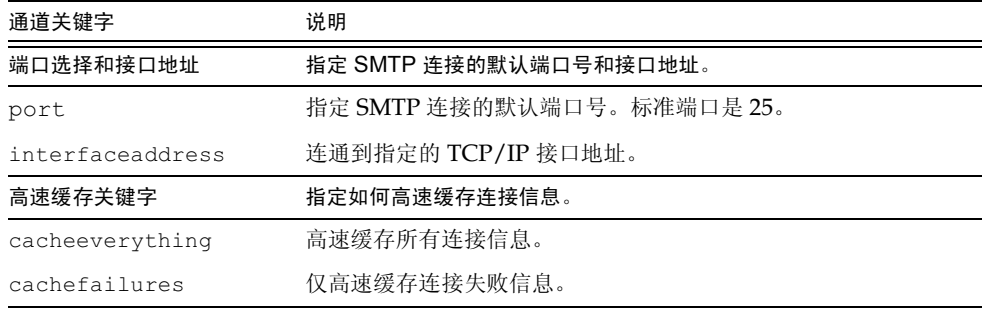

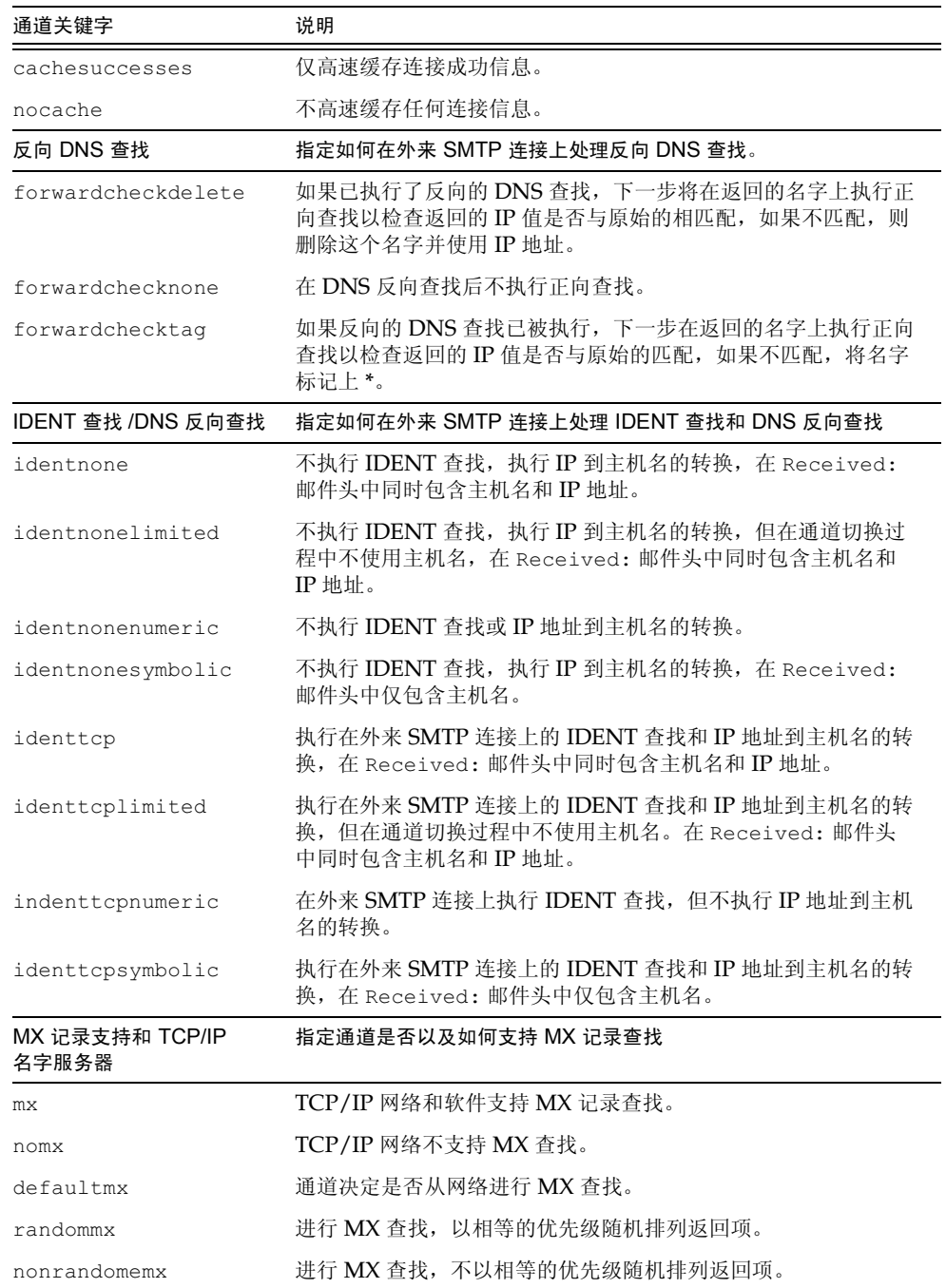

### 表 8-5 TCP/IP 连接和 DNS 查找关键字 (接上页)

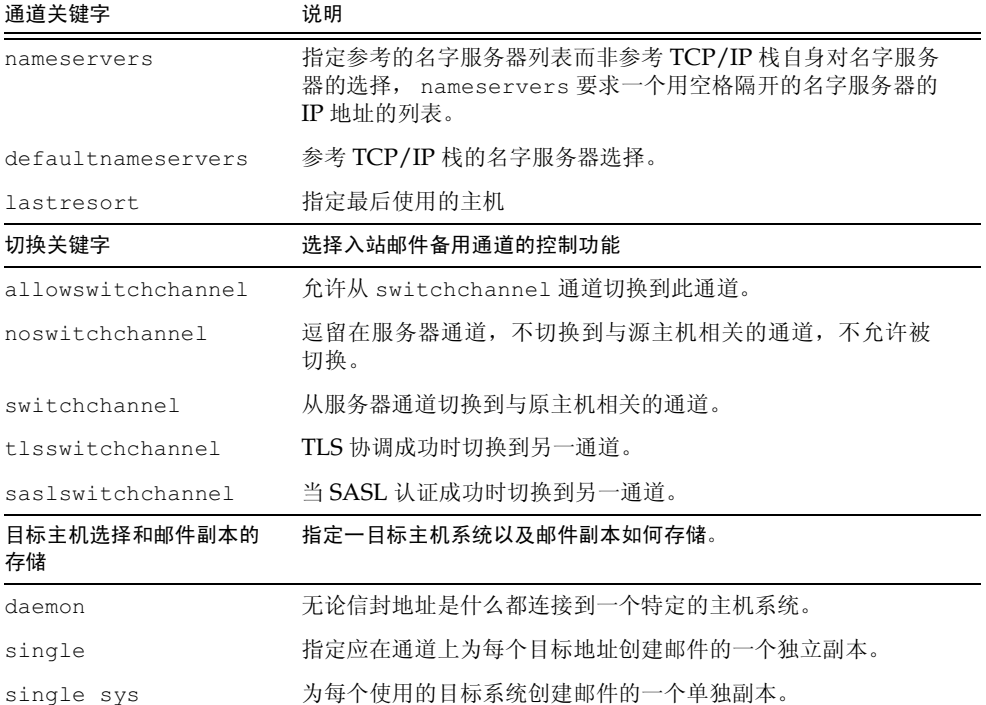

#### 表 8-5 TCP/IP 连接和 DNS 杳找关键字 (接上页)

#### <span id="page-177-1"></span>TCP/IP 端口号和接口地址

关键字: port, interfaceaddress

当发送邮件时 TCP/IP 通道上的 SMTP 通常连接到端口 25。关键字 port 可用于指示 TCP/IP 通道上的 SMTP 连接到一个非标准端口。请注意此关键字是对 Dispatcher 选项 PORT (它控制 MTA 以决定为接受 SMTP 连接须监听哪些端口)的补充。

关键字 interfaceaddress 控制一TCP/IP 通道为出站连接作为源地址而连通的地址, 也 就是说, 在多接口地址的系统中, 此关键字决定了哪个地址将在 MTA 发送外发 SMTP 邮件 时作为源 IP 地址使用。请注意此关键字是对 Dispatcher 选项 INTERFACE ADDRESS (它控 制 TCP/IP 通道以决定为接受外来连接和邮件须监听哪个接口地址)的补充。

#### <span id="page-177-0"></span>高速缓存通道连接信息

关键字: cacheeverything, nocache, cachefailures, cachesuccesses

使用 SMTP 协议的通道维护着一个包含先前连接尝试的历史记录的缓存。此缓存用于避免多 次重复连接不可存取的主机,从而避免浪费许多时间并耽搁其它邮件。缓存是针对每个进程 的,它仅在出站 SMTP 传递通道的一次运行期间存在。

高速缓存通常即记录连接成功也记录连接失败。(成功的连接尝试被记录下来以弥补以后的失 败 - 曾经连接成功但本次连接失败的主机在进行下次连接尝试前的延迟不会像没有尝试过连 接或先前连接失败的主机那样长。)

然而, MTA 使用的缓存策略不是对所有情况都必定适当。因此提供了若干通道关键字用以调 整 MTA 缓存。

关键字 cacheeverything 启用所有形式的缓存并且是默认的。关键字 nocache 禁用所有 缓存。

关键字 cachefailures 启用连接失败 (而非连接成功) 的缓存 - 这在一定程度上促使比 cacheeverythinq 更严格的重新连接。最后, cachesuccesses 仅缓存成功连接。最后这 个关键字与 SMTP 通道的 nocache 关键字等效。

### <span id="page-178-0"></span>反向 DNS 查找

关键字: forwardchecknone, forwardchecktag, forwardcheckdelete

通道关键字 forwardchecknone、 forwardchecktag 和 forwardcheckdelete 能够改 变反向 DNS 查找的效果。这些关键字能够控制 MTA 以决定是否对用 DNS 反向查找所找到 的 IP 名进行正向杳找, 如果这种正向查找被请求, 则指定如果 IP 名的正向查找与连接的原 IP 值不匹配时 MTA 如何做。

forwardchecknone 是默认关键字,意味着不进行任何正向杳找。 关键字 forwardchecktag 告诉 MTA 在每个反向查找后进行正向查找,而且如果用正向查找得到的数字与原始连接值不 匹配,则将IP名标记上星号(\*)。关键字 forwardcheckdelete 告诉MTA 在每个反向查找 后进行正向查找,如果名字的正向查找与原始连接的 IP 地址不匹配,则忽略 (删除) 反向查找 返回的名字, 在这种情况下, MTA 使用原 IP 地址取而代之。

备注 正向查找与原 IP 地址不匹配的情况在许多站点是正常的, 在这些站点里, 更为"普遍"的IP 名被用于多个不同的IP 地址。

#### <span id="page-178-1"></span>IDENT 查找

关键字: identnone,identnonelimited,identtnonnumeric,identnonesymbolic, identtcp, identtcpnumeric, identtcpsymbolic, identtcplimited

关键字 IDENT 可通过 IDENT 协议控制 MTA 对连接和查找的处理方式。有关 IDENT 协议的 说明, 请见 RFC 1413。

关键字 identtcp、identtcpsymbolic 和 identtcpnumeric 可指示 MTA 使用 IDENT 协议执行连接和查找。按下列方式将从 IDENT 协议获得的信息 (通常就是进行 SMTP 连接 的用户的标识)插入到邮件的 Received: 邮件头:

• identtcp 插入与外来 IP 值对应的主机名,也就是从 DNS 反向查找中找到的内容以及 IP 值本身。

- identtcpsymbolic 插入与外来 IP 值相应的主机名, 也就是从 DNS 反向查找中找到  $\bullet$  .  $\blacksquare$ 的内容, 但 IP 值本身不包含在 Received: 邮件头中。
- identtcpnumeric 插入实际的外来 IP 值, 不针对该 IP 值执行 DNS 反向查找。

#### 备注 远程系统必须为使用 identtcp、 identtcpsymbolic 或 identtcpnumeric 所导致的 IDENT 查找运行一个 IDENT 服务器。

要知道, IDENT 杳询尝试有可能招致性能受损。路由器会像"黑洞"那样吞食掉大量针对不 可识别的端口的连接尝试。如果这种情况发生在 IDENT 杳询中, 则在连接超时前 MTA 根本 侦听不到反馈 (由TCP/IP 栈控制的超时, 通常为1至2分钟)。

另一影响性能的因素发生在 identtcp、 indenttcplimited 或 identtcpsymbolic 与 identtcpnumeric 进行比较的时候。使用 identtcp、identtcplimited 或 identtcpsymbolic 调用 DNS 反向查找, 会导致某些额外开销, 以获得对用户更为友好 的主机名。

关键字 identnone 禁用 IDENT 杳找, 但执行指定 IP 地址到主机名的转换, 而且 IP 值和主 机名都包含在邮件的 Received: 邮件头中。这是默认值。

关键字 identnonesymbolic 禁用 IDENT 查找,但执行 IP 到主机名的转换,仅主机名包含 在邮件的 Received: 邮件头中。

关键字 ident nonenumeric 禁用此 TDENT 杳找, 并禁止通常的从 IP 地址到主机名的 DNS 反向杳找转换,并以 Received:邮件头中较少的用户友好信息为代价而使性能得到改善。

在 IDENT 查找, 反向 DNS 查找, 和显示于 Received: 邮件头中的信息等方面, 关键字 identtcplimited和identnonelimited分别与identtcp和identnone具有同样的 效果。它们的不同之处在于:使用 identtcplimited 或 identnonelimited,IP 常值地 址总是作为任何由 switchchannel 引起的通道切换的基础, 而不管 DNS 反向查找是否成 功地确定了一个主机名。

### <span id="page-179-0"></span>TCP/IP MX 记录支持

关键字: mx, nomx, defaultmx, randommx, nonrandommx

一些 TCP/IP 网络支持 MX (邮件转发)记录的使用而另一些则不支持。如果 MTA 系统所 连接的网络不提供对 MX 记录支持, TCP/IP 通道程序可配置成不使用 MX 记录。关键字 mx、nomx、defaultmx、randommx、nonrandommx 控制着对 MX 记录支持。

关键字 randommx 指定应进行 MX 查找并且相等优先级的 MX 记录值应按随机顺序处理。关 键字 nonrandommx 指定应进行 MX 查找并且相等优先级的 MX 记录值应按接收顺序处理。

关键字 mx 目前等同于 nonrandommx, 在以后的版本中可能改为与 randommx 等同。关键字 nomx 禁用 MX 查找。关键字 defaultmx 指定: 如果网络支持 MX 记录则应使用 mx。在支 持任何形式的 MX 查找的通道上, 关键字 defaultmx 是默认的。
#### 名字服务器杳找

关键字: nameservers.defaultnameservers

当执行名字服务器杳找时,可用通道关键字 nameservers 指定要参考的名字服务器列表,而 非参考 TCP/IP 栈自身对名字服务器的选择。关键字 nameservers 需要一个用空格隔开的 名字服务器的 IP 地址的列表, 如下例所示:

nameservers 1.2.3.1 1.2.3.2

默认关键字 defaultnameservers 意味着使用 TCP/IP 栈自身对名字服务器的选择。

为防止在 UNIX 上进行名字服务器查找, 可以修改文件 nsswitch.conf。在 NT 上可以修 改 TCP/IP 配置。

#### 最后使用的主机

关键字: lastresort

关键字 lastresort 用于指定在所有其它连接尝试都失败时须连接的主机。实际上起着一个 最后使用的MX记录的作用。这仅在 SMTP 通道上有用处。

该关键字一个单一参数, 用以指定"最后使用的主机"的名称。例如:

tcp local single sys smtp mx lastresort mailhub.siroe.com  $TCP-DAEMON$ 

#### <span id="page-180-0"></span>来件的备用通道 (转换通道)

关键字: switchchannel、allowswitchchannel、noswitchchannel。另请见 saslswitchchannel 182 和 tlsswitchchannel 183

以下关键字可用来控制来件的备用通道选择: switchchannel, allowswitchchannel, noswitchchannel

当 MTA 从远程系统接受一外来连接时, 必须选择一个与其相联系的通道。通常此决定基于所 使用的传输方式: 例如, 外来的 SMTP over TCP/IP 连接自动与通道 tcp local 相联系。

然而, 当具有不同特征的多个外发通道以相同的传输用于处理不同系统时, 此约定被打破。在 这种情况下, 外来连接和外发连接不与相同的通道相联系, 其结果是对应的通道特征不与远程 系统相联系。

关键字 switchchannel 提供了解决这一难题的办法。如果 switchchannel 被指定在服务器所 使用的初始通道上,连接的 (原) 主机的 IP 地址将与通道表进行匹配,如果匹配成功源通道 会因此而改变。如果没有找到匹配的 IP 地址或与初始的默认外来通道相匹配, MTA 可以尝试 使用通过 DNS 反向查找得到的主机名来进行匹配。源通道可以改变为具有 switchchannel 或 allowswitchchannel (默认)标记的任何一个通道。关键字 noswitchchannel 指定 没有通道会与此通道相互切换。

除了针对与一服务器相联系的通道外, 针对其他任何对象指定 switchchannel 都不会起作 用。目前, switchchannel 仅影响 SMTP 通道, 但实际上没有其它通道使用 switchchannel 是合理的。

#### 目标主机选择

关键字: daemon, single, single sys

对 daemon 关键字的解释和使用取决于其所应用的通道类型。

关键字 daemon 用于 SMTP 通道以控制目标主机的选择。

通常, 通道要与被处理邮件的信封地址上列出的任何主机连接。关键字 daemon 用于指示通道 不考虑信封地址, 取而代之的是连接到一特定的远程系统, 一般为防火墙或邮件集线器系统。 实际的远程系统名应直接出现在 daemon 关键字之后, 如下例所示:

tcp firewall smtp mx daemon firewall.acme.com TCP-DAEMON

如果关键字 daemon 后面的参数不是一个全限定域名, 此参数将被忽略并且通道将连接到通 道的正式主机。当指定防火墙或网关系统名为正式主机名时, 关键字 daemon 的参数通常被指 定为路由器,如下例所示:

tcp firewall smtp mx daemon router firewall.acme.com TCP-DAEMON

其它重要的关键字有 single 和 single sys。关键字 single 指定应为每个目标地址在通 道上创建一个单独的邮件副本。关键字 single sys 为每个所使用的目标系统创建一个单一 的邮件副本。请注意, 对于邮件入队于其中的每个通道, 至少为每个邮件创建一个副本, 而不 考虑所使用的关键字。

## <span id="page-181-0"></span>SMTP 认证、SASL 和 TLS

关键字: maysaslserver,mustsaslserver,nosasl,nosaslserver, saslswitchchannel, nosaslswitchchannel)

您可控制 Messaging Server 是否支持使用 SASL (简单认证和安全层) 来认证 SMTP 服务 器。 SASL 在 RFC 2222 中定义。有关 SASL、 SMTP 认证和安全的详细信息, 请参阅第 12 篇,"配置安全和访问控制"。

通道关键字 maysaslserver、mustsaslserver、nosasl、nosaslserver、itchchannel 和 sas1switchchanne1 都可由 SMTP 通道 (例如 TCP/IP 通道)用来配置 SMTP 协议期间 的 SASL (SMTP AUTH) 之使用。

默认关键字是 notls, 这意味着不允许有或尝试 SASL 认证。它包含 nosaslserver, 这意 味着不允许有 SASL 认证。如果指定了 maysaslserver,则会使 SMTP 服务器允许客户机 尝试使用 SASL 认证。如果指定了 mustsaslserver, 则会使 SMTP 服务器坚持要客户机使 用 SASL 认证; 在远程客户机没有成功地验证之前, SMTP 服务器不接受邮件。

在客户成功使用 SASL 的情况下, 使用 saslswitchchannel 可使外来连接切换到指定的通 道。这需要一个值,用以说明切换到哪个通道。

# 使用邮件头中 SMTP AUTH 的认证地址

关键字: authrewrite

authrewrite 通道关键字可用于在源通道上使 MTA 将认证的始发者信息(如果有的话)传 送到邮件头中。使用的信息通常为 SMTP AUTH, 但也可通过 FROM ACCESS 映射替换之。根 据表 8-6, 关键字 authrewrite 需有一整数值。

<span id="page-182-1"></span>表 8-6 authrewrite 整数值

| 数值            | 用法                                                                                            |
|---------------|-----------------------------------------------------------------------------------------------|
| $\mathbf{1}$  | 如果已有 Resent-from: 或 Resent-sender: , 则添加一个 Sender: 邮件头或<br>Resent-sender: 邮件头, 以包含 AUTH 原发件人。 |
| $\mathcal{D}$ | 添加一个包含 AUTH 原发件人的 Sender : 邮件头。                                                               |

#### 指定 Microsoft Exchange 网关通道

关键字: msexchange, nomsexchange

通道关键字 msexchange 可用于在 TCP/IP 通道上通知 MTA 这是一个可与 Microsoft Exchange 网关和客户机通信的通道。当放置在启用了 SASL 的入站 TCP/IP 通道上时 (通 过 maysaslserver 或 mustsaslserver 关键字启用),它会使 MTA 的 SMTP 服务器通 告 AUTH 使用"不正确的"格式 (此乃基于原来的 ESMTP AUTH 规范, 而不是较新的修 正过的 AUTH 规范,前者实际上不能与正确的 ESMTP 用法兼容)。例如,有些 Microsoft Exchange 客户程序并不能识别正确的 AUTH 格式, 而只能识别不正确的 AUTH 格式。

通道关键字 msexchange 还可通告 (识别) 无效的 TLS 命令。

nomsexchange 是默认值。

#### <span id="page-182-0"></span>传输层安全

关键字: maytls,maytlsclient,maytlsserver,musttls,musttlsclient, musttlsserver, notls, notlsclient, notlsserver, tlsswitchchannel

通道关键字 maytls、maytlsclient、maytlsserver、musttls、musttlsclient、 musttlsserver, notls, notlsclient, notlsserver和tlsswitchchannel用于 配置在 SMTP 协议有效期间如 TCP/IP 通道这样的基于 SMTP 的通道对 TLS 的使用。

默认关键字是 notls, 意味着 TLS 不被允许或尝试。它包含关键字 notlsclient, 其意味着 MTA SMTP 客户不会在外发连接上尝试 TLS 使用 (在外发连接中不发布 STARTTLS 命令), 还包含关键字 notlsserver, 其意味着 MTA SMTP 服务器不会在外来连接上允许 TLS 使用 (STARTTLS 扩展没有被 SMTP 服务器公布, 其命令本身也未采用)。

指定 maytls 使 MTA 给外来连接提供 TLS 并在外发连接上尝试 TLS。它包含关键字 maytlsclient, 其意味着如果发送邮件到一个支持 TLS 的 SMTP 服务器, MTA SMTP 客 户在发送时将尝试 TLS 使用, 还包含关键字 maytlsserver, 其意味着 MTA SMTP 服务器 将公布对 STARTTLS 扩展的支持并在接收邮件时允许使用 TLS。

指定 musttls 使 MTA 在外发和外来连接上坚持 TLS 使用; 不会与协调 TLS 使用失败的远 程系统交换电子邮件。它包含关键字 musttlsclient, 其意味着 MTA SMTP 客户在发送 外发邮件时坚持 TLS 使用并且不会发送到没有成功协调 TLS 使用的 SMTP 服务器(MTA 将 发布 STARTTLS 命令且此命令必须成功) 。它也包含关键字 musttlsserver, 其意味着 MTA SMTP 服务器将公布对 STARTTLS 扩展的支持并当接收外来邮件时坚持使用 TLS, 而 且将不从没有成功协调 TLS 使用的客户处接收邮件。

关键字 tlsswitchchannel 用于在一客户成功协调 TSL 的情况下使外来连接切换到指定的 通道。它需要一个值用以说明切换到哪个通道。

# 配置邮件处理和传递

可配置服务器以确定何时尝试基于特定标准的邮件传递。还可指定任务处理的参数, 如服务任 务的处理限制或何时生成新的 SMTP 通道线程。本节描述以下内容:

- 设置通道的方向性  $\bullet$
- 执行延迟传递日期  $\bullet$
- 指定无法传递邮件的重新传递频率  $\bullet$
- 通道执行任务的处理池  $\bullet$
- 服务任务限制  $\bullet$
- $\bullet$ 基于大小的邮件优先级
- SMTP 通道线程
- 多地址扩展
- 启用服务转换功能

有关邮件处理和传递方面的概念性信息, 请参见第88页 "作业控制器"和第108页 "作业 控制器文件"。

表 8-7 总结了在此部分中说明的关键字。

#### <span id="page-183-0"></span>表 8-7 邮件处理和传递所用的关键字

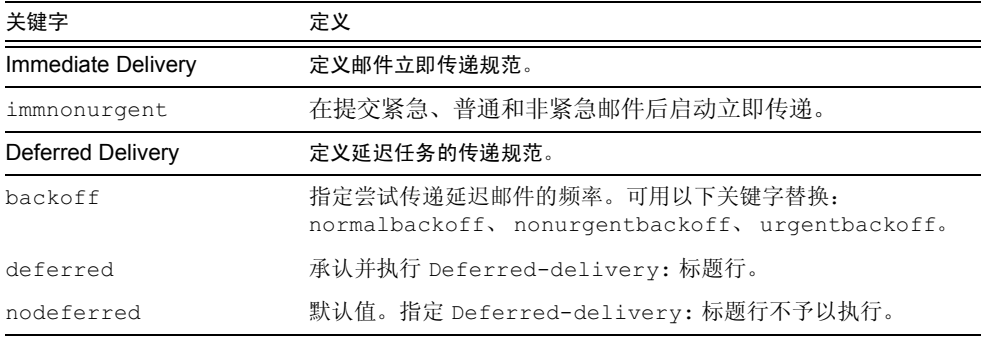

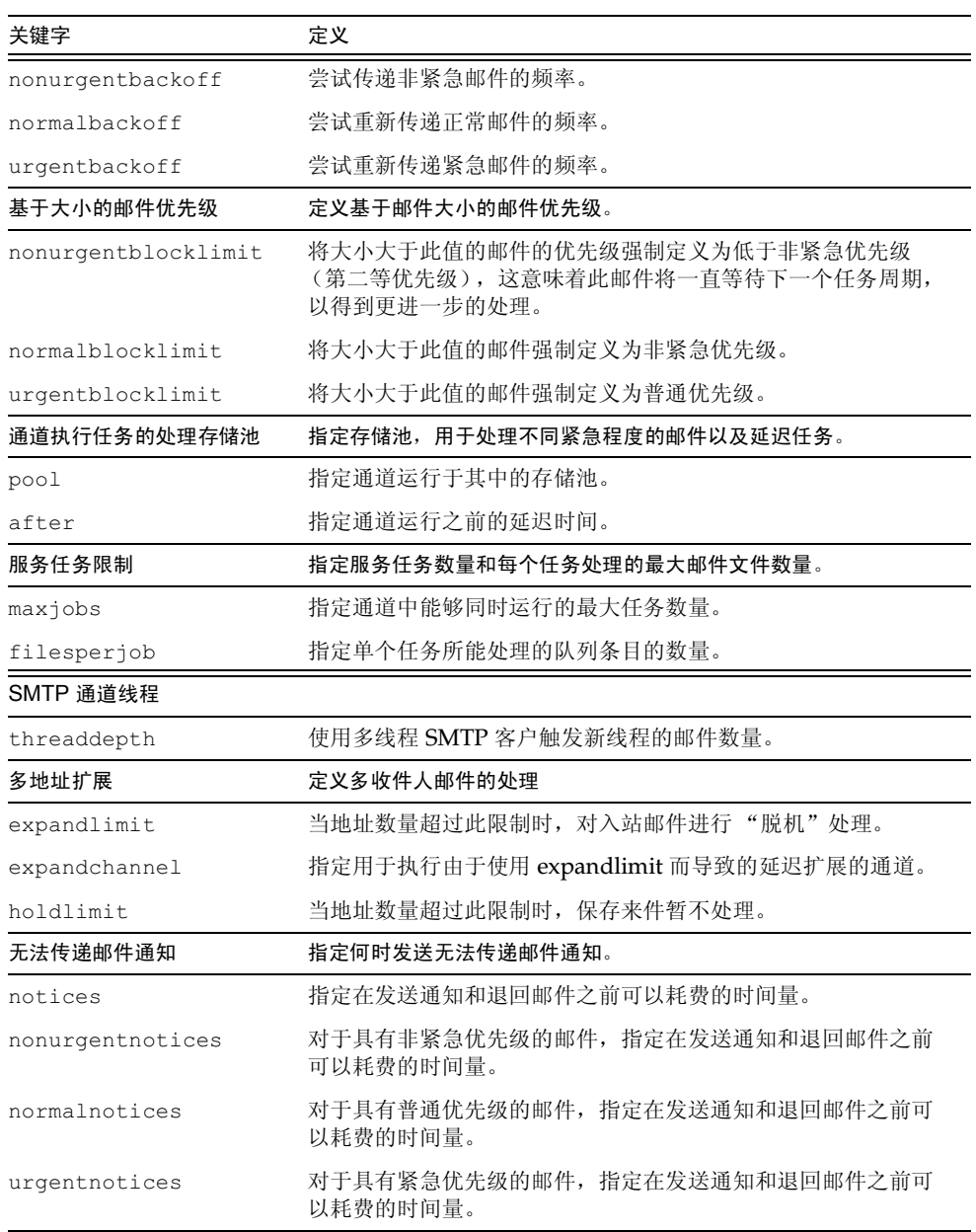

#### 表 8-7 邮件处理和传递所用的关键字(接上页)

## <span id="page-185-0"></span>设置诵道的方向性

关键字: master, slave, bidirectional

可用三个关键字指定某通道是用主程序提供服务 (master) 还是用从属程序 (slave) 提供 服务, 或由两个程序 (bidirectional) 同时提供服务。如果没有指定任何关键字, 则为 bidirectional。这些关键字可在邮件于通道中排队期间决定 MTA 是否启动传递操作。

这些关键字的使用反映了相关通道程序的某些基本特点。针对 MTA 支持的各种通道的说明, 可表明这些关键字应在何时何处使用。

## <span id="page-185-1"></span>执行延迟传递日期

关键字: deferred, nodeferred

通道关键字 deferred 可识别并执行 Deferred-delivery: 标题行。标有 deferred 传递 日期(将来日期)的邮件将保留在通道队列中,直到其过期退回或到了延迟传递日期时为止。 有关 Deferred-delivery: 标题行的格式和使用方面的详细信息, 请参见 RFC 1327。

关键字 nodeferred 为默认值。需说明的一点是, 虽然 RFC 1327 有规定一定要支持延迟邮 件处理功能, 但执行时实际上是让用户把邮件系统作为其磁盘配额的扩展而使用。

#### <span id="page-185-2"></span>指定无法传递邮件的重新传递频率

关键字: backoff,nonurgentbackoff,normalbackoff,urgentbackoff,notices

系统设置是: 对于有传递失败情况的邮件, 重新传递的频率取决于邮件的优先级别。以下是尝 试传递之间的默认时间间隔(分)。优先级别后面的第一个数表示初次传递失败后第一次尝试 重新传递的分钟数:

urgent: 30, 60, 60, 120, 120, 120, 240 normal: 60, 120, 120, 240, 240, 240, 480 nonurgent: 120, 240, 240, 480, 480, 480, 960

如果是紧急邮件, 则在初次传递失败 30 分钟后尝试重新传递, 第一次重新传递 60 分钟后尝试 重新传递,第二次重新传递60分钟后尝试重新传递,第三次重新传递120分钟后尝试重新传 递, 等等。指定的最后尝试后的重新传递, 以相同的时间间隔重复。因此, 如果是紧急邮件, 则每隔240分钟重新传递一次。

传递尝试之持续时间由下列关键字指定 notices、nonurgentnotices、normalnotices 或 urgentnotices。如果无法传递,系统将生成一则*无法传递之通知*,并将邮件退回给发件 人。(有关 notices 关键字的详细说明, 请见第123页"设置通知邮件传递间隔"。)

您可通过"backoff"关键字为不同优先等级的邮件指定自定义的重新传递时间间隔。 nonurgentbackoff 用于指定非紧急邮件的重新传递时间间隔。normalbackoff 用于指定 正常邮件的重新传递时间间隔。urgentbackoff 用于指定紧急邮件的重新传递时间间隔。如 果没有指定这些关键字, backoff 指定的时间间隔则适用于所有邮件, 不论优先等级为何。

以下为示例:

urgentbackoff "pt30m" "pt1h" "pt2h" "pt3h" "pt4h" "pt5h" "pt8h" "pt16h"

此例中,紧急邮件是在初次传递失败后30分钟时尝试重新传递的,随后的重新传递尝试如下: 第一次后的一个小时(即初次传递失败后的1小时30分)、第二次后的两个小时、第三次后 的三个小时、第四次后的四个小时、第五次后的五个小时、第六次后的八个小时、第七次后的 十六个小时。再往后的重新传递尝试将为每 16 小时一次,直至关键字 notices 指定的时限 到期为止。如果无法传递,系统将生成一则"无法传递"之通知,并将邮件退回给发件人。有 关时间间隔的语法, 请见 ISO 8601P, 使用方法说明, 请见 iPlanet Messaging Server Reference Manual.

在下一个示例中:

normalbackoff "pt30m" "pt1h" "pt8h" "p1d" "p2d" "p1w"

一正常邮件是在初次传递失败后 30 分钟时尝试重新传递的,随后的重新传递尝试如下: 第一 次后的一个小时、第二次后的八个小时、第三次后的一天、第四次后的两天、第五次后的一星 期, 然后每星期尝试一次, 直至关键字 notices 指定的时限到期为止。如果无法传递, 系统 将生成一则"无法传递"之通知,并将邮件退回给发件人。

在最后的示例中:

backoff "pt30m" "pt120m" "pt16h" "pt36h" "p3d"

对于所有无法传递的邮件,不论优先级如何,都将在初次传递失败后30分钟时尝试重新传递, 并在第一次后的两个小时重试,第二次后的十六个小时重试,第三次后的三十六小时重试,第 四次后的三天重试, 然后每三天重试一次, 直至关键字 notices 指定的时限到期为止; 除非 您用 nonurgentbackoff、normalbackoff 或 urgentbackoff 关键字替换之。如果无法 传递,系统将生成一则"无法传递"之通知,并将邮件退回给发件人。

#### <span id="page-186-0"></span>通道执行任务的处理池

关键字: pool

您可通过配置使不同的通道在同一存储池中运行, 以便共享资源。还可能需要配置其他通道使 之运行于专用于某特定通道的存储池中。在每一个存储池中,根据邮件的优先级自动将其存储 到不同的处理队列中。存储池中高优先级的邮件在低优先级邮件之前得到处理。(请参见第 189页"基于大小的邮件优先级"。)

通过使用关键字 poo1, 您可在创建任务项的处理池中, 以通道对通道为基础选择处理池。关 键字 pool 之后必须有当前通道传递任务应使用的存储池的名称。存储池名称不得超过 12 个 字符。

有关 Job Controller 的工作原理和配置信息, 请参见第 108 页 "作业控制器文件"、第 88 页 "作业控制器"和第188页"服务任务限制"。)

#### <span id="page-187-0"></span>服务任务限制

关键字: maxjobs, filesperjob

每当邮件排入通道的队列时,作业控制器可确保有一项传递邮件的作业在运行。这可能涉及到 启动新的作业进程、添加线程,或者仅标示出已有一项作业在运行。但是,一个单独服务任务 不能够充分保证即时传递所有邮件。有关 Job Controller 的工作原理和配置信息, 请参见第 108 页 "作业控制器文件"、第187 页 "通道执行任务的处理池" 和第 88 页 "作业控制器"。)

对于某给定安装而言, 为传递邮件而启动的最大进程数和线程数量应有一个合适的值。最大数 量取决于诸如处理器个数、磁盘速度和连接的特性等因素。在 MTA 配置中, 可以进行如下的 控制:

- 为一给定通道的运行可启动进程的最大数量 (通道关键字 maxjobs)
- 为一组通道可启动进程的最大数量 (任务控制器配置文件的存储池相关部分的 JOB LIMIT 参数)
- 在一新线程或进程启动之前接收的入队邮件个数 (通道关键字 threaddepth)  $\bullet$
- 对于某些通道,在给定的传递程序之中可运行线程的最大数量 (通道选项文件中的 max client threads 参数)。

为一给定通道的运行可启动进程的最大数量应是下面两个值中的较小者: 为通道设置的 maxjobs 和为通道运行所用存储池设置的 JOB LIMIT。

假设某邮件需要处理。通常, 任务控制器按如下所述那样启动新进程:

- 如果没有为一通道运行的进程并且还没有达到存储池的任务限制, 任务控制器启动一新  $\bullet$ 讲程。
- $\bullet$  .  $\blacksquare$ 如果通道程序是单线程的或已达到线程限制,待处理邮件的增长超过线程数的倍数(由 threaddepth 指定)时且通道和存储池任务限制都未达到, 那么任务控制器启动一新 讲程。
- 如果通道程序是多线程的并且还没有达到线程限制,且待处理邮件的增长超过 threaddepth 的倍数时, 启动一新线程。

特别是对于 SMTP 通道, 当邮件排入不同主机的队列中时即启动新线程或新进程。因此, 对 于 SMTP 通道, 任务控制器是按如下所述方式启动新进程的。假定有一邮件需要处理:

- 如果没有为 SMTP 通道运行的进程并且没有达到存储池限制时, 任务控制器启动新进程。
- 如果已经达到线程限制 (MAX CLIENT THREADS), 排入主机队列的一邮件没有得到服 务,并且通道限制(maxjobs)和存储池任务限制(JOB LIMIT)都没有达到时,则启 动一新讲程。
- 如果还没有达到线程限制,排入主机队列的一邮件还没有得到服务时,启动一新线程。
- 如果还没有达到线程限制,并且由于邮件排入队列使主机待处理邮件增长超过 threaddepth 的倍数时, 启动一新进程。

还可参阅第189页 "SMTP 通道线程"。

关键字 filesperjob 可用于使 MTA 创建额外的服务任务。此关键字以一单个正整数为参 数,用于指定在创建多于一个的服务任务来处理队列条目之前,必须有多少个队列条目(也就 是文件) 被发送到相关的通道之中。如果给出的参数值小于或等于零, 则被解释为只请求一个 队列服务任务。没有指定关键字等同于将关键字的值指定为零。应充分重视此关键字的效果: 计算出的数值越大,可实际创建的服务任务的个数就越多。

关键字 filesperiob 用给定值去除实际队列条目 (即文件) 的个数。注意, 源于一给定邮 件的队列条目的个数受很多因素的影响,包括 (但不限于)关键字 single 和 single sys 的使用以及邮件列表中邮件头修改操作的规定等。

关键字 maxjobs 设置能够同时运行的服务任务个数总和的上限。该关键字后必须跟有一个整 数值,如果计算出的服务任务个数大于此值,则实际仅创建 maxjobs 个任务。如果没有指定 maxjobs,此值的默认值为为100。通常 maxjobs 设置为小于或等于能同时运行在通道所使 用的任何服务存储池或存储池组中的任务合计数。

#### <span id="page-188-0"></span>基于大小的邮件优先级

关键字: urgentblocklimit,normalblocklimit,nonurgentblocklimit

关键字 urgentblocklimit、normalblocklimit 和 nonurgentblocklimit 可用于指示 MTA 基于大小降低邮件的优先级。这些关键字影响处理邮件时任务控制器所应用的优先级。

#### <span id="page-188-1"></span>SMTP 通道线程

关键字: threaddepth,

多线程 SMTP 客户程序把发送到不同目的地的邮件分发到不同线程中。关键字 threaddepth 可用于指示多线程 SMTP 客户程序在任意一线程中只处理规定数目的邮件, 甚至对于所有发向 同一目的地的邮件 (正常情况下在一个线程中处理) 也使用额外的线程。

若与通道相连接的 SMTP 服务器能处理多个并发连接, 使用 threaddepth 可能对在一守护 程序路由器 TCP/IP 通道 - 一种与单个指定 SMTP 服务器连接的 TCP/IP 通道 - 上实现多线 程特别有用。

每当通道待处理邮件的增长超过 threaddepth 的倍数时, 任务控制器试图增加专用于处理 该通道队列中的邮件的进程总数。对于多线程通道,任务控制器建议任何处理该通道邮件的进 程启动新线程, 或当所有任务都有该通道所允许的最大线程数 (tcp \* 通道选项中的 MAX CLIENT THREADS)时启动新进程。对于单线程通道将启动新进程。注意, 当达到通道 限任务制(maxjobs)或存储池任务限制(JOB LIMIT)时,任务控制器将不再启动新任务。

#### <span id="page-188-2"></span>多地址扩展

关键字: expandlimit, expandchannel, holdlimit

大多数通道在传输每一个入站邮件时都支持指定多个收件人地址。在单个邮件中指定多个收 件人地址有可能导致邮件传输处理的延迟(联机延迟)。如果延迟时间太长,可能会发生网络 超时, 这又可能导致反复尝试邮件提交和其他的问题。

MTA 提供了一个特别的功能, 当为单个邮件指定了超过给定数目的地址时, 将该邮件强制为 延迟(离线)处理。延迟处理能够降低大量的联机延迟。注意, 额外的开销也只是被延迟了, 而没有完全避免。

该功能需要在一定的组合下才能激活, 例如, 一般为 reprocessing 通道和 expandlimit 关键字。关键字 expandlimit 取一个整数参数, 以指定在延迟处理之前可接受多少来自通道 的邮件中的地址。如果没有指定 expandlimit 关键字, 默认值为无限大。一0 值强制延迟处 理所有来自通道的地址。

务必不要为本地通道或 reprocessing 通道自身指定关键字 expandlimit, 这样指定的后 果是无法预测的。

实际用来执行延迟处理的通道可以使用关键字 expandchannel 指定, 默认状态下使用 reprocessing 通道, 如果没有指定 expandchannel, 那么使用另外某些重处理通道或处 理通道可能对特定目的来讲是有用的。如果通过 expandchannel 指定了处理延迟的通道, 该通道应该是重处理通道或处理通道, 指定其他类型的通道可能导致无法预测的结果。

reprocessing 通道或任何用于执行延迟处理的通道, 必须添加到 MTA 配置文件中以便 expandlimit 关键字能发挥作用。如果配置是由MTA 配置实用程序构建, 那么一个重处理 通道应该已经存在。

格外大的收件人地址列表经常是充斥大宗商业电子邮件的征兆。关键字 holdlimit 通知 MTA 当来自通道的邮件导致超过指定数量的收件人时, 将其标记为, HELD 邮件并且排入到 reprocess 通道(或任何通过 expandchannel 关键字指定的通道)中。这些文件将滞留在 reprocess 队列中不予处理, 等待 MTA Postmaster 的人工干预。

#### <span id="page-189-0"></span>启用服务转换功能

关键字: service.noservice

不论 CHARSET-CONVERSION 条目为何, 关键字 service 都无条件地启用服务转换功能。如果 设定了 noservice 关键字, 则进入此通道的邮件服务转换就必须通过 CHARSET-CONVERSION 启用。

# 配置地址处理功能

本节说明处理地址所需使用的关键字。这一部分由下列分节组成:

- 启用服务转换功能
- 地址类型和约定
- 解释使用!和%的地址  $\bullet$
- 在地址中添加路由信息  $\bullet$
- 禁用显式路由地址重写  $\bullet$
- 邮件出队时的地址重写  $\bullet$  .  $\blacksquare$
- 指定更正不完全地址时应使用的主机名  $\bullet$
- $\bullet$ 使收件人标题行的邮件合法化
- 去除非法的空白收件人报头  $\bullet$  .
- 启用针对具体通道的反向数据库的使用  $\bullet$  .
- 启用受限邮箱编码  $\bullet$
- 生成 Return-path: 标题行  $\bullet$
- 从信封的 To: 和 From: 地址构建 Received: 标题行  $\bullet$
- 处理地址 标题行中的注释  $\bullet$
- 处理地址标题行中的人名  $\bullet$
- 指定别名文件和别名数据库探查项  $\bullet$  .
- $\bullet$ 子地址的处理
- 启用具体通道的重写规则检查
- 移除源路由
- 指定必须来自别名的地址

#### <span id="page-190-0"></span>地址类型和约定

关键字: 822,733, uucp, header 822, header 733, header uucp

这组关键字用于对通道支持的地址类型进行控制。类型有传输层使用的地址 (邮件信封)和 邮件头使用的地址之别。

#### 822 (sourceroute)

源路由信封地址。该通道全面支持 RFC 822 格式的信封寻址约定, 其中包括源路由。关键字 sourceroute 也可作为 822 的同义词使用。如果没有指定其它信封地址类型关键字, 则为默 认关键字。

#### 733 (percents)

百分号信封地址。除了源路由外, 该通道全面支持 RFC 822 格式的信封寻址; 源路由则应用 百分号约定重写。关键字 percents 也可作为 733 的同义词使用。

在 SMTP 通道上使用 733 地址约定可致使这些常规被携带到 SMTP 信封中 备注 的传输层地址中。这种情况是违反 RFC 821 规定的。所以只有在确信必要时, 才使用 733 地址约定。

#### $uucp$  (bangstyle)

Bang-style (惊叹号式)信封地址。这种通道在信封中采用与 RFC 976 bang-style 地址约定 相符的地址(例如,此乃UUCP通道)。关键字 bangstyle 也可作为 uucp 的同义词使用。

#### header 822

源路由邮件头地址。该通道全面支持 RFC 822 格式的邮件头寻址约定, 其中包括源路由。如 果没有指定其它邮件头地址类型关键字, 则为默认关键字。

#### header 733

百分号邮件头地址。除了源路由外, 该通道全面支持 RFC 822 格式的邮件头寻址: 源路由则 应用百分号约定重写。

在邮件头中使用 733 地址约定可能会违反 RFC 822 和 RFC 976 之规定。所以, 备注 请只在确信该通道所连接的系统不能处理源路由地址时, 才使用该关键字。

#### header uucp

UUCP 或 bang-style 邮件头地址。建议不要使用该关键字。因为这种用法违反 RFC 976 规约。

#### <span id="page-191-0"></span>解释使用!和 % 的地址

关键字: bangoverpercent, nobangoverpercent, percentonly

地址须永远依照 RFC 822 和 RFC 976 进行解释。然而, 对于没有包括在这些标准内的某些复 合地址, 在处理上还是有些含糊。特别是具有 A!B%C 格式的地址, 既可解释为:

A 为路由主机: C 为最终目的地主机

或

C为路由主机: A 为最终目的地主机

虽然 RFC 976 暗示邮件程序可以使用后者之约定解释地址, 但并未说明是否要求如此。有些 情况下, 前面的第一种解释可能更适用。

关键字 bangoverpercent 可强制使用第一种 A! (B%C) 解释。关键字 nobangoverpercent 则强制使用后面的 (A!B)%C 解释。nobangoverpercent 是默认设置。

备注 该关键字对 A!B@C 格式的地址处理没有影响。因为这些地址永远被当作 (A!B) @C 进行处理。这种处理是 RFC 822 和 RFC 976 的共同要求。

关键字 percentonly 可忽略 bang 路由。当设定了这个关键字时,百分号则被解释为路由。

#### <span id="page-192-0"></span>在地址中添加路由信息

关键字: exproute, noexproute, improute, noimproute

MTA 处理地址时采用的寻址模型假定: 所有系统都知道所有其它系统的地址, 并知道如何获 取这些地址。不幸的是,这种理想的处理方法并非适用于所有情况,如:当某一通道所连接到 的一个或多个系统不为世界其它地区所知时,则无法处理 (例如, 专用 TCP/IP 网上的内部 机器)。该通道上的系统地址对于网站外的远程系统而言可能是非法的。如果您想回复这些地 址, 其中必须含源路由信息, 以此通告远程系统使用本地机器路由邮件。如此, 本地的机器才 能 (自动) 将邮件传递到这些机器。

关键字 exproute ("explicit routing"之缩写)用于通告 MTA 相关的通道 (在其地址被 传送到远程系统时)需要显式路由。如果某通道上指定了该关键字, MTA 就会在所有与该通 道匹配的邮件头地址和所有信封 From: 地址中添加含本地系统名称 (或本地系统目前使用之 别名)的信息。默认关键字 noexproute, 则可指定不在其中添加路由信息。

选项 EXPROUTE FORWARD 可用来将 exproute 之操作限制为"反向指向地址"

(backward-pointing addresse)。当 MTA 通过某通道与之连接的系统不能自身执行正确的 路由时,则会出现另一种情形。在这种情况中,与其它通道相关的所有地址都需有明确的路 由,特别是当邮件中使用了这些地址,而发送通道与不能执行路由的系统相连接的时候,尤其 如此。

隐式路由和关键字 improute 可用来为这种情况解围。MTA 知道所有与其它通道匹配的地 址, 在其被用于发送至标有 improute 的通道时需要进行路由选择。默认关键字 noimproute 用于指定不在通过特定通道外发的邮件地址中添加路由信息。选项 IMPROUTE FORWARD 可用 来将 improute 之操作限制为"反向指向地址"。

关键字 exproute 和 improute 应尽量少使用。因为着两个关键字会使地址变长,使之更复 杂,而且可能会逾越其它系统使用的智能路由方案。显式和隐式路由不应与指定的路由相混 淆。指定路由用于将重写规则中的路由信息插入到地址。这乃是通过特殊的 A@B@C 重写规则 横板启用的。

当指定路由被启用时, 它将应用于所有地址, 邮件头和信封无一例外。指定路由是由特定重写 规则启用的,因此通常独立于目前在用的通道。而显式和隐式路由则是在每条通道的基础上加 以控制, 所插入的路由地址也总是本地系统的地址。

#### <span id="page-192-1"></span>禁用显式路由地址重写

关键字: routelocal

通道关键字 routelocal 可使 MTA 在通道上重写地址时以 "短路"方式中断地址中的任何 显式路由。显式路由(使用!、%,或@字符)现已得以简化。

若在"内部"通道(如内部 TCP/IP 通道)上使用该关键字, 则可用较简单的方式配置 SMTP 转节阳寒功能。

请注意, 此关键字不要应在要求有显式%或其它路由的通道上使用。

## <span id="page-193-0"></span>邮件出队时的地址重写

关键字: connectalias, connect canonical

MTA 通常在将邮件排列到其通道队列时对地址进行重写。而邮件出队时则没有任何重写操 作。这就可能会在主机名称更换时, 而通道队列还有仍送往旧名称的邮件时, 带来潜在的问题。

关键字 connectalias 可指示 MTA 将邮件发送至收件人地址中列出的任何主机。这是默认 关键字。关键字 connectcanonical 可指示 MTA 连接到应该与之连接的那个系统的主机 别名。

## <span id="page-193-1"></span>指定更正不完全地址时应使用的主机名

关键字: remotehost, noremotehost, defaulthost, nodefaulthost

MTA 常常会收到一些因邮件程序和 SMTP 客户程序配置不当或不符合标准而在其中没有域 名的地址。在出现这种情况时, MTA 会在允许其通过之前, 尝试使这种地址合法。其具体做 法是: MTA 将在地址中附加一个域名 (例如, 将 @siroe.com 附加到 mrochek)。

对于缺失域名的信封 To: 地址, 永远假定应附加本地主机名称。然而对于其它地址(如 From: 地址), 在使用 MTA SMTP 服务器的情况下, 则至少有两个可选择的域名, 即本地 MTA 主 机名和客户 SMTP 报告的远程主机名。或在某些情况下,可能还有第三个可用的选择,即在 通过该通道入站的邮件上添加一个特定的域名。由于前两个选择的操作都会在一定频率上出 现,所以看上去似乎都是正确的。在处理配置不当的 SMTP 客户程序时,最好使用远程主机 的域名。而在处理轻型远程邮件客户程序 (如使用 SMTP 传递邮件的 POP 或 IMAP 客户程 序),则最好使用本地主机的域名。或如果是 POP 或 IMAP 等轻型远程邮件客户程序, 则客 户程序应该有其各自的特定域名,即非本地主机域名者。在此种情况下,最好添加特定的其它 域名。MTA 能做到的是允许按通道进行选择。

通道关键字 noremotehost 可指定系统使用本地知己名。关键字 noremotehost 为默 认值。

通道关键字 defaulthost 用于指定需添加在入站基本用户 id 中的特定主机名。其后必须跟 有主机名,用以完成进入该通道的地址 (在信封 From: 和邮件头中) 。(如果是提交通道, defaulthost 关键字的第一个参数也会影响基本信封 To: 地址。)供选用的第二个域名 (至 少有一个英文句号者)可被指定用来完成信封 To:的地址。而 nodefaulthost 是默认值。

正如前面"来件的备用通道(转换通道)"所描述的那样,关键字 switchchannel 可用来将 入站 SMTP 连接与某一特定通道相关联。这一工具可用来在某一通道上把远程邮件客户程序分 成组, 以便给予适当的处理。另一种方法是: 统一部署符合标准的远程邮件客户程序 (即使在 使用多种不兼容的客户程序情况下),而不是试图在您的 MTA 主机上更正网络上的问题:相 比之下, 前者更为简单。

## <span id="page-194-0"></span>使收件人标题行的邮件合法化

关键字: missingrecipientpolicy

RFC 822 要求 (因特网) 邮件必须含收件人标题行, 即 To:、Cc: 或 Bcc: 标题行。没有此 类标题行的邮件是非法的。但是, 有些老掉牙的用户代理程序和邮件程序 (例如许多旧版本 的 sendmail 程序) 仍会吐出一些非法邮件。

关键字 missingrecipientpolicy 可用一整数值指定使用这种邮件的方法; 如果没有明确 的关键字在用, 默认值则为 0, 其意思是将信封 To: 的地址放入 To: 邮件头中。

表 8-8 missingrecipientpolicy 的值

| 值              | 操作                                  |
|----------------|-------------------------------------|
| $\theta$       | 将信封上的 To: 收件人放入 To: 标题行。            |
| $\mathbf{1}$   | 在不做任何改变的情况下传送非法邮件。                  |
| 2              | 将信封上的 To: 收件人放入 To: 标题行。            |
| 3              | 将所有信封 To: 收件人放入一个 Bcc : 标题行中。       |
| $\overline{4}$ | 生成一个组结构 (例如::) To:标题行,未指定 To: 收件人者。 |
| 5              | 生成一空白的 Bcc: 标题行。                    |
| 6              | 拒收邮件。                               |

请注意, 选项 MISSING\_RECIPIENT\_POLICY 可用于设置这种行为的 MTA 系统默认值。 初始的 Messaging Server 配置应将 MISSING RECIPIENT POLICY 设置为 1。

## <span id="page-194-1"></span>去除非法的空白收件人报头

关键字: dropblank, nodropblank

在 RFC 822 (因特网) 邮件中, 任何 To:、Resent-To:、Cc: 或 Resent-Cc: 报头或邮件 头都需含至少一个地址, 这种报头不能为空值。尽管如此, 有的邮件程序还是会发放出此类非 法报头或邮件头。 通道关键字 dropblank 如果被指定于某源通道, 则可使 MTA 从入站邮件 中夫除任何此种非法的空白报头。

#### <span id="page-194-2"></span>启用针对具体通道的反向数据库的使用

关键字: reverse, noreverse

关键字 reverse 可指示 MTA 按照地址反向数据库或 REVERSE 映射 (如果二者之一有一个 存在的话)检查并可能修改排列在通道中的邮件的地址。关键字 noreverse 则可免除对排列 在通道中的邮件的地址进行地址反向处理。关键字 reverse 为默认值。有关详细说明, 请参 见第115页"将内部格式地址转换为公共格式地址"。

## <span id="page-195-0"></span>启用受限邮箱编码

关键字: restricted,unrestricted

有些邮件系统难于处理 RFC 822 允许的全长地址时。比较常见的例子是基于 sendmail 的邮 件程序, 特别是当其配置文件设置有误的情况下, 尤其如此。引用的本地部分(或邮箱规范) 是常见的麻烦来源:

"smith, ned"@siroe.com

这一问题变得如此严重, 以至 RFC 1137 不得不制订相应的方法以迂回方式解决这一问题。 基 本方法是从地址中移除引用, 然后通过翻译将需引用的字符映射成为 atom (组合单位) 允许 的字符 (有关此处使用的 atom 一词的定义, 请见 RFC 822)。例如, 全面的地址可能变成:

smith#m# ned@siroe.com

通道关键字 restricted 可告知 MTA 与该通道连接的邮件系统需要这种编码。当邮件写入 通道时, MTA 便可在报头和信封地址两处, 对引用的本地部分进行编码处理。通道上的入站 地址可自动解码。关键字 unrestricted 可指示 MTA 不进行 RFC 1137 编码和解码。关键 字 unrestricted 是默认设置。

备注 对于不能接受引用的本地部分的系统, 当有通道与之连接时, 则应使用关键字 restricted。但不应该应用于可实际生成援引本地地址部分的通道。(这种 情况假定凡能生成这种地址的通道, 也能处理这种这种地址。)

## <span id="page-195-1"></span>生成 Return-path: 标题行

关键字: addreturnpath, noaddreturnpath

在通常情况下,添加 Return-path: 标题行是执行最终传递通道的作业项。但对某些通道 而言(如ims-ms 通道), 由 MTA 添加 Return-path: 报头的效率比允许通道添加之作业 法更好。关键字 addreturnpath 可使 MTA 在邮件于该通道入队时添加 Return-path: 报头。

## <span id="page-195-2"></span>从信封的 To: 和 From: 地址构建 Received: 标题行

关键字: receivedfor, noreceivedfor, receivedfrom, noreceivedfrom

关键字 receivedfor 可指示 MTA: 如果某邮件只定址给一个信封收件人, 则将该信封的 To: 地址包括在构建的 Received: 标题行中。关键字 receivedfor 为默认值。关键字 noreceivedfor 将指示 MTA 构建 Received: 标题行, 但不包括任何信封地址信息。

关键字 receivedfrom 用于指示 MTA: 如果 MTA 由于某种邮件发送列表的扩展 (举例) 而更改了信封 From: 地址, 则在构建入站邮件的 Received: 标题行时包括原信封的 From: 地址。receivedfrom 是默认设置。关键字 noreceivedfor 将指示 MTA 构建 Received: 标题行, 但不包括原信封的 From: 地址。

## <span id="page-196-0"></span>处理地址 标题行中的注释

关键字: commentinc, commentmap commentomit, commentstrip, commenttotal, sourcecommentinc, sourcecommentmap, sourcecommentomit, sourcecommentstrip, sourcecommenttotal

MTA 只在必要时解释标题行的内容。然而, 所有含地址的注册标题行必须在分析后重写, 并 去除短格式地址, 或将其转换为合法地址。在此过程中, 系统将在重新构建标题行时抽取并可 能修改或排除注释 (即括号中的字串)。

对这一系统行为的控制, 可通过使用关键字 commentinc、commentmap、commentomit、 commentstrip 和 commenttotal 加以实现。关键字 commentinc 将指示 MTA 保留标题 行中的注释。这是默认值。关键字 commentomit 将指示 MTA 从寻址报头中移除任何注释, 例如: To:、 From: 或 Cc: 标题行。

关键字 commenttotal 将指示 MTA 从所有标题行中移除任何注释,但 Received: 标题行 除外:这个关键字通常用处不大,也不建议用户使用。关键字 commentstrip 可指示 MTA 从所有注释字段中去除任何非基本单元之字符。关键字 commentmap 可通过 COMMENT STRINGS 映射表运行注释字串。

在源通道上时, 对这种系统行为的控制可通过下列关键字的使用加以实现:

sourcecommentinc, sourcecommentmap, sourcecommentomit,

sourcecommentstrip 和 sourcecommenttotal。关键字 sourcecommentinc 将指示 MTA 保留标题行中的注释。这是默认值。关键字 sourcecomment.omit. 用于指示 MTA 从 寻址报头中(例如, To:、From: 和 Cc: 报头)移除任何注释。关键字 sourcecommenttotal 用于指示 MTA 从所有标题行中移除任何注释, 但 Received: 报头除外; 因为这个关键字通 常用处不大, 也不建议用户使用。最后, 关键字 sourcecommentstrip 用于指示 MTA 从 所有注释字段中去除任何非基本单元之字符。关键字 sourcecommentmap 可通过源通道运 行注释字串。

这些关键字可应用于任何通道。

COMMENT STRINGS 映射表的语法如下:

(comment\_text) | address

如果该条目模板设定有 \$Y 标志, 原注释则由特定的文本 (应包括括号) 予以替换。

## <span id="page-196-1"></span>处理地址标题行中的人名

关键字: personalinc, personalmap, personalomit, personalstrip, sourcepersonalinc, sourcepersonalmap, sourcepersonalomit, sourcepersonalstrip

在重写过程中, 所有含地址的注册标题行必须在分析后重写, 并去除短格式地址, 或将其转换 为合法地址。在此过程中, 系统将在重新构建标题行时抽取并可能修改或排除人名 (即用尖 括号分割的地址前面的字串)。

对这一系统行为的控制,可通过使用关键字 personalinc、personalmap、personalomit 和 personalstrip 加以实现。关键字 personalinc 可指示 MTA 保留报头中的人名。这是 默认值。关键字 personalomit 用于指示 MTA 移除所有人名。关键字 personalstrip 用于 指示 MTA 从所有人名字段中去除任何非基本单元之字符。 关键字 personalmap 用于指示 MTA 通过 PERSONAL\_NAMES 映射表运行人名。

在源通道上时, 对这种系统行为的控制可通过下列关键字的使用加以实现:

sourcepersonalinc、sourcepersonalmap、sourcepersonalomit或 sourcepersonalstrip。关键字 sourcepersonalinc 可指示 MTA 保留报头中的人名。 这是默认值。关键字 sourcepersonalomit 用于指示 MTA 移除所有人名。最后,关键字 sourcepersonalstrip 用于指示 MTA 从所有人名字段中去除任何非基本单元之字符。关 键字 sourcepersonalmap 用于指示 MTA 通过源通道运行人名。

这些关键字可应用于任何通道。

PERSONAL NAMES 映射表探查句的语法为:

personal\_name | address 如果模板设定有 \$Y 标志, 原来的人名则以特定文本替换。

#### <span id="page-197-0"></span>指定别名文件和别名数据库探查项

关键字: aliaslocal

在一般情况下, 只有被重写到本地通道 (即 UNIX 上的通道 1) 的地址可在别名文件和别名 数据库中查找。关键字 aliaslocal 可被放置在某一通道上, 以使被重写到该通道的地址也 可在别名文件和别名数据库中杳找。杳找所造之探杳句的具体格式由 ALIAS DOMAINS 选项 控制。

## <span id="page-197-1"></span>子地址的处理

关键字: subaddressexact, subaddressrelaxed, subaddresswild

作为有关子地址的概念的背景资料,本地和 ims-ms 通道需特别解释地址 (邮箱部分) 的本地 部分中的 + 字符: 在格式为 name+subaddress@domain 的地址中, MTA 将 + 字符后面的邮箱 部分视为子地址。本地通道把子地址当作附加的修饰信息加以处理,并在不考虑子地址的情况 下将其传递到帐户名; ims-ms 通道则将子地址解释为文件夹名, 即需将其传递到的文件夹。

子地址还对下列各项有影响: 按本地通道杳找的别名 (即 UNIX 上的 L 通道) 、按标记有 aliaslocal 关键字之任何通道杳找的别名, 以及按目录通道杳找的邮箱。对以此种方式匹 配的子地址的具体处理, 其方法是可以配置的: 当对照一个条目比较子地址时, MTA 总是先 检查包括全字匹配的子地址的整个邮箱;另外, MTA 是否在此后需进行其它或额外检查, 这 也是可以配置的。

关键字 subaddressexact 用于指示 MTA 在匹配条目期间不进行特殊的子地址处理; 整个 邮箱 (包括子地址) 必须与一条目匹配,以使别名被视为与之匹配。系统将不进行额外的比较 (特别是不进行通配符的比较或子地址已被移除项的比较)。关键字 subaddresswild 将指示 MTA 在寻找包括整个子地址在内的精确匹配项后, MTA 下一步应寻找格式为名称 +\* 的条 目。关键字 subaddressrelaxed 用于指示 MTA 在寻找精确匹配以及与之匹配的格式为名 +\* 的项目后, MTA 应只对名称部分的匹配情况再次检查。 使用关键字 subaddressrelaxed 时, 具下列格式的别名条目可匹配于名称或名称 + 子地址, 从而将原名转换为新名称, 并将名 称+子地址转换为新名称+子地址。关键字 subaddressrelaxed 为默认值。

name: newname+\*

因此,关键字 subaddresswild 或关键字 subaddressrelaxed 可在别名或目录通道被占 用但用户想接收用任意子地址定址的邮件时使用。这些关键字免除了为一个地址上的每一单 个子地址变体提供分开的条目之必要。

需注意的一点是,这些关键字只对本地通道(即 UNIX 上的 L 通道)和目录通道,或任何有 aliaslocal 关键字标记的通道有意义。

标准的 Messaging Server 配置只转接到真正有 subaddressrelaxed 行为的 L 通道(当其 它关键字没有明确使用时, 此乃默认关键字)。

#### <span id="page-198-0"></span>启用具体通道的重写规则检查

关键字: rules, norules

关键字 rules 用于指示 MTA 强制对该通道的重写规则进行检查。这是默认值。关键字 norules 用于指示 MTA 不检查该通道。这两个关键通常在调试时使用, 很少在实际应用中 使用。

#### <span id="page-198-1"></span>移除源路由

关键字: dequeue removeroute

关键字 dequeue removeroute 可用来在邮件出队时从信封 To: 地址中移除源路由。该关 键字目前只能在 tcp-\* 通道上执行。当把邮件传送到不能正确处理源路由的系统时, 可用此 关键字。

#### <span id="page-198-2"></span>指定必须来自别名的地址

关键字: viaaliasoptional,viaaliasrequired

viaaliasrequired可指定: 与通道匹配的最终收件人地址必须由一别名生成。最终收件人 地址是指进行别名扩展后 (如果相关的话) 的匹配项。该地址不能作为收件人地址直接交与 MTA: 也就是说, 只将地址重写到通道是不够的。在重写至通道后, 地址还需通过别名扩展, 然后才能被视为真正与通道匹配。

例如,关键字 viaaliasrequired 可在一本地通道上使用,以防止被传送到任意帐户 (如 UNIX 系统上的任意本地 Berkeley 邮箱)。

默认关键字为 viaaliasoptional, 这意味系统并不要求与通道匹配的最终收件人地址一定 要从一别名而生。

# 配置邮件头处理功能

本节将就处理邮件头或报头以及信封信息的关键字加以说明。这一部分由下列分节组成:

- 重写嵌入邮件头  $\bullet$
- 移除选定的邮件标题行
- 生成 / 移除 X-Envelope-to: 标题行  $\bullet$
- 将日期转换为二或四位数  $\bullet$
- 指定日期中的星期  $\bullet$
- 自动分割长标题行  $\bullet$
- 报头对齐和折行  $\bullet$
- 指定报头最大长度  $\bullet$
- 阅读权限检查  $\bullet$
- 设置报头的默认语言  $\bullet$

# <span id="page-199-0"></span>重写嵌入邮件头

关键字: noinner.inner

标题行的内容只在必要时才予以解释。然而, 由于 MIME 邮件能在邮件中嵌入邮件 (message/RFC822),故可含多套邮件头。MTA 通常只解释和重写邮件头的最外围的部分。 也可通过选择指示 MTA 对邮件内的内部邮件头同样应用邮件头重写。

此项操作可通过使用 noinner 和 inner 两个关键字得以控制。关键字 noinner 可指示 MTA 不重写邮件内的标题行。这是默认值。关键字 inner 可指示 MTA 对邮件语法进行分 析并重写邮件内的邮件头。这些关键字可应用干仟何通道。

# <span id="page-199-1"></span>移除洗定的邮件标题行

关键字: headertrim, noheadertrim, headerread, noheaderread, innertrim noinnertrim

MTA 可提供针对每一通道的工具, 用以修剪或移除所选邮件的标题行。这项操作可通过通道 关键字与相关的一个或两个报头选项文件之结合而实现。关键字 headertrim 可指示 MTA 在对原邮件头进行处理后, 先查找与通道相关的邮件头选项文件, 然后对排列在该目的地通道 中的邮件之报头进行相应的修剪。关键字 noheadertrim 可免除对邮件头的修剪。关键字 noheadertrim 是默认值设置。

关键字 innertrim 用于指示 MTA 同时在里面的邮件部分进行邮件头修剪, 即嵌入的 MESSAGE/RFC822 部分。默认关键字 noinnertrim 可用于指示 MTA 不对里面的邮件部 分进行邮件头修剪。

关键字 headerread 可指示 MTA 在对原邮件头进行处理前, 先查找与通道相关的邮件头选 项文件, 然后对排列在该源通道中的邮件之报头进行相应的修剪。请注意, headertrim邮 件头的修剪却是在邮件处理后应用的,而且是目的地通道,而非源通道。关键字 noheaderread 可免除入队邮件报头修剪。 noheaderread 是默认关键字。

与关键字 headeromit 和 headerbottom 不同的是,关键字 headertrim 和 headerread 可应用于任何通道。然而须注意的情况是,从邮件中去除重要的报头信息可能会使 MTA 出现 不正常的操作。因此在选择需移除或限制的报头时,须务必谨慎为佳。之所以要提供这种工 具, 是因为被选取的标题行有时必须移除或通过其它方式加以限制。

从邮件中去除报头信息可能会使 MTA 出现不正常的操作。因此在选择需移 注意 除或限制的报头时, 须谨慎为佳。之所以要提供这 ie 关键字, 是因为被选取 的标题行有时必须移除或加以限制。在修剪或移除任何标题行之前, 您必须理 解标题行的用途,并考虑到移除后可能带来的影响。

关键字 headertrim 和 innertrim 的报头选项文件所具有的名称呈 channel headers.opt 格式加上通道, 即报头选项文件与之相关的通道名称。同样, 关键字 headerread 所具有的名 称呈 channel read headers.opt 格式。这些文件储存于 MTA 配置目录: server\_root/msq-instance/imta/config/。

## <span id="page-200-0"></span>生成 / 移除 X-Envelope-to: 标题行

关键字: x env to, nox env to

关键字 x env to 和 nox env to 用于控制在排列于具体通道中的邮件副本上生成或抑 制 X-Envelope-to 标题行。在标记有 single 关键字的通道上,关键字 x env to 可启 用这些报头的生成, 而 nox env to 则可从入队的邮件中移除此类报头。默认关键字是 nox env to.

关键字 x env to 还需要有 single 关键字与之一起使用才能起作用。

#### <span id="page-200-1"></span>将日期转换为二或四位数

关键字: datefour.datetwo

原有的 RFC 822 规范要求邮件头中的日期字段应为两位数年份。后来出版的 RFC 1123 将日 期格式改为四位数, 然而, 有些老邮件系统却无法接受四位数日期。更麻烦的是, 较新的邮件 系统又不能忍受两位数的日期。

备注 凡是不能处理这两种日期格式的系统, 都属违反标准。 关键字 datefour 和 datetwo 可用来控制 MTA 在处理邮件头中的年份字段的方法。默认的 关键字 datefour 可指示 MTA 将所有年份字段扩展为四位数。系统将在小于50 的两位数日 期值中添加 2000, 而在大于 50 的值中添加 1900。

注音 关键字 datetwo 可指示 MTA 从四位数日期中删除前面的两位数。这是为需 要使用两位数日期的不符合标准的邮件系统提供兼容性: 但决不应用于任何 其它目的。

## <span id="page-201-0"></span>指定日期中的星期

关键字: dayofweek, nodayofweek

RFC 822 规范允许在邮件头的日期字段中存在主要的星期格式。然而, 有些系统则不能接受有 关星期的信息。致使某些系统不愿将星期信息包括在内, 即使在邮件头中包括这样的信息很有 用处。

关键字 dayofweek 和 nodayofweek 可控制 MTA 处理星期信息的方式。默认关键字 dayofweek 可用来指示 MTA 保留任何星期信息,并在缺失的情况下将其添加到日期和时间 报头中。

注意 关键字 nodayofweek 可指示 MTA 从日期和时间报头中移除任何主要的星 期信息。这是为不能处理星期信息的不符合标准的邮件系统提供的一种兼容 方式: 但决不应用于任何其它目的。

## <span id="page-201-1"></span>自动分割长标题行

关键字: maxheaderaddrs.maxheaderchars

有些邮件传递程序,特别是有些 sendmail 系统, 不能妥善地处理长标题行。其结果往往不仅 是使报头损坏,而且会误使邮件遭到拒绝。虽然这种操作严重违反了标准,但却是一个较常见 的问题。

MTA 提供的、针对具体通道的工具可将长标题行分割(拆开)成多个独立的标题行。关键字 maxheaderaddrs 用于控制一行上可以显示多少个地址。关键字 maxheaderchars 用于控 制一行上可以显示多少个字符。这两个关键字都需要一个单一的整数参数,用以指定相关的限 制。默认设置是: 不限制标题行的长度, 也不限制显示的地址数量。

## <span id="page-202-0"></span>报头对齐和折行

关键字: headerlabelalign, headerlinelength

关键字 headerlabelalign 用于控制在该通道上排列的邮件头的成行点; 需使用一整数值 的变量。对齐点乃是报头内容对齐的页边距。例如,取 10 为样本标题行的对齐点时,其格式 为下列:

```
To:ioe@siroe.com
From:
        mary@siroe.com
Subject: Alignment test
```
默认 headerlabelalign 是  $0$ ,可使报头不对齐。 关键字 headerlinelength 用于控制在 该通道上排列的邮件标题行的长度。长度超过这一限制的行将按照 RFC 822 折行规则折行。

这些关键字只控制邮件队列中的邮件报头格式;报头的实际显示通常由用户代理程序控制。 此外, 当邮件在因特网上传输的时候, 报头会定期被重新格式处理, 所以这些关键字可能没有 显著的效果, 即使与不能重新格式处理邮件头的简单用户代理程序一起使用时, 也是如此。

## <span id="page-202-1"></span>指定报头最大长度

关键字: maxprocchars

处理含许多地址的长标题行是一项非常耗用系统资源的操作。关键字 maxprocchars 可用来 指定 MTA 能处理并重写的最大报头长度。报头长度超过此限的邮件仍可被接受和传递, 但唯 一不同的是长标题行将不会被以任何方式重写。此项操作需使用单一的整数参数。默认设置是 处理任何长度的报头。

#### <span id="page-202-2"></span>阅读权限检查

关键字: sensitivitynormal,sensitivitypersonal,sensitivityprivate sensitivitycompanyconfidential

阅读权限检查关键字可设定某通道可接受的邮件阅读权限的上限。默认关键字是 sensitivitycompanyconfidential : 即任何阅读权限的邮件都可通过。无 Sensitivity: 报头的邮件被视为正常邮件,即最低的阅读权限。邮件阅读权限高于由此关键字指定之限制者, 将在其于通道入队之时予以拒收,并拌以下列出错讯息:

message too sensitive for one or more paths used

请注意, MTA 的这种阅读权限检查是根据每封邮件的情况, 而不是在每个收件人级上进行 的: 即如果一个收件人的目的地通道没有通过阅读权限检查, 则所有收件人的邮件都将被退 回,而不是只退回与此阅读权限通道相关的收件人的邮件。

## <span id="page-203-0"></span>设置报头的默认语言

关键字: language

报头中的编码文字可以为某种特定语言。关键字 language 可指定所需的默认语言。

# 附件与 MIME 处理

本节将就附件和 MIME 处理所需使用的关键字加以说明。这一部分由下列分节组成:

- 忽略 Encoding: 标题行
- 自动重组邮件 / 部分邮件
- 大型邮件自动拆分  $\bullet$
- 实施邮件行长度限制

#### <span id="page-203-1"></span>忽略 Encoding: 标题行

关键字: ignoreencoding, interpretencoding

MTA 可用 Yes CHARSET-CONVERSTON 将各种非标准的邮件格式转换为 MTME。特别是 RFC 1154 格式, 因为这种格式使用了一种非标准的 Encoding: 标题行。然而, 有些网关会 在这种标题行上传送一些不正确的信息, 其结果是有时最好忽略这种标题行。关键字 ignoreencoding 可用来指示 MTA 忽略任何 Encoding: 标题行。

备注 除非 MTA 启用了 CHARSET-CONVERSION, 否则这种报头在任何情况下都 予以忽略。关键字 interpretencoding 可用来指示 MTA 严加注意任何有 Encoding: 的标题行(如果是通过其它方式如此配置的话); 该关键字是默 认设置。

#### <span id="page-203-2"></span>自动重组邮件 / 部分邮件

关键字: defragment, nodefragment

MIME 标准规定了可将邮件分成几个小部分的邮件 / 部分内容类型。这一规定的用处在于: 当邮件需在有大小限制的网络上传输时,或在不可靠的网络上传输时邮件分段可被"检查点" 阻挡,从而使邮件在传输期间因网络故障而无法随后进行全面复制还原。这一标准规定了邮件 每一部分中应包括的信息, 以便邮件可在抵达目的地后自动重新组装。

通道关键字 defragment 和重组通道为在 MTA 中重新组装邮件提供了有效的手段。当某通 道被标记为 defragment 时, 通道中排列的任何部分邮件都将被转到重组通道队列。待所有 "部分"抵达后,系统将重建邮件,然后发送出去。关键字 nodefragment 用于关闭此特殊 处理功能。关键字 nodefragment 为默认值。

## <span id="page-204-0"></span>大型邮件自动拆分

关键字: maxblocks,maxlines

有些电子邮件系统或网络传输装置不能处理超过一定大小限制的邮件。MTA 提供的工具可用 来在每一通道的基础上实行这种限制。超过设定限制的邮件将自动被拆分 (分段) 为几个小 邮件。用于这种拆分作业的内容类型是 message/partial, 并添加有一独特的 ID 参数, 以 便同一邮件的各个部分可相互关联, 并可由接收邮件程序自动重新组装。

关键字 maxblocks 和 maxlines 用于实施大小限制,一旦有超限的邮件,拆分功能便可自 动启用。这两个关键字后面都需跟有单一的整数值。关键字 maxblocks 用于指定邮件中允许 的最大信息块数量。 MTA 的一个信息快通常为 1024 字节: 这一数量可用 MTA 选项文件中 的 BLOCK SIZE 选项进行变换。关键字 maxlines 用于指定邮件中允许的最多行数。需要 时, 这两个极限可同时实施。

从某种程度上讲, 邮件的大小包括邮件头。因为邮件头不能被分成多个邮件, 但邮件头本身却 能超过指定的大小限制, 故须使用一个非常复杂的机制来计算邮件头的大小。这一逻辑受控于 MTA 选项文件中的 MAX HEADER BLOCK USE 和 MAX HEADER LINE USE 选项。

MAX HEADER BLOCK USE 用于指定 0 和 1 之间的一个实数。默认值是 0.5。系统只允许邮件 头占用邮件可消耗的总信息块数量的一定数量(由关键字 maxblocks 指定)。如果邮件头较 大, MTA 则取 MAX HEADER BLOCK USE 和 maxblocks 的乘积作为邮件头的大小 (邮件 头的大小取实际邮件头大小和 maxblocks 之间的较小者) \* MAX HEADER BLOCK USE。

例如, 如果 maxblocks 是 10 且 MAX HEADER BLOCK USE 是默认值 (即 0.5), 则任何大 于 5 个信息块的邮件头都将作为 5-block 报头处理, 如果邮件的大小是 5 个信息块或更少, 则 不予以拆分。就邮件大小极限而言, 0 值会使报头有效地得以忽略。

该值为1时,系统则允许邮件头使用所有可用的量。每一拆分的部分至少要有一行,不论其是 否超过极限。MAX HEADER LINE USE 在与关键字 maxlines 一起使用时,其作业方法与此 相同。

#### <span id="page-204-1"></span>实施邮件行长度限制

关键字: linelength

SMTP 规范允许文本行数可含 1000 字节。然而, 有些传输装置则可对行长度实施严格的限 制。关键字 linelength 提供的机制可用来以通道为基础限制最大允许的邮件行长度。如果 在特定通道入队的邮件, 其长度超过了为该通道指定的极限, 系统则自动对其进行编码处理。

MTA 中可用的各种编码功能总能将行长度降至少于 80 个字符。原邮件可在经过这种编码后 得以还原,方法是:应用话当的解码过滤器。

#### 备注 编码功能只能将行长度减至不多于80个字符。小于80的行长度值规范可能 不会真正地生成符合所述限制的行长。

关键字 linelength 可使数据的编码作业为传输目的而进行"软"折行。编码通常在接收端 解码,以便恢复原来的"长"行。有关"硬"折行的说明,请见"Record, text" CHARSET-CONVERSION。

# 邮件大小限制、用户定额和特权

本节说明设定邮件大小限制、用户定额和特权所需使用的关键字。这一部分由下列分节组成:

- 指定邮件的绝对大小极限
- 处理超定额用户的邮件传递

#### <span id="page-205-0"></span>指定邮件的绝对大小极限

关键字: blocklimit, noblocklimit, linelimit, nolinelimit, sourceblocklimit

虽然拆分可自动将邮件分成小块, 但在有些情况下, 较为适宜的做法是拒收那些超过管理部门 界定之极限的邮件 (例如, 为了防止因蓄意的攻击而出现拒绝服务现象)。

关键字 blocklimit、linelimit 和 sourceblocklimit 用于实施绝对大小限制。这几个 关键字后面都需跟有单一的整数值。

关键字 blocklimit 用于指定邮件中允许的最大信息块数量。对于信息块数量超过此限量的 邮件, MTA 将拒绝把其排入通道的尝试。MTA 的一个信息快通常为1024 字节: 这一数量可 用 MTA 选项文件中的 BLOCK SIZE 选项进行变换。

关键字 sourceblocklimit 用于指定入站邮件中允许的最大信息块数量。对于信息块数量 超过此限量的邮件, MTA 将拒绝把其提交到通道的尝试。换言之, blocklimit 适用于目的 地通道; sourceblocklimit 适用于源通道。MTA 的一个信息快通常为1024 字节; 这一 数量可用 MTA 选项文件中的 BLOCK SIZE 选项进行变换。

关键字 linelimit 用于指定邮件中允许的最多行数。对于行数超过此限量的邮件, MTA 将 拒绝把其排入通道的尝试。必要时,关键字 blocklimit 和 linelimit 可同时施加。

MTA 选项 LINE LIMIT 和 BLOCK LIMIT 可在所有通道上实施类似的限制。这些极限的好 处是它们可在所有通道上使用。因此, MTA 服务器可在获得邮件收件人信息之前, 使邮件客 户程序对此有所准备。对于某些通信协议而言, 这种限制简化了邮件拒收过程。

通道关键字 nolinelimit 和 noblocklimit 都是默认值, 这意味着除了通过 LINE LIMIT 或 BLOCK LIMIT MTA 选项施加的任何全局限制外, 没有其它限制。

## <span id="page-205-1"></span>处理超定额用户的邮件传说

关键字: holdexquota, noexquota

关键字 noexquota 和 holdexquota 可用来控制如何处理传送给 Berkeley 邮箱用户 (UNIX) 的邮件, 即用户传递到 uid 本地通道, 但用户超过了他们的磁盘定额。

noexquota 可指示 MTA 将传送给超定额用户的邮件退回给邮件的发件人。holdexquota 则指示 MTA 暂时保留传送给超定额用户的邮件: 这类邮件将保留在 MTA 队列中, 直至被传 递或超时为止, 然后通过邮件退回作业将其退回给发件人。

# 在 MTA 队列 中创建文件

本节描述您可用之控制磁盘资源的关键字, 具体方法是在 MTA 队列中指定需创建的文件。这 一部分由下列分节组成:

- 控制如何处理邮件上的多地址
- 在多个子目录上分布通道邮件队列

#### <span id="page-206-0"></span>控制如何处理邮件上的多地址

关键字: multiple, addrsperfile, single, single sys

MTA 允许每一入队的邮件显示多个目的地址。有些通道程序只能处理有一个收件人的邮件, 或有有限数量收件人的邮件, 或每个邮件副本只有一个目的地系统的邮件。例如, SMTP 通道 主程序在特定的事务处理中只能与单一远程主机建立连接,至此只有定址到该主机的地址能 够得到处理 (即尽管某单一通道通常可用于所有 SMTP 业务)。

另一个例子是, 有些 SMTP 服务器可能会就其一次处理收件人的数量施加限量, 同时又不能 外理此类错误。

关键字 multiple、addrsperfile、single 和 single sys 可用于控制如何处理多个地 址。关键字 single 可指定为每个目的地址在通道上创建一个单独的邮件副本。关键字 single sys 可为每个所用目标系统创建一个单一的邮件副本。默认关键字 multiple 可用 来为整个通道创建邮件的单一副本。

备注 不论使用哪个关键字,系统都将为邮件入队的每个通道至少创建一个邮件 副本。

关键字 addrsperfile 用于在限制收件人的最大数量, 即与通道队列中单一邮件文件相关的 收件人数量, 这样便可限制一次作业处理的收件人数量。该关键字需要使用单一整数变量, 用 以指定邮件文件中允许的最大收件人地址数量: 如果达到了这个数, MTA 将自动创建额外的 邮件文件将其容纳在其中。(默认关键字 multiple 总体上相当有于不在邮件文件中施加收 件人数量限制, 但 SMTP 通道的默认设置为 99。)

#### <span id="page-206-1"></span>在多个子目录上分布通道邮件队列

#### 关键字: subdirs

其默认设置是: 所有入队的邮件都作为文件储存在 /imta/queue/channel-name 目录中, 其 中 channel-name 为通道名。然而, 对于需处理大量邮件的通道而言, 如 TCP/IP 通道, 因为 总是累积有大量等待处理的邮件文件, 所以若把这些邮件文件分布到几个子目录, 文件系统的 性能可能会有所改善。通道关键字 subdirs 提供了这一能力: 其后应跟有一个整数, 用以指 定在其上分布该通道邮件的子目录的数量;例如:

tcp local single sys smtp subdirs 10

# 配置日志记录和调试

本节说明关键字 logging 和 debugging。

- 日志记录关键字
- 关键字 Debugging
- 设置循环检查

# <span id="page-207-0"></span>日志记录关键字

关键字: logging, nologging

MTA 提供的工具可记录入队和出队的每一封邮件的情况。关键字 logging 和 nologging 可针对每个通道控制邮件的日志记录。在默认状态下,初始配置将打开所有通道的日志记录功 能。在通道定义中替换成 nologging 关键字可禁用某个特定通道的日志记录功能。

有关日志记录的详细说明,请见第13篇,"日志记录和日志分析"。

# <span id="page-207-1"></span>关键字 Debugging

关键字: master debug, slave debug, nomaster debug, noslave debug

一些通道程序包含有可选代码, 以便产生附加的诊断输出来协助调试。有两个通道关键字可用 来启用产生针对每一个通道的调试输出。这两个关键字是: 在主程序中启用调试输出的 master debug和在从属程序中启用调试输出的 slave debug。默认状态下,两类调试输 出都被禁用, 相应关键字为 nomaster debug 和 noslave debug。

启用后,调试输出将出现在与通道程序相关的日志文件中。日志文件的位置因程序而异。日志 文件通常保存在日志目录中。主程序日志文件名的形式通常为 x master.log, 此处的 x 为 通道名。从属程序日志文件名的形式通常为 x slave.log。

在 UNIX 中, 当 master debug 和 slave debug 启用用于 1 通道时, 用户随后会在含 MTA 调试信息的当前目录中收到 imta sendmail.log-uniqueid 文件 (如果他们有写入该 目录的权限的话: 否则调试输出转到 stdout)。

#### <span id="page-207-2"></span>设置循环检杳

关键字: loopcheck, noloopcheck

关键字 100pcheck 可将字串放置在 SMTP EHLO 应答标志区,以便 MTA 检查其自身是否 在与之通信。当设定了 loopcheck 时, SMTP 服务器将以 XLOOP 扩展文件出面。

当它与支持 XLOOP 的 SMTP 服务器通信时,MTA 的 SMTP 客户程序将用其 MTA 值比较 显示的字串,并在客户程序与 SMTP 服务器实际通信之时立即退回邮件。

# 其它关键字

本节描述其它关键字的使用方法。这一部分由下列分节组成:

- 通道操作类型
- 管道通道
- 指定邮箱过滤器文件的位置

#### <span id="page-208-0"></span>诵道操作类型

关键字: submitsubmit

Messaging Server 支持 RFC 2476 的邮件提交协议。关键字 submit 可用于将一通道标记为 仅用于提交的通道。这通常对 TCP/IP 通道最为有用,如一个运行在专用于提交邮件的特殊 端口上SMTP 服务器: RFC 2476 将端口 587 确定为用于此类邮件提交。

#### <span id="page-208-1"></span>管道诵道

关键字: user

关键字 user 用于在管道通道上指示在哪个海洋名下运行。

请注意, user 的参数或变量通常被强制使用小写, 但如果是引用参数, 则保留原来的大小写字样。

## <span id="page-208-2"></span>指定邮箱过滤器文件的位置

关键字: filter.nofilter.channelfilter.nochannelfilter. destinationfilter nodestinationfilter, sourcefilter, nosourcefilter, fileinto.nofileinto)

关键字 filter 可用来在本机和 ims-ms 通道上指定该通道的用户过滤器文件的位置。描述 过滤器文件位置时, 须用 URL 参数。nofilter 是默认设置, 它意味着用户邮箱过滤器没有 为该通道而启用。

关键字 sourcefilter 和 destinationfilter 可用来在一般的 MTA 通道上指定通道级 过滤器,以分别应用于入站和出站邮件。这些关键字需使用 URL 参数描述通道过滤器文件的 位置。nosourcefilter 和 nodestinationfilter 是默认设置, 它意味着没有为通道的 任何后一个方向启用通道邮箱讨滤器。

已废弃的关键字 channelfilter 和 nochannelfilter 分别与 destinationfilter 和 nodestinationfilter $\mathbb{R} \mathcal{X}_s$ 

目前只支持 ims-ms 通道的关键字 fileinto 用于指定施加了邮箱过滤器的 fileinto 算符 后如何改变地址。对于 ims-ms 通道而言, 通常的用法为:

fileinto \$U+\$S@\$D

上述例子指定: 文件夹名称应作为子地址插入到原地址, 以此替换任何原有的子地址。

其它关键字

第9篇

# 使用预定义通道

在第一次安装 iPlanet Messaging Server 时, 一些通道已经定义(参见表 9-1)。本章说明如 何在 MTA 中使用预定义通道的定义。

如果尚未阅读第6篇, "关于 MTA 服务与配置", 请在阅读后再回到本章内容。有关在 imta.cnf 文件中配置重写规则方面的信息, 请参阅第7篇, "配置重写规则"。

本章包括以下各节:

- 使用管道通道传递邮件到程序
- 配置本机 (/var/mail) 通道
- 使用保存通道临时保存邮件
- 转换通道
- 字符集转换和邮件重格式化

#### <span id="page-210-0"></span>表 9-1 预定义通道

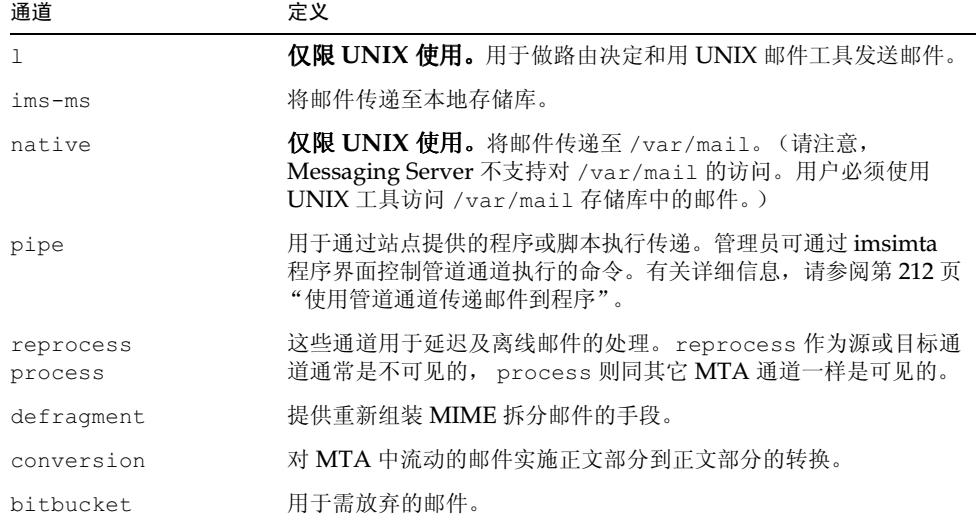

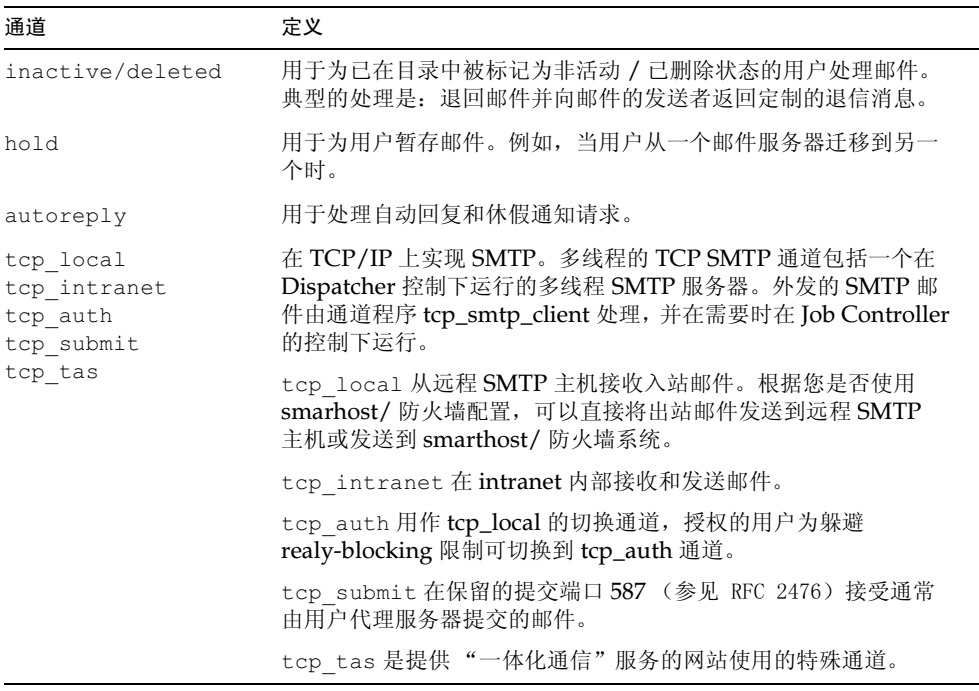

#### 表 9-1 预定义通道 (接上页)

# <span id="page-211-0"></span>使用管道通道传递邮件到程序

用户可能希望将来件发往一个程序而不是他们的邮箱。例如,用户可能希望将来件发往邮件分 类程序或发往类似于 Vacation Notice (休假通知) 这样的自动回复代理程序。这种 pipe 通 道使用针对每位用户的站点提供的程序来执行邮件传递。

为了便于程序传递, 必须首先注册需要使用的程序, 以便 pipe 通道调用。请用实用程序 imsimta program进行程序注册。该实用程序对每一个注册的、可被 pipe 通道调用的命令 赋予一个唯一的名字。然后最终用户就可以将该程序名作为其 mailprogramdeliveryinfo 的 LDAP 属性的值。

例如,要添加 UNIX 命令 myprocmail 作为能够被用户调用的程序, 应该首先使用实用程序 imsimta program 来注册该命令, 如下例所示。此例注册了一个名为 myprocmail 的程序; 该程序以参数-d username 执行程序 procmail 并作为用户而执行:

imsimta program -a -m myprocmail -p procmail -q "-d %s" -e user

请确保可执行程序位于 programs 目录 - server-instance/imta/programs - 并且执行许可 设置为"others"。

为了使用户能访问此程序, 该用户的 LDAP 条目中必须包含下列属性和值:

maildeliveryoption: program mailprogramdeliveryinfo: myprocmail

有关实用程序 imsimta program 的更多信息,请参阅 iPlanet Messaging Server Reference Manual.

备用传递程序必须符合以下退出码和命令行参数限制:

退出码限制。被 pipe 通道调用的传递程序必须返回含义确切的错误代码, 以便通道得知是 否将邮件出队、递交后续处理或退回邮件。

如果子进程以退出码 0 退出 (EX OK), 即认为邮件已经成功传递并且从 MTA 队列中删除。 如果以退出码 71、74、75 或 79 (EX OSERR、EX IOERR、EX TEMPFAIL 或 EX DB) 退 出, 即认为发生了临时错误并且邮件的传递被延迟。如果返回任何其他退出码, 即认为邮件无 法传递并将退回给发件人。这些退出码已在系统主文件 sysexits.h 中定义。

**命令行参数。**传递程序可以带有任意个固定参数以及可变参数,%s,代表用户执行之程序的 用户名, 或代表程序的用户名 + 域名 (由邮局管理员 "inetmail"执行) 。例如, 下列命令 行使用程序 procmail 传递一封收件人的邮件:

/usr/lib/procmail -d %s

# <span id="page-212-0"></span>配置本机 (/var/mail) 通道

您可通过一个选项文件控制本机通道的各种不同特性。此本机通道选项文件必须存储于MTA 的配置目录并且命名为 native option

(例如, server\_root/msq-instance/imta/config/native option)。

选项文件包含若干行,每一行包含一个选项的设置信息。选项设置格式为:

option=value

此 value 根据洗项的要求可以是一个字符串或是一个整数。

#### 表 9-2 本地通道选项

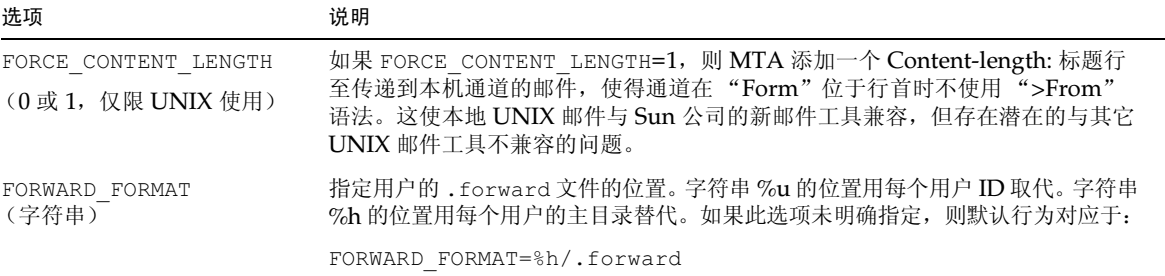

#### 表 9-2 本地通道洗项 (接上页)

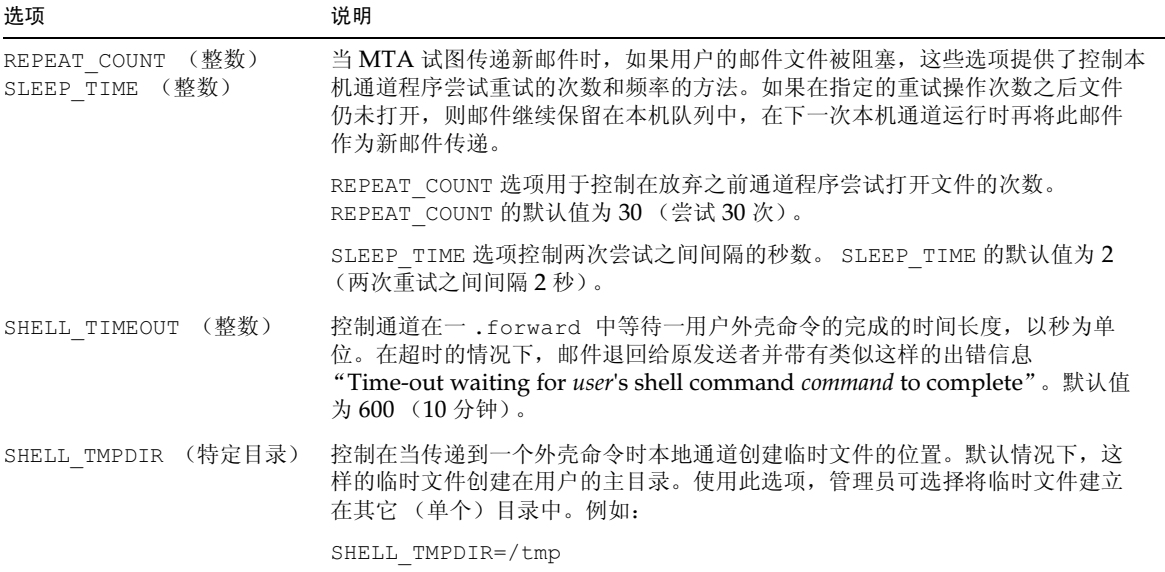

# <span id="page-213-0"></span>使用保存通道临时保存邮件

保存通道用来保存被临时停止接收新邮件之收件人的邮件。停止接收邮件可能是由于正在修 改用户名或收件人邮箱正在从一邮件主机(域)移向另一邮件主机。也可能还有其他原因导 致用户临时被停止接收邮件, 但这些最为常见。

通过将一个用户的 maildeliveryoption 值之一设置为 hold, 邮件即可放置在保存通道 中。maildeliveryoption 的所有其他的值将被忽略 (maildeliveryoption 是一个多 值属性), 发往用户的邮件即路由到保存通道中。

与大多数通道不同的是, 保存通道的主程序没有配置为自动运行。排入保存通道队列中的邮件 将保持不动, 直到管理员调用 hold master 程序为止。

# <span id="page-213-1"></span>转换诵道

此 conversion 通道可用于对流经 MTA 的指定邮件执行任意的正文部分到正文部分的处 理。(注意:一个正文部分与一个邮件不同之处在于,一邮件可包含多个正文部分,例如,在 一个附件中。)这种处理可由任意站点提供的程序或命令程序完成,而且可执行象这样的处 理: 将一种文本或图象格式转换为另一种文本或图象格式, 病毒扫描, 语言翻译等等。从流经 MTA 的邮件中选择各种类型的邮件进行转换,并且可以为每一种类型的邮件正文指定一组特 定的讲程或程序。

使用本章说明的先决条件是要理解通道的概念(请参见第85页"通道")。有关使用 conversion 通道进行病毒扫描的补充信息, 请查阅在 iPlanet Messaging Server Documentation 站点底部的 iPlanet Messaging Server Technical Notes。

转换通道的执行过程包括 A)选择需处理的邮件流量; B)确定如何处理不同的邮件。这些步 骤将在后面做更详细的讨论。

备注 MTA 配置文件 (imta.cnf) 可自动建立默认的转换通道。这个通道可直接 使用, 无需任何修改。

#### MIME 概要

转换通道广泛使用 MIME (多用途 Internet 邮件扩充协议) 标题行。用户需对邮件结构和 MIME 标题段有一定的了解。有关 MIME 的完整信息,请查阅 RFC 1806、2045 到 2049 以及 2183。为方便起见, 这里给出关于 MIME 的简短概述。

#### 邮件结构

一个简单的邮件由一个标题和一段正文组成。标题位于邮件的顶端包含一些如日期, 主题, 发 件人和收件人等控制信息。在标题下第一个空行的后面是正文。 MIME 规定了一种构造更复 杂邮件的方法, 这个方法使邮件可包含多个正文部分, 甚至一个正文部分可以嵌套在另一个正 文部分中。象这样的邮件称之为"multi-part"邮件,并且,如前面提到的,转换通道执行正 文部分到正文部分的处理。

#### MIME 标题

MIME 规范为各种正文部分定义了一套标题行。它们包含了 MIME-Version、Content-type、 Content-Transfer-Encoding, Content-ID 和 Content-disposition。Content-type 和 Content-disposition 是转换通道最常用的邮件头。含有若干 MIME 标题行的例子如 下所示:

```
Content-type: APPLICATION/wordperfect5.1;name=Poem.wpc
Content-transfer-encoding: BASE64
Content-disposition: attachment; filename=Poem.wpc
Content-description: "Project documentation Draft1 wordperfect format"
```
Content-type (内容类型)标题

MIME Content-Type 标题描述了正文部分的内容。 Content-Type 标题格式 (加实例) 如下所示:

Content-type: type/subtype; parameter1=value; parameter2=value...

type (类型)描述了正文部分内容的类型。类型的例子有 Text、Multipart、Message、 Application, Image, Audio 和 Video。

subtype (子类型) 更进一步描述内容的类型。每一种 Content-type 都有它自己的子类型 设置。例如: text/plain、application/octet-stream 和 image/jpeg。MIME 邮件 的内容子类型由IANA (因特网编号授权委员会) 指定和开列。列表副本请见: http://www.isi.edu/in-notes/iana/assignments/media-types/media-types

parameter (参数)是针对每个特定的 Content-type/subtype 对的。例如, charset 和 name 参数如下所示:

Content-type: text/plain; charset=us-ascii Content-type: application/msword; name=temp.doc

这里的 charset 参数用于指定文本邮件的字符集。如果数据要写入某个文件,这里的 name 参数给出一个建议的文件名。

备注 Content-Type 值, subtypes 和参数名都是不区分大小写的。

Content-disposition (内容配置)标题

MIME Content-disposition 标题为正文部分提供信息表示的方法。这些显示信息常被加 到附件中,用以指定附件正文部分是否要显示 (inline), 或是当作要复制文件的文件名显 示 (attachment)。Content-disposition 标题格式如下:

Content-disposition: disposition\_type; parameter1=value;parameter2=value...

disposition\_type 通常是 inline (显示正文部分)或 attachment (以要保存的文件形式显 示)。Attachment 通常有参数文件名和一个值,用以为保存的文件指定一个建议的名字。

关于 Content-disposition 标题的详细信息, 请查阅 RFC 2183。

#### 诜定转换处理流量

与其它 MTA 通道不同, 转换通道不是象通常那样在一个地址或 MTA 重写规则中指定。取而 代之的是, 邮件是用 CONVERSIONS 映射表 (由 imta tailor 文件中的参数 IMTA MAPPING FILE 指定)而被发送到转换通道的。表条目格式如下:

IN-CHAN=source-channel; OUT-CHAN=destination-channel; CONVERT Yes/No

MTA 处理每个邮件时要探查 CONVERSIONS 映射表 (如果映射表已给出) 。如果 source-channel (源通道) 是邮件进入的通道并且 destination-channel (目标通道) 是外发邮 件的通道, 则在 CONVERT 后执行 (Yes 意味着 MTA 将邮件从其 destination-channel 转移到 转换通道; 如果没找到匹配项, 邮件将入队到常规的目标通道)。

备注 形如 user@conversion.localhostname 或 user@conversion 的地址将经 由转换通道路由, 而不管 CONVERSIONS 的映射表是何种状态。
下面的例子将所有的非内部邮件(起源于或去往 Internet 的邮件)路由到转换通道。

```
CONVERSIONS
```

```
IN-CHAN=tcp local; OUT-CHAN=*; CONVERT
                                        Yes
IN-CHAN=*; OUT-CHAN=tcp local; CONVERT
                                         Yes
```
第一行指定来自 tcp local 通道的邮件将被处理。第二指定去往 tcp local 通道的邮件也 将被处理。tcp local 通道处理所有去往或来自于 Internet 的邮件。由于默认的是不通过转 换通道, 因而任何其它邮件都将不通过转换通道。

注意这是最基本的表, 对于一个要使用更多定制配制的站点来说可能是不够的, 例如, 使用多 重出站到 Internet 的 tcp \* 通道, 或使用多重入站自 Internet 的 tcp \* 通道。

## 控制转换处理

当一个邮件发送到转换通道时,系统将按正文部分到正文部分的方式对其进行处理。处理由MTA conversions 文件控制, 该文件是由在 imta tailor 文件中的 IMTA CONVERSION FILE 选项 指定的 (默认值为: server\_root/msq-instance/imta/conversions)。该 conversions 文件包含一些条目,用来控制要处理什么类型的正文部分以及如何进行处理。

每一个条目包含一行或多行, 每行包含一个或多个 name=value 参数子句。这些参数子句中的 value 符合 MIME 约定。除最后一行外, 每行必须以分号 (:) 结尾。该文件中的物理行被 限制在252个字符以内。可用反斜线(\)续行符号将一个逻辑行分为多个物理行。条目要么 由一个以非分号结尾的行终止, 要么由一个或多个空白行终止, 也可以两种情况同时出现。

下面是一个简单的 conversion 文件条目的例子:

<span id="page-216-0"></span>范例 9-1 conversion 文件条目

out-chan=ims-ms; in-type=application; in-subtype=wordperfect5.1; out-type=application; out-subtype=msword; out-mode=block; command="/usr/bin/convert -in=wordp -out=msword 'INPUT FILE' \ 'OUTPUT FILE'"

子句 out-chan=ims-ms; in-type=application; in-subtype=wordperfect5.1 限定正文部分。即指定了要转换部分的类型。每一部分的标题被读取并抽取其中的 Content-Type: 和其它的标题信息。在 conversion 中的条目然后从第一条到最后一条被 顺序扫描; 任何给出的 in-\* 参数, 以及 OUT-CHAN 参数, 如果给出, 均予以检查。如果所 有这些参数与正被处理的正文部分的相应信息相匹配,则执行 command= 或 delete= 子句 所指定的转换,并且设置 out-\* 参数。

如果没有匹配项, 该部分就与下一个 conversions 文件条目进行匹配。一旦正文部分全部被 扫描和处理 (假设有一个合格的匹配), 则将邮件向前发送到下一个通道。如果没有匹配项, 则无处理, 邮件被发送到下一个通道。

out-chan=ims-ms 指定只有发往 ims-ms 通道的邮件部分将被转换。 in-type=application 和 in-subtype=wordperfect5.1 指定 MIME Content-type 邮件的标题部分必须是 application/wordperfect5.1。

通过额外的 in-\* 参数可进一步限定邮件部分。(参阅表 9-5。)上面的条目将引发针对一邮件 部分的转换,该邮件具有下列 MIME 标题行:

Content-type: APPLICATION/wordperfect5.1; name=Draft1.wpc Content-transfer-encoding: BASE64 Content-disposition: attachment; filename=Draft1.wpc Content-description: "Project documentation Draft1 wordperfect format"

> 在范例 9-1 中的三个 conversion 文件限定参数的后面, 有另两个参数, out-type=application和 out-subtype=msword, 指定用置换的 MIME 标题行附加于 "已处理"的正文部分。 out-type=application 和 out-subtype=msword 指定: 外发 邮件的 MIME Content-type/subtype 是 application/msword。

> 注意, 既然 in-type 和 out-type 两参数是相同的, out-type=application 则不是非 有不可,因为转换通道对外发正文部分默认采用原始 MIME 标签。通过额外的输出参数还可 以为外发正文部分指定额外的 MIME 标签。

> out-mode=block (范例 9-1)可指定站点提供的程序将返回的文件的类型。换句话说, 它 指定文件如何存储及转换通道,并如何在返回的文件中回读。例如,一个 html 文件存为文本 模式,而一个.exe 程序文件或 zip 文件则存为块 / 二进制文件模式。模式是一种描述方法, 它表明被读取文件所具有的特定存储格式。

范例 9-1 中的最后参数:

command="/usr/bin/convert -in=wordp -out=msword 'INPUT FILE' 'OUTPUT FILE'"

指定对正文部分要采取的操作。参数 command= 指定一个将针对正文部分执行的程序。 /usr/bin/convert 是假设的命令名; -in=wordp 和 -out=msword 是假设的用来指定输 出文本和输入文本格式的命令行参数; INPUT FILE 和 OUTPUT FILE 是转换通道环境参数 (参阅第219页"使用转换通道环境变量")用来指定一个包含原始正文部分的文件和一个程 序将变换后的正文部分存储于其中的文件。

与执行一个针对正文部分的命令不同,邮件部分可通过用 DELETE=1 取代 command 参数而 简单地加以删除。

## 转换通道信息流

信息的流动如下所示: 包含正文部分的邮件讲入转换通道。转换通道分析邮件, 并逐个处理各 个部分。转换通道限定正文部分,换句话说,转换通道通过将 MIME 标题行与*限定参数*进行 比较,确定正文部分是否应加以处理。如果正文部分符合要求,则开始进行转换处理。如果 MIME 或正文部分信息须传递给转换脚本, 则如*信息传递参数*所指定的那样被存储在一个环 境变量 (表 9-3) 中。

此时, 由*操作参数*指定的一个针对正文部分的操作被执行。典型的操作是正文部分被删除或被 传递给一个包装在脚本中的程序。脚本处理正文部分随后将它发送回转换通道以便重新装配 而成为处理后邮件。脚本也能使用转换通道的 output options 发送信息到转换通道。这样的信 息可能是: 添加到输出正文部分的新 MIME 标题行, 返回给邮件发送者的出错信息文本, 指 示 MTA 起动一些如退回、删除、保存邮件之类操作的专用指令等。

最后,转换通道为*输出参数*所指定的正文部分替换标题行。

### <span id="page-218-0"></span>使用转换通道环境变量

当对正文部分进行操作时, 将 MIME 标题行信息, 或全部正文部分, 传递到或取自站点提供的 程序,通常是有用的。例如,一个程序可能需要 Content-type 和 Content-disposition 标题行信息以及一邮件的正文部分。通常一个站点提供的程序的主输入是从一个文件读出的一 邮件的正文部分。在正文部分处理之后,此程序需要将正文部分写到一个以后能被转换通道读 取的文件中。这样的信息传递是通过使用转换通道的环境变量实现的。

建立环境变量可以在 conversions 文件中使用 parameter-symbol-\* 参数创建,也可以 使用一组预定义的转换通道环境变量 (请参阅第222页表 9-4)。

下列 conversions 文件条目和进入的标题显示如何使用环境变量将 MIME 信息传递到站点 提供的应用程序。

conversions 文件条目:

```
in-channel=*; in-type=application; in-subtype=*;
  parameter-symbol-0=APPARENT NAME; parameter-copy-0=*;
  dparameter-symbol-0=APPARENT FILENAME; dparameter-copy-0=*;
  message-header-file=2; original-header-file=1;
  override-header-file=1; override-option-file=1;
  command="/bin/viro-scan500.sh 'INPUT FILE' 'OUTPUT FILE'"
```
入站邮件报头:

```
Content-type: APPLICATION/msword; name=Draft1.doc
Content-transfer-encoding: BASE64
Content-disposition: attachment; filename=Draft1.doc
Content-description: "Project documentation Draft1 msword format"
```
in-channel=\*; in-type=application; in-subtype=\* 指定: 一个来自类型为 application 的任意输入通道的邮件正文部分将被处理。

parameter-symbol-0=APPARENT NAME 指定: 第一个 Content-type 参数值 (如此例 中的 Draft1.doc) 被存储在一个称为 APPARENT NAME 的环境变量中。

parameter-copy-0=\* 指定: 输入正文部分的所有 Content-type 参数被复制到输出正文 部分。

dparameter-symbol-0=APPARENT\_FILENAME 指定: 第一个 Content-disposition 参数值 (如此例中的 Draft1.doc) 被存储在一个称为 APPARENT FILENAME 的环境变 量中。

dparameter-copy-0=\* 指定: 输入正文部分的所有 Content-disposition 参数被复制 到输出正文部分。

message-header-file=2 指定: 原始邮件的标题作为一个整体(最外层的标题)写入环境 变量 MESSAGE HEADERS 所指定的文件中。

original-header-file=1 指定: 包括在 MESSAGE/RFC822 部分的原始标题写入环境 变量 INPUT HEADERS 所指定的文件中。

override-header-file=1 指定: MIME 标题从环境变量 OUTPUT HEADERS 所指定的文 件中读出, 优先于包括在 MIME 部分中的原始标题。\$OUTPUT HEADERS 是一个在转换运行 时建立的随时会消失的临时文件。一个站点提供的程序将使用这个文件存储在转换过程中改 变了的标题。转换通道在重新装配正文部分时会从这个文件读取标题行。

override-option-file=1 指定: 转换通道从环境变量 OUTPUT OPTIONS 所指定的文件 读取*转换通道选项*。请参阅第 221 页 "使用转换通道输出选项"。

command="SERVER ROOT/msq-INSTANCE/bin/viro-scan500.sh" 指定针对邮件正文 部分执行的命令。

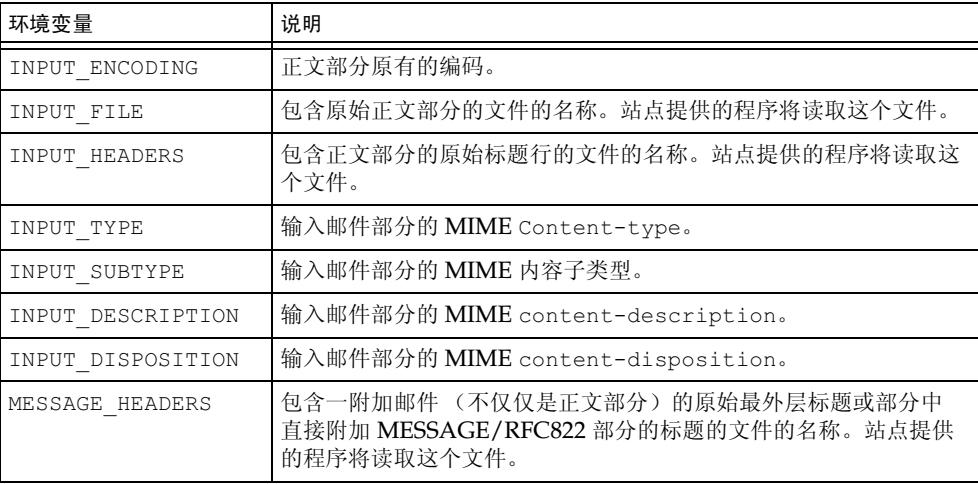

#### <span id="page-219-0"></span>表 9-3 转换通道环境变量

#### 表 9-3 转换通道环境变量 (接上页)

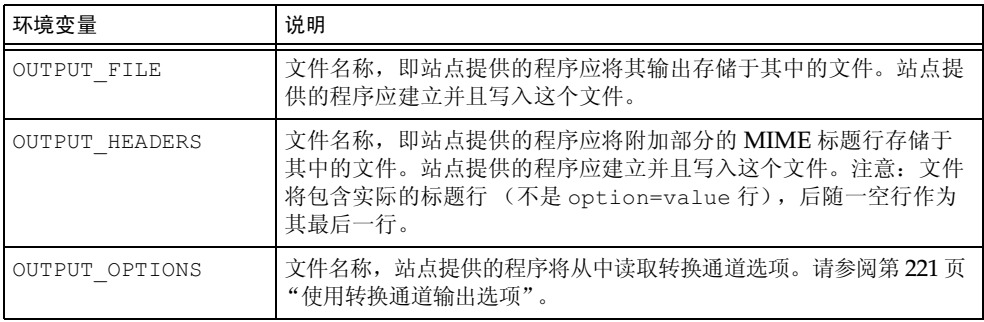

## <span id="page-220-0"></span>使用转换诵道输出诜项

转换通道输出选项(表 9-4)是将信息和专用指令从转换脚本传递到转换通道的动态变量。例 如, 在正文部分处理过程中, 脚本可能要发送一个专用指令让转换通道退回邮件并把一些错误 出错信息文本添加到退回邮件中以声明邮件包含病毒。

输出选项的初始化是通过在所需的转换条目中设置 OVERRIDE-OPTION-FILE=1 实现的。此 后, 输出选项在需要时由脚本设置并存储到环境变量文件 OUTPUT OPTIONS 中。当脚本完成 了对正文部分的处理, 转换通道从 OUTPUT OPTIONS 文件读取选项。

这里的 OUTPUT OPTION 变量是一个文件名, 转换通道即从该文件读取选项。通常它被当作 一个随时会消失的临时文件用于传递信息。下面的例子显示脚本使用输出选项给发送病毒的 发件人返回的出错讯息。

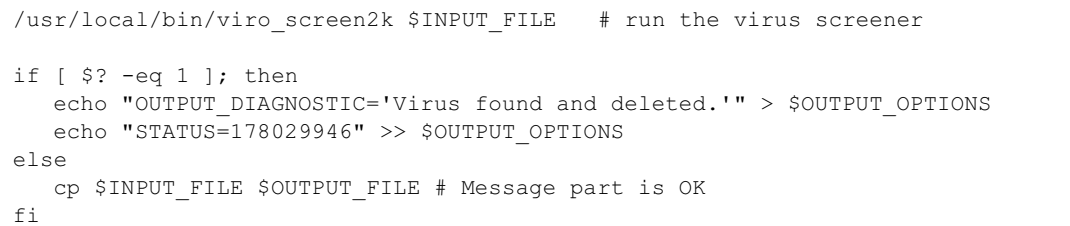

在这个例子中,系统诊信息和状态码将被添加到 \$OUTPUT OPTIONS 所定义的文件中。如果 读这个 \$OUTPUT OPTIONS 临时文件, 将看到类似这样的内容:

```
OUTPUT DIAGNOSTIC="Virus found and deleted."
STATUS=178029946
```
文本行 OUTPUT DIAGNOSTIC='Virus found and deleted' 可指示转换通道将文本 Virus found and deleted添加到邮件中。

178029946是每个从 server-root/bin/msq/imtasdk/include/pmdf err.h 找到的 pmdf err.h 文件的 PMDF FORCERETURN 状态。这个状态码指示转换通道将邮件退回给发 送者。(有关使用专用指令的详细说明,请参阅第224页"用转换通道输出退回、删除或保存 邮件"。)

完整的输出选项列表如下所示。

### <span id="page-221-0"></span>表 9-4 转换通道输出选项

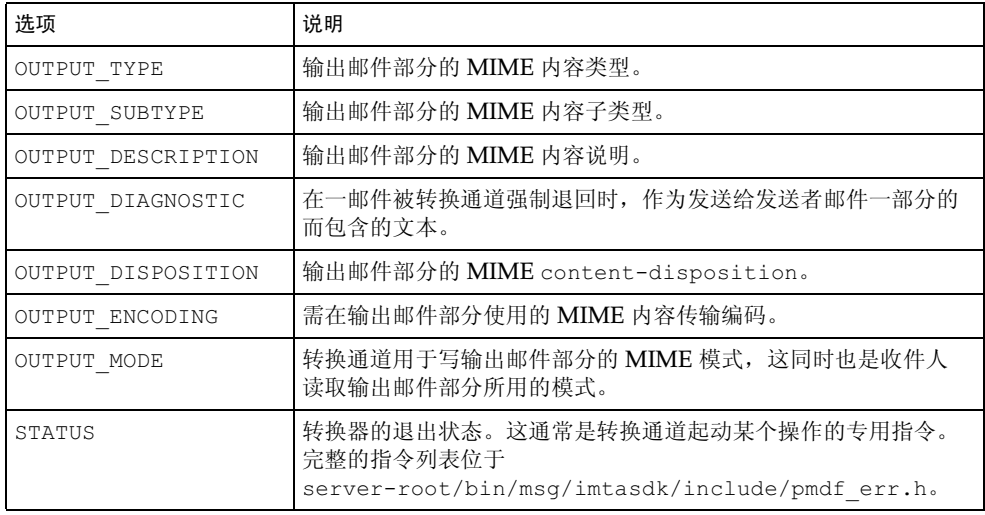

## 附加在 MESSAGE/RFC822 部分中的报头

在对邮件部分执行转换操作时, 转换通道可使用附加的 MESSAGE/RFC822 部分中的标题, 如果没有附加 MESSAGE/RFC822 部分, 则使用邮件头。标题中的信息对站点提供的程序是 有用的。

如果选中的条目有 ORIGINAL-HEADER-FILE=1,则附加的 MESSAGE/RFC822 部分的所有标 题行被写入环境变量 OUTPUT HEADERS 所描述的文件。如果是 OVERRIDE-HEADER-FILE=1, 则转换通道将把环境变量 OUTPUT HEADERS 所描述文件的内容作为该附加部分上的标题而读 取和使用。

## 从转换条目调用映射表

out-parameter-\* 值可以在任意命名的映射表中存储和检索。如果客户机对所发送的全部 附件使用一个如 att.dat 这样的总名称,而不管它们是否是 postscript、msword、text 或其他任何格式,则上述特性对更改客户机传送来的附件的名称很有用。这是一个重新标注 "部分"的基本方法,可使其它客户程序(如Outlook)能够通过读取扩展名而打开"部分"。

从映射表检索参数值的语法如下:

'mapping-table-name: mapping-input  $\frac{s}{r}$ ,  $\frac{s}{N}$ ]'

\$Y 返回一个参数值。如果没有匹配的值或返回 \$N, 则忽略转换文件条目中的那个参数, 或作 为空串处理。缺少匹配值或 \$N 并不会导致转换条目自身中止。

考虑下面的映射表:

```
X-ATT-NAMES
  postscript
                 temp.PSSY
  wordperfect5.1 temp.WPC$Y
  msword
                  temp.DOC$Y
```
根据上述映射表转换下列条目可将附件中的指定文件名替换为一般文件名:

```
out-chan=tcp local; in-type=application; in-subtype=*;
  in-parameter-name-0=name; in-parameter-value-0=*;
  out-type=application; out-subtype='INPUT-SUBTYPE';
  out-parameter-name-0=name;
  out-parameter-value-0="'X-ATT-NAMES:\\'INPUT SUBTYPE\\''";
   command="cp 'INPUT FILE' 'OUTPUT FILE'"
```
在上面的例子中, out-chan=tcp local; in-type=application; in-subtype=\* 指 定: 要处理的邮件必须来自 tcp local 通道并带有 application/\* (\* 表示任何子类型都 可以)的 content-type 标题。

in-parameter-name-0=name; in-parameter-value-0=\* 进一步指定: 邮件必须以 name=\* (同样, 此处的 \* 表示任何参数值均可) 为其第一参数类型。

out-type=application; 指定: 处理后邮件的 MIME Content-type 参数是 application

out-subtype='INPUT-SUBTYPE'; 指定: 处理后正文部分的 MIME subtype 参数是环境 变量 INPUT-SUBTYPE,此环境变量是输入 subtype 的原值。因此,如果想将

Content-type: application/xxxx; name=foo.doc

改变为

Content-type: application/msword; name=foo.doc

则应使用

out-type=application; out-subtype=msword

out-parameter-name-0=name; 指定: 输出正文部分的第一 MIME Content-type 参数具 有 name= 类型。

out-parameter-value-0='X-ATT-NAMES:\\'INPUT SUBTYPE\\''; 用于指示要提 取的第一个 MIME subtype 参数值并搜索映射表 X-ATT-NAMES 以寻找一个 subtype 匹 配。如果找到匹配项, name 参数就会接收到一个在 X-ATT-NAMES 映射表中指定的新值。因 此, 如果参数类型是 msword, name 参数将是 temp.DOC

## <span id="page-223-0"></span>用转换通道输出退回、删除或保存邮件

本节记述如何使用转换通道选项退回, 删除或保存邮件。基本过程如下:

- 1. 在适当的转换文件条目中设置 OVERRIDE-OPTION-FILE=1。此设置将指示转换通道从 OUTPUT OPTIONS 文件读取输出选项。
- 2. 然后用转换脚本确定特定邮件正文部分需要进行何种操作。
- 3. 在脚本中, 通过在 OUTPUT OPTIONS 文件中写入 STATUS=directive\_code 选项来指定专 用指令。

完整的专用指令列表位于 server root/bin/msg/imtasdk/include/pmdf err.h。转 换通道经常使用的有:

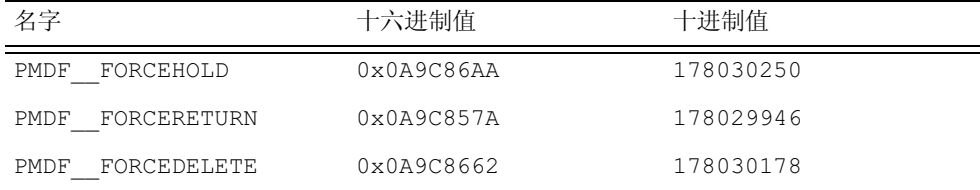

我们将用例子解释这些指今的功能。

#### 退回邮件

要用转换通道退回邮件, 在话当的 conversions 文件条目设置 OVERRIDE-OPTION-FILE=1 并在转换脚本中添加下面这一行:

echo "STATUS=178029946" >> \$OUTPUT OPTIONS

如果希望添加一短文本串到退回邮件中, 在转换脚本中添加下面这一行:

echo OUTPUT DIAGNOSTIC=  $\dot{\chi} \dot{\mathcal{A}} \dot{\mathcal{B}}$  >> \$OUTPUT OPTIONS

这里的"文本串"类似于: "The message sent from your machine contained a virus which has been removed. Be careful about executing email attachments."

## 有条件地删除邮件部分

依据所包含的内容有条件地删除部分可能是有用的。使用输出选项设置即可做到这一点。相比 之下, DELETE=1 转换参数子句则是无条件地删除邮件部分。

若需通过输出选项删除邮件部分, 请在适当的转换文件条目中设置 OVERRIDE-OPTION-FILE=1 并在转换脚本中添加下面这一行:

```
echo "STATUS=178030178" >> $OUTPUT OPTIONS
```
### 保存邮件

依据所包含的内容有条件地保存部分可能是有用的。要使用输出选项删除一邮件部分, 在适当 的转换文件条目中设置 OVERRIDE-OPTION-FILE=1 并在转换脚本中添加下面这一行:

echo "STATUS=178030250" >> \$OUTPUT OPTIONS

这就要求转换通道以转换通道队列中的一个, HELD 文件的形式保存邮件。

## 转换通道范例

下面例子中的 CONVERSIONS 映射和转换规则集可使 GIF、 JPEG 和 BITMAP 文件发送到假想 通道 tcp docuprint, 然后自动转换为 PostScript。这些转换中有几个使用假想的 /usr/bin/ps-converter.sh 实现转换。其中还包含一附加规则, 用于将 WordPerfect 5.1 文件转换为 Microsoft Word 文件。

CONVERSIONS

IN-CHAN=\*; OUT-CHAN=tcp docuprint; CONVERT Yes

```
out-chan=ims-ms; in-type=application; in-subtype=wordperfect5.1;
 out-type=application; out-subtype=msword; out-mode=block;
  command="/bin/doc-convert -in=wp -out=msw 'INPUT FILE' 'OUTPUT FILE'"
out-chan=tcp docuprint; in-type=image; in-subtype=gif;
 out-type=application; out-subtype=postscript; out-mode=text;
 command="/bin/ps-convert -in=gif -out=ps 'INPUT FILE' 'OUTPUT FILE'"
out-chan=tcp docuprint; in-type=image; in-subtype=jpeg;
 out-type=application; out-subtype=postscript; out-mode=text;
  command="/bin/ps-convert -in=jpeg -out=ps 'INPUT FILE' 'OUTPUT FILE'"
out-chan=tcp docuprint; in-type=image; in-subtype=bitmap;
 out-type=application; out-subtype=postscript; out-mode=text;
 command="/bin/ps-convert -in=bmp -out=ps 'INPUT FILE' 'OUTPUT FILE'"
```
#### <span id="page-225-0"></span>表 9-5 转换参数

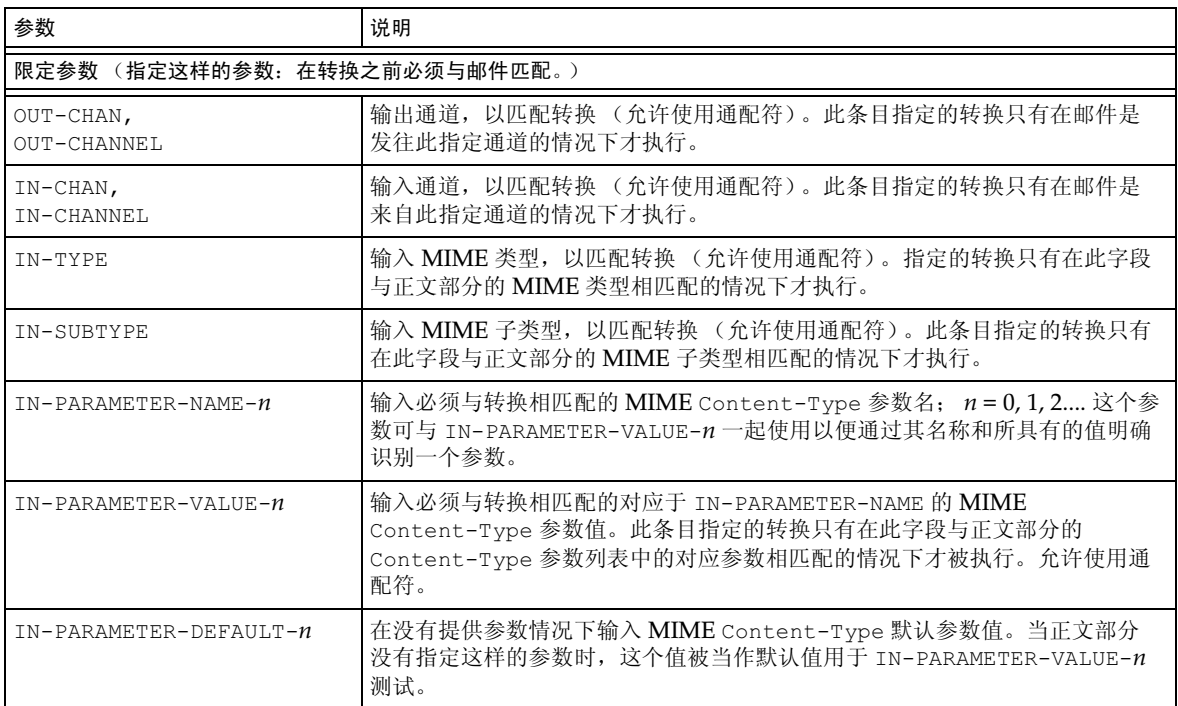

## 表 9-5 转换参数 (接上页)

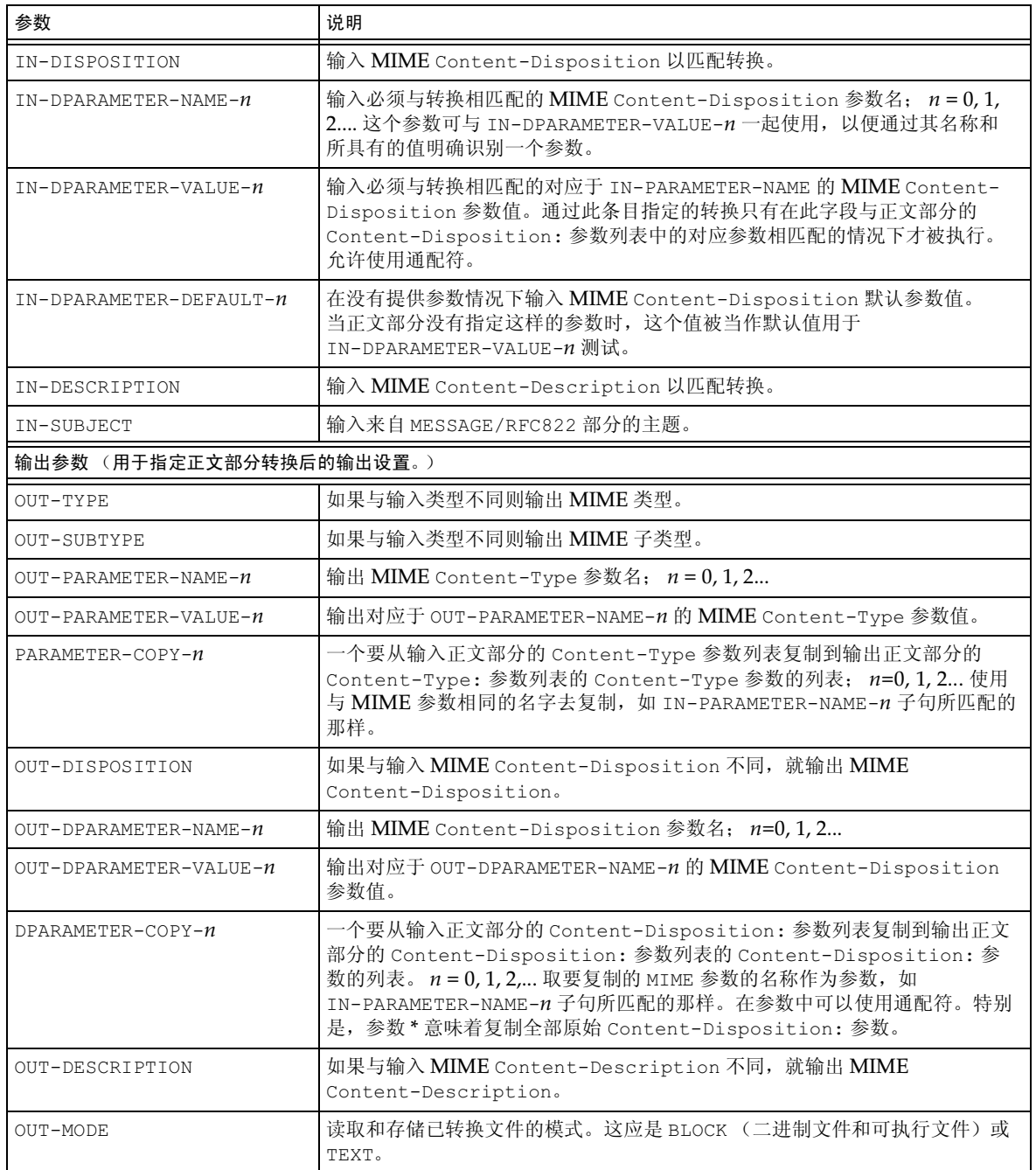

## 表 9-5 转换参数 (接上页)

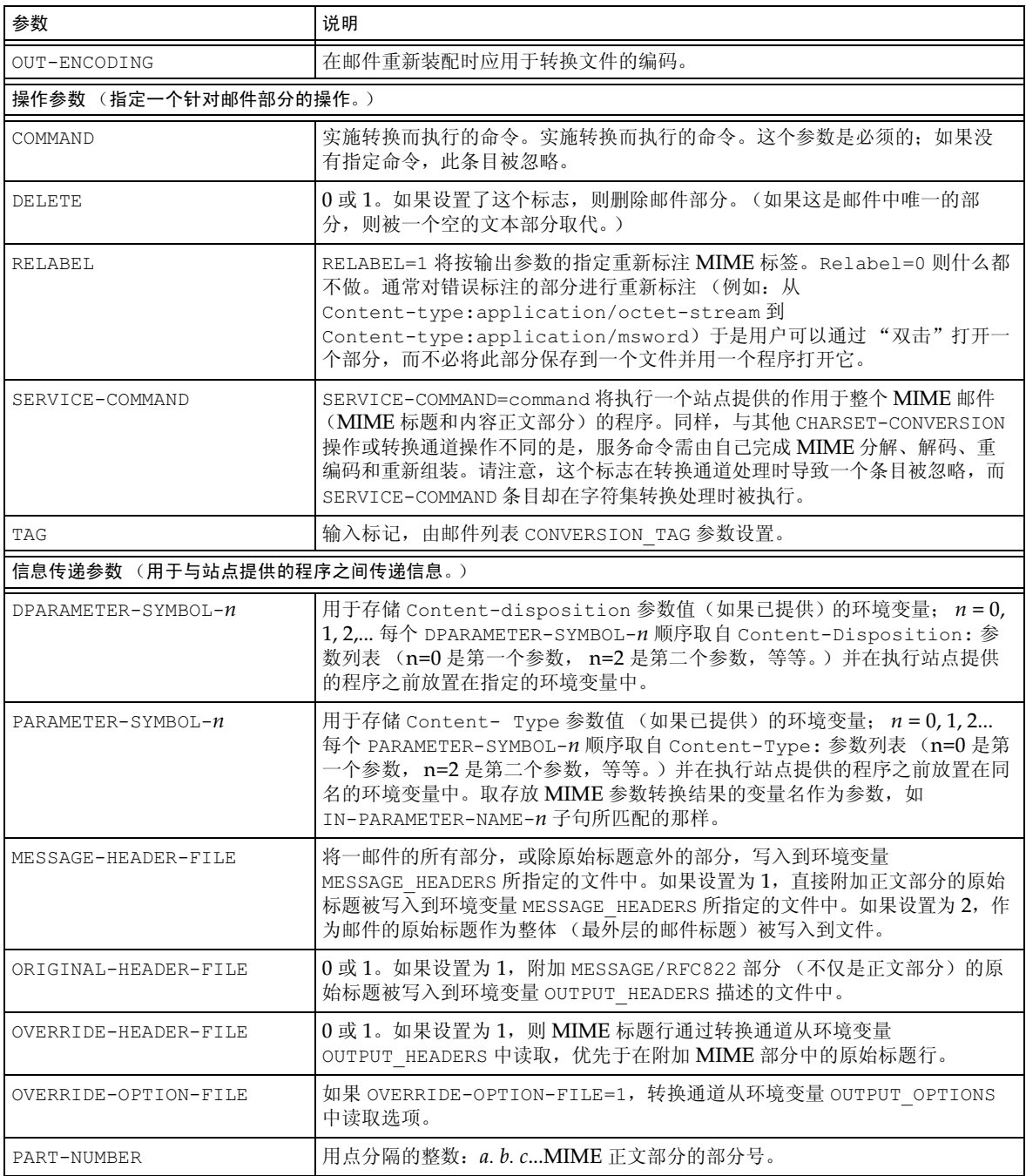

# 字符集转换和邮件重格式化

字符集转换表是 Messaging Server 中最为基础的映射表。该表的名为 CHARSET-CONVERSION。 它用于指定可以做哪种类型的通道对通道的字符集转换和邮件重格式化。

在许多系统中没有必要进行字符集转换或邮件重格式化, 因此也不需要此表。但, 某些情况下 必须讲行字符集转换。

CHARSET-CONVERSION 映射表也能够用于改变邮件的格式。系统提供了将很多非 MIME 格 式转换为 MIME 格式的功能。也可以修改 MIME 的编码和结构。当邮件被传递到只支持 MIME 或 MIME 的某个子集的系统时, 须使用这些选项。最后, 只提供了少数几种从 MIME 到非 MIME 格式的转换。

MTA 用两种不同的方式查找 CHARSET-CONVERSION 映射表。第一种方式的查找用来确定 MTA 是否应该重格式化邮件, 若是, 应使用什么样的格式化选项。(如果没有指定重格式化, MTA 就无需检查指定的字符集转化了。)第一种查找方式下输入字符串的一般形式为:

IN-CHAN=in-channel; OUT-CHAN=out-channel; CONVERT

这里的 in-channel 为源通道 (邮件即来源于该处) 的名字, out-channel 为目标通道 (邮件即 去往该处)的名字。如果发现相匹配的项,结果字符串为用逗号分开的关键字列表。表 9-6 列 出了这些关键字。

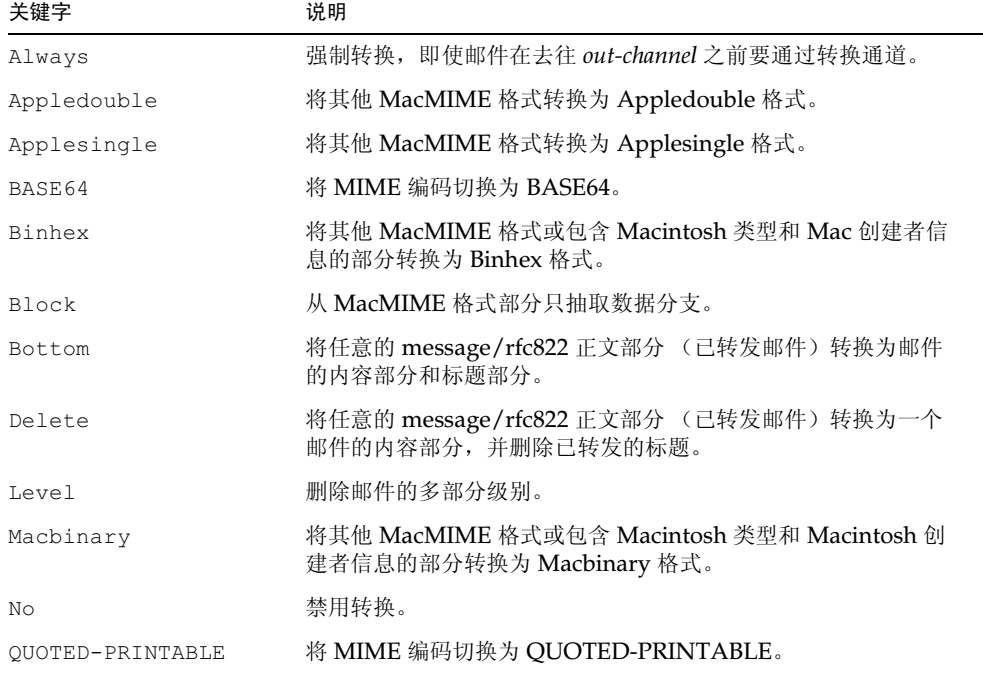

#### <span id="page-228-0"></span>表 9-6 CHARSET-CONVERSION 映射表关键字

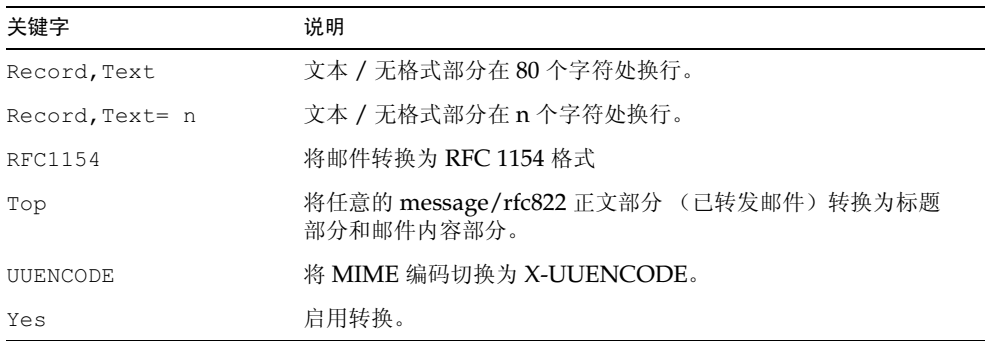

#### 表 9-6 CHARSET-CONVERSION 映射表关键字 (接上页)

## 字符集转换

如果 MTA 杳找并发现到邮件要被重格式化, 它将进一步检查邮件的每一部分。要杳找所有文 本部分, 它们的字符集参数要用于第二步杳找。只有当 MTA 已经核实并发现需要做转换时才 执行第二步杳找。第二步杳找的输入字符串的形式如下所示:

IN-CHAN=in-channel; OUT-CHAN=out-channel; IN-CHARSET=in-char-set

这里的 in-channel 和 out-channel 和以前的含义一样, in-char-set 为与问题中特定部分相关联 的字符集的名字。如果第二次查找没有发现匹配项,不执行任何字符集转换 (尽管有可能根 据第一次查找中匹配的关键字对邮件进行重格式化, 例如修改 MIME 结构)。如果有匹配项, 将产生如下形式的字符串:

OUT-CHARSET=out-char-set

这里的 out-char-set 指定 in-char-set 要被转换成的哪个字符集的名字。注意, 这两个字符 集都必须在字符集定义表 charsets.txt 中定义, 该表位于 MTA 表目录中。如果没有在此 文件中正确定义字符集, 则不进行任何转换。这通常不会成为问题, 因为此文件定义了几百个 字符集,大多数今天常用的字符集在此文件中都已定义。要得到 charsets.txt 文件更进一 步的信息,请参阅有关实用程序 imsimta chbuild (UNIX 和 NT) 的说明。

如果符合所有的条件, MTA 将着手构建字符集映射表并进行转换。被转换的邮件部分将使用 转换后的字符集名字重新标注。

## 邮件重格式化

如前所述, CHARSET-CONVERSION 映射表也用于影响附件在 MIME 和几个专有邮件格式之 间的转换。

下面给出一些其他种类的邮件重格式化例子, CHARSET-CONVERSION 映射表能够影响这些 重格式化。

### Non-MIME Binary 附件转换

某种非标准(non-MIME)格式邮件,例如某种专有格式的邮件或来自Microsoft Mail(MSMAIL) SMTP 网关的邮件, 当处理这些邮件所涉及到的任何通道都启用 CHARSET-CONVERSION 时, 将自动转换为 MIME 格式。如果有一个 tcp local 通道, 则它通常是来自 Microsoft Mail SMTP 网关的邮件的接收通道, 以下设置将对传递给本地用户的邮件启用转换功能:

CHARSET-CONVERSION

IN-CHAN=tcp local; OUT-CHAN=ims-ms; CONVERT Yes

也可换一种方法,即简单地指定 OUT-CHAN=\* 来代替 OUT-CHAN=ims-ms 以覆盖每一个通 道。但这样做可能为导致邮件处理的额外开销,因为这样做须详细检查所有进入 tcp\_local 通 道的邮件, 而不仅仅局限于那些绑定到特定通道的邮件。

更为重要的是,如此不加区分的转换可能将系统置于难以驾御邮件转换的地步。因为邮件不一 定都是自己站点的,有些邮件只是简单地通过系统而已,此时系统仅需起着传输工具的作用就 可以了, 除了邮件信封和相关传输信息之外没有必要对邮件做任何改变。

要将 MIME 转换为 Microsoft Mail SMTP 网关识别的格式, 应在 MTA 配置中为 Microsoft Mail SMTP 网关使用单独的通道, 例如 tcp msmail, 并且将以下内容放到映射表文件中:

CHARSET-CONVERSION

IN-CHAN=\*; OUT-CHAN=tcp msmail; CONVERT RFC1154

### 重标注 MIME 标题

某些用户代理或网关可能发出带有 MIME 标题的邮件,这种标题所包含信息不像它应该包含 的那样多, 但也足够用来构建更为精细的 MIME 标题。尽管最好的解决方法是对这些用户代 理或网关进行正确地配置,但如果不能控制这些用户代理和网关,也可转而请求 MTA 尝试重 新构建更为有用的 MIME 标题。

如果第一次杳找 CHARSET-CONVERSION 映射表时产生的关键字为 Yes 或 Always,那么 MTA 将核实是否有一个 conversions 文件存在。如果有 conversions 文件,MTA 即在 文件中杳找 RELABEL=1 的条目, 若找到此条目, MTA 将执行条目中指定的任何 MIME 重标注。

例如, 如下所示的 CHARSET-CONVERSION 表和 MTA conversions 文件条目的组合将导 致一些邮件被重标注: 那些到达 tcp local 通道并且路由到 ims-ms 通道的邮件将重标注为 application/postscript; 那些到达时原先的 MIME 标注为 application/octet-stream, 但具 有扩展名 ps 或 msw 的文件名参数的邮件将重标注为 application/msword。(注意,更为精 确的标注应由最初用户代理或网关自己执行。)

# 字符集转换表 CHARSET-CONVERSION IN-CHAN=tcp local; OUT-CHAN=mr local; CONVERT Yes MTA 转换文件条目 out-chan=ims-ms; in-type=application; in-subtype=octet-stream; in-parameter-name-0=name; in-parameter-value-0=\*.ps; out-type=application; out-subtype=postscript; parameter-copy-0=\*; relabel=1 out-chan=ims-ms; in-type=application; in-subtype=octet-stream; in-parameter-name-0=name; in-parameter-value-0=\*.msw; out-type=application; out-subtype=msword; parameter-copy-0=\* relabel=1

## MacMIME 格式转换

Macintosh 文件有两部分, 资源分支包含 Macintosh 的特定信息, 数据分支包含可在其他平 台上使用的数据。这为传输 Macintosh 文件带来额外的复杂性, 因为传输 Macintosh 文件各 个部分时通常要使用 4 种不同的格式。这些格式种的三种, Applesingle、Binhex 和 Macbinary 将 Macintosh 资源分支和 Macintosh 数据分支合并编码在一起。第四种格式, Appledouble, 是一种多部分格式, 资源分支和数据分支位于相互独立的部分中。因此 Appledouble 成为非 Macintosh 平台上最为有用的格式, 这种格式能够忽略资源分支, 而数 据分支则则为非 Macintosh 应用程序所利用。当在特地向 Macintoshes 发送时其他格式可能 很有用。

MTA 能够在这些不同 Macintosh 格式间进行转换。CHARSET-CONVERSION 的关键字 Appledouble, Applesingle, Binhex 或 Macbinary 通知 MTA 分别将其他 MacMIME 结 构部分转换为 multipart/appledouble、application/applefile、application/mac-binhex40 或 application/macbinary 的 MIME 结构。更进一步,关键字 Binhex 或 Macbinary 也请求转 换为非 MacMIME 格式部分的指定格式, 虽然 X-MAC-TYPE 和 X-MAC-CREATOR 参数包含于 MIME Content-type: 标题中。CHARSET-CONVERSION 的关键字 Block 通知 MTA 从 MacMIME 格式部分只提取数据分支,放弃资源分支;(这样做丢失信息,使用 Appledouble 讲行替代通常更为合适)。

例如, 以下 CHARSET-CONVERSION 表将通知 MTA 在向 ims-ms 通道传递时转换成 Appledouble 格式。

CHARSET-CONVERSION

IN-CHAN=\*; OUT-CHAN=1; CONVERT

Appledouble

向 Appledouble 格式的转换只应用于已经是一种 MacMIME 格式的部分。

当向 Appledouble 或 Block 格式转换时, MAC-TO-MIME-CONTENT-TYPES 映射表用于表明 在 Appledouble 部分或 Block 部分数据分支上的标注什么指定的 MIME 标签取决于原始 Macintosh 文件中 Macintosh 创建者和 Macintosh 类型信息。 查找此表采用的形式为 format | type | creator | filename, 这里的 format 是 SINGLE、 BINHEX 或 MACBINARY 中的一种,type 和 creator 分别为十六位进制的 Macintosh 类型和 Macintosh 创建者信息, filename 为文件名。

例如, 要在向 ims-ms 通道发送邮件时转换为 Appledouble, 且进行转换时对从 MACBINARY 或 BINHEX 部分转换来的任意的 MS Word 或 PostScript 文档使用指定的 MIME 标签, 则适当的表应为:

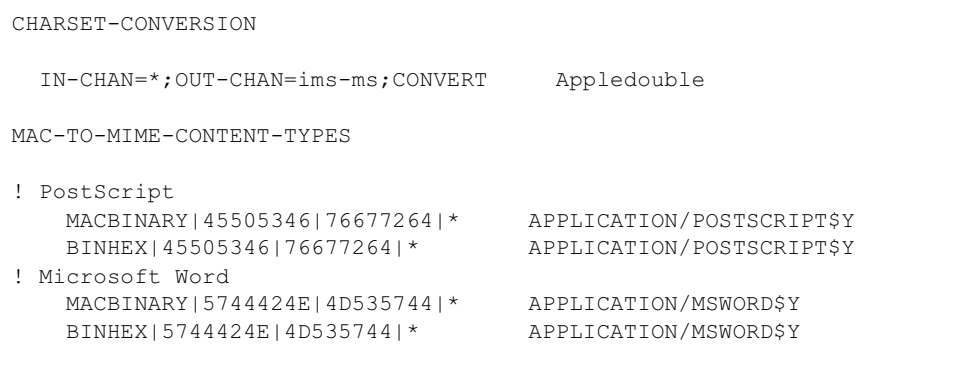

注意,映射表条目模板 (右侧) 必须设有 \$Y 标志,以便指定要执行的标注。在 MTA 表目录 的 mac mappings.sample 文件中可以找到更多附件类型的样例条目。

如果希望将非 MacMIME 格式部分转换为 Binhex 或 Macbinary 格式,这些部分需要为 X-MAC-TYPE 和 X-MAC-CREATOR MIME Content-type:parameter 提供值。注意, MIME 的重标注能够用来在这些部件上强制生成别的方式不会有的参数。

# 服务转换

MTA 转换服务功能可用于用站点提供的过程来处理邮件以产生一新形式的邮件。既不同于上 面讨论的 CHARSET-CONVERSION 操作种类, 也不同于对单个 MIME 邮件部分的内容进行操 作的 conversion 通道, 转换服务对整个 MIME 邮件部分 (MIME 标题和内容) 以及整个 MIME 邮件进行操作。同样, 与其他 CHARSET-CONVERSION 操作或转换通道操作不同, 转 换服务由自己完成 MIME 分解、解码、重编码和重新组装。

类似于其他 CHARSET-CONVERSION 操作, 转换服务通过 CHARSET-CONVERSION 映射表被 启用。如果第一次杳找 CHARSET-CONVESION 映射表产生一 Yes 或 Always 关键字,那么 MTA 将核实 MTA conversions 文件的存在。如果 conversions 文件存在, MTA 将在 文件中查找指定 SERVICE-COMMAND 的条目, 发现该条目, 则执行该条目。 conversions 文件条目应有如下形式:

```
in-chan=channel-pattern;
  in-type=type-pattern; in-subtype=subtype-pattern;
  service-command=command
```
请注意 command 字符串。它是一个应被执行以实施服务转换 (例如, 调用文档转换器) 的 命令。该命令必须处理一输入文件,其中包含需要得到服务的邮件文本,并作为输出生成一 个包含新邮件文本的文件。在 UNIX 系统中, 如果命令成功, 退出时必须返回 0, 否则返回 非0值。

环境变量用于传递输入和输出文件的名字,同样也可用来传递包含邮件信封收件人地址列表 的文件的名字。这些环境变量的名字是:

- INPUT FILE 要处理的输入文件的名称  $\bullet$
- OUTPUT FILE 要处理的输出文件的名称
- INFO FILE 包含信封收件人地址的文件的名称

这三个环境变量的值可能使用标准命令行代入法代入到命令行中: 也就是说, 在 UNIX 变量 名字之前加上美元符号。

第10篇

# 邮件过滤与访问控制

本章介绍邮件服务的访问控制方法以及通过映射表和服务器端规则 (SSR) 过滤邮件的方法。

有时您可能需要在系统级上拒收发自(或发至)某些用户的邮件,或在某些用户之间设定较复 杂的信量限制条件, 或准许用户为其各自的来件设置过滤器(包括根据邮件头内容拒收邮件)。

如果需要在信封级上进行控制, 则可用映射表过滤邮件。如果需要使用基于邮件头的控制, 或 如果用户希望实现他们各自的个人化控制, 则可采用较一般的邮件过滤方法, 服务器端规则在 此种情况下较为适切。

本章共分两个部分:

第一部分: 映射表

第二部分: 邮箱过滤器

# <span id="page-234-0"></span>第一部分: 映射表

第一部分包括下列章节:

- 用映射表控制访问
- 实施访问控制的时机
- 测试访问控制映射  $\bullet$
- 添加 SMTP 转发
- 配置 SMTP 转发阻塞
- 处理大量访问条目
- 访问控制映射表标志

# <span id="page-235-0"></span>用映射表控制访问

您可通过配置映射表对用户访问邮件服务实行控制。您可用映射表控制哪些用户能或不能发 送邮件、接收邮件或收发兼而有之 (表 10-1) 。有关映射文件格式和使用的一般信息, 请参 见 iPlanet Messaging Server Reference Manual。

表 10-1 列示了本节描述的映射表。

#### <span id="page-235-1"></span>表 10-1 访问控制映射表

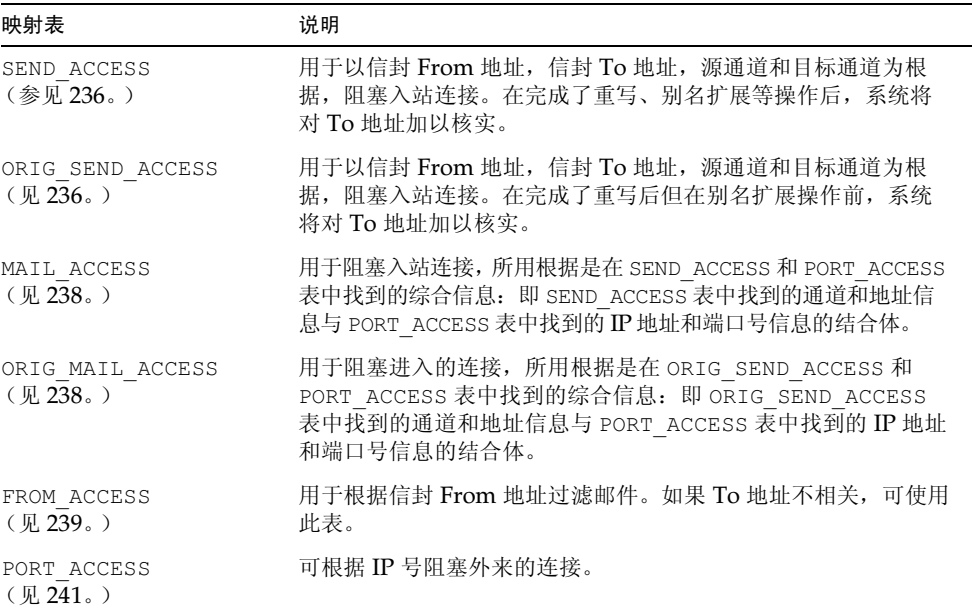

MAIL ACCESS 和 ORIG MAIL ACCESS 映射是最通用者, 不仅能提供可用于 SEND ACCESS 和 ORIG SEND ACCESS 的地址和通道信息, 而且还能提供任何可通过 PORT ACCESS 映射 表而使用的信息,其中包括 IP 地址和端口号信息。

# <span id="page-235-2"></span>SEND ACCESS 和 ORIG SEND ACCESS 表

您可用 SEND ACCESS 和 ORIG SEND ACCESS 映射表控制谁能或不能发送邮件、接收邮件 或收发兼而有之。访问检查可确认邮件的信封 From 地址和信封 To 地址是可用的, 并知晓邮 件从何通道讲入以及准备从何通道的发出。

如果 SEND ACCESS 或 ORIG SEND ACCESS 映射表存在, MTA 则对通过 MTA 的每封邮件 的每一收件人用下列格式的字符串在表中扫描 (请注意使用的竖杠字符 l):

src-channel | from-address | dst-channel | to-address

src-channel 是排列该邮件的通道; from-address 是发件人的地址; dst-channel 是邮件将被列 干其中队列的通道: to-address 是邮件的收件人地址。如果在这四个字段中的任何一个字段中 输入一个星号, 则可使该字段与任何适当的通道或地址相匹配。

这里的地址指信封地址; 也就是信封 From 地址和信封 To 地址。对于 SEND ACCESS,信封 To 地址是在重写、别名扩展等操作完成后才予以检查; 而对于 ORIG SEND ACCESS, 原先指定的 信封 To 地址是在重写后, 但在别名扩展前予以检查。

如果搜索字符串与某一模式相匹配(即表中项目左侧者),系统则对随后生成的映射输出进行 检查。如果输出包括 \$Y 或 \$v 标志, 那么针对该特定的收件人地址的入队是允许的。如果输 出含任何 \$N、\$n、\$F 或 \$f 标志, 则拒绝该特定地址入队。在出现被拒绝的情况时, 系统可 在映射输出中提供一则任选讯息, 以说明被拒原因。该字符串将包括在 MTA 发出的拒收错误 讯息之中。如果输出中没有字符串 (\$N、\$n、\$F 或 \$f 标志以外的), 系统将使用默认的拒 收讯息。有关其它标志的说明,请见第254页"访问控制映射表标志"。

在下面的范例中, 从 mail、Pine 等 UNIX 用户代理程序发送的邮件来自本地通道 1, 通往互 联网的邮件须经由某种 TCP/IP 通道送出。假定您不准许本地用户 (postmaster 除外) 向互 联网发送邮件,但可以从互联网接收邮件。那么可以实行这一限制规定的方法是通过如图 10-1 中所示的 SEND ACCESS 映射表。在映射表中, 本地主机名被假定为 sesta.com。在通道名 "tcp \*"中则使用通配符,以便与任何可能的TCP/IP通道名匹配(例如, tcp local)。

在拒收讯息中, 系统使用了美元符号摘引该则讯息中的空格。没有这些美元符号, 拒收将会过 早停止并且只显示"Internet"而不是"Internet postings are not permitted"。注意, 本 例忽略其他可能的"本地"邮件传送源, 比如来自基于 PC 的邮件系统, 或者来自 POP 或 IMAP 客户机。

<span id="page-236-0"></span>图 10-1 SEND\_ACCESS 映射表

```
SEND ACCESS
  *lpostmaster@sesta.com|*|*
                             SY*|*|*|postmaster@sesta.com
                             SY1| *@sesta.com|tcp *|*
                               $NInternet$ postings$ are$ not$ \
   permitted
```
备注 试图发送邮件的客户机可决定是否向企图发送该邮件的用户显示 MTA 拒收 错误讯息。如果 SEND ACCESS 被用来拒收来自 SMTP 的邮件, MTA 则只 发出一组 SMTP 拒收代码, 其中包括可选用的拒收讯息; 此后便由负责发送 邮件的 SMTP 客户机用该信息组成一则退回讯息并将其回送给原发件人。

# <span id="page-237-0"></span>MAIL ACCESS 和 ORIG MAIL ACCESS 映射表

MAIL ACCESS 映射表是 SEND ACCESS 和 PORT ACCESS 两个映射表的超集。它综合了 SEND ACCESS 的通道和地址信息以及 PORT ACCESS 的 IP 地址和端口号信息。与之相类似 的是, ORIG MAIL ACCESS 映射表是 ORIG SEND ACCESS 和 PORT ACCESS 两个映射表 的超集。 MAIL ACCESS 的探查字符串格式为:

port-access-probe-info | app-info | submit-type | send\_access-probe-info

ORIG MAIL ACCESS 的探查字符串格式与之类似, 即:

port-access-probe-info | app-info | submit-type | orig\_send\_access-probe-info

此处的 port-access-probe-info 中, 包含有在 SMTP 来电情况下通常于 PORT ACCESS 映射表 探查项中包括的所有信息,否则是空的。在通过 SMTP 提交邮件的情况下, app-info 通常为 SMTP, 否则是空的。submit-type 可为 MAIL、SEND、SAML 或 SOML 中的任何一项, 与 邮件被提交到 Messaging Server 的方法相一致。该值通常为 MAIL, 表示是以邮件形式提交 的; 在有向 SMTP 服务器提交广播请求(或综合广播 / 邮件请求)的情况下, 则会出现 SEND、SAML 或 SOML。至于 MAIL ACCESS 映射, send-access-probe-info 中包含有 SEND ACCESS 映射表探查项中通常包括的所有信息。 ORIG MAIL ACCESS 映射与之类似, orig-send-access-probe-info 中包含有 ORIG SEND ACCESS 映射表探查项中通常包括的所有 信息。

使进入的 TCP/IP 连接信息在与通道和地址信息相同的映射表中可用, 这会方便实施某些类 型的控制,比如强制允许信封发件人地址出现在来自特定 IP 地址在邮件中。这可以限制伪造 电子邮件, 或者鼓励用户适当的配置他们的 POP 和 IMAP 客户机的发件人地址。例如, 一个 站点希望只允许信封发件人地址 vip@siroe.com 出现在来自于 IP 地址 1.2.3.1 和 1.2.3.2 的 邮件中,并保证来自 1.2.0.0 子网络的任何系统的邮件中的信封发件人地址都来自于 siroe.com, 该站点可能使用 MAIL ACCESS 映射表, 如图 10-2 所示。

#### <span id="page-238-1"></span>图 10-2 MAIL\_ACCESS 映射表

```
MAIL ACCESS
  ! Entries for vip's two systems
  TCP|*|25|1.2.3.1|*|SMTP|MAIL|tcp *|vip@siroe.com|*|* $Y
  TCP|*|25|1.2.3.2|*|SMTP|MAIL|tcp *|vip@siroe.com|*|* $Y
  ! Disallow attempts to use vip's From: address from other
  ! systems
  \mathbf{I}TCP | * | 25 | * | * | SMTP | MAIL | tcp * | vip@siroe.com | * | *
      $N500$ Not$ authorized$ to$ use$ this$ From:$ address
  ! Allow sending from within our subnet with siroe.com From:
  ! addresses
 TCP| * | 25 | 1.2.*.*| * | SMTP| MATLAB | tcp * | * @siroe.com| * | * $Y
  ! Allow notifications through
  TCP | * | 25 | 1.2. * . * | * | SMTP | MAIL | tcp * | | * | * | * | * |
  \mathbf{I}! Block sending from within our subnet with non-siroe.com
  ! addresses
  TCP|*|25|1.2.*.*|*|SMTP|MATL|tcp*|*|*|*$NOnly$ siroe.com$ From:$ addresses$ authorized
```
# <span id="page-238-0"></span>FROM ACCESS 映射表

FROM ACCESS 映射表可能用于控制哪些人可以发送邮件, 或者用已认证的地址覆盖虚设的发 件人地址, 或者同时实现这两种功能。

用于 FROM ACCESS 映射表的输入探查字符串与 MAIL ACCESS 映射表类似,但没有目标通 道和地址,增加的部分有经验证的发件人信息(如果有的话)。因此,如果 FROM ACCESS 映 射表存在, Messaging Server 则用下列格式的字符串对每一邮件提交企图在表中进行搜索 (请注意使用的竖杠字符丨):

port-access-probe-info | app-info | submit-type | src-channel | from-address | auth-from

此处的 port-access-probe-info 中, 包含有在 SMTP 来电情况下通常于 PORT ACCESS 映射表 探查项中包括的所有信息, 否则是空的。在通过 SMTP 提交邮件的情况下, app-info 通常为 SMTP, 否则是空的。submit-type 可为 MAIL、SEND、SAML 或 SOML 中的任何一项, 与 邮件被提交到 MTA 的方法相一致。该值通常为 MAIL, 表示是以邮件形式提交的; 在有向 SMTP 服务器提交广播请求(或综合广播 / 邮件请求) 的情况下, 则会出现 SEND、SAML 或 SOML。src-channel 是原发邮件使用的通道(即排列邮件的通道); from-address 是邮件 所指的发件人地址: auth-from 是经验证的发件人地址 (如果可获得该信息的话), 如果没有 经认证的信息则为空白。

如果搜索字符串与某一模式相匹配 (即表中项目左侧者), 系统则对随后生成的映射输出进行 检查。如果输出包括 \$Y 或 \$v 标志, 那么针对该特定的收件人地址的入队是允许的。如果输 出含任何 \$N、 \$n、 \$F 或 \$f 标志, 则拒绝该特定地址入队。在出现被拒绝的情况时, 系统可 在映射输出中提供一则任选讯息, 以说明被拒原因。该字符串将包括在 Messaging Server 发 出的拒收错误讯息之中。如果输出中没有字符串 (SN、Sn、SF 或 Sf 标志以外的), 系统将 使用默认的拒收讯息。有关其它标志的说明,请见第254页"访问控制映射表标志"。

除了可以根据发件方决定是否允许提交邮件以外,FROM ACCESS 还可以通过 \$J 标志来改 变信封发件人地址, 或者通过 SK 标志修改 authrewrite 通道关键字的效果 (在接受的邮件 中添加发件人标题地址)。例如,这个映射表可用来使已认证的地址代替原信封发件人地址:

FROM ACCESS

 $*$ |SMTP| $*$ |tcp local| $*$ |  $SY$  $*$  SMTP |  $*$  | tcp local |  $*$  |  $*$ SYSJS3

在使用 FROM ACCESS 映射表修改使用效果, 以使 authrewrite 在某些源通道上设置为非 零值时, 如果经认证的地址将逐字引用, 则无需使用 FROM ACCESS。

例如,当在 tcp local 通道上设置了 authrewrite 2 后,便无需使用下列 FROM ACCESS 映射表,因为 authrewrite 本身就足以取得这一效果 (逐字添加经认证的地址):

FROM ACCESS

```
*|SMTP|*|tcp local|*|
                        SY* SMTP | * | tcp local | * | *$Y$K$3
```
然而, 正如图 10-3 所示, FROM ACCESS 的真正目的是允许您进行更复杂、更细微的改动。 如果要将 From 标题行(显示 SMTP AUTH 已认证的提交人地址)添加到进入的邮件,只需 authrewrite 关键字就可以了。然而,假设只有在 SMTP AUTH 已认证提交人的地址与信 封发件人地址不一致时,才要强制添加一个发件人标题行到进入的邮件中 (也即,如果地址 一致就不必费心添加发送人标题行了), 进一步假设希望 SMTP AUTH 和信封发件人地址不 会仅仅因为信封发件人包含了可选的子地址信息就被认为不一致。

#### <span id="page-240-1"></span>图 10-3 FROM\_ACCESS 映射表

```
FROM ACCESS
  ! If no authenticated address is available, do nothing
 *|SMTP|*|tcp local|*|
                                     $Y
  ! If authenticated address matches envelope From:, do nothing
 * | SMTP | * | tcp local | * | $2* $Y! If authenticated address matches envelope From: sans
  ! subaddress, do nothing
 * |SMTP|*| top local|*+*Q*|$2*@$4* $Y
 ! Fall though to...
 ! ...authenticated address present, but didn't match, so force
 ! Sender: header
  * SMTP | * | tcp local | * | *SYSKS3
```
# <span id="page-240-0"></span>PORT ACCESS 映射表

Dispatcher 能够根据 IP 地址和端口号, 有选择地接受或拒绝外来连接。当 Dispatcher 启动 时, Dispatcher 将寻找一个名为 PORT ACCESS 的映射表。如果该表存在, Dispatcher 将按 下列格式对连接信息进行格式化处理:

TCP | server-address | server-port | client-address | client-port

Dispatcher 将针对所有 PORT ACCESS 映射表项进行匹配。如果映射结果中包含 \$N 或 \$F, 该连接就此被关闭。若有任何其它映射结果, 则表明该连接将被接受。\$N 或 \$F 后面可随附 一则拒收讯息 (选项)。如果有的话,该邮件将在关闭前顺连接被送回。请注意,在顺连接被 送回前, 字符串上将附加一个 CRLF 终止符。

如果映射探查项相匹配, 则后面附有可选字符串的 \$< 标志将指示 Messaging Server 把该字 符串发至系统日志 (UNIX) 或事件日志 (NT)。如果访问被拒,后面附有可选字符串的 \$> 标志亦将指示 Messaging Server 把该字符串发至系统日志(UNIX)或事件日志(NT)。如 果 LOG CONNECTION MTA 选项的位 1 已设置, 而且 \$N 标志亦经设置以拒绝连接, 则再指 定 ST 标志将致使"T"项被写入连接日志。如果 LOG CONNECTION MTA 选项的位 4 已设 置,由网站提供的文字部分则可能已在 PORT ACCESS 表项中提供,以将其包括在"C"项连 接日志表项之中。若需指定此类文字,可在该表项右侧输入两个竖杠字符,表 10-2 然后即可 在后面输入所需的文字。

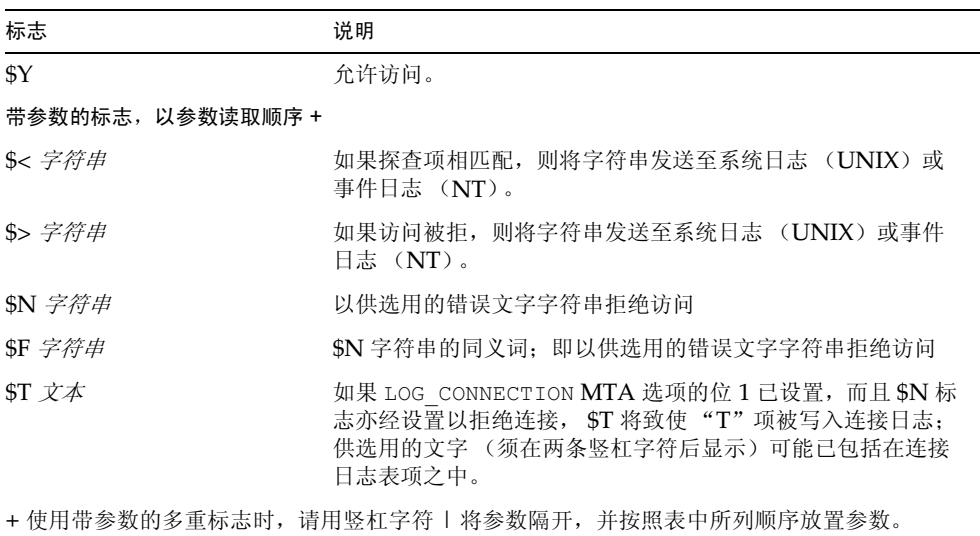

<span id="page-241-0"></span>表 10-2 PORT\_ACCESS 映射标志

例如,下列映射将只接受来自单一网络的 SMTP 连接(至端口 25 者,正常 SMTP 端口),被 选出予以拒绝连接且不提供解释文字的特定主机除外:

PORT ACCESS TCP | \* | 25 | 192.123.10.70 | \* \$N500  $TCP|*|25|192.123.10.*|*$  \$Y \$N500\$ Bzzzt\$ thank\$ you\$ for\$ \  $TCP|*|25|*|*$ playing.

请注意, 在对 PORT ACCESS 映射表做了任何更改后, 您都须重新启动 Dispatcher, 以使 Dispatcher 看到所做变更。(如果使用的是经过编译的 MTA 配置, 则须先重新编译您的配 置,以将变更情况纳入编译配置。)

PORT ACCESS 是专门用于执行基于 IP 拒收任务的映射表。对于在电子邮件地址级上进行的 较通用的控制, 最好使用 SEND ACCESS 或 MAIL ACCESS 映射表。

## 限制指定的 IP 地址到 MTA 的连接

使用端口访问映射表中的共享库 conn throttle.so 可以限制特定的 IP 地址与 MTA 连接 的频度。对特定IP 地址的连接限制对于防止在拒绝服务攻击中的过渡连接是十分有用的。

conn throttle.so 是一个在 PORT ACCESS 映射表中用来限制特定 IP 地址与 MTA 过多 连接的的共享库。所有配置选项均被指定为连接节流共享库的参数,如下所示:

\$[server\_root/lib/conn throttle.so, throttle, IP-address, max-rate]

IP-address 是远程系统的点分隔十进制地址。max-rate 是 IP 地址作为强制最高频率的每 分钟连接数。

对于例程的惩罚版本,例程名 throttle p 可以用来代替 throttle。throttle p 将会拒 绝连接,如果过去已进行过太多的连接。如果最高频率为100次,而在过去的一分钟内有250 次连接尝试,那么不仅在过去的一分钟内的前100次连接后远程站点会被阳塞,而且这种阳塞 会持续到第2分钟。或者说,每分钟后,最高频率从连接尝试的总数中扣除,只要连接尝试的 总次数大干最高频率就会阳寒远程系统。

如果指定的 IP 地址没有超过每分钟连接的最高频率, 共享库调用将失败。

如果超过最高频率, 调用将成功但不会有任何内容返回。这是在 SC/SE 结合体中实现的, 如 例子中那样:

PORT ACCESS

```
TCP|*|25|*|* \qquad \qquad$C$[server_root/lib/conn throttle.so, throttle, $1,10]\
$N421$ Connection$ not$ accepted$ at$ this$ time$E
```
其中.

sc 继续从下一个表条目开始的映射处理: 将该条目的输出字符串作为映射处理的新的输入字 符串使用。

\$[server root/lib/conn throttle.so, throttle, \$1,10]作为将 throttle作为库例 程调用的库, s1 为服务器 IP 地址, 10 为每分钟节流的连接极限。

\$N421\$ Connection\$ not\$ accepted\$ at\$ this\$ time 拒绝访问并且返回 421 SMTP 代码 (transient negative completion) 并伴随着"连接此时未被接受"的讯息。

\$E 马上停止映射处理。将此条目的输出字符串用作映射处理的最终结果。

# <span id="page-242-0"></span>实施访问控制的时机

Messaging Server 应尽量早地对访问控制映射进行检查。这种现象发生的确切时间依赖于使 用中的电子邮件协议 - 当必须检查的信息可用时。

对于 SMTP 协议, FROM ACCESS 拒收情况的发生是对 MAIL FROM: 命令所作出的响应, 即 在发送端发送收件人信息或邮件数据之前。SEND ACCESS 或 MAIL ACCESS 拒收情况的发生 是对 RCPT TO: 命令所作出的响应, 即在发送端开始发送邮件数据之前。如果 SMTP 邮件被 拒收, Messaging Server 则根本不接受或看不到该邮件数据, 因此可最大限度地减少因执行 此类拒收任务而增加的系统开销。

如果有多个访问控制映射表, Messaging Server 将对其一一进行检查。也就是说, FROM ACCESS、 SEND ACCESS、 ORIG SEND ACCESS、 MAIL ACCESS 和 ORIG MAIL ACCESS 五个映射表可能全部有效。

# <span id="page-243-0"></span>测试访问控制映射

imsimta test -rewrite 实用程序 - 尤其是带有 --from、- source channel 和 -destination channel 等选项时 - 可用于测试访问控制映射。例如, 图 10-4 所示为 SEND ACCESS 映射表和探查结果的一个样本。

### <span id="page-243-1"></span>图 10-4 样本 SEND\_ACCESS 映射表和探查项

#### 映射表

```
SEND ACCESS
 tcp local|friendly@siroe.com|l|User@sesta.com $Y
  tcp local unwelcome@varrius.com | 1 | User@sesta.com $NGo$ away!
探杳项
$ TEST/REWRITE/FROM="friendly@siroe.com" -
$ /SOURCE=tcp local/DESTINATION=1 User@sesta.com
Submitted address list:
    User (SESTA.COM) *NOTIFY FAILURES* *NOTIFY DELAYS* Submitted
notifications list:
$ TEST/REWRITE/FROM="unwelcome@varrius.com" -
$ /SOURCE=tcp local/DESTINATION=1 User@sesta.com
\overline{a}Submitted address list:
Address list error -- 5.7.1 Go away! User@sesta.com
Submitted notifications list:
```
# <span id="page-244-0"></span>添加 SMTP 转发

按照默认设置, iPlanet Messaging Server 被配置为阻塞 SMTP 转发的尝试; 也即, 拒绝将 邮件提交至来自未认证外部源 (外部系统指除服务器所驻留的主机之外的任何其他系统) 的 外部地址。这样的默认配置在阻塞 SMTP 转发中十分苛刻, 因为它将所有其它系统都作为外 部系统。

尝试通过 iPlanet Messaging Server 系统的 SMTP 服务器, 以外部地址或不使用 SMTP AUTH (SASL) 认证之处为目标提交邮件的 IMAP 和 POP 客户程序, 将会发现提交尝试被拒 绝。因此,可能希望修改配置,从而可以识别自己内部的系统和子网络,使得从这些地方转发 邮件总被接受。

至于哪些系统和子网络被识别为内部的,这通常由 INTERNAL\_IP 映射表控制, 该表可以在 文件<InstanceRoot>/imta/config/mappings中找到。

例如, 其IP 地址为 123.45.67.789 的 iPlanet Messaging Server 系统中, 默认 INTERNAL IP 映射表应如下所示:

```
INTERNAL IP
  $(123.45.67.89/32) $Y
  127.0.0.1 $Y
    SN
```
在这里, 使用语法 S(TP- 模式 / 有效前缀二讲制位) 的初始条目指定: 仟何与 123.45.67.89 的所有32 位相匹配的 IP 地址都应该是匹配成功的,并被认作内部。第2个条目将循环返回 IP 地址 127.0.0.1 认作内部。最后条目指定: 所有其它 IP 地址均不认作内部。注意: 所有条 目前至少要有一个空格。

可以通过在最后 \$N 条目前指定另外的 IP 地址或子网络来添加更多的条目。这些条目必须在 左侧指定一个 IP 地址或子网络(使用 \$(.../...) 语法指定子网络),在右侧指定 \$Y。或者修改 现存的 \$(.../...) 条目以接受一个更一般化的子网络。

例如, 如果同样的样本站点有一个 class-C 网络, 也即, 它拥有所有的 123.45.67.0 子网络, 那么该站点可能需要修改初始条目以改变用于匹配地址的位数。在下面的映射表中, 将32 位改为24位。这样就允许 class-C 网络上的所有客户程序都可通过 SMTP 转发服务器转发 邮件。

```
INTERNAL IP
```

```
$(123.45.67.89/24) $Y
127.0.0.1 $Y
  SN
```
或者, 如果该站点只有 123.45.67.80 到 123.45.67.99 范围内的那些 IP 地址, 则该站点可能需 要使用:

```
INTERNAL IP
! Match IP addresses in the range 123.45.67.80-123.45.67.95
  $(123.45.67.80/28) $Y
! Match IP addresses in the range 123.45.67.96-123.45.67.99
  $(123.45.67.96/30) $Y
  127.0.0.1 $Y
  * $N
```
注意: <InstanceRoot>/imsimta test -match 实用程序可以用于检查 IP 地址是否与特 定的 \$(.../...)测试条件匹配。<InstanceRoot>/imsimta test -mapping 实用程序在检查 INTERNAL\_IP 映射表对各种 IP 地址输入的返回结果是否是预期结果方面, 既有更广泛的 用途。

在修改 INTERNAL IP 映射表之后, 一定要执行 <InstanceRoot>/imsimta\_restart.命令 (如果运行使用的配置是已编译的), 或者<InstanceRoot>/imsimta refresh命令(如果 运行使用的配置是未编译的),以使修改生效。

有关映射文件和一般映射表格式的信息, 以及有关 imsimta 命令行实用程序的信息, 可以在 iPlanet Messaging Server Reference Manual 中找到。

# 允许对外部站点进行 SMTP 转发

所有内部 IP 地址都应当如前面讨论的那样添加到 INTERNAL IP 映射表。如果希望允许从友 好或同伴系统 / 站点进行 SMTP 转发, 最简单的方法就是将它们与你的真实内部 IP 地址一起 包含在 INTERNAL IP 映射表中。

如果不希望将这些系统 / 站点作为真实的内部系统 / 站点, (例如, 如果为了日志记录或者其 他控制目的,希望区分*真实内部系统*和*拥有分程转发特权的友好非内部系统*),可以用其他方 法配置系统。

一种方法就是建立一个特殊通道来接受来自友好系统的邮件。具体做法是: 创建一个 tcp\_friendly 通道, 类似于现存的带有正式主机名 tcp\_friendly-daemon 的 tcp\_internal 通道, 并创建一个 FRIENDLY IP 映射表,类似于列出友好系统 IP 地址的 INTERNAL IP 映射表。 然后在当前重写规则的后面:

! Do mapping lookup for internal IP addresses  $\Box$ \$E\$R\${INTERNAL IP, \$L}\$U% [\$L]@tcp intranet-daemon

添加一条新的重写规则:

! Do mapping lookup for "friendly", non-internal IP addresses [] \$E\$R\${FRIENDLY IP, \$L}\$U% [\$L]@tcp friendly-daemon

另一种选择是将新条目添加到 ORIG SEND ACCESS 映射表中最后 \$N 条目的上面, 新条目 的格式为:

tcp local|\*@siroe.com|tcp local|\* **SY** 

其中 siroe.com 是一个友好域的名称,并以如下格式添加一个 ORIG MAIL ACCESS 映射表:

ORIG MAIL ACCESS

```
TCP|*|25|\ (match-siroe.com-IP-addresses) |*|SMTP|MAIL|tcp local|*@siroe.com|tcp local|*
                                   SY
  TCP|*|*|*|*|SMTP|MAIL|tcp local|*|tcp local|*
                                                  SN
```
表, 其中 \$(...) 这样的 IP 地址语法和前一节描述的语法相同。只要地址正确, ORIG SEND ACCESS 检查就能成功,因此可以继续进行 ORIG MAIL ACCESS 检查, 这一检查更加严格: 只有 IP 地址 也对应于一个 siroe.com IP 地址时才成功。

# <span id="page-246-0"></span>配置 SMTP 转发阻塞

您可用访问控制映射功能防止别人通过您的 Messaging Server 系统转发 SMTP 邮件。例如, 您可通过该功能防止别人使用您的邮件系统向百计或以千计的互联网邮箱转发垃圾邮件。

Messaging Server 的默认配置是预防所有的 SMTP 转发活动, 其中包括本地 POP 和 IMAP 用户的转发活动。

若需在阻塞未授权的转发活动的同时又允许合法的本地用户使用转发功能, 则需对 Messaging Server 进行配置, 以使其知道如何区分这两类用户。例如, 使用 POP 或 IMAP 的本地用户所依靠的是用 Messaging Server 进行 SMTP 转发。

若需预防 SMTP 转发, 您必须能:

- 区分内部邮件和外部邮件
- 区分已认证用户邮件
- 防止邮件分程转发  $\bullet$  . The set of  $\bullet$

要启用内部主机和客户程序的 SMTP 转发, 必须将"内部"IP 地址或者子网络添加到 INTERNAL IP 映射表中。

## MTA 如何区分内部邮件和外部邮件

为了阻塞邮件转发活动,您首先必须能够区分您所在网站来的内部邮件和从互联网来的并通 过您的系统回到互联网上的外部邮件。在这两类邮件中, 前者是您需要准许通行的邮件; 后者 是您需要阻塞的邮件。区分是通过将 switchchannel 关键字用于入站 SMTP 通道上而实现 的, 该通道通常就是 tcp local 通道, 并且是默认的。

switchchannel 关键字可使 SMTP 服务器对与外来 SMTP 连接相关的实际 IP 地址进行检 查。Messaging Server 可通过该 IP 地址, 加上您制定的重写规则, 二者可结合起来对域内来 的 SMTP 连接和域外来的连接进行区分。这一信息随后便可用来隔离内部和外部邮件信量。

以下说明的 MTA 配置是默认设置的, 在这样的配置下服务器可以区分内部和外部邮件传送。

• 配置文件中, 在本地通道之前是带有关键字 noswitchchannel 的 defaults 通道:

```
! final rewrite rules
defaults noswitchchannel
! Local store
ims - ms ...
```
• 入站 TCP/IP 通道指定了 switchchannel 和 remotehost 这两个关键字: 例如:

```
tcp local smtp single sys mx switchchannel remotehost
TCP-DAEMON
```
• 在入站 TCP/IP 通道定义之后是一个名字不同的类是通道: 例如:

tcp intranet smtp single sys mx allowswitchchannel routelocal tcp\_intranet-daemon

routelocal 通道关键字在重写地址到通道时促使 MTA 尝试使任何通过该通道的地址 中的显式接路由"短路", 从而对通过内部 SMTP 主机借助于显式源路由地址进行循环 转发的尝试加以阻塞。

在做了上述配置变更后, 您所在域中生成的 SMTP 邮件都将通过 tcp intranet 通道入站。 所有其它 SMTP 邮件都将通过 tcp local 通道入站。根据邮件入站的通道区分内部和外部 邮件。

这是如何实现的?关键在于 switchchannel 这个关键字。该关键字被用于 tcp local 通 道。当一封来件送达到 SMTP 服务器时, 该关键字可使服务器查找与外来连接相关的源 IP 地 址。服务器此时将尝试对外来连接的实际 IP 地址以反指向进行信封重写, 以期查找相关的通 道。如果源 IP 地址与 INTERNAL IP 映射表中的 IP 地址或子网络匹配, 应用于该映射表的重 写规则将使地址重写到 tcp intranet 通道。

因为 tcp intranet 通道标有 allowswitchchannel 关键字, 所以该邮件将被转换到 tcp internal 通道, 并从该通道入站。如果邮件来自于其 IP 地址不在 INTERNAL IP 映射表 中的某个系统, 反向信封重写可能重写到 tcp local 或其他通道。但绝不会在 tcp intranet 通道里重写; 同时, 由于所有其它通道都在第1步中被标志为 noswitchchannel, 所以邮件只 能保留在 tcp local 通道而不会转换到另一通道。

注意, 任何使用"tcp local"字符串的映射表或转换文件条目可能需要根 备注 据其用途被改变为"tcp \*"或者"tcp intranet"。

# <span id="page-247-0"></span>区分已认证用户邮件

您所在站点可能有一些并非属于实际网络一部分的 "本地"客户机用户。当这些用户提交邮 件时, 其邮件将通过某一外部 IP 地址提交, 如: 任意 Internet 服务供应商。如果用户使用的 邮件客户程序能执行 SASL 认证, 他们的认证连接则可与任意的其它外部连接区分开来。至 此, 您便可在拒收未经认证的转发邮件的提交企图之同时, 允许认证的邮件通过。您可通过 saslswitchchannel 关键字在入站 SMTP 通道上区分认证的和未经认证的连接,该通道通 常为 tcp local 通道。

saslswitchchannel 关键字将取用一个参数 (或变元) , 用以指定待转入之通道; 如果 SMTP 发件人认证成功, 则可考虑允许他们提交的邮件入站并将其置入指定的交换通道。

若需添加认证提交之邮件的区分功能,请按下列步骤操作:

1. 在配置文件中, 以一独特的名称添加一个新的 TCP/IP 通道定义; 例如:

tcp auth smtp single sys mx mustsaslserver noswitchchannel TCP-INTERNAL

该通道不应允许正常的通道交换 (也就是说, 该通道上应该有 noswitchchannel 之定 义,不论是直接添加的还是以前默认行所隐含的)。该通道上应该有 mustsaslserver。

2. 如下面的范例所示, 修改 tcp local 通道时, 请在其中添加 maysaslserver 和 saslswitchchannel tcp auth:

tcp local smtp mx single sys maysaslserver saslswitchchannel tcp auth  $\langle$ switchchannel I TCP-DAEMON

有了这一配置后, 那些能用本地口令通过认证的用户, 他们发送的 SMTP 邮件便可通过 tcp auth 通道入站。从内部主机发送的未经认证的 SMTP 邮件仍将通过 tcp internal 入站。所有其它 SMTP 邮件都将通过 tcp local 入站。

## <span id="page-248-0"></span>防止邮件分程转发

下面介绍本范例的另一个题目: 怎样防止未经认证的人通过您管理的系统转发 SMTP 邮件。 首先应记住的一点是: 要允许本地用户转发 SMTP 邮件。例如, POP 和 IMAP 用户是依靠 Messaging Server 发送邮件的。需注意的一点是: 本地用户既可以是身在本地的用户 (在这 种情况下, 其邮件通过一内部 IP 地址入站), 也可以是身在远端的用户, 但能够以本地用户 身份通过认证者。

您想防止互联网上的闲散之人把您管理的服务器当作转发站使用。通过下节说明的配置步 骤, 您不仅能够区分这类用户, 而且能阻塞您想阻塞的类别。具体而言, 您需要的是阻塞邮 件从 tcp local 通道入站, 并从同一通道出站。您可通过 ORIG SEND ACCESS 映射表达 到此目的。

ORIG SEND ACCESS 映射表可根据来源和目的地通道阻塞通信流。在本例中, 被阻塞的是 源于和发往 tcp local 通道的通信流。这乃是通过下面的 ORIG SEND ACCESS 映射表实 现的:

ORIG SEND ACCESS

此例中的条目规定: 邮件不得通过 tcp local 通道入站和出站。也就是说,该条目不允许外 部邮件讲入您的 SMTP 服务器, 然后再转发回到互联网。

使用 ORIG SEND ACCESS 映射表而不使用 SEND ACCESS 映射表的原因在于,阻塞将不会 因此而套用到原来与 ims-ms 通道匹配的地址上 (但却可通过别名或邮件发送列表定义经扩 展而回到外部地址)。若使用 SEND ACCESS 映射表, 则需费很大的周折才能允许外来的人向 邮件发送列表发送邮件, 因为邮件发送列表可向外扩展至外部用户, 并可将邮件发送给那些能 向外部地址转发邮件的用户。

# 使用 DNS 查找,其中包括针对 SMTP 转发阻塞的 RBL 检查

在 iPlanet Messaging Server 中存在着多种不同的方法可确保所有传递或转发自一个具有有 效 DNS 名的地址的邮件都被接受。最简单的方法就是将 mailfromdnsverify 通道关键字 放置于 tcp local 通道上。

iPlanet Messaging Server 还提供了 dns verify 程序, 该程序可确保所有传递或转发自 一个具有有效 DNS 名的地址的邮件都被接受, 这需要使用 ORIG MAIL ACCESS 中的以下 规则:

ORIG MAIL ACCESS

```
TCP| * | * | * | * | SMTP | MATLAB | * | * @ * | * | * \$[<server_root>/bin/msq/imta/lib/dns verify.so,\
dns verify, $6|\$y|\$NInvalid\ host:$56-$ee]
```
上面例子中的断行对于这样的映射表条目具有语法意义。反斜杠字符是续行的一种合法方法。

dns verify映像还可用通过参照 RBL (实时黑洞列表)、MAPS (防止滥发邮件系统)、 DUL (拨号上网用户列表)以及ORBS (开放转发行为修正系统)等列表检查进入的连接, 从而成为保护系统免受 UBE (垃圾邮件)影响的另一种尝试。利用新的 mailfromdnsverify 关键字,针对上述检查可以采用另外的"更易于配置"的方法,而不必进行 dns verify 调 用。这种更简单的方法就是使用 dispatcher.cnf 文件中的 DNS VERIFY DOMAIN 选项。例 如, 在 [SERVICE=SMTP] 节, 将选项的实例设置为检查时需要参照的各种列表。

```
[SERVICE=SMTP]
PORT = 25! ... rest of normal options...
DNS VERIFY DOMAIN=rbl.maps.vix.com
DNS VERIFY DOMAIN=dul.maps.vix.com
! \ldotsetc...
```
这种简单方法的缺点是它检查所有正常进入的 SMTP 邮件,包括内部用户发送的邮件。这可 能使网络的连通性下降, 导致效率降低或其他潜在问题。另一种选择就是从 PORT ACCESS 映 射表或 ORIG MAIL ACCESS 映射表调用 dns verify。在 PORT ACCESS 映射表中,可以 使初始条目或其他条目不对本地内部的 IP 地址或邮件提交人进行检查, 而使其后的条目对其 他情况进行所需要的检查。或者, 在一个 ORIG MAIL ACCESS 映射表中, 如果只检查通过 tcp\_local 通道进入的邮件, 就可以避开对来自内部系统 / 客户机的邮件的检查。使用指向 dns verify的条目的例子如下。

PORT ACCESS

- ! Allow internal connections in unconditionally  $*$ | \*| \*| \*| \*| \* \$C\$| INTERNAL IP; \$3| \$Y\$E
- ! Check other connections against RBL list  $TCP|*|25|*|* \rangle$

\$C\$[server\_root>/bin/msg/imta/lib/dns verify.so,\

dns verify domain port, \$1, rbl.maps.vix.com. EXTERNAL\$E

#### ORIG MAIL ACCESS

 $TCP|*|25|*|*|SMTP|*|tcp \ local|*@*|*|*|*$  $\frac{1}{2}$   $\frac{1}{2}$  dns verify domain, \$1, rbl.maps.vix.com. ] \$E

### 支持基于 DNS 的数据库

从 iPlanet Messaging Server 5.2 开始, dns verify 程序支持基于 DNS 的数据库, 用以确 定可能发送垃圾邮件的 SMTP 连接。某些向公共提供的 DNS 数据库不包含通常用于此目的 TXT 记录。取而代之的是, 它们只包含 A 记录。

在一个典型的安装中, 为一特定的 IP 地址而在 DNS 中找到的 TXT 记录包含一个出错消息, 用于在拒收邮件时返回到 SMTP 客户机。但是, 如果没有找到 TXT 记录, 而是找到一个 A 记 录,那么在 iPlanet Messaging Server 5.2 之前的 dns verify 的版本返回的消息是" *无可* 用的出错消息"

dns verify 现在支持一选项用于指定在没有可用的 TXT 记录的情况下使用的默认文本。 例如,如下的 PORT ACCESS 映射表展示如何启动这一选项:

PORT ACCESS

```
*| * | * | * | * | * | $C$ | INTERNAL IP; $3 | $Y$E
TCP|*|25|*|*
```
\$C\$[/export/home/iplanet/server51/msq/bin/imta/lib/dns verify.so , dns verify domain port, \$1, dnsblock.siroe.com, Your\$ host\$ (\$1) \$ found\$ on\$ dnsblock\$ list]\$E

\* \$YEXTERNAL

在这个例子中, 如果在 dnsblock.siroe.com 域的查询中找到远程系统, 但是没有可用 TXT 记录, 那么将会返回如下信息, "Your host a.b.c.d found on dnsblock list."

# <span id="page-251-0"></span>处理大量访问条目

那些在映射表中使用大量条目的网站应该考虑在其映射表中设立几个带同配符的通用条目。 这些通用条目可调用通用数据库查找具体项目。与直接在映射表中使用大量条目之作法相比, 在映射表中设置几个可调用通用数据库查找具体项目的条目之作法效率更高。

对那些想控制每一个用户以限制哪些用户能从互联网上收发电子邮件的站点而言, 后一种作 法尤其可取。这种控制可轻而易举地用 ORIG SEND ACCESS 一类的访问映射表实现。对于此 类用途而言, 将大批量的具体信息 (如具体地址)储存在通用数据库并可用映射表条目随时 调用通用数据库之作法可大幅度地提高操作效率和系统性能。

例如,您可考虑使用图 10-5 所示的映射表结构。

### <span id="page-251-1"></span>图 10-5 ORIG SEND ACCESS 映射表

```
ORIG SEND ACCESS
 ! Users allowed to send to Internet
 \mathcal{A}* | adam@siroe.com | * | tcp local $Y
 *|betty@siroe.com|*|tcp local $Y
 ! \ldotsetc...
 \mathbf{I}! Users not allowed to send to Internet
 \mathbb T*|norman@siroe.com|*|tcp local $NInternet$ access$ not$
     permitted
 *|opal@siroe.com|*|tcp local $NInternet$ access$ not$
    permitted
 ! \ldotsetc...
 \mathbf{I}! Users allowed to receive from the Internet
 \mathbf{I}tcp *|*|*|adam@siroe.com
                              \mathsf{SY}tcp *|*|*|betty@siroe.com
                              \frac{1}{2}! \ldotsetc...
 \overline{\phantom{a}}! Users not allowed to receive from the Internet
 \mathbf{I}accepted
 accepted
 ! \ldotsetc...
```
这种映射表需在表中逐个输入每一名用户,如果您认为这种方式工作量过大,则可使用图 10-6 所示的一种更有效的设置方法(如果有成千上万的用户条目,此种方法效率最高)。该图表所 示为一通用数据库条目样本和 ORIG SEND ACCESS 映射表样本。

<span id="page-252-0"></span>图 10-6 数据库条目和映射表样本

#### 数据库条目

```
SEND|adam@domain.com $Y
SEND|betty@domain.com $Y
! \ldotsetc...
SEND|norman@domain.com $NInternet$ access$ not$ permitted
SEND | opal@domain.com $NInternet$ access$ not$ permitted
! \ldotsetc...
RECV|adam@domain.com $Y
RECV|betty@domain.com $Y
\mathsf{L}...etc...
```
#### 映射表

```
ORIG SEND ACCESS
  ! Check if may send to Internet
  \mathbf{I}*|*|*|tcp local $C${SEND|$1}$E
  \mathbf{L}! Check if may receive from Internet
  tcp *|*|*|* $C${RECV|$3}$E
```
此例中, 通用数据库左侧使用的任意字符串 SEND 和 RECV | (及由此而在通用数据库中由 映射表生成的探查)提供了一种可区分所生成的两类探查项的方法。如上表所示,用 SC 和 SE 标志包裹通用数据库探察项之作法是典型的映射表向通用数据库请求的调出项。

上例所示为一简单的映射表探察项对应通用数据库条目进行检查的情况。如果映射表带有更 复杂的探察项, 亦可通过通用数据库获得许多使用上的便利。

# <span id="page-253-0"></span>访问控制映射表标志

表10-3显示与 SEND ACCESS、ORIG SEND ACCESS、MAIL ACCESS、ORIG MAIL ACCESS 和 FROM ACCESS 等映射表相关的访问映射标志。请注意, PORT ACCESS 映射表所支持的标志 组有所不同 (参见表 10-2)。

#### 表 10-3 访问映射标志

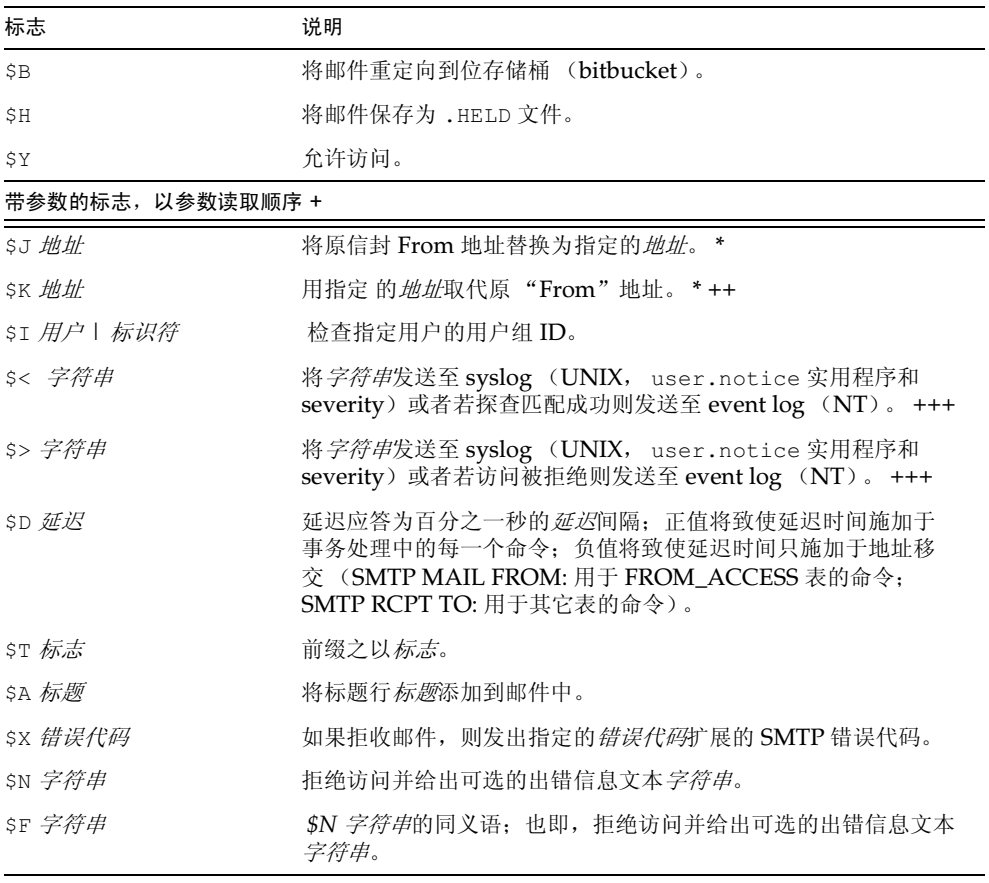

\* 仅用于 FROM\_ACCESS 表。

+ 使用带参数的多重标志时, 请用竖杠字符 | 将参数隔开, 并按照表中所列顺序放置参数。

++ 为了让 \$K 标志在 FROM ACCESS 映射表中生效, 源通道必须包括 authrewrite 关键字。

+++ 在对付不守规矩的发件人时, 最好使用 \$D 标志, 以防他们的攻击瘫痪整个服务。尤其是, 最好将 \$D 用于 任何 \$> 条目中, 否则 \$< 条目拒绝访问。

# 第二部分:邮箱过滤器

第二部分包括下列章节:

- 绪论
- 针对每个用户创建过滤器
- 创建通道级过滤器
- 创建 MTA 级过滤器
- 调试用户过滤器

## <span id="page-254-0"></span>绪论

过滤器由可作用于电子邮件的一项或多项制约性操作组成。Messaging Server 的过滤器通常 储存在服务器上, 并由服务器进行估算。因此, 过滤器有时被称为服务器端规则 (SSR) 。 Messaging Server 的过滤器基于 SIEVE 过滤语言 (Draft 9 of the SIEVE Internet Draft).

作为管理员, 您可创建通道级过滤器和 MTA 级过滤器, 以防范无用邮件的传递。可以通过 iPlanet Delegated Administrator for Messaging 界面创建过滤器模板并让所有最终用户使 用。最终用户可用这些模板为其个人邮箱设立过滤器, 以防无用邮件传递到他们的邮箱。

服务器以下列优先级施用过滤器:

1. 用户级过滤器 (Per-user filter)

如果某个人邮箱过滤器可直接接收或拒收邮件,则该邮件的过滤处理到此结束。但是如果 收件用户没用邮箱过滤器, 或者用户的邮箱过滤器未能直接应用于有问题的邮件, 则 Messaging Server 下一步就应用通道级过滤器。

2. 通道级讨滤器 (channel-level filter)。

如果通道级过滤器可直接接收或拒收邮件,则该邮件的过滤处理到此结束。否则 Messaging Server 将随即施用 MTA 级过滤器 (如果有的话)。

3. MTA 级过滤器 (MTA-wide filter)

根据默认设置,用户都没有邮箱过滤器。当用户通过 Delegated Administrator 界面创建了一 个或多个过滤器时,这些过滤器将储存在目录中,并在目录同步处理期间由 MTA 进行检索。

## <span id="page-254-1"></span>针对每个用户创建讨滤器

用户级过滤器适用于目的地为特定用户邮箱的邮件。作为管理员, 可以通过 iPlanet Delegated Administrator for Messaging 界面创建过滤器模板并让所有最终用户使用。最终用户可用这些 模板建立个人服务器过滤器以控制向其邮箱传递的邮件: 也就是说, 最终用户可拒收无用的邮 件, 重定向邮件, 将邮件筛洗到邮箱的文件夹等。

过滤器模板可归纳 Sieve 脚本, 其方法是用提示符和输入字段替代 Sieve 脚本的"硬代码"元 素。然后用 Java servlet 分析筛选模板并在浏览器中生成 UI 页面。当最终用户在输入字段中 键入值时, servlet 将取这些值并将其储存到用户目录配置文件条目的某个筛选脚本中。提示 和输入字段通过 Delegated Administrator 界面向最终用户显示。

提供了一套样本模板并随 Delegated Administrator 一起安装。模板文件位于下列目录:

nda-path/nda/nda/default/lang/templates/enduser/ssr/\*.txt

您可用 Sieve 语言修改过滤器模板或创建新的过滤器模板。如果创建了新的过滤器模板, 必须 将其保存在上述 ssr 目录的文本文件中。必须保证该文件的字可读,并为过滤器模板添加一 个 LDAP 条目, 如下面的例子所示:

```
dn: cn=Subject Discard, cn=ssrconf, cn=en,
             cn=domainConfiguration, ou=config, o=isp
objectclass: top
objectclass: nsValueItem
cn: Subject Discard
nsvaluetype: nsValueCIS
nsvaluecis: ../templates/enduser/ssr/subject-discard.txt
图 10-7 显示样本模板。
```
#### <span id="page-255-0"></span>图 10-7 样本 Sieve 模板

```
#RULE: $Template="File To Folder"
require "fileinto";
if header : contains # Q1
     # 02
€
    fileinto # 03
    \ddot{ }\mathcal{F}#PRE: "This rule files messages into a folder."
#PRE: "Choose the header line to search on"
#PRE: "And specify the phrase you wish to search for"
#Q1: header "If the header line"
#02: value "Contains the phrase"
#03: folder "Then file into the folder"
```
上例中, Q1、Q2 和 Q3 用作输入值的占位符, 以便 UI 能够找到替换值的位置。每一标志都 将映射到某个问题和输入值的某一数据类型。

每一标志的注释行中都对数据类型和相关问题有所定义。定义形式为 token:data-tupe-variable, 后面有一加引号的字符串,包含实际的问题。上例中的 header value 以及 folder 均是数 据类型, 它们都可显示一个下拉列表、编辑框, 或其它工具。UI 可通过这些数据类型变量得知 需从用户处获取的信息种类。

对模板进行语法分析后,将为用户生成并显示一个对话,如图 10-8 所示。此例中的括号表示 下拉列表。

<span id="page-256-0"></span>图 10-8 模板输出样本

```
| Template: File To Folder Name: ___________
This rule files messages to a folder
      Choose the header line to search on
    And specify the phrase you wish to search for
\mathbb{R}| If the header line: [From ]
| Contains the phrase:
| Then file into the folder:
```
用户输入数据后,该项规则将储存在用户的 mailSieveRuleSource 属性中。 模板语法有下列限制条件:

- #RULE 行需在任何其它行之前显示, 并需指定 \$Template。
- 任何开头为 #PRE 的注释行都将在 GUI 页面中先于输入字段予以显示。 #PRE 语句需用双引号字符串括起来。
- 任何开头为 #POST 的注释行都将在 GUI 页面结尾显示。 #POST 语句需用双引号字符串括起来。
- 其它注释行不在 GUI 页面显示。  $\bullet$
- 标志应为 ASCII 字符串,无需区分大小写:标志中不能含任何空白区域 (白空间)。  $\bullet$
- 数据类型变量应跟在注释行标志字符串的后面:这些变量也无需区分大小写。  $\bullet$
- 实际问题应在注释行中定义, 直接放在数据类型变量之后, 并以双引号括之。  $\bullet$

Sieve 模板支持下列数据类型变量:

• header-在 GUI 中显示时,系统将使用一个列表框,可用值包括下列: Subject,To,  $From<sub>o</sub>$ 

当筛选规则被保存到用户条目时, Subject 值将被扩展为 Subject、Comments、 Keywords ; From 值将被扩展为 From、Sender、Resent-from、Resent-sender、 Return-path ; To 值将被扩展为 To、Cc、Bcc、Resent-to、Resent-cc、Reset-bcc。

- value 将用一文字字段显示。
- address 将用一文字字段显示。地址的语法将按照 RFC 822 邮件地址格式进行检查。
- folder-将用一文字字段显示。
- size 用户可以从 Kilobyte, Megabyte 中选择, 或者指定任何数字。  $\bullet$
- message 将用一文字区域显示。  $\bullet$

## <span id="page-257-0"></span>创建诵道级讨滤器

通道级过滤器可施用于某通道中排列的每一封邮件。此类过滤器的典型用途是在特定通道中 阻塞穿行的邮件。

创建通道级过滤器:

- 1. 使用 SIEVE 编写过滤器。
- 2. 然后将过滤器储存到下列目录的一个文件中:

msg-instance/imta/config/file.filter

该文件须为文字可读文件并为 MTA 的 uid 所有。

3. 请在通道配置中包括下列:

destinationfilter file: IMTA TABLE: file. filter

4. 重新编译配置文件, 然后重新启动 Dispatcher。

请注意: 过滤器文件更改后, 无需重新编译或重新启动 Dispatcher。

destinationfilter 通道关键字此时启用邮件过滤功能, 筛选 发至过滤通道中排列的邮 件。 sourcefilter 通道关键字此时启用邮件过滤功能, 筛选来自过滤通道中排列的邮件。 按要求,这些关键字都有一个参数。该参数用于指定通往相关通道过滤器文件的路径(即与 该通道相关过滤器文件)。

destinationfilter通道关键字的语法为:

destinationfilter URL-pattern

sourcefilter 通道关键字的语法为:

源 sourcefilter URL-pattern

其中, URL-pattern 是一个 URL, 用于指定相关通道过滤器文件的路径。在下面的例子中, channel-name 为通道名称。

目标过滤器文件:///usr/tmp/filters/channel-name.filter

filter 通道关键字此时启用该过滤器所施加的通道上的邮件过滤功能。按要求,该关键字有 一个参数,用于指定与每一信封收件人(通过该通道接收邮件者)相关的过滤器文件的路径。

filter 通道关键字的语法为:

filter URL-pattern

URL-pattern 是一个 URL, 在对特殊的替换顺序进行处理之后可针对给定的收件人地址将路 径让给过滤器文件。URL-pattern 可含特殊的替换顺序, 而且在遇到此种情况时, 可用从相关 的收件人地址 (即 local-part@host.domain) 导出的字符串予以取代。有关替换顺序, 请见第259页表10-4。

fileinto 关键字用于指定施加了邮箱过滤器的 fileinto 算符后如何改变地址。下列例子 指定: 文件夹名称应作为子地址插入到原地址, 以此替换原有的子地址:

fileinto \$U+\$S@\$D

表 10-4 置换标志 (不区别大小写)

<span id="page-258-0"></span>

| 标志                     | 含义                                                                 |
|------------------------|--------------------------------------------------------------------|
| *                      | 执行用户组扩展。请参阅第430页"处理组条目"。                                           |
| **                     | 扩展 mailForwardingAddress 属性。此属性可以是导致几个传递地址产生的多值<br>属性。             |
| \$\$                   | 在 \$字符中替换                                                          |
| $\$\setminus$          | 强制将随后的文本改为小写字母                                                     |
| $\mathcal{S}^{\wedge}$ | 强制将随后的文本改为大写字母                                                     |
| $\mathfrak{s}_-$       | 对随后的文本中不进行大小写转换                                                    |
| $S_{\sim}$             | 在与地址本地部分相关的主目录的文件路径中替换                                             |
| \$1S                   | 同 ss, 但若无可用子地址则不进行任何插入操作。                                          |
| \$2S                   | ss,但若无可用子地址则不进行任何插入操作,同时删除前导字符。                                    |
| \$3S                   | 同 ss,但若无可用子地址则不进行任何插入操作,同时忽视后随字符。                                  |
| \$A                    | 在地址 local-part@ host.domain 中替换                                    |
| \$D                    | 在 host.domain 中替换                                                  |
| \$E                    | 插入第二备用属性的值, LDAP SPARE 1                                           |
| \$F                    | 插入传递文件名 (mailDeliveryFileURL属性)                                    |
| $\mathcal{S}G$         | 插入第二备用属性的值, LDAP SPARE 2                                           |
| \$H                    | 在主机中替换                                                             |
| \$I                    | 插入托管域 (UID 在 domainUidSeparator 指定的分隔符的右侧部分)。如果没有<br>可用的托管域, 操作失败。 |
| \$11                   | 同 \$1, 但若无可用的托管域则不进行任何插入操作。                                        |
| \$2I                   | 同 \$1, 但若无可用的托管域则不要进行任何插入操作, 同时删除前导字符。                             |
| \$3I                   | 同 \$1,但若无可用子地址则不进行任何插入操作,同时忽视后随字符。                                 |
|                        |                                                                    |

 $SL$ 在本地部分中替换

| 标志    | 含义                                                                                                    |
|-------|----------------------------------------------------------------------------------------------------|
| \$M\$ | 插入 UID, 删除了任何托管域                                                                                        |
| \$P   | 插入程序名 (mailProgramDeliveryInfo属性)                                                                       |
| \$S   | 插入与当前地址相关的子地址。子地址通常为子地址分隔符 (通常就是 +) 后原始地<br>址的用户部分, 但是可以用 MTA 选项 SUBADDRESS CHAR 指定。如果不给出子地<br>址, 操作失败。 |
| \$U   | 插入当前地址的邮箱部分。可能是符号 @ 左侧部分整体,或者是子地址分隔符 + 前的<br>地址的左侧部分。                                                   |

 $# 10.4$ 墨塩提主 (不反到士木官) (摔上面)

## <span id="page-259-0"></span>创建 MTA 级过滤器

MTA 级过滤器适用于归队于 MTA 的所有邮件。这种过滤器的一个典型用途就是阻塞垃圾邮 件或其他无用邮件,无论邮件的目标地是什么。若需创建 MTA 级过滤器,请按下列步骤操作:

- 1. 使用 SIEVE 编写讨滤器
- 2. 将讨滤器储存在下列文件:

msq-instance/imta/confiq/imta.filter

该过滤器文件必须为世界可读。如果存在, 则可自动使用。

3. 重新编译配置文件, 然后重新启动 Dispatcher。

使用编译的配置时, MTA 级过滤器文件已结合到编译的配置之中。

### 以路由选择将放弃的邮件排除到 FILTER DISCARD 通道

根据系统默认设置, 被邮箱讨滤器放弃的邮件将立即从系统中删除。然而, 当用户首次设置邮 箱过滤器时 (及弄错时) 或调试时, 最好先不要使用删除作业, 以推迟一段时间再用为上策。

若需把邮箱过滤器放弃的邮件临时保留在系统上以待以后删除, 可先在 MTA 配置文件中添 加一条 filter discard 通道, 添加时需用 notices 通道关键字指定删除前保留邮件的时 间长度 (通常为天数)。具体作法, 请见下面例子:

filter discard notices 7 FILTER-DISCARD

然后便可设置 MTA 选项文件中的 FILTER DISCARD=2 选项。filter discard 队列区域 中的邮件应考虑放在用户个人废纸篓文件夹的扩展部分内。在此情况下,需注意的一点是: 对 于 filter discard 队列区域内的邮件, 系统从不发送警告讯息, 而且也不将此类邮件退回 给发件人, 即使有退回请求也不例外。对于此类邮件的处理方法如下: 当最终通知值过期时或 有人以 imsimta return 之类的实用程序请求以手动方式退回时,系统所能采取的唯一行动 是最终将这些邮件默默地删除。

## <span id="page-260-0"></span>调试用户过滤器

如果系统上的用户过滤器出现问题,下列信息可帮助您解决问题。

目录同步(dirsync)进程将利用与用户过滤器有关的信息更新 MTA 的 SSR 数据库。短过滤 器储存在该数据库中。对长过滤器而言, 数据库将储存一个 LDAP dn。请注意, 在 dirsync 讲程没有更新数据库之前, MTA 看不到用户过滤器的变更情况。

为了便于排除过滤器的问题,请按下列步骤操作:

在 imta.cnf 文件中, 检查 ims-ms 通道是否被标志为下列:  $\bullet$ 

filter ssrd: Sa fileinto Su+Ss@Sd

 $\bullet$  .  $\bullet$ 确信 dirsync 进程能够通过 configutil 命令按下列对过滤器信息进行同步处理:

configutil -1 -o service.imta.ssrenabled -v true

OK SET

configutil | fgrep ssr

service imta ssrenabled  $=$  true

• 测试过滤器时, 请按下列方式使用 imsimta test 命令:

imsimta test -rewrite -debug -filter user@domain

请在输出中查找下列:

mmc open url called to open ssrd:user@ims-ms URL with quotes stripped: ssrd:user@ims-ms Determined to be an SSRD URL. Identifier: user@ims-ms-daemon Filter successfully obtained.

如果过滤器有语法问题, 请杳找下列:  $\bullet$ 

> Error parsing filter expression:... 此错误可能明确表示出过滤器出了问题。

如果过滤器没有问题, test 命令将在输出结尾处显示过滤器。  $\bullet$ 

```
如果过滤器有问题 test 命令将在输出结尾处显示下列:
\bullet
```
Address list error -- 4.7.1 Filter syntax error: user@siroe.com

另外, SMTP RCPT TO 命令还将返回一临时的错误应答码, 如:

RCPT TO:<user@siroe.com> 452 4.7.1 Filter syntax error • 如果知道用户地址的最终重写形式, 则可用 imsimta test -url 命令查看一下 MTA 是用什么作为该用户的过滤器的:

#### imsimta test -url ssrd:user@ims-ms-daemon

您可通过 imsimta test -rewrite 命令查找用户地址的最终重写形式。

第11篇

# 邮件存储库的管理

本章说明邮件存储库和邮件存储库管理界面。本章包括以下各节:

- 概要  $\bullet$
- 邮件存储库目录布局  $\bullet$
- 存储库如何清除邮件  $\bullet$
- 指定管理员的存储库访问权限  $\bullet$
- 关于邮件存储库空间配额  $\bullet$
- 配置邮件存储库空间配额  $\bullet$
- 指定时限策略  $\bullet$
- 配置邮件存储库分区  $\bullet$
- 维护和恢复作业  $\bullet$
- 备份与恢复邮件存储库
- 对邮件存储库讲行故障诊断  $\bullet$  . The set of  $\bullet$

## <span id="page-262-0"></span>概要

邮件存储库中包含有特定 Messaging Server 实例的用户信箱。邮件存储库的大小随着邮箱、 文件夹、日志文件等的数量的增加而增长。您可通过下列方法控制存储库的大小: 指定邮箱的 容量限度(磁盘空间配额),指定邮件总数的最大允许限度和设置存储库中邮件的时限策略。

随着系统中用户数量的不断增加, 对磁盘存储空间的需求也随之增加。邮件存储库需配备的物 理磁盘数量(一个或多个)取决于服务器所支持的用户数量。将另外的磁盘空间整合到系统 上的方法有两种。最简单的方法是添加另外的分区。还可以选择性地添加另外的 Messaging Server 实例, 分别对特定的邮件存储库负责。但是, 此方法更为复杂。

另外,如果要支持多个托管域,则应为单独的大型网域配置专用的服务器实例。您可通过此种 配置为特定的域指定存储库管理员。还可以通过添加更多分区扩展邮件存储库。

为了便于邮件存储库的管理, iPlanet Messaging Server 不仅提供了 iPlanet Console 界面,<br>而且还提供了一套命令行实用程序。有关这些命令行实用程序的说明, 请见表 11-1。有关使 用这些实用程序的信息,请参见第278页"维护和恢复作业"和iPlanet Messaging Server Reference Manual.

| 实用程序        | 说明                                                            |
|-------------|---------------------------------------------------------------|
| configutil  | 用于设置和修改存储库的配置参数。                                              |
| deliver     | 直接将邮件传递到可由 IMAP 或 POP 邮件客户程序访问的邮件存<br>储库。                     |
| hashdir     | 用于确定保含特定用户邮件存储库的目录。                                           |
| iminitquota | 从 LDAP 目录中重新初始化配额限制并重新计算使用的磁盘空间。                              |
| imsasm      | 处理用户邮箱的保存和恢复。                                                 |
| imsbackup   | 备份储存的邮件。                                                      |
| imsexport   | 将 Certificate Management System 邮箱导出到 UNIX<br>/var/mail格式文件夹。 |
| imsrestore  | 用于恢复备份的邮件。                                                    |
| imscripter  | IMAP 服务器协议脚本工具。执行命令或序列命令。                                     |
| mboxutil    | 用于列示、创建、删除、重命名、移动邮箱,并报告空间配额使用<br>情况。                          |
| mkbackupdir | 创建和保持备份目录与在邮件存储库中信息的同步。                                       |
| MoveUser    | 用于将用户帐户从一个邮件服务器移动到另一个邮件服务器。                                   |
| quotacheck  | 计算在邮件存储库中每个用户的总邮箱大小, 并将其与指定的配额<br>进行比较。                       |
| readership  | 用于在共享 IMAP 文件夹中收集 readership 信息。                              |
| reconstruct | 用于重建损坏的邮箱。                                                    |
| stored      | 用于执行各项后台任务和日常任务, 清除和删除储存在磁盘中的<br>邮件。                          |

<span id="page-263-0"></span>表 11-1 邮件存储库命令行实用程序

# <span id="page-264-0"></span>邮件存储库目录布局

图 11-1 所示为某服务器实例的邮件存储库目录布局。邮件存储库在设计上可为邮箱内容的存 取提供快速访问能力。有关存储库目录的说明,请见表11-2。

图 11-1 邮件存储库目录布局

<span id="page-264-1"></span>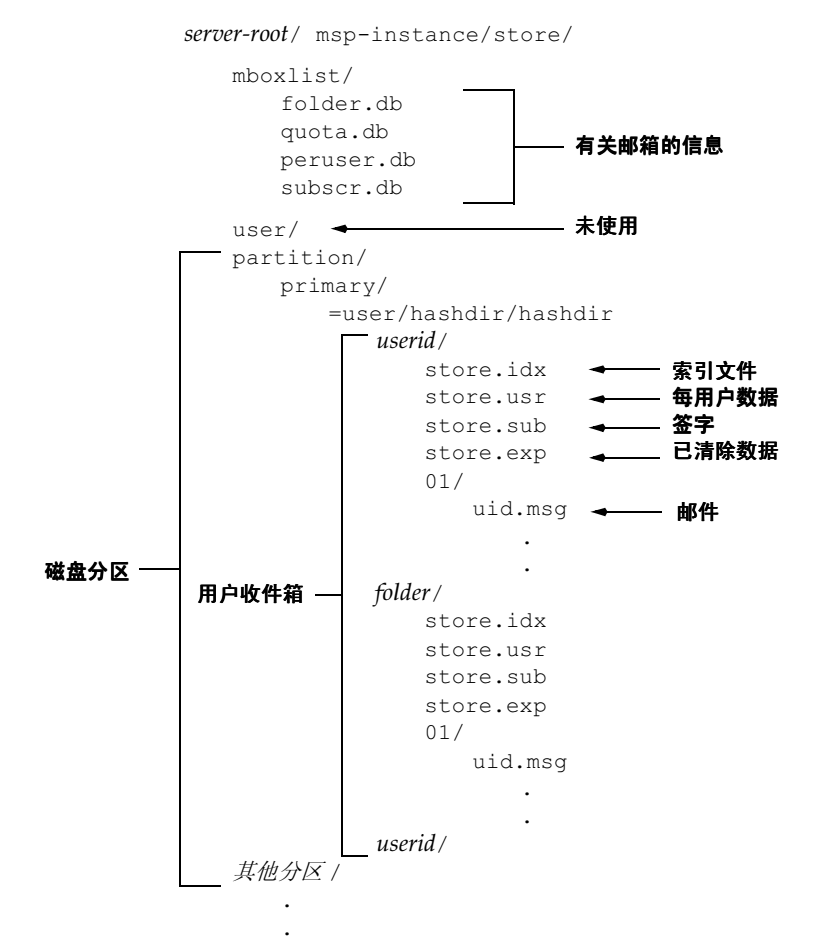

#### 例如,示例性的目录路经可以是:

server\_root/msg-instance/store/partition/primary/=user/53/53/=mack1

<span id="page-265-0"></span>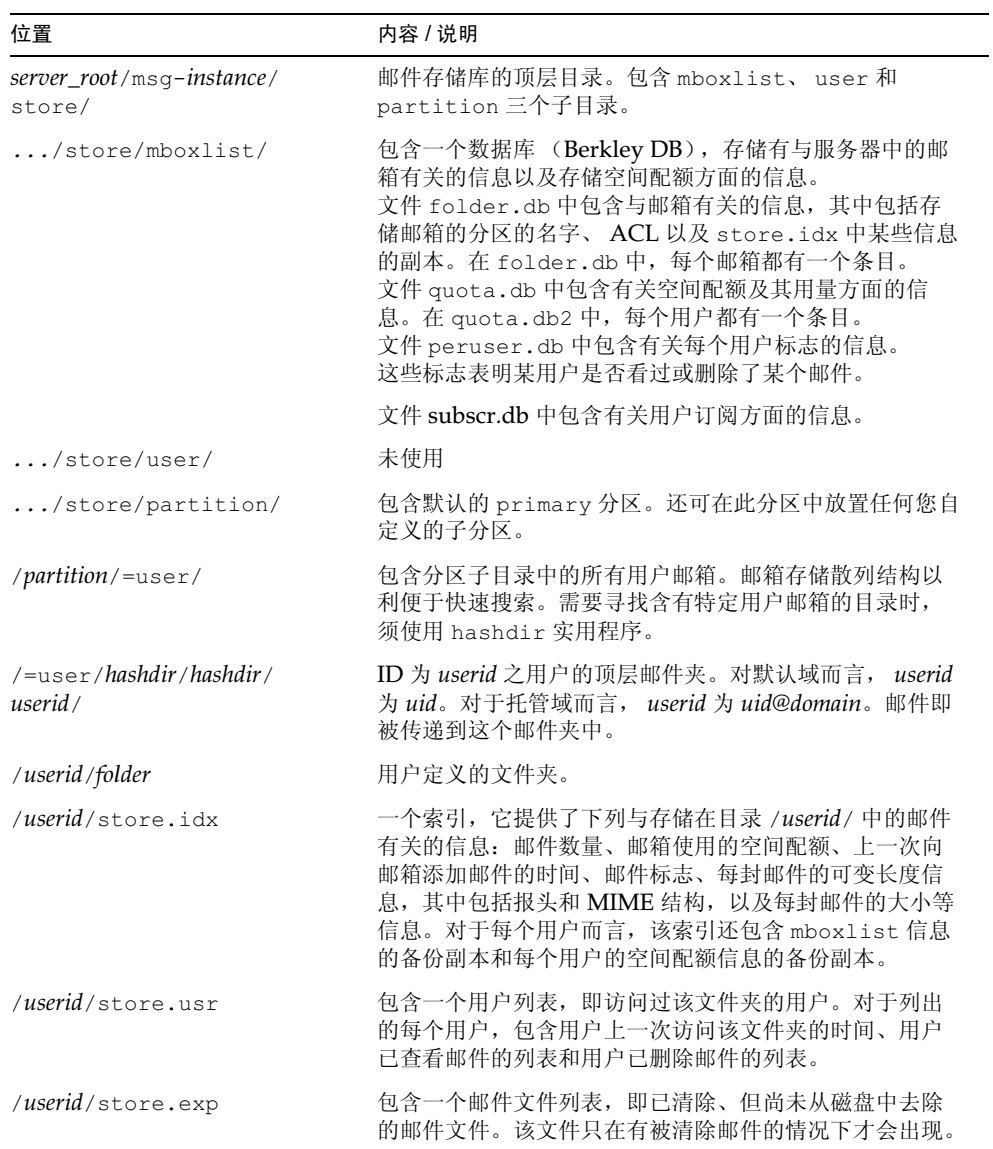

#### 表 11-2 邮件存储库目录说明

| 位置                | 内容 / 说明                                                                                                    |
|-------------------|----------------------------------------------------------------------------------------------------|
| /userid/store.sub | 包含与用户订用情况有关的信息。                                                                                                    |
| /userid/nn/       | 这是一个散列目录, 其中含有 msgid.msg 格式的邮件, 这<br>里的 nn 可以是从 00 到 99 的任一数字。                                                           |
|                   | 例如, 邮件 1 至 99 存储于 00 目录中, 邮件 100 至 199 存<br>储于 01 目录中, 邮件 9990 至 9999 存储于 99 目录中, 邮<br>件 10000 至 10099 存储于 00 目录中, 依此类推。 |

表 11-2 邮件存储库目录说明

## <span id="page-266-0"></span>存储库如何清除邮件

存储库中邮件的清除分三步进行:

- 1. 删除 (Delete)。客户标记要删除的邮件。此时,客户程序可以通过移除"删除"记号, 恢复此邮件。
- 2. 清除 (Expunge) 。客户或指定的时限策略从邮箱中清除已有删除标记的邮件。邮件一 旦被清除, 客户就再也不能将之恢复, 但这些邮件仍然存储在磁盘中。(己连接到同一邮 箱的第二个客户仍然能够取出这些被清除邮件。)
- 3. 清理(Cleanup)。用 stored 实用程序从磁盘中抹掉任何已清除至少一个小时的邮件。

还可以通过设置 expire (失效)选项清除邮件。服务器根据 confiqutil 定义的时限策略删 除邮件。时间耗尽,邮件即被清除,但在清理之前它们并没有从物理上移除。(参阅第274页 "指定时限策略"。)

## <span id="page-266-1"></span>指定管理员的存储库访问权限

邮件存储库管理员可以杳看和监控用户邮箱并为邮件存储库指定访问控制。存储库管理员具 有代理认证权限,可以访问任何服务(POP、IMAP、HTTP 或 SMTP), 这意味着他们可用 任何用户的权限, 经认证访问任何服务。存储库管理员可通过这些权限运行某些实用程序来管 理存储库。例如,存储库管理员可用 MoveUser 将用户的帐户和邮箱从一个系统移到另一个 系统。

本节讨论如何为安装的 Messaging Server 系统赋予邮件存储库的存取权限。

备注 其他用户也可能拥有访问存储库所需的管理员权限。例如,若你处站点使用 Delegated Administration (DA) 产品, 顶层 DA 管理员在默认状态下具 有对邮件系统中所有 Messaging Server 的存储权。而 DA 域管理员在默认状 态下只具有其管辖域的存储权限。 有关 DA 管理员的更多信息, 参见 iPlanet Messaging Server Provisioning Guide 和 DA 文档。

可以执行如下段落所描述的任务:

- 添加管理员
- 修改管理员条目
- $\bullet$  .  $\blacksquare$ 删除管理员条目

可以用 configutil 命令或 Console 来指定管理员访问存储库的权限。 如果用 Console, 请按下列步骤操作:

- 1. 从 Console 中打开需配置的 Messaging Server。
- 2. 单击"配置"选项卡并选择左面板中的"邮件存储库"。
- 3. 单击右面板中的"管理员"选项卡。

### <span id="page-267-0"></span>添加管理员

Console 若需通过 Console 添加一个管理员条目, 请按下列步骤操作:

- 1. 单击"管理员"选项卡。 选项卡中包含现有管理员 ID 的列表。
- 2. 单击"管理员 UID"窗口旁边的"添加"按钮。
- 3. 在"管理员 UID"字段中键入要添加的管理员的用户 ID。 您键入的用户 ID 必须是 iPlanet Directory Server 知道的用户标识。
- 4. 单击"确定"将管理员 ID 添加到"管理员"选项卡中显示的那个列表中。
- 5. 单击"管理员"选项卡中的"保存"按钮以保存新修改过的管理员列表。

命令行 若需通过命令行添加管理员条目, 请输入下列命令行:

configutil -o store.admins -v "adminlist"

其中 adminlist 是一个以空格分隔的管理员 ID 列表。如果需指定多个管理员, 必须用引号将 列表括起来。

### <span id="page-267-1"></span>修改管理员条目

Console 若需通过 Console 修改邮件存储库 "管理员 UID"列表中现有的条目, 请按下列 步骤操作:

- 1. 单击"管理员"选项卡。
- 2. 单击"管理员 UID"窗口旁边的"编辑"按钮。
- 3. 在"管理员 UID"字段中输入改动。

4. 单击"确定"提交所做的改动并关闭"编辑管理员"窗口。

5. 单击"管理员"选项卡中的"保存"按钮以提交和保存修改的管理员列表。

命令行 若需通过命令行修改邮件存储库 "管理员 UID"列表中现有的条目,请输入下列命 令行:

configutil -o store.admins -v "adminlist"

### <span id="page-268-1"></span>删除管理员条目

Console 若需通过 Console 删除邮件存储库 "管理员 UID"列表中的一个条目, 请按下列 步骤操作:

- 1. 单击"管理员"选项卡。
- 2. 洗择"管理员 UID"列表中的一个条目。
- 3. 单击"删除"后即可删除该条目。
- 4. 单击"保存"按钮以提交和保存对管理员列表所做的改动。

命令行 若需通过命令行删除存储库管理员, 可按如下方式编辑管理员列表:

configutil -o store.admins -v "adminlist"

## <span id="page-268-0"></span>关于邮件存储库空间配额

本节包含下列信息:

- 用户空间配额
- 域空间配额和家庭群组空间配额
- Telephony Application Server 的例外情况  $\bullet$

### <span id="page-268-2"></span>用户空间配额

您可通过指定用户邮箱大小的限度来限制邮件存储库的大小。可指定的空间配额类型有下列:

- 磁盘空间配额可用于限制分配给每个用户的磁盘空间量。磁盘空间配额是针对所有用户  $\bullet$ 邮件的总容量,而不管用户有多少邮件夹,也不管用户邮件的总数是多少。如果磁盘空间 有限, 则需设置用户磁盘空间配额。
- 邮件空间配额用于限制存储于用户邮箱中的邮件数量。  $\bullet$

空间配额信息以 LDAP 属性和配置变量的形式存储。如果启用了空间配额管制功能, Messaging Server 则检查空间配额高速缓存和配置文件, 以确保在将邮件插入到邮件存储库 之前空间配额未超限。如果启用了空间配额通知功能, 系统将在磁盘空间配额超限时向用户发 送出错讯息。还可通过设置使服务器在用户接近配额限度时发送警告讯息。

既可为所有用户设置默认的空间配额,也可为单个用户单独设置空间配额。确定一用户是否超 出空间配额时, Messaging Server 首先检查是否为该用户单独设置了空间配额。如果没有设 置, Messaging Server 接着查看为所有用户设置的默认空间配额。

如果一个用户的邮件超过了配额, 则来件保留在 MTA 队列中, 直到以下情况之一出现:

(1) 所有用户的邮件总量或总数不再超限, 此时服务器将邮件传递给用户。(2) 未传递的邮 件保留在 MTA 队列中的时间长于指定的宽限期。请参阅第273页"设置宽限期"。

当用户删除并擦去邮件, 或当服务器根据已建立的时限策略删除邮件后, 磁盘空间变为可用。

### <span id="page-269-1"></span>域空间配额和家庭群组空间配额

您还可为某一特定的域或某个域中的家庭群组设置空间配额。这两种空间配额是非强制性的, 但可用于报告目的。

### <span id="page-269-2"></span>Telephony Application Server 的例外情况

为了支持统一的邮件传输要求, Messaging Server 提供为邮件存储库所利用的重设配额限制 的能力。这可保证已被某些代理,即电话应用服务器 (TAS) 接受了的邮件的传递。TAS 所 接收的邮件是通过特殊的 MTA 通道路由传输的,这就保证了无论是否超出空间配额限度邮 件都能传递到存储库。有关配置 TAS 通道的详细情况, 请参阅第8篇, "配置通道定义"。

## <span id="page-269-0"></span>配置邮件存储库空间配额

您可通过 iPlanet Console 或用 configutil 命令为所有用户设置默认的空间配额。也可为 单个用户、家庭群组以及托管域设置空间配额。

本文说明如何设置默认空间配额。有关为单个用户、家庭群组以及域设置空间配额的详细信 息, 请参阅 Delegated Administrator 用户指南。

本节说明下列仟务:

- 指定默认用户配额  $\bullet$
- 启用空间配额管制和空间配额通知功能  $\bullet$
- $\bullet$ 设置密限期

如果用 iPlanet Console, 请按下列步骤操作:

- 1. 从 iPlanet Console 中打开需配置的 Messaging Server.
- 2. 单击"配置"选项卡并选择左面板中的"邮件存储库"。
- 3. 单击右面板中的"空间配额"选项卡。

## <span id="page-270-0"></span>指定默认用户配额

默认空间配额适用于那些尚未为之单独设置空间配额的用户。为单独用户设置的空间配额将 取代默认空间配额。

Console 通过 Console 指定默认空间配额:

- 1. 单击"空间配额"选项卡。
- 2. 若要为"默认用户磁盘配额"字段指定默认用户磁盘配额,请选择下列选项之一:

无限 (Unlimited)。如果不需要设置默认的空间配额, 请选择此项。

指定大小 (Size specification)。如果需要将磁盘空间配额限定为指定的大小, 请选择 此项。在按钮旁的字段中键入一个数字,并从下拉列表中选择 MB (Mbytes, 兆字节) 或KB (Kbytes, 千字节)。

- 3. 若要在"默认用户邮件配额"复选框中指定邮件的配额数,请键入一个数字。
- 4. 单击"保存"。

命令行 若需为邮件总量指定一个默认的用户磁盘空间配额,请按下列步骤操作:

configutil -o store.defaultmailboxquota -v [ -1 | number ]

其中-1表示没有配额: number表示字节数。

若需为总邮件数指定一个默认的用户空间配额,请按下列步骤操作:

configutil -o store.defaultmessagequota -v [ -1 | number ]

其中-1表示没有配额: number 表示邮件数。

### 启用空间配额管制和空间配额通知功能

您可通过设置启用或关闭空间配额管制和空间配额通知功能。服务器的操作取决于这两个配 置变量是如何设置的, 如表 11-3 所示。

#### <span id="page-270-2"></span><span id="page-270-1"></span>表 11-3 空间配额管制和空间配额通知

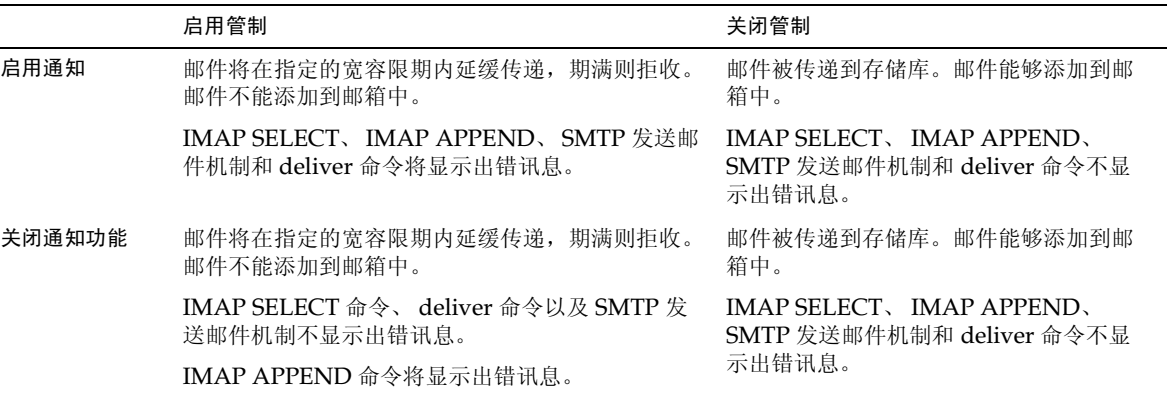

#### 启用空间配额管制功能

Console 通过 Console 启用空间配额管制功能:

- 1. 单击"空间配额"选项卡。
- 2. 选中"启用空间配额强制"复选框。

此复选框为切换开关。需关闭空间配额通知功能时,取消此复选框的选中状态即可。

3. 单击"保存"。

命令行 通过命令行启用空间配额管制功能:

configutil -o store.quotaenforcement -v [ yes | no] 如果指定 no, 空间配额不会强制实施。

#### 启用空间配额通知功能

Console 通过 Console 启用空间配额通知功能:

- 1. 单击"空间配额"选项卡。
- 2. 选中"启用空间配额通知"复选框。 此复选框为切换开关。需关闭空间配额通知功能时, 取消此复选框的选中状态即可。
- 3. 定义配额警告讯息 请参阅第272页"定义空间配额警告讯息"。
- 4. 单击"保存"。

命令行 通过命令行启用空间配额通知功能:

configutil -o store.quotanotification -v [ yes | no ] configutil -o store.quotaexceededmsg -v message 如果没有设置邮件, 则将没有配额警告讯息发送到用户。

#### <span id="page-271-0"></span>定义空间配额警告讯息

可以像下面这样定义警告讯息,以便在用户超出其磁盘空间配额时发送给用户。警告讯息将发 送到用户的邮箱。

Console 通过 Console 定义空间配额警告讯息:

- 1. 单击"空间配额"选项卡。
- 2. 从下拉列表中选择要使用的语言。
- 3. 在下拉表列下方的邮件文本字段中键入想要发送的邮件。
- 4. 单击"保存"。

#### 命令行 通过命令行定义空间配额警告讯息:

configutil -o store.quotaexceededmsg -v message

其中的邮件必须是 RFC 822 格式。

定义警告讯息发送的频度:

configutil -o store.quotaexceedmsginterval -v number

其中 number 表示天数。例如, 3 的意思是每3天发送一次邮件。

#### 指定空间配额阈值

通过指定一个空间配额阈值,可以在IMAP用户超过其磁盘空间配额之前向他们发送警告讯 息。当某用户的磁盘用量超出指定的阈值时,服务器就向该用户发送一则警告讯息。

对于其客户机支持 IMAP ALERT 机制的 IMAP 用户, 每当用户选择一个邮箱时, 警告讯息 就会显示在用户的屏幕上 (该邮件同时写入IMAP日志)。

Console 通过 Console 指定空间配额阈值:

- 1. 单击"空间配额"选项卡。
- 2. 在"空间配额警告阈值"字段, 输入一警告阈数值。

这个数字表示允许空间配额的百分比。例如,若指定90%,该用户则在允许磁盘空间配 额的 90% 被后得到警告。默认值为 90%。若需关闭此功能, 输入 100%。

3. 单击"保存"。

命令行 通过命令行指定空间配额阈值:

configutil -o store.quotawarn -v number 其中 number 表示允许配额的百分比。

### <span id="page-272-0"></span>设置宽限期

宽限期指定在邮件被退回到发件人之前, 邮件可以超过配额 (磁盘空间或邮件数)的时间。 邮件被 MTA 接受, 但保留在 MTA 队列中, 直到以下情况之一出现才会传递到邮件存储库:

- 在邮箱不再超过配额时,邮件即被传递到邮箱。
- 用户超配额地保留了比指定的宽限期更长的时间,此时服务器将退回包括在队列中的所 有邮件。
- 邮件滞留在队列中的时间超过邮件最大排队时间。

例如, 如果宽限期设置为两天, 而超过配额的时间为一天, 新邮件将继续被接收并滞留在队列 中,并且传递尝试将继续。第二天后,邮件被退回。

备注 宽限期不是邮件将在队列中滞留的时间,而是在包括在队列中的那些邮件在 内的所有来件被退回之前, 邮箱超过配额的时间。

Console 通过 Console 设置邮件滞留于队列中的宽容限期:

- 1. 单击"空间配额"选项卡。
- 2. 在"超过空间配额宽限期"字段中, 输入一个数字。
- 3. 从下拉列表中指定 Day(s) 或 Hour(s)。
- 4. 单击"保存"。

命令行 通过命令行指定空间配额宽容期限:

configutil -o store.quotagraceperiod -v number

其中 number 表示小时数。

## <span id="page-273-0"></span>指定时限策略

时限策略是另一种控制服务器磁盘用量的手段。可以控制邮件在一个或多个邮箱中的存储时 间。如果磁盘空间很有限,则可能需要设置时限策略,以便从存储库中删除邮件。如果设置了 时限策略, 则应教育用户了解这些策略, 因为服务器在将邮件从存储库中删除之前不会发送警 告讯息。

可基于下列标准创建时限规则:

- 邮箱中的邮件数
- $\bullet$  . <br> <br> <br> <br> <br> <br> <br> <br> 邮箱总大小
- $\bullet$ 邮件滞留干邮箱的天数
- $\bullet$ 超出指定大小的邮件滞留于邮箱的天数

如果为一邮箱指定了多个规则,所有指定的期满删除规则都将适用,但最严格的规则先行。例 如,假定将两条规则应用于一个邮箱。第一条规则允许1000封邮件;第二条规则允许500封 邮件。当出现过期现象时,服务器将删除邮箱中的邮件,直到剩下500封为止。再举一个例 子。若第一条规则允许邮件的大小为100,000 字节并滞留3天,第二条规则允许邮件的大小为 1000 字节并滞留 12 天, 则作为结果的规则是将这两条规则合并, 允许邮件的大小为 100,000 字节,滞留3天。服务器将删除超过100.000字节且在邮箱中滞留了3天的所有邮件。对于特 定的邮箱或邮箱组,如果想确保一个特定的规则是其唯一的规则,则须使用 Exclusive 参数。

Console 通过 Console 创建新规则:

- 1. 从 iPlanet Console 中打开需配置的 Messaging Server.
- 2. 单击"配置"选项卡并选择左面板中的"邮件存储库"。
- 3. 单击右面板中的"时限"选项卡。
- 4. 单击"添加"转到"添加规则"窗口。
- 5. 输入新规则的名称。

6. 指定此规则适用的目标文件夹。

可以输入路径名、文件名或部分字串。可以按如下说明使用IMAP 统配符:

\* - 匹配任何字符序列。

% - 匹配任何除斜杠外的任何字符序列。

新规则只适用于匹配所指定之模式的文件夹。

- 7. 如果此规则是适用目标文件夹的唯一规则, 则单击"专用"复选框。
- 8. 如果要创建基于文件夹大小的规则,请遵照下面的步骤:
	- 。 在"邮件计数"字段中, 指定在最老的邮件被移除前在文件夹中滞留邮件的最大数量。
	- 。 在 "文件夹大小"字段中指定表示文件夹大小的数字,从相关连的下拉列表中选择 MB 或 KB。

当超出指定的文件夹大小时,服务器将删除最老的邮件,直到该大小不再超出为止。

- 9. 如果要创建一个基于时限的规则, 须在"天数"字段指定一个数字, 用以表示邮件滞留 于文件夹的天数。
- 10. 如果要创建基于邮件大小的规则, 请按下列步骤操作:
	- 。 在"邮件大小限制"字段中输入一个数字,用以表示文件夹中允许的最大邮件大小: 从相关连的下拉列表中选择 MB 或 KB。
	- 。 在"宽限期"字段中,输入一个表示超过指定大小的邮件应该滞留在文件夹中时间 的数字。

过了宽容限期, 服务器将删除那些超大邮件。

- 11. 单击"确定"将新规则添加到"时限规则"列表并关闭"添加"窗口。
- 12. 单击"保存"按钮以提交并保存现行的"时限规则"列表。

命令行 通过命令行创建新规则须使用下面的命令,其中 name 是为规则取的名字: 请注意, 这里描述的仅仅是最经常使用的 store.expire\* 选项。有关完整的列表, 请参见 iPlanet **Messaging Server Reference Manual.** 

指定此规则适用的目标文件夹时,请按下列操作:

configutil -o store.expirerule.name.folderpattern -v pattern

例如,模式 user/\* 匹配任何文件夹;模式 user/%@siroe.com/\* 匹配在 siroe.com 域 中所有用户的全部文件夹;而模式 user/%/Trash 则匹配所有用户的 Trash 文件夹。

若需将此规则指定为适用于目标文件夹的唯一规则, 请按下列操作:

configutil -o store.expirerule.name.exclusive -v [ yes | no ]

若需指定在最老的邮件被删除之前可滞留于文件夹中的邮件的最大数量, 请按下列操作:

confiqutil -o store.expirerule.name.messagecount -v number

指定文件夹大小时, 请按下列操作:

configutil -o store.expirerule.name.foldersizebytes -v number

其中 number 是字节的大小。 指定邮件时限时, 请按下列操作: configutil -o store.expirerule.name.messagedays -v number 其中 number 表示天数。 指定邮件大小时,请按下列操作: configutil -o store.expirerule.name.messagesize -v number 其中 number 是字节的大小。 若需指定超大邮件可在文件夹中滞留的时间,请按下列操作: configutil -o store.expirerule.name.messagesizedays -v number 其中 number 表示天数。

### 指定失效时间和天

指定失效时间和天:

```
configutil -o store.expirestart -v time (示例: 23 是 11:00PM)
configutil -o local.store.expire.workday -v day (0-6, 0 \frac{1}{2} \mathbb{R} \mathbb{H} \mathbb{H})
```
将 local.store.expire.workday 设置为 -1 或大于 6 的值将禁用失效 / 清理。 stored 将每天在 store.expirestart 指定的时间检查此配置变量。如果没有设置 local.store.expire.workday, 则默认为每天运行。在更改此变量后, 不需要重新启动 stored.

## <span id="page-275-0"></span>配置邮件存储库分区

在默认状态下, 所有用户邮箱储存在目录 msq-instance/store/partition/ 中。目录 partition 是一逻辑目录, 其中可包含一个或多个子分区。子分区可映射单个物理磁盘, 也可 映射多个物理磁盘。在启动时,目录 partition 中只包含一个子分区,称做 primary 分区。

必要时可将分区添加到 partition 目录中。例如, 有可能需要按如下方式划分一个单独的磁 盘来组织用户:

```
msq-instance/store/partition/mkting/
msg-instance/store/partition/eng/
msg-instance/store/partition/sales/
```
随着磁盘存储量的加,可能需要将这些分区映射到不同的磁盘驱动器。

应该限制任何一个磁盘中邮箱的数量。在多个磁盘上合理地分布邮箱可提高邮件传递时间(但 并不改变 SMTP 的接收速率)。为每个磁盘分配多少邮箱数量取决于磁盘容量和分配给每个用 户的磁盘空间大小。例如,为每个用户分配的磁盘空间越少,为每个磁盘分配的邮箱就可越多。

如果邮件存储库需要多个磁盘,可使用 RAID (冗余廉价磁盘阵列) 技术以简化多磁盘管理。 RAID 技术可将数据分布在一系列磁盘中, 但这些磁盘以一个逻辑磁盘卷出现, 因此简化了磁 盘的管理。还可为冗余目的使用 RAID 技术, 即为了故障恢复目的而对存储的数据进行备份。

备注 为改进磁盘存取速度, 邮件存储库和邮件队列应驻留在不同的磁盘中。

### <span id="page-276-0"></span>添加分区

添加分区时,您须指定磁盘存储分区的绝对物理路径和称为分区别名的逻辑名。

您可通过分区别名将用户映射到一个逻辑分区名,而不管其具体的物理路径为何。在为用户设 立帐户和指定邮件存储库时,可以使用这个分区别名。输入的别名必须是由字母数字组成的名 字,而且必须是小写。

在创建和管理分区时,用于运行服务器的用户 ID 必须具有针对相应物理路径所指定位置的写 入许可。

备注 添加一个分区后, 必须停止并重新启动服务器, 以刷新配置信息。

Console 通过 Console 添加存储库的分区:

- 1. 从 iPlanet Console 中打开需配置的 Messaging Server.
- 2. 单击"配置"选项卡并选择左面板中的"邮件存储库"。
- 3. 单击右面板中的"分区"选项卡。
- 4. 单击"添加"按钮。
- 5. 输入分区别名。

这是指定分区的逻辑名。

6. 输入分区路径。

这是指定分区的绝对路径名。

- 7. 若需将此分区指定为默认分区,单击标有 "使之成为默认分区"的复选框。
- 8. 单击"确定"以提交此分区的配置条目并关闭窗口。
- 9. 单击"保存"以提交并保存当前分区列表。

命令行 通过命令行添加存储库的分区:

configutil -o store.partition.nickname.path -v path 这里的 nickname 是分区的逻辑名, path 是存储分区的绝对路径名。 指定默认主分区的路径时, 请输入:

configutil -o store.partition.primary.path -v path

### 将邮箱移动到其他的磁盘分区

默认情况下, 邮箱是在 primary 分区内创建的。如果分区已满, 额外的邮件将不能被储存。 有几种解决这一问题的方法:

- 减少用户邮箱的大小
- 如果正在使用容量管理软件,可添加其他的磁盘  $\bullet$
- 创建其他分区 (第277页"添加分区")并将邮箱移动到新的分区

如果可能的话,我们推荐使用容量管理软件在系统上添加其他的磁盘,因为此过程对用户来说 最为透明。不过, 也可以使用下列方法将邮箱移动到其他的分区:

1. 请确认在迁移过程中,用户与其邮箱是断开的。为此,可以通过通知用户在邮箱迁移过程 中注销并保持注销状态, 或通过设置 mailAllowedServiceAccess 属性, 使 POP, IMAP 和 HTTP 服务在其注销后不再允许访问。(参见 iPlanet Messaging Server Provisioning Guide 的 "Provisioning Users" 一章)。

备注 将 mailAllowedServiceAccess 设置为不允许 POP, IMAP, HTTP 访 问并不断开任何到邮箱的打开连接。必须确保移动邮箱前关闭所有连接。

2. 使用以下命令移动用户的邮箱:

```
mboxutil -r user/<userid>/INBOX user/<userid>/INBOX <partition name>
示例:
```
mboxutil -r user/ofanning/INBOX user/ofanning/INBOX secondary

3. 将被移动用户的 LDAP 条目中的 mailMessageStore 属性设置为新分区的名称。

```
示例:
mailMessageStore: secondary
```
4. 通知用户现在允许连接邮件存储库了。如果适用, 更改 mailAllowedServiceAccess 的属性以允许 POP, IMAP 和 HTTP 服务。

# <span id="page-277-0"></span>维护和恢复作业

本节提供之信息与邮件存储库的维护和恢复任务所用的实用程序有关。应经常阅读 Postmaster 邮件以获知服务器可能发送的警告或报警信息。还应监视日志文件以了解服务器的运行状况。 有关日志文件的详细信息,请参阅第13篇,"日志记录和日志分析"。

本节包含以下内容:

- 管理邮箱
- 监视配额限制  $\bullet$
- $\bullet$  .  $\blacksquare$ 监控磁盘空间
- 使用 stored 实用程序
- 修复邮箱和邮箱数据库

## <span id="page-278-0"></span>管理邮箱

本节说明下列管理和监控邮箱的实用程序: mboxutil、 hashdir、 readership。

#### mboxutil 实用程序

mboxutil 命令用于执行各种典型的邮箱维护任务。这些任务包括:

- 列示邮箱  $\bullet$
- 创建邮箱
- $\bullet$  . 删除邮箱
- 重命名邮箱
- 将邮箱从一个分区移到另一个分区

也可用 mboxutil 命令查看有关空间配额方面的信息。有关详细信息, 请参阅第281页"监 视配额限制"。

表 11-4 中列示了 mboxutil 命令的选项。有关详细的语法和使用要求, 请参见 iPlanet Messaging Server Reference Manual.

<span id="page-278-1"></span>

| 选项               | 说明                                                      |
|------------------|---------------------------------------------------------|
| $-a$             | 列示所有用户空间配额信息。                                           |
| $-c$ mailbox     | 创建指定的邮箱。                                                |
| $-d$ mailbox     | 删除指定的邮箱                                                 |
| -f file          | 创建, 删除或锁定指定数据文件中所列出的一个或多个邮箱。                            |
| -g group         | 列示指定组的空间配额信息。                                           |
| $-k$ mailbox cmd | 在文件夹级锁定指定的邮箱, 然后执行指定的命令, 命令完成后<br>解除锁定。                 |
| $-1$             | 列出服务器中的所有邮箱。                                            |
| $-p$ pattern     | 当与-1 选项结合使用时, 只列示其名字与 pattern 相匹配的那些<br>邮箱。可使用IMAP 通配符。 |
| $-\alpha$ domain | 列示指定域的空间配额信息。                                           |

表 11-4 mboxutil 选项

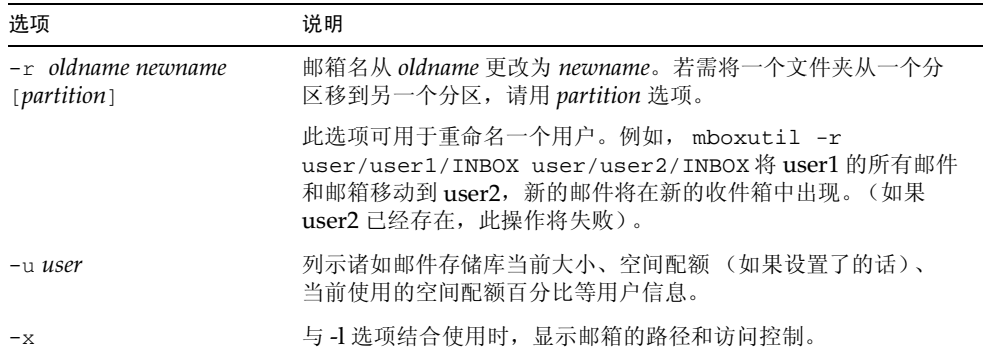

#### 表 11-4 mboxutil 选项 (接上页)

#### 邮箱命名约定

必须按下面的格式指定邮箱名: user/userid/mailbox, 这里的 userid 标识拥有邮箱的用户, mailbox 即邮箱的名字。对于托管域, userid 为 uid@domain。

例如,下面的命令可用于创建名为 INBOX 的邮箱, 其用户 ID 是 crowe。对于传递到用户 crowe。的邮件, INBOX 是默认邮箱。

mboxutil -c user/crowe/INBOX

重要提示: 这个 INBOX 名字是保留名, 作为每个用户的默认邮箱名。 INBOX 是唯一无需区分 大小写的文件夹名。其他文件夹名都须区分大小写。

#### 范例

列示所有用户的所有邮箱:

 $mboxutil -l$ 

列示所有邮箱并包含路径和 ACL 信息:

 $mboxutil -l -x$ 

为用户 daphne 创建名为 INBOX 的默认邮箱:

mboxutil -c user/daphne/INBOX

删除用户 delilah 的名为 projx 的邮件夹:

mboxutil -d user/delilah/projx

删除用户 druscilla 的名为 INBOX 的默认邮箱以及所有邮件夹:

mboxutil -d user/druscilla/INBOX

将用户 desdemona 的邮件夹 memos 更名为 memos-april:

mboxutil -r user/desdemona/memos user/desdemona/memos-april

锁定用户 dulcinea 的名为 legal 的邮件夹:

mboxutil -k user/dulcinea/legal cmd

这里的 cmd 是希望在文件夹被锁定过程中执行的命令。

将用户 dimitria 的邮件帐户移到一个新分区:

mboxutil -r user/dimitria/INBOX user/dimitria/INBOX partition

其中 partition 指定新分区的名称。

将用户 dimitria 的名为 personal 的邮件夹移到一个新分区:

mboxutil -r user/dimitria/personal user/dimitria/personal partition

#### hashdir 实用程序

邮件存储库中的邮箱存储为散列结构以利于快速搜索。因此,寻找包含特定用户的邮箱时,须 使用 hashdir 实用程序。

用此实用程序可确定包含特定帐户的邮件存储库的目录。此实用程序报告通往邮件存储库的 相对路径, 诸如 d1/a7/。路径是相对于基于用户 ID 上一层的目录的。实用程序将路径信息 发送到标准输出。

例如, 要寻找到用户 crowe 邮箱的相对路径, 可输入:

hashdir crowe

#### Readership 实用程序

Readership 实用程序可用来报告除邮箱所有者外还有多少用户阅读了共享 IMAP 文件夹中 的邮件。

IMAP 文件夹的所有者可准许其他用户阅读该文件夹中的邮件。一个允许其他用户访问的文 件夹称为*共享文件夹*。管理员可用 readership 实用程序了解除文件夹所有者外其他用户访 间共享文件夹的情况, 如访问人数。

此实用程序可用来扫描所有邮箱并为每个共享文件夹产生一行输出, 报告读者数, 后跟一个空 格, 然后是邮箱名。

在已过去的指定天数内选择了共享文件夹的每个用户具有独自的认证身份。阅读其个人邮箱 的用户并不计算在内。 除非除文件夹所有者外至少还有另外一个读者, 否则报告中不包括个人 邮箱杳阅方面的信息。

例如, 下面的命令把任何具有在最近的 15 天内选择了共享 IMAP 文件夹的用户统计为读者:

readership -d 15

### <span id="page-280-0"></span>监视配额限制

您可通过 mboxut.i1 实用程序监控空间配额的使用和限制情况。 mboxut.i1 实用程序可生成 一份报告,列示任何已定义的空间配额和限制情况,并提供空间配额使用量方面的信息。报告 中的空间配额及其使用量以千字节为单位。

例如,下面的命令列示所有用户的空间配额信息:

 $mboxutil -a$ 

维护和恢复作业

接下来的例子列示用户 crowe 的空间配额信息: mboxutil -u crowe 接下来的例子列示 siroe.com 域的空间配额信息: mboxutil -q siroe.com

### <span id="page-281-0"></span>监控磁盘空间

您可指定系统监控磁盘空间的频次,以及何种情况下系统发送警告信息。配置磁盘空间监控和 通知功能时, 请用 configutil 命令设置报警属性, 方法见表 11-5 中的描述。

#### <span id="page-281-2"></span>表 11-5 磁盘空间报警属性

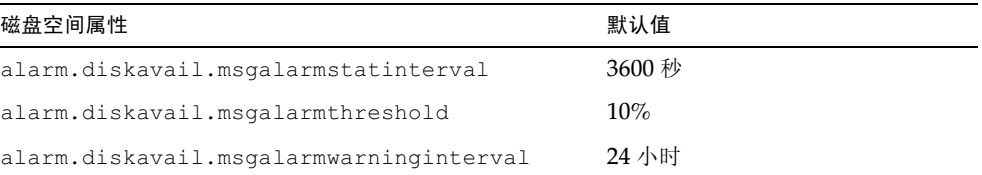

例如,若要系统每600秒监控一次磁盘空间,则指定用下面的命令: configutil -o alarm.diskavail.msgalarmstatinterval -v 600 如果每当可用磁盘空间低于20%时都希望收到警告信息,则指定使用下面的命令: configutil -o alarm.diskavail.msgalarmthreshold -v 20 有关设置警告属性的更多信息, 请参见 iPlanet Messaging Server Reference Manual 和 第387页"监控磁盘空间"。

### <span id="page-281-1"></span>使用 stored 实用程序

stored 实用程序可在服务器上执行下列监控和维护任务:

- 后台及日常邮件传输任务。  $\bullet$
- 死锁检测和死锁的数据库事务的重算。  $\bullet$
- 启动时清理临时文件。  $\bullet$
- $\bullet$ 执行时限策略。
- 周期性监控服务器状态、磁盘空间、服务器响应时间等 (参阅第394页"stored")。  $\bullet$
- 必要时发布报警。

stored 实用程序可自动于每天半夜执行清理和期满检测操作。可以选择进一步的清理和期满 检测操作。

表 11-6 列示了 stored 的选项。表后列有几个常见用法的例子。有关详细的语法和使用要 求, 请参见 iPlanet Messaging Server Reference Manual。

<span id="page-282-1"></span>

| 选项   | 说明                                                           |
|------|--------------------------------------------------------------|
| $-c$ | 执行一次性的清理任务,删掉已清除邮件。运行一次,然后退出。 -c 选项是<br>一次性的操作,因此无须指定 -1 选项。 |
| $-d$ | 作为守护程序运行。执行系统检查并启动报警、死锁检测以及数据库修复。                            |
| $-1$ | 运行一次, 然后退出。                                                  |
| $-n$ | 仅以试运行模式运行。并不真正对邮件进行时限或清理处理。运行一次, 然后<br>退出。                   |
| $-V$ | 详细输出。                                                        |
|      | 更详细的输出。                                                      |

表 11-6 stored 选项

测试期满失效策略:

stored -n

执行一次性的时限和清理任务:

stored  $-l$   $-v$ 

如果要更改自动清理和期满失效操作的时间, 须按下面的方式使用 configutil 实用程序:

configutil -o store.expirestart -v 21

偶尔也可能需要重启动 stored 实用程序, 例如, 当邮箱列表数据库损坏的时候。通过 UNIX 命令行重启动 stored 时, 须使用下列命令:

```
server-root/msg-instance/stop-msg store
server-root/msg-instance/start-msg store
```
如果任何服务器守护程序出现崩溃, 则须停止并重新启动包括 stored 在内的所有守护程序。

### <span id="page-282-0"></span>修复邮箱和邮箱数据库

如果一个或多个邮箱出现损坏现象,可用 reconstruct 实用程序重建邮箱或邮箱数据库, 并 修复任何不一致之处。

实用程序 reconstruct 可用来重建一个或多个邮箱, 或主邮箱文件, 修复任何不一致之处。 可用此实用程序复原邮件存储库中的几乎任何形式的数据损坏。注意,低层的数据库修复(如 完成的事务和重算未完成事务等)是通过 stored -d 进行的。

表 11-7 列示了 reconstruct 可用的各种选项。有关详细的语法和使用要求, 请参见 iPlanet Messaging Server Reference Manual.

<span id="page-283-0"></span>

| 洗项                      | 说明                                                                                                    |
|-------------------------|----------------------------------------------------------------------------------------------------|
| $-f$                    | 强制 reconstruct 针对一个或多个邮箱执行修正。                                                                                                    |
| $-m$                    | 修理并执行邮箱数据库的一致性检查。此选项检查在假脱机缓冲区找到的每<br>个邮箱, 适当地在邮箱数据库中添加或移除条目。每当在邮箱数据库中添加<br>或删除条目时, 就向标准输出文件输送可打印的邮件。                                                    |
| $-n$                    | 只检查邮件存储库, 不对一个或多个邮箱执行修正。-n 选项不能被自己使<br>用,除非提供一个邮箱名。在没有提供邮箱名的情况下, -n 选项必须与 -r<br>选项一起使用, -r 选项可以与 -p 选项相结合。例如, 以下命令都是有效的:                                |
|                         | reconstruct -n user/dulcinea/INBOX                                                                                                    |
|                         | reconstruct -n -r                                                                                                    |
|                         | reconstruct -n -r -p primary                                                                                                    |
|                         | reconstruct -n -r user/dulcinea/                                                                                                    |
| $-0$                    | 检查确定无主帐户。在当前 Messaging Server 主机中搜索在 LDAP 中没有<br>对应条目的收件箱。例如, -o 选项可以发现已从 LDAP 删除或已移到另一<br>个服务器主机中的收件箱所有者。对于所发现的每一个无主帐户,<br>reconstruct 将把下面的命令写到标准输出中: |
|                         | mboxutil-d user/userid/INBOX                                                                                                    |
| $-\circ$ $-d$ filename  | 如果-d filename 指定有-o 选项, reconstruct 则打开指定的文件并将<br>mboxutil -d命令写入该文件。该文件随即可变为成为脚本文件,用于删<br>除无主帐户。                                                       |
| $-p$ partition          | 指定一个分区名,不使用全路径名。如果没有指定此选项, reconstruct<br>对所有分区都是默认的。                                                                                                   |
| $-q$                    | 修正配额系统中的任何不一致性, 如邮箱带有错误配额根, 或配额根带有错<br>误的配额使用报告。-q选项在其他服务器进程运行时可以运行。                                                                                    |
| $-r$ [ <i>mailbox</i> ] | 对指定的一个或多个邮箱的分区进行修理并执行一致性检杳。 -r 选项对指<br>定邮箱内的所有子邮箱进行修理。如果指定 -r 时没有加带 "邮箱"参数,<br>实用程序则在必要时修复数据库中所有邮箱的假脱机缓冲区。                                              |

表 11-7 reconstruct 选项

#### 重建邮箱

重建邮箱时, 请用-r 洗项。应该在下列情况下使用此洗项:

- 访问邮箱时返回下面错误之一: "System I/O error" or "Mailbox has an invalid format".
- 访问邮箱时致使服务器崩溃。
- 文件已添加到假脱机目录, 或从该目录删除。

5.0 版的 reconstruct -r 实用程序首先执行一致性检查。然后报告一致性情况并只在检测 到问题时进行重建。因此在本版中 reconstruct 实用程序的执行已得到改善。

可以像下面例子所描述的那样使用 reconstruct:

若需重建用户 daphne 邮箱的假脱机缓冲区, 请使用下面的命令:

reconstruct -r user/daphne

若需重建邮箱数据库中所有邮箱的假脱机缓冲区,请使用下面的命令:

 $reconst + met - r$ 

但使用此选项时要谨慎,因为对于较大的邮件存储库,重建邮箱数据库中的所有邮箱的假脱机 缓冲区需要花很长的时间。(参阅第286页"reconstruct 的操作性能"。)故障恢复的更好的 方法是利用多个磁盘构建存储库。如果其中一个磁盘出了问题,不会影响整个存储库。如果某 一磁盘损坏, 只需像下例所示用-p 选项重建存储库的一部分:

reconstruct -r -p subpartition

若需重建命令行参数中列示的邮箱 (但只有当其在 primary 分区中时), 请输入下列:

reconstruct -p primary mbox1 mbox2 mbox3

如果确实需要重建所有的 primary 分区中的邮箱, 请输入下列:

reconstruct -r -p primary

如果需强制 reconstruct 在不进行一致性检查的情况下重建文件夹, 则须用-f 选项。例如, 下面的命令将强制重建用户文件夹 daphne:

reconstruct -f -r user/daphne

若需在不加以修正的情况下检查所有邮箱,可按下面的例子使用-n 选项:

reconstruct -r -n

#### 检查和修复邮箱

若需对邮箱数据库进行高层次的一致性检杳并修复,请输入下列:

reconstruct -m

在下列情况下应使用-m 选项:

- 从存储库假脱机缓冲区中删除了一个或多个目录,因此邮箱数据库条目也需删除。
- 一个或多个目录已恢复到存储库假脱机缓冲区中,因此邮箱数据库条目也需添加。

• stored -d 选项不能使数据库保持一致。

如果 stored -d 选项不能使数据库保持一致, 应按所示顺序执行下列步骤:

- 关闭所有服务器。  $\circ$
- 删除 server-root/msg-instance/store/mboxlist 中的所有文件。  $\circ$
- 重新开始服务器进程。  $\sim$
- 运行 reconstruct -m, 依据假脱机缓冲区中的内容新建一个邮箱数据库。  $\circ$

#### 移除无主帐户

搜寻无主帐户 (无主帐户即在 LDAP 中没有对应条目的邮箱)时, 请输入:

reconstruct -o

命令的输出如下:

```
reconstruct: Start checking for orphaned mailboxes
mboxutil -d user/test/annie/INBOX
mboxutil -d user/test/oliver/INBOX
reconstruct: Found 2 orphaned mailbox (es)
reconstruct: Done checking for orphaned mailboxes
```
若需创建一个列示无主邮箱的名为 orphans.cmd 的文件 (该文件可转换为删除无主邮箱的 脚本文件),请输入:

reconstruct -o -d orphans.cmd 命令的输出如下:

> reconstruct: Start checking for orphaned mailboxes reconstruct: Found 2 orphaned mailbox (es) reconstruct: Done checking for orphaned mailboxes

#### <span id="page-285-0"></span>reconstruct 的操作性能

reconstruct 一次操作所需的时间取决于若干因素, 其中包括:

- 操作的种类及所选择的选项
- 磁盘性能
- 运行 reconstruct -m 时文件夹的数量
- 运行 reconstruct -r 时邮件的数量
- 邮件存储库的总容量
- 系统是否在运行其他讲程以及系统的繁忙程度
- 是否有正在进行的 POP、IMAP、HTTP 或 SMTP 活动

reconstruct -r 选项首先进行一致性检查: 此次检查可改善 reconstruct 的操作性能: 操作性能的改善程度取决于须重建的文件夹数量。

举例来说, 假定有大约 2400 个用户, 一个 85GB 的邮件存储库, 服务器中有并行的 POP、 IMAP 或 SMTP 活动:

- reconstruct -m 需 1 小时
- reconstruct -r -f 需18 小时

## <span id="page-286-0"></span>备份与恢复邮件存储库

备份与恢复是最常见、最重要的管理任务之一。必须为邮件存储库实施一套备份与恢复策略以 确保出现问题时数据不致丢失;可能出现的问题包括:

- 将用户邮箱从一个服务器移动到另一个服务器
- 系统崩溃
- 硬件故障
- 意外地删除了邮件或邮箱
- 重新安装系统或升级时出现的问题
- 自然灾害 (例如, 地震、火灾、飓风等)  $\bullet$

在迁移用户时也需要备份数据。

Messaging Server 提供的命令行实用程序可用于备份和恢复邮件存储库。Messaging Server 还提供了一种与 Legato Networker 集成的解决方案。

Messaging Server 采用单副本备份方法。无论有多少包含特定邮件的用户文件夹, 在备份过 程中, 邮件文件只备份一次, 即所找到的第一个邮件文件。第二个邮件副本被备份为通往第一 个邮件文件名的链接,其他类似。backup 实用程序以邮件文件的索引节或信息节点(inode) 作为索引, 将所有邮件列于一个散列表。但在恢复数据时, 此方法会使操作复杂化。有关详细 信息,请参阅第290页"关于部分恢复的考虑"。

如果服务器中没有正在进行的 POP、IMAP、HTTP 或 SMTP 活动, 备注 reconstruct 操作可能需要相当少的时间。

本节包含下列内容:

- $\bullet$  .  $\blacksquare$ 创建备份策略
- $\bullet$  .  $\bullet$ 创建备份组
- Messaging Server 备份和恢复实用程序  $\bullet$
- 关于部分恢复的考虑  $\bullet$
- 使用 Legato Networker  $\bullet$

### <span id="page-287-0"></span>创建备份策略

建立备份策略时,需考虑到若干因素,诸如:

- 业务负载高峰
- 完整备份和递增备份
- 并行备份和串行备份

#### <span id="page-287-2"></span>业务负载高峰

在为系统规划备份时需考虑到业务负载高峰这一因素。例如, 备份最好安排在凌晨, 如上午  $2:00<sub>o</sub>$ 

#### <span id="page-287-3"></span>完整备份和递增备份

递增备份法可先扫描存储库以搜寻变更数据并只备份变更的数据。完整备份法则备份整个邮 件存储库。需确定系统进行完整备份相对于递增备份的频次。可将递增备份作为每日维护作业 加以实施。在需要移动或迁移数据时, 进行完整备份是适宜的。

#### <span id="page-287-4"></span>并行备份和串行备份

当用户数据存储于多个磁盘时,可选择以并行方法备份用户组。并行备份方法从总体上可加速 备份过程, 具体指标取决于系统资源。但也有需要串行备份的时候, 例如, 在不想影响服务器 性能时。是用并行备份还是用串行备份取决于多方面的因素, 如系统负载、硬件配置、可用的 磁带机数量等等。

### <span id="page-287-1"></span>创建备份组

通过将用户划分为若干组,可改善备份管理。例如,可以为每个组分别指定备份作业时段。也 可以选择以并行方式同时备份若干组。

假定用户邮件按用户的姓氏安排存储, 字头为 A 的所有用户的邮件归为一个备份组, 字头为 B 的所有用户的邮件归为另一个备份组。
邮件存储库的逻辑图可按下列划分:

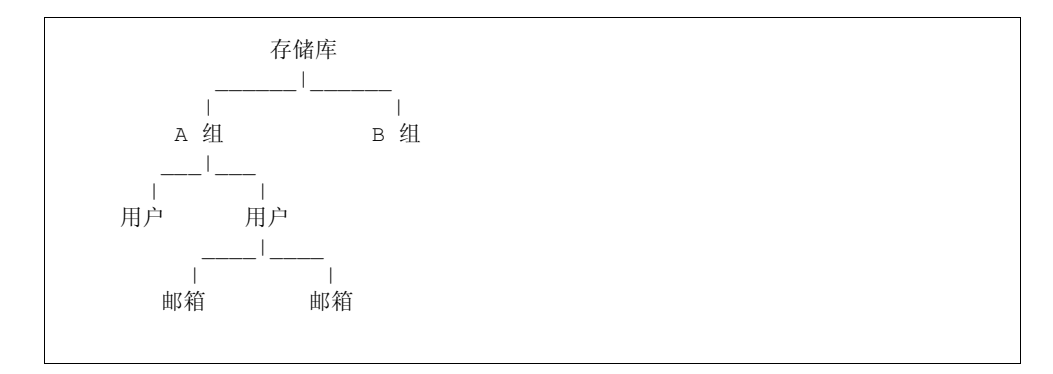

通过将用户划分为若干组, 可改善备份管理。例如, 可以为每个组分别指定备份作业时段。也 可以选择以并行方式同时备份若干组。有关创建备份组方面的详细信息,请参阅第288页"创 建备份组"。

若需创建备份组, 则要创建一个配置文件以存储组定义。该文件必须命名为 backup-groups.conf 而且必须存储在下列目录中:

server\_root/msq-instance/config/backup-groups.conf

该文件的格式是:

groups=definitions groups=definitions

- $\ddot{\phantom{a}}$  $\ddot{\phantom{a}}$
- $\ddot{\phantom{a}}$

例如, 若将用户按用户 ID 的首字母分组, 可用如下的定义:

```
groupA=a*
qroupB=b*
groupC=c*
```
备份对象的命名采用如下的邮件存储库逻辑结构:

/server/group/user/mailbox

其中 server 是邮件存储库实例名。例如: siroe

Messaging Server 包含一个预定义备份组, 可在没有创建配置文件 backup-groups 情况下 使用。这个组称为 ALL, 包含所有用户。

### Messaging Server 备份和恢复实用程序

为了备份和恢复数据, 可用 Messaging Server 提供的 imsbackup 和 imsrestore 两种实 用程序。

请注意, imsbackup 和 imsrestore 这两种实用程序并不提供通用备份功能。这两种实用 程序不具备 Legato Networker 这样的通用工具所具备的一些高级特性。例如, 这两种实用程 序只向自动换带机提供非常有限的支持。不能将单一的存储库写入多个并行设备中。要获得完 善的备份功能须用如 Legato Networker 这样的通用化的外挂工具。有关 Legato Networker 的使用方面的详细信息,请参阅第292页"使用 Legato Networker"。

#### imsbackup 实用程序

您可通过 imsbackup 实用程序将邮件存储库中选取的内容写到任何串行设备中, 其中包括磁 带、UNIX 管道、无格式文件等。备份或备份中选取的部分可在以后用 imsrestore 实用程 序恢复。 imsbackup 的输出可通过管道送往 imsrestore。

进行备份作业时,可按下例使用 imsbackup 命令, 例中将 user1 备份到 backupfile:

imsbackup -f backupfile /mystore/ALL/user1

此命令采用默认的块因子20。有关 imsbackup 命令的完整语法描述, 请参阅 iPlanet Messaging Server Reference Manual.

#### imsrestore 实用程序

从备份设备中恢复备份数据时,可用 imsrestore 命令。例如,下面的命令可为 user1 从文 件 backupfile 中恢复邮件。

imsrestore -f backupfile /mystore/ALL/user1

有关 imsbackup 命令的完整语法描述, 参见 iPlanet Messaging Server Reference Manual.

### 关于部分恢复的考虑

这种单副本备份方法在恢复邮件时有下列需注意的地方:

- 完整恢复。在完整恢复过程中,链接的邮件将继续指向它们所连接的邮件文件的同一信 息节点上。
- 部分备份/恢复。而在部分备份和部分恢复过程中,邮件存储库的单副本特性可能无法得 到保持。

假定有三个邮件分别属于三个用户 A、B 和 C, 如下所示:

 $A/INBOX/1$  $B/INDOX/1$  $C/INDOX/1$ 

例 1: 在第一个例子中, 系统执行一个部分备份和完整恢复作业, 过程如下:

- 1. 备份用户 B 和 C。
- 2. 删除用户 B 和 C。
- 3. 从步骤1恢复备份数据。

在这个例子中, B/INBOX/1 和 C/INBOX/1 被赋予一个新的信息节点号, 邮件数据写入磁 盘中的一个新位置。仅有一个邮件副本被恢复, 第二个邮件只是到第一个邮件的硬链接。

例 2: 在这个例子中, 系统执行完整备份和部分恢复, 过程如下:

- 1. 执行完整备份。
- 2. 删除用户 A。
- 3. 恢复用户 A。

A/INBOX/1 被赋予一个新的信息节点号。

例 3: 在这个例子中, 部分恢复可能要尝试多次:

1. 执行完整备份。

B/INBOX/1 和 C/INBOX/1 被备份为到 A/INBOX/1 的链接。

- 2. 删除用户 A 和 B。
- 3. 恢复用户 B。

恢复实用程序请求管理员首先恢复 A/INBOX。

- 4. 恢复用户 A 和 B。
- 5. 删除用户 A (可选)。

备注 如果想确保所有邮件都以部分恢复方式恢复, 可在运行 imsbackup 时使用 -i 选项。-i 选项使得必要时每个邮件可备份多次。此选项在 POP 环境下最 有用。

## <span id="page-291-0"></span>使用 Legato Networker

Messaging Server 包含一个备份 API, 可用来提供如 Legato Networker 这样的第三方备份 工具的接口。邮件存储库的物理结构和数据格式被封装在备份 API 中。备份 API 与邮件存储 库直接交互, 为备份服务提供邮件存储库的逻辑界面。备份服务以邮件存储库的概念显示方式 存储和检索备份对象。

Messaging Server 提供的 Application Specific Module (ASM) 可被 Legato Networker 的 save 和 recover 命令调用,以便备份和恢复邮件存储库数据。 ASM 接着调用实用程序 Messaging Server imsbackup 和 imsrestore。

备注 本节提供的信息涉及如何将 Legato Networker 用于 Messaging Server 邮 件存储库。有关 Legato Networker 界面方面的说明,请参阅 Legato 文挡。

### 用 Legato Networker 备份数据

在用 Legato Networker 对 Messaging Server 邮件存储库进行备份时, 在援用 Legato 界面 之前必须执行以下准备步骤:

- **1.** 创建一个从 usr/lib/nsr/imsasm 到 serverRoot/msg-instance/bin/imsasm 的象征 性的链接。
- 2. 从 Sun 或 Legato 处索取一份二进制文件 nsrfile 的副本并将之复制到下面的目录中:

/usr/lib/nsr/nsrfile

- 3. 如果按组备份用户,请执行以下步骤:
	- a. 遵照第288页"创建备份组"中的说明创建备份组文件。
	- b. 若需检查所做的配置,请运行 mkbackupdir.sh。

查看在 server root/backup 中的目录结构。该结构应与图 11-2 中展示的结构类似。

注意,如果没有指定 backup-groups.conf 文件,备份进程将对所有用户使用默认的 备份组 ALL。

4. 在目录 /nsr/res/ 中为保存组创建一个 res 文件, 以便在备份前调用脚本 mkbackupdir.sh。请见图 11-3 中的范例。

```
备注
        Legato Networker 具有 64 个字符限制的保存集名称。默认情况下,
        mkbackupdir.sh 将在 server_root/backup 目录下创建存储映像。如果此目
        录名加上邮箱的逻辑名 (例如, siroe/groupA/fred)大于 64 个字符,则
        必须运行 mkbackupdir.sh -p。因此, 应该为 mkbackupdir.sh 的-p 选
        项使用一个短路径名。例如,下列命令将在 /backup 目录下创建备份映像:
        mkbackupdir.sh -p /backup
```
重要提示 备份目录对于邮件存储库所有者必须是可写的(例如: mailsrv)。

图 11-2 所示为备份组目录结构的一个样板。

<span id="page-292-0"></span>图 11-2 备份组目录结构

```
siroe-groupA-al
           -a2-groupB-b1
           -b2-groupC-cl
           -c2
```
图 11-3 所示为一个在 /nsr/res 目录中的名为 IMS.res 的示例性 res 文件:

<span id="page-292-1"></span>图 11-3 res 文件样板

```
type: savepnpc
precmd: "echo mkbackupdir started",
  "/usr/siroe/server5/msq-siroe/bin/mkbackupdir.sh -p /backup"
pstcmd: "echo imsbackup Completed";
timeout: "12:00 pm";
```
现在准备好按下面的步骤运行 Legato Networker 界面:

- 1. 如有必要, 则先创建 Messaging Server 保存组。
	- a. 然后运行 nwadmin。
	- b. 选择 Customize | Group | Create。
- 2. 将 savepnpc 用作备份命令以创建一个备份客户:
	- a. 将保存集设置为由 mkbackupdir 所创建的目录。 对单一任务备份, 请使用 server root/backup 对于平行备份, 请使用 server\_root/backup/server/group 检查是否已经按第288页"创建备份组"中的定义创建了 group。 还必须按照备份作业时段数设置并行性。 请参阅第294页"范例: 在 Networker 中创建备份客户"。

3. 选取 Group Control | Start 以测试备份配置。

<span id="page-293-0"></span>范例: 在 Networker 中创建备份客户 在 Networker 中创建备份客户时, 从 nwadmin 中选 择 Client | Client Setup | Create:

```
Name: siroe
Group: IMS
Savesets:/backup/siroe/groupA
  /backup/siroe/groupB
  /backup/gotmail/groupC
Backup Command: savepnpc
Parallelism: 4
```
#### 用 Legato Networker 恢复数据

恢复数据时,可用 Legato Networker 的 nwrecover 界面或命令行实用程序 recover。下面 的例子可用来恢复用户 a1 的 INBOX:

recover -a -f -s siroe /backup/siroe/groupA/al/INBOX

接下来的例子可用来恢复整个邮件存储库:

recover -a -f -s siroe /backup/siroe

### 使用第三方备份软件 (Legato 除外)

iPlanet Messaging Server 提供两个存储库备份解决方案, 命令行 imsbackup 和 Solstice Backup (Legato Networker)。对于大型邮件存储库,通过一次运行 imbackup 来备份整 个邮件存储库会花费相当长的时间。 Legato 解决方案支持在多个备份设备上的并行备份会 话。并行备份可以大大缩短备份时间 (已达到每小时备份 25 GB 的数据)。

如果使用另一个第三方并行备份软件(如, Netbackup),可以使用以下的方法将备份软件与 iPlanet Messaging Server 相整合。

1. 将用户分为若干组 (参见第288页"创建备份组")并在 server\_root/msg-<instance>/config/目录下创建 backup-groups.conf 文件。

```
例如, 对于 UID 标识的组用户, 使用在
/usr/iplanet/server5/msq-siroe/config/backup-groups.conf中的以下
定义:
qroupA=a*
qroupB=b*
qroupC=c*
\mathbf{L}^{\text{max}} , \mathbf{L}^{\text{max}}
```
备注 此备份解决方案要求更多的磁盘空间。为了并行备份所有的组,所要求的磁盘 空间是邮件存储库空间的2倍。如果没有如此多的磁盘空间,可将用户分成更 小的组, 然后一次备份一批用户组。例如, 组 1 - 组 5, 组 6 - 组 10。备份后 移除这些组数据文件。

2. 运行 imsbackup 将每个用户组备份到分段区下的文件中。

命令格式是 imsbackup -f <device> /<instance>/<group> 可以同时运行多个 imsbackup 进程。例如:

# imsbackup -f- /siroe/groupA > /bkdata/groupA &

# imsbackup -f- /siroe/groupB > /bkdata/groupB &

. . .

imsbackup 不支持大型文件, 如果备份数据大于 2 GB, 就需要使用 -f- 选项以将数据 写到 stdout (标准输出), 然后使用管道输出到文件。

- 3. 使用第三方软件备份在分段区的组数据文件(在我们的例子中是/bkdata)。
- 4. 若要恢复一个用户,请确定该用户的组文件名,从磁带上恢复该文件,然后使用 imsrestore 从数据文件中恢复该用户。

请注意 imsrestore 不支持大型文件。如果数据文件大于2GB。请使用以下命令:

# cat /bkdata/qroupA | imsrestore -f- /siroe/qroupA/andy

## 对邮件存储库讲行故障诊断

本节提供对邮件存储库进行预见性维护的指导方针。此外,本节还描述在邮件存储库受损或意 外关闭的情况下,可以使用的其他邮件存储库恢复程序。注意,本节关于其他邮件存储库恢复 程序是对第283页"修复邮箱和邮箱数据库"的扩充。

在阅读本节之前, 强烈建议回顾本章和命令行实用程序以及 iPlanet Messaging Server Reference Manual 中的 configutil 各章。本章包含以下主题:

- 标准邮件存储库监控程序
- 常见问题和解决办法
- 邮件存储库恢复程序

### <span id="page-294-0"></span>标准邮件存储库监控程序

本节简述邮件存储库的标准监控程序。这些程序对于例行检查,测试和标准维护很有帮助。 有关详细信息, 请参阅第393页"监控邮件存储库"。

### 检查硬件空间

邮件存储库应具有足够的额外磁盘空间和硬件资源。当邮件存储库的接近磁盘空间和硬件空 间的最大限额时,可能会在邮件存储库内产生问题。

磁盘空间不足是造成邮件服务器问题和失败的最常见的问题之一。如果邮件存储库没有要写 的空间, 邮件服务器将失败。另外, 当可用的磁盘空间低于某阈值后, 将出现与邮件传递、登 录等等相关联的问题。当 stored 讲程的清理功能失效, 被删除的邮件不能从邮件存储库擦去 时,磁盘空间可被迅速地耗尽。

有关监控磁盘空间的信息,请参见第282页"监控磁盘空间"和第393页"监控邮件存储库"。

### 检查日志文件

检查日志文件以确认邮件存储库进程是按照配置运行的。Messaging Server 为每个主要协议 或服务单独创建一批日志文件, 所支持的协议或服务有: SMTP, IMAP, POP 和 HTTP。可 以通过 Console 或在目录 server-root/msq-instance/loq/ 中查看这些日志文件。日志文件的 监控应当例行化。

应当意识到, 日志记录会对服务器的性能产生影响。定义的日志记录越详细, 在给定时间量内 日志文件所占用的磁盘空间就越大。应对服务器定义有效而现实的日志记录轮换、失效和备份 策略。有关对服务器定义日志记录策略的信息,参见第13篇,"日志记录和日志分析"。

#### 检查 stored 进程

stored 功能执行多种重要任务, 诸如邮件数据库的死锁和事务操作, 强制时限策略, 以及清 除储存在磁盘上的邮件等。如果 stored 停止运行, 则 Messaging Server 将最终陷入问题。 如果 stored 在 start-msq 已运行后仍不启动,则其他进程将不能启动。

- 请检查确认 stored 进程正在运行。 pid 文件是由 stored (server-root/msq-instance/config/store.pid) 创建和更新的。
- 每当 stored 进程试图实施以下功能之一时, 请检查确认下列文件的时间戳  $\bullet$ (在 server-root/msq-instance/confiq/ 目录中) 已更新:

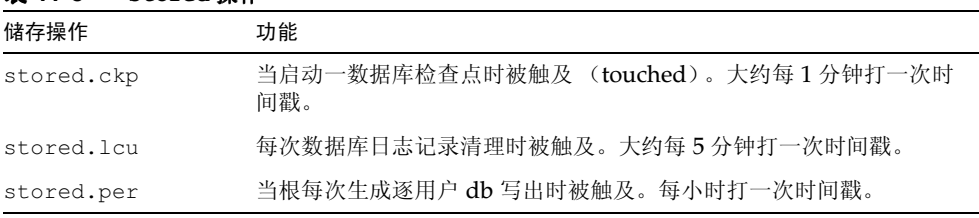

#### 韦 11-8 stored 操作

- $\bullet$ 检查在 server-root/msq-instance/store/mailboxlist 中构建的日志文件。
- 检查在默认日志文件 server-root/msq-instance/log/default/default 中的 stored  $\bullet$  . The set of  $\bullet$ 邮件。

有关 stored 进程的更多信息, 请参见第282页 "使用 stored 实用程序"和 iPlanet Messaging Server Reference Manual 的 "Messaging Server 命令行实用程序"一章的 stored 实用程序。

有关监控 stored 功能的其他信息, 请参见第 393 页 "监控邮件存储库"。

### 检查数据库日志文件

数据库日志文件指 sleepycat 事务检查点日志文件 (在目录 server-root/msq-instance/ store/mboxlist中)。如果日志文件累积,则不会发生对数据库检查点的检查。一般来 说, 在一个单一的时段内有两个或三个数据库日志文件。如果有更多的文件, 则可能是出问 题的信号。

### 检查用户文件夹

如果要检查用户文件夹,可以执行命令:

reconstruct -r -n (recursive nofix 递归 不修正), 将对任何用户文件夹进行检查并报 告错误。有关 reconstruct 命令的更多信息, 请参见第283页"修复邮箱和邮箱数据库"。

#### 检查核心文件

只有当进程意外终止时,核心文件才会存在。检查这些文件很重要,特别是在邮件存储库发现 问题时。

### <span id="page-296-0"></span>常见问题和解决办法

本节列出常见的邮件存储库问题和解决办法:

- 用户邮箱目录问题
- 全局性存储库问题

### <span id="page-296-1"></span>用户邮箱目录问题

用户邮箱问题是指当邮件存储库的损害仅限于少数用户而且没有对系统的全局造成损害时的 情况。以下的指导方针对识别、分析和解决用户邮箱目录问题的处理过程提出了建议:

- 1. 杳看日志文件、错误信息或用户观察到的任何不寻常行为。
- 2. 若要保留调试信息和历史, 将整个 server-root/msq-instance/store/mboxlist/ 用户 目录复制到邮件存储库以外的另一个位置处。
- 3. 要找出可能造成问题的用户文件夹,应当运行 reconstruct -r -n 命令。如果用 reconstruct 不能找到有问题的文件夹, 则该文件夹可能不在 folder.db 中。

如果用 reconstruct -r -n 命令不能找到有问题的文件夹, 可使用 hashdir 命令确 定其位置。有关 hashdir 的更多信息, 请参见第 281 页 "hashdir 实用程序"和 iPlanet Messaging Server Reference Manual 的"Messaging Server 命令行实用程序"一章 的 hashdir 实用程序。

- 4. 一旦找到那个文件夹,检查其中的文件,检查权限,验证文件大小正确性。
- 5. 使用 reconstruct -r (没有-n 选项) 重建邮箱。
- 6. 如果 reconstruct 不能检测到已观察到的问题, 可以使用 reconstruct -r -f 命令 强制执行邮件夹的重建。
- 7. 如果这个文件夹不存在于 mboxlist 目录 (server-root/msq-instance/store/mboxlist) 中, 而存在于 partition 目录 server-root/msq-instance/store/partition) 中, 则可 能有全局性不一致问题。在这种情况下,应运行 reconstruct -m 命令。
- 8. 如果前面的步骤不起作用,可以移除 store.idx 文件并再次运行 reconstruct 命令。

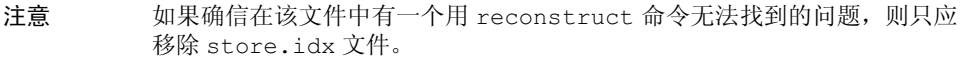

- 9. 如果问题局限于有问题邮件,应将该邮件文件复制到邮件存储库以外的另一个位置处,然 后针对 mailbox/目录运行 reconstruct -r 命令。
- 10. 如果确定该文件夹在磁盘 (的 erver-root/msq-instance/store/mboxlist/ partition/目录中)存在,而显然不在数据库 (server-root/msq-instance/store/ mboxlist/目录)中,请运行 reconstruct -m 命令以确认邮件存储库的一致性。

有关 reconstruct 命令的更多信息,请参见第283页 "修复邮箱和邮箱数据库"。

#### <span id="page-297-0"></span>全局性存储库问题

如果可以确定邮件存储库失败是影响所有用户的问题或是系统全局性损害的结果,可以使用 以下的指导方针恢复系统:

- 1. 停止邮件存储库讲程。
	- a. 一旦证实邮件存储库进程已被停止,可重新启动邮件存储库进程。
	- b. 运行 stored 进程以恢复数据库。

在许多情况下, 数据库可以自动地从失败中恢复。因为当 stored 开始运行时, 它自动一 数据库恢复程序, 该程序对照缓存文件和数据库文件分析数据库日志文件。该程序尝试将 数据库置于一致状态。

2. 如果 msg-start 命令在 stored 进程命令试图启动一个邮件存储库时意外终止,则 stored 或是失败, 或是尝试恢复存储库。

如果当 stored 试图启动邮件存储库时, 此处理过程反常地结束, 则 stored 进程可能 在检查大型日志文件以恢复数据库。

- a. 请检查 server-root/msq-instance/loq/default/ 目录以查看 stored 已分析的 信息。
- b. 此外,还可以检查配置和 pidfile.store 文件。

pidfile.store 文件表明 pid 以及 stored 进程的状态。如果正在恢复中, pidfile 将该状态以 init 状态, 如果 stored 进程完成数据库修理, 则以 ready 表示。

- 3. 如果 pidfile 表示出 ready 状态, 则数据库已恢复, 邮件存储库的其余部分可以重新 启动。
	- a. 启动存储库进程并运行 reconstruct. -m 命令。有关 reconstruct 的更多信息, 请参见第283页"修复邮箱和邮箱数据库"。
	- b. 通过监控测试帐号和查看日志文件确定用户邮箱是否有效。

如果个别用户邮箱损坏,请运行 reconstruct -r 命令。

- c. 如果对邮件存储库的损害是广泛的,可能有必要在邮件存储库进程停止的状态下进 行修理。请参阅第300页"邮件存储库恢复程序"。
- 4. 如果 pidfile 不能更改到 ready 状态, 则 stored 进程或是在检查 mboxlist 日志文 件, 或是数据库不能恢复。
	- a. 如果在 server-root/msq-instance/store/mboxlist 目录中有许多数据库日志文 件, stored 进程可能不会脱离 init 状态。另外, 数据库恢复可能需要过长的时间 (例如, 对于多数计算机上, 20 到 30 个日志文件的处理时间就太长了。)如果此情况 出现, 应停止 stored 进程, 移除在 server-root/msq-instance/store/mboxlist 目 录中的文件,并启动快照或快速恢复程序。
	- b. 如果 stored 进程不能恢复邮件存储库, 则此数据库很有可能已经损坏。在这种情况 下,需要恢复数据库的快照副本,或启动快速恢复技术。有关详细信息,请参阅第 300 页"邮件存储库恢复程序"。

当进程在访问数据库时,绝不要将其终止。如果将 stored 进程在 init 状态 注意 下终止, 将不能从现有的 mboxlist 数据中恢复数据库。因此, 这些数据必 须移除。如果终止正在访问数据库的其他进程, 该数据库可能会保持在不一致 状态下, 需要关闭整个邮件存储库并重新启动。

### <span id="page-299-0"></span>邮件存储库恢复程序

本节描述重建或修理邮件存储库的恢复程序。

- **执行快速恢复。**当数据库的损坏超出标准修理范围,请使用快速恢复。(有关标准邮箱 修理的信息,请参见第283页"修复邮箱和邮箱数据库"。)另外,快速恢复可使邮件存 储库立即被调上来。当使用标准的邮件存储库恢复程序 (参见第283页 "修复邮箱和邮 箱数据库")时, 还需要在快速恢复程序中使用 reconstruct 命令。
- 创建数据库快照备份和用数据库快照恢复邮件存储库。如果数据库损坏,可恢复为  $\bullet$  . 前一个版本的数据库, 这样较高比例的用户文件夹可立即恢复。在执行恢复后, 可以使用 带 reconstruct 命令的快速恢复程序以替代和重建数据库。

#### <span id="page-299-1"></span>执行快速恢复

当数据库不一致时,可在标准恢复程序中使用 reconstruct 实用程序。(参阅第283页"修 复邮箱和邮箱数据库"。)

如果数据库的损坏超出标准修理范围,可以通过以下这些步骤用 reconstruct 进行快速恢复;

- 1. 停止邮件存储库讲程。
- 2. 验证所有存储库进程已被停止。
- 3. 把 server-root/msq-instance/store/mboxlist/\* 这些文件复制到一个安全的位置, 用 于随后检查。
- 4. 移除 server-root/msq-instance/store/mboxlist/目录中的所有文件。
- 5. 启动如 stored、imapd、popd 和 mshttpd 这样的邮件存储库进程。
- 6. 运行 reconstruct -m 实用程序重建 folder.db。

#### <span id="page-299-2"></span>创建数据库快照备份

预见到邮件存储库的损坏,可预防性地创建邮箱数据库和日志文件的备份 (称为快照) 。这 样, 在数据库损坏的情况下, 可以使用快照替代数据库, 而不需要重建数据库。快照工具随时 制成数据库的一致副本并可恢复。请确认有足够的磁盘空间保存这些备份。

备注 除非另有说明, 否则在表 11-9 中列出的数据库快照参数只能用于 iPlanet Messaging Server 5.2.

表 11-9 描述了三个用于创建数据库快照的 configutil 参数。这些数据库快照在恢复过程中 被 stored 进程所调用:

表 11-9 configutil 数据库快照参数

<span id="page-300-0"></span>

| 数据库快照参数                      | 说明                                                                           |
|------------------------------|------------------------------------------------------------------------------|
| local.store.snapshotpath     | 指定向其中复制 mboxlist 目录的路径。为邮件存<br>储库所有者设置权限。快照将被放置在子目录中。                        |
| local.store.snapshotinterval | 快照间的时间间隔。时间单位是分钟。建议一天至<br>少执行一次此程序。                                          |
| local.store.snapshotdirs     | 储存在磁盘上的不同快照数。最小值为 2, 默认值<br>为 3, 建议这个数量足够确保在当前数据库的损害超<br>出修理范畴时, 具有很好的数据库支持。 |

创建数据库备份时, 须用 configutil 命令为下列参数指定数值:

configutil -o local.store.snapshotinterval -v number

这里的 number 用于指定 stored 备份数据库的频次, number 表示以分为单位的时间间隔。

configutil -o local.store.snapshotpath -v path

其中 path 表示备份副本的位置。

来自较早的 Messaging Server 版本的数据库快照实用程序与这些实用程序 注意 的功能不尽相同。因此,不赞同将快照实用程序的先期 Messaging Server 版 本用于 Messaging Server 5.2.

#### <span id="page-300-1"></span>用数据库快照恢复邮件存储库

为了用数据库快照恢复数据库,熟悉邮件存储库布局十分必要。有关详细信息,请参阅第265 页"邮件存储库目录布局"。

在数据库快照被创建后,(如在第300页"创建数据库快照备份"中所解释的),它们被储存在 src 子目录中。这些文件最终将被移动到 dst server-root/msq-instance/store/mboxlist/ 目录中, 那也是恢复的数据库驻留的地方。除了快照文件外, 在创建快照时还要创建控制文件。 表 11-10 描述的是数据库快照控制文件。注意, 这些文件为邮件存储库所有者所拥有:

表 11-10 数据库快照控制文件

<span id="page-300-2"></span>

| 控制文件          | 说明                                    |
|---------------|---------------------------------------|
| dst/.nosnap   | 禁用数据库快照处理, 即使配置数据没有刷新。                |
| dst/.snaprst  | 将所有先前的快照标记为无效。在生成第一个新快照后, 此文件<br>被移除。 |
| dst/.catrecov | 触发 stored 进程, 以启动将快照恢复到可用格式的灾难性恢复。    |
| src/.snaptime | 表明目录中有一有效的快照。此文件的时间戳表明快照是何时完<br>成的。   |

下列步骤解释如何通过使用数据库快照, 控制文件, src/和 dst/目录执行手工恢复:

- 1. 在执行恢复前, 请确认自己是邮件存储库的所有者。
- 2. 停止邮件存储库进程并验证所有进程是否已停止。
- 3. 将 server-root/msq-instance/store/mboxlist/ 目录中的文件复制到一个安全的位置 以备以后杳看。
- 4. 检查快照,确定哪一个 (如果有的话)可以替代邮件存储库。有关详细信息,请参阅第 300 页"创建数据库快照备份"。
	- a. 使用 \*.snaptime 文件确定备份的有效性和时间。如果一快照对应过多的日志文 件,请杳看另一个快照。
	- b. 拾取最近的, 没有捕获到数据库问题的有效快照。

如果没有快照可用,请遵循快速恢复程序。有关详细信息,请参阅第300页"执行 快速恢复"。

- 5. 移除在 server-root/msq-instance/store/mboxlist/ 目录中的所有文件, 因为它们已 经损坏。
- 6. 将与选中快照对应的快照文件复制到 server-root/msq-instance/store/mboxlist/ 目 录中,但请确认不要复制 \*.snaptime 文件。
- 7. 用 touch 命令在 server-root/msq-instance/store/mboxlist/ 目录中创建.catrecov 文件。

一个,catrecov文件向邮件存储库发出需要执行灾难性恢复的信号。

- 8. 启动邮件存储库讲程。
- 9. 监控 stored 进程。 stored 进程应恢复。
- 10. 在 stored 进程恢复后, 确认文件 server-root/msq-instance/store/mboxlist/ .catrecov 已移除, 否则一旦启动, 邮件存储库将认为需要进行灾难性恢复。
- 11. 运行 reconstruct -m 以修正 snaptime 文件和数据库失败间的任何不同。

第12篇

# 配置安全和访问控制

iPlanet Messaging Server 全方位支持灵活的安全功能, 可以避免邮件被截取, 防止来自假扮 成用户或管理员的入侵者,而只允许指定的人员访问邮件系统的指定部分。

Messaging Server 的安全体系结构是 iPlanet 服务器整体安全体系结构的一部分。它是建立 于工业标准和公共协议之上的体系结构, 具有最强的互操作性和一致性。所以, 要实现 Messaging Server 的安全策略, 不仅需要参考本章, 还需要参阅其他一些文档。特别是在设 置 Messaging Server 安全功能时,您须使用 Managing Servers with Netscape Console 中提供的信息。

本章包括以下各节:

- 关于服务器安全  $\bullet$
- 关于 HTTP 安全性  $\bullet$
- 配置认证机制  $\bullet$
- 用户登录口令  $\bullet$
- $\bullet$ 配置加密的和基于证书的认证
- 配置管理员的访问权限 Messaging Server  $\bullet$
- 配置 POP、IMAP 和 HTTP 服务的客户访问权  $\bullet$
- 启用 POP Before SMTP  $\bullet$
- $\bullet$  . 配置客户机访问 SMTP 服务

## <span id="page-302-0"></span>关于服务器安全

服务器安全包括的主题甚广。对于绝大多数企业而言,邮件系统应满足下述重大要求:确保只 有授权的人员才能访问服务器,口令或身份不失密,通信时不会错误地以其他人的身份进行, 通信过程保持必要的机密等, 这些都是对邮件系统的重要要求。

由于服务器通信的安全性有可能受到多方面的危及,因此也需采用多种方法加强之。本章重点 介绍加密、认证和访问控制方面的设置要求,并就 Messaging Server 的安全主题进行论述, 所及内容包括下列:

用户 ID 与登录口令: 要求用户键入其用户 ID 和口令以登录到 IMAP、POP、HTTP 或 SMTP, 并要求使用 SMTP 登录口令以将发件人认证信息传输给邮件收件人。

- 加密和认证 对服务器进行设置, 以使其通过 TLS 和 SSL 协议对通信及客户认证进行加密。
- 管理员访问控制: 用 Netscape Console 的访问控制工具以授权他人对 Messaging  $\bullet$ Server 及其某些单独任务的访问。
- TCP 客户机访问控制: 使用过滤技术控制哪个客户机可以连接到服务器端的 POP. IMAP、HTTP 和认证的 SMTP 服务。

本章并未涉及所有有关 Messaging Server 的安全性和访问控制问题。在其他地方讨论的安全 主题如下:

- 物理安全: 若没有保持服务器物理安全的设备配置, 软件安全恐怕毫无意义。
- 加密邮件 (S/MIME): 使用 S/MIME (安全多用途 Internet 邮件扩充协议), 发件人 可在发送邮件前将之加密, 收件人可以在收到邮件后保存加密的邮件, 只在阅读时才将之 解密。使用 S/MIME 不需要特别的 Messaging Server 配置或任务, 它仅仅是一项客户 操作。有关设置方面的信息, 请参阅客户程序文档。请注意, Messenger Express 客户界 面不支持电子邮件的加密。
- 邮件存储库访问: 您可为 Messaging Server 定义一组邮件存储库管理员。这些管理员可 以查看和监控邮箱并能够控制对它们的访问。有关详细信息,请参阅第11篇,"邮件存 储库的管理"。
- 最终用户帐户配置: 最终用户帐户信息主要通过 Delegated Administrator 产品进行维 护。有关详细信息, 请参阅 Delegated Administrator 说明书。也可通过 Console 界面 管理最终用户帐户。有关详细信息,请参阅附录 D, "管理邮件用户和邮件发送列表"。
- 过滤 UBE (大宗商业电子邮件, 亦称垃圾邮件): 参阅第10 篇, "邮件过滤与访问控制"。

iPlanet 已具备大量的文档, 这些文档分别涵盖各种有关安全性主题。有关本文提及的主题详 细背景信息以及其他与安全有关的信息,请访问 iPlanet 文献网站, 网址: http://docs.iplanet.com.

# <span id="page-303-0"></span>关于 HTTP 安全性

Messaging Server 支持用户 ID/ 口令认证和客户证书认证两种认证方法。但是, 这两个协议 在处理客户与服务器之间的网络连接上有所不同。

当 POP、IMAP、或是 SMTP 客户登录到 Messaging Server 时, 系统将为其建立连接和作 业时段(会话)。在会话持续期间,即从登录到退出期间,将保持连接。当建立新连接时,客 户必须重新认证到服务器。

当 HTTP 客户登录到 Messaging Server 时, 服务器将为客户提供一个独特的作业时段或会 话 ID。在会话持续期间, 客户可用该会话 ID 多次建立连接。 HTTP 客户无需每次连接时重 新认证。只有当会话被切断而且客户要建立新的会话时才需要重新认证。(若空闲的 HTTP 会 话持续了一段时间后,服务器会自动切断此 HTTP 会话时段并注销该客户:默认时间段为 2 小时)。

以下方法用于改进 HTTP 会话的安全性:

- 会话 ID 现可捆定在特定的 IP 地址上。  $\bullet$
- 每个会话 ID 都有与之关联的超时值, 若在指定时间段未使用会话 ID, 则该会话 ID 将  $\bullet$ 无效。
- 服务器保留所有打开会话的数据库, 所以客户无法伪造 ID。  $\bullet$
- 会话 ID 存储在 URL 而不是 cookie 文件中。  $\bullet$

有关为改进连接性能而指定配置参数方面的信息,请参阅第3篇,"配置POP、IMAP和 HTTP 服务"。

## <span id="page-304-0"></span>配置认证机制

认证机制是客户向服务器证明其身份的一种特定方法。Messaging Server 支持由 SASL (简 单认证和安全层)协议定义的认证方法,并支持基于证书的认证。本节描述 SASL 安全机制。 有关基于证书的认证的详细信息,请参阅第308页"配置加密的和基于证书的认证"。

Messaging Server 支持下列基于口令认证的 SASL 认证方法。

PLAIN - 这种机制在网络上传送用户的明文口令, 因而可能被他人偷窥。

注意 SSL 可用来减轻偷窥问题。有关详细信息, 请参阅第 308 页 "配置加密的和基于证 书的认证"。

- DIGEST-MD5 是一种 challenge/response (问题与答案)认证机制, 定义请见  $\bullet$ RFC 2831。(Messaging Multiplexor 现还不能支持 DIGEST-MD5)。
- CRAM-MD5 一种与 APOP 类似的 challenge/response 认证机制, 但也适用于其他  $\bullet$ 协议。定义见 RFC 2195。
- APOP 一种 challenge/response 认证机制, 只能与 POP3 协议配合使用。定义见 RFC 1939.

使用 challenge/response 认证机制时,服务器先向客户发送一个 challenge 字符串。客户以 该 challenge 及用户口令的散列码应答。若客户的应答与服务器自身的散列码匹配, 用户则通 过认证。散列码是不可逆的, 所以当用户的口令在网络中传送时不会失密。

#### 备注 POP、IMAP 和 SMTP 服务程序支持所有 SASL 机制。HTTP 服务程序仅支 持纯明文口令机制。

### 配置对明文口令的访问

CRAM-MD5、DIGEST-MD5 或 APOP SASL 认证方法工作时需要访问用户的明文口令。需 要执行下述步骤:

- 1. 配置 Directory Server 以存储明码口令。
- 2. 配置 Messaging Server 使其知道 Directory Server 正在使用明码口令。

### 配置 Directory Server 的储存口令功能

若需启用 CRAM-MD5、DIGEST-MD5 或 APOP 机制, 则必须配置 Directory Server 按下 述方式存储明码口令:

- 1. 从 Console 中打开需配置的 Directory Server。
- 2. 单击"配置"选项卡。
- 3. 在左面板打开数据库。
- 4. 在右面板单击"口令"。
- 5. 从"口令加密"下拉列表中选择"明码"。

备注 这项更改只对将来创建的用户有影响。现有用户在更改后需要转换或重置 口令。

#### 配置 Messaging Server

现在可以配置 Messaging Server 以使其知道 Directory Server 能够检索明码口令。这样就可 使 Messaging Server 安全地通告 APOP、CRAM-MD5 和 DIGEST-MD5:

configutil -o sasl.default.ldap.has plain passwords -v 1

可以把该值设置为 0 或空值 ("") 来禁用 challenge/response SASL 机制。

备注 现有用户在他们的口令被重置或是转换 (请参阅"转换用户") 之前不能使 用 APOP、CRAM-MD5 或 DIGEST-MD5。

### 转换用户

可用 configutil 指定转换用户的信息。例如, 若用户改变口令或一客户要用某种没有一适 当条目的机制来认证。

configutil -o sasl.default.transition criteria -v value

具体使用的值 (value), 可以指定下列其中一个:

- CHANGE 若用户改变口令, 服务器将转换成明码。这是默认值。
- CLIENT 若客户要使用某种没有一适当条目的机制来认证, 服务器要求客户使用明文口 令认证。然后服务器使用相同的口令值创建所需机制的条目。
- PLAIN-若客户使用明文口令, 则服务器将转换成明文。  $\bullet$  .  $\blacksquare$

为了保证成功地转换用户, 必须在 Directory Server 中设置 ACI, 以允许 Messaging Server 能够在用户口令属性中写入。为达此目的, 请按下述步骤操作:

- 1. 从 Console 中打开需配置的 Directory Server。
- 2. 单击"目录"选项卡。
- 3. 选择用户 / 组树的基后缀。
- 4. 从"对象"菜单中选择"访问权"。
- 5. 在"Messaging Server 最终用户管理员写权限"中选择(双击)"ACI"。
- 6. 单击"ACI 属性"。
- 7. 将 userpassword属性添加到现有属性列表中。
- 8. 单击"确定"。

## <span id="page-306-0"></span>用户登录口令

对于登录到 Messaging Server 进行发送或接收邮件的用户来说, 要求其提交口令是抵御未授 权访问的第一道防线。Messaging Server 的 IMAP、POP、HTTP 和 SMTP 服务支持基于口 令的登录。

### IMAP、POP 和 HTTP 口令登录

默认情况下,内部用户必须提交口令才能从 Messaging Server 检索他们的邮件。可以分别针 对 POP、IMAP 和 HTTP 服务启用或关闭口令登录功能。有关 POP、IMAP 和 HTTP 服务 的口令登录的更多信息,请参阅第48页"基于口令的登录"。

用户口令可以从用户的客户软件以明码或者加密的形式 (除了 POP 以外) 传输到服务器。若 客户和服务器双方都配置启用 SSL,而且双方都支持所需强度的加密(如第312页"启用 SSL 和选择密码"中所说明的),系统则进行加密。

用户 ID 和口令存储在系统的 LDAP 用户目录中。口令安全性标准 (如最小长度) 是由目录 策略要求决定的, 而不是 Messaging Server 管理的一部分。

基于证书的登录是基于口令之登录的备用方法。本章将在 SSL 部分中予以讨论, 请参阅第 314 页"设置基于证书的登录"。

Challenge/response SASL 机制是明文口令登录的另一种备用方法。

### SMTP 口令登录

默认情况下, 当用户连接到 Messaging Server 的 SMTP 服务以发送邮件时, 不需要提交口 令。但您可启用 SMTP 的口令登录功能以此启用经认证的 SMTP。

经认证的 SMTP 是 SMTP 协议的扩展, 它允许客户认证到服务器。认证附带有邮件。经认证 的 SMTP 之主要用途是允许那些在旅途中 (或使用本地 ISP) 的本地用户提交邮件 (转发邮 件),而无需创建可被他人滥用的开放式转发邮件。命令 AUTH 是客户程序认证服务器时使 用的。

有关启用 SMTP 口令登录 (即启用经认证的 SMTP) 的说明, 请参阅第 182 页 "SMTP 认 证、SASL 和 TLS"。

使用经认证的 SMTP 时,可用也可不用 SSL 加密。

## <span id="page-307-0"></span>配置加密的和基于证书的认证

本节包含下列内容:

- 索取证书
- 启用 SSL 和选择密码
- 设置基于证书的登录
- 如何用 SMTP 代理优化 SSL 的性能  $\bullet$

iPlanet Messaging Server 使用 TLS (传输层安全) 协议, 亦称 SSL (安全套接层) 协议, 主要用于加密通信和客户与服务器之间的基于证书的认证。 iPlanet Messaging Server 支持 SSL 3.0 和 3.1 版。 TLS 与 SSL 完全兼容并包含 SSL 中所有必要的功能。

有关 SSL 的背景信息, 请参阅 Introduction to SSL (作为 Managing Servers with Netscape Console 的附录重新编排)。 SSL 是基于公钥密码术概念的技术, 有关说明请见 Introduction to Public-Key Cryptography (也作为 Managing Servers with Netscape Console 的附录重 新编排)。

若邮件在 Messaging Server 和其客户之间以及在各服务器之间的传输是加密的, 则在通讯过 程中使偷窥者几乎无机可乘。若连接的客户是经认证者,则对于假扮 (欺骗) 其身份的入侵 者也几乎是无机可乘。

SSL 作为协议层运行于 IMAP4、HTTP 和 SMTP 的应用层之下。SMTP 和 SMTP/SSL 使用 相同的端口: HTTP 和 HTTP/SSL 需要不同的端口: IMAP 和 IMAP/SSL 可以使用相同的 或是不同的端口。 SSL 担负外发邮件和来件的特定通信阶段的工作, 如图 12-1 所示。

<span id="page-308-0"></span>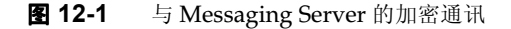

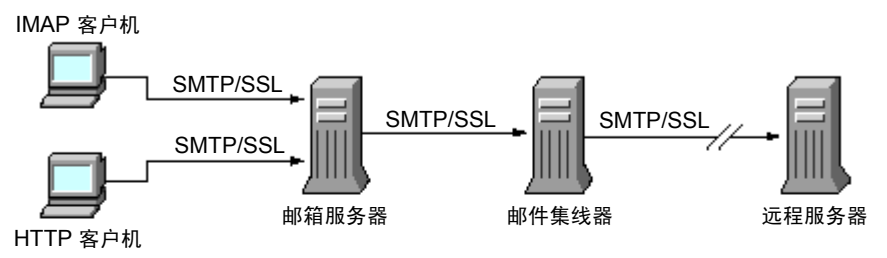

A. 出站邮件

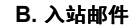

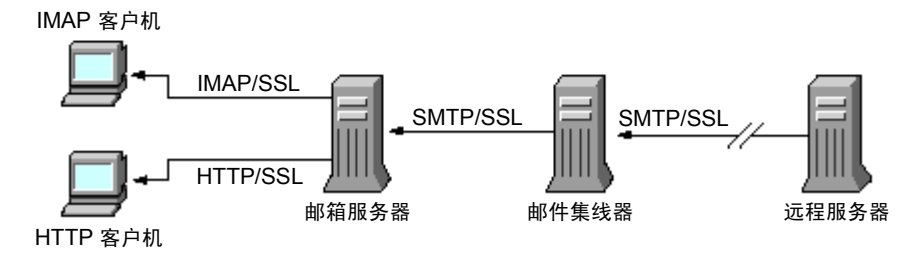

SSL 提供连续转发加密功能,但是在每个中介服务器上邮件不加密。客户机需支持 S/MIME 才能获得端到端加密。

备注 若需启用对外发邮件的加密, 必须修改通道定义以包含 tls 通道关键字, 如 maytls、musttls 等。有关详细信息,请参阅 iPlanet Messaging Server Reference Manual.

请记住, 设置过高的 SSL 连接可能给服务器的性能带来一定的负担。在设计邮件系统安装和 分析性能时,可能需要依据服务器能力来权衡安全需求。

备注 所有 iPlanet 服务器都支持 SSL, 而且在许多服务器上通过 Console 启用和 配置 SSL 的界面也几乎是相同的, 本节描述的一些任务的完整说明请参阅 Managing Servers with Netscape Console 中有关 SSL 的章节。本章仅就 这些任务提供概要的说明。

### <span id="page-309-0"></span>索取证书

无论是用 SSL 加密还是认证,都需为 Messaging Server 获取服务器证书。此证书用于向客户 机和其他服务器认证你处的服务器。

#### 管理内部和外部模块

服务器证书可用于确定所有权和密钥对的有效性, 即数据加密和解密所用的数字。服务器的证 书和密钥对代表了服务器的身份。证书存放在证书数据库中, 此数据库既可以是服务器的内部 模块, 也可以是外部的, 即可移动的硬件卡 (智能卡)。

在密钥和证书数据库使用方面, iPlanet 服务器所用的模块与 PKCS (公共密钥加密系统) #11 API 相符。对于特定的硬件设备, PKCS #11 模块通常可以从供应商处获取, 并须在 Messaging Server 使用此设备之前安装到 Messaging Server 中。 预安装的"Netscape 内部 PKCS #11 模块"仅支持单个内部软件标记,该标记使用服务器内部的证书数据库。

在服务器设置某证书时, 您需创建该证书及其密钥的数据库并安装 PKCS #11 模块。若不使用 外部硬件标记,可以在服务器上创建一个内部数据库,并使用默认的内部模块,该模块是 Messaging Server 的一部分。若需使用外部标记, 则需连接到硬件智能卡阅读器并安装其 PKCS #11 模块。

无论使用内部还是外部 PKCS #11 模块, 都可通过 Console 对其管理。安装 PKCS #11 模块 时,请按下列步骤操作:

1. 将硬件读卡机连接到 Messaging Server 主机并安装驱动程序。

2. 通过 Console 中的 PKCS #11 管理界面为已安装的驱动程序安装 PKCS #11 模块。

(有关这方面的详细说明, 请见 Managing Servers with Netscape Console 中的 SSL 章节。)

安装硬件加密加速器 若使用 SSL 加密, 可通过安装硬件加密加速器来改进服务器加密和解密 邮件的性能。加密加速器通常由一块永久安装在服务器中的硬件卡加上相应的软件驱动程序 组成。iPlanet Messaging Server 支持符合 PKCS #11 API 的加速器模块。(加速器基本上是 不存储其本身密钥而使用内部数据库的硬件标记。) 安装加速器时, 首先遵循制造商的说明安 装硬件和驱动程序, 然后以安装 PKCS #11 模块而结束安装, 过程与硬件证书标记安装相同。

#### 申办服务器证书

申办服务器证书时,请先在 iPlanet Console 中打开服务器, 然后运行"证书安装向导"程 序。可通过"Console"菜单或 Messaging Server 的"加密"选项卡使用此向导。使用向导 时需执行下述任务:

- 1. 生成证书请求。
- 2. 通过电子邮件将申报表发送到发行证书的证书管理机构或认证机构 (CA)。

当从 CA 收到回复的电子邮件后, 将其保存为文本文件并使用"证书安装向导"进行安装。

(有关这方面的详细说明, 请见 Managing Servers with Netscape Console 中的 SSL 章节。)

#### 安装证书

安装与请求是两个分开的过程。当从CA 处收到申请证书的电子邮件回函并保存为文本文件 时, 即可再次运行"证书安装向导"安装证书文件:

- 1. 请指定安装的证书是一个索取来的证书。
- 2. 看到有关提示时,请将证书的文本粘贴到相应的字段。

(有关这方面的详细说明, 请见 Managing Servers with Netscape Console 中的 SSL 章节。)

备注 这一过程也可用来安装 CA 证书(见下),服务器可通过这一过程确定是否能 信任客户机提交的证书。

#### <span id="page-310-1"></span>安装委托 CA 证书

安装管理机构的证书时, 也可使用"证书安装向导"程序。CA 证书用于验证 CA 自身的身 份。服务器在认证客户和其他的服务器的过程中将使用这些CA证书。

例如,若您所在企业在基于口令认证的基础上还要设置基于证书的客户认证(请参阅第314 页"设置基于证书的登录"一节),则需要安装客户提供的受托发布证书的所有 CA 机构的 CA 证书。这些 CA 机构可以是组织内部的, 也可以是外部的, 即代表商业或政府机构或其他 企业。(有关通过 CA 证书认证方面的详细说明, 请见 Managing Servers with Netscape Console 中的 "Introduction to Cryptography"相关章节。)

安装好后, Messaging Server 最初包含一些商业性 CA 机构的 CA 证书。若需要添加其它商 业性的 CA 或是企业为内部使用开发的 CA (通过 iPlanet Certificate Server), 则需索取并 安装之。

备注 Messaging Server 自动提供的 CA 证书最初并未标记为委托的客户证书。若 要监管这些由 CA 发行的客户证书, 则需对委托设置进行某些编辑。有关说 明, 请见第311页"证书和委托CA的管理"。

新 CA 证书的申办和安装有下列步骤:

- 1. 与证书管理机构联系 (可通过网站或电子邮件) 并下载 CA 证书。
- 2. 将收到的证书文本保存为文本文件。
- 3. 如前一节所述, 用"证书安装向导"安装证书。

(有关这方面的详细说明, 请见 Managing Servers with Netscape Console 中的 SSL 音节。)

#### <span id="page-310-0"></span>证书和委托 CA 的管理

一服务器可拥有任意数量的用来认证客户的委托CA 证书。

当您在 Console 中打开服务器并从"Console"菜单选取了"证书管理命令"后, 便可查看、 编辑委托设置, 或删除已安装在 Messaging Server 中的任何证书。(有关说明, 请见 Managing Servers with Netscape Console 中的 SSL 章节。)

#### 创建口今文件

在任意 iPlanet 服务器上, 当使用"证书安装向导"申请证书时, 向导将创建一密钥对并将其 存放在内部模块数据库或是一外部数据库 (在智能卡上) 中。然后向导提示您输入口令, 即 安装向导用于加密私钥的口令。此后只有与其相同的口令方可用于解该密钥。此向导部既不保 留口令也不将其存储在任何地方。

对于绝大多数启用了 SSL 的 iPlanet 服务器而言, 程序在启动时都会提示管理员提供解密钥对 所需的口令。但在 Messaging Server 上, 为了减少多次键入口令 (至少三个服务器进程需 要)的麻烦,并便利于服务器的自动重启动,口令将从口令文件读取。

口令文件名为 sslpassword.conf, 位于 server-instance/config/ 目录中。文件中的条目 由若干单独的行组成, 每一行的格式为

moduleName:password

这里的 moduleName 是要使用的(内部或外部) PKCS #11 模块的名字, 而 password 则是解 模块密钥对的口令。此口令以明码 (非加密) 保存。

Messaging Server 提供了一个默认版本的口令文件, 其中只有一个条目 (内部模块和默认 口令):

Internal (Software) Token: netscape!

在安装一内部证书时, 若所有其它项都有所指定但未指定默认口令, 则需编辑上述口令文件中 的那一行以反映所指定的口令。若安装的是外部模块, 则需在此文件中添加一行, 在其中包含 模块名和为其指定的口令。

注意 由于服务器启动时不提示管理员输入模块口令, 所以确保服务器适当的管理 员访问控制和适当的服务器主机及其备份的物理安全是特别重要的。

### <span id="page-311-0"></span>启用 SSL 和选择密码

可用 Console 启用 SSL 并选择一组加密密码, 以便 Messaging Server 用来与客户机进行加 密通讯。

### 关于密码

*察码*是加密过程中用于数据加密和解密的算法。某些密码比其他密码的加密程度更强, 这意味 着未授权的人对一加密邮件进行解码更为困难。

密码通过将密钥 - 一长串数字 - 作用于数据而对其进行加密。一般情况下,加密时密码使用的 密钥越长, 就越难于在无正确解密密钥情况下解开数据。

当客户机启动与 Messaging Server 的 SSL 连接时, 客户机将通知服务器它贮备使用的加密密 码和密钥长度。在任何加密通讯中,双方必须使用相同的密码。因为有一些密码和密钥的组合 使用较为普遍, 所以服务器在加密支持方面应灵活一些。iPlanet Messaging Server 可支持多 达6种密码和密钥长度的组合。

表 12-1 列出了 Messaging Server 使用 SSL 3.0 时所支持的密码。有关该一览表汇总信息的详 细资料, 请参阅 Managing Servers with Netscape Console 中的"Introduction to SSL" 一节。

| 密码                          | 说明                                    |
|-----------------------------|---------------------------------------|
| 128 位加密和 MD5<br>邮件认证的 RC4   | 最快的加密密码 (RSA 公司研制)和极严紧的密码密钥组合。        |
| 168 位加密和 SHA<br>邮件认证的三重 DES | 较慢的加密密码 (美国政府标准),但具有最高严密度的密码密<br>钥组合。 |
| 56 位加密和 SHA<br>邮件认证的 DES    | 较慢的加密密码 (美国政府标准) 和中等严密度的密码密钥组合。       |
| 40 位加密和 MD5<br>邮件认证的 RC4    | 最快的加密密码 (RSA 公司研制)和严密度较低的密码密钥组合。      |
| 40 位加密和 MD5<br>邮件认证的 RC2    | 较慢的加密密码 (RSA 公司研制)和严密度较低的密码密钥组合。      |
| 不加密,只有 MD5<br>邮件认证          | 不加密, 只用邮件摘要进行认证。                      |

<span id="page-312-0"></span>表 12-1 Messaging Server 使用的 SSL 密码

除非有特别的原因不使用某特定的密码, 否则一般情况下应支持所有密码。但请注意, 一些国 家的出口法限制某些加密密码的使用。此外, 还有一些客户软件产品是在美国出口控制法放宽 之前开发的,这些产品不能使用严密度较高的加密法。请注意,40位密码只能防范一般的偷 窥者, 并不安全, 因此不能防范有动机的攻击。

Console 若需通过 Console 启用 SSL 并选择加密密码, 请按下述步骤操作:

- 1. 在 Console 中打开 Messaging Server, 以修改其密码设定值。
- 2. 单击左面板中的"配置"选项卡并选择 Services 文件夹。
- 3. 单击右面板中的"加密"选项卡。
- 4. 选中"启用 SSL"复选框以启用服务器上的 SSL。
- 5. 若要启用 RSA 密码功能, 可选中"RSA"复选框。
- 6. 从"标记"下拉列表中选择要使用的标记。
- 7. 从"证书"下拉列表中选择要使用的证书。
- 8. 单击"密码首选项"打开可用的密码列表。
- 9. 单击有关的复选框以选择服务器需支持的加密密码。

若需完全关闭 SSL, 取消"启用 SSL"复选框的选中状态。

#### 备注 若需为外发邮件启用 SSL 加密功能, 则须修改通道定义以包含 tls 通道关键 字, 如 maytls、musttls 等。有关详细信息, 请参阅 iPlanet Messaging Server Reference Manual.

命令行 也可在命令行启用 SSL 并选择密码, 方法如下:

启用或关闭 SSL:

```
configutil -o nsserversecurity -v [ on | off ]
```
启用或关闭 RSA 密码:

```
configutil -o encryption.rsa.nssslactivation -v [ on | off ]
```
指定标记:

configutil -o encryption.rsa.nsssltoken -v tokenname

指定证书:

configutil -o encryption.rsa.nssslpersonalityssl -v certname

请注意, 若启用 RSA 密码, 还须指定标记和证书。

洗择密码首洗项:

configutil -o encryption.nsssl3ciphers -v cipherlist

其中, cipherlist 是以逗号分隔的密码列表。

### <span id="page-313-0"></span>设置基于证书的登录

除了基于口令的认证外, iPlanet 服务器还支持通过检查数字证书而对用户进行的认证。在基 于证书的认证中, 客户程序在建立了与服务器的 SSL 会话后, 向服务器提交用户的证书。然 后服务器鉴定提交的证书是否真实。若证书验证有效,用户则被认证通过。

在为基于证书的登录设置 Messaging Server 时, 请按下列步骤操作:

- 1. 为服务器获取服务器证书。(有关详情,请参阅第310页"索取证书"。)
- 2. 运行"证书安装向导"以安装委托证书管理机构的证书,即服务器需要认证的由任意委 托 CA 向用户颁发的证书。(有关详情, 请参阅第311页 "安装委托 CA 证书"。)

请注意, 只要(至少) 在服务器的数据库中有一个委托的 CA, 服务器就可要求每一个连 接客户机提供客户证书。

3. 打开 SSL。(有关详情, 请参阅第 312 页 "启用 SSL 和选择密码"。)

4. (选项)编辑服务器的 certmap.conf 文件, 以便服务器能按照提交的证书信息正确地 搜索 LDAP 用户目录。

若用户证书中的电子邮件地址与用户目录条目中的电子邮件地址相匹配, 则不必编辑 certmap.conf 文件, 也不必优化搜索或根据用户条目中的证书对提交的证书进行验证。

有关 certmap.conf 的具体格式和可做的修改, 请参阅 Managing Servers with Netscape Console 中 SSL 章节。

完成这些步骤后,客户机便可建立 SSL 会话以使用户能够登录到 IMAP 或 HTTP : 用户登录 时, Messaging Server 将要求客户机提供用户的证书。如果客户程序提交的证书是 CA 发行的 证书且该 CA 是服务器业已确定可信任的机构, 而且证书中的身份与用户目录中的条目相匹 配,则此用户将通过认证,并授予适当的访问权 (权限取决于管理该用户的访问控制规则)。

在启用基于证书的登录时没有必要禁止基于口令的登录。若允许基于口令的登录 (这是默认 状态),而且已经执行了本节描述的任务,则基于口令和基于证书的登录二者都支持。因此, 若客户建立了 SSL 会话并提供了证书, 则使用基于证书的登录。若客户程序不使用 SSL 或不 提供证书, 则服务器要求提供口令。

有关设置 iPlanet 服务器整个系统和客户机使用基于证书认证方面的详细信息, 请参阅 Single Sign-On Deployment Guide.

### <span id="page-314-1"></span>如何用 SMTP 代理优化 SSL 的性能

绝大多数网站不应使用 SMTP 代理, 因为它可增加 SMTP 协议的等待时间。但经常使用 SSL 保护 SMTP 连接的大型网站可能需要最大限度地利用其在 SSL 加速器硬件方面的投资, 其中 一种优化方法便是在专门提供 SSL 和代理服务的服务器上, 对所有协议实行全面的 SSL 操 作。 SMTP 代理允许 SSL 通过一前端代理服务器得到处理, 而邮件队列则可位于另一分开的 MTA 机器。这样, 为没项任务优化的硬件设备便可分开配置和购置。

有关 SMTP 代理的安装说明, 请见第 326 页 "安装 SMTP 代理程序"。

# <span id="page-314-0"></span>配置管理员的访问权限 Messaging Server

本节包含下列内容:

- Delegated Administration 的层次
- 提供对整个服务器的访问权  $\bullet$
- 限制对指定任务的访问权  $\bullet$

本节介绍如何控制服务器管理员在 Messaging Server 上的使用权限。对特定 Messaging Server 以及 Messaging Server 任务的访问均属在 Delegated Server Administration 环境 下进行的管理性工作。

Delegated Server Administration 是绝大多数 iPlanet 服务器都具备的功能, 这项功能指某管 理员可有选择性地向其他管理员提供其访问某服务器和服务器功能的权限。本章将简要概述 某些 Delegated Server 所涉及的任务。有关详细说明, 请参见 Managing Servers with Netscape Console 中的 Delegating Server Administration 章节。 还可参阅 iPlanet Messaging Server Provisioning Guide 中的 "Provisioning Messaging Server Administrators" 一节的说明。iPlanet Messaging Server Provisioning Guide 介绍了服 务器管理员(可以配置 Messaging Server 的管理员)和 iDA 管理员(可以在系统中添加、 修改和删除用户和组的管理员)的职责。

### <span id="page-315-0"></span>Delegated Administration 的层次

当在网络上第一次安装 iPlanet 服务器时, 安装程序在 LDAP 用户目录中自动创建一个组, 称 作 Configuration Administrators 组 (配置管理组)。默认情况下, Configuration Administrators 组的成员对网络上的所有主机和服务器的访问是无限制的。

Configuration Administrators 组位于访问层次的顶层, 如下所示。 您可为 Messaging Server 设置授权管理人员:

- 1. 配置管理员。iPlanet 服务器网络的"超级用户"。具有对所有资源的全面访问权。
- 2. 服务器管理员。域管理员可以创建不同的组,负责管理每种类型的服务器。例如, 您可创 建 Messaging Administrators 组, 负责其所在管理域或整个网络上管理所有 Messaging Server。该组成员在该管理域可访问所有的 Messaging Server (但不是其他 服务器)。
- 3. 任务管理员。最后一点,上述任何一类管理员都可在单一 Messaging Server 或一组 Messaging Server 中以有限权限创建组, 或指定一名用户。您可允许这种任务管理员执 行有限的具体服务器管理任务 (如只能启动或停止服务器或访问特定的服务日志)。

管理员可通过 Console 提供的界面执行下述任务:

- 授予组或个人以"提供对整个服务器的访问权"中描述的访问权限,以使其能使用特定  $\bullet$ 的 Messaging Server.
- 限制在指定 Messaging Server 上对指定任务的访问权, 如第317页"限制对指定任务的 访问权"所述。

### <span id="page-315-1"></span>提供对整个服务器的访问权

若需授予一个用户或组访问给定 Messaging Server 实例的权限, 请按下列步骤操作:

- 1. 作为对 Messaging Server 有访问权的管理员登录到 Console, 以便提供对该服务器的访 问权。
- 2. 在 Console 窗口选择该服务器。

从 "Console"菜单中选择 "对象", 然后选择 "设置访问权"。

3. 添加或编辑对该服务器具有访问权的用户和组的列表。

(有关详细说明, 请参见 Managing Servers with Netscape Console 中的 Delegating Server Administration 章节。)

一旦设置了对特定 Messaging Server 有访问权的个人用户和组的列表, 就可以像下面所描述 的那样用 ACI 将特定服务器任务委派给列表中的特定的人员或组织。

### <span id="page-316-1"></span>限制对指定任务的访问权

管理员通常需连接到服务器执行一项或多项管理任务。常见的管理任务列于 Messaging Server Console 中的"任务"窗体中。

默认情况下, 对特定 Messaging Server 的访问意味着对其所有任务的访问。然而, 在任务窗 体中的每项任务都可以有一组附加的 ACI (访问控制指令)。在给予某连接的用户 (必须已 经是对整个服务器有访问权的用户)以访问这些任务的权限之前, 服务器将参考那些 ACI。实 际上, 服务器在"任务"窗体中只显示用户具对其有访问权的那些任务。

如果有对 Messaging Server 的访问权, 则可针对任何任务(即针对任何有访问权的任务)创 建或编辑 ACI, 以限制其他用户和组的对这些任务的访问。

若需限制连接的用户或组具有对该任务访问权,请按下列步骤操作:

- 1. 作为对 Messaging Server 有访问权的管理员登录到 Console, 以便提供对该服务器的访 间权。
- 2. 打开服务器,并在服务器的"任务"窗体中单击相应的"任务"文本将其选中。
- 3. 从 "编辑"菜单中选择 "设置访问权", 添加或编辑访问规则的列表, 赋予一用户或组 以预定的访问类型。
- 4. 对于其他任务可按需重复上述过程。

(有关详细说明, 请参见 Managing Servers with Netscape Console 中的 Delegating Server Administration 章节。)

**Managing Servers with Netscape Console**  $\#$   $\emptyset$  Delegating Server Administration  $\equiv$ 章对 ACI 以及创建方法有详细的说明。

## <span id="page-316-0"></span>配置 POP、 IMAP 和 HTTP 服务的客户访问权

本节包含下列内容:

- 客户访问过滤器的工作原理
- 讨滤器语法
- 过滤器示例
- 为服务创建访问过滤器
- 为HTTP代理认证创建访问过滤器
- 客户访问过滤器的工作原理

Messaging Server 支持针对 IMAP、POP 和 HTTP 服务的以服务为基础的复杂访问控制, 以 便您对哪些客户有权访问服务器进行广泛和细微的控制。

如果您在为某个大型企业或 Internet 服务供应商管理邮件服务, 这些功能可以帮助您将垃圾 邮件制造者和 DNS 欺骗者排斥在系统之外, 从而改善网络的总体安全性。有关大宗商业电子 邮件的特殊控制,请参阅第10篇,"邮件过滤与访问控制"。

备注 若通过 IP 地址控制访问对于企业 并不重要, 则不必创建本节所描述的任何过 滤器。若所需要的仅仅是最小限度的访问控制,请参阅第322页"允许大多 数"一节中关于设置的说明。

### <span id="page-317-0"></span>客户访问过滤器的工作原理

Messaging Server 的访问控制工具是一个程序, 它与所服务的 TCP 守护程序一样监听着同 一端口, 并通过访问过滤器确认客户身份, 若客户通过过滤过程, 则允许该客户程序访问守护 程序。

作为处理过程的一部分, Messaging Server TCP 客户访问控制系统执行(必要时)下述对端 点地址套接字的分析:

- $\bullet$ 两个端点的反 DNS 查找 (以实施基于域名的访问控制)
- 两个端点的向前 DNS 查找 (以检测 DNS 电子欺骗)  $\bullet$
- Tdent.d 回叫 (以检查客户端是否为客户主机所知晓)

系统将这些信息与称作*过滤器*访问控制语句进行比较, 以决定是授权访问还是拒绝访问。对于 每项服务,可以分别设置 Allow 过滤器和 Deny 过滤器来控制访问。Allow 过滤器明确授权 访问, Deny 过滤器明确禁止访问。

当客户要求访问一项服务时,访问控制系统将客户的地址或名字信息按顺序与每个服务的过 滤器进行比较, 所采用的标准是:

- 在第一个匹配处停止搜索。因为 Allow 过滤器在 Deny 过滤器之前处理, 所以 Allow 过 滤器优先。
- 如果客户信息与一个服务的 Allow 过滤器匹配, 则授权访问。  $\bullet$
- 如果客户信息与一个服务的 Deny 过滤器匹配, 则拒绝访问。  $\bullet$
- 如果未与任何 Allow 过滤器 或 Deny 过滤器匹配, 则授权访问 但若该处只有 Allow 过  $\bullet$ 滤器而无 Deny 过滤器, 则是例外, 此情况下的无匹配意味着访问被拒绝。

这里描述的过滤器语法是非常灵活的, 从而能够以简单、直观的方式实现许多不同种类的访问 控制策略。尽管通常只要单独使用 Allow 过滤器或 Deny 过滤器即可以实现绝大多数策略, 但实际上可以使用 Allow 过滤器和 Deny 过滤器的任意组合。

下面的各节详细地描述过滤器语法并给出了使用实例。第323页"为服务创建访问过滤器" 一节给出了创建访问过滤器的方法。

### <span id="page-318-0"></span>讨滤器语法

过滤器语句既包含服务器信息又包含客户信息。服务信息包括服务名、主机名以及主机地址。 客户的信息包括主机名、主机地址以及用户名。在服务信息和客户信息中都可以包括通配符名 或模式。

过滤器最简单的形式是:

service: hostSpec

这里的 service 是服务的名字(如 smtp、pop、imap 或 http)而 hostSvec 表示客户要访问 对象的主机名、IP 地址或是通配符名或模式。在处理一过滤器时, 如果客户寻求的访问对象 与 client 匹配, 则对 service 所指定的服务或者允许或者拒绝访问(取决于过滤器的类型)。这 里是一些实例:

imap: roberts.newyork.siroe.com

pop: ALL

http: ALL

如果这些都是 Allow 过滤器, 则第一个授予主机 roberts.newyork.siroe.com 访问 IMAP 服务的权限,而第二个和第三个则授予所有客户访问 POP 和 HTTP 服务的权限。如果 它们是 Deny 过滤器, 则拒绝这些客户程序访问那些服务。(关于通配符名 ALL 的说明, 请参 阅第320页"通配符名"。)

过滤器中的服务器信息或客户信息有可能比这里的要复杂一些,其过滤器的更一般的形式如下:

serviceSpec: clientSpec

这里的 serviceSpec 可以是 service 或 service@hostSpec, 而 clientSpec 可以是 hostSpec 或 user@hostSpec.user是与客户主机查找访问相关联的用户名(或通配符名)。以下是两个例子:

pop@mailServer1.siroe.com: ALL

imap: srashad@xyz.europe.siroe.com

如果这些是 Deny 过滤器,则第一个过滤器拒绝所有的客户对主机 mailServer1.siroe.com 上的 SMTP 服务的访问。第二个过滤器拒绝户主机 xvz.europe.siroe.com 上的用户 srashad 对 IMAP 服务的访问。(有关何时使用这些扩展的服务器和客户规范, 请参阅第321 页"服务器 - 主机描述"和第321页"客户用户名描述"。)

最后,最一般的过滤器的形式如下:

serviceList: clientList

这里的 serviceList 由一个或多个 serviceSpec 条目组成, 而 clientList 由一个或多个 serviceSpec 条目组成。在 serviceList 和 clientList 中各个条目由空格和 / 或逗号分隔。

这种情况下, 当处理过滤器时, 若客户查找的访问与 clientSpec 条目中的任意个 clientList 匹 配,则对 serviceList 中指定的所有服务的访问或者被允许或者被拒绝(取决于过滤器的类 型)。下面是一个实例:

pop, imap, http: .europe.siroe.com .newyork.siroe.com

如果这是 Allow 过滤器, 则授予在域 europe.siroe.com 和 newyork.siroe.com 中所 有客户以访问 POP、IMAP 和 HTTP 服务的权限。有关使用前导点或其他模式指定域或子网 的详细信息,请参阅第320页"通配符模式"。

 $\overline{\phantom{a}}$ 

### <span id="page-319-0"></span>通配符名

可以使用下述通配符名来表示服务名、主机名或地址或是用户名:

#### 表 12-2 通配符名

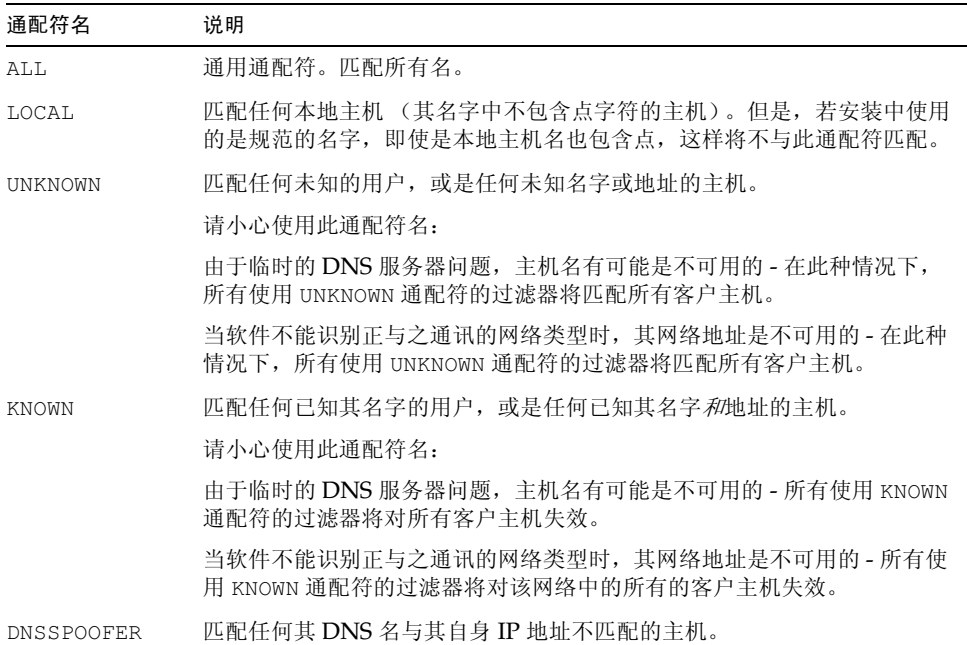

### <span id="page-319-1"></span>通配符模式

在服务或客户地址中可以使用下述模式:

- 以点字符 (.) 开头的字符串。若主机名的最后部分与指定的模式匹配, 则该主机名匹配  $\bullet$ 成功。例如,通配符模式.siroe.com 匹配所有在域 siroe.com 中的主机。
- 以点字符 (.) 结束的字符串。若主机地址的第一个数字域与指定的模式匹配, 则该主机  $\bullet$ 地址匹配成功。例如,通配符模式 123.45. 匹配子网 123.45.0.0 中的任意主机的地址。
- 形如 n.n.n.n/m.m.m.m的字符串。此通配符模式可解释为 net/mask 对。若 net 等于地  $\bullet$ 址与 mask 的"按位与", 则该主机地址匹配成功。例如, 模式 123.45.67.0/255.255.255.128 与 123.45.67.0 到 123.45.67.127 范围内的 每个地址相匹配。

#### EXCEPT 操作符

访问控制系统支持一个操作符。若 serceList 或 clientList 中有多个条目, 可使用 EXCEPT 操作 符创建匹配名字或模式时的例外。例如,表达式:

list1 EXCEPT list2

意味着任何匹配 list1 的对象均已匹配, 除非它同时还匹配 list2。

下面是一个实例:

ALL: ALL EXCEPT isserver.siroe.com

若这是 Deny 过滤器, 将拒绝所有客户对服务的访问, 但主机 isserver.siroe.com 上的 客户例外。

EXCEPT 子句可以嵌套。表达式:

list1 EXCEPT list2 EXCEPT list3

与下述表达式等价:

 $list1$  EXCEPT  $(list2$  EXCEPT  $list3)$ 

#### <span id="page-320-0"></span>服务器 - 主机描述

可以通过在 serviceSpec 条目中包含服务器主机名或地址信息来进一步标识一过滤器中请求的 指定服务。这时此条目的格式为:

service@hostSpec

当 Messaging Server 主机以不同的 Internet 主机名设置多重 Internet 地址时, 可能需要此 功能。对于服务提供商,可以使用此工具在单个服务器实例上通过不同的访问控制规则托管多 个域。

#### <span id="page-320-1"></span>客户用户名描述

对于支持 RFC 1413 中所描述的 identd 服务的客户主机, 可以在过滤器中的 clientSpec 条目 之中客户的用户名来进一步标识指定的客户请求服务。这时此条目的格式为:

user@hostSpec

这里的 user 是由客户的 identd 服务 (或通配符名) 返回的用户名。

在过滤器中指定客户用户名可能是很有用的,但是请注意下述问题:

- identd 服务是不认证的, 若客户系统已经失密, 它返回的客户用户名是不可信赖的。一 般来说,不要使用指定的用户名而只使用通配符名 ALL、 KNOWN 或 UNKNOWN。
- 大多数现代客户机都不支持 identd,所以在现代部署中价值不大。我们正在考虑在将来 的版本中夫除对 identd 的支持, 如果该功能对您的网站有一定的价值, 请通知 iPlanet。

• 用户名查找需要时间,执行针对所有用户的查找会降低不支持 identd 的客户的访问速 度。选择性的用户名杳找可以减轻该问题。例如,如下所示的规则:

serviceList: @xyzcorp.com ALL@ALL

将不执行用户名查找即匹配域 xyzcorp.com 中的用户, 但对于其他所有系统将执行用 户名杳找。

用户名查找能力在一定程度上可以帮助抵御来自客户主机上的未授权用户的攻击。在某些 TCP/IP 实现中这是可能的,例如,对于使用 rsh (远程外壳服务)假扮委托的客户主机的 入侵者就是如此。如果客户主机支持 identd 服务, 可以使用用户名杳找来检测这样的攻击。

### <span id="page-321-0"></span>讨滤器示例

本节的示例显示了控制访问的多种方法在研究这些实例的过程中, 请记住 Allow 过滤器在 Deny 过滤器之前处理, 当匹配成功使搜索终止, 若完全无法匹配, 授予访问权。

这里列出的例子使用的是主机和域名而不是 IP 地址。请记住,在过滤器中可以包含地址和网 络掩码信息, 这样可以改善可靠性以防止域名服务失效。

### 拒绝大多数

这种情况下, 按默认访问被拒绝。只有明确授权的主机被允许访问。

默认策略 (不访问)是用单个、无多大价值的拒绝文件实现的:

ALL: ALL

此过滤器拒绝所有的 Allow 过滤器未明确授予访问权的客户的所有服务。Allow 过滤器则类 似于:

ALL: LOCAL @netgroup1

ALL: .siroe.com EXCEPT externalserver.siroe.com

第一个规则允许来自本地域 (即所有主机名中没有点的主机)的所有主机和来自组 netgroup1 的成员的访问。第二个规则是用以点开头的通配符模式,它允许来自 siroe.com 域的访问, 但主机 external server.siroe.com 除外。

#### <span id="page-321-1"></span>允许大多数

这种情况下, 按默认访问被允许。只有明确指定的主机被拒绝访问。

默认的策略 (授权访问) 使得 Allow 过滤器成为不必要。不需要的客户在 Deny 过滤器中象 这样明确列出:

ALL: externalserver.siroel.com, .siroe.asia.com

ALL EXCEPT pop: contractor.siroe1.com, .siroe.com

第一个过滤器拒绝所有的服务器对特定主机和指定域的访问。第二个过滤器只允许来自特定 主机和来自指定域的 POP 访问。

#### 拒绝对被欺骗域的访问

可以在过滤器中使用通配符名 DNSSPOOFER 以检测主机名欺骗。当指定 DNSSPOOFER 时,访 问控制系统执行正向的或反向的 DNS 查找以验证客户提供的主机名与其真实 IP 地址相匹 配。下面是一个 Deny 过滤器的示例:

ALL: DNSSPOOFER

此过滤器拒绝针对所有其 IP 地址与 DNS 主机名不匹配的远程主机的所有服务。

#### 控制对虚拟域的访问

若邮件系统的安装使用了虚拟域 (从而可使一个单一的服务器实例与多个 IP 地址和域名相关 联),则可以通过 Allow 过滤器和 Deny 过滤器的组合对每个虚拟域实施访问控制。例如,可 以像下面这样使用 Allow 过滤器:

ALL@msgServer.siroel.com: @.siroel.com

ALL@msqServer.siroe2.com: @.siroe2.com

 $\ldots$ 

与一 Deny 过滤器配合如下:

ALL: ALL

每个 Allow 过滤器只允许 domainN 中的主机连接到其 IP 地址对应于 msqServer.siroeN.com 的服务。所有其他的连接都被拒绝。

### <span id="page-322-0"></span>为服务创建访问过滤器

可以为 IMAP、POP 或 HTTP 服务器创建 Allow 和 Deny 过滤器。您还可为 SMTP 服务创 建过滤器,但价值不大,因为它们只能应用于认证的 SMTP 会话。有关对未认证的 SMTP 会 话进行访问控制的说明,请见第10篇,"邮件过滤与访问控制"。

Console 要用 Console 创建过滤器, 请按下述步骤:

- 1. 在 Console 中, 打开要为其创建访问过滤器的 Messaging Server。
- 2. 单击"配置"选项卡。
- 3. 在左面板中打开 Services 文件夹, 并在 Services 文件夹下面选择 IMAP、POP 或 HTTP.
- 4. 单击右面板中的"访问"选项卡。

在此选项卡中的"Allow"和"Deny"字段显示该服务器现有的 Allow 和 Deny 过滤 器。字段中的每一行表示一个过滤器。可以分别对每个域指定下述操作:

- 单击"添加"以创建新的过滤器。于是"Allow 过滤器"窗口或"Deny 过滤器"  $\Omega$ 窗口打开, 在窗口中键入新过滤器的文本, 然后单击"确定"。
- 选择一个过滤器并单击"编辑"以修改此过滤器。于是"Allow 过滤器"窗口或  $\sim$ "Deny 过滤器" 窗口打开,在窗口中编辑显示的此过滤器的文本,并单击"确定"。
- 。 洗择一个过滤器并单击"删除"以删除此过滤器。

请注意, 如果需要重新排列 Allow 过滤器或 Deny 过滤器的顺序, 可以执行一系列 "删除" 和"添加"操作。

有关过滤器语法的说明和各种实例,请参阅第319页"过滤器语法"。有关详细信息,请参阅 第 322 页 "过滤器示例"。

命令行 也可以在命令行指定 Access 和 Deny 过滤器,如下所示:

若需为服务创建或编辑访问过滤器,请按下列步骤操作:

configutil -o service.service.domainallowed -v filter

这里的 service 是 pop、 imap 或 http, 而 filter 遵循第 319 页 "过滤器语法"中描述的语法 规则。

若需为服务器创建或编辑 Deny 过滤器,请按下列步骤操作:

configutil -o service.service.domainnotallowed -v filter

这里的 service 是 pop、 imap 或 http, 而 filter 遵循第 319 页"过滤器语法"中描述的语法 规则。

### <span id="page-323-0"></span>为 HTTP 代理认证创建访问过滤器

任意存储库管理员都可以代理对任何服务的认证。(有关存储库管理员方面的信息,请参阅第 267 页 "指定管理员的存储库访问权限"。) 只对 HTTP 服务而言,若一客户主机的访问权是 通过代理认证访问过滤器授予的, 则它的用户可以代理对服务器的认证。

代理认证允许其他的像门户网站这样的服务,以认证用户并通过对 HTTP 登录服务的认证。 例如,某个门户网站提供了若干服务,其中之一是 Messenger Express 基于站点的电子邮件。 通过使用 HTTP 代理认证功能, 终端用户只需要认证到入口服务器一次, 当再次访问它们的 电子邮件时不需要认证。门户网站必须配置登录服务器, 它起着客户与服务器之间的接口的作 用。为了帮助用户配置 Messenger Express 认证所需的登录服务器, iPlanet 特为 Messenger Express 提供了认证 SDK。

本节描述如何创建 Allow 过滤器以允许通过 IP 地址的 HTTP 代理认证。本节不描述如何设 置登录服务器或如何使用 Messenger Express 认证 SDK。有关设置 Messenger Express 登 录服务器和使用认证 SDK 的详细信息, 请与 iPlanet 代表联系。

Console 要为 HTTP 服务的代理认证创建访问过滤器:

- 1. 在 Console 中,打开要为其创建访问过滤器的 Messaging Server。
- 2. 单击"配置"选项卡。
- 3. 在左面板中打开 Services 文件夹, 并在 Services 文件夹下面选择 HTTP。
- 4. 单击右面板中的"代理"选项卡。

在此选项卡的"Allow"字段显示此代理认证现有的 Allow 过滤器。
- 5. 要创建新的过滤器,单击"添加"。
	- 于是"Allow"过滤器窗口打开。在窗口中键入新过滤器的文本,并单击"确定"。
- 6. 要编辑现有的过滤器, 选择此过滤器并单击"编辑"。

于是"Allow"过滤器窗口打开。在窗口中编辑显示的此过滤器的文本,并单击"确定"。

- 7. 要删除现有的过滤器, 从"Allow"字段中选择一项, 然后单击"删除"。
- 8. 当完成对"代理"选项卡所做的修改后,单击"保存"。

有关 Allow 过滤器语法的详细信息, 请参阅第 319 页 "过滤器语法"。

命令行 也可以在命令行为 HTTP 服务器的代理认证指定访问过滤器,如下所示:

configutil -o service.service.proxydomainallowed -v filter

这里的 filter 遵循第 319 页 "过滤器语法"中描述的语法规则。

## 启用 POP Before SMTP

SMTP 认证, 或 SMTP Auth (RFC 2554) 是提供 SMTP 转接服务器安全功能的首选方法。 SMTP Auth 只允许认证的用户通过 MTA 发送邮件。然而, 有些老式的客户程序只能提供对 POP before SMTP 的支持。如果您管理的系统属于这种情况, 您可按下列方法启用 POP before SMTP。然而在可能的情况下,请鼓励您的用户升级其 POP 客户程序,而不是使用 POP before SMTP。一旦在网站上部署了 POP before SMTP, 用户就会依赖这些不符合因特 网安全标准的认证方法,致使最终用户面临被窃之更大的风险,而且还会因不可避免的性能减 退而使整个网站的运行速度减慢,这是因为系统不得不总是跟踪和协调 IP 地址的最近成功的 POP 会话情况。

iPlanet Messaging Server 所实现的 POP before SMTP 完全不同于 SIMS 或 Netscape Messaging Server。对 POP before SMTP 的支持, 乃是通过配置 Messaging Multiplexor (MMP) 以使其具有 POP 和 SMTP 代理这两项认证方法而实现的。当 SMTP 客户机连接到 SMTP 代理时, 代理服务器将检查内存高速缓存中最近的 POP 认证记录。如果能找到同一客 户机 IP 地址的 POP 认证, SMTP 代理则会通知 SMTP 服务器, 使其允许邮件定向至本地或 非本地两地的收件人。

## 安装 SMTP 代理程序

- 1. 请按 iPlanet Messaging Server Installation Guide 中的说明安装 iPlanet Messaging Multiplexor (MMP).
- 2. 在 MMP 上启用 SMTP 代理。

请将下列字串:

server\_root/bin/msq/mmp/lib/SmtpProxyAService@25|587

添加到 server\_root/mmp-hostname/AService.cfg 文件中的 ServiceList 选项。该 选项是一长行, 且不能有折行。

备注 升级 MMP 后, 将会有四个新文件, 与现有的四个 MMP 配置文件相对应。 这四个新文件是:

> AService-def.cfg, ImapProxyAService-def.cfg, PopProxyAService-def.cfg, and SmtpProxyAService-def.cfg

这些文件是安装程序创建的, 说明文件中描述的四个配置文件并不是在安装 过程创建的,故不受其影响。当MMP 启动时, 它将查找正常的配置文件(如 说明文件所述)。如果找不到正常的配置文件, MMP 将尝试把相关的 \*AService-def.cfg 文件复制到相应的 \*AService.cfg 文件名。

3. 在每一部 SMTP 转接服务器上的 SMTP 通道选项文件 tcp local option 中设定 PROXY PASSWORD 选项。

当 SMTP 代理与 SMTP 服务器建立连接时, 它须通知 SMTP 服务器真正的客户机 IP 地 址以及其它连接信息,以便SMTP服务器能正确地应用转接阻塞功能和其它安全策略 (其中包括 POP before SMTP 认证)。这是一项对安全极为敏感的操作,因此必须得到 认证。在 MMP SMTP 代理和 SMTP 服务器上配置的代理口令可确保任何第三方不会滥 用此工具。

范例: PROXY PASSWORD A Password

#### 4. 配置 SMTP 代理对 POP before SMTP 的支持。

**a.** 编辑 server root/mmp-instance/SmtpProxyAService.cfq配置文件。

下列 SMTP 代理选项在操作方面与 IMAP 和 POP 代理选项相同 (见 iPlanet Messaging Server Installation Guide 标题为 "Installing the Messaging Multiplexor"的附录说明,以及 iPlanet Messaging Server Reference Manual 中 "Encryption (SSL) Option" 一节有关这些选项的说明或其它相关说明):

LdapURL, LogDir, LogLevel, BindDN, BindPass, Timeout, Banner, SSLEnable, SSLSecmodFile, SSLCertFile, SSLKeyFile, SSLKeyPasswdFile, SSLCipherSpecs, SSLCertNicknames, SSLCacheDir, SSLPorts, CertMapFile, CertmapDN, ConnLimits, TCPAccess

上述文档中没有列出的其它 MMP 选项 (其中包括 BacksidePort 选项),目前尚 不能用于 SMTP 代理。

增加下列五个洗项:

SmtpRelays 是以空格分隔的 SMTP 转接服务器主机名的列表 (具有选用端口), 用于循环反复转接。这些转接设备必须要支持 XPROXYEHLO 扩展程序。这一选项是 必需项, 没有默认设置。

范例: default:SmtpRelays manatee:485 gonzo mothra

SmtpProxyPassword 是一个口令, 用于认证 SMTP 转接服务器上的源通道变更。 这一选项是必需项, 没有默认设置, 且必须与 SMTP 服务器上的 PROXY PASSWORD 洗项匹配。

范例: default:SmtpProxyPassword A\_Password

EhloKevwords 选项提供了一个 EHLO 扩展关键字列表, 由代理传送给客户机。这 是默认设置之外的选项。MMP 将从 SMTP 转接装置返回的 EHLO 列表中删除任何 不能识别的 EHLO 关键字。 EhloKeywords 用于指定不应从该列表中删除的附加 EHLO 关键字。默认值是空的, 但 SMTP 代理将支持下列关键字, 所以没有必要将 其列入该选项: 8BITMIME, PIPELINING, DSN, ENHANCEDSTATUSCODES, EXPN, HELP, XLOOP, ETRN, SIZE, STARTTLS, AUTH

那些使用"TURN"扩展程序(已很少有人使用)的网站,可使用下列范例: 范例: default:EhloKeywords TURN

PopBeforeSmtpKludgeChannel 选项被设定为某一 MTA 通道的名称, 以可用于 POP before SMTP 认证连接。默认值是空的, 对于那些想启用 POP before SMTP 的用户而言, 典型设置是 tcp intranet。对于 SSL 性能优化而言, 这一选项并非 必需 (见第315页"如何用 SMTP 代理优化 SSL 的性能")。

范例: default:PopBeforeSmtpKludgeChannel tcp intranet

ClientLookup 选项会自动默认选用 no。如果设定为 yes, DNS 反向查找客户机 IP 地址之操作将会无条件地进行。这样, SMTP 转接器就无须承担这项操作。这一 选项可在每一托管域的基础上讲行不同的设置。

范例: default:ClientLookup yes

- b. 设置 PreAuth 选项和 PopProxyAService.cfg 配置文件中的 AuthServiceTTL 选项。对于 SSL 性能优化而言, 这一选项并非必需。(参阅第315 页"如何用 SMTP 代理优化 SSL 的性能"。)
- AuthServiceTTL 绝不能在 IMAP 或 SMTP 代理配置文件中设置。 备注 如此, 才能确保 POP before SMTP 起到应有的功用。

这些选项用于指定当用户得到 POP 认证后, 用户有多长时间 (以秒计算) 可以提交 邮件。典型的设置为900至1800 (15-30分)。 范例:

default:PreAuth yes default:AuthServiceTTL 900

c. 您也可通过选择而指定 MMP 将等待多少秒, 以便 SMTP 转接程序作出响应, 然后 再尝试列表中的下一项任务。

默认值为10 (秒)。如果不能与 SMTP 转接程序连接, MMP 将避免使用该转接程 序,时间长短(分钟)相当于在线恢复之超时(如果在线恢复超时是10秒,而且转 接程序出现故障, MMP 则在 10 分钟内不会再使用该转接程序)。 范例: default: FailoverTimeout 10

# 配置客户机访问 SMTP 服务

有关配置客户机访问 SMTP 服务的详细说明, 请参阅第10篇, "邮件过滤与访问控制"。

第13篇

# 日志记录和日志分析

iPlanet Messaging Server 可创建用来记录有关事件的日志文件, 这些事件涉及管理、用服务 器所支持的任何一种协议 (SMTP、POP、IMAP 和 HTTP) 的通信、以及由服务器所进行 的其他处理。通过检查日志文件,可以监控服务器运行的许多方面。

因为 MTA 使用一个区别于其他服务的单独的日志工具, 所以不能用 iPlanet Console 配置日 志服务和查看日志。但是可以通过在配置文件中指定信息来配置 MTA 日志记录。因此, 本章 共分为三部分。第一部分提供总的介绍性信息; 第二部分介绍邮件存储库与管理服务的日志 记录问题: 第三部分介绍 MTA 服务的日志记录问题。

第一部分: 绪论

第二部分: 服务日志 (邮件存储库、Administration Server 和 MTA)

第三部分: 服务日志 (MTA)

# <span id="page-328-0"></span>第一部分: 绪论

您可自定义创建和管理 Messaging Server 日志文件的策略。本章介绍日志文件的类型和结 构,并讨论如何管理和如何杳看日志文件。这一部分由下列分节组成:

- 日志服务
- 用第三方工具分析日志

## <span id="page-328-1"></span>日志服务

Messaging Server 可为每一种所支持的主要协议或服务分别创建一组日志文件。这样就可单 独制定、杳看每一种类型日志文件。表 13-1 列出了可记录的服务,并对每一项服务的日志文 件进行了说明。

<span id="page-329-2"></span>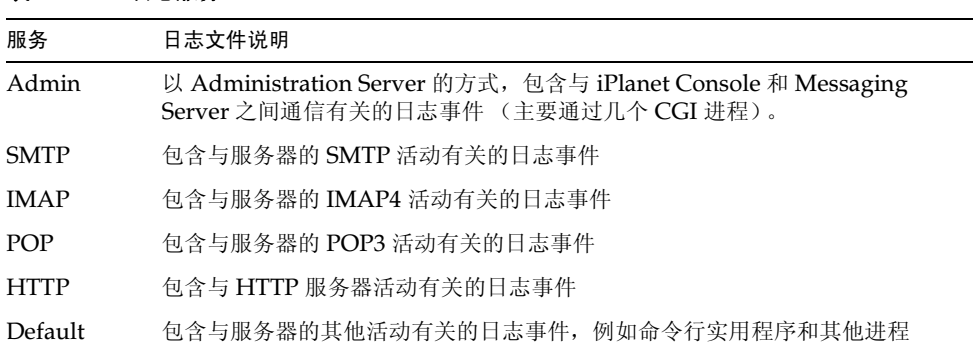

#### 表 13-1 日志服务

## <span id="page-329-1"></span>用第三方工具分析日志

对于超出了 iPlanet Messaging Server 能力的日志分析和报告生成事项, 需要使用其他的工 具。可以借助于文本编辑器或标准的系统工具自己操纵日志文件。

通过使用一种支持正则表达式分析的可使用脚本语言的文本编辑器,可以做到在本章所讨论的 任何标准的基础上搜索和抽取日志条目,并可对结果进行分类,甚至生成合计或其他统计数据。

在 UNIX 环境下, 您还能够修改和使用已有的、被开发来操纵 UNIX syslog 文件的报告生 成工具。如果希望使用一个不受版权限制的 syslog 操纵工具, 切记需要修改该工具以解决不 同日期 / 时间格式问题和两个额外组件 (facility 和 logLevel) 的问题, 这两个组件在 Messaging Server 日志条目中显示, 而不在 syslog 条目中显示。

# <span id="page-329-0"></span>第二部分: 服务日志 (邮件存储库、Administration Server 和 MTA)

本节对以下服务的日志记录进行了说明: POP、IMAP、HTTP、MTA、Admin 和 Default (参见表 13-1)。

对于这些服务, 您可使用 iPlanet Console 指定日志设置并杳看日志文件。所指定的设置影响 到日志事件的种类和数量。当分析日志文件时,可使用这些设置和其他特性来改善对日志事件 的搜索。有关 MTA 使用的服务日志方面的附加说明, 请见第 339 页 "第三部分: 服务日志  $(MTA)$ ".

第二部分包含下面各节:

- 日志特性
- 日志文件格式
- $\bullet$ 定义和设置日志记录选项
- 搜索并杳看日志

### <span id="page-330-0"></span>日志特性

本节说明了下面这些邮件存储库和管理服务的日志特性: 日志记录级别、日志事件的种类、日 志文件名约定和日志文件目录。

#### <span id="page-330-2"></span>日志记录级别

日志记录的级别, 或称为优先级, 定义了日志记录活动的详细程度(冗长度)。优先级较高意 味着详细程度较低;这也意味着只有较高优先级(高重要性等级)的事件才记录到日志中。级 别较低意味着详细程度较高;这也就意味着日志文件中记录了更多的事件。

您可分别为每一项服务 - 即 POP、IMAP、HTTP、Admin 和 Default - 分别设置日志记录的 等级, 方法是通过设置 logfile.service.loglevel 配置参数 (见第334页 "定义和设置 日志记录选项")。您还可用日志记录等级筛选通过搜索获得的日志事件。表13-2说明了这些 可用的等级。这些日志记录级别是 UNIX sysloq 功能的一个子集。

<span id="page-330-1"></span>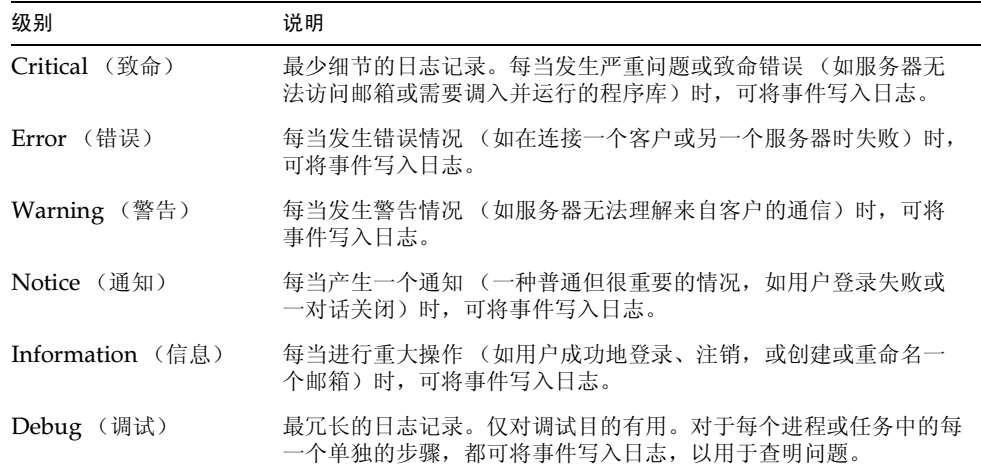

#### 表 13-2 存储和管理服务的日志记录级别

一旦选择了一个特定的日志记录级别,对应于该级别,以及所有更高 (较不冗长) 级别的事 件都将记录到日志中。日志记录的默认级别为 Notice。

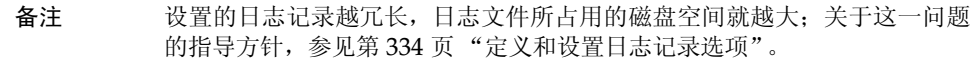

### <span id="page-331-2"></span>日志事件的种类

在每一个所支持的服务或协议中, Messaging Server 依据工具或事件所发生的功能区对日志 事件进一步分类。所有记录事件都包含了生成该事件的工具的名字。依据这样的分类可在搜索 时过滤事件。表13-3 列出了 Messaging Server 能识别的日志事件种类。

#### <span id="page-331-0"></span>表 13-3 日志事件种类

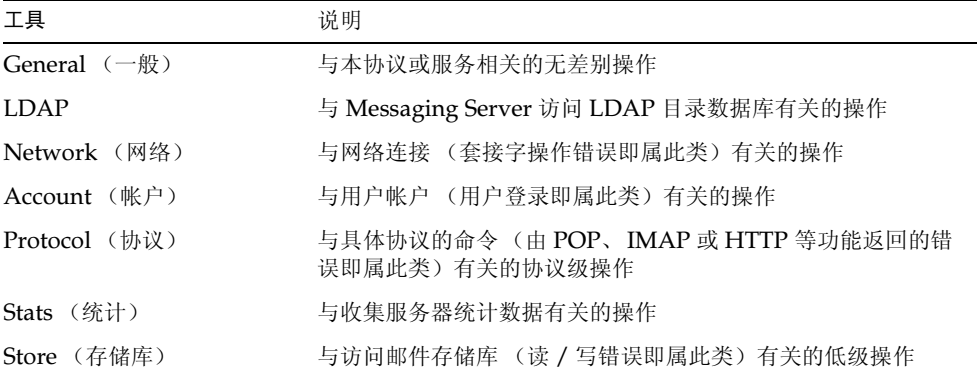

有关在日志搜索中将事件种类用作过滤器的范例,请参见第337页"搜索并杳看日志"。

### 邮件存储库与管理日志的文件名约定

POP、IMAP、HTTP、Admin 和 Default 服务的日志文件使用相同的命名约定。每一个文 件具有如下形式的文件名:

service.sequenceNum.timeStamp

表 13-4 列出了邮件存储库日志文件名的约定。

#### <span id="page-331-1"></span>表 13-4 存储库与管理日志的文件名约定

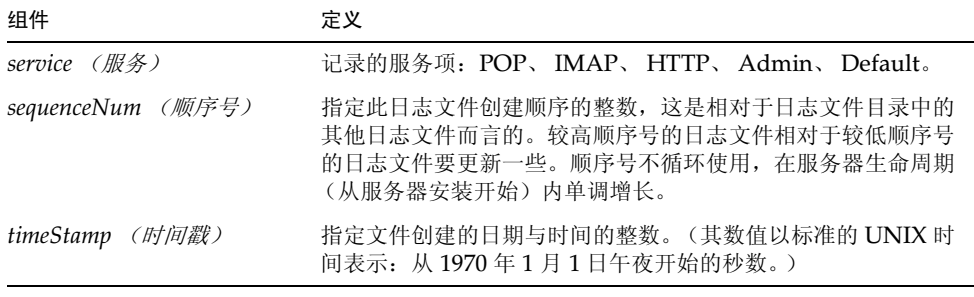

例如, 一个名为 imap.63.915107696 的日志文件应该是 IMAP 日志文件目录中创建的第 63个日志文件, 它创建于 1998年12月31日下午 12:34:56。

将末端开放的顺序计数方式与时间戳相结合,使得为分析而轮换、终止和选择文件更为便利。 关于更多的相关建议,参见第334页"定义和设置日志记录选项"。

#### 日志文件目录

每一项日志服务被分配到一单个目录中,它的日志文件即存储于该目录中。如同所有的 POP 日志文件和其他服务中的日志文件一样, 所有的 IMAP 日志文件存储在一起。要为每一个目 录定义位置,还须定义目录的最大空间以及该空间中允许存储的日志文件的最大数量。

须确保存储容量足够容纳所有的日志文件。日志数据可占有相当大的空间, 在较低的日志记录 级别 (更冗长) 情况下更是如此。

定义日志记录级别、日志轮换、日志终止以及服务器备份策略等也是很重要的。这可使所有的 日志文件目录都能备份,而且不会出现超载情况;否则,会丢失信息。请参阅第334页"定 义和设置日志记录选项"。

### <span id="page-332-0"></span>日志文件格式

所有由 Messaging Server 创建的邮件存储库和管理服务日志文件具有相同的内容格式。日志 文件为多行文本文件, 其中的每一行中描述一个日志事件。对于每一种所支持的服务, 所有事 件描述都具有如下所示的通用格式:

dateTime hostName processName[pid]:category logLevel:eventMessage

表 13-5 列出了日志文件的各个组件。注意,除了日期 / 时间格式不同以及格式中包含了两个 额外的组件 (category 和 logLevel) 外, 这里的事件描述格式与 UNIX 的 syslog 工具所定 义的格式相同。

| 组件                        | 定义                                                                                                    |
|---------------------------|----------------------------------------------------------------------------------------------------|
| dateTime $(\Box$ #####D   | 事件被记录到日志的日期和时间, 表示为 dd/mm/yyyy hh:mm:ss 格<br>式, 并有一时区字段, 表示为 + / -hhmm, 相对于 GMT。例如:<br>02/Jan/1999:13:08:21 -0700 |
| hostName $(\neq \# \# \>$ | 运行服务器的主机的名字:例如, showshoe。                                                                                         |
|                           | 注意: 如果主机中有一个以上的 Messaging Server 实例, 您则可<br>用进程 ID (pid) 将不同实例的日志事件分隔开。                                           |
| <i>processName (进程名)</i>  | 生成事件的进程名字: 例如, cqi store。                                                                                         |
| pid                       | 生成事件的进程之标识: 例如, 18753。                                                                                            |
| category $(\# \nless 1)$  | 事件所属类别: 例如, General (参见第 332 页表 13-3)。                                                                            |
| logLevel (日志记录级别)         | 事件所表现的日志记录级别:<br>例如, Notice (参见第331 页表 13-2)。                                                                     |
| eventMessage (事件消息)       | 可以是任何长度的针对一事件的解释性信息:<br>例如, Log created(894305624)。                                                               |

<span id="page-332-1"></span>表 13-5 存储与管理日志文件组件

下面是三个可用 iPlanet Console 查看的日志事件的例子:

02/May/1998:17:37:32 -0700 showshoe cgi store[18753]: General Notice: Log created (894155852)

04/May/1998:11:07:44 -0400 xyzmail cgi service[343]: General Error: function=getserverhello|port=2500|error=failed to connect

03/Dec/1998:06:54:32 +0200 SiroePost imapd[232]: Account Notice: close [127.0.0.1] [unauthenticated] 1998/12/3 6:54:32  $0:00:00001150$ 

IMAP 和 POP 事件条目的结尾可有三个数。上面的例子中有 0 115 0。第一个数是客户机发送 的字节, 第二个数是服务器发送的字节, 第三个数是所选的邮箱 (POP 永远是1)。

通过"日志查看器"(Log Viewer)窗口查看一日志文件时,通过搜索事件中的任何指定的 组件 (例如一个指定的日志记录级别、种类或一个指定的进程 ID), 可限制显示出的事件的 数量。有关详情,请参见第337页"搜索并杳看日志"。

每个日志条目的事件消息的格式都是该日志事件类型所特有的格式: 也即, 每一项服务定义了 什么内容将出现在它的事件消息中。许多事件消息是简单明了的: 但也有较复杂的消息。

### <span id="page-333-0"></span>定义和设置日志记录选项

可定义邮件存储库和和管理服务的日志记录配置以更好地满足管理上的需要。本节讨论的问 题有助于就最佳配置和策略做出决策, 并解释如何实现。

### 灵活的日志记录体系

日志文件 (service.sequenceNum.timeStamp) 的命名方案有助于设计一个灵活的日志轮换和 备份策略。事实上,由于不同服务的事件被写入不同的文件中,使得快速分离问题变得更容 易。另外, 由于文件名中的顺序号总是递增的, 而且时间戳总是唯一的, 因此后创建的日志文 件不会因耗尽了有限数量的顺序号而简单地覆盖先创建的日志文件。反之,只有到达时限、文 件数量或总存储空间这些更为灵活的限制时,老日志文件才被覆盖或删除。

Messaging Server 支持日志文件的自动轮换, 这简化了管理, 方便了备份。无须手工废除当 前日志文件并创建一个新日志文件以容纳随后的日志事件。可随时对目录中除当前日志文件 以外的所有文件进行备份,而无须停止服务器或手工通报服务器去启动一个新的日志文件。

在确立了日志记录策略后, 可设置选项 (对于每一项服务而言) 以控制总日志存储空间、日 志文件的最大数量、单个文件大小、文件最大时限以及日志文件轮换频率等限制。

#### 规划所需的选项

需要注意的是,必须设置若干种限制,而且其中不止一个可使日志文件被轮换或被删除。哪个 限量先到达,哪个限量就是起控制作用的限制条件。例如,若最大日志文件空间为 3.5MB, 而 且指定每天创建一个新日志文件, 则当日志数据增长速率大于每 24 小时 3.5MB 时, 实际创建 日志文件的速率大于每天一个。因此,若日志文件的最大数量为10,日志文件的最大时限为 8天, 就有可能永远无法达到该时限。这是因为, 较快的日志文件轮换速率意味着在不到8天 的时间内要创建10个日志文件。

为 Messaging Server 的管理日志提供的下列默认值, 可能是规划的一个合理的出发点:

目录中日志文件的最大数量: 10 最大日志文件空间: 2MB 所有日志文件总的最大空间: 20 MB 最小可用磁盘空间: 5 MB 日志轮换时间: 1天 最大时限: 7天 日志记录级别: Notice (通知)

可以看出, 这种配置是基于这样的假定: 服务器管理日志数据预计以每天 2MB 的速率积累, 备份为每周一次,而分配给总管理日志的存储空间至少为 25MB。(若日志记录级别更为冗 长,这些设置可能不够充分。)

对于 POP、IMAP 或 HTTP 日志而言, 采用与默认同样的值也许是合理的开端。如果所有服 务都具有与前面列出的默认值几乎相同的日志存储需求,则一开始可按 150MB 的估计值安排 总日志存储空间。(需要注意的是, 这仅仅是一个大概的存储空间需求; 实际存储空间需求可 能有很大的不同。)

#### 设置日志记录选项

您可用 iPlanet Console 或命令行来设置选项以控制邮件存储库日志记录配置文件。

这些选项的最优设置取决于日志数据累积的速率。这个速率可能是每 4000 到 10000 个日志条 目占用 1MB 存储空间。在更冗长的日志记录级别 (如 Notice) 情况下, 一个适度繁忙的服 务器每周可生成几百兆字节的日志数据。下面是一个可采用的方案:

- 设置一个与存储空间限制相一致的日志记录级别, 也就是这样一种日志记录级别, 它使得  $\bullet$ 估计的日志数据累积速率与用以估计存储空间限制的速率大致相同。
- 定义日志文件的空间,以便执行搜索不受影响。还需进一步调整,使之与轮换空间安排和  $\bullet$ 总存储空间限制协调一致。对于给定的日志条目累积速率,应设置一个比预期略大的最大 值,以适应轮换自动发生时的累积。文件的最大空间乘以文件的最大数量应大致等于总存 储空间限制。

例如, 若 IMAP 日志设置为每天轮换一次, 则所预期的 IMAP 日志数据累积速率为每天 3MB, 而 IMAP 日志的总存储空间限制为 25MB, 则可将 IMAP 日志文件的最大空间设 置为 3.5MB。(在这个例子中, 若累积太快, 以至于所有的日志文件都达到最大空间, 且 达到日志文件最大数量, 则仍会丢失一些日志数据。)

- 若服务器每周备份一次,IMAP 日志文件每天轮换一次,则需将IMAP 日志文件的最大 数量指定为大约 10 个 (考虑到由于单个文件达到存储空间限制而使轮换加速的情况), 最大时限为7或8天。
- 在硬盘容量范围内挑选一个总存储空间限制, 使之与为服务器所规划的备份时间安排协 调一致。估计出日志数据累积的速率,加上安全因素,即可定义总存储空间限制,使到达 该限制的时间不至于超过两次备份之间的时间。

例如,若预期 IMAP 日志文件数据的平均累积速率为每天 3MB, 服务器备份每周一次, 则 应当为 IMAP 日志设置一个 25-30MB 等级的存储空间限制(假定磁盘存储空间足够大)。 为安全起见, 挑选一个在保存日志文件的卷中容许的最小自由磁盘空间容量。用这种方 法, 若是由除日志文件空间以外的因素导致卷空间被充满, 则在把日志文件写入已满磁盘 而导致失败之前,老日志文件将被删除。

需要注意的是,可以选择将日志信息发送给 syslog 工具, 而非服务器所支持的日志文件。通 过按如下方式设置 syslogfacility 选项以将日志信息发送到 syslog:

configutil -o logfile.service.syslogfacility -v value

其中, service 是 admin, pop, imap, imta 或 http 和 value 是 user, mail, daemon, local0 至 local7, 或为无。

若设置了"值",邮件被记录到对应与设置值的 syslog 工具,而其他日志文件服务选项均被忽 略。若没有设置选项, 或值被设置为 none, 日志记录将使用 Messaging Server 的日志文件。

Console 使用 iPlanet Console 设置日志记录选项:

- 1. 打开要设置其日志文件选项的 Messaging Server。
- 2. 单击"配置"选项卡,打开左面板中的 Log Files 文件夹,选择一项服务 (例如 IMAP、 HTTP 或 Admin 等) 的日志文件。
- 3. 从"详细程度"下拉列表中挑选一日志记录级别。
- 4. 在"日志文件目录路径"字段中输入保存日志文件目录的名称。
- 5. 在"每个日志的文件大小"字段中,输入最大日志文件大小。
- 6. 在"创建一个新日志,每隔:"字段中,为日志轮换计划输入一个数。
- 7. 在"每个目录的日志数量"和"如果一个日志生成时间超过"这两个字段中,输入与备 份时间安排相协调的最大日志文件数和最大时限。
- 8. 在"如果超出总日志大小"字段中输入您需要的总的存储限量。
- 9. 在"如果磁盘空间小于"字段中,输入所需保留的最小自由磁盘空间的大小。

命令行 在命令行中设置选项须使用 confiqutil 命令,如下例所示:

设置日志记录级别:

configutil -o logfile.service.loglevel -v level

其中, service 是 admin, pop, imap, imta 或 http 和 loglevel 是 Nolog, Critical, Error, Warning, Notice, Information 或 Debug。

指定日志文件目录路径:

configutil -o logfile.service.logdir -v dirpath

指定每个日志文件的最大空间:

configutil -o logfile.service.maxlogfilesize -v size

这里的 size 用于指定字节数。

指定日志轮转时间安排:

configutil -o logfile.service.rollovertime -v number

这里的 number 用于指定秒数。

指定每日录中日志文件的最大数量:

configutil -o logfile.service.maxlogfiles -v number

指定存储空间限制:

configutil -o logfile.service.maxlogsize -v number

这里的 number 用于指定字节数。

指定所需保留的最小自由磁盘空间:

configutil -o logfile.service.minfreediskspace -v number

这里的 number 用于指定字节数。

指定日志文件存活的时限:

configutil -o logfile.service.expirytime -v number

这里的 number 用于指定秒数。

### <span id="page-336-0"></span>搜索并查看日志

iPlanet Console 提供了一个杳看邮件存储和管理日志数据的基本界面。通过它可以选择单个 日志文件,并可对文件中的日志条目进行灵活的带过滤的搜索。

对于一个给定的服务, 日志文件是按日期时间顺序列出的。一旦选定一个日志文件进行搜索, 通过指定搜索参数,可缩小单个事件的搜索范围。

#### <span id="page-336-1"></span>搜索参数

下而是可用于指定来杳看日志数据的搜索参数:

- 时间段。可以指定一特定时间段的起始和结束时间以便从该时间段中检索事件, 也可以指  $\bullet$ 定一个 (在此之前的)日数来搜索。当发生了服务器崩溃或其他类似事件而且知道发生 时间时,通常可以设置一个范围来找到相关的事件。或者也可以指定日范围,仅查看当前 日志文件中当天发生的事件。
- **日志记录级别**。可设置一个日志记录级别(参见第 331 页"日志记录级别")。应选择一 个特定的级别来发现一个特定的问题: 例如, Critical 可用来寻找服务器崩溃的原因, Error 可用于定位失败的协议调用。
- 工具。可指定一个工具(参见第332页"日志事件的种类")。如果知道包含问题的功能 区,可选择一个特定的工具;例如,如果认为服务器崩溃是由磁盘错误引起的,则应选择 Store: 如果问题的产生是由于 IMAP 协议的命令错误, 则应选择 Protocol。

文本搜索模式。可提供一个文本搜索模式以进一步缩小搜索范围。在定义要检索的事件  $\bullet$  .  $\blacksquare$ 时,可以包含事件的任何部件(参见第333页"日志文件格式"),只要它能在通配符类 型的搜索中表示出来,诸如事件时间、进程名、进程 ID 以及事件消息的任何部分(例如 远程主机名、功能名、错误号等等)。

搜索模式中可以包含下列特殊字符和通配符:

```
* 任何字符集 (例如: *.com)
? 任何单字符 (例如, 199?)
[nnn]nnn 集里的任何字符 (例如: [aeiou])
[^nnn] 不在集合 nnn 中的任何字符 (例如: [^aeiou])
[n-m] 范围n-m 中的任何字符 (例如: [A-Z])
[^n-m] 不在范围 n-m 中的任何字符 (例如: [^0-9])
\转换参数: 置于 *、 ?、 [ 或 ] 之前以将它们用做常值 (即字符本身)。
```
注释: 搜索须区分大小写的。

关于将日志记录级别与工具相结合以查看日志,请参见下面的例子:

- 指定 Account 工具 (以及 Notice 级别) 来显示失败的登录, 这对于调查潜在的安全缺 口是很有用的。
- 指定 Network 工具 (以及所有日志记录级别) 来调杳连接问题。
- 设置所有工具 (以及 Critical 日志记录级别) 来杳看服务器运行中的基本问题。

#### 指定搜索项和查看结果

遵循以下步骤,用属于一个给定服务的指定特性来搜索日志事件:

- 1. 在 iPlanet Console 中, 打开要对其日志文件进行检查的 Messaging Server。
- 2. 按两种步骤中的任何一种, 显示一给定日志服务中的日志文件内容选项卡:
	- 。 单击 "任务"选项卡, 然后单击 "查看*服务*日志"选项, 这里的*服务*与是日志记录 服务的名称 (如"IMAP 服务"或"管理")。
	- 。 单击 "配置" 选项卡,然后打开左面板中的 Log Files 文件夹,选择一项服务的日志 文件 (例如 IMAP 或 Admin)。然后单击右面板中的"内容"选项卡。
- 3. 该日志服务的"内容"选项卡完整显示出来。
- 4. 在"日志文件名"字段中, 洗择要检查的日志文件。
- 5. 单击"杳看选中日志"按钮,打开日志杳看窗口。
- 6. 在"日志阅读器"窗口中,指定所需的搜索参数 (在前节已有说明,"搜索参数")。
- 7. 单击"更新"执行搜索并通过"日志条目"字段显示结果。

## <span id="page-338-2"></span><span id="page-338-0"></span>第三部分: 服务日志 (MTA)

MTA 提供的工具可记录每一封入队和出队的邮件。此外, 它还可提供调度程序出错和调试输 出。第二部分包含以下各节:

- 启用 MTA 的日志记录功能
- 指定其它 MTA 日志记录选项  $\bullet$
- MTA 日志条目格式  $\bullet$  .  $\blacksquare$
- 管理 MTA 日志文件
- MTA 邮件日志记录示例
- $\bullet$  . Dispatcher 调试和日志文件

可逐个通道控制日志记录, 也可设定对所有通道上活动的邮件都进行日志记录。在初次配置 中,日志记录在所有通道上都被禁用。

启用了日志记录后, 每当邮件通过 MTA 通道时, MTA 都会把一个条目写入 mail.log\* 文 件中。若希望获得有多少邮件通过 MTA (或特定的通道) 的统计数据, 或者调查一邮件是否 或何时被发送或传递之类的问题时,这些日志条目是很有用的。

如果您感兴趣的只是在若干特定 MTA 通道上通过的邮件数这样的统计数据, 则可以只在那 些感兴趣的 MTA 通道上启用日志记录通道关键字。许多站点更喜欢在所有 MTA 通道上启用 日志记录。特别地,如果试图跟踪问题,则诊断问题的第一步就是注意到邮件并没有通过预期 的或预定的通道,而针对所有通道启用日志记录有助于调查此类问题。

注意 如果启用了记录功能, mail.log 会逐渐增大, 若任其增大而不管, 该文件会 消耗所有可用磁盘空间。因此, 必须监控这个文件的大小, 定期删除不需要的 内容。您也可删除整个文件, 然后根据需要创建另一个版本。

### <span id="page-338-1"></span>启用 MTA 的日志记录功能

若需为一特定通道启用日志记录, 须将关键字 logging 添加到 MTA 配置文件的通道定义 中,如下例所示:

#### channel-name keyword1 keyword2 logging

此外, 您还可设置一些配置参数, 如日志文件的目录路径、日志级别等。请参阅第330页"第 二部分: 服务日志 (邮件存储库、Administration Server 和 MTA)"。

如果希望所有通道的日志消息对日志文件都是活动的,则只需简单地将一 defaults 通道块添 加在 MTA 配置文件的通道块节的开头部分即可。例如:

defaults logging

1 defragment charset7 us-ascii charset8 iso-8859-01 siroe.com

defaults 通道将紧跟在 MTA 配置文件中的在第一个空白行后出现。defaults logging 所在行的前一行和后一行都应当是空白行,这一点十分重要。

每个邮件都按入、出队列的方式记入日志。所有的日志条目都放在 MTA 日志目录的 mail.log current 文件中: msg-instance/log/imta/mail.log current.

邮件退回工作, 主要在半夜时分运行, 将任何存在的 mail.log yesterday 添加到累积日志 文件 mail.loq 中,再将当前的 mail.loq current 文件更名为 mail.loq yesterday, 然后启用一个新的 mail.log current 文件。系统对任何 connection.log\* 文件也执行 类似的操作。

您可将 MTA 邮件记录发送到 syslog (UNIX) 或 event log (Windows NT), 方法是将 LOG MESSAGES SYSLOG 选项设置为 1。0是默认设置, 用于指示系统不进行 syslog (event log) 记录。

### <span id="page-339-0"></span>指定其它 MTA 日志记录选项

除了当日志记录被启用时总是提供的基本信息以外,通过设置 MTA 选项文件中的各种 LOG \* MTA 选项, 还可将指定额外的、可选的信息字段包含于其中。关于选项文件的完整细 节, 请参见 iPlanet Messaging Server Reference Manual。

- LOG MESSAGE ID。此选项可用来确立条目与邮件的关联关系。
- LOG FILENAME。此选项使获得传递一特定邮件文件的重试次数更为容易, 而且对于理 解邮件分割(MTA 有可能将一邮件分割为多个收件人并存入磁盘中的不同邮件文件拷贝 中) 是很有用的。
- LOG CONNECTION。该选项致使 MTA 对 TCP/IP 连接和邮件流通量进行日志记录。连 接日志条目按默认值方式写入 mail.log\* 文件,也可选择将其写入 connection.log\* 文件: 参见 SEPARATE CONNECTION LOG 选项。
- SEPARATE CONNECTION LOG。此选项用于指定将连接日志条目写入文件 connection.log.
- LOG PROCESS. 与 LOG CONNECTION 结合使用时, 此选项建立由进程 ID 标识的连接条 目与邮件条目的对应关系。
- LOG USERNAME。 此选项控制与一个处理邮件队列的进程相关联的用户名是否保存在文 件 mail.log 中。由于 SMTP 规范中使用了 SASL (SMTP AUTH), 因此用户名字段 中应是经过认证的用户名 (以星号为前缀)。

### <span id="page-340-0"></span>MTA 日志条目格式

MTA 日志文件以 ASCII 码文本写入。在默认状态下, 每一个日志文件条目包含八九个字段, 如图 13-1 所示。

<span id="page-340-1"></span>图 13-1 MTA 日志条目格式

```
19-Jan-1998 19:16:57.64 1 tcp local E 1 adam@sesta.com
rfc822:marlowe@siroe.com marlowe@siroe.com
```
日志条目显示:

- 1. 牛成条目的日期和时间。
- 2. 源通道的通道名 (例中的 1)。
- 3. 目标通道的通道名 (例中的 tcp local)。(对于 SMTP 通道, 当 LOG CONNECTION 被启用时,用加号+表示入站到 SMTP 服务器: 用减号-表示经由 SMTP 客户机出站)。
- 4. 条目类型 (E): 参见表 13-6。
- 5. 邮件大小 (1)。默认单位为千字节,可通过使用 MTA 选项文件中的 BLOCK SIZE 关键 字改变这个默认单位。
- 6. 信封发件人: 地址 (adam@sesta.com) 。注意有的邮件其信封发件人: 地址是空的, 例如通知邮件, 该字段就是空的。
- 7. 信封收件人: 地址的原格式 (marlowe@siroe.com)。
- 8. 信封发件人: 地址的现用 (当前)格式 (marlowe@siroe.com)。
- 9. 传递状态 (只对 SMTP 通道而言)。

表 13-6 说明日志记录条目代码。

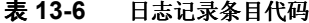

<span id="page-340-2"></span>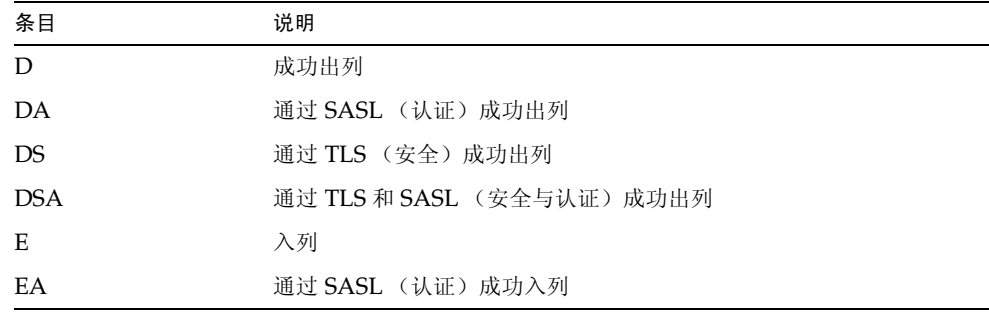

| 条目                               | 说明                                                                                  |
|----------------------------------|-------------------------------------------------------------------------------------|
| ES                               | 通过 TLS (安全)成功入列                                                                     |
| <b>ESA</b>                       | 通过 TLS 和 SASL (安全与认证) 成功入列                                                          |
| J                                | 拒收入列尝试 (通过从属通道程序拒收)                                                                 |
| Q                                | 出列暂时失败                                                                              |
| R                                | 拒收出列尝试的收件人地址 (通过主通道程序拒收),或一个失败 /<br>退回邮件的生成。                                        |
| W                                | 针对一尚未传递邮件而生成的警告消息。                                                                  |
| Z                                | 有些是成功的收件人中,但此收件人暂时不成功: 所有收件人原邮件<br>文件出列,取而代之的是,一个为此受件人以及其他不成功收件人而<br>创建的新邮件文件将立即入列。 |
| SMTP 通道的 LOG CONNECTION + 或 - 条目 |                                                                                     |
| $\mathsf{C}$                     | 连接已关闭                                                                               |
| $\Omega$                         | 连接已打开                                                                               |
| $\mathbf{x}$                     | 连接已拒收                                                                               |
| Y                                | 在建立连接之前,连接尝试失败                                                                      |
| I                                | ETRN 命令已收到                                                                          |

表 13-6 日志记录条目代码 (接上页)

在 LOG CONNECTION, LOG FILENAME, LOG MESSAGE ID, LOG NOTARY, LOG PROCESS 以及 LOG USERNAME 都启用的情况下, 格式改变情况如图 13-2 所示。(由于 印刷上的原因, 日志条目行被折行; 实际的日志条目应显示在一个物理行上。)

#### <span id="page-341-0"></span>图 13-2 带附加字段的日志格式

```
E 1 service@siroe.com rfc822;adam@sesta.com
adam 276 /imta/queue/1/ZZ01IWFY9ELGWM00094D.00
<01IWFVYLGTS499EC9Y@siroe.com> inetmail
siroe.com (siroe.com [192.160.253.66])
```
除了上面已经讨论过的字段外,这些附加字段是:

- 1. 通道进程得以运行的节点的名称 (例中的 HOSTA)。
- 2. 进程 ID (以十六进制表示), 后跟一逗号 (点) 和一计数。如果它是一个多线程通道条 目 (例如, tcp \* 通道条目), 就会在进程 ID 和计数之间出现一个线程 ID。在示例中, 讲程 ID 为 2e2d.2.1。
- 3. 邮件的 NOTARY (传递收到的请求)标记, 以整数表示 (例中的 276)。
- 4. MTA队列区中的文件名(例中的 /imta/queue/1/ZZ01IWFY9ELGWM00094D.00)。
- 5. 邮件ID (例中的<01IWFVYLGTS499EC9Y@siroe.com>)。
- 6. 执行中的进程名 (例中的 inetmail)。在 UNIX 系统中,对于象 SMTP 服务器这样的 调度程序进程, 这个进程名通常为 inetmail (除非使用了 SASL)。
- 7. 连接信息 (例中的 siroe.com (siroe.com [192.160.253.661))。连接信息包含 发送系统或通道名,例如由发送系统在 HELO/EHLO 行中呈现的名字(对于到访 SMTP 邮件), 或入列通道的正式主机名(对于其他类型的通道)。对于 TCP/IP 通道而言, 发 送系统的"真"名,即通过 DNS 反向杳找发现的象征性名字和 / 或 IP 地址, 也可在通 道关键字 ident\* 的控制下呈现在括弧内; 参见第179页"IDENT 查找"。在这个例子 中,假定使用其中的一个关键字,以默认关键字 identnone 为例, 它意味着显示从 DNS 中找到的名字和IP地址。

### <span id="page-342-0"></span>管理 MTA 日志文件

邮件退回工作, 主要在半夜时分运行, 将任何存在的 mail.log yesterday 添加到累积日志 文件 mail.loq 中,再将当前的 mail.loq current 文件更名为 mail.loq yesterday, 然后启用一个新的 mail.log current 文件。对于任何 connection.log\* 文件也执行类 似的操作。

MTA 自动执行轮换以维护当前文件, 但必须针对备份文件、截断文件、删除文件等等任务确 定一个策略, 以便管理累积文件 mail.log。

在考虑如何管理日志文件的问题时,需要注意的是, MTA 的周期性回复工作将执行网站提供 的 server-instance/imta/bin/daily cleanup 程序, 如果存在的话。因此, 某些站点可能 选择提供自己的清理程序更名旧的 mail.log 文件,例如每周一次 (或每月一次,等等)。

### <span id="page-342-1"></span>MTA 邮件日志记录示例

作为日志记录在 MTA 邮件文件中的字段格式和字段列表是多样化的, 确切情况完全取决于 对日志记录选项所做的设置。本节展示一些解释典型的日志条目类型的例子。对于其它可选的 字段的说明, 参见第340页"指定其它MTA日志记录选项"。

备注 由于印刷上的原因, 日志文件条目会呈现在多行中。在实际环境中, 每个日志 文件条目只占用一行。

检查日志文件时需要注意的是, 在一个典型的系统中, 许多邮件会被同时处理。具有代表性的 是, 与一个特定邮件有关的条目会散布于与其他邮件有关的条目中, 而这些"其他邮件"也 正在相同的时间里被处理。通过基本日志信息可获得经由MTA移动的邮件总数的大致情况。

如果希望将与同一邮件有关的特定条目与同一收件人相关联, 可能需要启用 LOG MESSAGE ID。如果希望将 MTA 队列区内的特定邮件与特定文件相关联, 或希望通过 查看条目了解某尚未成功出队的邮件尝试传递的次数,可能需要启用 LOG FILENAME。对于 (通过 TCP/IP 通道进行处理的) SMTP 邮件, 如果需要将往来于远程系统的 TCP 连接与发 送的邮件相关联,可能需要启用 LOG PROCESS 以及 LOG CONNECTION 的某些级别。

图 13-3 展示了一个相当基本的涉及某些类型的日志条目的例子。如果一个本地用户通过一个 外发 TCP/IP 通道发送一邮件到 Internet, 即可见到例子中的条目类型。在本例中, LOG CONNECTION 被启用。标有 (1) 和 (2) 的行是一个条目, 在实际的日志文件中该条 目出现在一个物理行中。类似地,标有 (3) - (7) 的行也是一个条目, 也应出现在一个物理 行中。

<span id="page-343-0"></span>图 13-3 日志记录: 一本地用户发送一外发邮件

```
tcp local E_1(1)19-Jan-1998 19:16:57.64 l
adam\ell s esta.com rfc822; marlowe\ell s iroe.com marlowe\ell s iroe.com (2)19-Jan-1998 19:17:01.16 tcp local
                                                    D = 1 (3)
adam\ell s esta.com rfc822: marlowe@siroe.com marlowe@siroe.com (4)dns;thor.siroe.com
(TCP | 206.184.139.12 | 2788 | 192.160.253.66 | 25) (5)
(THOR.SIROE.COM -- Server ESMTP [iMS V5.0 #8694]) (6)smtp; 250 2.1.5 marlowe@siroe.com and options OK. (7)
```
- 1. 此行表明, 从 1 通道到 tcp local 通道的入列 (E) 日期和时间。
- 2. 这是 (1) 中日志文件的同一物理行的一部分,只是为了印刷上的方便才另行显示。它显 示了信封发件人: 地址, 在此例中为 adam@sesta.com, 以及原始版本和当前版本的收 件人: 地址, 在此例中为 marlowe@siroe.com。
- 3. 此行表明, 一组 (1) 邮件从 tcp local 通道出列 (D), 即由 tcp local 通道成功 发送到远程 SMTP 服务器的日期与时间。
- 4. 此行表明, 信封发件人: 地址, 原信封收件人: 地址, 以及当前格式的收件人: 地址。
- 5. 此行表明, 连接得以建立的 DNS 中的实际系统被命名为 thor.siroe.com: 本地发送 系统具有 IP 地址 206.184.139.12, 发送端口为 2788; 远程目标系统具有 IP 地址 192.160.253.66, 远程目标系统上的连接端口为 25。
- 6. 此行显示了远程 SMTP 服务器的 SMTP 标志区行。
- 7. 此行表明了为此地址返回的 SMTP 状态码; 250 是基本的 SMTP 成功代码, 而且, 这个 远程 SMTP 服务器以扩展 SMTP 状态码和一些附加文本加以响应。

图 13-4 所示为类似于图 13-3 中的日志记录条目, 不同的是, 通过设置 LOG FILENAME=1 和 LOG MESSAGE ID=1 而显示文件名和邮件 ID 等附加的日志信息; 参见 (1) 和 (2)。特别 是邮件 ID 可用于建立条目与邮件的关联。

<span id="page-344-0"></span>图 13-4 日志记录: 包含可选日志记录字段

```
19-Jan-1998 19:16:57.64 1
                                     tcp local
                                                E 1
adam@sesta.com rfc822;marlowe@siroe.com marlowe@siroe.com
/imta/queue/tcp local/ZZ01ISKLSKLZLI90N15M.00
   <01ISKLSKC2QC90N15M@sesta.com> (1)
19-Jan-1998 19:17:01.16 tcp local
                                                   D<sub>1</sub>adam@sesta.com rfc822;marlowe@siroe.com marlowe@siroe.com
/imta/queue/tcp local/Z01ISKLSKLZLI90N15M.00
  \leq01ISKLSKC2OC90N15M@sesta.com> (2)
dns;thor.siroe.com (TCP|206.184.139.12|2788|192.160.253.66|25)
(THOR.SIROE.COM -- Server ESMTP [iMS V5.0 #8694])
 smtp; 250 2.1.5 marlowe@siroe.com and options OK.
```
图 13-5 说明了如何通过启用 LOG FILENAME=1、 LOG MESSAGE ID=1 和 LOG CONNECTION=1 而发送给多个收件人。在此处, 用户 adam@sesta.com 已发送到 MTA 邮件列表 test-list@sesta.com 中, 该列表扩展到 bob@sesta.com、 carol@varrius.com和david@varrius.com中。需要注意的是,对于每个收件人,原信 封收件人: 地址都是 test-list@sesta.com, 尽管当前信封收件人: 地址是各不相同的地 址。注意, 尽管涉及到两个不同的文件(一个针对 1 通道, 而另一个针对外发的 tcp local 通道), 邮件 ID 却始终保持不变。

#### <span id="page-345-0"></span>图 13-5 日志记录: 发送到列表

19-Jan-1998 20:01:44.10 1  $E<sub>1</sub>$  $\mathbb{R}$ adam@sesta.com rfc822;test-list@sesta.com bob imta/queue/1/ZZ01ISKND3DE1K90N15M.00 <01ISKND2H8MS90N15M@sesta.com> 19-Jan-1998 20:01:44.81 l tcp local  $E<sub>1</sub>$ adam@sesta.com rfc822;test-list@sesta.com carol@varrius.com imta/queue/tcp local/ZZ01ISKND2WS1I90N15M.00 <01ISKND2H8MS90N15M@sesta.com> 19-Jan-1998 20:01:44.81 l tcp local  $E<sub>1</sub>$ adam@sesta.com rfc822;test-list@sesta.com david@varrius.com imta/queue/tcp local/ZZ01ISKND2WS1I90N15M.00 <01ISKND2H8MS90N15M@sesta.com> 19-Jan-1998 20:01:50.69 l  $D<sub>1</sub>$ adam@sesta.com rfc822;test-list@sesta.com bob imta/queue/1/ZZ01ISKND3DE1K90N15M.00 <01ISKND2H8MS90N15M@sesta.com> 19-Jan-1998 20:01:57.36 tcp local  $D<sub>1</sub>$ adam@sesta.com rfc822;test-list@sesta.com carol@varrius.com imta/queue/tcp local/ZZ01ISKND2WS1I90N15M.00 <01ISKND2H8MS90N15M@sesta.com> dns; qw. varrius.com (TCP | 206.184.139.12 | 2788 | 192.160.253.66 | 25) (qw.varrius.com -- SMTP Sendmail) smtp;250 OK. 19-Jan-1998 20:02:06.14 tcp local  $D<sub>1</sub>$ adam@sesta.com rfc822;test-list@sesta.com david@varrius.com imta/queue/tcp local/ZZ01ISKND2WS1I90N15M.00 <01ISKND2H8MS90N15M@sesta.com> dns; qw. varrius.com (TCP | 206.184.139.12 | 2788 | 192.160.253.66 | 25) (qw.varrius.com -- SMTP Sendmail) smtp;250 OK.

图 13-6 说明了试图向一个不存在的域 (在此为 very.boqus.com) 发送邮件; 也即, 发送 到一个未被 MTA 重写规则宣布为不存在的域名而且 MTA 匹配到一个外发 TCP/IP 通道。 此例假定 MTA 选项设置为 LOG FILENAME=1 和 LOG MESSAGE ID=1。

当 TCP/IP 通道运行并检查 DNS 中的域名时, DNS 返回的错误讯息表明该名字不存在。请 注意"rejection"条目 (R), 见 (5), 以及 DNS 返回的出错讯息, 说明此乃一非法域名, 见 (6)。

由于地址被拒收是发生在邮件被提交后,所以 MTA 生成一个退回到原发件人的邮件。 MTA 将新的拒收邮件入列到原发件人 (1) 处, 在删除原出站邮件 (显示于 (5) 中的 R 条目) 之 前, 发送给 Postmaster (4) 一个副本。

通知类邮件, 如退回邮件, 具有空的信封发件人: 地址, 如 (2) 和 (8) 中所见到的, 其中 的信封发件人: 字段显示为空白。由 MTA 生成的退回邮件的初始入列显示新通知邮件的邮件 ID, 后跟一个原邮件 (3) 的邮件 ID。(这样的信息对于 MTA 并不总是可用的, 但当可被日 志记录时,可用于建立对应于出站失败邮件的日志条目与对应于结果通知邮件的条目之间的 关联。)这样的通知邮件入列到进程通道中,然后再次入列到适当的目标通道 (7) 中。

<span id="page-346-0"></span>图 13-6 日志记录: 发送到不存在的域

```
19-JAN-1998 20:49:04 1
                                  tcp local
                                               E<sub>1</sub>adam@sesta.com rfc822;user@very.bogus.com user@very.bogus.com
imta/queue/tcp local/ZZ01ISKP0S0LVQ94DU0K.00
 <01ISKP0RYMAS94DU0K@SESTA.COM>
19-JAN-1998 20:49:33 tcp_local process E 1 (1)rfc822;adam@sesta.com adam@sesta.com (2)imta/queue/process/ZZ01ISKP0S0LVQ94DTZB.00
\leq01ISKP22MW8894DTAS@SESTA.COM>,\leq01ISKP0RYMAS94DU0K@SESTA.COM> (3)
19-JAN-1998 20:49:33 tcp local process
                                               E 1(4)rfc822;postmaster@sesta.com postmaster@sesta.com
imta/queue/process/ZZ01ISKP0S0LVQ94DTZB.00
<01ISKP22MW8894DTAS@SESTA.COM>,<01ISKP0RYMAS94DU0K@SESTA.COM>
19-JAN-1998 20:50:07 tcp local
                                               R 1 (5)
adam@sesta.com rfc822;user@very.boqus.com user@very.boqus.com
imta/queue/tcp local/ZZ01ISKP0S0LVQ94DU0K.00
<01ISKP0RYMAS94DU0K@SESTA.COM>
Illegal host/domain name found (6)
19-JAN-1998 20:50:08 process
                                 1E 3 (7)
rfc822;adam@sesta.com adam (8)imta/queue/1/ZZ01ISKP23BUQS94DTYL.00
<01ISKP22MW8894DTAS@SESTA.COM>
19-JAN-1998 20:50:08 process
                                 \mathbf{1}E 3
rfc822;postmaster@sesta.com postmaster
imta/queue/1/ZZ01ISKP23BUQS94DTYL.00
<01ISKP22MW8894DTAS@SESTA.COM>
19-JAN-1998 20:50:12 1
                                                D<sub>3</sub>rfc822;adam@sesta.com adam
imta/queue/1/ZZ01ISKP23BUOS94DTYL.00
<01ISKP22MW8894DTAS@SESTA.COM>
19-JAN-1998 20:50:12 1
                                                D<sub>3</sub>rfc822;postmaster@sesta.com postmaster
imta/queue/1/ZZ01ISKP23BUQS94DTYL.00
<01TSKP22MW8894DTAS@STROE.COM>
```
图 13-7 说明了试图发送错误的地址到远程系统。这个例子假定 MTA 选项设置为 LOG FILENAME=1 和 LOG MESSAGE ID=1, 通道选项设置为 LOG BANNER=1 和 LOG TRANSPORTINFO=1。注意拒收条目 (R), 参见 (1)。相对于图 13-6 中的拒收条目, 对这里的拒收条目需要注意的是, 它表明到远程系统的连接已建立, 并显示了远程 SMTP 服 务器所生成的 SMTP 错误码, 参见 (2) 和 (3) 。显示在 (2) 中的信息内容是由通道选项 设置 LOG BANNER=1 和 LOG TRANSPORTINFO=1 决定的。

#### <span id="page-347-0"></span>图 13-7 日志记录: 发送到不存在的远程用户

```
20-JAN-1998 13:11:05 1
                                  tcp local
                                               E 1
adam@sesta.com rfc822;nonesuch@siroe.com nonesuch@siroe.com
imta/queue/tcp local/ZZ01ISLNBB1JOE94DUWH.00
<01ISLNBAWV3094DUWH@sesta.com>
20-JAN-1998 13:11:08 tcp local process
                                               E 1
rfc822;adam@sesta.com adam@sesta.com
imta/queue/process/ZZ01ISLNBB1JOE94DSGB.00
<01ISLNBFKIDS94DUJ8@sesta.com>,<01ISLNBAWV3094DUWH@sesta.com>
20-JAN-1998 13:11:08 tcp local process
                                                E<sub>1</sub>rfc822;postmaster@sesta.com postmaster@sesta.com
imta/queue/process/ZZ01ISLNBB1JOE94DSGB.00
<01ISLNBFKIDS94DUJ8@sesta.com>,<01ISLNBAWV3094DUWH@sesta.com>
20-JAN-1998 13:11:11 tcp local
                                                R 1 (1)
adam@sesta.com rfc822;nonesuch@siroe.com nonesuch@siroe.com
imta/queue/tcp local/ZZ01ISLNBB1JOE94DUWH.00
<01ISLNBAWV3094DUWH@sesta.com>
dns;thor.siroe.com
(TCP | 206.184.139.12 | 2788 | 192.160.253.66 | 25)(2)(THOR.SIROE.COM -- Server ESMTP [iMS V5.0 #8694])
smtp; 553 unknown or illegal user: nonesuch@siroe.com (3)
20-JAN-1998 13:11:12 process
                                   \mathbf{1}E<sub>3</sub>rfc822;adam@sesta.com adam
imta/queue/1/ZZ01ISLNBGND1094DQDP.00
<01ISLNBFKIDS94DUJ8@sesta.com>
20-JAN-1998 13:11:12 process
                                  \mathbf{1}E 3
rfc822;postmaster@sesta.com postmaster
imta/queue/1/ZZ01ISLNBGND1094DQDP.00
<01ISLNBFKIDS94DUJ8@sesta.com>
20-JAN-1998 13:11:13 1
                                                D<sub>3</sub>rfc822; adam@sesta.com adam@sesta.com
imta/queue/1/ZZ01ISLNBGND1094DQDP.00
<01ISLNBFKIDS94DUJ8@sesta.com>
20-JAN-1998 13:11:13 1
                                                 D<sub>3</sub>rfc822;postmaster@sesta.com postmaster@sesta.com
imta/queue/1/ZZ01ISLNBGND1094DQDP.00
 <01ISLNBFKIDS94DUJ8@sesta.com>
```
图 13-8 说明了当 MTA 拒收一远程端试图 提交的一邮件时,所产生的那一类日志文件条目。 (在这个例子中, 假定没有任何可选的 LOG \* 选项被启用, 因此仅有基本字段被记录到日志 条目中。应特别注意, 启用 LOG CONNECTION 选项, 会导致在这样的 J 条目中包函额外的信 息字段。) 在这种情况之下, 这个例子是为了说明已经以 ORIG SEND ACCESS 映射设置了 SMTP 转发阻塞的 MTA (参见第247页"配置 SMTP 转发阻塞"), 该映射包含:

ORIG SEND ACCESS

```
! ... numerous entries omitted...
\mathbf{L}tcp local|*|tcp local|* $NRelaying$ not$ permitted
```
且该处的 alan@very.bogus.com 不是内部地址。 因此, 远程用户 harold@varrius.com 通过 MTA 系统向远程用户 alan@very.bogus.com 转发的尝试被拒收。

<span id="page-348-0"></span>图 13-8 日志记录: 拒收远程端提交邮件的尝试

```
28-May-1998 12:02:23 tcp local
                                              J 0
                                                       (1)(2)harold@varrius.com rfc822; alan@very.bogus.com
 550 5.7.1 Relaying not permitted: alan@very.bogus.com (3)
```
- 1. 这个日志显示了 MTA 拒收一远程端试图提交一邮件的日期和时间。拒收是通过一个 I 记 录标明的。(对于 MTA 通道试图发送一个被拒收的邮件的情况, 由 R 记录表明, 如图 13-6 和图 13-7 所示)。
- 2. 显示试图提交邮件的信封发件人: 地址和收件人: 地址。在这种情况下, 没有原始信封收 件人: 信息, 因此字段是空的。
- 3. 该条目中包含 MTA 发往远程 (试图发件的人)端的 SMTP 错误消息。

图 13-9 说明了这样因下面的原因而产生的那一类日志文件条目: 一邮件在初次尝试时不能传 递, 所以 MTA 试图多次发送该邮件。这个例子假定选项设置为 LOG FILENAME=1 和 LOG MESSAGE ID=1.

#### <span id="page-349-0"></span>图 13-9 日志记录: 多次传递尝试

```
15-Jan-1998 10:31:05.18 tcp internal tcp local E 3 (1)adam@hosta.sesta.com rfc822;user@some.org user@some.org
imta/queue/tcp local/ZZ01IS3D2ZP7F09UN54R.00
<01IRUD7SVA3Q9UN2D4@sesta.com>
15-Jan-1998 10:31:10.37 tcp local
                                                  \circ 3 (2)
adam@hosta.sesta.com rfc822;user@some.org user@some.org
imta/queue/tcp local/ZZ01IS3D2ZP7FQ9UN54R.00
                                                      (3)
<01IRUD7SVA309UN2D4@sesta.com>
TCP active open: Failed connect() Error: no route to host (4)... several hours worth of entries...
15-Jan-1998 12:45:39.48 tcp local
                                                  \circ 3 (5)
adam@hosta.sesta.com rfc822;user@some.org user@some.org
imta/queue/tcp local/ZY01IS3D2ZP7FQ9UN54R.00
                                                      (6)
<01IRUD7SVA3Q9UN2D4@sesta.com>
TCP active open: Failed connect() Error: no route to host
... several hours worth of entries...
15-Jan-1998 16:45:24.72 tcp local
                                                  O<sub>3</sub>adam@hosta.sesta.com rfc822;user@some.org user@some.org
imta/queue/tcp local/ZX01IS67NY4RRK9UN7GP.00
                                                      (7)<01IRUD7SVA309UN2D4@sesta.com>
TCP active open: Failed connect() Error: connection refused (8)
 ... several hours worth of entries...
                                                  D 3 (9)
15-Jan-1998 20:45:51.55 tcp local
adam@hosta.sesta.com rfc822;user@some.org user@some.org
imta/queue/tcp local/ZX01IS67NY4RRK9UN7GP.00
<01IRUD7SVA3Q9UN2D4@sesta.com>
dns; host.some.org (TCP | 206.184.139.12 | 2788 | 192.1.1.1 | 25)
(All set, fire away)
smtp; 250 Ok
```
- 1. 进入 tcp internal 通道的邮件, 无论来自 POP 或 IMAP 客户, 还是来自使用 MTA 作 为 SMTP 转发的组织内的另一个主机, MTA 均将之入列到外发的 tcp local 通道中。
- 2. 如 O 条目所示, 初次传递尝试失败。
- 3. 可从 zz\* 文件名中看出这是初次传递尝试。
- 4. 当 TCP/IP 包无法找到一个通往远程用户的路由时这次传递尝试失败。与图 13-6 不同的 是, DNS 并不拒绝目标域名 some.org; 相反, "no route to host"错误表明, 是在发 送方和接收方之间出现了一个网络方面的问题。
- 5. 当 MTA 作为定期工作下一次运行它时, 再次尝试传递, 但再次失败。
- 6. 文件名现在是 ZY\*, 表明这是第二次尝试。
- 7. 对于这第三次不成功的尝试, 文件名是 ZX\*。
- 8. 下一次定期工作再次尝试传递时, 传递又失败, 尽管这次 TCP/IP 包没有抱怨它不能通 往远程 SMTP 服务器, 而实际原因是远程 SMTP 服务器没有接受连接。(或许远程端已 经确定了问题之所在,但他们的 SMTP 服务器尚未恢复;或者该 SMTP 服务器正忙于处 理其他邮件而没有在 MTA 试图连接时接受连接。)
- 9. 最终邮件出列。

图 13-10 说明邮件经过转换通道而进行路由选择的情况。站点假定有一个如下所示的 CONVERSIONS 映射表:

CONVERSIONS

IN-CHAN=tcp local; OUT-CHAN=1; CONVERT Yes

这个例子假定选项的设置为 LOG FILENAME=1 和 LOG MESSAGE ID=1。

<span id="page-350-0"></span>图 13-10 日志记录: 到访 SMTP 邮件通过转换通道路由

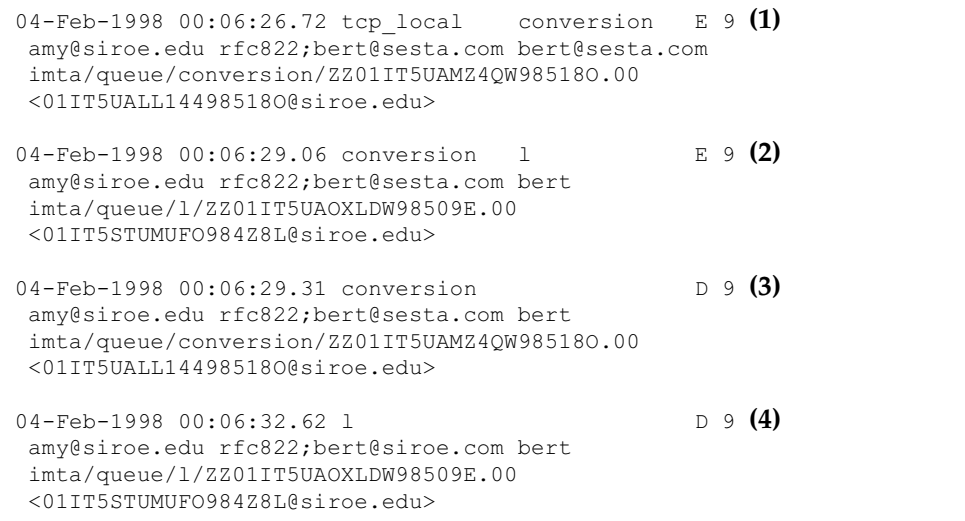

- 1. 来自外部用户 amy@siroe.edu 的邮件到达, 所标注的地址是 1 通道收件人 bert@sesta.com。然而, CONVERSTONS 的映射条目致使邮件初始入列到转换通道(而 不是直接到1通道)。
- 2. 转换通道运行并将邮件入列到1通道。
- 3. 接着, 转换通道可将邮件出列(删除老邮件文件)。
- 4. 最后 1 通道将邮件出列 (传递)。

图 13-11 说明了当连接日志记录通过选项设置 LOG CONNECTION=3 而被启用时, 一外发邮件 的日志输出。本例还假定 LOG PROCESS=1, LOG MESSAGE ID=1 和 LOG FILENAME=1。本 例显示了这样一种情况: 用户 adam@sesta.com 发送同一邮件 (注意, 所有邮件副本的邮件 ID 都是相同的)给三个收件人的情况,这三个收件人是 bobby@hosta.sesta.com, carl@hosta.sesta.com 和 dave@hostb.sesta.com。本例假定邮件输出到一个标有(正 如这类通道的通常情况那样) single sys 通道关键字的 tcp local 通道中。因此,磁盘上 将为每一个不同主机名上的收件人分别创建一个邮件文件, 如<sup>(1)</sup>、(2) 以及(3) 所示, 其 中收件人 bobby@hosta.sesta.com和 carl@hosta.sesta.com存储于同一邮件文件中, 但收件人 dave@hostb.sesta.com 则存储于另一个邮件文件中。

### <span id="page-352-0"></span>图 13-11 日志记录: 出站连接日志记录

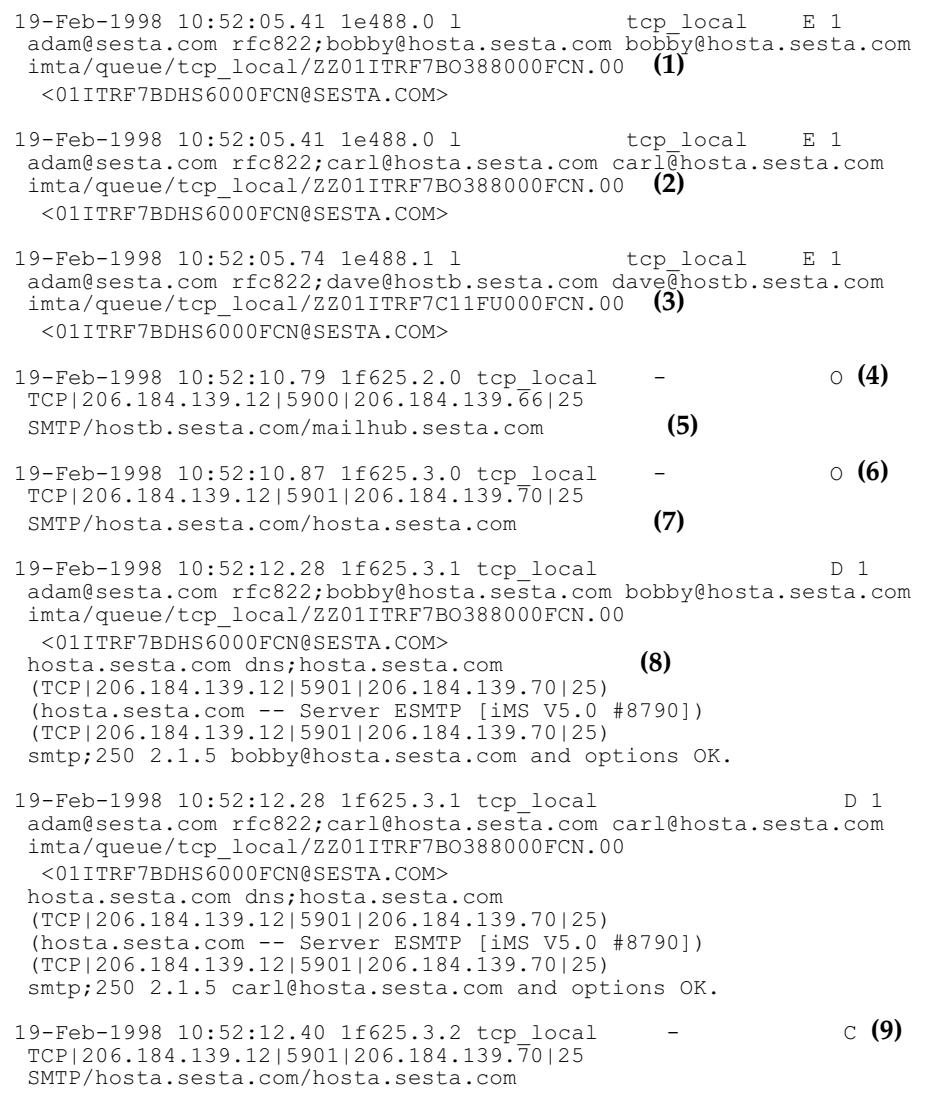

19-Feb-1998 10:52:13.01 1f625.2.1 tcp local  $D<sub>1</sub>$ adam@sesta.com rfc822;dave@hostb.sesta.com dave@hostb.sesta.com imta/queue/tcp local/ZZ01ITRF7C11FU000FCN.00 <01ITRF7BDHS6000FCN@SESTA.COM> mailhub.sesta.com dns; mailhub.sesta.com  $(TCP | 206.184.139.12 | 5900 | 206.184.139.66 | 25)$ (MAILHUB.SESTA.COM -- Server ESMTP [iMS V5.0 #8694])  $(TCP | 206.184.139.12 | 5900 | 206.184.139.66 | 25)$ smtp;250 2.1.5 dave@hostb.sesta.com and options OK. 19-Feb-1998 10:52:13.05 1f625.2.2 tcp local  $\degree$  (10)  $TCP|206.184.139.12|5900|206.184.139.\overline{66}|25$ SMTP/hostb.sesta.com/mailhub.sesta.com

- 1. 邮件入列到第一个收件人
- 2. .... 和第二个收件人 ...
- 3. .... 以及第三个收件人。
- 4. 设置 LOG CONNECTION=3 使 MTA 写入该条目。减号 表示该条目涉及到一个外发连 接。 o 意味着该条目对应连接的打开操作。还需注意的是, 这里的进程 ID 是相同的, 即 1f625, 这是因为针对这些不同连接的打开操作, 多线程 TCP/IP 通道所使用的是同一个 进程,尽管这里的打开操作是由线程 2 及线程 3 所实施。
- <span id="page-353-0"></span>5. 由于有两个不同的远程系统需要连接, 在不同线程中的多线程 SMTP 客户机分别打开一个 每个系统的连接, 第一个在此条目中, 第二个见 7 中所示。条目这部分显示了发送方和目 标方的 IP 地址和端口号,同时也显示了初始主机名,以及通过执行 DNS 查寻找到的主机 名。在 SMTP/initial-host/dns-host 子句中, 注意初始主机名和在初始主机名上执行 DNS MX 记录杳询找到的主机名的显示: mailhub.sesta.com 显然是 hostb.sesta.com 处的 MX 服务器。
- 6. 在不同的线程 (通过同一个进程)中, 多线程 SMTP 客户打开到第二个系统的连接。
- 7. 由于有两个不同的远程系统需要连接,在不同线程中的多线程 SMTP 客户机分别打开一 个与每个系统的连接, 第二个在此条目中, 第一个见5中所示。条目这部分显示了发送方 和目标方的 IP 地址和端口号, 同时也显示了初始主机名, 以及通过执行 DNS 查寻找到 的主机名。在本例中,系统 hosta.sesta.com 显然是直接收邮件的。
- 8. 除了产生具体的连接条目中外, LOG CONNECTION=3 也使与连接有关的信息包含在常规 邮件条目中, 如例中所示。
- 9. LOG CONNECTION=3 致使 MTA 写入此条目。在所有邮件 (本例中的 bobby 和 carl) 出列后, 连接被关闭, 如此条目中的 C 所示。
- 10. LOG CONNECTION=3 致使 MTA 写入此条目。在所有邮件 (本例中的 dave) 出列后, 连接被关闭, 如此条目中的 c 所示。

图 13-12 说明了通过 LOG CONNECTION=3 启用连接日志记录时, 到访 SMTP 邮件的日志输 出情况。

```
图 13-12 日志记录: 入站连接日志记录
```

```
(1)19-Feb-1998 17:02:08.70 tcp local
                                                       \circ+TCP | 206.184.139.12 | 25 | 192.160.253.66 | 1244 SMTP
                                                           (2)19-Feb-1998 17:02:26.65 tcp local
                                       \mathbf{1}E 1
service@siroe.com rfc822;adam@sesta.com adam
                                                            (3)THOR.SIROE.COM (THOR.SIROE.COM [192.160.253.66])
                                                            (4)19-Feb-1998 17:02:27.05 tcp local
                                                        \mathsf{C}+TCP | 206.184.139.12 | 25 | 192.160.253.66 | 1244 SMTP
19-Feb-1998 17:02:31.73 l
                                                        D<sub>1</sub>service@siroe.com rfc822;adam@sesta.com adam
```
- 1. 远程系统打开一个连接。字符 o 表明此条目与打开的连接有关: 字符 + 表明此条目与一 个到访的连接有关。
- 2. 显示了连接的 IP 地址和端口号。在此条目中, 接收系统 (生成日志文件条目的系统)的 IP 地址为 206.184.139.12, 连接到端口 25; 发送系统的 IP 地址为 192.160.253.66, 从端 口 1244 发送。
- 3. 在此条目中, 对于从到访 TCP/IP 通道 (tcp local) 到 1 通道收件人的邮件入列, 由 于启用了 LOG CONNECTION=3, 故包括有默认以外的信息, 应注意。特别是, 发送系统 在 HELO 或 EHLO 行中声明的名字, 基于连接的 IP 地址的 DNS 反向查找所发现的发 送系统名, 以及发送系统 IP 地址, 均有记录: 参见第8篇, "配置通道定义"中关于影 响此行为的通道关键字的讨论。
- 4. 入站连接关闭。字符 C 表明此条目与连接的关闭有关: 字符 + 表明此条目与到访连接有关。

### <span id="page-354-0"></span>Dispatcher 调试和日志文件

Dispatcher 的错误和调试输出 (如果启用的话) 将被写入 MTA 日志记录目录中的 dispatcher.log 文件。

调试输出可用 Dispatcher 配置文件中的 DEBUG 选项启用, 或用 IMTA DISPATCHER DEBUG 环境变量 (UNIX) 在每一讲程上启用。

DEBUG 选项或 IMTA DISPATCHER DEBUG 环境变量 (UNIX) 以十六进制定义了32 位的调 FFFFFFFF。每一比特的实际意义请见表 13-7。

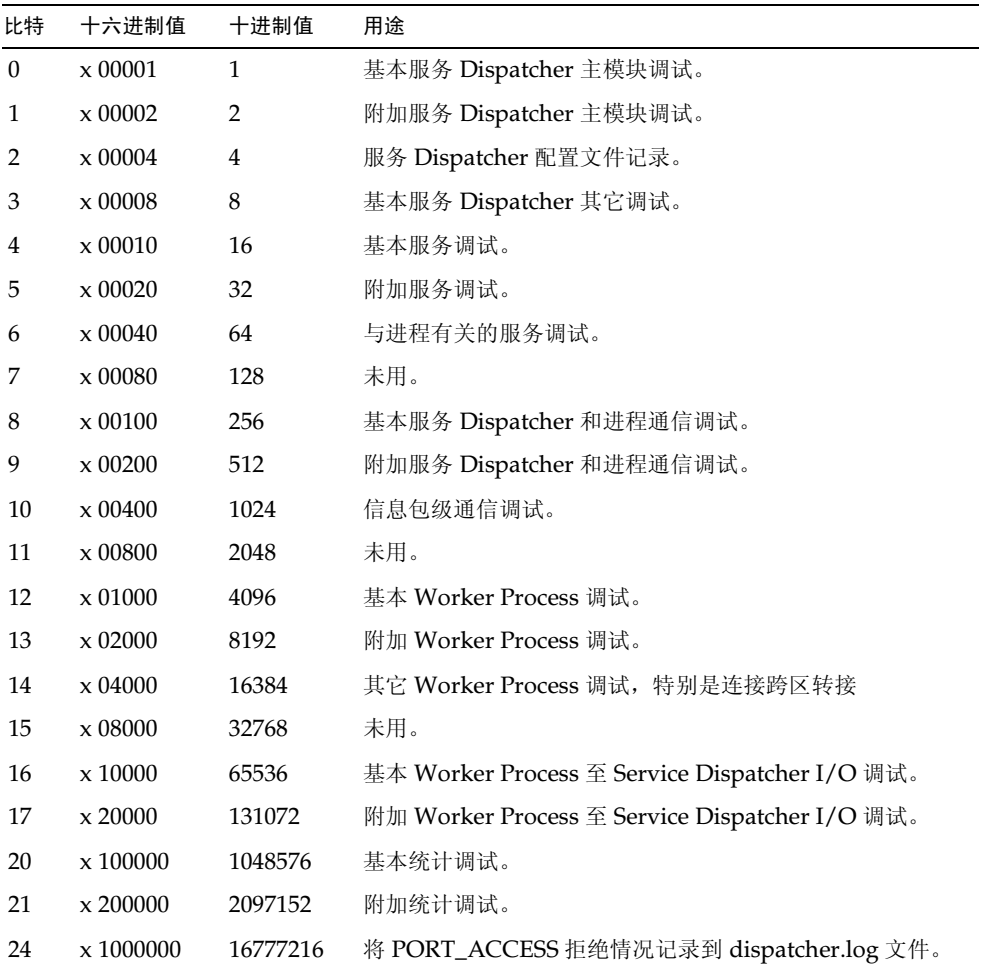

#### <span id="page-355-0"></span>表 13-7 Dispatcher 调试比特

### Solaris 上的系统参数

系统的堆大小 (datasize) 必须足以容纳 Dispatcher 的线程栈用量。因为每项 Dispatcher 服务都计算 STACKSIZE\*MAX\_CONNS, 然后总计每项服务的计算值。系统的堆大小至少需为 此数的两倍。

Dispatcher 配置文件中提供的 Dispatcher 服务可影响对各种系统参数的要求。

若需显示堆大小(即默认的 datasize),可用 csh 命令:

 $#$  limit

或用 ksh 命令

# ulimit -a

或实用程序

# sysdef

第三部分: 服务日志 (MTA)

第 14 篇

# MTA 故障诊断

本章介绍邮件传送代理 (MTA)故障诊断的常用工具、方法和程序。本章包括下列各节:

- 故障诊断概述  $\bullet$
- 标准 MTA 故障诊断程序  $\bullet$  .  $\blacksquare$
- $\bullet$ 常见 MTA 问题和解决方案
- 一般出错讯息
- 修复邮箱和邮箱数据库 (不同章节)

与之相关的监视程序内容可在第15篇, "监控 iPlanet Messaging Server"中查找。

#### 备注 在阅读本章之前, 应阅读本指南中的第10篇到第6篇以及 iPlanet Messaging Server Reference Manual 中有关 MTA 配置和命令行实用程 序的音节。

# <span id="page-358-0"></span>故障诊断概述

对 MTA 进行故障诊断的首要步骤之一就是确定从何处开始诊断。视问题情况,可在日志文件 中寻找出错信息。在其他情况下,可检查所有标准 MTA 处理,查看 MTA 配置,或启动和停 止单个通道。不管使用什么方法, 在对 MTA 进行故障诊断时需考虑如下问题:

- 配置或环境问题是否会防碍邮件的接受 (如磁盘空间或配额问题)?  $\bullet$
- 邮件进入邮件队列时诸如 dispatcher 和作业控制器的 MTA 服务是否存在?  $\bullet$
- 网络连通性问题或路由问题是否会引起邮件在远程系统上被滞粘或错误路由?  $\bullet$
- 问题是在邮件进入邮件队列之前还是之后出现的?  $\bullet$

本章将在下列小节中讨论这些问题。

# <span id="page-359-0"></span>标准 MTA 故障诊断程序

本节概括了 MTA 的标准故障诊断程序。如果问题没有生成出错信息或出错信息不能提供足 够的诊断依据, 或者只想对 MTA 进行一般的运行状态检查、测试和标准维护, 可遵循使用这 些程序步骤。

- 检查 MTA 配置
- 检查邮件队列目录
- 检查关键文件的所有权  $\bullet$
- $\bullet$ 检查确认作业控制器和 dispatcher 的运行状态
- 检查日志文件  $\bullet$
- 手工运行通道程序  $\bullet$
- 启动和停止单个通道
- MTA 故障诊断实例

### <span id="page-359-1"></span>检查 MTA 配置

使用 imsimta test -rewrite 实用程序检查地址配置。运用此实用程序,不实际发送邮件 即可测试 MTA 的地址重写和通道映射。详细信息, 请参阅 iPlanet Messaging Server Reference Manual 中 "MTA 命令行实用程序"一章。

该实用程序通常显示将要应用的地址重写以及邮件将要入队的那个通道。然而, MTA 配置中 的句法错误会使实用程序产生出错信息。如果输出不是所预期的话,则需更正配置。

### <span id="page-359-2"></span>检查邮件队列目录

检查邮件是否在 MTA 邮件队列目录中, 典型情况下这个目录就是 /server-root/msq-instance/imta/queue/.使用诸如 imsimta gm 这样的命令行实用程序检 查 MTA 邮件队列目录下预期邮件文件的存在。有关 imsimta qm 的详细说明, 请参阅 iPlanet Messaging Server Reference Manual 和第 401 页 "imsimta qm 计数器"中的 "MTA 命令行实用程序"一章。

如果 imsimta test -rewrite 的输出看起来是正确的, 检查确认邮件确实位于 MTA 邮件 队列子目录中。要做到这一点,需启用邮件日志记录(有关 MTA 的详细说明,请参阅第339 页"第三部分: 服务日志 (MTA)")。然后应查看 /server-root/msq-instance/log/imta/ 目录中的 mail.log current 文件。可根据邮件 ID 跟踪一个特定邮件,以证实该邮件确放置 在 MTA 邮件队列的子目录中。如果找不到该邮件,可能是文件磁盘空间或目录权限出现问题。
## <span id="page-360-0"></span>检查关键文件的所有权

在安装 iPlanet Messaging Server 时,应当已经选择了一个邮件服务器用户帐户 (默认 nobody)。下列目录、子目录和文件应属于此帐户:

```
/server-root/msg-instance/imta/queue/
/server-root/msg-instance/log/imta/
/service-root/msq-instance/imta/tmp
```
如下面 UNIX 系统示例中那样的命令可用于检查这些目录的保护和所有权:

```
ls -l -p -d /usr/iplanet/server5/msg-budgie/imta/queue
drwx------ 6 nobody bin 512 Feb 7 09:32
/usr/iplanet/server5/msg-budgie/imta/queue
```
ls -l -p -d /usr/iplanet/server5/msg-budgie/log/imta drwx------ 2 nobody bin 1536 Mar 10 09:00 /usr/iplanet/server5/msg-budgie/log/imta

ls -l -p -d /usr/iplanet/server5/msg-budgie/imta/tmp drwx------ 2 nobody bin 512 Feb 7 10:00 /usr/iplanet/server5/msg-budgie/imta/tmp

```
使用如下面 UNIX 系统示例中那样的命令检查确认
/server-root/msq-instance/imta/queue 中的文件属于MTA 帐户:
```
#### ls -l -p -R /usr/iplanet/server5/msg-budgie/imta/queue

### <span id="page-361-0"></span>检查确认作业控制器和 dispatcher 的运行状态

MTA 作业控制器负责处理 MTA 处理作业的执行, 包括大多数外发 (主) 通道任务。

有些 MTA 通道,如 MTA 的多线程 SMTP 通道,包含处理进入邮件的驻留服务器进程。这 些服务器为通道处理从属(进入)目录。MTA dispatcher 处理这样的 MTA 服务器的创建。 dispatcher 配置选项控制服务器的有效性, 已创建服务器的数量以及每个服务器可处理的连 接的个数。

要检查确认作业控制器和 dispatcher 的存在和 MTA 服务器和处理作业的运行,需使用命令 imsimta process。在空闲条件下,该命令可使 job controller和 dispatcher 工作。 例如:

#### imsimta process

PID S VSZ RSS STIME TIME COMMAND **USER** mailsrv 9567 S 18416 9368 02:00:02 0:00 /opt/iplanet/ server5/bin/msq/imta/bin/tcp smtp server mailsrv 6573 S 18112 5720 Jul 13  $0:00$  /opt/iplanet/ server5/bin/msq/imta/bin/job controller mailsrv 9568 S 18416 9432 02:00:02 0:00 /opt/iplanet/ server5/bin/msg/imta/bin/tcp smtp server mailsrv 6574 S 17848 5328 Jul 13 0:00 /opt/iplanet/ server5/bin/msq/imta/bin/dispatcher

如果作业控制器不存在,于, /server-root/msg-instance/imta/queue 目录中的文件将得 以备份, 邮件也不会被传递。如果没有 dispatcher, 那么将无法接受任何 SMTP 连接。

关于 imsimta process 的详细说明,请参阅 **iPlanet Messaging Server Reference** Manual.

如果作业控制器和 dispatcher 都不存在, 应查看 /server-root/msq-instance/loq/imta/ 目 录中的 dispatcher.log-\* 文件或 job controller.log-\* 文件。

如果日志文件不存在或没指示有错误,则需通过使用 imsimta start 命令启动进程。详细 信息, 请参阅 iPlanet Messaging Server Reference Manual 的文件 "MTA 命令行实用程 序"一章。

备注 在运行 imsimta process 时,不应有 Dispatcher 或作业控制器的多重实例。

### 检查日志文件

如果 MTA 处理作业运行正常而邮件却停留在邮件队列目录中,可检查日志文件确定问题所 在。所有 MTA 日志文件均创建在 /server-root/msq-instance/log/imta 目录中。各种 MTA 处理作业的日志文件名格式见表 14-1。

<span id="page-362-0"></span>表 14-1 MTA 日志文件

| 文件名                          | 日志文件内容                                                                                               |
|------------------------------|----------------------------------------------------------------------------------------------------|
| channel master.log-uniqueid  | <i>通道</i> 的主程序输出 (通常为客户机)                                                                            |
| channel slave.log-uniqueid   | <i>通道</i> 的从属程序输出 (通常为服务器)                                                                           |
| dispatcher.log-uniqueid      | Dispatcher 调试。不管 Dispatcher 的 DEBUG 选项是<br>否已设置,都将创建此日志。尽管如此,若想得到详细<br>的调试信息, 还是需将 DEBUG 选项设置为一个非零值。 |
| imta                         | ims-ms 在传递有误处的通道出错信息。                                                                                |
| job controller.log-uniqueid  | 作业控制器日志记录。不管作业控制器的 DEBUG 选项是<br>否已设置,都将创建此日志。尽管如此,若想得到详细<br>的调试信息,还是需将 DEBUG 选项设置为一个非零值。             |
| tcp smtp server.log-uniqueid | tcp smtp server. 调试。此日志中的信息只针对服<br>务器,而不针对邮件。                                                        |
| return.log-uniqueid          | 针对定期 MTA 退回作业的调试输出:<br>如果 return debug 选项用于 option.dat,<br>则创建此日志。                                   |

备注 每个日志文件在创建时都有唯一的 ID (uniqueid) 以防覆盖用同一通道创建 的早期日志文件。要找到特定的日志文件,可使用 imsimta view 实用程 序。还可通过使用 imsimta purge 命令清除旧的日志文件。详细信息, 请 参阅 iPlanet Messaging Server Reference Manual 中的"MTA 命令行 实用程序"一章。

*channel* master.log-*uniqueid* 和 *channel* slave.log-uniqueid 的日志文件将在下列任何 一种情况下创建:

- 当前配置中有错误。  $\overline{a}$
- master debug 或 slave debug 关键字设置在 imta.cnf 文件的通道上。  $\bullet$
- 如果 mm debug被设置为一个非 0 值 (mm\_debug > 0) 于文件 option.dat 中  $\bullet$ (在目录: /server-root/msg-instance/imta/config/)。

有关调试通道主代理和从属程序的详细说明, 请参阅 iPlanet Messaging Server Reference Manual.

### 手工运行诵道程序

在诊断 MTA 传递问题时, 手工运行一个 MTA 传递任务是很有用的, 特别是在为一个或多个 通道启用了调试功能之后。

imsimta submit 命令会通知 MTA 作业控制器运行通道。如果为有问题的通道启用了调试功 能, imsimta submit 将在 /server-root/msq-instance/log/imta目录下生成一个日志文件, 如表 14-1 所示。

imsimta run 命令将为当前活动进程下的通道执行输出指向终端机的出站传递。这可能比提 交一个任务更简便, 尤其在问题可能存在于任务提交本身时。

#### 为了手工运行通道, 作业控制器必须处于运行状态。 备注

有关 imsimta submit 和 imsimta run 命令的语法、选项、参数和示例的信息,请参阅 iPlanet Messaging Server Reference Manual 一章中的"MTA 命令行实用程序"。

### <span id="page-363-0"></span>启动和停止单个通道

在某些情况下, 停止和启动单个通道也许会使邮件队列问题更容易诊断和调试。停止邮件队列 能检查列队邮件, 以确定是否有循环或垃圾邮件攻击的存在。

#### 停止一个特定通道的出站处理 (出队)

1. 使用 imsimta qm stop 命令停止一个特定通道。这样做可不必停止作业控制器,也不 必重新编译配置。在下面的例子中, conversion 通道被停止:

#### imsimta qm stop conversion

2. 要继续执行处理, 需使用 imsimta qm start 命令重新启动通道。在下面的例子中, conversion 通道被启动:

#### imsimta qm start conversion

有关 imsimta qm start 和 imsimta qm stop 命令的详细说明,请参阅 iPlanet Messaging Server Reference Manual 中关于 MTA 命令行实用程序的那一章。

### 停止来自特定域或 IP 地址 (入列到一通道的)的入站处理

在将临时 SMTP 的错误返回客户主机时, 若想停止针对一个特定域或 IP 地址的入站邮件处 理, 可运行下列程序之一。这样邮件将不会保留在系统内。请参阅第235页"第一部分: 映 射表"。

• 要想停止一特定主机或域名的入站处理, 需在 MTA 映射文件中的 ORIG\_SEND\_ACCESS 映射表 (特别是 /server-root/msq-instance/imta/config/mappings)中添加下列访问规则:

```
ORIG SEND ACCESS
```

```
*|*@sesta.com|*|*
```

```
$X4.2.1|$NHost$ blocked
```
通过使用此程序, 发件人的远程 MTA 会在它们的系统中保留邮件, 并继续定期的重新发 送这些邮件, 直到重新启动入站处理为止。

• 要停止一特定 IP 地址的入站处理, 需在 MTA 映射文件中的 PORT\_ACCESS 映射表 (特别是 /server-root/msq-instance/imta/confiq/mappings)中添加下列访问规则:

```
PORT ACCESS
```
 $TCP | * | 25 | IP\_address_to\_block | *$ connect\$ at\$ this\$ time

\$N500\$ unable\$ to\$ \

若要重新启动来自域或 IP 地址的入站处理, 需确保将这些规则从映射表中移出并重新编译配 置。此外, 您可能希望为每个映射表创建唯一的出错信息。这样做可以确定正在使用的是哪个 映射表。

### MTA 故障诊断实例

本节介绍如何一步一步地对特定的 MTA 问题进行故障诊断。在本例中, 收件人没有收到邮件 的附件。注意: 为了和 MIME 协议术语保持一致, 本节中将"附件"称为"邮件部分"。上 述故障诊断技术用于识别邮件部分在何处和为何消失。(请参阅第360页"标准 MTA 故障诊 断程序")。通过使用下列步骤,可确定邮件通过 MTA 的路径。此外,也可确定邮件部分是 在邮件进入邮件队列之前还是之后消失的。要做到这一点,需以手动方式停止和运行通道,捕 获相关文件。

备注

用手动方式启动的邮件通过通道时, 必须运行作业控制器。

### <span id="page-365-0"></span>识别邮件路径中的通道

通过识别邮件路径中有那些通道, 可将 master debug 和 slave debug 两个关键字用于相 应的通道。这些关键字在通道的主日志文件和从属日志文件中生成调试输出;而主程序和从 属程序的调试信息又反过来有助于识别邮件部分的消失点。

- 1. 把 log message id=1 添加到 /server-root/msg-instance/imta/config. 目录下的 option.dat 文件中。使用这个参数,就可以查看邮件 ID: 在 mail.log current 文 件中的标题行。
- 2. 运行 imsimta cnbuild 来重新编译配置。
- 3. 运行 imsimta restart dispatcher 来重新启动 SMTP 服务器。
- 4. 让最终用户重发带邮件部分的邮件。
- 5. 确定邮件经过的通道。

尽管有不同方法识别通道, 建议使用如下方法:

- a. 在 UNIX 平台上, 用 grep 命令查找邮件 ID: 在目录 /server-root/msg-instance/log/imta/ 中的 mail.log current 文件中的标题 行。在 Windows NT 平台上, 使用 find 命令。
- b. 一旦找到邮件 ID: 标题行, 寻找 E (入队) 和 D (出队) 记录以确定邮件路径。有 关记录日志条目代码的详细说明, 请参阅第341页"MTA 日志条目格式"。有关此 例,请参阅下列 E 和 D 记录:

29-Aug-2001 10:39:46.44 tcp\_local conversion E 2 ...

29-Aug-2001 10:39:46.44 conversion tcp\_intranet E 2...

29-Aug-2001 10:39:46.44 tcp\_intranet  $D2$ ...

> 左侧通道是源通道,右侧通道是目标通道。此例中, E 和 D 记录表示邮件路径是从 通道 tcp local 到通道 conversion, 最后到通道 tcp intranet。

### <span id="page-366-3"></span>手工启动和停止通道以收集数据

本节介绍如何手工启动和停止通道。有关详情,请参阅第364页"启动和停止单个通道"。通 过手工启动和停止邮件路径中的通道,可在MTA处理的不同阶段保存邮件和日志文件。这些 文件以后用于第368页"识别邮件崩溃点"。

- 1. 在 /server-root/msg-instance/imta/config目录下的 option.dat 文件中设置 mm debug=5, 以提供详实的调试信息。
- 2. 把 slave debug 和 master debug 这两个关键字添加到 /server-root/msg-instance/imta/config目录下的 imta.cnf 文件中的相应通道中。
	- a. 从发送带有邮件部分的邮件的远程系统将 slave debug 关键字用于入站通道 (或 邮件在初始会对话过程中切换到的任何通道)上。在此例中, slave debug 关键字 被添加到 tcp local 通道。
	- b. 把 master debug 关键字添加到其他邮件经过并在第366页"识别邮件路径中的通 道"被识别的通道上。在此例中, master debug 关键字应添加到 conversion 和 tcp intranet 通道上。
	- c. 运行命令 imsimta restart dispatcher 以重新启动 SMTP 服务器。
- <span id="page-366-0"></span>3. 使用 imsimta qm stop 和 imsimta qm start 这两个命令手工启动和停止特定的通 道。有关使用这些关键字的详细说明,请参阅第364页"启动和停止单个通道"。
- 4. 启动捕获邮件文件的进程,并让最终用户重发带邮件部分的邮件。
- <span id="page-366-2"></span>5. 在邮件进入一个通道时, 如果已被 imsimta gm stop 命令停止则会在通道中停止。有 关详细信息,请参阅 3。
	- a. 在手工运行邮件路径的下一个通道之前, 复制并重新命名邮件文件。请看下面这个 UNIX 平台的例子:

#### # cp ZZ01K7LXW76T7O9TD0TB.00 ZZ01K7LXW76T7O9TD0TB.KEEP1

邮件文件通常驻留在类似于 /server-root/msq-instance/imta/queue/ destination channel/001 等目录中。 destination channel 是邮件要通过的下一个通 道(例如: tcp intranet)。如果希望在 destination\_channel 目录中创建子目录 (如 001, 002 等), 需将关键字 subdirs 添加到通道。

- b. 建议每次捕获和复制邮件时利用扩展名对邮件进行编号,以便识别邮件处理的顺序。
- 6. 重新执行通道中邮件处理,并入队到下一个邮件路径的目标通道。要实现此步骤,需使用 imsimta qm start 命令。
- <span id="page-366-1"></span>7. 复制并保存相关通道的日志文件(例如: tcp intranet master.log-\*), 日志文件 位于 /server-root/msq-instance/loq/imta/. 目录下。选择具备所跟踪邮件数据的适当 的日志文件。确保所复制的文件与邮件进入通道时的时间戳和主题标题相匹配。 以 tcp intranet master.log-\* 为例, 可将文件保存为 tcp intranet master.keep, 这样文件就不会被删除。

8. 重复步骤 5~7 直到邮件到达其最终目的地。

在步骤 7 中复制的日志文件应与在步骤 5 中复制的邮件文件相关联。假设停止了所有丢 失邮件部分的通道, 则应保存 conversion master.log-\* 和 tcp intranet master.log-\* 文件。还应保存源通道日志文件 tcp local slave.log-\*。此外, 应在每个目标通道保存相关邮件文件的副本: 来自 conversion 通道的 ZZ01K7LXW76T709TD0TB.KEEP1 和来自 tcp intranet 通道 的 ZZ01K7LXW76T7O9TD0TB.KEEP2。

- 9. 邮件文件和日志文件一经复制就移除调试洗项。
	- a. 将 slave debug 和 master debug 关键字从 /server-root/msq-instance/imta/confiq 目录下 imta.cnf 文件中的相应通道中 移除。
	- b. 重新设置 mm debug=0, 并将 /server-root/msg-instance/imta/config目录下 option.dat 文件中的 log message id=1 移除。
	- C. 用 imsimta cnbuild 重新编译配置。
	- d. 运行命令 imsimta restart dispatcher 重新启动 SMTP 服务器。

### <span id="page-367-0"></span>识别邮件崩溃点

- 1. 当完成启动和停止通道程序后, 应已具备下列可用来对问题进行故障诊断的文件:
	- a. 来自每个通道程序的所有邮件副本 (例如: ZZ01K7LXW76T7O9TD0TB.KEEP1)。
	- b. tcp local slave.log-\*文件
	- c. 每个目标通道的一套 channel master.log-\* 文件
	- d. 表示邮件路径的一套 mail.log current 记录

所有文件都应具有与邮件 ID 相匹配的时间戳和邮件 ID 值: mail.log current 记录 中的标题行。注意当邮件退回发件人时例外,这些退回的邮件会具有与原邮件不同的邮件 ID值。

2. 检查 tcp local slave.log-\* 文件以确定邮件在进入邮件队列时是否有邮件部分。

观察 SMTP 对话和数据以发现从客户机发送来的是什么。

如果邮件部分没有在 tcp local slave.log-\* 文件中出现, 那么问题出在邮件进入 MTA 之前。这就造成邮件在没有邮件部分的情况下入队。如果是这种情况, 问题可能已 出现在发件人的远程 SMTP 服务器上或发件人的客户机上。

3. 调杳邮件文件副本以发现邮件部分在何处被更改或手失。

如果任何邮件文件显示邮件部分被更改或丢失,需检查上一个通道的日志文件。例如,如 进入到 tcp intranet 通道的邮件的邮件部分被更改或丢失, 则应查看 conversion master.log-\* 文件。

4. 杳看邮件的最终目的地。

如果邮件部分看上去在 tcp local slave.log, 邮件文件 (例如: ZZ01K7LXW76T7O9TD0TB.KEEP1), 以及channel master.log-\* 文件中没 有改变的话, 那么 MTA 没有更改邮件, 邮件部分在通向最终目的地路径的下一个步骤时 消失。

如果最终目的地是 ims-ms 通道 (邮件存储库), 那么可从服务器下载邮件到客户机, 以 此确定邮件部分是否在这一传输过程中或在这之后丢失。如果目标通道是 tcp \* 通道, 那么应转到邮件路径中的 MTA。假设它是一个 iPlanet Messaging Server MTA, 则应 重复整个故障诊断过程。(请参阅第366页"识别邮件路径中的通道",第367页"手 工启动和停止通道以收集数据", 和本节) 如果那个 MTA 不在管理范围内, 那么报告问 题的用户应与该特定网站联系。

## 常见 MTA 问题和解决方案

本节列出了 MTA 配置和操作的常见问题和解决方案。

- 更改对配置文件或 MTA 数据库不生效  $\bullet$
- MTA 可发送外发的邮件但不接收入站邮件  $\bullet$
- 外来 SMTP 连接超时
- 邮件未入队
- MTA 邮件未传递
- 循环邮件
- 接收的邮件为编码邮件
- 服务器端规则 (SSR) 不生效

### <span id="page-368-0"></span>更改对配置文件或 MTA 数据库不生效

如果对配置、映射、转换、安全、选项或别名文件的更改不生效, 则应检查是否执行了下列步骤

- 1. 重新编译配置 (通过运行 imsimta cnbuild)。
- 2. 重新启动相应进程 (例如 imsimta restart dispatcher)。
- 3. 重新创建任何客户连接

### <span id="page-369-0"></span>MTA 可发送外发的邮件但不接收入站邮件

大多数 MTA 通道依靠从属程序 (或称通道程序) 接收入站邮件。有关 MTA 支持的一些传输 协议 (比如 TCP/IP 和 UUCP), 应确保传输协议激活 MTA 从属程序而不是它的标准服务 器。将自带的 sendmail SMTP 服务器替换为 MTA SMTP 服务器作为 iPlanet Messaging Server 安装的一部分来执行。详细信息, 请参阅针对 UNIX 的 iPlanet Messaging Server **Installation Guide.** 

对于多线程 SMTP 服务器来说, SMTP 服务器的启动受 Dispatcher 控制的。如果 Dispatcher 配置使用的 MIN PROCS 值大于或等于 SMTP 服务的那个值,那么总应有至少一 个 SMTP 服务器进程在运行(可能更多, 这取决于 SMTP 服务的 MAX PROCS 值)。imsimta process 命令也可用于检查 SMTP 服务器进程的存在。详细说明, 请参阅 iPlanet Messaging Server Reference Manual 中关于 MTA 命令行实用程序一章。

### <span id="page-369-1"></span>外来 SMTP 连接超时

外来 SMTP 连接超时常常与系统资源及其分配相关。下列技术可用语识别外来 SMTP 连接超 时的原因:

- 1. 检查可允许多少外来 SMTP 连接同时存在。这是由 MAX PROCS 和 MAX CONNS 这两个 SMTP 服务的 dispatcher 设置控制的; 允许同时存在的连接数量即为 MAX PROCS\*MAX CONNS。若可提供系统资源,在使用效率过低的情况下可考虑增加该 连接数量。
- 2. 另一个可使用的技术是打开 TELNET 会话。在下面的例子中, 用户连接到 127.0.0.1 端口 25。一旦连接上, 220 标志区即被退返回。例如:

#### telnet 127.0.0.1 25

```
Trving 127.0.0.1...
Connected to 127.0.0.1.
Escape character is '^]'.
220 budgie.sesta.com -- Server ESMTP (iPlanet Messaging Server 5.1
(built May 7 2001))
```
如果已连接上并接收了一个 220 标志区, 但附加命令 (如 ehlo 和邮件发件人) 没有响 应, 那么应运行 imsimta test -rewrite 以保证配置正确。若正在使用 imsimta dirsync 命令, 应确保此命令最近运行过。有些情况下, 假设 dirsync 失败, SMTP 服务器中的命令不接收响应。在这种情况下, 只要首先移除 dirsync 锁定文件, 运行 imsimta dirsync -F 就会解决问题。

3. 如果 220 标志区的响应时间较慢, 并且在 SMTP 服务器上运行 pstack 命令显示以下 iii res\* 功能 (这些功能表明正在执行一名字解析查找。):

```
febe2c04 iii res send (fb7f4564, 28, fb7f4de0, 400, fb7f458c,
fb7f4564) + 142cfebdfdcc iii res query (0, fb7f4564, c, fb7f4de0, 400, 7f) + 254
```
那么主机很可能按相反顺序进行名字解析查找, 即使是在像 localhost/127.0.0.1 的 常见名字对。要防止类似的性能降低, 应重新排列 /etc/nsswitch.conf 文件中的主 机查找。这需要更改来自 /etc/nsswitch.conf 文件中的下列各行, 从:

hosts: dns nis [NOTFOUND=return] files

到:

hosts: files dns nis [NOTFOUND=return]

在/etc/nsswitch.conf 文件中进行这种更改可提高性能。让较少的 SMTP 服务器不 得不处理邮件,而不是让太多的 SMTP 服务器不得不执行不必要的查找。

4. 也可将 slave debug 关键字放置在处理跨越 TCP/IP 的外来 SMTP 邮件的通道上,通 常就是 tcp local 和 tcp intranet。这样做之后, 查看最新的 tcp local slave.loq-uniqueid 文件以识别超时邮件的任何特殊特征。例如, 若带有 大量收件人的来件超时,可考虑在通道上使用 expandlimit 关键字。

<span id="page-370-1"></span>记住, 如果系统超过负荷并过度扩展, 超时是难以完全避免的。

### <span id="page-370-0"></span>邮件未入队

在 TCP/IP 传递中遇到的错误通常是瞬时的: MTA 在遇到问题时一般会保留邮件并定期重 试。在某些主机上经历周期性中断的同时其他主机连接工作良好,这对于大型网络是很常见的。 要想验证此问题, 需检查日志文件中与传递尝试相关的错误。可看到诸如"Fatal error from smtp\_open"之类的出错信息。类似错误并非罕见并通常与瞬时性网络问题相关。若需调试 TCP/IP 网络问题,可使用诸如 PING、TRACEROUTE 和 NSLOOKUP 这类的实用程序。

下面的例子显示的的步骤可用来发现为何一邮件滞留在队列中等待传递到 xtel.co.uk。要 确定邮件为何没有出队,可重新创建 MTA 用来跨越 TCP/IP 传递 SMTP 的步骤。

```
s nslookup -query=mx xtel.co.uk (1)
Server: LOCALHOST
Address: 127.0.0.1
Non-authoritative answer:
XTEL.CO.UK preference = 10, mail exchanger = nsfnet-relay.ac.uk (2)
% telnet nsfnet-relay.ac.uk 25 (3)
Trying... [128.86.8.6]
telnet: Unable to connect to remote host: Connection refused
```
- <span id="page-371-0"></span>1. 使用 NSLOOKUP 实用程序检查本主机存在什么 MX 记录, 如果有的话。如果不存在 MX 记录, 那么应尝试直接连接到主机。如果存在 MX 记录, 则必须连接到指定的 MX 转发上。 MTA 首先满足首选的 MX 信息, 除非明确配置不这样做。还可参阅第 180 页 "TCP/IP MX 记录支持"。
- <span id="page-371-1"></span>2. 在此例中, DNS (域名服务) 返回 xtel.co.uk 的指定 MX 转发的名称。这是 MTA 实 际连接的主机。如果列出不止一个 MX 转发, MTA 会依次尝试每个 MX 记录, 最先尝试 带有最小的首选值的记录。
- <span id="page-371-2"></span>3. 如果确实已连接到远程主机,则应检查该主机是否通过使用 TELNET 接受入站 SMTP 连 接到 SMTP 服务器端口 25。

备注 如果在没有指定端口的情况下使用 TELNET, 将发现远程主机接受普通的 TELNET 连接。这并不表明该主机也接受 SMTP 连接; 很多系统都接受常规 的 TELNET 连接但却拒绝接受 SMTP 连接, 反之亦然。因此, 应对 SMTP 端口进行不可缺省的测试。

在上一个例子中,远程主机拒绝接受到 SMTP 端口的连接。这就是 MTA 无法传递邮件 的原因。连接被拒绝可能是由于远程主机的错误配置或远程主机上的某种资源耗尽。在这 种情况下,无法在本地解决问题。通常应让 MTA 继续重试传递邮件。

如果在不使用 DNS 的 TCP/IP 网络上运行 iPlanet Messaging Server,可省略步骤 (1) 和 (2)。作为替代,可使用 TELNET 直接访问有问题的主机。注意应使用与 MTA 所用相同的 主机名。查看从 MTA 最后一次尝试开始的相关日志文件以确定主机名。如果正在使用主机文 件, 则应确保主机名信息是正确的。我们强烈建议您使用 DNS 而不是主机名。

注意如果在使用交互式测试检测 TCP/IP 主机连通性时没有遇到问题, 那么很可能在 MTA 的最后尝试传递邮件的过程中问题就已经解决了。可在适当通道上重新运行 imsimta submit tcp channel 以查看邮件是否正在出队。

### <span id="page-372-1"></span><span id="page-372-0"></span>MTA 邮件未传说

除了邮件传输问题,还有两个常见可造成邮件队列邮件不被处理的问题:

- 1. 队列缓存与队列目录中的邮件不同步。等待传递的 MTA 队列子目录中的邮件文件被输 入到内存中的队列缓存中。通道程序在运行时会参考这个队列缓存来确定要传递队列中 的哪些邮件。也会有这样的情况: 队列中有邮件文件, 但却没有相应的队列缓存条目。
	- a. 要检查证实一特定文件是否存在于队列缓存中,可使用 imsimta cache -view 实 用程序; 如果文件不在队列缓存中, 那么队列缓存就需要进行同步。

队列缓存通常每四个小时同步一次。如有必要,可使用 imsimta cache -sync. 命令手工重新同步缓存。一经同步, 通道程序就会在处理完新邮件之后处理原先未处 理的邮件。如果希望更改默认同步间隔时间 (4小时), 则应修改 /server-root/msq-instance/imta/confiq 目录下的 job controller.cnf 文 件, 在文件中添加 sync time=timeperiod, 其中 timeperiod 反映了进行队列缓存同 步的频度。注意 timeperiod 必须大于30分钟。在下面的例子中, 通过把 sync time=02:00 添加到 job controller.cnf 中的 global defaults (全局默 认设置) 节, 队列缓存间隔时间被修改为2小时:

```
! VERSION=5.0
!IMTA job controller configuration file
\mathbf{L}!Global defaults
tcp port=27442
secret=N1Y9[HzQKW
slave command=NULL
sync time=02:00
```
可在运行 imsimta cache -sync 后运行 imsimta submit channel 清除待处理 邮件。请注意如果待处理邮件过大(大于 1000)的话,清除过程可能需要较长时间, 这一点很重要。

要获取队列缓存的概括信息,可运行 imsimta qm -maint dir -database  $-totail<sub>a</sub>$ 

b. 如果在将队列缓存同步后,邮件仍未传递,则应重新启动作业控制器。这就需要运行 imsimta restart job controller 命令。

重新启动作业控制器会导致邮件数据结构在磁盘邮件队列上的重建。

注音 重新启动作业控制器是一较极端的步骤, 应在所有其他方法全部试过无效之 后方可执行。

有关作业控制器的详细说明, 请参阅第88页"作业控制器"。

2. 由于不能创建其处理日志文件,通道处理程序无法运行。请查看访问权限,磁盘空间和 配额。

### <span id="page-373-0"></span>循环邮件

如果 MTA 检测出一邮件是循环的, 该邮件将被退出作为 .HELD 文件。 请参阅第 374 页"诊 断和清理.HELD 邮件"。某些情况可导致产生MTA 无法检测的邮件循环。

第一步是确定邮件为何循环。应当在有问题邮件文件还在MTA 队列区域时杳看该文件的一 个副本, 查看与有问题邮件相关的 MTA 邮件日志条目 (如果在有问题通道的 MTA 通道配 置文件中启用了 logging 通道关键字的话), 以及查看有问题通道的 MTA 通道调试日志文 件。确定有问题邮件的发件人: 和收件人: 地址, 查看收件箱: 标题行, 并查看邮件结构(邮 件内容封装类型),均可帮助查明所遇到的邮件循环属于哪种类型。

一些更常见的情况包括:

1. Postmaster 地址损坏

MTA 要求 Postmaster 地址是一个可接收邮件的功能地址。如果发送给邮件管理员的邮件 是循环的,需杳看配置中是否具有一个指向可接收邮件的帐户的正确 Postmaster 地址。

2. 剥离收件箱: 标题行是为了防止 MTA 检测循环邮件。

常规邮件循环的检测是基于收件箱标题行的。如果收件箱标题行被剥离 (显式地针对 MTA 系统自身,或针对类似与防火墙的另一系统),则会干扰邮件循环的正确检测。在 这些情况下, 需检查是否有不希望的收件箱标题行剥离的发生。还要检查邮件发生循环的 深层原因。可能的原因包括: 系统名分配问题或系统未配置为能辨识其自有名称的变体, DNS 问题, 有问题系统缺少可靠的地址信息, 用户地址转发错误等。

3. 其他邮件系统对通知邮件的错误处理正在生成再包装邮件以响应通知邮件。

Internet 标准要求通知邮件(正在传递或退回邮件的报告)具有一个空的信封发件人: 地 址以防邮件循环。然而, 一些邮件系统没有正确处理这样的通知邮件。在转发或退回通知 邮件时,这些邮件系统可能会插入一个新的信封发件人: 地址。这就会导致邮件循环。解 决方法是修正错误处理通知邮件的那个邮件系统。

### <span id="page-373-1"></span>诊断和清理 .HELD 邮件

如果 MTA 检测出邮件在服务器和通道之间正进行退回处理, 传送将被暂停, 邮件将被储存在 /server-root/msq-instance/imta/queue/channel中的后缀为.HELD 的文件中。通常, 邮 件循环的出现是因为每个服务器或通道都认为另外的服务器有责任传送邮件。

例如,一个最终用户可能会设置一选项把两个不同邮件主机上的邮件相互转发。在其 sesta.com 帐户上, 最终用户启用目标为他的 varrius.com 帐户的邮件转发。然后, 在忘 了已启用了这一设置的情况下, 该最终用户又在其 varrius.com 帐户上设置目标为 sesta.com 帐户的邮件转发。

MTA 的错误配置也可能导致循环。例如, MTA 主机 X 认为 mail . sesta . com 的邮件发给 了主机 Y,但是主机 Y 认为主机 X 应该处理 mail.sesta.com 的邮件;结果就是,主机 Y 把邮件退回给主机 X。

在这种情况下, 邮件被 MTA 忽略且不会继续尝试传送。出现这种问题时, 查看邮件的标题行 以确定哪个服务器或通道退回了邮件。必要时可修改条目。

可以按下列步骤重试.HELD 邮件:

1. 将扩展名 .HELD 重命名为除 00 外的任意两个数字。例如,把 .HELD 改成 .06。

```
备注
       在重命名.HELD 文件前, 确定邮件已经停止循环。
```
2. 运行 imsimta cache -sync。运行这一命令可以更新缓存。

**3.** 运行 imsimta submit *channel*或 imsimta run *channel*。

也许要重复执行这些步骤, 因为邮件有可能再次被标记为,HELD, 原因是收件箱: 标题行的 累积。

### <span id="page-374-0"></span>接收的邮件为编码邮件

MTA 发出的邮件以编码格式接收。例如:

```
Date: Wed, 04 Jul 2001 11:59:56 -0700 (PDT)
From: "Desdemona Vilalobos" <Desdemona@sesta.com>
To: santosh@varrius.com
Subject: test message with 8bit data
MIME-Version: 1.0
Content-type: TEXT/PLAIN; CHARSET=ISO-8859-1
Content-transfer-encoding: QUOTED-PRINTABLE
```
2=00So are the Bo=F6tes Void and the Coal Sack the same?=

在用 MTA 解码器命令 imsimta decode 读取时, 这些邮件在显示时为未编码邮件。有关详 情, 请参阅 iPlanet Messaging Server Reference Manual。

RFC 821 规定, SMTP 协议只允许 ASCII 字符 (一种七位字符集) 的传输。事实上, 在未经 协调的情况下通过 SMTP 传输八位字符是非法的,并且都知道会给 SMTP 服务器带来一系列 问题。例如, SMTP 服务器可能产生计算限制循环。邮件会一遍一遍地被发送。八位字符可以 使 SMTP 服务器崩溃。最后, 八位字符集将使不能处理八位字符数据的浏览器和邮箱崩溃。

过去, SMTP 客户在处理包含八位数据的邮件时只有三种选择: 将其作为无法传递邮件退回发 件人, 将邮件编码, 或者将其发送造成对 RFC 821 的直接违规。但是有了 MIME 和对 SMTP 的扩展,现在有标准编码方法,可以用来利用 ASCII 字符集给八位数据编码。

在上面的例子中,收件人接收到一个其 MIME 内容类型为 TEXT/PLAIN 的编码邮件。远程 SMTP 服务器(MTA SMTP 客户机向其传输邮件) 不支持八位数据的传输。由于原邮件包含 八位字符, MTA 不得不对邮件进行编码。

### <span id="page-375-0"></span>服务器端规则 (SSR) 不生效

一过滤器是由一个或多个应用于邮件的条件操作组成的。由于过滤器是在服务器上储存和检 测的, 因而常常被称为服务器端规则 (SSR)。

目录同步命令 (imsimta dirsync) 用有关用户过滤器的信息更新 MTA 的 SSR 数据库。 SSR 数据库存放短过滤器 (小于1016 字节) 而一个 LDAP DN 则用于长过滤器。请注意, 只有在 imsimta dirsync 命令更新了目录服务器之后, MTA 才能识别用户过滤器的更改。 有关 SSR 的详细说明, 请参阅第 255 页 "第二部分: 邮箱过滤器"。

这一部分包括有关以下 SSR 主题的信息:

- 测试 SSR 规则
- 故障诊断程序
- 常见语法问题

#### <span id="page-375-1"></span>测试 SSR 规则

要检查 MTA 的用户过滤器,用命令:

# imsimta test -rewrite -debug -filter user@domain

在输出内容中寻找以下信息:

```
mmc open url called to open ssrf: user@ims-ms
  URL with quotes stripped: ssrd: user@ims-ms
Determined to be a SSRD URL.
   Identifier: user@ims-ms-daemon
Filter successfully obtained.
```
• 此外,可以把关键字 slave debug 添加在 tcp local 通道上以观察过滤器是如何应 用的。结果将显示在 tcp local slave.log 文件中。一定要把 mm debug=5 添加到 /server-root/msg-instance/imta/config目录下的 option.dat 文件中, 以便获得足 够的调试信息。

### <span id="page-376-0"></span>故障诊断程序

在诊断 SSR 问题时一定要遵循下列程序:

- 使用 imsimta dirsync 命令时, 一定要确认 ims-ms 通道是有标记的过滤器。 ssrd:\$a 和 fileinto \$u+\$s@\$d 在 /server-root/msg-instance/imta/config目录下的 imta.cnf 文件中。
- 使用 imsimta dirsync 命令时,确认 imsimta dirsync 命令能正确同步过滤器信 息。这需要从 /server-root/msg-instance/. 目录执行以下命令。一定要作为邮件服务器 用户来执行这些命令:

```
# configutil -1 -o service.imta.ssrenabled -v true
OK SET
# configutil | fgrep ssr
local.inta.ssrenabled = yesservice.imta.ssrenabled = true
```
### <span id="page-376-1"></span>常见语法问题

- $\bullet$ 如果过滤器出现了语法问题, 查看 tcp local slave.log-\* 文件中的下列信息: Error parsing filter expression:...
	- 如果过滤器正常, 过滤器信息在输出的末尾。  $\circ$
	- 。 如果过滤器不正常, 以下出错信息将出现在输出的末尾: Address list error -- 4.7.1 Filter syntax error: desdaemona@sesta.com

而且,如果过滤器不正常, SMTP RCPT TO 命令将返回一个临时性出错应答代码:

RCPT TO:user@domain 452 4.7.1 Filter syntax error

## −般出错讯息

MTA 不能启动时, 一般出错讯息出现在命令行上。在这部分中介绍和诊断一般出错讯息。

备注 要诊断 MTA 配置须, 使用 imsimta test -rewrite -debuq 实用程序 来检查 MTA 的地址重写和通道映射处理。使用这一实用程序可以在不发送 邮件的情况下检查配置。请参阅第360页"检查MTA配置"。

MTA 的副组件也可能导致本章中没有介绍的出错讯息的产生。请参阅 iPlanet Messaging Server Reference Manual 中有关 MTA 命令行实用程序和配置的章节, 有关各个副组件的 详细说明, 参见第6篇到第10篇各章。这章包括下列出错类型:

- mm init 中的错误
- 编译的配置版本不匹配  $\bullet$
- 交换空间错误
- 文件打开或创建错误
- 非法主机 / 域错误
- SMTP 通道中的错误: os\_smtp\_\* errors

### <span id="page-377-0"></span>mm init 中的错误

mm init 中的错误通常表明 MTA 配置有问题。运行 imsimta test -rewrite 实用程序 这些错误就会被显示出来。如 imsimta cnbuild 这样其他实用程序, 通道、服务器或浏览 器也都可能返回这样的错误。

常见的mm init 错误包括:

- 错误别名等价
- 不能打开别名文件  $\bullet$
- 发现重复别名  $\bullet$
- 在通道表里的重复主机
- 发现重复映射名  $\bullet$
- $\bullet$ 映射名讨长
- 初始化 ch\_facility 时出错: 编译的字符集版本不匹配  $\bullet$
- 初始化 ch\_facility 时出错: 无空间  $\bullet$
- 本地主机别名或固有名称对系统讨长  $\bullet$
- 别名没有等价地址  $\bullet$  .  $\blacksquare$
- $\bullet$ 通道没有正式主机名
- 正式主机名讨长  $\bullet$

#### <span id="page-378-0"></span>错误别名等价

别名文件条目的右侧格式错误。

#### <span id="page-378-1"></span>不能打开别名文件

包含于别名文件内的文件无法打开。

#### <span id="page-378-2"></span>发现重复别名

两个别名文件条目左侧一样。须找到并取消复制。寻找如下出错讯息: error line #XXX 其 中 XXX 是行号。修正这一行上的重复别名。

#### <span id="page-378-3"></span>在通道表里的重复主机

出错讯息说明 MTA 配置有两个正式主机名相同的通道定义。

注意, MTA 配置文件 (imta.cnf) 中的重写规则 (上半部分) 里的多余的空行可使 MTA 把配置文件的剩余部分视为通道定义。一定要保证文件的第一行不是空行。因为很多重写规则 有相同的模式(左侧), MTA 据此把它们视为有着非唯一正式主机名的通道定义。检查 MTA 配置, 看是否存在任何有重复正式主机名的通道定义以及文件上半 (重写规则)部分是否有 不正确的空行。

#### <span id="page-378-4"></span>发现重复映射名

这个讯息说明两个映射表有相同的名称,其中一个重复映射表应移除。但是映射表中的格式错 误有可能使 MTA 把别的内容误认为是映射表名。例如, 对映射表条目的错误缩排会让 MTA 认为条目左侧其实是映射表名。检查映射文件的一般格式和映射表名。

备注 应以一空行打头,后随任何带映射表名的行。但是映射表条目之间不得有任 何空行。

### <span id="page-378-5"></span>映射名过长

这个错误表示映射名太长应该缩短。映射文件格式错误可能会使 MTA 把其他内容误认为是 映射表名。例如, 对映射表条目的错误缩排会让 MTA 认为条目左侧其实是映射表名。检查映 射文件和映射表名。

#### <span id="page-378-6"></span>初始化 ch facility 时出错:编译的字符集版本不匹配

这一讯息说明, 需要用命令 imsimta chbuild. 重新编译并重新安装编译的字符集表。有关 详情, 请参阅 iPlanet Messaging Server Reference Manual。

### <span id="page-378-7"></span>初始化 ch facility 时出错: 无空间

这一出错讯息一般表示需调整 MTA 字符集内部表的大小然后重建编译的字符集表, 需使用 的命令如下:

imsimta chbuild -noimage -maximum -option imsimta chbuild

请核实,进行此更改之前没有重新编译或重新启动任何别的内容。参考 iPlanet Messaging Server Reference Manual 中"MTA 命令行实用程序"一章可获得更多的关于 imsimta chbuild 的信息。

### <span id="page-379-0"></span>本地主机别名或固有名称对系统过长

这一错误说明本地主机别名或固有名称太长(在一通道块的第二个及随后的名称中的可选右 侧)。但是 MTA 配置文件里早先的一些语法错误 (比如重写规则里的多余的空行) 可能使 MTA 把其它内容误认为是通道定义。除了检查配置文件里所提到的那行外, 也要检查这一行 以上的内容以便找到其他语法错误。特别是当 MTA 发现错误的那一行原本是一条重写规则 时,一定要检查在它上面是否有多余的空行。

#### <span id="page-379-1"></span>别名没有等价地址

别名文件的条目没有右侧 (翻译值)部分。

#### <span id="page-379-2"></span>通道没有正式主机名

这一错误说明,一通道定义块缺少必需的第二行(正式主机名行)。有关通道定义块的详细信 息, 请见 iPlanet Messaging Server Reference Manual 和第8篇, "配置通道定义"中的 有关 MTA 配置和命令行实用程序的章节。每个通道定义块的前后都必需有一空行。但是在块 通道名和通道定义的正式主机名行之间不能出现空行。还要注意, MTA 配置文件的重写规则 部分不允许有空行。

#### <span id="page-379-3"></span>正式主机名过长

通道的正式主机名 (通道定义块的第二行) 长度限制在四十字节内。如想让通道的正式主机 名超过这个长度,把它缩短成一个占位名称,然后用重写规则使长名称和短正式名称匹配。这 种情况在处理 1 (本地) 通道主机名时可能出现。例如:

#### 原始通道 1:

!delivery channel to local /var/mail store 1 subdirs 20 viaaliasrequired maxjobs 7 pool LOCAL POOL newt.salamander.lizard.gecko.komododragon.com

#### 创建占位名:

!delivery channel to local /var/mail store 1 subdirs 20 viaaliasrequired maxjobs 7 pool LOCAL POOL newt

#### 创建重写规则:

newt.salamander.lizard.gecko.komododragon.com \$U%\$D@newt

注意, 当使用 1 (本地) 通道时, 需要使用反向映射表。有关用法和语法的信息, 请参阅 iPlanet Messaging Server Reference Manual 中的"MTA 配置"一章。

MTA 配置文件中早期的一些语法错误(例如, 重写规则里多余的空行)可能使 MTA 把其他 内容误认成通道定义。这可能导致一原本为重写规则的文本被误认成正式主机名。除了检查配 置文件里所提到的那行外, 也要检查这一行以上的内容以便找到其他语法错误。特别是当 MTA 发现错误的那一行原本是一条重写规则时,一定要检查在它上面是否有多余的空行。

### <span id="page-380-0"></span>编译的配置版本不匹配

imsimta cnbuild 实用程序的功能之一就是把 MTA 配置信息编译成可以快速装载的图 像。编译格式定义得十分严格并且在不同的 MTA 版本之间经常更改。小的更改可能作为补丁 版的一部分出现。

当进行这种更改时, 一内部版本字段也被更改, 以便检测出不相容的格式。当检测出不相容格 式时, MTA 组件就会中断并显示上面的错误。解决这个问题的办法就是用命令 imsimta cnbuild 生成一个新的编译的配置。

另一个不错的办法是用 imsimta restart 命令来重新启动任何驻留的 MTA 服务器进程, 这些讲程即可获取更新了的配置信息。

### <span id="page-380-1"></span>交换空间错误

为了确保正确操作, 应在邮件传输系统上配置足够的交换空间。配置不同, 必需的交换空间大 小也不同。一个一般适用的建议是: 交换空间至少应为主要内存的三倍。

下面的出错信息表明缺少交换空间:

jbc channels: chan execute [1]: fork failed: Not enough space

在作业控制器的日志文件可能会看到这样的出错信息。其他交换空间错误因配置不同而有所 不同。

使用下列命令可以确定还剩多少交换空间和已经用了多少交换空间:

- Solaris 系统: swap -s (当MTA 进程忙碌时), ps -elf, 或 tail /var/adm/messages
- $\bullet$ HP-UX 系统: swapinfo or tail /var/adm/syslog/syslog.log
- Windows NT 系统: 如果在别处需要更大空间或速度更快的驱动器, 可以在默认硬盘之  $\bullet$ 外的驱动器上设置页面调度文件大小(例如 c:\)。检查可用空间或设置新的页面调度文 件大小, 遵循以下步骤:
	- 转至控制面板单击 System Properties (系统属性)或 System (系统)。  $\sim$
	- 单击 Performance (性能)选项卡。  $\circ$
	- 单击 Change in the Virtual Memory (在虚拟内存中更改)节。  $\Omega$
	- Virtual Memory (虚拟内存)窗口将提供每个驱动器的页面调度文件大小。  $\Delta$

### <span id="page-381-0"></span>文件打开或创建错误

为了发送一封邮件, MTA 读取配置文件并在 MTA 邮件列队目录中创建邮件文件。对于 MTA 或其他用非 MTA 的 SDK 写的程序, 配置文件都必须是可读的。在安装过程中, 已给这些文 件赋予了适当的权限。可创建配置文件的 MTA 实用程序和其他程序也赋予权限。如果文件受 系统管理者、其他授权用户或通过针对站点的程序的保护, MTA 可能就不能读配置信息了。这 会导致"打开文件"错误或其他无法预计的结果。在读取配置文件遇到问题时, imsimta -rewrite 实用程序还会报告其他信息。请参见 iPlanet Messaging Server test Reference Manual 的 MTA 有关章节中的 imsimta test -rewrite 说明文档。

如果 MTA 象是从授权帐户而不是从非授权帐户发挥功能, MTA 表目录中的文件权限很可能是 产生问题的原因。检查配置文件及其目录的权限。请参阅第361页"检查关键文件的所有权"。

"文件创建"错误通常表明在MTA 邮件列队里创建邮件文件时出了问题。有关诊断文件创建 问题请参见第360页"检查邮件队列目录"。

### <span id="page-381-1"></span>非法主机 / 域错误

当地址通过浏览器提供给 MTA 时可能会出现这种错误。或者, 此错误可能会作为出错退回邮 件而被延迟并退回。在这两种情况下,这种出错讯息都表明 MTA 不能把邮件传递给指定的主 机。要确定邮件为何不能送到特定的主机,需要遵循下面的故障诊断程序:

- 证实有问题的地址没有拼错、没有被错误转录以及没有使用已经不存在的主机名或域名。  $\bullet$
- 通过 imsimta test -rewrite 实用程序运行有问题的地址。如果实用程序仍然返回  $\bullet$ "illegal host/domain (非法的主机 / 域)"错误, 说明 MTA 在 imta.cnf 文件和其 他文件中没有处理这一地址规则。证实 MTA 的配置是正确的, 即正确地回答了所有配置 问题,而且一直保持配置信息及时更新。
- 如果 imsimta test -rewrite 没有在地址上发生错误, MTA 可以确定如何处理地 址, 但是网络传输将不接受该地址。欲获得其他详细信息可以杳阅相关的日志文件。瞬时 网络路由或名字服务错误不会导致返回出错讯息, 尽管严重错误配置的域名服务器可能 引起这些问题。
- 如已连接到 Internet, 检查证实已正确配置了 TCP/IP 通道以支持 MX 记录查找。很多 域地址不能从 Internet 上直接访问, 而是需要邮件系统正确解析 MX 条目。如已连接到 Internet, 并目 TCP/IP 被配置为支持 MX 记录, 则 MTA 也应配置为启用 MX : 参见 TCP/IP 连接和 DNS 杳找支持第 176 页 "TCP/IP 连接和 DNS 杳找支持"以获得详细 说明。如果 TCP/IP 包没有配置为支持 MX 记录查找,则将无法达到只针对 MX 的域。

### <span id="page-382-0"></span>SMTP 通道中的错误: os smtp \* errors

下列错误不一定是 MTA 错误 如 os\_smtp\_open, os\_smtp\_read 以及 os\_smtp\_write 这样 的 os\_smtp\_\* 错误。这些错误是在 MTA 报告在网络层遇到问题时生成的。例如, os\_smtp\_open 错误意味着网络对远程端的连接无法打开。由于地址错误或通道配置错误, MTA 可能被配置成与一个无效系统连接。os\_smtp\_\*错误通常是由于 DNS 或网络连接问题 引起的,尤其是这是先前使用的通道或地址时。os\_smtp\_read 或 os\_smtp\_write 错误通常表 明连接被另一端中止或网络引起了问题。

网络和 DNS 问题的本质常常是瞬时性的。偶然出现的 os\_smtp\_\* 错误一般不用太担心。但是 如果这些错误常常出现,这可能说明存在一潜在的网络问题。

要获取有关特定 os\_smtp\_\* 错误的详细说明, 可以启用有问题通道上的调试功能。查看调试 通道的日志文件,可以显示有关 SMTP 对话的详细内容。尤其要查看 SMTP 对话过程中网络 问题出现的时间。这个时间可能暗示网络问题或远程端问题。在某些情况下,可能还需要进行 网络层调试 (例如 TCP/IP 信息包跟踪), 以确定发送和接收了什么。

一般出错讯息

# 监控 iPlanet Messaging Server

在大多数情况下, 规划且配置良好的服务器可以在不需要管理员过多干预下执行。然而, 作为 管理员仍有责任监控服务器以便发现问题征兆。本章描述 iPlanet Messaging Server 的监控, 包括如下几部分:

- $\bullet$ 日常监控任务
- 监控系统性能  $\bullet$
- 监控 MTA  $\bullet$
- 监控邮件访问  $\bullet$
- 监控 LDAP Directory Server  $\bullet$
- 监控邮件存储库  $\bullet$
- 监控使用的实用程序和工具  $\bullet$

故障诊断程序, 请见第14篇, "MTA 故障诊断"。

## <span id="page-384-0"></span>日常监控任务

日常执行的基础操作中最重要的包括检查 Postmaster 邮件、监控日志文件以及设置 stored 实用程序。这些任务在下文中描述。

## 检查 Postmaster 邮件

Messaging Server 有一个为 Postmaster 电子邮件设置的预定义的管理性邮件发送列表。任 何此邮件发送列表中的用户将自动收到发送给 Postmaster 的邮件。

Postmaster 邮件的规则在 RFC822 中定义, 它要求每个邮件站点接受寄给名为 postmaster 的用户或邮件发送列表的每个邮件,并且发送到此地址的邮件被传递给一个真实的人。所有发 送到 postmaster@host.domain 的邮件被发送到 Postmaster 帐户或邮件发送列表。

Postmaster 地址通常是用户发送关于其邮件服务的电子邮件的地址。作为 Postmaster, 可能 会收到来自本地用户的关于服务器响应时间的邮件,或来自其他服务器管理员的关于遇到无 法发送邮件至你的服务器的问题等等。Postmaster 应当每日检查 Postmaster 邮件。

也可以配置服务器发送一些出错信息邮件到 Postmaster 地址。例如, 当 MTA 不能够路由或 传递一封邮件时,可以通过发送到 Postmaster 地址的邮件而得到通知。也可以给 Postmaster 发送例外情况警告 (磁盘空间不足, 服务器响应迟缓等)。

### 监控及维护日志文件

iPlanet Messaging Server 为每一种它所支持的主要协议或服务分别创建一组日志文件, 即 SMTP、IMAP、POP 和HTTP。应当例行监控日志文件,特别是当服务器出现问题的时候。

请注意日志记录能够影响服务器性能。日志记录越详细, 在一给定时间段内日志文件会占用的 磁盘空间就越多。应当为服务器定义有效且实际的日志轮换、期满检测及备份策略。关于为服 务器定义日志记录策略的信息请参阅第13篇, "日志记录和日志分析"。

### 设置 stored 实用程序

stored 实用程序为服务器执行自动监控及维护任务, 例如:

- 后台及日常邮件传输任务。
- 死锁检测和死锁的数据库事务的回卷。
- 启动时清理临时文件。
- 执行时限策略。
- 周期性监控服务器状态、磁盘空间、服务器响应时间等。
- 必要时发布报警。

stored 实用程序可自动于每天半夜执行清理和期满检测操作。有关详细信息, 请参阅第394 页 "stored"。

## <span id="page-385-0"></span>监控系统性能

本章关注于 iPlanet Messaging Server 的监控, 然而, 也需要监控服务器所驻留的系统。一个 配置良好的服务器无法在缺乏性能调整的系统上很好地运行,一些服务器失败的表象可能表明 硬件功能不足以服务于电子邮件负荷。本章不提供关于系统性能监控的所有细节,因为许多程 序是针对特定平台的,可能需要参阅针对特定平台的系统文档。下面的程序描述性能监控:

- 监控端到端的邮件传递时间  $\bullet$
- 监控磁盘空间  $\bullet$  .  $\blacksquare$
- $\bullet$ 监控 CPU 的使用情况

### <span id="page-386-0"></span>监控端到端的邮件传说时间

电子邮件需要及时传递。这或许是服务协议所要求的, 但尽可能快速地传递邮件也是一种好策 略。缓慢的端到端时间可能说明许多问题。可能是服务器工作不正常,或者一天中的某段时间 经历了过量的邮件负荷, 或者现有的硬件资源在超负荷运转。

#### 漫长的端到端传递时间的表象

邮件的传递花费比通常更多的时间。

#### 监控端到端邮件传递时间

使用任何可以发送和接收邮件的工具。比较服务器转发间的报头时间以及原点和检索点间的 时间。

### <span id="page-386-1"></span>监控磁盘空间

磁盘空间不足是导致邮件服务器出现问题及失败的最常见原因之一。如果没有空间写入 MTA 队列或邮件存储库, 邮件服务器将运行失败。此外, 除非日志文件被监控和清理, 否则它们将 不受控制地增长直至充满整个磁盘空间。

当 stored 的清理功能失效时磁盘空间很快耗尽, 被删除的邮件不会从邮件存储库中清除。其 它耗尽磁盘空间的原因还有 MTA 邮件队列增长过大, 邮件存储库超过可用磁盘空间, 以及未 受监控的日志文件不受控制地增长等。(请注意象 LDAP、MTA 以及 Message Access 这样 的日志文件有许多, 并且这些日志文件中的每一个都可存储在不同的磁盘中。)

### 磁盘空间问题表象

不同的耗尽空间的磁盘或分区,可能产生不同的表象。MTA 队列会溢出并拒绝 SMTP 连接, 邮件会保留在 ims master 队列而不被传递到邮件存储库, 并且日志文件会溢出。

#### 监控磁盘空间

可能需要依据系统配置监控各个磁盘和分区。例如, MTA 队列可能驻留在一个磁盘 / 分区, 邮件存储库可能驻留在另一个,而日志文件可能驻留在另外的第三个。这些空间中的每一个都 需要监控,并且这些空间的监控方法可能有所不同。

#### 监控邮件存储库

建议邮件存储库的磁盘使用率不超过75%。通过使用 configutil 实用程序配置下面的报警 属性能够监控邮件存储库的磁盘使用:

- alarm.diskavail.msqalarmstatinterval  $\bullet$
- alarm.diskavail.msgalarmthreshold  $\bullet$
- alarm.diskavail.msgalarmwarninginterval  $\bullet$

通过设置这些参数,能够指定系统监控磁盘空间的频度以及在系统应当在何种情况下发出警 告。例如, 若要系统每600秒监控一次磁盘空间, 则指定用下面的命令:

configutil -o alarm.diskavail.msgalarmstatinterval -v 600

如果每当可用磁盘空间低于20%时都希望收到警告信息,则指定使用下面的命令:

configutil -o alarm.diskavail.msgalarmthreshold -v 20

请参照第395页表15-1以获得关于这些参数的更多信息。

#### 监控 MTA 队列和日志记录空间

需要监控 MTA 队列磁盘和日志记录空间磁盘的使用。

### <span id="page-387-1"></span>监控 CPU 的使用情况

CPU 的高负荷使用是一个信号, 表明 CPU 没有足够的应对如此高的负荷的能力, 或者表明 某个进程正在耗费过多的 CPU 周期。

### CPU 使用问题的表象

漫长的系统响应时间。缓慢的用户登录。缓慢的传递率。

### 监控 CPU 使用

监控 CPU 使用是平台相关的任务。请参阅相关平台文件。

## <span id="page-387-0"></span>监控 MTA

本部分包括如下内容:

- 监控邮件队列的大小
- 监控传递失败率
- 监控入站 SMTP 连接
- 监控 Dispatcher 和作业控制器进程

### <span id="page-387-2"></span>监控邮件队列的大小

邮件队列的过度增长可能表明邮件没有被传递, 在传递中被耽搁, 或者到达过快以至系统不能 传递。这可能由许多原因造成的, 例如由于系统邮件泛滥造成的服务拒绝器型攻击, 或是作业 控制器不运行。

请参阅第86页"通道的邮件队列",第371页"邮件未入队"和第373页"MTA邮件未传 递"以获得更多关于邮件队列的信息。

### 邮件队列问题的表象

- $\bullet$  . 磁盘空间使用增长。
- 用户没有在合理时间内收到邮件。
- 邮件队列异常的大。

### 监控邮件队列的大小

或许监控邮件队列的最好方法是使用 imsimta qm。请参阅第401页"imsimta qm 计数器"。

也能够监控队列目录(/ServeRoot/msq-instance/imta/queue/)中的文件数目。文件的数 目是针对特定站点的,需要建立一基线历史记录以便发现多少才是"太多"。这可以通过在两 周的周期内记录队列文件的大小以获得一大约均值来完成。

### <span id="page-388-0"></span>监控传递失败率

传递失败是指向外部站点传递邮件的一次失败尝试。传递失败率的大规模增长可能是一个信 号,表明存在象无反应的 DNS 服务器或远程服务器对连接的响应超时等这样的网络问题。

### 传递失败频度表象

没有外在的表象。大量的 Q 记录将出现在 mail.log current。

#### 监控传递失败率

传递失败被记录在 MTA 日志, 日志条目代码为 O。 在文件 msq-instance/loq/imta/mail.loq current中可查看Q记录。

### <span id="page-388-1"></span>监控入站 SMTP 连接

来自一给定 IP 地址的入站 SMTP 连接数目的不寻常增长可能表明:

- 一外部用户尝试转发邮件。
- 一外部用户尝试服务拒绝型攻击。

### 未授权的 SMTP 连接的表象

- 外部用户转发邮件: 非外在表象。  $\bullet$  .
- 服务拒绝型攻击: 通过邮件请求造成 SMTP 服务器超载的外部尝试。

### 监控入站 SMTP 连接

外部用户转发邮件: 查看 msg-instance/log/imta/mail.log current 中日志条目 代码为 J (被拒绝的转发) 的记录。要开始远程 IP 地址的日志记录请将以下行加入到文 件 option.dat:

log connection=1

请注意此功能的启用时会付有轻微的性能代价。

服务拒绝型攻击: 要查明有多少用户和哪些用户正在连接 SMTP 服务器, 可以运行命令 netstat 并且检查在 SMTP 端口 (默认: 25) 的连接。例如:

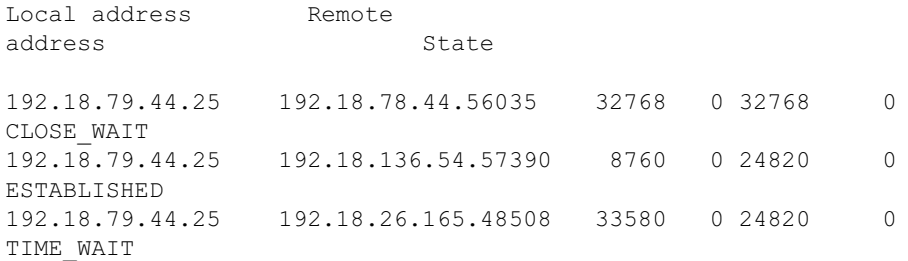

请注意首先需要为系统决定适当的 SMTP 连接数目及其状态 (ESTABLISHED, CLOSE WAIT 等), 以决定一特定读操作是否异常。

如果发现许多连接保持 SYN RECEIVED 状态,这可能是由于网络故障或是服务拒绝型攻 击所导致的。另外, SMTP 服务器进程的生命周期是有限的。这受控于文件 dispatcher.cnf 中的 MTA 配置变量 MAX LIFE TIME。其默认值是 86,400秒 (一 天)。类似地, MAX LIFE CONNS 指定一服务器进程在其生命周期中能处理连接的 最大数目。如果发现某个特定的 SMTP 服务器长时间闲置, 就应当进行检查。

### <span id="page-389-0"></span>监控 Dispatcher 和作业控制器进程

MTA 如要工作, Dispatcher 和作业控制器进程必须运转。且每一种应当有一个进程。

#### Dispatcher 和作业控制器故障的表象

如果 Dispatcher 发生故障或者资源不足, SMTP 连接既被拒绝。

如果作业控制器发生故障, 队列大小将会增长。

### 监控 Dispatcher 和作业控制器进程

请检查名为 dispatcher 和 job controller 的进程是否存在。请参阅第 362 页"检查确 认作业控制器和 dispatcher 的运行状态"。

## <span id="page-390-0"></span>监控邮件访问

本部分包括如下内容:

- 监控 imapd、 popd 和 httpd
- 监控 stored

### <span id="page-390-1"></span>监控 imapd、 popd 和 httpd

这些进程提供对 IMAP、POP 和 Web 邮件业务服务的访问。如果其中之一没有运行或没有响 应,服务将不能正常发挥其功能。如果服务正在运行但超载,监控将使得检测到这一情况并将 其配置更合适一些。

#### imapd、 popd 和 httpd 问题的表象

连接被拒绝或系统过慢以至于无法连接。例如, 在 IMAP 未运行的情况下直接连接 IMAP, 会看到类似这样信息:

```
telnet 0 143
Trying 0.0.0.0...telnet: Unable to connect to remote host: Connection refused
```
如果尝试与客户程序连接, 会得到如下这样的消息:

netscape 不能连接到指定位置的服务器。服务器故障或忙。

### 监控 imapd、 popd 和 httpd

能用 SNMP 监控。

如果已设置了 SNMP, 这是监控这些进程的非常好的方法。请参阅附录 A, "SNMP 支 持"。服务器信息在 Network Services Monitoring MIB 上。

• 检查日志文件。

查看目录 msg-instance/log/service 其中 service 可以是 http 或 IMAP 或 POP。在那个 目录可以找到许多日志文件。其中一个文件名是 服多 (imap、pop、http) 的名称,其 它文件名是服务名后跟一序列号和一日期。例如:

imap imap.29.1010221593 imap.31.1010394412 imap.33.1010567224

仅包含服务名的文件是最新的日志文件。其它文件按顺序号 (此处为29.31.33)排序, 且最高序列号的文件是次新的文件。(参阅第13篇, "日志记录和日志分析"。)

如果服务器关闭会看到象下面这样的信息:

可用 counterutil 检查 [05/Jan/2002:08:36:38 -0800] gotmail-a imapd[10275]: General Warning: iPlanet Messaging Server IMAP4 5.2 (built Dec 9 2001) shutting down

- 请参阅第 396 页 "counterutil"和 **iPlanet Messaging Server Reference Manual** .  $\bullet$
- 运行针对特定平台的命令,以证实 imapd、popd 和 httpd 等进程正在运行。例如, 在 Solaris 上可以使用命令 ps 寻找 imapd, popd 和 mshttpd。在 Windows NT 上, 既可 以使用任务管理器窗口也可以使用命令行。
- <span id="page-391-1"></span>可以通过设置服务器响应配置参数 (在第395页 "建议使用的 stored 参数"中有描述) 为指定的服务器性能阈值设置报警。

### <span id="page-391-0"></span>监控 stored

stored 执行多种重要任务, 例如邮件数据库的死锁和事务操作, 执行时限政策以及清除存储 在磁盘上的邮件。如果 stored 停止运行, messaging server 将最终产生问题。如果当 start-msq 运行时 stored 未启动,其它进程也不会启动。有关 stored 命令的详细说明, 请参阅 iPlanet Messaging Server Reference Manual。

stored 问题的表象

没有外在表象。

### 监控 stored

请检查确认 stored 进程是正在运行。stored 在 msq-instance/confiq 中创建并更新 一名为 pidfile.store 的 pid 文件。此 pid 文件在恢复时显示一 init 状态,当就绪 时显示一 ready 状态。例如:

231: cat pidfile.store 28250 ready

第一行中的数字是 stored 的讲程 ID。

232: ps -eaf | grep stored mailsry 28250 1 0 Jan 05 ?  $8.44$ /usr/iplanet/server5/bin/msq/admin/bin/stored -d

- 请检查在 msq-instance/store/mailboxlist 中建立的日志文件。请注意并不是每个  $\bullet$ 日志文件的建立都是由直接的 stored 问题造成的。在 imapd 死掉或有数据库问题时也 可能建立日志文件。
- 请检查 msg-*instance*/config 中下列文件上的时间截:  $\bullet$

stored.ckp-当尝试检查点操作时被触及(touched)。应当每隔1分钟打一次时间戳。 stored.lcu-在每个db日志清理时被触及(touched)。应当每隔5分钟打一次时间戳。 stored.per - 每当诞生一个逐用户 db 写出时被触及 (touched) 。应每隔 60 分钟打一 次时间戳。

请检查在默认日志记录文件中储存的邮件, 即 msq-instance/log/default/default  $\bullet$ 

# <span id="page-392-2"></span><span id="page-392-0"></span>监控 LDAP Directory Server

本部分包括如下内容:

监控 slapd

### 监控 slapd

LDAP 目录服务器 (slapd) 为邮件系统提供目录信息。 如果 slapd 出现故障,系统将不能正 常工作。如果 slapd 响应过于迟缓, 将影响到登录速度以及任何其它请求 LDAP 查找的事务。

### slapd 问题的表象

- 客户机 POP、IMAP 或 Web 邮件业务认证失败或者比预期的慢。  $\bullet$
- MTA 工作不正常  $\bullet$

### 监控 slapd

- 请检查确认 ns-slapd 进程正在运行。  $\bullet$
- 请检查在 slapd-instance/logs/ 中的 slapd 日志文件访问和错误。  $\bullet$
- 检查搜索一用户时的 ns-slapd 响应时间。  $\bullet$
- 查看 Admin Console 以监控 slapd。

## <span id="page-392-1"></span>监控邮件存储库

邮件被存储在一个数据库中。磁盘上的用户分布、其邮箱的大小以及磁盘空间要求都影响着存 储性能。本部分包括如下内容:

- 监控邮件存储数据库锁定状态  $\bullet$
- 监控在 mboxutil 目录中的数据库日志文件的数目  $\bullet$

### <span id="page-392-3"></span>监控邮件存储数据库锁定状态

数据库锁定状态被不同的服务器讲程保持着。这些数据库锁定能够影响邮件存储库的性能。在 死锁的情况下, 邮件不会在合理的速度下被插入到邮件存储库, 并且 ims-ms 通道队列也会因 此而增长得更大。有合理的理由为对队列备份,因此拥有队列长度的历史记录对于问题的诊断 是十分有用的。

### 邮件存储数据库锁定问题的表象

积累且得不到解决的事务的数目。

### 监控邮件存储数据库锁定

使用命令 counterutil -o db lock

## <span id="page-393-2"></span>监控在 mboxutil 目录中的数据库日志文件的数目

数据库日志文件参照困猫 (sleepycat) 事物检查点日志文件 (msq-instance/store/mboxlist)。日志文件的建立是未发生数据库检查点操作的表象。 日志文件的建立也有可能源于 stored 问题。

### 数据库日志文件问题的表象

应当有2个或3个日志文件。如果有更多的日志文件,则是潜在的严重问题的信号。邮件存 储库为邮件和空间配额使用几个数据库, 它们出现问题会导致所有邮件服务器出现问题。

### 监控数据库日志文件

查看 msq-instance/store/mboxlist 目录并确认只有 2 个或3个文件。

## <span id="page-393-0"></span>监控使用的实用程序和工具

以下工具可用于监控:

- stored
- counterutil  $\bullet$
- 日志文件  $\bullet$
- imsimta 计数器  $\bullet$
- imsimta qm 计数器  $\bullet$
- 使用 SNMP 进行 MTA 监控  $\bullet$
- 用于邮箱配额检查的 mboxutil

### <span id="page-393-1"></span>stored

stored 实用程序在服务器上执行维护任务, 但它也能用于监控。它能够周期性检查服务器状 态、磁盘空间及服务响应时间,并且如果指定,它还能以邮件的形式发布报警给 Postmaster (请参阅 第 392 页)。

来自 stored 的报警以电子邮件的形式发送给 Postmaster 以警告某种指定情况。以下是一个 当某个阈值被超越时 stored 发送的电子邮件报警的例子:

主题: 报警: "Idap\_siroe.com\_389"服务器响应时间为10秒

- 日期: Tue, 17 Jul 2001 16:37:08 - 0700 (PDT)
- 发件人: postmaster@siroe.com
- 收件人: postmaster@siroe.com

服务器实例: /usr/iplanet/server5/msg-europa 报警 ID:serverresponse 实例: ldap\_siroe\_europa.com\_389 说明服务器响应时间以秒计算 当前测量值 (17/Jul/2001:16:37:08 - 0700): 10 最低记录值: 0 最高记录值: 10 监控间隔: 600 秒 报警条件为当超过阈值10 超过阈值的次数: 1

可以指定 stored 监控磁盘和服务器性能的频度以及在何种情况下发送报警。这通过使用 configutil 命令设置报警参数来完成。表 15-1 列出了有用的 stored 参数及其默认设置。

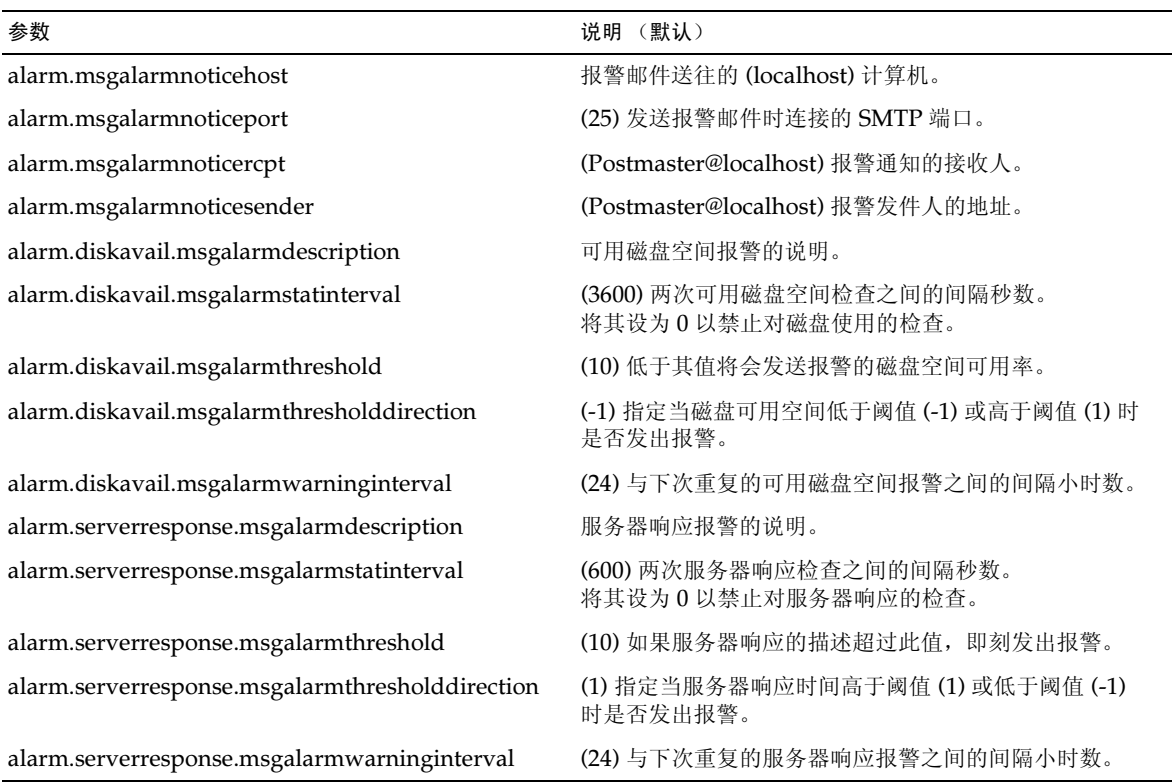

#### <span id="page-394-0"></span>表 15-1 建议使用的 stored 参数

### <span id="page-395-0"></span>counterutil

此实用程序从不同的系统计数器获取统计信息。下面是一个可用计数器对象的当前列表:

```
counterutil -1
```

```
entry = alarmentry = diskusageentry = serverresponse
entry = db lock
entry = db logentry = db \text{mpool}entry = db txn
entry = popstatentry = imapstatentry = \text{https}entry = cyimsg
```
每一条目代表一计数器对象并提供针对此对象的多种有用的计数。在本部分中将仅讨论 alarm, diskusage, serverresponse, db lock, popstat, imapstat和httpstat 这些计数器对象。counterutil 命令的使用细节请参阅 iPlanet Messaging Server Reference Manual.

```
counterutil 输出
```

```
counterutil 有多种标志。此实用程序可以具有如下的命令格式:
```

```
counterutil -o CounterObject -i 5 -n 10
```
其中,

CounterObject 表示 alarm, diskusage, serverresponse, db lock,  $-\circ$ popstat、imapstat 和 httpstat 等计数器对象。

-i 5 指定一个 5 秒的间隔。

-n 10 表示重复次数 (默认: 无穷大)。
```
以下是一个 counterutil 用法的例子:
```
#### counterutil -o imapstat -i 5 -n 10

```
Monitor counteroobject (imapstat)
registry /gotmail/iplanet/server5/msg-gotmail/counter/counter opened
counterobject imapstat opened
```

```
count = 1 at 972082466 rh = 0xc0990 oh = 0xc0968
```

```
global.currentStartTime [4 bytes]: 17/Oct/2000:12:44:23 -0700
global.lastConnectionTime [4 bytes]: 20/Oct/2000:15:53:37 -0700
global.maxConnections [4 bytes]: 69
global.numConnections [4 bytes]: 12480
global.numCurrentConnections [4 bytes]: 48
global.numFailedConnections [4 bytes]: 0
global.numFailedLogins [4 bytes]: 15
global.numGoodLogins [4 bytes]: 10446
  \ddots
```
# 用 counterutil 进行报警统计

这些报警统计参照 stored 发出的报警。报警计数器提供如下的统计数据:

| 后缀                       | 说明                    |  |
|--------------------------|-----------------------|--|
| alarm.countoverthreshold | 超过阈值的次数。              |  |
| alarm.countwarningsent   | 已发送警告的数量。             |  |
| alarm.current            | 当前监视值。                |  |
| alarm.high               | 所记录过的最高值。             |  |
| alarm.low                | 所记录过的最低值。             |  |
| alarm.timelastset        | 上次设置当前值的时间。           |  |
| alarm.timelastwarning    | 上次发送警告的时间。            |  |
| alarm.timereset          | 上次进行重置的时间。            |  |
| alarm.timestatechanged   | 上次更改报警状态的时间。          |  |
| alarm.warningstate       | 警告状态 (是 (1) 或 否 (0))。 |  |

表 15-2 counterutil 报警统计

### 使用 counterutil 进行 IMAP、POP、和 HTTP 连接统计

要得到关于当前 IMAP、POP 和 HTTP 连接数目, 失败登录数目以及从开始起的连接总数等 等信息, 可以使用命令 counterutil -o CounterObject -i 5 -n 10。其中 CounterObject 表示计数器对象 popstat、imapstat 或 httpstat。imapstat 后缀的意思如表 15-3 中所 示。对象 popstat 和 httpstat 以相同的格式和结构提供相同信息。

| 后缀                    | 说明                        |
|-----------------------|---------------------------|
| currentStartTime      | 当前 IMAP 服务器进程的启动时间。       |
| lastConnectionTime    | 上次接受新客户机的时间。              |
| maxConnections        | IMAP 服务器能处理的并发连接的最大数目。    |
| numConnections        | 由当前 IMAP 服务器提供服务的连接的总数。   |
| numCurrentConnections | 当前活动的连接数。                 |
| numFailedConnections  | 由当前 IMAP 服务器提供服务的失败连接的次数。 |
| numFailedLogins       | 由当前 IMAP 服务器提供服务的失败登录的次数。 |
| numGoodLogins         | 由当前 IMAP 服务器提供服务的成功登录的次数。 |

<span id="page-397-0"></span>表 15-3 counterutil imapstat 统计

### 使用 counterutil 进行磁盘使用的统计

命令: counterutil -o diskusage 产生如下信息:

表 15-4 counterutil diskstat 统计

| 后缀                          | 说明            |
|-----------------------------|---------------|
| diskusage.availSpace        | 磁盘分区可用空间总量。   |
| diskusage.lastStatTime      | 上次统计时间。       |
| diskusage.mailPartitionPath | 邮件分区路径。       |
| diskusage.percentAvail      | 磁盘分区空间的可用百分比。 |
| diskusage.totalSpace        | 磁盘分区空间总量。     |

### 服务器响应统计数据

命令: counterutil -o serverresponse 产生如下信息。此信息对于检查服务器是否正 在运行以及其响应的迅速程度是有用的。

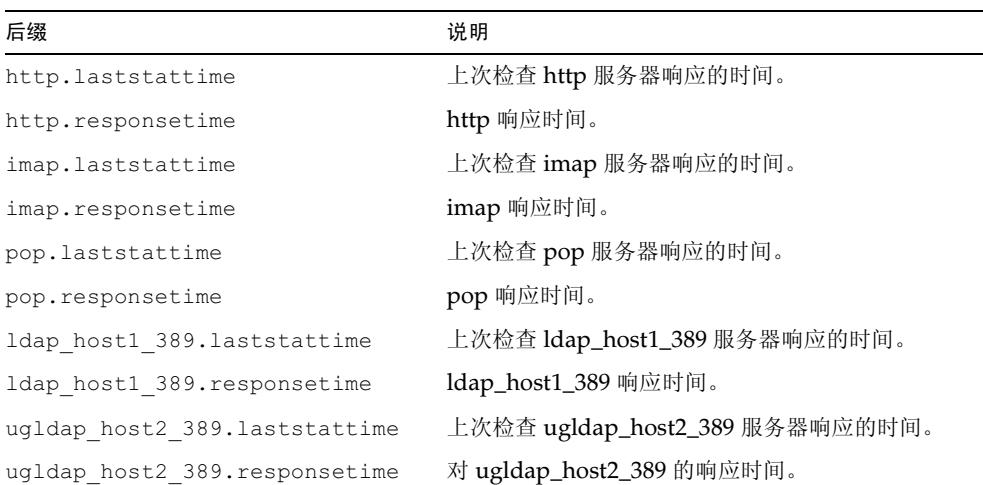

#### 表 15-5 counterutil serverresponse 统计

## 日志文件

对 SMTP、IMAP、POP 和 HTTP 记录的 Messaging server 日志事件。用户可自定义建立 和管理 Messaging Server 日志文件的策略。

由于日志记录会影响服务器性能, 在服务器承担此任务前应当仔细斟酌。有关详情, 请参阅第 13篇, "日志记录和日志分析"。

## <span id="page-398-0"></span>imsimta 计数器

MTA 依据 Mail Monitoring MIB、RFC 1566 对每个活动通道的邮件流通量进行累计。通道 计数器意在帮助指出电子邮件系统的运行态势和状况。通道计数器并不是为准确计算邮件流 通量而设计的。有关精确计数,可另行参阅第13篇,"日志记录和日志分析"中对 MTA 日 志的讨论。

MTA 通道计数器使用最精简的机制实现, 以使它在实际操作中产生尽可能小的影响。通道计数 器不会过度地尝试: 如果映射存储块的尝试失败, 则不会记录任何信息; 如果几乎无法立即得 到存储块中的一个锁, 则不会记录任何信息; 当系统关闭时, 驻留内存的存储块将永久丢失。

imsimta counters -show 命令提供 MTA 通道邮件统计数据 (见下)。这些计数器需要 随时检查以发现最小值。对于某些通道, 这个最小值意可能是负数。一个负数最小值意味着在 通道计数器被置零时(例如,计数器的群集数据库被创建),有邮件排队进入该通道。当这些 邮件出队时, 通道的相关计数器进行减值从而导致一个负数最小值。对于此种计数器, 正确的 "绝对"值是当前值减去计数器初始化以来的最小值。

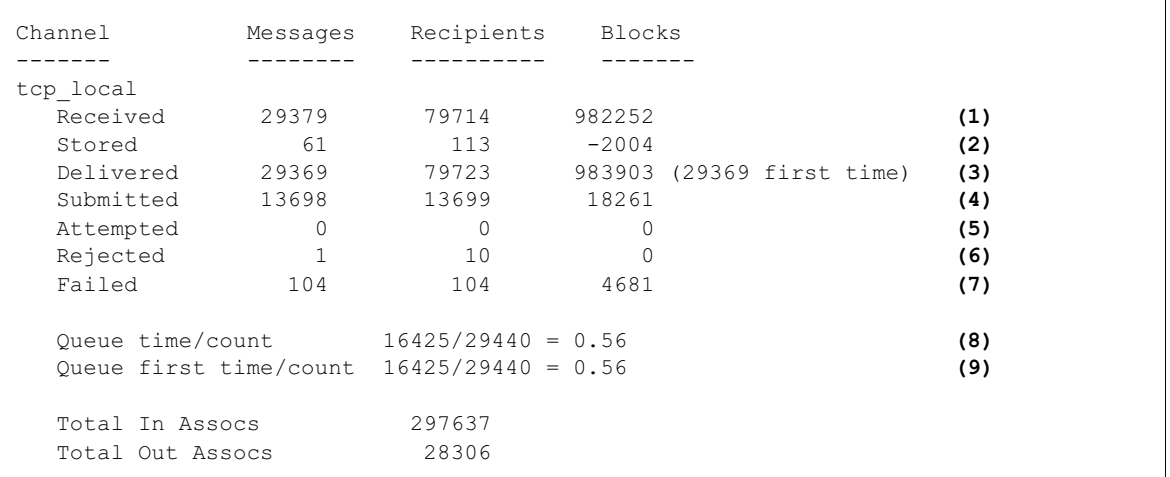

1) Received (已接收) 是入队至名为 tcp\_local 的通道的邮件数目。也就是说, 通过任何 其它通道入队至通道 tcp\_local 的邮件 (在文件 mail.loq\* 中的 E 记录)。

2) Stored 是存储在通道中排队等候传递的邮件数目。

3) Delivered (已传递) 是已经被通道 tcp local 处理 (出队) 的邮件数目。(即文件 mail.log\* 中的 D 记录。) 一次出队操作或者对应一次成功的传递 (即出队到其它通道), 或者对应由于邮件被退回到发件人而导致的出队。其通常对应于 Received (已接收) 数减 去 Stored (已存储) 数。

MTA 也知道有多少邮件在首次尝试时即出队,这个数目表示在圆括弧中。

4) Submitted (已提交) 是通过通道 tcp\_local 入队至任何其它通道的邮件数目 (文件 mail.log 中的E记录)。

5) Attempted (已尝试) 是在排队等候时曾经历过临时问题的邮件数目, 即文件 mail.log\* 中的O或Z记录。

6) Rejected (已拒绝) 是已被拒绝的入队尝试数, 即在文件 mail.log\* 中的 J 记录。

7) Failed (已失败) 是失败的出队尝试数, 即文件 mail.log\* 中的 R 记录。

8) Queue time/count (入队时间 / 记数) 是已传递邮件滞留队列的平均时间。这既包括首 次尝试即被传递的邮件,参见(9),也包括请求讨多次传递尝试的邮件(因而通常花费相当的 时间在队列中等待)。

9) Queue first time/count (首次入队时间 / 记数) 是首次尝试即被传递的邮件滞留队 列的平均时间。

请注意提交的邮件数可以比传递的邮件数大。这种情况经常发生,因为通道出队(传递)的 每封邮件将导致至少一封但可能多于一封新邮件入队(被提交)。例如,如果一封邮件有两个 通达不同通道的接收人, 那么将需要两次入队。或者如果已邮件退回, 它的一个副本会退回到 发件人处,另一副本会发送给 Postmaster。通常这将是两次提交(除非两者通达同一通道)。

更一般地说, Submitted (已提交) 和 Delivered (已传递) 之间的连接依通道的种类而 异。例如, 在转换通道中, 一邮件会被某个任意的其他通道入队, 然后转换通道会处理该邮件 并将其入队到第三个通道,并在其自己的队列中将该邮件标志为已出队。每个单独的邮件占用 一个路径:

elsewhere -> conversion E record Received conversion -> elsewhere E record Submitted Delivered conversion D record

然而, 对于像 tcp local 这样不是"贯穿"的而是有两个单独部分 (从和主) 的通道, 在 Submitted (已提交)和 Delivered (已传递)之间没有连接。Submitted (已提交)计 数器与 tcp local 通道的 SMTP 服务器部分有关, 而 Delivered (已传递) 计数器与 tcp local 通道的 SMTP 客户程序部分有关。它们是两种完全不同的程序, 通过它们的邮件 穿越也可能完全不同。

提交到SMTP 服务器的邮件:

tcp local -> elsewhere E record Submitted

通过SMTP 客户程序发送到其它SMTP 主机的邮件:

elsewhere -> tcp local E record Received tcp local D record Delivered

通道出队 (传递) 将导致至少一封但可能多于一封新邮件入队 (提交) 。例如,如果一封邮 件有两个通达不同通道的接收人, 那么将需要两次入队。或者如果邮件退回, 它的一个副本会 退到发件人处,另一副本会发送给 Postmaster。通常通过同一通道到达。

### 在 UNIX 和 NT 上实现

由于性能原因,一个运行 MTA 的结点在内存中保留一个通道计数器缓存,这个缓存使用共享 存储块 (UNIX) 或共享文件映像对象 (NT) 。在这个结点上的进程入队和出队邮件时,会 修改这个驻留内存的计数器。如果当通道运行时驻留存储块不存在, 地将会自动被创建。 (imta start 命令也创建驻留存储块, 如果它不存在的话。)

命令 imta counters -clear 或 imta qm 命令 counters clear 可用于将计数器重置 为 0。

### imsimta qm 计数器

imsimta qm counters 实用程序显示 MTA 通道队列邮件计数器。必须在根目录或 mailsrv 处运行这个实用程序。输出字段与第399页"imsimta 计数器"中描述的内容一 样。有关使用细节, 还可参阅 iPlanet Messaging Server Reference Manual。

#### 例1:

#### imsimta qm counters show

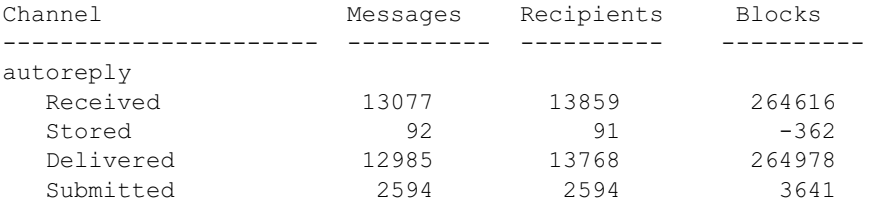

```
例 2:
```
 $\ddots$ 

imsimta qm counters today

今天已处理 4370 封邮件 许可证对每日的邮件数没有限制。

# 使用 SNMP 进行 MTA 监控

iPlanet Messaging Server 通过简单网络管理协议 (SNMP) 支持系统监控。使用 SNMP 客户 机 (有时称为 网络管理器), 如 Sun Net Manager 或 HP OpenView (不随本产品提供), 可监控 iPlanet Messaging Server 的特定部分。有关细节请参阅附录 A, "SNMP 支持"。

## 用于邮箱配额检查的 mboxutil

您可通过 mboxuti1 实用程序监控空间配额的使用和限制情况。 mboxuti1 实用程序可生成 一份报告, 列示任何已定义的空间配额和限制情况, 并提供空间配额使用量方面的信息。报告 中的空间配额及其使用量以千字节为单位。

例如,下面的命令列示所有用户的空间配额信息:

```
% mboxutil -a
Domain red.siroe.com (diskquota = not set msqquota = not set) quota usage
size(K) %use msgquota msgs %use user
diskquota
# of domains = 1
# of users = 705
               ajonkish
      50418
no quota
        5^{\circ}no quota
                                  andrewt
        355518
no quota
                                  aniksri
\cdots
```
下面的例子显示了用户 sorook 的配额使用情况:

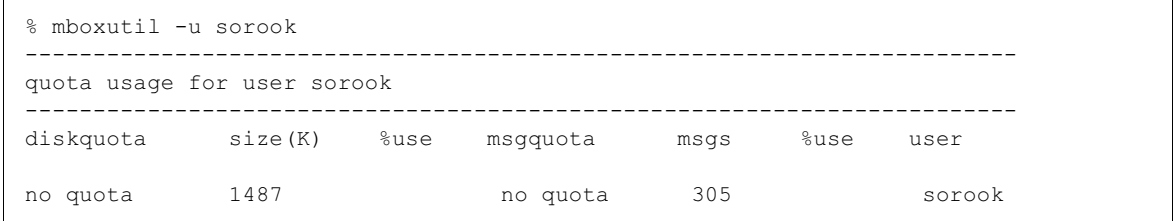

监控使用的实用程序和工具

附录A

# <span id="page-404-0"></span>SNMP 支持

iPlanet Messaging Server 通过简单网络管理协议(SNMP)支持系统监控。使用 SNMP 客户 机 (有时称作*网络管理器*), 比如 Sun Net Manager 或 HP OpenView (不随此产品提供), 可以监控 iPlanet Messaging Server 的特定部分。有关监控 iPlanet Messaging Server 方面的 详细说明, 请参见第15篇, "监控 iPlanet Messaging Server"。

本章介绍如何启用 Messaging Server 的 SNMP 支持功能。同时还概要介绍 SNMP 所提供的 信息种类。注意,本章不描述如何从 SNMP 客户机处查看这些信息。有关如何用 SNMP 查看 基于 SNMP 的详细信息, 请参阅 SNMP 客户机文档。本文档还介绍来自 Messaging Server SNMP 实现的某些可用数据, 但对于 MIB 的完整细节还请参阅: RFC 2788 和 RFC 2789。

本章包括以下几部分:

- $\bullet$ SNMP 实现
- 为 iPlanet Messaging Server 配置 Solaris 8 的 SNMP 支持  $\bullet$
- 为 Windows 平台配置 SNMP 支持  $\bullet$
- 来自 SNMP 客户机的监控
- 在 Unix 平台上与其它 iPlanet 产品共存
- SNMP 信息来自 Messaging Server  $\bullet$  .

# <span id="page-404-1"></span>SNMP 实现

iPlanet Messaging Server 实现两个标准化的 MIB, 网络服务监控程序 MIB (RFC 2788) 和 邮件监控程序 MIB (RFC 2789)。网络服务监控程序 MIB 是提供来监控如 POP、IMAP、 HTTP 和 SMTP 等服务器这样的网络服务的。邮件监控程序 MIB 是提供来监控 MTA 的。邮 件监控 MIB 用于监控每个 MTA 通道的状态, 包括活动的和历史的状态。活动信息关注当前 已入队邮件和打开网络连接 (如己入队邮件计数, 打开网络连接的源 IP 地址等), 而历史信 息则提供汇总数据 (如已处理邮件总数和入站连接总数等)。

有关 Messaging Server 的 SNMP 监控信息的完整列表, 请参阅 RFC 2788 备注 和 RFC 2789。

只有 Solaris 8 平台 支持 SNMP。今后的版本会得到其它平台的支持。 Solaris 上的 SNMP 支持 利用了固有的 Solaris SNMP 技术 Solstice Enterprise Agents (SEA)。客户不须在 Solaris 8 系统上安装 SEA: 必要的运行库已经存在。

对 Messaging Server SNMP 支持的限制如下:

- 每台主机计算机上只有一个 Messaging Server 实例可以通过 SNMP 进行监控。
- SNMP 支持只用于监控。不支持任何 SNMP 管理。
- 没有实现 SNMP 陷阱。(RFC 2788 提供了相似的功能, 但不使用陷阱)。

# Messaging Server 中的 SNMP 操作

在 Solaris 平台上, Messaging Server SNMP 进程是一个 SNMP 子代理, 一开始就将其自身注 册到平台固有的 SNMP 主代理处。来自客户机的 SNMP 请求被传达给主代理。主代理会把任 何针对 Messaging Server 的请求转发给 Messaging Server 子代理进程。 Messaging Server 子 代理讲程则处理这些请求,并通过把主代理把响应返回给客户机。具体过程,请参阅:图 A-1。

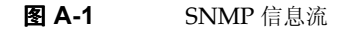

<span id="page-405-1"></span>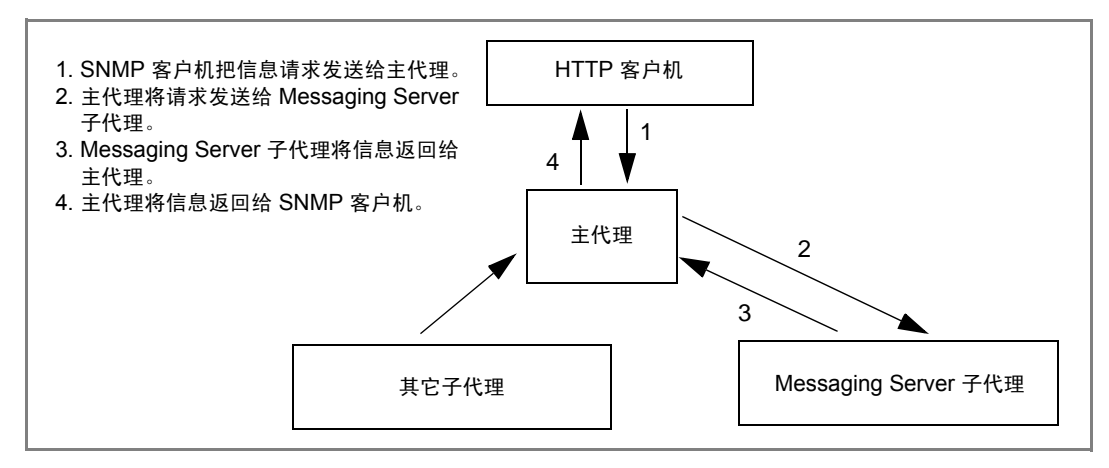

# <span id="page-405-0"></span>为 iPlanet Messaging Server 配置 Solaris 8 的 SNMP 支持

虽然 SNMP 监控程序的开销非常小, 但提供的 Messaging Server 一开始仍然禁用 SNMP 支持。要启用 SNMP 支持, 执行下列命令:

```
# su user-id-for-ims
# configutil -o local.snmp.enable -v 1
# start-msg snmp
```
一旦启用了 SNMP,则 start-msg 命令,不须指定任何参数,即可使 SNMP 子代理进程和 与其它 Messaging Server 进程一起自动启动。

注意, Solaris 自带的 SNMP 主代理必须运行, Messaging Server SNMP 子代理才能操作。 Solaris 自带的 SNMP 主代理是 snmpdx 守护程序, 此程序通常作为 Sloaris 的启动进程的一 部分运行。

SNMP 子代理会自动选择一个需监听的 UDP 端口。如需要,可以向子代理指定固定的 UDP 端口, 命令是:

#### # configutil -o local.snmp.port -v port-number

以后可以通过给端口号值指定为零来撤消这一设置。零值, 即默认设置, 告诉 Messaging Server 允许子代理自动选择任意可用的 UDP 端口。

有两个 SNMP 子代理设置文件放置在 /etc/snmp/conf 目录中: ims.acl, 含有 SNMP 访 问控制信息,和 ims.req,含有 SNMP MIB OID 注册信息。

通常没有任何理由编辑这两个文件中的任何一个。受 Messaging Server 支持的 MIB 是只读 的,而且不需要在 ims.req 文件指定端口号。如果指定了端口号, MIB 就会满足, 除非也用 confiqutil 实用程序设置了端口号。在那种情况下, 用 confiqutil 设置的端口号是子代 理将要使用的端口号。如果编辑了文件, 则须停止并重新启动 SNMP 子代理, 这样更改能够 生效。

# stop-msg snmp # start-msg snmp

# <span id="page-406-0"></span>为 Windows 平台配置 SNMP 支持

虽然 SNMP 监控程序的开销非常小, 但提供的 Messaging Server 一开始仍然禁用 SNMP 支 持。要启用 SNMP 支持, 在 DOS 提示下运行下列命令:

```
X: \> server_root\msg-instance\configutil /o local.snmp.enable /v 1
X:\> %SYSTEMROOT%\SYSTEM32\regsvr32.exe server_root\bin\msg\imta\bin\madmand.dll
```
然后, 用 Windows Services 实用程序重新启动 SNMP 服务。Services 实用程序有时又称为 Microsoft Management Console.

请注意, Windows SNMP 服务在 Messaging Server SNMP 支持操作以前必须已经在运行。 默认情况下, Windows SNMP 服务没有随 Windows NT 一起安装。必须手工安装 Windows SNMP 服务。

在 Windows NT 上安装 SNMP 服务的步骤如下:

- 1. 在控制面板右键单击网络图标。
- 2. 在网络窗口选择服务选项
- 3. 在服务对话框单击添加…按钮。
- 4. 在弹出的选择网络服务窗口选择网络服务列表框中的 SNMP 服务。然后单击确定按钮。
- 5. Windows 开始安装 SNMP 服务。为完成安装可能需要提供 Windows NT CDROM。

关于安装 SNMP 服务更详细的信息, 请参考 Microsoft 的 Windows 文档。

要撤消 Messaging Server SNMP 支持, 使用命令:

```
X:\> server root\msq-instance\confiqutil /o local.samp.enable /v 0X:\> %SYSTEMROOT%\SYSTEM32\reqsvr32.exe /u server root\bin\msq\imta\bin\madmand.dll
```
然后通过 Windows Services 实用程序重新启动 SNMP 服务。

在 Windows 平台上, start-msg snmp 命令和 stop-msg snmp 命令无效。Messaging Server SNMP 支持在 Windows SNMP Services 下运行, 而且只能通过启动或停止 Windows SNMP Services 来启动或停止。

# <span id="page-407-0"></span>来自 SNMP 客户机的监控

RFC 2788 和 RFC 2789 的基础 OID 是

mib-2.27 =  $1.3.6.1.2.1.27$ 

mib-2.28 =  $1.3.6.1.2.1.28$ 

使 SNMP 客户机指向那两个 OID, 并将之作为"公共" SNMP 社区访问。

如要向 SNMP 客户机装载 MIB 副本, MIB 的 ASCII 副本位于 <server\_root>/plugins/snmp 目录, 文件名是: rfc2788.mib 和 rfc2789.mib。关于在 SNMP 客户机软件上装载 MIB 的 指导,请参考 SNMP 客户机软件文档。MIB 使用的 SnmpAdminString 数据类型可能可能让 一些老的 SNMP 客户机无法识别。在这种情况下, 使用等价文件: rfc2248.mib 和 rfc2249.mib, 这两个文件也在同一目录下。

# <span id="page-407-1"></span>在 Unix 平台上与其它 iPlanet 产品共存

其它 Netscape 或提供 SNMP 支持的 iPlanet 产品可能通过置换平台自带的 SNMP 主代理来 做到这一点。如果在与 Messaging Server 同一主机上运行这样的 iPlanet 产品并想要通过 SNMP 对其进行监控, 那么请配置 iPlanet Proxy SNMP Agent, 详情请见 Managing Servers with Netscape Console (http://docs.iplanet.com/docs/manuals/console/42/ html/7\_snmp.htm#1024620)的第7章。这将允许 Messaging Server SNMP 子代理 - SNMP 自带的子代理 - 与非自带的 iPlanet SNMP 子代理在其他 iPlanet 产品中共存。

# <span id="page-407-2"></span>SNMP 信息来自 Messaging Server

本节总结通过 SNMP 提供的 Messaging Server 信息。关于单个 MIB 表的详细信息, 请参 阅: RFC 2788 和 RFC 2789。注意,按照 RFC/MIB 的术语,邮件传输服务(MTA、HTTP 等等)称作应用程序(appl), Messaging Server 网络连接称作*关联*(assoc), MTA 通 道称作 MTA 组 (mtaGroups)。

注意,在有多个 Messaging Server 实例的平台上,可能有多组 app1Tab1e 中的 MTA 和服 务器以及多个其他表中的MTA。

```
备注
       在 MIB 中报告的汇总值(例如, 传输的邮件总数, IMAP 连接总数等) 在重
       新启动之后被重新设置为零。
```
每个站点有不同的阈值和重要的监控值。正常的 SNMP 客户机允许进行趋势分析并在突然出 现背离历史趋势的情况时发送报警。

### applTable

app1Table 提供服务器信息。启动后, 为单维表, 内有一行 MTA 信息, 而且下列的每个服 务器若启用都有一行信息: Web 邮件服务 HTTP、IMAP、POP、SMTP 和 SMTP Submit。 这张表提供版本信息,正常运行时间,当前操作状态 (上升,下降,堵塞),当前连接数,积 累连接总数以及和其他有关数据。

下面是来自 app1Table (mib-2.27.1.1) 数据的一个例子。

```
applTable:
```

```
app1Name.1<sup>1</sup> = mailsrv-1<sup>2</sup> MTA on mailsrv-1.west.sesta.comapplVersion.1 = 5.1<br>applVptime.1 = 7322^3app10perstatus.1 = up<sup>4</sup>applLastChange.1 = 7422^3applInboundAsociations.1 = 5app10utboundAssociations.1 = 2
app1AccumulatedInboundAssociations.1 = 873
app1AccumulatedOutboundAssociations, 1 = 234\texttt{appllastInboundActivity.1} = 1054822^3\\ \texttt{appllastOutboundActivity.1} = 1054222^3applRejectedInboundAssociations.1 = 0^5applFailedOutboundAssociations.1 = 17applDescription.1 = iPlanet Messaging Server 5.1
applName. 2<sup>1</sup> = mailsrv-1 HTTP WebMail server on mailsrv-1.west.sesta.com
applName.3 = mailsrv-1 IMAP server on mailsrv-1.west.sesta.com
applName. 4 = mailsrv-1 POP server on mailsrv-1.west.sesta.com
applName.5 = mailsrv-1 SMTP server on mailsrv-1.west.sesta.com
applName. 6 = mailsrv-1 SMTP Submit server on mailsrv-1.west.sesta.com
```
说明:

- 1. .1, .2, 等等。这里的后缀是行号, applIndex。 applIndex 的值 1 代表 MTA, 值 2 代表 HTTP 服务器等等。在这个例子中,表的第一行提供 MTA 上的数据,第二行提供 POP 服务器上的数据, 依此类推。
- 2. 实例 Messaging Server 的名称受到监控。在这个例子中, 实例的名称是 mailsrv-1。
- 3. 这些是 SNMP 时间戳值并且是 sysUpTime 在事件发生时的值。 sysUpTime, 进而是 SNMP 主代理启动后以百之一秒为单位的时间。
- 4. HTTP、IMAP、POP、SMTP 和 SMTP Submit 服务器的操作状态是由针对它们的实际 连接决定的, 完成这样的连接须通过其已配置的 TCP 端口并采用适当协议(比如 HEAD 请求和 HTTP 响应, HELO 命令和 SMTP 响应等等) 执行一简单的操作。从这次连接尝 试,每个服务器的状态即被决定,包括: 上升 (1),下降 (2) 或堵塞 (4)。

注意, 这些检测表现为向服务器的正常入站连接, 并影响每个 MIB 服务器的 applAccumulatedInboundAssociations 变量。

MTA 的操作状态也即作业控制器的操作选状态。如果 MTA 表现为上升, 那么作业控制 器也上升。如果 MTA 表现为下降, 那么作业控制器也下降。这种 MTA 操作状态独立于 MTA 的 服务 Dispatcher 的状态。MTA 的操作状态的值只有上升或下降。虽然作业控 制器确有"堵塞"的概念,但是它没有作为 MTA 状态的一种。

5. 对HTTP、IMAP 和 POP 服务器来说, applRejectedInboundAssociations MIB 变量表明失败登录学试的数量,而不是被拒绝的入站连接学试的数量。

#### applTable 用法

监控每个列出的应用程序的服务器状态 (applOperStatus) 对于监控每个服务器是至关重 要的。

如果 applLastInboundActivity 所表明的最后一次入站活动已经过了很久,那么可能有 些部分出现故障阻碍着连接。如果 applOperStatus=2 (下降), 那么受监控的服务器也下 降。如果 app10perStatus=1 (上升), 那么问题可能出现在别的地方。

## assocTable

该表向 MTA 提供网络连接信息。这是一个二维表, 提供关于每个活动网络连接的信息。这样 的连接信息不是向其它服务器提供的。

下面是来自 applTable (mib-2.27.2.1) 的数据的一个实例。

assocTable:

```
\texttt{assocRemoteApplication.1.1}^1 = 129.146.198.167^2<br>\texttt{assocApplicationProtocol.1.1}^1 = \texttt{applTCPProtoID.25}^3\texttt{assocApplicationType.1.1} = peerinitiator(3)<sup>4</sup>
assocDuration.1.1 = 400^5
```
#### 说明:

- 1. 在后缀.x.y中, x是应用程序索引 applIndex, 表明报告是针对 applTable 中的哪 个应用程序的。在此例中, 就是 MTA。 y 用来给报告中的应用程序的每个连接编号。
- 2. 远程 SMTP 客户机的源 IP 地址。
- 3. 这是一个 OID, 表明网络连接所使用的协议。aplTCPProtoID 表示 TCP 协议。后缀.n 表明使用的是 TCP 端口, .25 表明在 TCP 端口 25 上使用的协议是 SMTP。
- 4. 无法判断远程 SMTP 客户机是用户代理 (UA) 还是另一个 MTA。这样,子代理总是报 告 peer-initiator; 而从不会报告 ua-initiator。
- 5. 这是一个 SNMP TimeInterval 并以百分之一秒为单位。在这个例子中, 连接打开了 4秒。

#### assocTable 用法

该表用来诊断活动问题。例如, 如果突然出现了200.000个入站连接, 杳看这个表可以知道它 们是从哪里来的。

## mtaTable

这是一个一维表, 其中的每一行对应 applTable 表里的一个 MTA。每行为 mtaGroupTable 中的选择变量提供在相应 MTA 中所有通道 (称为组)的总数。

```
下面是来自 app1Tab1e (mib-2.28.1.1) 中数据的一个实例。
```

```
mtaTable:
   mtaReceivedMessages.1^1 = 172778
   mtastoredMessages.1 = 19mtaTransmittedMessages.1 = 172815mtakeceivedVolume.1 = 3817744mtaStockvolume.1 = 34mtaTransmittedVolume.1 = 3791155mtakeceivedRecipients.1 = 190055mtastoredRecipients.1 = 21mtaTransmittedRecipients.1 = 3791134mtaSuccessfulConvertedMessages.1 = 0^2mtafailedConvertedMessages.1 = 0mtaloopsDetected.1 = 0
```
### 说明:

- 1. 后缀.x 提供此应用程序在 applTable 中的行号。在此例中,.1 表示这些是 app1Tab1e 表中第一个应用程序的数据。这就是 MTA 上的数据。
- 2. 转换通道只能取非零值。
- 3. 对当前存储在 MTA 邮件入队中的, HELD 邮件文件进行计数。

### mtaTable 用法

如果 mtaLoopsDetected 不是零, 则存在循环邮件问题。定位并诊断 MTA 入队里的 .HELD 文件以解决问题。

如果系统对一个转换通道进行病毒扫描并拒绝带病毒的邮件, 那么 mtaSuccessfulConvertedMessages 提供不包括其他转换失败在内的带病毒邮件的计数。

# mtaGroupTable

这个二维表为 applTable 中的每个MTA 提供通道信息。这些信息包括已存储(即已入队) 和已传递邮件的计数这样的数据。监控已存储邮件计数 mtaGroupStoredMessages 对每个 通道都是很重要的: 当该值过高时, 邮件服务正在队列中备份。

下面是来自 mtaGroupTable (**mib-2.28.2.1**) 中数据的一个实例。

#### mtaGroupTable:

```
mtaGroupName.1.1<sup>1</sup> = autoreply<sup>2</sup>
        \mathbf{1}mtaGroupName.1.2<sup>1</sup> = ins-ms\cdot \cdot \cdotmtaGroupName.1.3<sup>1</sup> = tcp local
   mtaGroupDescription.1.3 = mailbox-1 MTA top local channelmtaGroupReceivedMessages.1.3 = 12154mtaGroupRejectedMessages.1.3 = 0mtaGroupStoredMessages.1.3 = 2mtaGroupTransmittedMessages.1.3 = 12148mtaGroupReceivedVolume.1.3 = 622135mtaGroupStoredVolume.1.3 = 7mtaGroupTransformittedVolume.1.3 = 619853mtaGroupReceivedRecipients.1.3 = 33087mtaGroupStockecipients.1.3 = 2mtaGroupTransmittedRecipients.1.3 = 32817
    mtaGroupOldestMessageStored.1.3 = 1103mtaGroupInboundAssociations.1.3 = 5mtaGroupOutboundAssociations.1.3 = 2mtaGroupAccumulatedInboundAssociations.1.3 = 150262mtaGroupAccumulatedOutboundAssociations.1.3 = 10970mtaGroupLastInboundActivity.i.3 = 1054822mtaGroupLastOutboundActivity.1.3 = 1054222
    mtaGroupRejectedInboundAssociations.1.3 = 0mtaGroupFailedOutboundAssocialations.1.3 = 0mtaGroupInboundRejectionReason.1.3 =mtaGroupOutboundConnectFailureReason.1.3 =mtaGroupScheduledRetry.1.3 = 0mtaGroupMailProtocol.1.3 = applTCPProtocol.25mtaGroupSuccessfulConvertedMessages.1.3 = 0^3mtaGroupFailedConvertedMessages.1.3 = 0mtaGroupCreationTime.1.3 = 0mtaGroupHierarchy.1.3 = 0mtaGroupOldestMessageId.1.3 = <01IFBV8AT8HYB4T6UA@red.iplanet.com><br>mtaGroupLoopsDetected.1.3 = 0^4mtaGroupLastOutboundAssociationAttempt.1.3 = 1054222
```
说明:

- 1. 在后缀.x.y中, x是应用程序索引 appl Index, 表明报告是针对 appl Table 中的哪个 应用程序。在此例中, 就是 MTA。 y 用来给 MTA 中的每个通道编号。编号索引 mtaGroupIndex 也用于 mtaGroupAssociationTable 和 mtaGroupErrorTable 表。
- 2. 报告的通道名称。在此例中, 就是 autoreply 通道。
- 3. 转换通道只能取非零值。
- 4. 对当前存储在 MTA 邮件入队中的, HELD 邮件文件进行计数。

#### mtaGroupTable 用法

对 \*Rejected\* 和 \*Failed\* 的趋势分析可能对确定潜在的通道问题有用。

如果 mtaGroupStoredVolume 对 mtaGroupStoredMessages 的比率突然增高,可能意 味着入队退回了一个巨大的垃圾邮件。

如果 mtaGroupStoredMessaqes 突然增高, 可能表明正在发送大宗垃圾邮件或由于某种原 因传递失败。

如果 mtaGroupOldestMessageStored 的值比无法传递邮件通知次数 (notices 通道关 键字)还多,可能表明对一邮件无法进行即使象退回这样的处理。注意,退回是在夜里进行 的, 因此将需要使用 mtaGroupOldestMessageStored > (最大时限+24 小时) 检测。

如果 mtaGroupLoopsDetected 大于零,即检测到邮件循环。

### mtaGroupAssociationTable

这是一个三维表,其条目是 assocTable 中的索引值。 对于 applTable 表中的每个 MTA, 都有一个两维子表。这个两维子表中的每一行对应相应 MTA 的一个通道。每个通道里的每个 当前活动网络连接都有一个条目。这个条目的值就是 assocTable 的一个索引值 (通过条目 的值索引和并且要被 MTA 的 applIndex 索引查看)。这个 assocTable 中的表示条目是 通道所保持的网络连接。

简单说来, mtaGroupAssociationTable 表与 assocTable 表中显示的网络连接以及 mtaGroupTable 表中的对应通道相关。

下面是来自 mtaGroupAssociationTable (**mib-2.28.3.1**)表中数据的一个实例。

#### mtaGroupAssociationTable:

 $mtaGroupAssociationIndex.1.3.1<sup>1</sup> = 1<sup>2</sup>$  $mtaGroupAssociationIndex.1.3.2 = 2$  $mtaGroupAssociationIndex.1.3.3 = 3$  $mtaGroupAssociationIndex.1.3.4 = 4$  $mtaGroupAssociationIndex.1.3.5 = 5$  $mtaGroupAssociationIndex.1.3.6 = 6$  $mtaGroupAssociationIndex.1.3.7 = 7$ 

说明:

- 1. 在后缀.x.v.z 中, x 是应用程序索引 appl Index, 表示报告的是 appl Table 中的哪个 应用程序。在此例中, 就是 MTA。而 y 表明报告的是 mtaGroupTable 的哪个通道。在 此例中,3表明是 tcp\_local 通道。而z则用来给向通道打开的或来自通道的关联编号。
- 2. 此值是 assocTable 的一个索引值。特别是, x 和这个值分别成为 applIndex 和 assocIndex 在 assocTable 里的索引。或者, 换句话说, (忽略 applIndex) assocTable 中的第一行描述受 tcp\_local 通道控制的网络连接。

## mtaGroupErrorTable

这是另外一个三维表,它给出每个 MTA 尝试传递邮件时遇到的临时性和永久性的错误的计 数。具有索引值为 4000000 的条目是临时性错误, 索引值为 5000000 的条目是永久性错误。 临时性错误导致邮件重新入队以便以后尝试传递,永久性错误则导致邮件被拒绝或者作为无 法传递邮件而被退回。

下面是来自 mtaGroupErrorTable (mib-2.28.5.1) 中数据的一个实例。

```
mtaGroupErrorTable:
    mtaGroupInboundErrorCount.1.1.4000000<sup>1</sup> = 0mtaGroupInboundErrorCount.1.1.5000000 = 0mtaGroupInternalErrorCount.1.1.4000000 = 0mtaGroupInternalErrorCount.1.1.5000000 = 0mtaGroupOutboundErrorCount.1.1.4000000 = 0mtaGroupOutboundErrorCount.1.1.5000000 = 0mtaGroupInboundErrorCount.1.2.4000000<sup>1</sup> = 0\cdot . .
    mtaGroupInboundErrorCount.1.3.4000000<sup>1</sup> = 0
```
说明:

1. 在后缀.x.y.z 中, x 是应用程序索引 appl Index, 表示报告的是 appl Table 中的哪个 应用程序。在此例中, 就是 MTA 而 y 表明报告的是 mtaGroupTable 的哪个通道。在此 例中, 1 是 autoreply 通道, 2 是 ims-ms 通道, 3 是 tcp\_local 通道。 最后, z 是 4000000 或 5000000, 分别表示在该通道尝试传递邮件时遇到的临时性和永久性错误的计数。

#### mtaGroupErrorTable 用法

错误计数的突然增高很可能表明出现不正常传递问题。例如, tcp channel 通道的计数突然增 高可能表明出现 DNS 或网络问题。ims\_ms 通道的计数突然增高可能表明向邮件存储库传递 邮件时遇到问题 (例如, 分区已满、存储问题, 等等。)

附录 B

MTA 直接 LDAP 操作

在 iPlanet Messaging Server 5.2 版之前, MTA 使用的有关用户和组的目录信息是通过许多 文件和数据库存取的。这些文件和数据库中的数据更新由 dirsync 进程控制, 该进程可监控 目录的变化并相应地更新文件和数据库数据。在5.2版中,这仍然是默认运行状态,然而有一 新选项可用来使 MTA 直接与目录交互。这个选项就是*直接LDAP 模式*。

当被配置为按直接 LDAP 模式操作时, MTA 便可不使用 dirsync 进程及其数据库。取而代 之的是, MTA 将进行相等的 LDAP 调用, 首先确定在 MTA 上是否有托管的域, 然后再存取 所需的发送信息。当把 dirsync 操作模式更改为直接 LDAP 模式时, 对地址转换几乎没有实 际影响,但直接 LDAP 模式更便于配置、机制更透明。但是, 受托域的工作方式还是有一些 变化, 对系统运行方式也有一些影响。有关详细信息, 请参阅第434页 "转变到直接 LDAP 模式的意义"。

本章由以下的部分组成:

- 启用直接 LDAP 模式
- 直接 LDAP 模式的工作原理
- 转变到直接 LDAP 模式的意义

# <span id="page-414-0"></span>启用直接 LDAP 模式

启用直接 LDAP 模式时, 须对标准 MTA 配置做如下改动:

1. 在文件 .../imta/config/imta.cnf 中的"重写"部分中添加下一行

```
S*$E$F$U%$H$V$H@localhost
```
其中, localhost 是 MTA 的主要主机名。

例如, 如果 MTA 叫做 island.siroe.com, 需修改文件 .../imta/config/imta.cnf中的"规则"部分,将其改为:

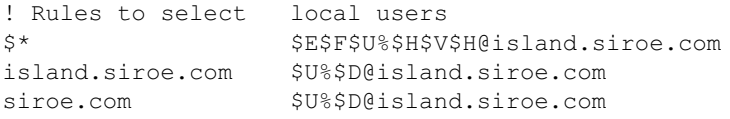

2. 更改 .../imta/config/imta.cnf 文件中 ims-ms 的通道定义以移除其中的 filter ssrd:SA 子句。

```
如果 ims-ms 通道定义是
```

```
! ims-ms
ims-ms defragment subdirs 20 notices 1 7 14 21 28 \
backoff "pt5m" "pt10m" "pt30m" "pt1h" "pt2h" "pt4h" \
maxjobs 1 pool IMS POOL fileinto $U+$S@$D filter ssrd:$A
ims-ms-daemon
```
则应改为

```
! ims-ms
ims-ms defragment subdirs 20 notices 1 7 14 21 28 \
backoff "pt5m" "pt10m" "pt30m" "pt1h" "pt2h" "pt4h" \
maxiobs 1 pool IMS POOL fileinto $U+$S@$D
ims-ms-daemon
```
3. 在.../imta/config/option.dat文件中添加下列各行:

```
ALIAS MAGIC=8764
ALIAS URL0=ldap:///$V?*?sub?$R
USE REVERSE DATABASE=4
REVERSE URL=ldap:///$V?mail?sub?$Q
USE DOMAIN DATABASE=0
```
如果需要虚拟域支持,还必须设置下列附加的选项:

```
DOMAIN MATCH URL=ldap:///$B?msqVanityDomain?sub? \
(msqVanityDomain=$D)
ALIAS URL1=ldap:///$B?*?sub?(&(msqVanityDomain=$D)$R)
ALIAS URL2=ldap:///$1V?*?sub?(mailAlternateAddress=@$D)
```
4. 从.../imta/config/job controller.cnf 文件中移除下列各行:

```
[PERIODIC JOB=dirsync incr]
command=IMTA TABLE:../../imsimta dirsync
time = /00:10\mathbf{I}[PERIODIC JOB=dirsync full]
command=IMTA TABLE:../../imsimta dirsync -F
time=02:00/24:00
\mathbb{L}
```
5. 从文件 .../imta/config/mappings 末尾的 SEND ACCESS 映射中移除下列各行

```
*|*|inactive|* $X4.2.1|$NMailbox$ temporarily$ disabled
*|*|deleted|* $X5.1.6|$NRecipient$ no$ longer$ on$ server
```
- 6. 删除, 或者至少移动这些 MTA 数据库:
	- .../imta/db/aliasesdb.db
	- .../imta/db/domaindb.db
	- .../imta/db/reversedb.db
- 7. 编译已修改的 MTA 配置。这必须在其生效之前进行。

# <span id="page-416-0"></span>直接 LDAP 模式的工作原理

MTA 在对目标邮件地址的处理方面基本上没有变动。这一过程简述如下: 首先, MTA 使用重 写规则: 1) 确定是否有经过验证的域: 2) 重写相应的地址: 3) 将邮件路由到相应的通道。 如果邮件被路由到 1 通道, 则用别名查找进程转换地址 (请参阅第 420 页 "直接 LDAP 别名 解析"),然后再次用重写规则重写所得地址,以将这些地址路由到与别名相关联的通道上。通 常这个通道就是 ims-ms 通道、 auto reply 通道或其它标准的 MTA 通道中的某一个。

直接 LDAP 模式操作改变了地址处理的重写规则阶段和别名阶段。这些改动会在下面的章节 中说明。

- 使用直接 LDAP 模式解析地址 (\$V)  $\bullet$
- 管理地址重写期间的 LDAP 错误
- 直接 LDAP 别名解析
- 别名缓存
- 反转地址转换

## <span id="page-416-1"></span>使用直接 LDAP 模式解析地址 (\$V)

MTA 解析地址时, 首先依照重写规则检查地址中的域部分 (@ 右边的部分)。重写规则位于 .../imta/config/imta.cnf 文件的上半部分。如果发现匹配,规则会指定邮件将被路由 到哪个通道。例如, 邮件可被路由到 tcp local 的出站因特网通信流, 或如果是目录中配置 的用户, 则可将邮件路由到本地通道 1。

当 MTA 被配置为 dirsync 模式时, 规则评价程序将使用域数据库中的信息, 该数据库是 dirsync 进程维护的数据库中的一个。当 MTA 被配置为直接 LDAP 模式时, 在则使用一个 特殊的"try me first"重写规则。这一规则格式如下:

 $S*$ SESFSU%SHSVSH@localhost

位于规则左侧的 \$\* 模式, 其含义是首先尝试这个规则, 而且是在所有的地址上。规则右侧的 含义是:

- SE 只在信封地址上使用。
- \$F-只在向前指引 (To:) 地址上使用。
- \$U%\$H "重写"一地址为 user@host 格式。(规则实际上是指定使用未修改的原始 地址。)
- svsH 如果地址中主机部分, 即地址中 @ 符号的右边部分, 与定义在目录中的一个域相 匹配,则只匹配此规则。
- @localhost 发送到 1 通道。

#### <span id="page-417-0"></span>LDAP 域查找功能的工作原理

重写规则进程的新部分是 \$V 匹配参数。 \$V 用来确定一地址是否是本地的,若是,则在目录 树中查找其位置。 \$V 需要一个表示地址主机部分的参数,如此例中的 \$H。 \$V 标记可将几个 LDAP 查找同时投入运行。查找过程包括在 DC 树中查找地址中的域部分, 以发现用户树和 组树的相应的子树。例如,如果有关地址是:

robinson.crusoe@desert.island.siroe.com

MTA 首先检查域 desert.island.siroe.com, 如果失败, 再依次检查 island.siroe.com、siroe.com 以及 com。这一 LDAP 查找通常在目录中的 DC 树中进行 (有关 iPlanet Messaging Server 名字空间和 DIT 结构的详细说明, 请见 iPlanet Messaging Server Provisioning Guide)。此树所在的位置是由 service.dcroot 配置属性指定的, 默认值为 o=internet。杳找对象为那些有判别名的条目:

```
dc=desert, dc=island, dc=siroe, dc=com, o=internet
dc=island, dc=siroe, dc=com, o=internet
dc=siroe.dc=com.o=internet
dc=com.o=internet
```
如果找到的条目是 inetDomain 的对象类和 inetDomainBaseDn 的属性, 或是 inetDomainAlias 的对象类和 aliasedObjectName 属性, 一次域查找才视为成功。

如果想防止对上一级域的检查, 如例子中的 island.siroe.com、siroe.com 和 com, 就需 清除 DOMAIN UPLEVEL 选项的最低有效位。 DOMAIN UPLEVEL 是在文件

.../imta/config/option.dat中指定的。它的默认值是1,以便防止上一级检查添加下行:

DOMAIN UPLEVEL=0

 $to \ldots / \text{imta}/\text{config}/\text{option.dat.}$ 

这里有另一个新标记, \$Z, 其含义与 \$V 完全相反。 \$V 在目录中找到主机时使一条规则与之 匹配, sz 则在目录中找不到主机时使一条规则与之匹配。

#### 虚拟域查找

如果有为任何用户定义的任何虚拟域 (不是受托域), 也需要为之启用 LDAP 检查。虚拟域 检查在默认设置中是禁用的。要启用虚拟域检查,需要把下列各行添加到文件  $\ldots$ /imta/config/option.dat $\pm$ :

```
DOMAIN MATCH URL=ldap:///$B?msqVanityDomain?sub? \
  (msqVanityDomain=SD)
```
仅当受托域检查失败时,才会进行虚拟域检查。

#### 域查找缓存

检查所有域中的目录是一项开销很大的操作,因为它必须在所有的域中执行,包括任何有邮件 向之发送的 internet 域。为了减少开销, 查找的结果被 MTA 缓存。按默认方式, 多达 100000 个结果 (成功与否) 可缓存长达 600 秒。缓存方式可以通过设置文件 .../imta/config/option.dat中的下列选项而加以控制。

DOMAIN MATCH CACHE SIZE=100000 DOMAIN MATCH CACHE TIMEOUT=600

### <span id="page-418-0"></span>管理地址重写期间的 LDAP 错误

在目录中的查找域时,有四种可能出现的结果。

- 找到域目状态良好
- 找到域但状态不好
- 找不到域
- 杳找失败 (LDAP 错误)

第一种情况说明没有问题。第二种情况和第三种情况将被当作同一问题进行处理, 并导致 \$V 规则失败。最后的一种情况是比较困难的。在这种情况下,MTA 有两套可采取的合理操作:

- 1. 拒绝带有 400 Temporary lookup failure SMTP 响应。
- 2. 将邮件重定向到 reprocess 通道等待稍后处理。

如果邮件来自某些远端 MTA, 第一种操作是显然的和正确的。如果邮件来自一用户代理提交 的邮件,第二种操作更适合。MTA 需要区分这两种情况并采取相应的行动。启用这一处理机 制的是 MTA 选项 DOMAIN FAILURE。 DOMAIN FAILURE 指定在一个字符串,用来在域查 找失败的情况下覆盖一个重写规则中的不用部分。因此, 如果 DOMAIN FAILURE 的默认值为

```
DOMAIN FAILURE=reprocess-daemon$Mtcp local$1M$1~-error$4000000?Temp
orary lookup failure
```
并且被处理的重写规则是标准的

 $S^{\star}$ \$E\$F\$U%\$H\$V\$H@localhost

以及由 \$V\$H 语句所实施的域查找失败, 则处理继续进行, 如同重写规则为:

```
S^*$E$F$U%$H$V$H@reprocess-daemon$Mtcp local$1M$1~-error$400000
0?Temporary lookup failure
```
结果规则的处理如下:

- SE-只有在信封地址上使用。
- \$F-只在向前指引 (To:) 地址上使用。
- \$U%\$H-"重写"一地址为 user@host 格式。(规则实际上指定使用未修改的原始地址)。
- \$V\$H 如果地址中主机部分, 即地址中 @ 符号的右边部分, 与定义在目录中的一个域相  $\bullet$  . The set of  $\bullet$ 匹配,则只匹配此规则。这会遇到一个 LDAP 错误,从而生成修改的规则。
- @reprocess-daemon 路由到 reprocess 通道。
- SMtcp local-如果来源通道不是 tcp local, 则"失败"。这个失败是处理开始以来 的结果。规则的处理继续进行。
- (\$1M) 如果通道不是一个象 reprocess 或 conversion 这样的内部再处理通道, 则 "失败"。
- \$~ 如果规则当前是失败的, 以一次成功匹配停止处理。
- 错误 将目标通道变更为无效通道 reprocess-daemon-error
- \$4000000?Temporary lookup failure 将 SMTP 扩展错误码设置为 4.0.0 并将相 应的出错信息文本设置为 "Temporary lookup failure"。

因此, 如果来源通道是 tcp local (在所有可能的源于某些远程 MTA 的连接中) 则重写规 则成功,但没有 reprocess-daemon-error 的通道存在, 因而地址被拒绝, 并以规则中指 定的 400 出错代码而被拒绝。

如果源通道是 tcp intranet (可能是一个用户代理), 规则成功地将邮件路由到 reprocess 通道。

这个 DOMAIN FAILURE 选项和由之创建的有效的重写规则使用某些新的重写标记。

\$1M 与现存的 \$Mchannel 标志类似, 当源通道是一个 reprocess 通道时会引起一个规则失 败。大致上等同于 \$Mreprocess\$Mprocess\$Mdefraqment\$conversion。

\$~ 使通道执行任何由 \$M 或 \$1M (或 \$M 或 \$1N)标志所指定的匹配检查,如果结果是失败, 立即以一个成功终止处理。

\$abbbccc?text 指定在出错事件发生时使用的出错代码和出错信息文本。出错代码实际上 是三个十进制数 a、 bbb、 ccc 并生成扩展的 SMTP 结果代码: a.bbb.ccc。

## <span id="page-419-0"></span>直接 LDAP 别名解析

别名解析的作用是提取邮件的进入地址(别名),并产生一个用来传递邮件到一个通道的电子 邮件的地址。这个地址被称为*传递地址*,通常有形式 uid@ 通道名称。

重写规则只考虑地址的 @ 标记右边的部分。但是, 别名解析潜在地考虑整个地址。使用于地址 解析的机制由文件 .../imta/config/option.dat 中的 ALIAS MAGIC 选项所控制。默 认行为是在 aliases 文件和由 dirsync 进程维护的 aliases 数据库中查找一个匹配。(参 阅第113页"别名"。)

为了启用直接 LDAP 操作, 增加以下各行到文件 .../imta/config/option.dat 中。

ALIAS MAGIC=8764

这导致使用 aliases 文件尝试进行别名解析 (通常仅用于网站的 Postmaster), 然后通过 LDAP 目录。LDAP 别名解析在产生一个发送通道前要经过一系列。这些步骤如下:

- 1. 在 LDAP 目录中寻找地址的用户 / 组条目。
- 2. 确定条目类型 (用户或组)。
- 3. 提取条目状态 (例如: active, inactive, deleted, hold)。
- $4.$  提取  $11d$  属性。
- 5. 寻找用户位置。
- 6. 核实邮件的长度没有超过指定的限制。
- 7. 产生基于 mailDeliveryOption 属性 (例如: 邮箱、自动回复、程序和转发) 的传递 地址。

这部分的剩余内容对每一步进行了详细地说明。

#### 在 LDAP 目录中寻找用户 / 组条目

查找别名地址的用户 / 组条目的 LDAP 查询是由文件 .../imta/config/option.dat 中 的以下选项所指定的 URL 定义的:

ALIAS URLO ALIAS URL1 ALIAS URL2

除非支持虚拟域, 仅使用 ALIAS URL0。这个选项的推荐设置是

ALIAS URL0=ldap:///\$V?\*?sub?\$R

处理 \$V 标志类似于处理在第418页"LDAP 域查找功能的工作原理"中描述的 \$V 标志。如 果地址的域名部分查找成功的话, URL 中的 \$V 即被找到的条目中的 inetDomainBaseDn 属性或 aliasedObjectName 属性所指向的 DN 所置换。如果杳找失败, 别名将无法扩展 (存在着 \$V 标志的一个可用变体 \$1V, 如果查找失败, 返回用户树和组树最顶层的  $DN$  - local.uqldapbasedn  $M(\hat{\mathbb{B}})$ .

\$R 被一个适合于在用规划的过滤器置换, 该规划是通过 configutil 的参数 local.imta.schematag定义的。对于匹配的邮件地址,可能的规划值和要搜索的属性如下:

mail, mailalternateAddress, mailEquivalentAddress ims50

 $nms41$ mail, mailalternateAddress

mail.rfc822mailalias sims40

local.imta.schematag可以指定多于一个这样的值, 但须用逗号隔开。如果指定了多个 规划,相关属性的并被搜索以寻找一个匹配。如果目录规划不能完全匹配这些规划中的任何一 个, 可以通过指定 configutil 参数 local.imta.mailaliases 来覆盖被搜索的属性列 表。例如:

local.imta.mailaliases=mail,mailAlternateAddresses,email

启动一次搜索,以寻找在 mail、mailAlternateAddresses 和 email 等属性上的匹配项。

默认情况下, 由 \$R 标志生成的过滤器只搜索给定的地址。但是, 可能需要使别名表示更高层 的域。因此,尽管在 desert.island.siroe.com 域中已经提供了 robinson.crusoe, 还可能需要在域树的所有域中匹配其用户名。因此, 如果在重写规则的评估中匹配的域是 siroe.com, 那么在目录中搜索的地址是

robinson.crusoe@desert.island.siroe.com robinson.crusoe@island.siroe.com robinson.crusoe@siroe.com

为了达到这样的效果,必须设置 DOMAIN UPLEVEL 选项的次最低有效位,例如添加如下行到 文件.../imta/config/option.dat中:

DOMAIN UPLEVEL=3

#### 在非标准目录中的域查找

如果你不能使用由用户和组树中分离出来的标准目录结构 DC 树, 可用另一种机制来寻找树 的基以便在其中搜索别名。与上述在 ALIAS URL0 中使用的 \$V 不同的是, 您可以调用一个 映射。完成这种操作的语法是, 用下面的短语来替换 URL 中的 \$V:

 $$|/mapping$ -name/mapping-argument

| 启动和终止 CALLOUT。紧接在 \$| 后的字符是映射名和参数之间的分隔符; 所选择的分隔 符不得同用于映射名或参数中的字符值发生冲突。mapping name 是*域查找*映射表的名称。 mapping-argument 是域的名字, 例如: \$D 成为一个域的名字。

#### 虚拟域别名的域查找

为了支持虚拟域别名, 下列附加 URL 必须在文件 .../imta/config/option.dat 中定义

ALIAS URL1=ldap:///\$B?\*?sub?(&(msgVanityDomain=\$D)\$R) ALIAS URL2=ldap:///\$1V?\*?sub?(mailAlternateAddress=@\$D)

#### 别名解析过程中的 LDAP 失败

在目录中的别名杳找的结果可以是 0, 1, 或几个结果。如果与多于一个条目相匹配, 杳找被认 为失败, 就象没有结果返回, 该地址将作为非法地址而被拒绝。对于任何原因, 如果所设置的 目录服务器没有一个能连接, 或如果 LDAP 查找导致出错, 地址将以临时失败的提示 (SMTP 中 4xx 错误)而被拒绝。发送的 MTA 会稍后重试邮件, 那时目录问题可能已经解决。

#### 确定条日类型

一旦一条目在目录中被发现, 它就能够被处理并且邮件能够被传递到适当的通道。处理条目 的第一步是判断它是否代表了一个用户、组或者不可识别的任何类型。如果我们发现条目是 一个用户或一个组, 处理会正常地继续进行。如果条目既不是用户又不是组, 条目以及地址 即被忽略。

条目类型是通过观察条目所属的对象类来决定的。用户和组所必需的对象类是目录在用规划 所暗示的, 就象被 local.imta.schematag 设置所定义了一样。必须为不同的规划中一个 用户或组的条目而加以定义的对象类是:

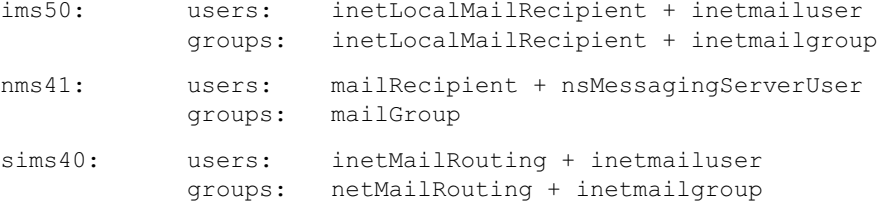

如果目录规划不能与这些规划中的任何一个完全相匹配,则可以定义自己的识别因子,以便于 识别不同的用户和组的目录条目。MTA 选项 LDAP USER OBJECT CLASSES 和 LDAP GROUP OBJECT CLASSES 可用来指定对象类,这些对象类必须显式地作为一个条目给 出并分为用户或组两类。例如,增加以下各行到.../imta/config/option.dat文件中。

LDAP USER OBJECT CLASSES=inetLocalMailRecipient+inetmailUser, mailRecipient+nsMessaqingServerUser

LDAP GROUP OBJECT CLASSES=inetLocalMailRecipient+inetmailgroup, mailGroup

与设置 local.imta.schematag=ims50,nms41 下述方面是等价的: 如果一个条目有对象 类 inetLocalMailRecipient 和 inetmailUser, 或者由对象类 mailRecipient 和 nsMessaqinqServerUser,该条目即被确定为一个用户。

#### 提取用来创建传递地址的属性

一旦地址条目的类型确定了, MTA 需要从域和用户或组条目中提取一系列属性来创建发送地 址并且传递邮件。来自域和用户或组条目中的下列属性中的部分或全部 (请参阅表 B-1, 表 B-2 和表 B-3) 会被提取出来。下列表格给出了所用的必需的默认属性名, 以及用来选择不同 属性名的 MTA 选项。通常这些选项不会设置为同标准规划相符的默认值。但是, 你的目录可 能针对这些属性中的一个或多个属性使用了不同的属性名, 这些属性名可通过在 .../imta/config/option.dat中设置适当的选项来改变。

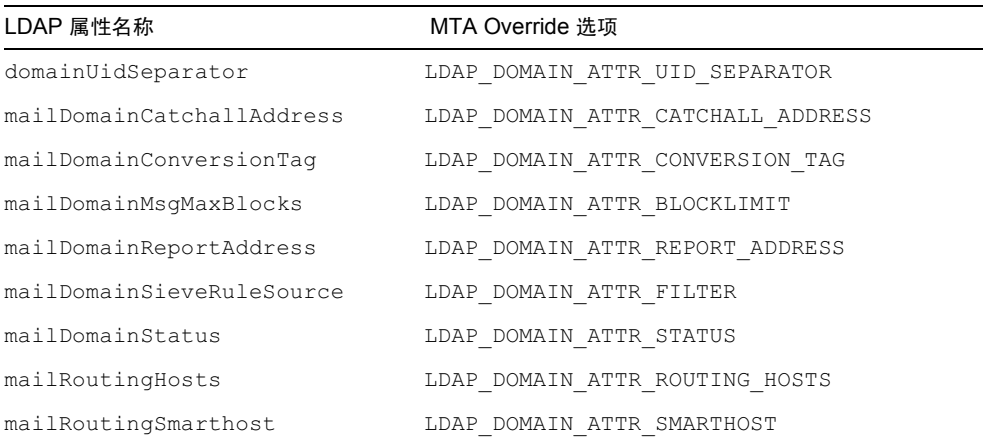

#### <span id="page-422-0"></span>**表 B-1** 默认域属性和 Override 洗项

| LDAP 属性名                                                                                                    | MTA override 选项      |  |
|----------------------------------------------------------------------------------------------------|----------------------|--|
| mailConversionTag                                                                                                    | LDAP CONVERSION TAG  |  |
| mailDeliveryFileURL                                                                                                    | LDAP PROGRAM INFO    |  |
| mailDeliveryOption                                                                                                    | LDAP DELIVERY OPTION |  |
| mailhost                                                                                                    | LDAP MAILHOST        |  |
| mailMsqMaxBlocks                                                                                                    | LDAP BLOCKLIMIT      |  |
| mailMsqQuota                                                                                                    | LDAP MESSAGE QUOTA   |  |
| mailProgramDeliveryInfo                                                                                                    | LDAP PROGRAM INFO    |  |
| mailQuota                                                                                                    | LDAP DISK QUOTA      |  |
| mailRoutingAddress                                                                                                    | LDAP ROUTING ADDRESS |  |
| mailSieveRuleSource                                                                                                    | LDAP_FILTER          |  |
| UID                                                                                                    | LDAP UID             |  |
|                                                                                                    | LDAP SPARE 1*        |  |
|                                                                                                    | LDAP SPARE 2*        |  |
| $\alpha$ )), and $\lambda$ . As inductory $\lambda$ is a set of $\lambda$ of and $\alpha$ . Then $\lambda$ is a constant of | <b>ロサリンク 品 コーロー</b>  |  |

<span id="page-423-0"></span>表 B-2 默认用户属性和 Override 选项

\* 这两个备用的 LDAP 选项很重要, 因为它们可用于替代传递选项模式。具体说明, 请见后面 的"配置传递选项"。

### 表 B-3 默认组属性和 Override 选项

<span id="page-423-1"></span>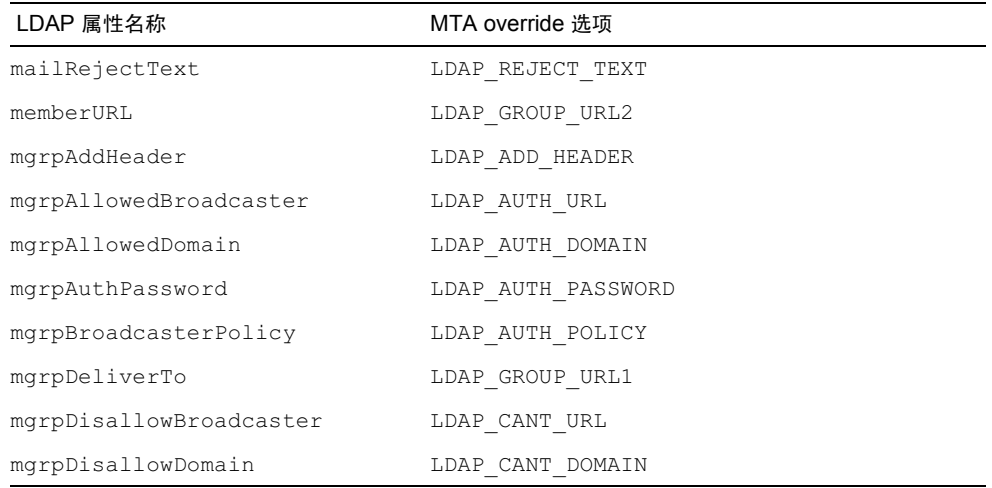

| LDAP 属性名称             | MTA override 选项                |  |
|-----------------------|--------------------------------|--|
| mgrpErrorsTo          | LDAP ERRORS TO                 |  |
| mgrpMsqMaxSize        | LDAP ATTR MAXIMUM MESSAGE SIZE |  |
| mgrpMsqPrefixText     | LDAP PREFIX TEXT               |  |
| msqpMsqSuffixText     | LDAP SUFFIX TEXT               |  |
| mgrpModerator         | LDAP MODERATOR URL             |  |
| mgrpRemoveHeader      | LDAP REMOVE HEADER             |  |
| mgrpRFC822MailMember* | LDAP GROUP RFC822              |  |
| rfc822MailMember*     | LDAP GROUP RFC822              |  |
| uniqueMember          | LDAP GROUP DN                  |  |

表 B-3 默认组属性和 Override 选项 (接上页)

\*注意, 按默认方式, 即可使用 mgrpRFC822MailMember 又可使用 rfc822MailMember, 但不 能同时使用。

#### 提取用户 / 组状态

控制生成的传递地址的关键属性之一就是用户/组和域的状态。如果 mailDomainStatus 所 定义的域状态是 inactive 或 deleted, 则作为用户状态使用, 而用户状态就不再加以检 查。如果域状态是 active, 则使用用户或组条目的状态。用什么属性来定义条目状态, 取决 干所使用的规划。如下所示:

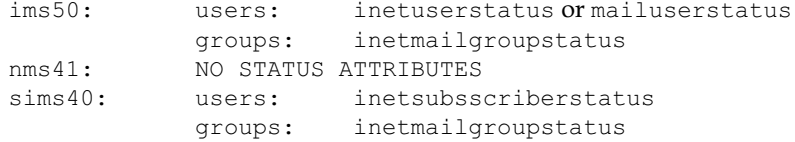

如果有必要,用来定义用户和组状态的属性名可以被覆盖。选项 LDAP USER STATUS 可以用 来指定用于用户状态的属性, LDAP GROUP STATUS 选项可以用来指定用于组状态的属性。 一旦用户或组的状态确定了, 它将是 active、 inactive、 deleted 或 hold 中的一种。

active - 如果发现用户或组的状态是 active (活动的), 处理将如第 426 页"用户位置"中 描述的那样继续讲行。

inactive - 如果发现用户或组的状态是 inactive (非活动的), 地址将以一个临时失败的 提示 (4xx SMTP 出错代码)而被拒绝。

deleted - 如果发现用户或组的状态是 deleted (被删除的), 地址将以一个临时失败的提示 (5xx SMTP 出错代码)而被拒绝。

hold - 如果发现用户或组的状态是 hold (保留), 生成一个别名来使地址被重写到 hold 通 道中。生成的别名被 HOLD TEMPLATE MTA 选项所指定的模式所控制。摸板的默认值是:

\$M?\$2I@hold-daemon

模式中标志的含义在第 427 页 "使用 DELIVERY\_OPTIONS 生成传递地址"中说明。如果 给出的地址是

robinson.crusoe@desert.island.siroe.com

并且匹配条目给出一个在 island.siroe.com 的受托域中的 rcrusoe 的 UID, 生成别名 应为

rcusoe?island.siroe.com@hold-daemon

该地址与文件 .../imta/config/imta.cnf 中的同重写规则相匹配。

hold-daemon \$U%\$H@hold-daemon

它匹配但不修改地址,因此邮件被传递到 hold 通道。

#### 提取 UID

目录中所有有效用户条目必须有一个 uid 属性, 组条目 可以有一个 uid。 uid 是用来生成传 递地址的。如果一个用户条目没有 uid 属性, 该条目被忽略。如果一个用户有多个 uid 属性, 只使用第一个。

有时,目录中的 uid 属性可能包含了比需要的还要多的信息。例如,受托域的条目可能具有这 样的形式: 真实的 uid, 一个分隔字符 (由 domainUidSeparator 属性定义), 然后是一 个域 (例如: uid=walter@siroe.com)。如果分隔字符出现在 uid 中,则用于构建别名 的 uid 仅是分隔字符之前的那部分。

如果有必要使用除 uid 外的一个属性作为传递地址的 uid, 则 LDAP UID 选项可以用来指定 该属性名。

#### <span id="page-425-0"></span>用户位置

一旦一个用户或者组被确定为一个活动用户, MTA 必须检查确认该用户是这个 MTA 的本地 用户。要认定为本地用户,一条目必须有一个 mailhost 属性, 它或者与 local.hostname configutil 属性匹配,或者与 local.imta.hostnamealiases configutil 属性所指 定的名称之一匹配。如果用户是本地的, MTA 进行下一步 - 确认邮件没有超越大小限制。

如果 mailhost 不能与这个 MTA 的任何名称相匹配, 一个新的地址, 其格式为

@mailhost:user@domain

被生成。这是一个源路由 RFC822 地址, 它将通过重写规则而被处理。对于源路由地址, 重写 规则杳将之看成是域部分。

如果一用户条目没有 mailhost 属性,那么生成的地址将使用 mailRoutingSmarthost, 但必须关联这个域:

@smarthost:user@domain

如果用户没有 mailhost 属性并且域没有 mailRoutingSmartHost,地址被放弃并生成一 个 5xx 出错报告。

如果一个组没有 mailhost 属性, 组将再本地处理。这个明显的矛盾是重要的, 因为对于一个 在入站转发 MTA 上 - 而不是在一个特定的服务器上 - 进行扩展的组来说, 有时是有意义的。

#### 提取大小限制

有一个 MTA 必须在传递地址被构建 (为用户) 或组被扩展之前进行的最终检查。这个最终 检查保证邮件消息自身没有超越该用户的 mailMsqMaxBlocks 属性, 或者, 如果该属性没有 设置, 没有超越该域的 mailDomainMsqMaxBlocks 属性。如果邮件太大, 地址会以一个 5xx size exceeded 错误被拒绝。

### <span id="page-426-0"></span>使用 DELIVERY OPTIONS 生成传递地址

如果找到的条目是一个用户条目, 它保留下来仅用于生成用户的传递地址, 它将通过将规则重 写到相应的通道而使邮件向回路由。传递地址生成处理也对组进行,但是对于组有一些额外事 由将在以后的章节中说明。

通过一组模式生成传递地址。所用模式取决于为属性 mailDeliveryOption 所定义的值。 对于每个合法的 mailDelivervOption 都将生成传递地址。这个模式是由 MTA 选项 DELIVERY OPTIONS 定义的,该选项可在文件.../imta/config/option.dat中定义。 DELIVERY OPTIONS 默认值是

DELIVERY OPTIONS=\*mailbox=\$M%\$2I+\$2S@ims-ms-daemon,

```
\kappamembers=*.
*native=$M@native-daemon,
*unix=$M@native-daemon,
&file=+$F@native-daemon,
hold=$M?$2I@hold-daemon,
&$members offline=*,
program=$M%$P@pipe-daemon,
forward=**,
*autoreply=$M@autoreply-daemon
```
DELIVERY OPTIONS 的值是用逗号分隔的一组规则。每个规则的左边是传递方法的名称(例 如: mailbox、unix、forward ),右边是构建传递地址的模式。每个规则的前面都可以有 一个或两个特殊标志字符,以影响如何和何时应用规则。这些标记字符是

 $\mathbf{r}$ 这个规则仅应用于用户

这个规则仅应用于组 &

这个标志使邮件在 reprocess 通道入队这样扩展即可在脱机进行。 \$

因此, 传递方法 mailbox、native、unix 以及 autoreply 只能为用户所使用。传递方法 members 和 members offline 只能为组所使用, 传递方法 program 和 forward 可被用 户和组二者使用。

右边由简单替代文本和一些标志组成, 这些标志插入各种 LDAP 属性的值。请参阅第 259 页 "置换标志 (不区别大小写)"。

#### 生成传递地址 - 例子

设想,作为一个例子,一邮件发送到地址 robinson.crusoe+qoats@desert.island.siroe.com 假定目录条目中包含属性 UID: rcrusoe@desert.island.siroe.com mail: robinson.crusoe@desert.island.siroe.com mailDeliveryOption: mailbox mailDeliveryOption: native mailDeliveryOption: program mailDeliveryOption: forward mailDeliveryOption: autoreply mailProgramDeliveryInfo: capriform.msg mailForwardingAddress: friday@desert.island.siroe.com mailForwardingAddress: hulahula@londonbank.siroe.com 那么原始地址将生成六个别名, 一个别名对应一种传递方法, 即 mailbox, native, program 和 autoreply, 另两个别名对应传递方法 forward。 mailbox的模式\$M%\$2I+\$2S@ims-ms-daemon,是相当复杂的一个。

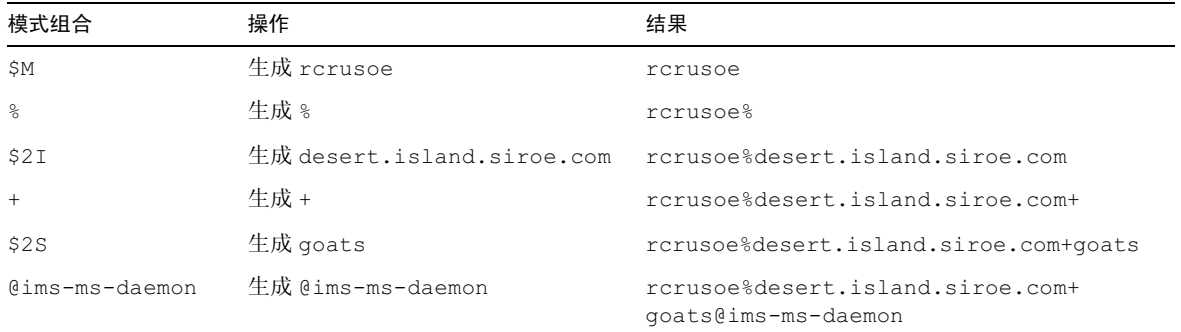

#### 表 B-4 传递选项 mailbox 的模式扩展

此结果地址有一个域部分,它严格匹配 ims-ms 通道的通道标志, 所以被路由到该通道而无须 讲一步重写。

这个 native 的模式 \$M@native-daemon 简单一些。

传递选项 native 的模式扩展。

表 B-5 传递选项 native 的模式扩展

| 模式组合           | 操作                | 结果                    |
|----------------|-------------------|-----------------------|
| SΜ             | 生成 rcrusoe        | rcrusoe               |
| @native-daemon | 生成 @native-daemon | rcrusoe@native-daemon |

此结果地址有一个域部分, 它严格匹配 native 通道的通道标志, 因此被传递到该通道而无须 讲一步重写。

autoreply 模式 \$M@autoreply-daemon 非常简单。

#### 表 B-6 传递选项 autoreply 的模式扩展

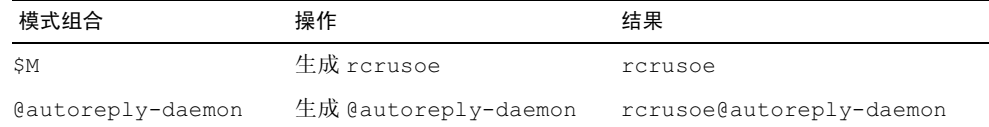

此结果地址有一个域部分, 它严格匹配 autoreply 通道的通道标志, 因此被传递到该通道而无 须进一步重写。

program 模式 \$M%\$P@pipe-daemon 几乎等同于:

#### 表 B-7 传递选项 program 的模式扩展

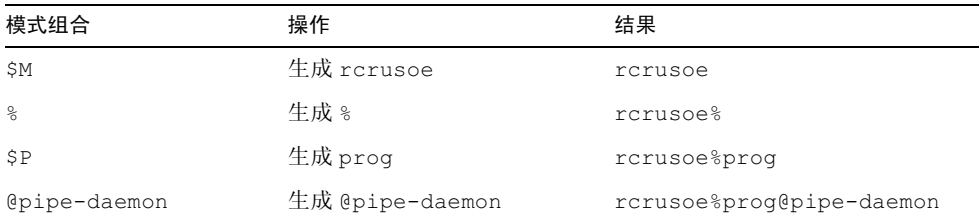

此结果地址有一个域部分, 它严格匹配 pipe 通道的通道标志, 因此被传递到该通道而无须进 一步重写。

forward \*\*. 的模式只是生成属性 mailForwardingAddress 所使用的值而已, 从而产生 下列地址:

friday@desert.island.siroe.com hulahula@londonbank.siroe.com

因此, 发送到 robinson.crusoe 的邮件可生成下列传递地址并且被发送到下列通道:

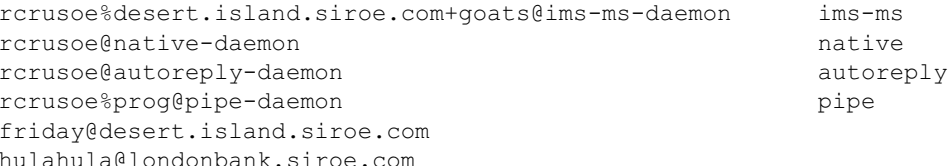

#### SIEVE 规则

最终从用户条目中获得的LDAP 属性是 mailSieveRuleSource。此属性包含用户的SIEVE 过滤器规则。在邮件到达要入队到传递通道这一点以前这些规则不被应用。尽管在 MTA 扩展 别名时获得 SIEVE 过滤器, 不被使用直到要到结果传递地址被扩展并被发送到 ims-ms、 native、autoreply 或者 pipe 通道之后, SIEVE 规则才被使用。注意出自 non-dirsync 操 作模式的行为改变 在该模式下,只有传递到 ims-ms 通道的邮件才通过 SIEVE 规则进行处理。

### 处理组条目

对于组这有四个可用的程序传递选项。它们是 program、 forward、members 和 members offline.

program 和 forward 是专为用户设立的。

members 和 members offline 二者的模式是 \*, 它调用组扩展处理的全部功能, 并将在下 一部分中说明。

members offline 规则的前面缀以 \$, 意味着组扩展发生在 reprocess 通道。如果入队的 通道不是 reprocess 通道 - 最初入队的通道几乎肯定是 tcp 通道中的一个 - 则地址处理停 止, 原始地址被接受, 邮件入队到 reprocess 通道。当 reprocess 通道运行时, 采用与处理 地址相同的逻辑,所不同的是,入队的通道是 reprocess 通道, 因此对 members offline 及其 \$ 处理与对 members 的处理完全相同。

原则上,处理组是直接的: 有一对属性可将组成员列出, 或者作为电子邮件地址, 或者作为判 别名。无论哪种情况, 那些地址都被作为部分组扩展的结果使用。

实际上, 组处理所涉及的属性比上述情况要多得多, 有超过一打的其它的属性能够影响组条目 得处理。

#### 处理组条目的详细信息

MTA 通过依次考虑每个不同的组处理选项来处理一组条目。选项的处理顺序是重要的。组属 性可大致分为三类:

- $\bullet$ 为诸如 mailRejectText 这样的处理提供参数的属性。这些参数不对做或不做产生影 响,但是能为处理提供一些输入。
- 控制在何种情况之下邮件能够被发送到列表的属性。这包括如 mgrpAllowDomain 这样  $\bullet$  . 的属性, 它指定那个域可向组提交邮件。这些属性被处理的顺序在下边表格中列出。
- 给出列表实际成员资格的属性。

下面表格列出了组的处理属性。

#### 表 B-8 提供组处理参数的属性

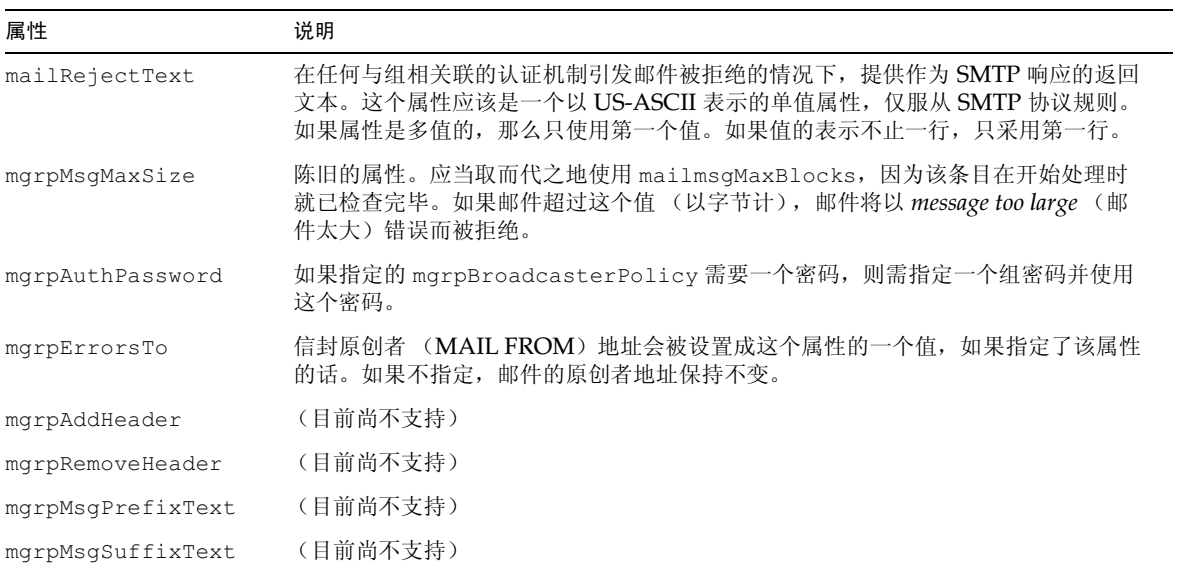

#### 表 B-9 邮件组访问控制属性

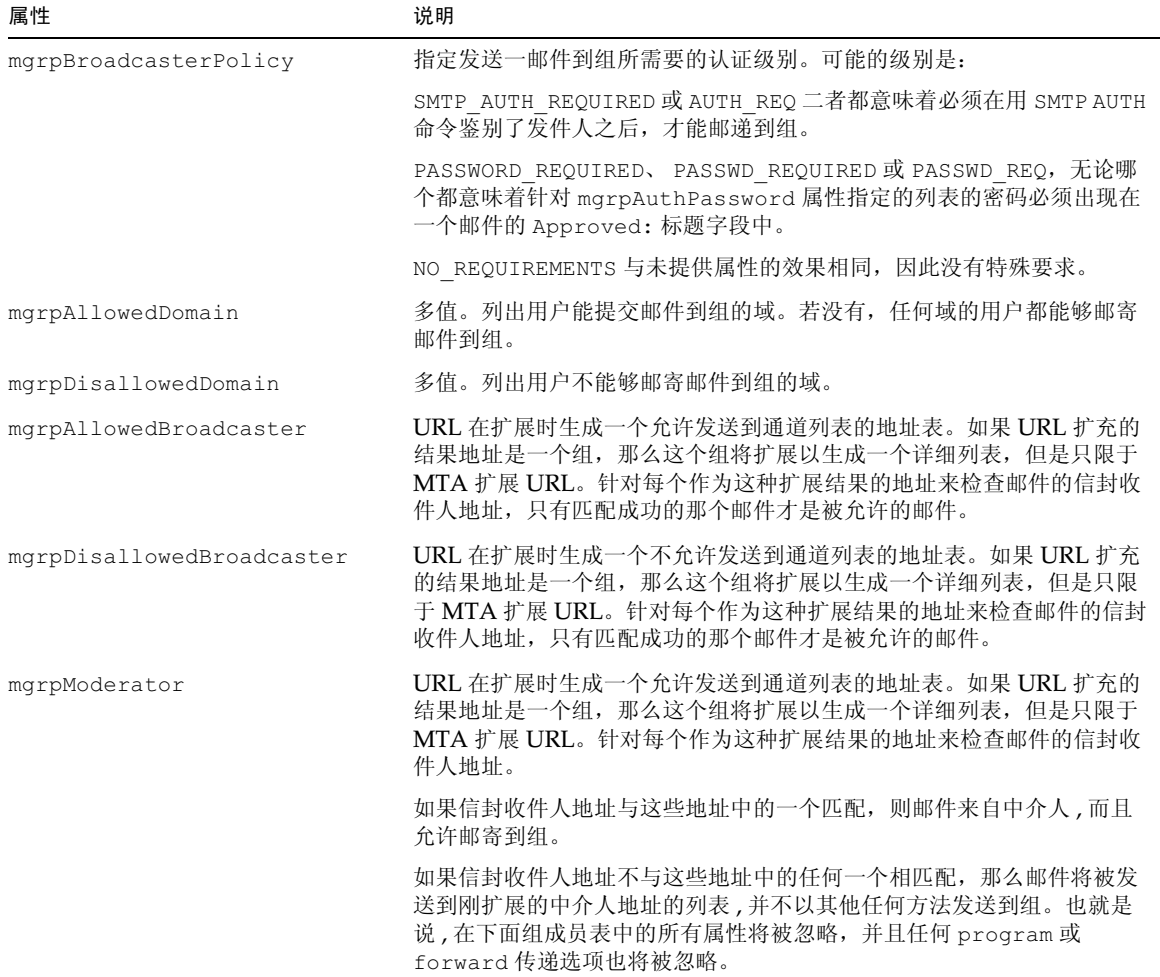
#### 表 B-10 邮件组扩展属性

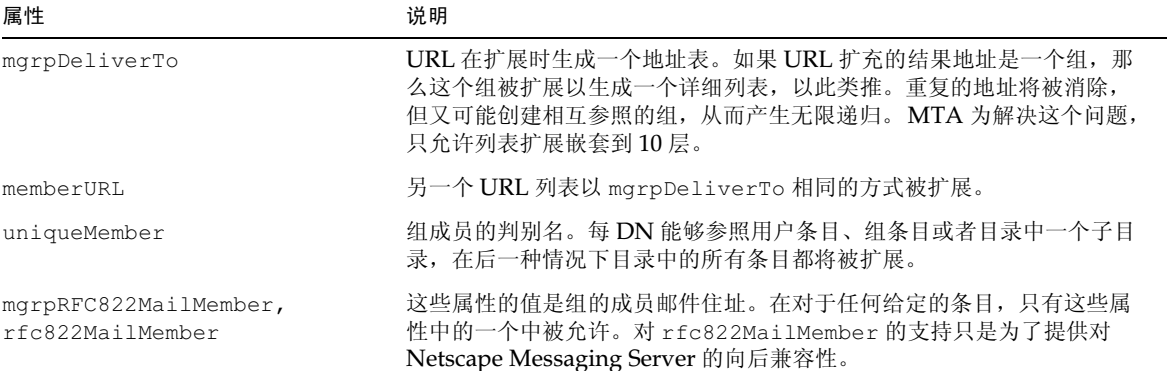

### 别名缓存

所有的这种 LDAP 活动可严重影响 MTA 的性能。为了减轻这种影响, MTA 进程将缓存 LDAP 查找的结果。这样的缓存操作是受到下列各选项控制的, 显示内容包含默认值:

```
ALIAS ENTRY CACHE SIZE=1000
ALIAS ENTRY CACHE TIMEOUT=600
ALIAS ENTRY CACHE NAGATIVE=0
```
这意谓缓存条目的最大数是1000条,而且条目保存的最长度时间是十分钟 (600 秒)。这里 的缓存条目比域缓存条目要大, 但是如果系统上有足够的内存, 增加缓存大小可能是值得的。 ALIAS ENTRY CACHE NEGATIVE 控制匹配失败的别名是否缓存。默认为不缓存。不缓存失 败别名会加速新用户活动,而且使这样的情况不太可能: 重复的失败尝试将使得以一种影响系 统的性能的频率传递同一用户。

### 反转地址转换

反转地址, 如 From: 标题, 通常在流经 MTA 时被规范化。(规范化意味着在标题地址中, 个 人名称被移到前面,而注释则被移到后面。此外,对于 From: 地址, 查地址被查找, 如果发 现是一个 mailalternateaddress 地址, 就转而使用邮件地址。) 通常所应用的原则是, 用 户目录条目中列出第一个邮件地址就是应使用的地址。处理包括在 DC 树中查找地址的域部 份,以发现要在其中查找地址的用户树和组树的子树,然後查找这样一个条目:它包含任何匹 配给出的地址条目的电子邮件地址,并返回该条目的第一邮件地址。这是一个和别名处理非常 相似的处理。

直接 LDAP 地址转换依赖于在文件 .../imta/config/option.dat 中设置的两个选项。

USE REVERSE DATABASE=4 REVERSE URL=ldap:///\$V?mail?sub?\$Q USE REVERSE DATABASE=4 通知 MTA 不要使用旧的反转数据库, 而是改为使用直接 LDAP 机制。这个 REVERSE URL 与 ALIAS URL0 URL 非常相似, 这在第 421 页"在 LDAP 目录中寻找用户 / 组条目"中已有讨论。\$V 标志被扩展的方式在该节中有说明。\$Q 标志类似 于用于标准的 ALIAS URLO 中的 \$R 标志, 不同的是生成一个过滤器搜索含有地址的属性, 该 地址可能与 MTA 正试图匹配的反转地址匹配。被 SR 生成的过滤器依靠设置的 local.imta.schemataq configutil 选项:

ims50 mail, mailalternateAddress mail, mailalternateAddress  $nms41$ mail.rfc822mailalias  $sims40$ 

通过在 MTA 选项 LDAP MAIL REVERSES 中加以指定, 可以覆盖搜索要使用的属性。

实际生成的搜索非常类似于用于别名查找 \$R 标志所生成的搜索: 不但搜索最初给出的地址, 而且还搜索这样的地址: 它含有在 DC 树置换中实际找到的域。这在第 421 页 "在 LDAP 目 录中寻找用户 / 组条目"中有说明。

如果反转地址杳找失败, 反转地址保持不变。

如同其它 LDAP 杳找,反转地址杳找的结果被缓存。缓存的大小和超时由选项控制,如下所 示 (包括默认值):

```
REVERSE ADDRESS CACHE SIZE=10000
REVERSE ADDRESS CACHE TIMEOUT=600
```
## 转变到直接 LDAP 模式的意义

对于 MTA 地址转换, 从 dirsync 操作模式改为 LDAP 模式几乎没有明显的影响, 但处理更方 便配置并且其机制更透明然而, 这一转换改变了受托域的工作方式。在 dirsync 模式中, 受托 域的所有子域隐含地归自己拥有,这相当于在直接 LDAP 模式中设定 DOMAIN UPLEVEL=3。 然而, 只有实际配置的域属于 principle domain, 这相当于在直接 LDAP 模式中设定 DOMAIN UPLEVEL=0。操作模式的这种分歧在直接 LDAP 模式不存在: 你必须拿定主意, 选择 一种你所需要的域所有权机制。这种不同大概没有差别,但是应该清除。

显然对系统运行的整体状况有一些影响。所影响之处是:

- 改变了的 LDAP 负荷。
- 减少了对数据库的依赖。
- 改变了总体邮件吞吐量。

### 改变了 LDAP 负荷

dirsync 处理产生少量的但带来大量潜在的基于 LDAP 目录的检索。在直接 LDAP 模式 中, MTA 在目录上生成许多小的检索。实际效果是, 吞吐量的明显减少不是因为所使用的缓 存。然而, 施加于目录上的负荷变得更加常规, 因此系统具有了更好的可扩展性。同时对于 dirsync 来说, 很难将一个 MTA 扩展到超过大约 6 百万用户, 而在直接 LDAP 模式中应当 能够提供一千万个用户。

### 减少对数据库的依赖

在 dirsync 模式中, MTA 的操作依赖于许多的数据库, 特别是别名数据库和域数据库。如 果一个系统突然失败,这些数据库具有复杂的磁盘结构,在突遇系统故障时容易遭到损坏。对 于高效系统这被证明是一个问题领域。在直接 LDAP 模式中, MTA 对数据库几乎没有依赖。

### 改变了整体邮件吞叶量

增加目录使用和减少数据库使用对吞吐量有一定的影响。从目录中提取信息并将之处理为要 求的格式比起简单地在数据库中查找结果又更多的开销。然而, 如果条目在缓存中发现, 整体 代价就小于在数据库中查找。这意谓如果大多数邮件的处理是针对少数用户的,而这些用户的 条目又在缓存中, 则吞吐量上升。如果邮件分布在一个大的用户社区, 吞吐量将下降。

#### 针对直接 LDAP 模式下邮件吞叶量的性能调整

系统性能对于别名缓存的大小很敏感,缓存的大小通过 ALIAS ENTRY CACHE SIZE 设置。 这个默认值是 1000, 对任何重要的系统可能都太小: 这些缓存条目可以比较大, 大约 2K 字 节,而默认值是选来避免一个小型系统超负荷的。对于一个大系统,合理取值可能高达10,000 甚至50,000。为使这种改变有用, 增加 dispatcher.cnf 中的 MAX LIFE CONNS 的值是很 重要的。MAX LIFE CONNS 应该至少两倍, 或许四倍于 ALIAS ENTRY CACHE SIZE, 以发 挥缓存的优势。从 dirsync 操作模式转变到直接 LDAP 模式, 地址转换几乎没有变化, 但配 置和机制更透明了。

转变到直接 LDAP 模式的意义

# 在 iPlanet Messaging Server 中管理 **Event Notification Service**

本附录说明如何在 iPlanet Messaging Server 中启用 iPlanet Event Notification Service Publisher 程序 (ENS Publisher) 并管理 iPlanet Event Notification Service (ENS).

本章 / 附录包括下列各节:

- 将 ENS Publisher 载入 iPlanet Messaging Server  $\bullet$
- 运行样板 Event Notification Service 程序  $\bullet$
- 管理 Event Notification Service

有关 ENS 和 ENS API 的详细说明, 请见位于 iPlanet Calendar Server 和 Messaging Server Documentation 网页的 iPlanet Messaging and Collaboration Event Service Notification Manual.

## <span id="page-436-0"></span>将 ENS Publisher 载入 iPlanet Messaging Server

Event Notification Service (ENS) 是 iPlanet 的基础 "发布 - 订阅服务"。 ENS 起着调度程 序的作用, iPlanet 的应用程序把它当作收集某种相关*事件*的中心点。所谓"事件"是指资源 的一个或多个属性的值所发生的变化。任何应用程序, 如果需了解这些事件发生的时间, 可在 ENS 注册, 由其识别事件的顺序并将通知与订阅匹配起来。

ENS 和 iBiff (iPlanet Messaging Server 的 ENS 发布程序) 是与 iPlanet Messaging Server 捆绑提供的软件。系统的默认设置是启用 ENS, 但并不载入 iBIFF。(请参阅"将 ENS Publisher 载入 iPlanet Messaging Server").

若需订阅 iPlanet Messaging Server 的通知服务, 您需先在 iPlanet Messaging Server 主机 上载入 libibiff 文件, 然后停机并重新启动 Messaging Server。

## <span id="page-437-1"></span>将 ENS Publisher 载入 iPlanet Messaging Server

请从命令行执行下列步骤。在这些操作步骤, iPlanet Messaging Server 安装目录的位置是 server\_root, iPlanet Messaging Server 用户是 mailsrv。这些变量的典型值分别为 /usr/iplanet/server5和mailsrv。

1. 先以 mailsrv 运行 configutil 实用程序, 以载入 libibiff 文件。

cd server\_root/msg-instance

#### ./configutil -o "local.store.notifyplugin" -v "server\_root/bin/msg/lib/libibiff"

2. 然后以 root 停机并重新启动 Messaging Server。

cd server\_root/msg-instance

./stop-msa

./start-msq

3. 此后,您便可通过 ENS 接收通知了。有关详细说明,请见"运行样板 Event Notification Service 程序"。

# <span id="page-437-0"></span>运行样板 Event Notification Service 程序

iPlanet Messaging Server 提供了一写样板程序, 供您学习使用如何接收通知。这些样板程序 位于 server\_root/bin/msq/enssdk/examples目录。

## 运行 ENS 样板程序

- 1. 换到 server root/bin/msq/enssdk/examples目录。
- 2. 用 C 编译器,通过 Makefile.sample 文件编译 apub 和 asub 范例。将程序库搜索路 径设置为包括 server\_root/bin/msg/lib 目录。
- 3. 待程序编译后, 便可在分开的窗口中按下列运行之:

apub localhost 7997

#### asub localbost 7997

您在 apub 窗口中键入的任何内容都应在 asub 窗口中显示。另外,如果使用的默认设 置, 则所有 iBiff 通知都应在 asub 窗口中显示。

4. 若需接收 iBiff 发布的通知, 可编写一个类似 asub.c 的程序。

有关样板程序和编写自用的 ENS 程序方面的详细说明, 请参见 iPlanet Event Notification Service for Messaging and Collaboration Manual.

备注 当把程序库搜索路径设置为包括 server\_root/bin/msq/lib 目录时, 您将不 再能停止和启动目录服务器。迂回方法是从程序库搜索路径中移除该条目。

## <span id="page-438-0"></span>管理 Event Notification Service

ENS 的管理工作包括 启动和停止服务以及更改配置参数以控制 ENS 的 iBiff 出版程序的行为。

## 启动和停止 ENS

您可通过 start-msq ens 和 stop-messaqe ens 命令启动和停止 ENS 服务器。但必须以 root 用户身份运行这些命令。

## 启动和停止 ENS

启动 ENS:  $\bullet$ 

server\_root/msg-instance/start-msg ens

停止 ENS:  $\bullet$ 

server\_root/msg-instance/stop-msg ens

### iPlanet Event Notification Service 配置参数

可控制 iBiff 行为的配置参数有下列几个。请用 configutil 实用程序设置这些参数。

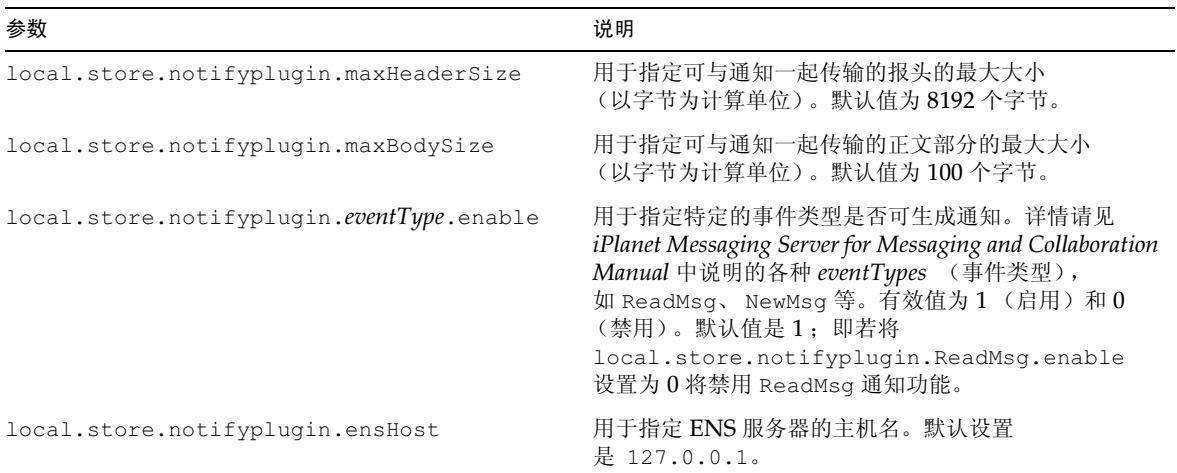

#### **表 C-1** iBiff 配置参数

### 表 C-1 iBiff 配置参数 (接上页)

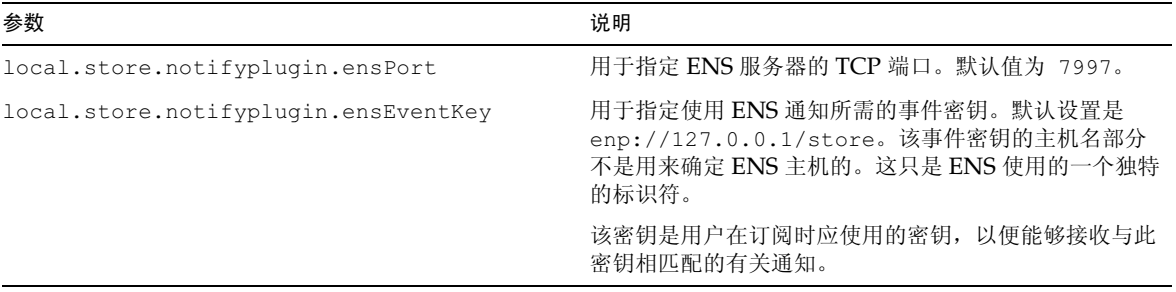

附录D

# 管理邮件用户和邮件发送列表

本附录说明如何使用 Console 界面创建并管理用户邮件帐户和邮件发送列表。建议您不要使用 在此描述的 Console 界面创建和管理用户以及邮件发送列表, 而应使用 iPlanet Delegated Administrator for Messaging 的 Delegated Administrator 命令行实用程序创建和修改用户 以及邮件发送列表。有关用户/组命令行实用程序的说明, 请参阅 iPlanet Messaging Server Reference Manual.

注意 如果使用在此附录中描述的 Console 界面创建用户和组, 您将无法用 Delegated Administrator 查看和对其进行修改。iPlanet 建议您使用 iPlanet Delegated Administrator for Messaging 的 Delegated Administrator 命 令行实用程序或 iPlanet Messaging Server Provisioning Guide 中提供 的指令创建 / 修改用户和组。

本附录包含以下各节:

- 管理邮件用户  $\bullet$
- 管理邮件发送列表  $\bullet$
- 备注 如果安装的是 iPlanet Directory Server 5.1, 您则必须通过 iPlanet Console 5.0 (与 Directory Server 5.1 一起安装) 对其进行管理。iPlanet Messaging Server 5.2 必须通过 Netscape Console 4.2 (与 Messaging Server 5.2 一起 安装)进行管理。

# <span id="page-440-1"></span><span id="page-440-0"></span>管理邮件用户

### 访问邮件用户

本节说明在需要对用户进行管理时如何打开邮件管理界面。Messaging Server 邮件帐户是以 用户条目属性储存在公司企业的中央 LDAP 用户目录中的。因此在管理邮件帐户时, 须在该 目录中修改用户条目。

#### 创建新用户

要创建新的邮件帐户,要先在目录中创建一个新用户。还必须为创建的用户安装一个邮件帐户, 如果没有为用户安装邮件帐户,用户则无法使用 Console 中的邮件管理部分。(Managing Servers with Netscape Console 第4章的 "User and Group Administration" 一节中较详 细地说明了创建用户并为其指定其他种类用户信息的全部过程。)

新建邮件用户:

- 1. 在 Console 主窗口中, 单击"用户和组"选项卡。
- 2. 从下拉列表中选择"新用户",然后单击"创建"。
- 3. 选择用户的组织单位,然后单击"确定"按钮。"创建用户"窗口随即打开。
- 4. 请按照 Managing Servers with Netscape Console 第 4 章的 "User and Group Administration"一节中的说明输入用户的有关信息。
- 5. 保持"创建用户"窗口的打开状态,然后单击"帐户"选项卡。右侧面板上此时显示为 新用户帐户安装的产品列表。
- 6. 单击 "安装邮件帐户"复选框。"邮件"选项卡随即显示在"创建用户"窗口中。
- 7. 在"创建用户"窗口中单击"邮件"选项卡,然后单击右侧面板中所需的选项卡。
- 8. 输入修改内容后, 单击"创建用户"窗口底部的"确定"按钮。

请在单击确定按钮之前确保已在所有相关选项卡中完成了全部设置工作。 备注

#### 访问现有用户

若需修改现有的某个邮件帐户或为现有的用户添加邮件功能,首先需要访问用户目录中的相 应用户, 然后再添加或修改该用户的邮件帐户属性。

访问现有用户的邮件信息:

- 1. 在 Console 主窗口中, 单击"用户和组"选项卡。
- 2. 在"用户和组"主窗口内, 单击"搜索"或"高级搜索"按钮。
- 3. 在搜索窗口中输入搜索条件(例如用户的姓氏),然后在用户目录中进行搜索。
- 4. 返回到"用户和组"主窗口中,从搜索结果中选择一个用户,然后单击"编辑"。
- 5. 如果在"编辑条目"窗口中没有显示"邮件"选项卡,请按下列步骤操作:
	- a. 单击"帐户"选项卡。右侧面板上随即显示已安装的帐户列表。
	- b. 选中"邮件帐户"复选框。"邮件"选项卡随即显示在"编辑条目"窗口中。
- 6. 在"编辑条目"窗口中单击"邮件"选项卡,然后单击右侧面板中所需的选项卡。
- 7. 输入修改内容, 然后单击"编辑条目"窗口底部的"确定"按钮。

### 指定用户电子邮件地址

在邮件能够被成功地发送给用户之前, 必须为该用户指定邮件地址信息。此地址信息包括 Messaging Server 主机名, 用户的主地址以及任何备用地址。主机名和主地址信息是必须有 的, 备用地址信息是可选的。

指定用户的邮件地址信息:

- 1. 在 Console 中, 按照第 441 页 "访问邮件用户"中的说明访问"创建用户"或"编辑条 目"窗口。
- 2. 单击"邮件"选项卡。
- 3. 如果"设置"选项卡为非现用状态,则单击该选项卡。
- 4. (必须填写项) 输入 Messaging Server 主机名。

即托管 Messaging Server 的机器, 该用户的邮件完全由其处理。该主机名必须是 Messaging Server 所在机器的全限定域名 (FQDN)。

5. (必须填写项) 输入用户的主电子邮件地址。

主地址是向该用户发送邮件的公开地址。一个用户只可以有一个主地址,该地址必须是符 合 RFC 821 规定的、有效的、格式正确的 SMTP 地址。

如果要使用主机名隐藏功能 (即: 使用户地址信息中的主机名不显示在发出邮件的邮件 头中),请不要在主电子邮件地址字段中指定主机名。而应在备用地址中包含主机名(请 见下一步说明)。

6. (选项)在"备用地址"列表中添加地址。

备用地址实际上是用户主地址的别名。该功能可以达到以下目的:

- 确保正确地向经常发生拼写错误的地址传递邮件 (例如"Smith"作为"Smythe"  $\circ$ 的别名)。
- 。 启用在发出邮件邮件头中隐藏主机名功能。启用该功能时, 须提供一个包含主机名的 备用地址, 但不要提供用户主电子邮件地址中的主机名。例如, 输入 jsmith@siroe.com作为主电子邮件地址,然后输入jsmith@sesta.com作为备 用地址。当该用户发送邮件时,发送的邮件头以 jsmith@siroe.com 显示,但所有 发往该地址的邮件(包括回复邮件)则实际上经路由选择被发往 ismith@sesta.com (假定 sesta.com 是一个有效的主机名)。

您可以为特定用户指定任意数目的备用地址,但每一备用地址必须是独特的。向这些别名 中任意一个发送的邮件将直接转到主地址中。

添加备用地址:

- a. 单击"备用地址"字段下方的"添加"按钮。
- b. 在"备用地址"窗口中输入备用地址信息。(可以添加所希望的任意数量的备用地 址, 但每次打开该窗口时只能输入一个地址。)
- c. 单击"确定"按钮后便可添加备用地址,并可用此按钮关闭备用地址窗口。(若需输 入另一个备用地址, 再次单击"添加"按钮即可重新打开"备用地址"窗口。)

7. 在完成了对该用户邮件信息的所有修改后,可单击"编辑条目"窗口底部的"确定"按 钮。否则, 单击其他选项卡继续讲行修改。

### 配置传递选项

Messaging Server 支持三个主要的、能够启用和配置的邮件传递选项, 对每一个用户而言, 这三个选项可以任意组合。既可以提供常规的 POP/IMAP 传递, 也可以提供程序传递和 UNIX 传递 (UNIX Messaging Server 主机的客户端)。

iPlanet Delegated Administrator for Messaging 也支持终端用户的 HTML 界面, 通过该界 面用户可以自己启用和配置这三个选项。 Console 界面和 Delegated Administrator 界面两 者都使用相同的目录属性, 当每一种界面打开时都显示当前的设置, 无论这些设置是由系统管 理员还是由用户自己设置的。

配置用户的传递选项:

- 1. 在 Console 中, 按照第 441 页 "访问邮件用户"中的说明访问 "创建用户"或 "编辑条 目"窗口。
- 2. 单击"邮件"选项卡。
- 3. 单击"传递"选项卡。
- 4. 洗择欲为该用户启用的一个或多个传递方法:
	- 若需指定 POP/IMAP 传递, 请遵照第 444 页 "指定 POP/IMAP 传递"中的说明。  $\sim$
	- 若需指定程序传递,请遵照第445页"指定程序传递"中的说明。  $\sim$
	- 若需指定 UNIX 传递, 请遵照第 445 页 "指定 UNIX 传递"中的说明。
- 5. 在完成了对该用户邮件信息的所有修改后,可单击"编辑条目"窗口底部的"确定"按 钮。否则, 单击其他选项卡继续进行修改。

#### <span id="page-443-0"></span>指定 POP/IMAP 传说

指定该选项后, 邮件将传递到用户常规的 POP3 或 IMAP4 邮箱。若需为用户启用 POP/IMAP 传递,请按下列步骤操作:

- 1. 单击"传递"选项卡。
- 2. 选中 POP/IMAP 复选框, 然后单击"属性"按钮打开"POP/IMAP 传递"窗口。
- 3. (选项) 输入邮件存储库分区别名 (不是路径名或绝对物理路径), 即等待处理的用户邮 件所需传递和保存的分区。如果不填写该字段, 系统将使用当前主分区。有关详细信息, 请参阅第263页"邮件存储库的管理"。
- 4. (选项) 输入分配给该用户的存储限制, 或磁盘空间配额。磁盘空间配额可以是指定的默 认值(参阅第270页"配置邮件存储库空间配额")、无限(没有最大存储量限制),或 是一个指定的极限 (以 KB 或 MB 为单位)。
- 5. (选项)输入分配给该用户的邮件数量限制。该限制可以是指定的默认值(参阅第270页 "配置邮件存储库空间配额")、无限 (没有最大存储个数限制), 或是一个指定的极限 (数量)。

#### 指定程序传递

<span id="page-444-0"></span>指定该选项后,系统将把邮件转发到一个外部应用程序讲行处理,然后再传递给用户。

本节只说明如何使程序传递选项对某单个用户生效。在使该选项对某个用户 备注 生效之前, 必须先整体启用程序传递模块, 以执行其他几项管理任务。有关详 细信息,请参阅第212页"使用管道通道传递邮件到程序"。

若需为用户启用程序传递功能,请按下列步骤操作:

- 1. 单击"传递"选项卡。
- 2. 选中"程序传递"复选框,然后单击"属性"按钮打开"程序传递"窗口。
- 3. 输入处理该用户邮件所使用的外部应用程序命令。
- 4. 单击"确定"。

#### <span id="page-444-1"></span>指定 UNIX 传递

指定该选项后,即为用户选择了 UNIX 传递功能。 UNIX 传递能够将邮件发送到用户指定的 UNIX 邮箱中。 UNIX 传递只对那些 Messaging Server 运行于 UNIX 主机上的用户有效。 若需为用户启用 UNIX 传递功能, 请按下列步骤操作:

- 1. 单击"传递"选项卡。
- 2. 洗中"UNIX"传递复选框。
- 备注 若需为 Messaging Server 用户提供 UNIX 传递, 还必须执行正常的 UNIX 邮件管理任务。

### 指定转发地址

Messaging Server 的邮件转发功能可将用户邮件转发到用户主地址之外的另一个地址, 也可 以将邮件同时发送到另一个地址和主地址。

iPlanet Delegated Administrator for Messaging 提供终端用户 HTML 界面, 通过该界面用 户可以自己指定转发地址。 Console 界面和 Delegated Administrator 界面两者都使用相同 的目录属性, 当每一种界面打开时都显示当前的设置, 无论这些设置是由系统管理员还是由用 户自己设置的。

指定用户的转发地址信息:

- 1. 在 Console 中, 按照第 441 页 "访问邮件用户"中的说明访问"创建用户"或"编辑条 目"窗口。
- 2. 单击"邮件"选项卡。
- 3. 单击"转发"选项卡。 如果该用户有转发地址, "转发地址"字段则显示当前的转发地址。
- 4. 若需添加一个转发地址,可单击"添加"。
- 5. 在"转发地址"窗口中输入转发地址。
- 6. 在"邮件转发"选项卡中单击"确定"将地址添加到"转发地址"字段,并关闭"转发 地址"窗口。
- 7. 在完成了对该用户邮件信息的所有修改后,可单击"编辑条目"窗口底部的"确定"按 钮。否则,单击其他选项卡继续进行修改。

### 配置自动回复设置

您可通过 iPlanet Messaging Server 的邮件自动回复功能为用户指定对所有到访邮件的自动 应答方式。您可指定三种不同的自动回复模式: 回送模式、休假模式以及自动回复模式。

iPlanet Delegated Administrator for Messaging 还提供终端用户使用的 HTML 界面, 通过 该界面用户可以自己启用和配置自动回复设置。 Console 界面和 Delegated Administrator 界面两者都使用相同的目录属性, 当每一种界面打开时都显示当前的设置, 无论这些设置是由 系统管理员还是由用户自己设置的。

若需为用户启用自动回复服务,请按下列步骤操作:

- 1. 在 Console 中, 按照第 441 页 "访问邮件用户"中的说明访问"创建用户"或"编辑条 目"窗口。
- 2. 单击"邮件"选项卡。
- 3. 单击"自动回复"选项卡。
- 4. 洗择一种自动回复模式:

关闭:关闭该用户的自动回复功能。

回送: 自动应答收到的每一封邮件。如果选择这个模式, 则需在"邮件"字段中输入应 答信息。

休假 用户从给定发件人处收到第一封邮件时将产生一个自动应答; 此后再从该发件人处 收到邮件时将不产生应答,直到达到自动回复超时限制为止。 当达到超时限制时,系统将 发送一封新邮件,下一次再达到超时限制时,再一次发送,如此反复。如果选择这种模 式, 则须使用休假开始 / 结束日期选项, 并在回复文本字段中输入回复邮件。

- 5. 如果选用了休假模式, 就要提供日期和时间以确定自动回复邮件的开始和结束时间。
	- 。 选中"休假开始 / 结束日期"复选框。
	- 单击"开始和结束日期"的编辑按钮,然后使用屏幕上的日历指定日期和时间。  $\Delta$

备注 对于同一 Messaging Server 上的两个用户而言, 如果两个用户帐户都没有启 用其他传递类型, 则不要为这两个用户设置指向对方地址的转发地址。否则将 产生邮件传递问题。

- 6. 指定以小时或天为单位的自动回复超时限制。
- 7. 如果选择了回送或休假模式,则需先输入自动回复主题行,然后输入一封返回给发件人的 回复邮件。

用户可以为内部发件人和外部发件人分别输入不同的回复邮件。如果只输入针对内部发 件人的回复邮件, 那么只有位于同一个网域的发件人才能收到自动回复。

几种可选语言中的任一种都能够用来创建邮件, 从位于邮件文本区域上方的下拉列表中 选择所需的语言。

8. 在完成了对该用户邮件信息的所有修改后,可单击"编辑条目"窗口底部的"确定"按 钥。否则,单击其他选项卡继续进行修改。

### 配置特许服务

若需启用该用户在访问邮件时可使用的邮件服务。请按下列步骤操作:

- 1. 在 Console 中, 按照第 441 页 "访问邮件用户"中的说明访问"创建用户"或"编辑条 目"窗口。
- 2. 单击"邮件"选项卡。
- 3. 单击"特许服务"选项卡。 特许服务窗口此时将显示特定域可使用的服务项。
- 4. 单击相关按钮即可添加、编辑或删除服务。此时屏幕上出现"修改特许服务规则"窗口。
- 5. 从服务下拉列表中, 选择希望为其创建规则的服务项(IMAP, POP, SMTP, HTTP, 全部)。
- 6. 指定允许或拒绝的项目并指定此规则适用的域。
- 7. 单击"确定"按钮提交所做的修改。

## <span id="page-446-1"></span><span id="page-446-0"></span>管理邮件发送列表

### 访问邮件发送列表

本节说明如何打开邮件发送列表的管理界面。因为 Messaging Server 的邮件发送列表以组条 目属性的形式存储在 LDAP 用户目录中, 所以管理邮件发送列表时须访问和修改组目录。

### 创建新组

若需新建一个邮件发送列表, 须在目录中创建一个新组。还需为该组安装邮件帐户: 如果没有 安装邮件帐户, Console 的邮件管理部分则不能用于该组。(Managing Servers with Netscape Console 第4章的 "User and Group Administration"一节中较详细地说明了 创建目录组并为其指定其他种类组信息的全部过程。)

若需新建邮件发送列表,请按下列步骤操作:

- 1. 在 Console 主窗口中, 单击"用户和组"选项卡。
- 2. 从下拉列表中选择"新组",然后单击"创建"。
- 3. 为该组选择一个组织单位, 然后单击"确定"。
- 4. 在"创建组"窗口中, 请按照 Managing Servers with Netscape Console 第4章的 "User and Group Administration"一节中的说明输入创建组条目所需的信息。

注意,仅就邮件发送列表来说,添加成员时*没有必要*使用"用户和组成员"选项卡,而 用"邮件帐户仅电子邮件成员"选项卡就可添加成员:

- 。 组的正式成员不仅拥有全部的邮件发送列表权限,而且同时还具有作为组成员应有 的任何其他权限。您可通过"成员"选项卡添加正式成员(静态或动态均可)。
- 邮件发送列表成员拥有的组权限, 局限于由该组邮件发送列表组件 (可能是, 也可  $\Omega$ 能不是该组存在的唯一目的)所提供的权限。邮件发送列表成员被称之为仅申子邮件 成员, 可通过"邮件"选项卡添加。
- 5. 保持"创建组"窗口的打开状态, 然后单击"帐户"选项卡。

右侧面板上此时显示为该组帐户安装的产品列表。

6. 选中"邮件帐户"复选框。

"邮件"选项卡随即显示在"创建组"窗口中。

- 7. 在"创建组"窗口中单击"邮件"选项卡,然后单击右侧面板中适当的选项卡。
- 8. 输入所做的修改,然后单击位于在"创建组"窗口底部的"确定"按钮。 此项操作将提交输入的条目,并关闭"创建组"窗口。

单击任意邮件管理窗口底部的"确定"按钮时,系统将提交已经输入到所有 备注 邮件管理选项卡中的所有当前邮件配置信息。请在单击"确定"按钮之前检 查是否已在所有相关窗口中完成了全部设置工作。

#### 访问现有的组

若需修改现有的邮件发送列表, 或向现有组中添加邮件发送列表功能, 先须访问邮件目录中相 应的组, 然后再添加或修改该组的邮件帐户属性。

若需访问现有组的邮件发送列表信息,请按下列步骤操作:

- 1. 在 Console 主窗口中, 单击"用户和组"选项卡。
- 2. 在"用户和组"主窗口内,单击"搜索"或"高级搜索"按钮。
- 3. 在搜索窗口中输入搜索条件(例如组名),然后对用户目录进行搜索。
- 4. 返回到"用户和组"主窗口,从搜索结果中选择一个组,然后单击"编辑"按钮。
- 5. 如果在"编辑条目"窗口中没有显示"邮件"选项卡,请按下列步骤操作:
	- 。 单击"帐户"选项卡。右侧面板上随即显示已安装的帐户列表。
	- 选中 "邮件帐户"复选框。"邮件"选项卡随即显示在 "编辑条目"窗口中。
- 6. 单击编辑条目窗口中的"邮件"选项卡,然后单击右侧面板中所需的选项卡。 (这些选项卡和通过"创建组"窗口访问的选项卡是一样的。)
- 7. 输入所需的修改, 然后单击"编辑条目"窗口底部的"确定"按钮以提交所做的修改。

### 指定邮件发送列表设置

在邮件能成功地发送到邮件发送列表中之前, 必须指定其邮件地址信息。 邮件地址信息包括组 的主地址和任何可接受为主地址别名的备用地址。还可以指定列表所有者、供选用的说明性信 息、成员、属性、限制条件和邮件发送列表的操作项 (应答电子邮件)。

若需指定邮件发送列表信息, 请按下列步骤操作:

- 1. 在 Console 中, 按照第 447 页 "访问邮件发送列表"中的说明访问"创建组"或"编辑 条目"窗口。
- 2. 单击"邮件"选项卡。
- 3. 如果"设置"选项卡为非现用状态,则单击该选项卡。
- 4. (必须填写项) 输入邮件发送列表的主电子邮件地址。

主电子邮件地址是向该邮件列表发送邮件的公开地址。每个列表只能有一个主地址。该地 址必须是符合 RFC 821 规定的、格式正确的 SMTP 地址。

5. (选项)为邮件发送列表指定一个备用地址。

备用地址是组主地址的别名。该功能可以达到以下目的:

- 确保向经常发生拼写错误的地址进行正确传递。  $\Omega$
- 。 启用在发出邮件邮件头中隐藏主机名功能。启用该功能时, 须提供一个包含主机名的 备用地址, 但不要提供该组主电子邮件地址中的主机名。

您可以为一个组指定任意数目的备用地址, 但每一备用地址必须是独特的。向这些别名中 任意一个发送的邮件将直接转到主地址中。

若需添加一个备用电子邮件地址,请按下列步骤操作:

- a. 单击"备用电子邮件地址"字段下方的"添加"按钮。
- b. 在"备用电子邮件地址"窗口中输入一个备用地址。(可以添加所希望的任意数量 的备用地址, 但每次打开该窗口时只能输入一个地址。)
- c. 单击"确定"按钮便可添加该备用地址并关闭"备用电子邮件地址"窗口。(要输入 另一个备用地址,可再次单击"添加"按钮以重新打开"备用电子邮件地址"窗口。)
- 6. (选项)在"错误"字段中输入某人的电子邮件地址,以便将列表发送邮件时出错的信息 发往此人。
- 7. (选项)在"Messaging Server 主机名"字段中输入托管发送邮件列表的机器的主机名。

如果该邮件发送列表的"主电子邮件地址"字段中包含主机名,则可空白不填。如果以主 电子邮件地址中不显示主机名之方式启用主机名隐藏功能,则须在此字段中指定主机名。

与用户邮件帐户不同是,如果不为邮件发送列表指定主机名,任何能访问该列表 LDAP 条目的主机都能够处理该列表 (在大多数情况下这正是您所希望的)。如果希望限定该列 表只能由特定的一台或多台主机处理, 则需要指定一个或多个主机名。例如, 可以强行将 一个大组的处理任务由一个利用率低的服务器承担,以此降低负荷较大的服务器的压力。

请注意, 此窗口一次只能输入一个主机名。若需输入多个主机名, 请使用命令行工具 ldapmodify.

8. (洗项) 输入邮件发送列表所有者。

列表所有者拥有添加或去除用户的管理权限,还可以修改配置设置或删除列表。

若需指定一个新的列表所有者, 请单击"所有者"选项卡, 然后做下列之一:

- 。 单击"添加",然后在"输入列表所有者 DN"窗口中输入新的邮件发送列表所有 者的判别名(DN)(例如 uid=ismith, ou=people, o=siroe.com)并单击 "确定"。
- 要想查找某个所有者可以单击"搜索"打开"搜索用户和组"窗口。  $\overline{Q}$

请注意,从"搜索用户和组"窗口中选择一个所有者将自动为用户添加正确的 DN 语法。 有关"搜索用户和组"窗口的详细说明, 请参见 Managing Servers with Netscape Console 第4章的 "User and Group Administration"一节。

9. (选项)添加说明性信息。

如果为了信息说明 (不是为 Messaging Server 所用) 而需要添加文本或 URL, 可单击 "说明"选项卡,然后使用下列一种或全部选项:

- 。 输入有关此邮件发送列表的目的或性质的说明性信息。
- o 输入指向 HTML 页面的 URL, 提供其它有关此邮件发送列表的信息。这仅仅是为了 说明情况, Messaging Server 并不使用该 URL。
- 10. 如果已经完成对该邮件发送列表的所有修改, 则可单击"编辑条目"窗口底部的"确定" 按钮。否则,单击其他选项卡继续进行修改。

### 指定列表成员

需要添加邮件发送列表的仅电子邮件成员时,可以使用下列一种或全部方法:

- 直接在邮件发送列表中添加每一个成员。
- 定义用户目录使用的动态标准, 以作为确定组成员资格的过滤器。

此处说明的邮件发送列表成员在 Console 的用户和组界面中被称为*仅电子邮件成员*, 因为这些 成员拥有的组权限受限于该组的邮件发送列表组件所提供的权限。通过该界面的不同部分(见 Managing Servers with Netscape Console 中的说明) 添加的"正式"组成员, 可能拥有 邮件发送列表成员所不拥有的其它权限或责任。有关组信息的详细说明, 请见 Managing Servers with Netscape Console 第4章中的 "User and Group Administration" 一节。

### <span id="page-450-0"></span>定义动态成员资格标准

动态标准由 LDAP 搜索 URL 构成, LDAP 搜索 URL 是搜索用户目录以便确定成员资格的过 滤器。该机制的动态性在于, 当一个组的邮件进站时, 能够接收该邮件的个体成员是通过目录 搜索来确定的,而不是由静态的名称列表提供的。因此无须直接跟踪每一个成员就能够创建和 维护非常大或复杂的组。

LDAP 的搜索过滤器必须符合 LDAP URL 的语法格式。有关构建 LDAP 过滤器的详细说 明, 请见 Managing Servers with Netscape Console 第4 章中的 "User and Group Administration"一节。另请参阅 iPlanet Directory Server 说明书和 RFC 1959。

LDAP URL 的语法如下:

ldap://hostname:port/base dn?attributes?scope?filter

此处 URL 的选项有下列含义:

| 洗项      | 说明                                                                            |
|---------|-------------------------------------------------------------------------------|
| 主机名     | Directory Server 的主机名 (自动使用 Messaging Server 使用的<br>默认 Directory Server 主机名)。 |
| 端口      | LDAP服务器的端口号。如果没有指定端口号, 默认值为<br>Messaging Server 使用的标准 LDAP 端口。                |
| base dn | 目录中某条目的判别名,用做搜索基。该组件是必须输入项。                                                   |
| 属性      | 系统返回的属性。这些属性由 Messaging Server 提供。                                            |
| 范周      | 搜索范围:                                                                         |
|         | 范围 base 只基于 (base dn)这个搜索基本身检索信息。                                             |
|         | 范围 one 在搜索基的下一级检索信息 ( 不包含搜索基一级 ) 。                                            |
|         | 范围 sub 在搜索基以及其下所有条目中检索信息。                                                     |
| 过滤器     | 应用于特定搜索范围内条目的搜索过滤器。如果没有指定过滤器,<br>则使用 (objectclass=*)。                         |

表 D-1 LDAP URL 的选项

下面是 LDAP 搜索 URL 的一个例子, 用来过滤邮件主机为 Sunnyvale 的用户:

ldap:///o=Siroe Corp,c=US??sub?(&(mailHost=sunnyvale.siroe.com) (objectClass=inetLocalMailRecipient))

上述 URL 的过滤对象为: 用户是 Siroe 组织的成员 (o=Siroe), 位于美国 (c=US), 邮件 主机为 Sunnyvale (mailHost=sunnyvale)。objectClass 属性可用来定义要搜索的条 目的类型, 在这个例子中为 inetLocalMailRecipient (objectClass=inetLocalMailRecipient).

请注意, 当使用 Console 创建搜索过滤器时, 所有的组名都将被忽略, 也就是说搜索结果中 只包含用户名,而不包含组成员。此设置之目的是为了避免搜索结果中用户和组成员之间的重 复现象。此设置能够替代使用命令行配置工具 (confiqutil), 但不推荐这样做。

如下一节所述, Console 提供有模板窗口 (Construct LDAP Search URL 窗口), 您可借助 该窗口构建搜索 URL。

#### 添加发送邮件列表成员

在邮件发送列表中添加 (仅电子邮件) 成员时, 请按下列步骤操作:

- 1. 在 Console 中, 按照第 447 页 "访问邮件发送列表"中的说明访问 "创建组"或 "编辑 条目"窗口。
- 2. 单击"邮件"选项卡。
- 3. 单击"仅电子邮件成员"选项卡。
	- 。 (选项) 若需指定 LDAP 搜索 URL 以确定成员资格, 可单击"仅电子邮件成员资格 的动态标准"字段下方的"添加"按钮,然后在"添加动态标准"窗口中做下列操作:
	- o 在该字段中输入 LDAP 搜索 URL 或单击"构建"按钮打开"构建 LDAP 搜索 URL"窗口, 此窗口是帮助您构建搜索 URL 的模板窗口。
	- 。 单击 "确定"将条目添加到 "仅电子邮件成员资格的动态标准"字段, 并关闭 "添 加动态标准"窗口。

有关创建 LDAP 搜索 URL 的说明, 请参阅第 451 页 "定义动态成员资格标准"。

- 4. (选项)若需在邮件发送列表中添加单个成员,可单击"仅电子邮件成员资格成员"字段 下方的"添加"按钮,然后在"添加仅电子邮件成员"窗口中做下列操作:
	- o 在该字段中输入新成员的主地址。主地址必须是符合 RFC 821 规定的格式正确的 SMTP 地址。不应输入备用地址, 特别是当为该组指定权限之时。每次打开该窗口时 只能添加一个新成员, 该字段只能容纳一个地址。
	- o 单击"确定"将用户添加到列表成员中。并关闭"添加仅电子邮件成员"窗口。若 需输入另一个地址, 再次单击"添加"按钮即可重新打开"添加仅电子邮件成员" 窗口。
- 5. 如果已经完成对该邮件发送列表的所有修改,则可单击"编辑条目"窗口底部的"确定" 按钮。否则,单击其他选项卡继续进行修改。

### 定义邮件在发送上的限制

您可在送往邮件发送列表的邮件上施加各种限制。 您可定义允许发送邮件之人的集合体,可要 求对发件人实行认证,可限制投寄邮件的来源,并可对投寄邮件的大小进行限制。不符合限制 规定的邮件将被拒收。

备注 虽然这些限制对组来说在控制到访邮件的某些方面很有用, 但这些限制并不 以提供高度安全的访问控制为目的。

若需定义组级的邮件投寄限制,请按下列步骤操作:

- 1. 在 Console 中, 按照第 447 页 "访问邮件发送列表"中的说明访问"创建组"或"编辑 条目"窗口。
- 2. 单击"邮件"选项卡。
- 3. 单击"限制"选项卡。
- 4. (洗项)从下列洗项中洗择允许的发件人:
	- 。 任何人: 对发件人没有限制。(此为默认值)注意, 选择此选项后就不能选择下一步 中说明的 SMTP 认证。
	- 。 邮件发送列表中的任何人: 只有邮件发送列表成员 (包含不是仅电子邮件成员的组 成员) 能够发送邮件。
	- 。 以下列表中的任何人: 只有明确列示在以下字段中的用户才能够发送邮件。

如果选择了"以下列表中的任何人"选项,添加发件人时,可单击"允许的发件人"字 段下方的"添加"按钮,或单击"搜索"打开"搜索用户和组"窗口。若单击"添加" 按钮, 则打开"添加允许的发件人"窗口。在该字段中输入允许的发件人的电子邮件地 址或判别名 (DN) 。单击"确定"以将发件人添加到"允许的发件人"字段,并关闭 "添加允许的发件人"窗口。对所有想添加的其他的允许发件人重复此步骤。

有关 "搜索用户和组"窗口的使用说明,请见 Managing Servers with Netscape Console.

- 5. (选项) 定义允许的发件人域, 即限制能够发送邮件的发件人域:
	- 。 单击"允许的发件人域"字段下方的"添加"按钮。
	- 。 在"添加允许的发件人域"窗口中输入一个域名,然后单击"确定"将该域添加到 列表中。

请注意,域自动包含所有的子域。例如, siroe.com 包含 sales.siroe.com。

6. (选项) 定义邮件的最大允许篇幅。

输入大小 (以字节为单位)。

7. 如果已经完成对该邮件发送列表的所有修改,则可单击"编辑条目"窗口底部的"确定" 按钮。否则,单击其他选项卡继续进行修改。

### 定义中介人

可为邮件发送列表添加一个或多个中介人。

当某一中介人 (分检员) 收到转发的邮件时, 他 (她) 将决定如何处理该邮件。(在有多个 中介人的情况下, 对邮件的处理是由第一个中介人所采用的操作决定的)。所谓处理可能包括 核准邮件并将其发回到列表 (也许须用口令) 或删除该邮件。

在定义邮件发送列表的中介人时,请按下列步骤操作:

- 1. 在 Console 中, 按照第 447 页 "访问邮件发送列表"中的说明访问"创建组"或"编辑 条目"窗口。
- 2. 单击"邮件"选项卡。
- 3. 单击"中介人"选项卡。
- 4. 单击"中介人列表"字段下方的"添加"按钮。
- 5. 在"添加中介人"窗口的字段中输入中介人的主电子邮件地址或判别名 (DN)。既可直 接输入地址, 也可单击"搜索", 用"搜索用户和组"窗口查找地址。请注意, 每次打 开"添加中介人"窗口时只能添加一个中介人。

有关"搜索用户和组"窗口的使用说明, 请见 Managing Servers with Netscape Console.

- 6. 单击"确定"以将中介人添加到"中介人列表"字段,并关闭"添加中介人"窗口。 (若需输入另一个地址, 须再次单击 "添加"按钮以重新打开 "添加中介人"窗口。
- 7. 如果已经完成对该邮件发送列表的所有修改,则可单击"编辑条目"窗口底部的"确定" 按钮。否则,单击其他选项卡继续进行修改。

词汇表

一种 DNS 记录类型, 其中包含主机名及与之相关联的 IP 地址。互联网上的 Messaging A 记录 Servers 是用这种 A 记录对电子邮件的路由进行管理的。还可参见 域名系统(DNS)、 MX 记录。

#### **Administration Server**

- 管理员 即使在无 Directory Server 连接的情况下, 也能通过其管理权限启动或停止服务器的用 户。对本地服务器组中所有服务器而言, Administration Server 管理员只承担有限的 服务器方面的任务 (通常只有重新启动服务器和停止服务器两项任务)。 当 Administration Server 安装好后, 该管理员条目会自动在本地创建(该管理员不是 用户目录中的用户)。
- Allow 讨滤器 Messaging Server 的一项访问控制规则, 可标识出允许访问下列一个或多个服务项的 客户机: POP、IMAP 或 HTTP。另请参见 Deny 过滤器。
	- APOP 经认证的邮局协议类似于邮局协议 (POP), 但不是用明文口令进行的认证, 而是用经 编码的口令加上 challenge string 进行的认证。
	- AUTH 一 SMTP 命令, 可使 SMTP 客户机向服务器指定认证方法、实施认证协议交换, 必要 时可为随后的协议交互协商安全层。
	- base DN 目录中的判别名条目, 搜索可从该条目开始, 因此也被称为搜索基。 例如, ou=people, o=siroe.com。
- Berkeley DB 一种事项处理数据库,可用于高并行性读写工作负荷及需要事项处理和恢复性能的应用 程序。iPlanet Messaging Server 出于多种目的而使用 Berkeley 数据库。
	- bind DN 执行某项操作时用于认证到 Directory Server 的判别名。
		- CA 证书管理机构发行数字证书 (电子验证) 的机构, 其公共密钥可在较广的范围内为预定 的接受单位所使用。
		- CLI 请参见命令行界面。
		- cn 普通名称的 LDAP 别名。
- CNAME 记录 一种把域名的别名映射到域名的 DNS 记录类型。

config 配置一词的英文缩写。

Console (控制台) 一种图形用户界面 (GUI), 用户可通过该界面对多种 iPlanet 组件进行配置、监控、 维护和故障排除。

- cookie 纯文本字符串。当访问特定的服务器站点时, 它能自动输入到浏览器的存储器中。 Cookies 由网页作者进行编程。用户可以接受或拒绝 cookie。接受 cookie 可使网页较 快地载入, cookie 对计算机的安全没有威胁。
- CRAM-MD5 RFC 2195 文献提供的一种轻型标准跟踪认证机制。当只有用户的登录口令需要保护而 防止网上窃贼盗用时,这种机制提供了一种快速的(尽管安全性较弱)认证方法,用以 代替 TLS (SSL)。
	- 仅限 UNIX 使用。cron 守护程序在配置时间内自动执行的一项任务。另请参阅 crontab cronjob 文件。
- 仅限 UNIX 使用。一个命令列表, 每行一条命令, 能在给定的时间里自动执行。 crontab 文件
	- DC 树 域组件树。镜像反映 DNS 网络语法的目录信息树。例如, 域组件 (DC) 树的判别名 可为 cn=billbob, dc=bridge, dc=net, o=internet。

#### Delegated Administrator

### Console

(代理管理器控制台) 一个基于 web 浏览器的软件控制台。域管理员可用来向托管域添加或更改用户, 终端用 户也可用来更改口令、设置邮件转发规则、设置休假规则、及列示邮件列表项目。

> Delegated Administrator for Messaging and Collaboration。即邮件传输和协作 代理管理程序, 这是一套界面 (GUI 和实用程序), 域管理员可用来向托管域添加或更 改用户和组。

- deliver 见邮件传递。
- Deny 过滤器 Massaging Server 的一种访问控制规则, 它能标识出那些被拒绝访问下列服务的用户: POP、IMAP 或 HTTP。另请参见 Allow 过滤器。
- DIGEST-MD5 一种比 CRAM-MD5 更安全的轻型标准跟踪认证机制。已列入 RFC 2831 文献, 这种 认证机制可在不需要 TLS (SSL) 那种系统设置开销的情况下为保护整体网络提供了一种 选择方案。
- Directory Server 基于 LDAP 的 iPlanet 目录服务。还可参见目录服务、轻型目录访问协议 (LDAP)、 配置目录服务器,用户/组目录服务器。
	- 为指定的 TCP 端口处理连接请求的 MTA 组件。Dispatcher 是多线程连接调度代理程 Dispatcher 序, 可使多个多线程服务器共同负责一项特定的服务。使用 Dispatcher 时, 可以有几 个多线程 SMTP 服务器进程并行运行。
		- DIT 请参阅目录信息树。
		- DN 请参见判别名。
		- dn LDAP 判别名的别名。还可参见判别名。
		- DNS 请参见域名系统。
	- DNS 别名 主机名, DNS 服务器将之识别为指向不同的主机。计算机只有一个实名, 但可以有一个 或多个别名。例如, www.siroe.domain 可能是一个指向实名为 realthing.siroe.domain 主机的别名, 服务器当前即存在于该主机中。
	- DNS 数据库 域名 (主机名) 及其相应的 IP 地址的数据库。
- 主机名后缀相同的一组计算机, 该后缀即域名。在语法上讲, Internet 域名由被英文句 DNS 域 号(点)分隔的名称(标签)序列构成。例如, corp.mktng.siroe.com。另见**域**。
- 攻击网络的一种形式, 它使服务器被扰乱并提供虚假信息。 DNS 电子欺骗
	- DSN 请参阅 传递状态通知。
	- dsservd 守护程序,可访问存有目录信息的数据库文件并可通过 LDAP 协议与目录客户程序通信。
	- dssetup Directory Server 准备工具, 可用来使现有的 Directory Server 做好准备, 供 iPlanet Messaging Server 使用。
	- 一条 SMTP 命令, 用于对某服务器进行查询, 以确认该服务器是否支持扩展的 SMTP EHLO 命令 命令。RFC 1869 对其有所定义。
		- **ESMTP** 请参阅扩展的简单邮件传输协议。
			- **ESP** 企业服务供应商 (Enterprise Service Provider)。
			- **FTRN** SMTP 命令。当邮件队列中的邮件正在服务器中等待客户机处理时,该 SMTP 命令可使 客户机请求服务器启动对其邮件队列的处理。定义见 RFC 1985。
			- **FXPN** 用于扩展邮件发送列表的 SMTP 命令。定义见 RFC 821。
			- **FODN** 请参阅**全限定域名**。
				- GUI 图形用户界面。
				- HA 请参见高可用性。
		- hashdir 命令行实用程序, 用以确定哪个目录应包含特定用户的文件存储库。
			- **HTTP** 请参见**超文本传输协议**。
		- IDENT 请参阅标识协议。
		- IMAP4 参见 Internet 邮件访问协议第4版。
- imsadmin 命令 用于管理域管理员、用户和组的一系列命令行实用程序。
- 为邮件传输代理 (MTA) 实施各种维护、测试和管理任务的一系列命令行实用程序。 imsimta 命令
- INBOX (收件箱) 为用户的默认邮箱保留的名称, 用于传递邮件。INBOX 是唯一对大小写不敏感的文件 夹名。例如: INBOX、 Inbox 和 inbox 都是用户默认邮箱的有效名称。

#### instance root 参见**实例目录**。

Internet (互联网) 这个名称特指使用 TCP/IP 协议的全球网。

Internet 邮件访问协议

- **筆4版 (IMAP4)** 一标准通信协议,允许用户与主邮件系统断开连接后仍能处理邮件。IMAP 规范考虑到了 这些断开连接用户的管理控制和一旦重新连接到邮件系统时用户邮件存储库的同步性。
- Internet 协议 (IP) 基本网络层协议, 是互联网和企业内部网的基础。
	- IP 请参见 Internet 协议。
	- IP 地址 中圆点分隔的一列数字, 如 198.93.93.10, 用于指定企业内部网或互联网上计算机 的实际位置, 是分配给使用 TCP/IP 协议主机的 32 位地址。
- 用于所有 iPlanet 服务器和 iPlanet Console 的安装程序。 iPlanet Setup
	- **ISP** Internet 服务提供商向客户提供互联网服务的公司, 提供的服务项包括电子邮件、电子 日历、接入万维网和站点托管等。
	- LDAP 请参阅轻型目录访问协议。

#### LDAP 数据交换格式

- $(1$  DIF) 以文本形式显示目录服务器条目的一种格式。
- LDAP 过滤器 一种基于当前特定属性或属性值来指定一系列条目的方法。
- LDAP 转荐对象 一个 LDAP 条目, 由符号链接(转荐对象)组成, 可连接到另一个 LDAP 条目。LDAP 转荐对象由 LDAP 主机和判别名构成。LDAP 转荐对象通常用于引用现有的 LDAP 数 据, 以避免复制这些数据。也用于保持程序的兼容性, 即那些依赖于特定条目(可能已 被移动者)的程序的兼容性。
	- LDAP 搜索串 含有可替换参数的字符串, 用于定义目录搜索项的属性。例如, LDAP 搜索串 "uid=%s"表示该搜索项乃基于用户的ID属性。
	- 软件服务器, 用于维护 LDAP 目录并提供目录查询服务。 iPlanet 目录服务就是通过 LDAP 服务器 LDAP 服务器实现的各项服务。
- LDAP 备用服务器转换 LDAP 服务器的一种备份功能。如果某一 LDAP 服务器发生故障, 系统可转换到另外 一部 LDAP 服务器。
	- LDBM LDAP 数据库管理程序。
	- I DIF 请参阅 LDAP 数据交换格式。
	- Legato Networker 由 Legato® 发行的第三方备份实用软件。
		- RSA Data Security 使用的邮件摘要算法。MD5 可用于生成一个短而独特的、有很高概 MD5 率的数据摘要。从数学角度讲,要生成一段数据,并据此产生相同的电子邮件摘要,是 十分困难的。

#### **Messaging Multiplexor**

- (邮件多路复用器) 一种专用的 iPlanet Messaging Server, 是多个邮件服务器的单一连接点, 可便于将大 量用户分布到多个邮箱主机。
- **Messenger Express** Messenger Express 是一种邮件客户程序。使用时, 用户可通过浏览器式 (HTTP) 的 界面访问邮箱。邮件、文件夹和其他邮箱信息均在一个浏览器窗口中以 HTML 显示。 还可参见 webmail。

**Messenger Express** 

- Multiplexor 起 Multiplexor 作用的代理传报服务器; 用户可通过该服务器连接到 iPlanet Messaging Server (Messenger Express) 的 HTTP 服务。Messenger Express Multiplexor 可便于多服务器机器上的邮件用户分配操作。
	- **MHS** 请参阅邮件处理系统。
	- MIME 请参阅多用途 Internet 邮件扩充。
	- **MMP** 请参阅 Messaging Multiplexor。
	- **MTA** 请参见邮件传输代理。
- MTA 配置文件 包含 Messaging Server 所有通道定义以及重写规则的文件 (imta.cnf), 可用来确 定如何重写待转发邮件的地址。还可参见**通道、重写规则**。
- MTA 日录高速缓存 MTA 处理邮件时所需的关于用户目录服务信息的快照。还可参见目录同步。
	- MTA 转发 将邮件从一个 MTA 经路由选择发送到另一个 MTA 的操作。
		- MUA 请参见用户代理。
	- Multiplexor 请参见 Messaging Multiplexor (邮件多路转发器)。
		- MX 记录 邮件交换记录。可将主机名映射到另一部主机的 DNS 记录类型。
			- **NDN** 请参见**未送达通知**。
			- **NMS** Netscape Messaging Server.
			- 一种映射"开放系统互连"(OSI)网络语法的目录信息树。OSI 树中的判别名例子可 OSI 树 为: cn=billt, o=bridge, c=us。
			- POP3 请参阅邮局协议第3版。
	- postmaster 帐户 电子邮件组或一系列电子邮件地址的别名,它们从 Messaging Server 接收系统生成的 邮件。 postmaster 帐户必须指向有效的一个或多个邮箱。
		- RC<sub>2</sub> RSA Data Security 使用的一种大小可变的密钥块密码。
		- RC4 RSA Data Security 使用的一种流密码。比 RC2 更快。
		- **RDN** 相对判别名的英文缩写。某条目的原状在附加到字串以形成全判别名之前的实际名称。
		- **RFC** 请求评论。一组文档系列, 始于 1969年, 描述 Internet 协议组及相关实验。不是所有 的(实际上只有很少一点) RFC 都描述 Internet 标准, 但所有的 Internet 标准都作为 RFC 发表。请参见 http://www.imc.org/rfcs.html。
		- SASL 请参阅简单认证与安全层。
		- SCM 请参阅 Service Control Manager。
		- sendmail UNIX 机器上使用的普通 MTA。在大多数应用程序中, iPlanet Messaging Server 都 能顺便用做 sendmail 的替代。
		- 服务器目录中安装有与指定主机上指定的 Administration Server 相关联的所有 server root iPlanet 服务器。其典型的目录名是 server-root。另请参见安装目录、实例目录。

#### Service Control

Windows NT 的服务管理程序。 Manager

- servlet 网络服务器运行的服务器端 Java 程序, 应客户机的请求生成相应的内容。Servlet 程序 与小应用程序(applet)的相似之处在于二者都在服务器端运行,但无需使用用户界面。
- Sieve 一种邮件讨滤语言的建议标准。
- **SIMS** Sun Internet Mail Server
	- SIZE 一种 SMTP 扩展, 可使客户机向服务器声明某特定邮件的大小。服务器将向客户机说明 是否愿意接收基于所称邮件大小之邮件; 服务器还可向客户机声明可以接受的邮件篇幅 的最大值。定义见 RFC 1870。
- SMTP 请参阅简单邮件传输协议。
- SMTP AUTH 请参阅 AUTH。
	-
	- SSL 请参阅安全套接层。
	- SSR 请参阅服务器端规则。
	- **TCP** 请参阅传输控制协议。
	- TCP/IP 请参阅传输控制协议 /Internet 协议。
		- TI S 请参阅**传输层安全性**。
		- UA 请参阅用户代理。
		- UBE 请参阅大宗商业电子邮件。
		- UID (1) 用户标识。便于系统识别用户的独特字符串, 也指用户 ID。(2) 用户 ID (登录名) 别名的目录属性。
	- UUCP UUCP 复制程序。
	- /var/mail 一个名称, 通常用于指 Berkelev 式样的收件箱。在这种收件箱中, 新邮件按顺序存储 在一个纯文本文件中。
- Veritas 集群服务器 Veritas Software 公司的高可用性群集软件, iPlanet Messaging Server 可将其集成使用。
	- VRFY 检验用户名的 SMTP 命令。定义见 RFC 821。
	- 浏览器式邮件服务的通用词。基于浏览器的客户机(称为"瘦型"客户机,因为多数处 webmail 理量由服务器端完成)所访问的邮件总是存储在服务器上。还可参见 Messenger Express.
	- Web 服务器 可提供访问万维网功能的软件程序或服务器。Web 服务器用于接收用户的请求, 检索用 户请求的文件或应用程序, 并发送出错信息。
		- X.400 一种邮件处理系统标准。
		- 访问控制 当外界请求访问服务器或服务器上的文件夹和文件时,系统对这些访问请求所实行的一 种控制方法。
	- 访问控制信息 访问控制列表中的单一信息项,英文缩写为 ACI。
	- 访问控制列表 (ACL)与目录相关联的一组数据,用于定义用户和(或)组访问该目录的权限。
	- 访问控制规则 用以为给定的目录条目集或属性指定用户权限的规则。
		- 访问域 在一个特定域内, 限制其对某些 Messaging Server 操作的访问。例如, 通过访问域可 以限制从何处收取发往某帐户的邮件。
			- 帐户 定义一个特定用户或用户组的信息。信息包括用户名或组名、有效的电子邮件地址(一个 或多个)以及电子邮件的传说方法和传说位址。
			- 地址 电子邮件中确定邮件如何传递,传递到何处的信息。在邮件头和信封中都能找到地址。 其中,信封地址将确定邮件的路由及传递方式,而邮件头地址则仅起显示作用。
- 地址处理 MTA 执行的各项操作, 其中包括探测地址中的错误, 必要时重写地址, 及将地址与收 件人匹配。
- 使电子邮件能够顺利传递而制定的寻址规则。RFC 882 是互联网上使用最广泛的协议, 地址协议 也是 iPlanet Messaging Server 所支持的协议。其它协议包括 X.400 和 UUCP (UUCP 复制协议)。
- 地址标号 重写规则模式的地址元素。
- 管理域 一种管理控制区域。另请参阅域。
- 管理控制台 请参阅 Console。
	- 管理权限 定义用户管理角色的一系列权限。
		- 具有一系列指定管理权限的用户。还可参见配置管理员、目录管理者、Administration 管理员 Server 管理员、服务器管理员、邮件存储库管理员、最高层管理员、域管理员、机构管 理员、家庭群组管理员、邮件列表所有者。
			- 别名 电子邮件地址的备用名。
	- 一个可用来设置别名的文件,用于在目录中设置那些没有设置的别名,如 postmaster 别名文件 别名。
	- 一个帐户的第二地址,通常为主地址的变异。在某些情况下,多个地址会给单一帐户带 备用地址 来方便。
		- 认证 (1) 向 iPlanet Messaging Server 证明客户机用户身份的过程。(2) 向客户机或其它 服务器证明 iPlanet Messaging Server 身份的过程。
	- 认证证书 从服务器发送到客户机或从客户机发送到服务器的数字文件,用以确认和认证对方。 该证书可确保其持有者 (客户机或服务器) 的真实性。证书不可转让。
- 自动回复洗项文件 一个用于设置自动回复洗项 (如休假通知)的文件。
- 一种实用程序, 当自动回复功能启用后, 可对发送到帐户的邮件自动应答。 自动回复实用程序 iPlanet Messaging Server 中的每个帐户都能通过配置而对来件进行自动回复。
	- 主王 分布式系统的主要连接机制。所有与主干上的中间系统相连的系统都彼此相连, 但这并 不妨碍由于成本、性能或安全原因而建立绕过主干的系统。
	- 后端服务器 一种电子邮件服务器,其唯一的作用是储存和检索电子邮件。亦称邮件存储服务器。
		- 备份 把文件夹内容从邮件存储库备份到备份设备的过程。还可参见**恢复**。
		- 当客户机首次连接到某项服务 (如 IMAP) 上时, 系统显示的文字串。 标志
		- 电子邮件的一部分。虽然邮件头和信封必须遵从标准格式,但邮件正文的内容则完全由 正文 发件人决定。正文可包括文本,图形,甚至多媒体。结构化的正文遵守 MIME 标准。
		- 容量 提供给客户机的字符串, 用来定义特定 IMAP 服务项中的可用功能。
	- 证书管理机构 请参阅 CA。
	- 基于证书的认证 通过客户提交的数字证书对用户进行的识别。还可参见口令认证。
		- 证书数据库 包含某服务器数字证书的文件, 也叫证书文件。
- 证书名 可用来识别证书及其所有者的名称。
	- 诵道 处理邮件的基本 MTA 组件。通道表示与另一个计算机系统或一组系统的连接。每条通 道由一个或多个通道程序和外发邮件队列组成, 这些存储在队列中的邮件将被指定发送 到一个或多个与通道相连接的系统。另请参见通道块、通道主表、通道程序。
- 通道块 一个单一通道定义。还可参见**通道主表**。
- 通道主表 通道定义的集合体。
- 通道的一部分,可执行下列功能: (1) 向远程系统传输邮件并在发送后将邮件从队列中 诵道程序 删除。(2) 接受远程系统发来的邮件并将邮件排在话当的通道队列中。还可参见主通道 程序、从属通道程序。
	- 密码 加密所使用的算法。
	- 密文 已加密的文本。相对于**明码文本**。
- 客户 (机、程序) 向服务器请求服务或信息的一种软件实体。
	- 明码文本 未加密的文本
- 客户机服务器模型 联网计算机向其他客户机提供特定服务的一种计算模型。 例如 DNS 中的名称服务器 / 名称解读器的范型,以及如 NFS 与无磁盘主机之间的那种文件服务器 / 文件客户关系。
	- 注释字符 一个字符, 当放在行的开头时可把该行转化成不可执行的注释行。
	- 在整体 iPlanet 拓扑中, 对服务器和配置目录数据具有管理权限的人。配置管理员可不 配置管理员 受限制地访问 iPlanet 拓扑中的所有资源。他 (她)是唯一能给其他管理员指定服务器 访问权限的管理员。在管理员组及其成员就位之前,配置管理员负责掌管初期的管理配 置工作。
	- 配置日录服务器 一个为服务器或服务器组维护配置信息的目录服务器。
		- 配置文件 一个包含 iPlanet Messaging 系统特定组件配置参数的文件。
		- 拥寒阈值 一种可由系统管理员设置的磁盘空间限制, 当系统资源不足时, 通过限制新的操作以防 止数据库超载。
		- 一个在后台运行、独立于终端、并可在需要时随时实施其功能的 UNIX 程序。守护程序 守护程序 (daemon) 的常见例子有邮件处理程序、许可证服务器和打印守护程序等。在装有 Windows NT 的计算机上, 这类程序被称为一项服务。还可参见服务。
		- 数据存储 包含目录信息 (通常为整个目录信息树)的存储库。
- 多用涂 Internet 邮件扩充 (MIME) 的功能, 通过该协议可把分割成许多小邮件 (碎 拆分邮件重新整合 片)的大邮件进行重新组装。出现在每个碎片中的"邮件部分内容类型"报头段含有有 助于重新将碎片组装成一个完整邮件的信息。还可参见**邮件拆分**。

Delegated Administrator for Messaging (邮件代理管理器)。一系列界面 (GUI 和 CLI), 域管理员可通过这些界面在一托管域中添加和更改用户或用户组。

代理管理服务器 (delegated administrator

server) 一种守护程序, 可通过托管域对目录访问实行控制。

标记待删除邮件的一种操作。在用户进行专门的擦除或清除操作之前,已删除邮件不会 删除邮件 从邮件存储库中去除。还可参见清除邮件、擦除邮件。

传说 请参见邮件传递。

- 传递状态通知 传达邮件传递状态信息的消息。例如,一则表示邮件因网络故障而被延迟传递的消息。
- 抑制服务型攻击 一种因超量邮件而造成的人为的或意外的邮件服务器失效状态。此状态下服务器吞吐量 会受到明显的影响或使服务器本身因超负荷而不能工作。
	- 在绑定操作或搜索操作中所指定的、由目录服务器把一个判别名的别名翻译成条目的实 间接引用别名 际判别名之操作。
		- 目录上下文 在目录树信息中对条目进行搜索的起始点,这些条目可用来认证访问存储库的用户和口 令。还可参见 base DN。
			- 日录条日 由判别名标识的一系列目录属性和它们的值。每个条目都包含一个对象类属性,用于指 定条目记述的对象种类,并用于定义该对象种类所包含的一系列属性。
		- 目录信息树 树状的层次结构,即目录条目的编织结构,亦称 DIT。 DIT 能在 DNS (DC 树)或开 放系统互连网络 (OSI 树) 中编织。
			- 目录查找 为获取给定用户或资源的信息而进行的基于用户名、资源名或其它特征的目录搜索过程。

日录管理者

- (Directory Manager) 有权管理目录服务器数据库的用户。访问控制不适用于这种用户 (可把目录管理者看作 目录的超级用户)。
	- 目录体制乃是一系列规则, 用于定义哪些数据可以存储到目录。 目录体制
	- 日录服务 以逻辑方式集中起来的机构人员和资源信息档案库。还可参见**轻型目录访问协议**。
	- 日录同步 用目录服务储存中的当前目录信息更新 MTA 目录高速缓存的过程, 即同步过程。另请 参见 MTA 目录高速缓存。
	- 邮件客户连接到服务器并将所选邮件复制到高速缓存后,与服务器断开连接之状态。 脱机状态
		- 判别名 以逗号分隔的属性和值的序列,用于指定条目在目录信息树中的独特位置,常简写为 DN。
	- 分配表 见邮件发送列表。
	- 分配表所有者 见邮件发送列表所有者。
		- 服务器上的目录, 其中包含文件、图象和数据, 当用户访问 iPlanet Web Server 时可向 文档根日录 其显示。
			- 有管理权限的用户, 可通过 Delegated Administrator for Messaging and 域管理员 Collaboration 程序的 GUI 或 CLI 在托管域中建立、更改和删除邮件用户、邮件发送 列表和家庭帐户。系统的默认设置是: 这个用户可扮演拓扑中所有邮件服务器的邮件存 储管理员。
				- 域 单一计算机系统控制下的资源。另请参见管理域、 DNS 域、托管域、虚拟域。
				- 域别名 指向另一个域的域条目。通过使用别名, 托管域可以有几个域名。
- 域托管 在一个共享邮件服务器上托管一个或多个域的能力。例如,域 siroe.com 和 sesta.org 两个域能一起在 siroe.net 邮件服务器上托管。用户向托管域发送并从 那里接收电子邮件, 但邮件服务器名并不出现在电子邮件地址中。
	- (1) 电子邮件地址中使用的主机名。(2) 定义管理组织的独特名称。一个域可以包含其 域名 它域。域名从右到左解释。例如, siroe.com 既是 Siroe 公司的域名又是最高层域 com 的一个子域。域 siroe.com 可以进一步分成子域, 比如 corp.siroe.com 等。还可 参见主机名、全限定域名。
- 域名系统 (DNS) 分布式名称分析软件,可使计算机通过域名在网络或 Internet 上确定别的计算机的位 置。该系统可将主机名与标准 IP 地址相关联。(如 www.siroe.com)。在正常情况下, 计算机从 DNS 服务器获得这一信息。在将主机名翻译成 Internet 地址时, DNS 服务器 可提供分布式的、重复的数据查询服务。还可参见 A 记录、MX 记录、CNAME 记录。
	- 域组织 组织树中托管域下面的子域。对于希望依据部门的隶属关系组织用户和用户组条目的公 司来说, 域组织非常有用。
	- 域名部分 电子邮件地址中 @ 符号右边的部分。例如, siroe.com 是电子邮件地址 dan@siroe.com 的域名部分。
	- 由系统管理员配置的、分配给电子邮件域的空间大小。 域空间配额
	- 域重写规则 请参见重写规则。
		- 域模板 重写规则的一部分, 定义怎样重写地址的主机 / 域部分。可包括一个完全静态的主机 / 域地址, 或单一字段的置换字串, 或者二者兼有。
		- 由 LDAP 搜索 URL 定义的邮件组。用户一般须先在目录条目中设置一个 LDAP 属性, 动态组 然后便可加入动态组。
			- 加密 伪装信息之过程, 使之不能被任何人解密, 有代码密钥的预定收件人除外。
		- 由在广泛地理区域上分布的相互连接的网络集体构成的网络。企业网服务于分布范围很 企业网 广的公司业务活动, 通常为公司的关键性任务应用程序所用。
			- 信封 传输关于电子邮件发送人和收件人信息的容器。该则信息不是邮件标头的一部分。各种电 子邮件程序都使用信封在各地点之间移动或传输邮件。用户只能看到标头和邮件正文。
		- 信封字段 一个命名的信息项, 如邮件信封中的 RCPT TO。
	- 可从命令行执行的命令。亦称实用程序。 命令行界面
	- 可处理错误的程序。在 Messaging Server 中, 该程序可发布错误讯息, 并在 错误处理程序 postmaster 填写好错误操作表格后对之进行处理。
- 发送给 postmaster 帐户的表格, 伴随有收到但 Messaging Server 不能处理的邮件。 错误处理操作表格 Postmaster 须填写这个表格并指示服务器怎么处理这封邮件。
	- 报告错误或其它情况的讯息。iPlanet Messaging Server 在许多情况下都会生成这样的 错误讯息 讯息, 特别是在收到不能处理的邮件的时候。其他讯息(被称为通知错误)则仅供有关 人员参考。
- 电子邮件传递系统的一部分,可将一封电子邮件传递到一系列地址。邮件扩展器用于实现 扩展器 邮件发送列表。用户只需将邮件发送到单一地址 (如 hacks@somehost.edu), 然后 由邮件扩展程序负责传递到列表中的有关邮箱。亦称为邮件爆发器 (mail exploders)。 还可参见 EXPN。
- 扩展 该术语用于邮件发送列表的 MTA 处理。一项转换操作,可将发送到邮件发送列表地址 的邮件转换成足够多的副本,以分配给邮件发送列表中的每个成员。
- 擦除邮件 一项删除操作,可标记出待删除的邮件,然后从 INBOX (收件箱) 中永久地去除这些 邮件。还可参见删除邮件、清除邮件。

#### 扩展的简单邮件传输协议 (ESMTP) Internet 的一种邮件传输协议。为了增加功能, ESMTP 可将选项命令添加到 SMTP 命 令集中, 其中包括可使 ESMTP 服务器能够发现远程站点执行了哪些命令等这样的功能。

- 企业外部网 (extranet) 公司内部网中客户和厂商可以访问的那一部分。另请参见企业内部网 (intranet)。
	- 工具程序 Messaging Server 日志文件条目中的一个标志, 用以表示生成该日志条目的软件子系 统(比如 Network 或 Account)。
	- 备用系统转换 某项计算机服务从一个系统到另一个系统的自动转移,以提供冗余备份。
	- 在家庭群组中具有添加和夫除家庭成员管理权限的用户。该用户可将家庭群组管理访问 家庭群组管理员 权授与组中别的成员。
		- 一种网络配置, 通常既有硬件又有软件; 防火墙可在某组织机构内的联网计算机和外部 防火墙 计算机之间形成一个屏障。防火墙通常用来保护信息,如网络上的电子邮件、讨论组、 建筑物或组织站点中的数据文件等。
		- 文件夹 邮件集的名称。文件夹内可以包含另外的文件夹,也叫邮箱。另请参见个人文件夹、共 享文件夹, INBOX。
			- 转发 请参阅 邮件转发。
		- 多用途 Internet 邮件扩充 (MIME) 功能, 可以把大邮件拆分成若干个小邮件。参阅拆 邮件拆分 分邮件重新整合。
	- 全限定域名 (FQDN) 标识特定 Internet 主机的独特名称。还可参见**域名**。
		- 网关和应用网关这两个术语指的是可将一个本地格式翻译成另一格式的系统。例如, 网关 X.400 to/from RFC 822 电子邮件网关。网关实际上是一台连接两个或更多的电子邮件 系统 (特别是两个不同网络上的不相似邮件系统)、并在其间转移邮件的机器。有时映 射和翻译可能很复杂,通常需要一种存储 - 转发方案, 通过这种方案电子邮件就可从一 个系统在完全被接收后, 经过适当的翻译再传输给下一个系统。
		- 问候表格 帐户建立后发给用户的电子邮件。这种表格可用来确认新帐户并检查其内容。
			- 细 判别名下排列的一组 LDAP 邮件条目。 通常用作邮件发送列表,但也可用来向组内成员 赋予一定的管理权限。另请参见动态组、静态组。
		- 组文件夹 包括共享文件夹和组文件夹的文件夹。另请参阅共享文件夹。
- 邮件头 电子邮件中先于邮件正文的部分。邮件头由字段名、紧跟其后的冒号及其值所构成。邮 件头中所含的信息对电子邮件程序和试图阅读电子邮件的用户非常有用。例如, 邮件头 中包括传递信息、内容概要、追踪和 MIME 信息: 邮件头可标示邮件发给谁、谁发的、 什么时候发的以及主题是什么等信息。邮件头必须按照 RFC 822 格式写, 以使邮件程序 能够读取。
- 邮件头字段 一个命名的信息项, 比如邮件头中的发件人: (From:) 或收件人: (To:)。常被称作 "标题行"。
	- 在系统或进程出现故障时, 能够检测到服务中断情况并提供恢复机制之能力。另外, 在 高可用性 主系统出现故障的情况下, 可使备份系统接管服务。
		- 转发 两台计算机之间的一种传输。
		- 主机 驻留有一部或多部服务器的计算机。
		- 托管域 外包给 ISP 提供的电子邮件域, 即由 ISP 向一组织机构提供电子邮件域托管服务, 从而 可为该组织操作和维护电子邮件服务。一个托管域通常与其它托管域共享一个 Messaging Server 主机。在早期的基于 LDAP 的电子邮件系统中, 一个域曾由一个或 多个电子邮件服务器主机支持。使用 Messaging Server 后,很多域就可以同在一台服 务器上由互联网服务供应商托管。每个托管域都有一个 LDAP 条目, 用于指向该域的用 户和组集装箱。托管域也叫做虚拟托管域或虚拟域。另请参见**域、虚拟域**。
		- 一个网域内的某个特定的计算机的名称。主机名称就是 IP 主机名, 可为一种"短格式" 主机名 主机名 (例如, mail) 或全限定主机名。全限定主机名由两部分组成: 主机名和域名。 例如, mail.siroe.com 是域 siroe.com 中的计算机 mail。网域中的主机名必须非 常独特。只要计算机驻留在不同的子域中, 您所在组织机构就可以有多个名叫 mail 的 计算机: 例如, mail.corp.siroe.com 和 mail.field.siroe.com。 主机名总是 映射到特定的 IP 地址。另请参见域名、全限定域名、IP 地址。
- 主机名隐藏 一种措施,可使基于域的电子邮件地址不包含特定的内部主机名。
	- 集线器 一部主机, 起着系统单一联络点的作用。例如, 当两个网被防火墙隔开的时候, 防火墙 使用的计算机就经常起着邮件集线器的作用。
- 超文本传输协议 用于在 Web 上传输超文本文档的标准协议。 iPlanet Messaging Server 可提供 HTTP 服务, 支持基于 Web 的电子邮件。请参阅 Messenger Express。
	- 一种协议,可提供确定远程进程标识的手段,该远程进程代表一个特定 TCP 连接的远 标识协议 程终端。见 RFC 1413 中的定义。
	- 安装目录 安装有服务器二进制 (可执行) 文件的目录。对 Messaging Server 来说, 安装目录是 服务器根目录的子目录: server-root/bin/msq/。另请参见实例目录、服务器根目录。
		- 实例 服务器或其它软件一种配置,可在给定的主机上分别执行。即使只安装了一套二进制文 件集, 也可建立彼此独立运行和存取的 iPlanet 服务器的多个实例。
	- 实例目录 该目录中的文件可用来定义服务器的特定实例。对 Messaging Server 而言, 该目录是 服务器根目录 server\_root/msq-instance/ 的子目录, 这里的 Instance 是安装中指定的 服务器名。另请参见安装目录、服务器根目录。

互联网协议地址 请参阅 IP 地址。

- 公司或组织机构内的 TCP/IP 网络。借助于企业内部网, 公司能把万维网上同类型的服 企业内部网 (intranet) 务器和客户软件应用于分布在公司局域网上的内部应用程序。企业内部网上与互联网通 信的敏感信息通常由防火墙保护。另请参见防火墙、企业外部网 (extranet)。
	- 邮件处理过程中出现的一种错误情形。当出现这种情况时, 邮件存储库将向 MTA 发送 无效用户 一条信息,并删除邮件存储库内的邮件副本。 MTA 随后将邮件退回给发件人,并删除 MTA 内的邮件副本。
	- 任务控制器 负责应其他各种 MTA 组件的请求而调度和执行任务 MTA 组件。
	- 密钥数据库 一个包含服务器证书密钥对的文件。也叫密钥文件。
		- 知识信息 目录服务基础信息的一部分。目录服务器用知识信息向其他服务器传递信息请求。
			- 级别 日志详细程度的一个标志,用以表示须记录在日志文件里的事件类型的相对数目。例 如, 对于 Emergency 级别, 很少有事件被记入日志; 反之对于 Informational 级别, 则有很多事件被记入日志。
	- 轻型目录访问协议
		- (LDAP) 目录服务协议,可在 TCP/IP 和多种平台上运行。是 X.500 目录访问协议 (DAP) 的简 化版本,允许在单一的点上管理存储、检索和信息分配,其中包括用户目录文件、邮件发 送列表和 iPlanet 服务器上的配置数据。 iPlanet Directory Server 使用 LDAP 协议。
			- 监听端口 服务器端口, 用于与客户机和其他服务器通信联系。
			- 本地部分 电子邮件地址中识别收件人的部分。还可参见**域部分**。
			- 保存服务项所有日志文件的目录。 日志目录
			- 日志失效 当日志文件达到其最大允许时间时将其从日志目录中删除。
			- 日志轮换 创建新的日志文件以取代当前日志文件。随后记录的所有事件都将写入这个新的当前文 件中。以前的当前日志文件不再写入, 但仍保留在日志目录中。
				- 杳找 同搜索, 用特定参数对数据进行的排序。
				- 存储和杳看邮件的处所。另请参阅文件夹。 邮箱
		- 帮助用户发送和接收电子邮件的程序。这是各种网络程序和邮件程序中用户接触最多的部 邮件客户程序 分。邮件客户程序可用来撰写邮件和提交需传递的邮件,检查新来件,接收和整理来件。
		- 邮件交换记录 请参阅 MX 记录。
		- 邮件交换记录 请参阅 MX 记录。
			- 邮件列表 亦称邮件发送列表, 一种电子邮件地址列表, 可通过列表上的地址向其发送电子邮件。
		- 邮件列表所有者 具有在邮件发送列表中添加和删除成员的管理权限的用户。
			- 邮件分程转发 邮件服务器从 MUA 或 MTA 收到邮件后将邮件分程转发到收件人邮件存储库或另一部 路由器之过程。
				- 邮件路由器 见邮件分程转发。
				- 管理对象 可配置属性的集合体, 例如目录服务的属性集合体。
				- 主通道程序 一种通道程序, 通常为向远程系统传输信息的发起者。另请参见从属通道程序。
- 主目录服务器 包含待复制数据的目录服务器 (Directory Server)。
	- 成员 一个用户或用户组,可接收定址到邮件发送列表的电子邮件副本。还可参见**邮件发送列** 表、扩展、中介人、所有者。
	- 邮件 电子邮件的基本单位, 邮件由一个标题和一段正文组成, 在由发件人传输到收件人的过 程中通常被包含在一个信封中。
- 邮件访问服务 支持客户机访问 Messaging Server 邮件存储库的协议服务器、软件驱动程序和程序库。
	- 邮件传递 当 MTA 将邮件传递到本地收件人 (邮件文件夹或程序) 时所发生的操作。
	- 邮件转发 当 MTA 将传递到一个特定帐户的邮件发送到由帐户属性指定的一个或多个新目的地时 所发生的操作。转发功能可由用户配置。还可参见**邮件传递、邮件路由选择**。
- 邮件处理系统 (MHS) 一组互连的 MTA、其代理服务器和邮件存储库。
	- 邮件路由选择 当第一个 MTA 确定收件人不是本地用户但可能存在于其他某个地方时, 将邮件从一个 MTA 传到另一个 MTA 的操作。路由选择通常只能由网络管理员配置。还可参见邮件 转发。
		- 一种邮件目录, 从客户和其他邮件服务器接收到的电子邮件在该目录中被排成队列等待 邮件队列 (立即或延迟) 传递。
	- 邮件空间配额 空间配额限度,定义了特定文件夹能够耗用的磁盘空间容量。
	- 邮件存储库 存储有 Messaging server 实例的所有于本地传递的邮件数据库。邮件可存储在单个物 理磁盘上或跨越存储在多个物理磁盘上。
	- 拥有 Messaging Server 邮件存储库管理权限的用户。该用户可以查看和监控邮箱, 并 邮件存储库管理员 指定存储库的访问控制。该用户可通过代理认证权运行某些管理存储库的实用软件。
		- 邮件存储库分区 驻留在单一物理文件系统分区上的邮件存储库或基子集。
			- 邮件提交 客户机的用户代理 (IIA) 将邮件传输给邮件服务器并请求传递之过程。
- 邮件传送代理 (MTA) 邮件路由选择和传递作业使用的的专用程序。几个 MTA 可合作传输邮件并将邮件传递 给预定的收件人。MTA 需确定邮件是传递到本地邮件存储库, 还是通过路由选择远程 传递到另一个 MTA。
	- 邮件服务器管理员 该管理员的权限包括安装和管理 iPlanet Messaging Server 实例。
		- 中介人 在实现下列操作之前,首先收到所有发送到邮件发送列表之电子邮件的人,然后由其: (A) 将电子邮件转发到邮件发送列表: (B) 编辑电子邮件然后转发到邮件发送列表: 或 (C) 不转发到邮件发送列表。另请参见邮件发送列表、扩展和成员。

#### 多用途 Internet 邮件扩充

- $(MIME)$ 一种通信协议, 通过在邮件中附加多媒体文件而在电子邮件中包含多媒体协议
- 名字转换 将 IP 地址映射到相应名称的过程。还可参见 DNS。
- LDAP 目录的树结构。还可参见目录信息树。 域名空间
	- 以成对是属性值显示的 LDAP 数据。任何与描述性属性相关的具体信息。另请参见允许 属性 使用的属性、所需属性。
- 允许使用的属性 可在使用特定对象类的条目中选用的属性, 但不要求一定要有。另见**属性、必需属性**。
	- 必需属性 在使用特定对象类的条目中必须具备的属性。另见**允许使用的属性、属性**。
	- 命名属性 目录信息树判别名中的最终属性。还可参见**相对判别名**。
	- 通过其 DN 识别的目录信息树的某个特定后缀。在 iPlanet Directory Server 中, 特定 命名上下文 类型的目录信息存储在命名上下文中。例如, 存储 Siroe 公司驻波士顿办事处的营销人 员的所有条目的命名上下文可以叫做 ou=mktg、 ou=Boston、 o=siroe、 c=US。
		- 一种能够读、格式化和显示 SNMP 数据的程序。亦称 SNMP 客户程序。 网管程序
	- 一个相邻系统的表列,邮件路由用它来决定邮件传输到何处。再转发列表中的系统顺序 再转发列表 决定邮件路由传输到相应系统的顺序。
		- 节点 DIT 中的一个条目。
	- 未送达诵知 在信息传输过程中, 如果 MTA 不能在地址模式和重写规则之间找到匹配项, MTA 就 会将未送达报告连同原邮件一起发还给发件人。
		- 公证邮件 遵守 RFC 1892 NOTARY 规范的未送达通知 (NDN) 和传递状态通知 (DSN)。
		- 由 Messaging Server 发送的一种邮件, 可提供邮件传输处理状态, 并对任何传递方面 通知邮件 的问题和失败原因给以说明。这种邮件只供参考之用,并不要求 postmaster 采取任何 行动。另参见传递状态通知。
			- 类路径 运行 servlet 引擎和 servlet 模板所需的目录和 .jar 文件的路径。
			- 一种模板, 用以确定条目所描述之对象的类型及其所包含的属性集。例如, iPlanet 对象类 Directory Server 确定的 emailPerson 对象类可具有如下属性: commonname、mail (电子邮件地址)、mailHost 和mailOuota。
		- 邮件客户程序将邮件从服务器系统下载到客户系统以便讲行杳看和回复的一种状态。 脱机状态 邮件可以从服务器上删除, 也可以不删除。
	- 邮件可保存在服务器并由邮件客户远程响应的一种状态。 联机状态
- 组织机构管理员 一个有下列管理权限的用户: 通过 Delegated Administrator for Messaging and Collaboration 程序的 GUI 或 CLI 创建、更改和删除所在组织机构或子组织内的邮件 用户和邮件列表。
	- 请参见邮件存储库分区。 分区
	- 通过用户名和口令识别用户。另参见**基于证书的认证**。 口令认证
		- 用于匹配目的的字符串表达式, 比如在 Allow 和 Deny 过滤器中。 模式.
	- 永久性失败 一种在邮件处理过程中发生的错误情形。当发生这种情形时,邮件存储库将删除库内的 电子邮件副本。 MTA 将邮件退回发件人, 并删除邮件副本。
	- 只供其所有者阅读的文件夹。还可参见共享文件夹。 个人文件夹
		- *ー***カッキ** 指传输数据的一种方法。其定义依上下文而定。例如, 使用 SSL 时, 纯文本口令将被加 密, 因此, 不会作为明码发送。使用 SASL 时, 纯文本口令将被散列, 仅有口令的散列 码作为文本发送。还可参见 SSL 和 SASL。

#### 纯文本认证 请参阅口令认证。

端口号 用于指定主机上一个单独的 TCP/IP 应用程序的数字,并可提供传输数据的目的地。

邮局协议第3版

- $(POP3)$ 提供标准传递方法的协议,该通信协议不要求有邮件传输代理即可访问用户邮件文件 夹。在网络环境中这是一种优势, 因为在联网环境中, 邮件客户机和邮件传输代理常在 不同的计算机上。
	- 进程 由操作系统设置的、独立且功能齐全的执行环境。每一个应用程序实例都在分开的进程 中运行。另参见**线程**。
	- 协议 就两个或更多系统之间的信息交换,而对待交换的邮件所做的正规描述和须遵守的规则。
- 目录条目配置 在 iPlanet Directory Server 中添加、更改和删除条目的过程。这些条目包含用户、用 户组以及网域信息。
	- 代理 一系统作为另一系统的"代办"以响应协议请求的一种机制。代理系统用于网络管理 中, 可以避免在简单设备 (如调制解调器) 中执行全部协议栈。
- 公共密钥加密法 一种加密方法, 所用密钥 (代码) 由公共和专用组件两部分组成。对邮件加密时, 该方 法使用公开的收件人公共密钥。解密时, 收件人使用只有自己知道的不公开的专用密钥。
	- 指永久性地夫除邮件的过程, 即那些已被删除、在用户和组文件夹中不再引用的邮件, 清除邮件 并把空间还给邮件存储文件系统。还可参见删除邮件、擦除邮件。
		- 队列 请参阅邮件队列。
	- 目录服务器将信息请求返还给客户 (提交请求者) 的过程, 返回的信息中包括客户应通 转荐对象 过请求与之联系的目录服务代理 (DSA)方面的信息。还可参见知识信息。
	- 正则表达式 一种文字串, 使用特殊的字符表示用于模式匹配的字符的范围或类型。
	- 相对判别名 参见 RDN。
	- 分程转发 - 将邮件从一个 Messaging Server 传到另一个 Messaging Server 的过程。
- 复制目录服务器 收到所有或部分数据之副本的目录。
	- 恢复 将文件夹的内容从一个备份设备恢复到邮件存储库的过程。还可参见**备份**。
	- 反 DNS 查找 查询 DNS 之过程, 以将数字 IP 地址转换成相等的全限定域名。
		- 亦称域重写规则。 MTA 用来把邮件通过路由选择传输到正确的主机以便传送的一种工 重写规则 具。重写规则具有下列功能: (1) 从来件地址摘出主机 / 域的规范说明: (2) 以重写 规则模式匹配主机 / 域的规范说明; (3) 基于域模板重写主机 / 域的规范说明; (4) 确定邮件的排列通道。
			- 根条目 目录信息树 (DIT)层次结构中的最高层条目。
			- 路由器 路由器系统决定沿哪条网络路径分配信息量。路由器可通过路由选择协议获得网络的信 息,并可根据几个叫做"路由矩阵"的标准使用一些算法来选择最佳路由。在 OSI 术语 中, 路由器是指网络层的中间系统。还可参见**网关**。
		- 路由选择 请参阅邮件路由选择。
- 一种文件记录系统, 其记录方式如下: 如果一系统毁损, 安全文件系统可将数据反转到 安全文件系统 毁损前状态并恢复所有数据。安全文件系统典型示例是 Veritas 文件系统, VxFS。
	- 方案 在 iPlanet Directory Server 中能够作为条目存储的信息类型的结构和语法的定义。当与 方案不匹配的信息存储在目录中时, 客户在试图访问目录时可能不能显示出恰当的结果。
	- 搜索基 请参阅 base DN。
- 安全套接层 (SSL) 用于在双方 (客户机和服务器) 之间建立安全连接的软件库。
	- 安全模块数据库 一种文件,所含信息描述了 SSL 密码的硬件加速器情况。也叫做 secmod。
		- 执行服务器管理任务的人。服务器管理员依据任务 ACI 为特定服务器中的任务提供有 服务器管理员 限制的访问。配置管理员须指定用户对服务器的访问权限。一旦用户得到对服务器的访 问许可,该用户就成了服务器管理员,并能向其他用户提供服务器访问权限。
		- 代表特定服务器安装情况的目录、程序和实用程序。 服务器实例
- 服务器端规则 (SSR) 启用服务器端邮件过滤功能的一系列规则。基于邮件讨滤器语言 Sieve。
	- 服务 (1) 服务器提供的一项功能。例如, iPlanet Messaging Server 提供的 SMTP、POP、 IMAP 和 HTTP 服务。(2) Windows NT 上的一种后台进程, 但没有用户界面。 Windows NT 平台上的 iPlanet 服务器是作为一种服务而运行的。相当于守护程序。
	- 会话 (期) 客户机 - 服务器连接的实例
	- 共享文件夹 可由多人阅读的文件夹。共享文件夹的所有者能够指定文件夹的阅读访问权,并指定谁能 从共享文件夹中删除邮件。共享文件夹的中介人能编辑、阳塞或转发来件。只有IMAP 文件夹能共享。另请参见个人文件夹。
	- 简单认证与安全层
		- (SASL) 控制机制的一种手段, POP、IMAP 或 SMTP 的客户机可通过这一机制向服务器标识 自己。 iPlanet Messaging Server 对 SMTP SASL 用途的支持功能符合 RFC 2554 (ESMTP AUTH)。 SASL 定义于 RFC 2222。

#### 简单邮件传输协议

- $(SMTP)$ Internet 最常使用的电子邮件协议, 也是 iPlanet Messaging Server 支持的协议之一。 定义见 RFC 821, 相关的邮件格式描述见 RFC 822。
- 重写规则中的域模板部分,可动态地重写主机/域地址的特定地址标号。还可参见**域模板**。 单字段置换串
	- 用户经一次认证即可访问多种服务 (邮件、目录、文件服务等) 的能力。 单次登录
- 从属通道程序 通道程序,可接收远程系统启动的传递。还可参见主通道程序。
	- 指域中的一种邮件服务器, 在其他邮件服务器不能辩识收件人时, 即把邮件转发给该服 智能型主机 务器。
		- 电子欺骗 侵入网络的一种形式,其做法是试图以伪装的主机名访问服务器,或发送邮件给服务器。
			- 静态组 通过列举每一个组成员而静态定义的邮件组。另请参阅**动态组**。
				- 子域 域的一部分。例如, 在域名 corp.siroe.com 中, corp 是 siroe.com 域的子域。 还可参见主机名、全限定域名。
				- 子网 IP 地址的一部分, 可识别主机 ID 的信息块。
- 从属引用 命名上下文,即由 Directory Server 持有的命名上下文的产物。另请参阅**知识信息**。
	- 同步 (1) 由主机 Directory Server 实施的到备份 Directory Server 的数据更新。(2) MTA 目录高速缓存的更新。
	- 线程 进程中的轻型执行实例。
- 一个具有在整个邮件服务器域名空间中创建、更改、删除邮件用户、邮件发送列表、家 最高层管理员 庭帐户和域的管理权的用户。该管理员通过使用 Delegated Administrator for Messaging and Collaboration 程序的 GUI 或 CLI 实施这些管理操作。在默认情况下, 该用户可以充当拓扑中所有 Messaging Server 的邮件存储库管理员。
	- 发生在邮件处理过程中的一种错误情形。邮件在传递时, 远程 MTA 不能予以处理, 但是 瞬时失败 过一会也许又能处理。本地 MTA 会把邮件退还到队列并重新安排,以便稍后再次传输。
- 传输控制协议 (TCP) Internet 协议序列中的基本传输协议, 可在两个主机间提供可靠的、面向连接的信息流 服务。

#### 传输控制协议 /Internet 协议

- $(TCP/IP)$ Internet 协议序列使用的网络协议集的总称。该名称指网络协议序列的两个基本协议: TCP (传输控制协议), 一种传输层协议和 IP (Internet 协议), 一种网络层协议。
- 传输层安全性 (TLS) SSL 的标准格式。还可参见安全套接层。
	- 传输协议 提供 MTA 之间的邮件传输。例如 SMTP 和 X.400。
	- 使用单一邮件存储库提供电子邮件、声音邮件、传真以及其他形式通讯服务的概念。 一体化通信 iPlanet Messaging Server 是全套一体化通信解决方案的基础。
	- 大宗商业电子邮件
		- $(UBF)$ 常常因商业目的而由大宗发行人发送的没要求也不需要的电子邮件。
		- 上端引用 表示目录信息树(DIT)中您所在 Directory Server 命名上下文之上的、持有命名上下 文之 Directory Server。
		- 用户帐户 可以访问服务器的帐户, 在 Directory Server 中作为一个条目而保存。
		- 用户代理 (UA) 客户机(程序)组件(如 Netscape Communicator), 用户可用来创建、发送和接收 邮件。

#### 用户 / 用户组 Directory

Server 在一个组织机构中保存用户和组信息的 Directory Server。

- 描述每一用户信息的字段,有些是必须输入的项目,有些是选项;例如:判别名、全名、 用户条目或用户目录文件 标题、电话号码、传呼机号码、登录名、口令、主目录等。
	- 用户文件夹 用户的电子邮件信箱
	- 用户空间配额 由系统管理员配置的分配给用户的电子邮件空间限额。
		- 自订域 与个人用户 (而不是特定的服务器或托管域)相关连的一种域名。自订域是通过 MailAlternateAddress 属性指定的。自订域的域名没有 LDAP 条目。自订域对于 个人和小型组织很有用处,特别是希望自订域名,而又没有行政主管支持其自己的托管 域的用户。自订域也叫做自定义域。
- (1) 由 ISP 托管的域。(2) Messaging Multiplexor 在客户机的用户 ID 中添加的域名,<br>用于 LDAP 搜索和登录到邮箱服务器。另请参见**域、托管域**。 虚拟域
- 通配符 搜索字符串中的特殊字符,表示有一个或更多其他字符或字符范围。
- 工作组 本地工作组环境,服务器在本地办公室或工作组范围内执行自己的路由选择和传递操 作。部门间的邮件则通过路由选择传递到主干服务器。还可参见主干。

索引

## 符号

! (感叹号) 作为注释指示符 92 \$? 148 \$A 147 \$B 147 \$C 147, 148 **\$E 147 \$F 147** \$M 146, 148 \$N 146,148 \$P 147 \$O 147, 148 \$R 147 **\$S** 147 **\$T 148** \$U 置换序列 140 \$X 147 %(百分号) 146  $(A\setminus B)\%C$  192 \*.snaptime 文件 302  $+ 47$ .catrecov 文件 302 .HELD 邮件 374 /匹配 100 /etc/nsswitch.conf 371 @(at 符号) 148 \! (感叹号) 地址中的 137 \| 竖杠 134

#### 数字

220 标志区 370 733 191 822 191

# $\mathsf{A}$

A!B%C 192 A!B@C 192 A@B@C 193  $A\setminus$ !(B%C) 192 addreturnpath 196 addrsperfile 207 after 通道关键字 185 alarm.diskavail 395 alarm.msgalarmnoticehost 395 alarm.msgalarmnoticeport 395 alarm.msgalarmnoticercpt 395 alarm.msgalarmnoticesender 395 alarm.serverresponse 395 aliases 别名数据库 114 别名文件 106,114 在 aliases 文件中包含其它文件 115 aliaslocal 198 aliaspostmaster 125 allowetrn 通道关键字 173 allowswitchchannel 通道关键字 181 APOP 305 at 符号 137, 146, 148 authrewrite 183

# B

backoff 186 backoff 通道关键字 184 bangoverpercent 192 bangstyle 192 Bang-style 地址约定 137 Bang-style (UUCP) 地址 133 bidirectional 186 **BLOCK SIZE 205** blocketrn 通道关键字 173 blocklimit 206

### C

CA 证书 安装 311 管理 311 cacheeverything 通道关键字 179 cachefailures 通道关键字 179 cachesuccesses 通道关键字 179 charset7 通道关键字 175 charset8 通道关键字 175 **CHARSET-CONVERSION 204** charsetesc 通道关键字 175 checkehlo 通道关键字 173 COMMENT\_STRINGS 映射表 197 commentinc 197 commentomit 197 commentstrip 197 commenttotal 197 configutil alarm.diskavail 282, 395 alarm.msgalarmnoticehost 395 alarm.msgalarmnoticeport 395 alarm.msgalarmnoticercpt 395 alarm.msgalarmnoticesender 395 alarm.serverresponse 395 encryption.nsssl3ciphers 314 encryption.rsa 314 gen.newuserforms 35 gen.sitelanguage 37 local.imta 94 local.imta.schematag 421 local.service.http.proxy 75 local.service.pab 43

local.sso 38 local.store.expire.workday 276 local.store.notifyplugin 439 local.ugldapbasedn 44 local.ugldapbindcred 74 local.ugldapbinddn 43, 44, 74 local.ugldaphost 43,74 local.ugldapport 44 local.ugldapuselocal 43 local.webmail.sso 38 logfile.service 336 nsserversecurity 314 sasl.default 306 sasl.default.ldap 306 service.dcroot 74 service.defaultdomai 75 service.http 56 service.http.plaintextmincipher 53 service.imap 53 service.imap.banner 47 service.imta 377 service.loginseparator 47,75 service.pop 52 service.pop.banner 47 service.service 324 store.admins 268 store.defaultmailboxquota 271 store.expirestart 276 store.partition 277 store.quotaenforcement 272 store.quotaexceededmsg 272 store.quotaexceedmsginterval 273 store.quotagraceperiod 274 store.quotanotification 272 store.quotawarn 273 conn throttle.so 243 connectalias 194 connectcanonical 194 copysendpost 124 copywarnpost 124 counterutil 396 db\_lock 393 diskusage 398 POP、IMAP、HTTP 398 serverresponse 399 报警统计数据 397 输出 396 counterutil -1 396 CRAM-MD5 305

# D

daemon 通道关键字 182 datefour 201 datetwo 201 dayofweek 202 dcroot Messenger Express Multiplexor 74 defaultmx 通道关键字 180 defaultnameservers 通道关键字 181 deferred 184, 186 defragment 204 delegated administration 32, 316 Delegated Administrator for Messaging 26, 32 dequeue\_removeroute 199 destinationfilter 209 DIGEST-MD5 305 dirsync 88, 93 dirsync 选项文件 106 Dispatcher MAX\_CONNS 选项 83 MIN\_CONNS 选项 83 MIN\_PROCS 选项 83 调试和日志文件 355 控制 84 配置文件 106 启动 84 说明 83 停止 84 重新启动 84 Dispatcher 配置文件 106 **DNS** IDENT 协议 179 MX 记录 180 反向查找 179 域验证 174 DNS 查找 250 DNS 问题 MTA 故障诊断 383 dns\_verify 250 domainetrn 通道关键字 173 domainvrfy 174 dropblank 195

# E

EHLO 命令 172 ehlo 通道关键字 173 eightbit 通道关键字 175 eightnegotiate 通道关键字 175 eightstrict 通道关键字 175 enable Messenger Express Multiplexor 75 enco 被编码的已接收邮件 375 encryption.nsssl3ciphers 314 encryption.rsa 314 **ENS 437** 管理 439 配置参数 439 启动和停止 439 启用 438 样板程序 438 errsendpost 124 errwarnpost 124 ETRN 命令  $173$ ETRN 命令支持 173 expandchannel 189 expandchannel 通道关键字 185 expandlimit 189 expandlimit 通道关键字 185 exproute 193 EXPROUTE\_FORWARD 选项 193

# F

fileinto 209 filesperjob 188 filesperjob 通道关键字 185 filter 209 forwardcheckdelete 通道关键字 179 forwardchecknone 通道关键字 179 forwardchecktag 通道关键字 179 From: 地址 193 FROM\_ACCESS 映射表 236, 239

### G

gen. sitelanguage 37 gen.newuserforms 35

### н

hashdir 281 header\_733 192 header\_822 192 header\_uucp 192 headerlabelalign 203 headerlinelength 203 headerread 200 headerread 关键字 201 headertrim 200 holdexquota 206 holdlimit 189 holdlimit 通道关键字 185 HTTP 服务 MTA 设置 55 SSL 端口 47 安全性 304 代理认证 324 登录要求 47 端口号 46 访问控制过滤器 323 关闭 55 会话 ID 304 基于口令的登录 48,55 基于证书的登录 48 讲程设置 55 讲程数量 49 客户访问控制 50 连接设置 55 每一进程的连接数 49 每一进程的线程数 50 配置 54 启动和停止 33 启用 55 切断空闲连接 50 性能参数 48 邮件设置 55 注销客户机 50 专用 web 服务器 26,54

#### $\mathsf{I}$

iBiff 配置参数 439 iddenttcpsymbolic 通道关键字 179 IDENT 查找 179 identnone 通道关键字 180

identnonelimited 通道关键字 180 identnonenumeric 通道关键字 180 identnonesymbolic 通道关键字 180 identtcp 通道关键字 179 identtcplimited 通道关键字 180 identtcpnumeric 通道关键字 179 ignorencoding 204 iii res\* 功能 使 SMTP 服务器减速 371 IMAP 服务 banner 47, 53 readership 实用程序 281 SSL 46,308 SSL 端口 47 登录要求 47 端口号 46 访问控制过滤器 323 共享文件夹 281 关闭 53 基于口令的登录 48,53,307 基于证书的登录 48,314 进程设置 53 进程数量 49 客户访问控制 50 连接设置 53 每一进程的连接数 49 每一讲程的线程数 50 配置 52 启动和停止 33 启用 53 切断空闲连接 50 性能参数 48 immnonurgent 154, 163 immnonurgent 通道关键字 184 improute 193 imsbackup 实用程序 290 imsimta cache -view 373 imsimta gm 360, 389 imsimta qm 计数器 401 imsimta qm 停止与启动 364 imsimta test -rewrite 360, 382 MTA 故障诊断 360 imsimta 程序 362 imsimta 计数器 400 imsimta  $\mathbb{R}$   $\widehat{H}$  364 imsrestore 实用程序 290 imta.cnf 配置文件 结构 91

IMTA\_LANG 119 IMTA MAPPING FILE 选项 96 INBOX, 默认邮箱 280 includefinal 124, 126 inner 200 innertrim 200 interfaceaddress 通道关键字 178 interpretencoding 204 IP地址 停止入站处理 365 IP 地址过滤 243 IPv4 匹配 100

# J

**JOB LIMIT 188** JOB\_LIMIT 作业控制器选项 89,110

#### L

language 204 lastresort 通道关键字 181 LDAP 参数 Messenger Express Multiplexor 74 LDAP 目录 **MTA 88** MTA 高速缓存 93 查看配置目录中的设置 43 配置文件目录 42 配置用户目录中的查找功能 42 要求 42 用户目录 31,42 用户设备配置 26 直接查找*请参阅*直接 LDAP 模式 自定义查找功能 42 Legato 292 linelength 205 linelimit 206 local 301 local.conf 文件 28 local.imta 94 local.imta.schematag 421 local.service.http.proxy 75 local.service.pab 43 local.sso 38

local.store.expire.workday 276 local.store.notifyplugin 439 local.store.snapshotdirs 301 local.store.snapshotinterval 301 local.store.snapshotpath 301 local.ugldapbasedn 44 local.ugldapbindcred 74 local.ugldapbinddn 43, 44, 74 local.ugldaphost 43,74 local.ugldapport 44 local.ugldapuselocal 43 local.webmail.sso 38 localvrfy 通道关键字 174 LOG\_CONNECTION 选项 340 LOG\_FILENAME 选项 340 log\_message\_id 366 LOG\_MESSAGE\_ID 选项 340 LOG\_MESSAGES\_SYSLOG 选项 340 LOG\_PROCESS 选项 340 LOG USERNAME 选项 340 logfile.service 336 logging 208 LOG\_CONNECTION 选项 340 LOG\_FILENAME 选项 340 LOG\_MESSAGE\_ID 选项 340 LOG\_PROCESS 选项 340 LOG\_USERNAME 选项 340 SEPARATE\_CONNECTION\_LOG 选项 340 loopcheck 208

#### м

mail.log\_current 366 MAIL\_ACCESS 映射表 236, 238 mailfromdnsverify 通道关键字 174 master 186 master command 110 master\_debug 367 MAX CONNS Dispatcher 选项 83 MAX\_HEADER\_BLOCK\_USE 205 MAX\_HEADER\_LINE\_USE 205 MAX MESSAGES 作业控制器选项 89 MAX\_PROCS Dispatcher 选项 Dispatcher MAX\_PROCS 选项 83

MAX\_PROCS\*MAX\_CONNS 370 maxblocks 205 maxheaderaddrs 202 maxheaderchars 202 maxiobs 188 maxjobs 通道关键字 89,185 maxlines 205 maxprocchars 203 maysaslserver 182 maytls 通道关键字 183 maytlsclient 通道关键字 183 maytlsserver 通道关键字 183 mboxutil 279, 402 Messaging Multiplexor certmap 插件 63 DNComps 63 FilterComps 63 vdmap 64 存储管理员 63 工作原理 61 功能 61 基于证书的认证 63 加密 62 启动 / 停止 67 实例 (多重) 65 说明 61 预认证 63 Messenger Express 26, 45 Messenger Express Multiplexor dcroot 74 enabling 75 LDAP 参数 74 SSL 72,76 测试 75 出错讯息 76 登录分隔符 75 多重代理服务器设置 76 访问 Messenger Express 客户机 75 概要 72 工作原理 72 管理 76 管理产品版本 76 建立连接的步骤 73 默认域 75 托管域 72 与 MMP 的相似性 72 Messenger Express Multiplexor 概要 72 Microsoft Exchange 183 **MIME** 标题 215 处理 204 概要 215 邮件结构 215 MIN\_CONNS Dispatcher 选项 83 MIN\_PROCS Dispatcher 选项 83 missingrecipientpolicy 195 mm\_debug 367 调试工具 mm\_debug 363 mm\_init 378 mm init 中的错误 378 **MMP 325** AService.cfg file 66 AService.rc file 66 AService-def.cfg 66 ImapMMP.config 66 ImapProxyAService.cfg file 66 ImapProxyAService-def.cfg 66 PopProxyAService.cfg file 66 PopProxyAService-def.cfg 66 SMTP 代理 65 SmtpProxyAService.cfg 66 SmtpProxyAService-def.cfg 66 MMP 和 Messenger Express Multiplexor 相似性 72 msexchange 183 msg.conf 文件 28 **MTA 378** Dispatcher 83 服务器进程 83 概念 79 故障诊断 359 命令行实用程序 115 目录缓存 93 目录同步 93 目录信息 88 配置文件 91,105 日志记录 339 设置全局选项 107 体系 82 添加分程转发 245 通道 82.85 邮件队列 86 邮件流量 82 重写规则 84 转发阻塞 247

MTA 出错讯息 378 本地主机过长 380 不能打开别名文件 379 初始化 ch\_facility 时出错 编译的字符集版本不匹配 379 无空间 379 错误别名等价 379 发现重复别名 379 发现重复映射名 379 没有等价地址 380 通道没有正式主机名 380 映射名过长 379 正式主机名过长 380 MTA 队列 388 MTA 功能 MTA 故障诊断 .HELD 邮件 374 网络和 DNS 问题 383 MTA 故障诊断实例 365 MTA 配置 故障诊断 360 MTA 配置文件 91 MTA 示例 启动和停止通道 367 邮件崩溃 368 MTA 通道 启动和停止 364 MTA 映射文件 95 MTA 出错讯息 在通道表里有重复主机 379 multiple 207 mustsaslserver 182 musttls 通道关键字 183 musttlsclient 通道关键字 183 musttlsserver 通道关键字 183 MX 记录查找 382 MX 记录支持 180 mx 通道关键字 180 myprocmail, 和 Pipe 通道 212

#### N

nameservers 通道关键字 181 netstat 390 noaddreturnpath 196

nobangoverpercent 192 noblocklimit 206 nocache 通道关键字 179 nodayofweek 202 nodeferred 184, 186 nodefragment 204 nodestinationfilter 209 nodropblank 195 noehlo 通道关键字 173 noexproute 193 noexquota 206 nofileinto 209 nofilter 209 noheaderread 200 noheadertrim 200 noimproute 193 noinner 200 noinnertrim 200 nolinelimit 206 nologging 208 noloopcheck 208 nomailfromdnsverify 通道关键字 174 nomsexchange 183 nomx 通道关键字 180 nonrandommx 通道关键字 180 nonurgentbackoff 通道关键字 185, 186 nonurgentblocklimit 189 nonurgentblocklimit 通道关键字 185 nonurgentnotices 123 nonurgentnotices 通道关键字 185 noreceivedfor 196 noreceivedfrom 196 noremotehost 194 noreturnpersonal 125 noreverse 195 normalbackoff 186 normalbackoff 通道关键字 185 normalblocklimit 189 normalblocklimit 通道关键字 185 normalnotices 123 normalnotices 通道关键字 185 norules 199 norules 通道关键字 146 nosasl 182 nosaslserver 182

nosaslswitchchannel 182 nosendetrn 173 nosendpost 124 noservice 190 nosmtp 通道关键字 172 nosourcefilter 209 noswitchchannel 关键字 181 notaries notary 参见通知邮件 notices 123, 186 notices 通道关键字 185 NOTIFICATION\_LANGUAGE 映射表 119, 121 notls 通道关键字 183 notlsclient 通道关键字 183 notlsserver 通道关键字 183 nowarnpost 124 nox\_env\_to 201 nsserversecurity 314 nsswitch.conf 文件 181

# O

ORIG\_MAIL\_ACCESS 映射表 238 ORIG MAIL ACCESS 映射表 236 ORIG\_SEND\_ACCESS 映射表 236 os\_smtp\_\* 错误 383 os\_smtp\_open 错误 383 os\_smtp\_read 错误 383 os\_smtp\_write 错误 383

#### P

percent Hack 136 Percent Hack 规则 133 percentonly 192 percents 191 personalinc 197 personalomit 197 personalstrip 197 pidfile.store 299 **PKCS #11** 内部和外部模块 310 pool 187 pool 通道关键字 185 POP Before SMTP 325 POP 服务 banner 47 **SSL 308** 登录要求 47 端口号 46 访问控制过滤器 323 基于口令的登录 48,307 基于证书的登录 314 讲程数量 49 客户访问控制 50 每一进程的连接数 49 每一进程的线程数 50 配置 51 启动和停止 33 切断空闲连接 50 性能参数 48 PORT\_ACCESS 映射表 236, 241, 243 postheadbody 125 postheadbody 通道关键字 126 postheadonly 125 postheadonly 通道关键字 126 postmaster 地址 125

### Q

O 记录 389

# R

RAID 技术 邮件存储库的 277 randommx 通道关键字 180 RBL 检查 250 readership 281 Received: 报头中的地址 196 receivedfor 196 receivedfrom 196 reconstruct 283 reconstruct 命令行实用程序 281 remotehost 194

restricted 196 restricted 通道关键字 196 returnaddress 125 returnenvelope 125, 127 returnpersonal 125 reverse 195 REVERSE 映射表标记 116 RFC 2476 209 routelocal 193 rules 199 rules 通道关键字 146

# S

**SASL** 说明 305 通道关键字 182 sasl.default.ldap 306 sasl.default.transition\_criteria 306 saslswitchchannel 181, 182 SEND\_ACCESS 映射表 236 sendetrn 173 sendpost 124 sensitivitycompanyconfidential 203 sensitivitynormal 203 sensitivitypersonal 203 sensitivityprivate 203 SEPARATE\_CONNECTION\_LOG 选项 340 service 190 service.dcroot 74 service.defaultdomain 75 service.http 56 service.http.plaintextmincipher 53 service.imap 53 service.imap.banner 47 service.imta 377 service.loginseparator 47,75 service.pop 52 service.pop.banner 47 sevenbit 通道关键字 175 SIEVE 过滤语言 255 silentetrn 通道关键字 173 single 182, 207 single 通道关键字 182

single\_sys 108, 182, 207 single\_sys 通道关键字 182 slapd 393 slapd 问题 393 slave 186 SLAVE\_COMMAND 选项 113 SLAVE\_COMMAND 作业控制器选项 110 slave debug 367 SMTP AUTH 245 SMTP MAIL TO 命令 174 SMTP 错误 os\_smtp\_\* 错误 383 SMTP 代理 315,326 **MMP 65** SMTP 服务 登录要求 307 端口号 308 访问控制 235 基于口令的登录 307 经认证的 SMTP 307 启动和停止 33 添加分程转发 245 转发阻塞 247 SMTP 服务器减速 371 SMTP 连接 370,389 SMTP 命令和协议支持 170 SMTP 认证 325 SMTP 通道 169 smtp 通道关键字 172 SMTP 通道线程 189 SMTP 通道选项文件 326 SMTP 转发 添加 245 smtp\_cr 通道关键字 172 smtp\_crlf 通道关键字 172 smtp\_crorlf 通道关键字 172 smtp\_lf 通道关键字 172 **SNMP 405** applTable 409 applTable 用法 410 assocTable 410 assocTable 用法 411 Messaging Server 的配置 406 MTA 信息 411 mtaGroupAssociationTable 413 mtaGroupErrorTable 414 mtaGroupErrorTable 用法 414

mtaGroupTable 412 mtaGroupTable 用法 413 mtaTable 411 mtaTable 用法 412 操作 406 服务器信息 409 给 Windows 平台进行配置 407 实现 405 提供的信息 408 通道错误 414 通道网络连接 413 通道信息 412 网络连接信息 410 限制 406 与其它 iPlanet 产品共存 408 支持的 MIB 405 sourceblocklimit 206 sourcecommentinc 197 sourcecommentmap 197 sourcecommentomit 197 sourcecommentstrip 197 sourcecommenttota 197 sourcefilter 209 sourcepersonalinc 197 sourcepersonalmap 197 sourcepersonalomit 197 sourcepersonalstrip 197 sourceroute 191 **SSL** Messenger Express Multiplexor 72,76 sslpassword.conf 文件 28 安装 CA 证书 311 安装服务器证书 311 打开 313 概要 308 管理 311 口令文件 312 密码 312 内部和外部模块 310 启用 312 申办服务器证书 310 性能优化 315 硬件加密加速器 310 证书 310 sslpassword.conf 文件 28,312 **SSR 376** 故障诊断程序 377 语法问题 377

store.admins 268 store.defaultmailboxquota 271 store.expirerule 275 store.expirestart 276 store.quotaexceededmsg 272 store.quotaexceedmsginterval 273 store.quotanotification 272 store.quotawarn 273 stored 392 stored 进程 对邮件存储库讲行故障诊断 296 stored, 监控 394 streaming 通道关键字 176 subaddressexact 198 subaddressrelaxed 198 subaddresswild 198 subdirs 207 如何使用 367 subdirs 通道关键字 207 submit 通道关键字 209 suppressfinal 124, 127 switchchannel 194 switchchannel 通道关键字 181 syslog MTA 日志记录 340 邮件存储库日志记录 336

#### Τ

tailor 文件 108 TCP 客户访问控制 EXCEPT 操作符 321 identd 服务 321 Netscape Console 界面 323 地址欺骗检测 323 访问过滤器工作原理 318 概要 317 过滤器语法 319 示例 322 通配符名 320 通配符模式 320 虚拟域 323 用户名查找 321 主机描述 321

TCP/IP IDENT 查找 179 MX 记录支持 180 端口号 178 反向 DNS 查找 179 接口地址 178 连接 176 通道 106,170 TCP/IP 名字服务器查找 181 TCP/IP 通道 169 threaddepth 189 threaddepth 通道关键字 185 **TLS** 说明 308 通道关键字 183 tlsswitchchannel 关键字 183

# U

UNIX 传递 445 unrestricted 196 unrestricted 通道关键字 196 urgentbackoff 186 urgentbackoff 通道关键字 185 urgentblocklimit 189 urgentblocklimit 通道关键字 185 urgentnotices 123 urgentnotices 通道关键字 185 useintermediate 127 uucp 192 UUCP 地址重写规则 133

#### $\vee$

vdmap (Messaging Multiplexor) 64 viaaliasoptional 199 viaaliasrequired 199 VRFY 命令 174 VRFY 命令支持 174 vrfyallow 通道关键字 174 vrfydefault 通道关键字 174 vrfyhide 通道关键字 174

#### W

warnpost 124 Webmail HTTP 服务 54 Messenger Express 26, 45 支持 26

# X

x\_env\_to 201 X-Envelope-to 标题行 牛成 201

< (少于号) 包含文件 92 (日志记录的) 冗长度 331 (日志记录的) 重要性等级 331 (一个组的) 仅电子邮件成员 448 安全性 HTTP 服务 50,304 IMAP 服务 50 POP 服务 50 **SASL 305** SMTP 服务 307 **SSL 308 TLS 308** 对 TCP 服务器的客户访问权 317 关于 303 基于口令的登录 48 基于证书的登录 48,314 客户访问控制 51 认证机制 305 八位数据 175 百分号(%) 146, 148 版本不匹配 381 保存通道 214 报警属性 磁盘空间 282

报头 Return-path 196 X-Envelope-to 201 分割长行 202 去除非法的空白收件人 195 移除 200 语言 204 最大长度 203 报头对齐 203 报头选项文件 201 报头最大长度 203 各份组 288 备用电子邮件地址 443,449 本地化,通知邮件 本地通道 洗项 213 本地主机过长 MTA 出错讯息 380 编码 205 编码的报头 201 编译的配置版本不匹配 381 标志区 IMAP 47 POP 47 标准程序 MTA 故障诊断 360 别名数据库 198 别名文件 198 病毒扫描 214 不能打开别名文件 MTA 出错讯息 379 部分邮件 204 测试安装 Messenger Express Multiplexor 75 产品版本 Messenger Express Multiplexor 76 长时间服务故障 124 成员选项卡 448 程序 从属 109  $\pm$  109 程序, 发送一个邮件到 214 程序传递 管道通道 212 设置 212 指定 445

初始化 ch\_facility 时出错 编译的字符集版本不匹配 379 无空间 379 出错讯息 Messenger Express Multiplexor 76 **MTA 378** 本地主机过长 380 错误别名等价 379 发现重复别名 379 发现重复映射名 379 没有等价地址 380 通道没有正式主机名 380 映射名过长 379 在通道表里有重复主机 379 正式主机名过长 380 不能打开别名文件 379 初始化 ch\_facility 时出错 379 储存操作 296 处理邮件 214 传递失败 389 传递选项 POP/IMAP 传递 444 UNIX 传递 445 程序传递 445 邮件用户 444 传递状态通知, 参见通知邮件 传输层安全 (TLS) 308 创建数据库快照备份 300 磁盘空间 387 的空间配额 269 监控 282 从属程序 109,186 错误别名等价 MTA 出错讯息 379 大型邮件自动拆分 205 单次登录 Messenger Express 和 Delegated Administrator 39 Messenger Express 配置参数 37 启用 37 登录 基于口令 48,307 基于证书 48,314 登录分割符, POP 47 登录分隔符 Messenger Express Multiplexor 75 登录口令 48,307

地址 !和%的用法 192 From: 193 不完全 194 处理 190 多个目的 207 反向指向 193 解释 192 空信封返回 125 路由信息 193 目的 207 无效 124 信封上的 To: 147 重写 194 地址反转, 特定通道 118 地址反转控制 117 地址反转数据库 115 地址更改 115 地址信息 备用地址 443,449 邮件发送列表 449 邮件用户 443 主地址 443,449 转发地址 445 地址映射, 向前 118 地址邮件头 人名 197 中的注释 197 地址邮件头中的人名 197 地址中的路由信息 193 调试 调度程序 355 调试工具 channel\_master.log-\* 文件 368 imsimta cache -view 373 imsimta gm 360, 389 imsimta qm 停止与启动 364 imsimta test-rewrite 360, 382 imsimta 程序 362 imsimta 运行 364 log\_message\_id 366 mail.log current 366 mail.log\_ 当前记录 368 master debug 367 slave debug 367 subdirs 367 TCP/IP 网络 PING, TRACEROUTE, 和 NSLOOKUP 371 tcp\_local\_slave.log-\* 文件 368

映射表 365 邮件文件 368 定期邮件回复工作 125 定义标题 215 端口通道关键字 178 堆大小 357 队列 388 队列, 邮件 86 对 MTA 的故障诊断 检查邮件队列目录 360 文件所有权 361 作业控制器和 dispatcher 362 对 MTA 进行故障诊断 imsimta qm 启动 364 imsimta qm 停止 364 imsimta test-rewrite 360 标准程序 360 常见问题 MTA 不接收进入的邮件 370 SMTP 连接的超时 370 服务器端规则 376 更改配置文件 369 循环邮件 374 已接收的邮件被编码 375 邮件没有出队 371 邮件未传递 373 概要 359 检查配置 360 日志文件 363 如何手工运行一个通道程序 364 如何停止和启动单个通道 364,367 如何停止来自一个域或 IP 地址的入站处理 365 识别邮件崩溃点 368 识别邮件路径中的通道 365 示例 365 一般出错讯息 378 mm init 378 os\_smtp\_\* 错误 383 版本不匹配 381 非法主机 / 域错误 382 交换空间 381 文件打开或创建错误 382 对外部站点的 SMTP 转发, 在 NMS 中允许 246 对邮件存储库进行故障诊断 295,296 com 常见问题和解决办法 全局性存储库问题 298 stored 进程 296 常见问题和解决办法 用户邮箱目录问题 297

储存操作 296 核心文件 297 恢复程序 300 创建数据库快照备份 300 快速恢复 300 数据库快照 301 数据库快照控制文件 301 监控 295 数据库日志文件 297 硬件空间 296 用户文件夹 297 多地址 207 多地址扩展 189 多个目的地址 207 多个外发通道 181 多重 \$M 子句 146 多重服务器 Messenger Express Multiplexor 76 发布与订阅 437 发现重复别名 MTA 出错讯息 379 发现重复映射名 MTA 出错讯息 379 反向数据库 针对具体通道的 195 反向指向地址 193 反转映射 115 返回的邮件 内容 125 访问 Messenger Express 客户机 Messenger Express Multiplexor 75 访问控制 HTTP 服务 50,317 IMAP 服务 50,317 POP 服务 50,317 SMTP 服务 236 测试映射 244 创建访问过滤器 323 对 TCP 服务的访问权, 概要 317 过滤器语法 319 客户访问 50 应用时机 243 映射表 236 邮件存储库 267 访问控制, 也可参见映射表 非标准邮件格式 转换 204

非法主机 / 域错误 382 MX 记录查找 382 分程转发 添加 245 分程转发阻塞,去除 245 分割符, 设置 47 分区 RAID 技术 277 别名 277 路径名 277 满 278 默认 277 配置邮件存储库 276 添加 277 邮件存储库 273 在厖间移动邮箱 278  $\pm$  276 服务 HTTP 45 IMAP 45 MTA 79, 91 POP 45 SMTP 79, 91 启动和停止 33 启用和关闭 46 服务标志区 47 服务拒绝型攻击 389 服务器端规则 255 错误诊断 376 服务器信息, 查看 32 服务器证书 安装 311 管理 311 申请 310 服务转换 190 附件 204 打开 222 感叹号 (!) 137 高速缓存连接 178 更改配置 369 更正不完全地址 194 共享文件夹, IMAP 281 关键字 表 154, 156 关键字 bangoverpercent 137 关键字 nobangoverpercent 137 管道通道 209,212

管理 Messenger Express Multiplexor 76 管理拓扑 42 管理员访问控制 对整个服务器 316 服务器任务 317 配置 315 邮件存储库 267 过滤器 IP 地址 243 MTA 级 255 说明 235 通道级 255 用户级 255 核心文件 对邮件存储库进行故障诊断 297 恢复任务 reconstruct 实用程序 281 邮箱 283 恢复邮件存储库 287 回送模式 446 基于证书的登录 48,314 记忆性的出错消息 148 加密 定义 464 加速器 310 加密设置 44 监控 385 CPU 使用 388 Dispatcher 390 httpd 391 imapd 391 LDAP 目录服务器 393 mboxutil 日录 394 **MTA 388** popd 391 Postmaster 邮件 385 SMTP 连接 389 stored 386, 392, 394 Web 邮件业务服务 391 传递失败率 389 传递时间 387 磁盘空间 387 工具和实用程序 394 日志文件 386 数据库日志文件 394 系统性能 386 邮件存储库 393

邮件存储数据库锁定 393 邮件队列 388 邮件访问 391 作业控制器 390 减少行长度 205 建立同 Messenger Express Multiplexor 连接 73 交换空间 错误 381 命令 381 节流 243 解释地址 192 进程 数量 49 拒收邮件 206 空间配额 磁盘 269 磁盘空间 269 管制 271 家庭群组 270 警告讯息 272 宽容限期 273 配置 269 使用量 281 通知 271 讯息 269 域 270 空闲连接, 切断 50 空信封地址 125,127 空信封退回地址 125 空行 在配置文件中 92 控制文件 数据库快照 301 控制与重写相关的出错消息 148 口令认证 还可参阅登录 HTTP 服务 48 IMAP 服务 48 POP 服务 48 SMTP 服务 307 向 LDAP 用户目录 43 口令文件 (SSL 的) 312 快速恢复 300 快照 恢复邮件存储库 301 快照备份 300 来件 370

来件的备用通道 181 两位数年份 201 两位数日期 201,202 路由选择 显式 193 隐式 193 没有等价地址 MTA 出错讯息 380 每一进程的线程数 50 每一邮件副本的单一目的地系统 207 密码 关于 312 选择 313 名字服务器查找 181 命令行实用程序 mboxutil 279 **MTA 115** reconstruct 281 stored 282 默认的 datasize 357 默认的出错消息 重写和通道匹配失败 148 默认通道 在配置文件中 88,92 默认域 Messenger Express Multiplexor 75 目的地址 207 目录 88 为日志文件 333 邮件存储库 265 目录服务器 42 MTA 高速缓存 93 配置设置 42 配置文件目录 42 要求 42 用户目录 31,42 目录缓存 88 目录数据库 88 内部报头 重写 196 内部报头重写 196 内部模块 (PKCS #11) 310 排障 登录失败, POP 47 配置文件 aliases 106 dirsync 选项 106

Dispatcher 106 imta.cnf 结构 91 local.conf 28 msg.conf 28 MTA 29, 91 nsswitch.conf 181 sslpassword.conf 28,312 tailor 108 空行于 92 选项 107 映射 107 转换 106 自动回复选项 105 作业控制器 108 配置文件目录 42,43 匹配过程, 重写规则 138 匹配任何地址 133 启动单个通道 364 全局性存储库问题 对邮件存储库进行故障诊断 298 全限定域名 (FQDN) 136 认证 HTTP 47 IMAP 47 Messaging Multiplexor 62 POP 47 **SASL 305 SMTP 307** 基于证书 305,308 机制 305 口令 307 认证地址 183 日期 两位数 202 日期规范 星期 202 日期转换 201 日期字段 201 日志记录 LOG\_MESSAGES\_SYSLOG 选项 340 **MTA 339** MTA 条目代码 341 查看日志 337 到 syslog 336, 340 分析日志 330 级别 331 日志文件目录 333

体系 334 通道 339 洗项 335 邮件存储库和管理服务器 330 种类 332 重要性等级 331 日志文件 对 MTA 进行故障诊断 363 对邮件存储库讲行故障诊断 296 如何手工运行一个通道程序 364 少于号 (<) 92 生成字符集标注 175 失败的传递尝试 124 失败邮件 124 失效, 设置时间和天 276 时限策略 天数 274 邮件存储库 274 邮件数 274 邮箱大小 274 指定 274 识别邮件路径中的通道 方法 365 事件通知服务 437 事件通知服务, 见ENS 手工运行一个通道程序 364 受限邮箱编码 196 竖杠 (1) 134 数据库快照 恢复邮件存储库 301 数据库快照备份 300 数据库快照控制文件 301 数据库日志文件 对邮件存储库讲行故障诊断 297 四位数日期 201 特许服务 447 提交通道关键字 209 添加信封地址于 Received: 报头 196 停止单个通道 364 停止来自一个域或 IP 地址入站处理 365 通道 IDENT 杳找 179 SASL 支持 182 SMTP 认证 182 SMTP 选项文件 106 TCP/IP MX 记录支持 180 TCP/IP 端口选择 178

TLS 关键字 183 八位数据 175 备用 181 从属程序 85 定义 87 定义中的注释行 87 反向 DNS 查找 179 方向性 186 高速缓存连接 178 关键字 170 结构 87 解释名字 146 仅用于提交 209 名字服务器查找 181 默认, 设置 168 目标主机选择 182 配置 153.211 任务处理池 187 说明 82.85 协议流 176 协议选择和行结束符 172 邮件队列 86 预定义 211 针对通道的规则检查 146 主程序 85 字符集标注 175 通道 1 92 通道程序 故障诊断 364 通道处理 并发请求 109 通道块 87 通道没有正式主机名 MTA 出错讯息 380 通道协议选择 172 通道主表 87,92 通配符, 在映射中 98 通配符字段置换 101 通知邮件 119, 123, 124 从标题中移除非 US-ASCII 字符 123 定制和本地化 120 发送 / 阻塞到 postmaster 124 构建 & 修改 119 其他功能 123 设置无法传递邮件的传递间隔 123 通道关键字 126 阻塞内容返回 123 通知邮件的错误处理 循环邮件 374

托管域 Messenger Express Multiplexor 72 说明 26 外部模块 (PKCS #11) 310 外来连接 181 网络服务 109 网络问题 389 未传递的邮件 186 未认证的垃圾邮件 250 位标记 125,127 文件 包含于配置文件中 92 报头选项 201 文件打开或创建错误 382 文件所有权 故障诊断 361 问候邮件 35 无法传递 186 无法识别 域描述 149 主机描述 149 无效地址 124 先决条件 21 显式路由 193 显式路由,禁用 193 限制 行长度 205 相应的通道特征 181 向前地址映射 118 协议流 176 信封上的 To: 地址 147 星期 日期规范 202 行长度限制 205 性能参数 讲程数量 49 每一讲程的连接数 49 每一进程的线程数 50 休假模式 446 修剪邮件标题行 201 虚拟域 控制访问 323 选项 **SLAVE COMMAND 113** 选项文件 107

循环邮件 374 通知邮件的错误处理 374 邮局管理员地址损坏 374 延迟传递日期 194 延迟邮件处理 186 一般 MTA 出错讯息 378 一体化通信 26 移动用户邮箱 287 移动邮箱 278 移殖用户 214 已剥离的收件箱 标题行 374 已接收的邮件 被编码 375 以通道为基础的大小限制 205 引用的本地部分 196 隐式路由 193 印刷体约定 23 硬件空间 对邮件存储库进行故障诊断 296 映射 /匹配 100 映射表 96.365 **COMMENT\_STRINGS 197** FROM ACCESS 236 MAIL ACCESS 236 NOTIFICATION\_LANGUAGE 119 ORIG\_MAIL\_ACCESS 236 ORIG\_SEND\_ACCESS 236 PORT\_ACCESS 236, 243 SEND\_ACCESS 236 处理大量条目 252 列表 96 说明 236 映射表。也可参见映射表 映射操作 98 映射名过长 MTA 出错讯息 379 映射模板置换和元字符 101 映射模板中的元字符 101 映射模板中的置换 101 映射模式通配符 98 映射条目模板 100 映射条目模式 98 映射文件 95,107 定位与装载 96 文件格式 97

用户, 创建 31 用户登录。参阅登录 用户目录 42 用户设备配置 26 用户文件夹 对邮件存储库讲行故障诊断 297 用户邮箱目录问题 对邮件存储库进行故障诊断 297 邮件 出队 194 大小限制 206 无收件人标题行 195 邮件拆分 206 邮件崩溃 368 邮件标题行 修剪 201 邮件拆分 长邮件 205 邮件传送代理。还可参阅 MTA。 邮件存储库 imsbackup 实用程序 290 imsrestore 实用程序 290 RAID 技术 277 reconstruct 实用程序 283 stored 实用程序 282 备份策略 288 备份组 288 访问控制 267 分区 273 概要 263 故障诊断 295 管理员的访问权限 267 恢复数据 290 空间配额 270 宽容限期 273 默认分区 277 目录布局 265 配置磁盘空间配额 269 配置分区 276 清除邮件 267 清理邮件 267 日志记录 330 删除邮件 267 失效, 设置时间 & 天 276 时限策略 274 使用第三方软件 294 维护和恢复作业 278 用 Legato Networker 备份 292 主分区 276

邮件存储库的备份方法 备份实用程序 290 并行备份 288 串行备份 288 创建备份组 288 创建策略 288 单副本程序 287 涕增备份 288 使用 Legato Networker 292 使用第三方软件 294 说明 287 完整备份 288 业务负载高峰 288 邮件存储库的恢复程序 快速恢复 300 邮件队列 86,388 邮件队列目录 故障诊断 360 邮件发送列表 LDAP 搜索 URL 451 (组的) 成员选项卡 448 创建新组 447 地址 (主) 449 动态成员资格标准 451 访问 Netscape Console 447 访问现有组 448 仅电子邮件成员 448 列表成员 451 列表所有者 450 添加列表 (仅电子邮件) 成员 452 隐藏主机名 450 邮件发送限制 453 邮件拒收操作 454 邮件选项卡 448,449 中介人 454 邮件发送列表, 创建 31 邮件过滤 MTA 级过滤器 255 服务器端规则 255 说明 235 通道级过滤器 255 映射表 236 用户级过滤器 255 邮件没有出队 371 邮件头 处理关键字 200 日期字段 201 邮件头修剪 200 邮件未传递 373

邮件选项卡 442,448,449 邮件用户 POP/IMAP 传递选项 444 **UNIX** 传递选项 445 各用地址 443 程序传递选项 445 传说选项配置 444 创建新用户 442 地址 (主) 443 地址, 指定 443 访问 Netscape Console 441 访问现有用户 442 回送模式 446 休假模式 446 隐藏主机名 443 邮件选项卡 442 转发地址 445 自动回复设置 446 邮件帐户。请参阅邮件用户 邮件重组 204 邮件转发 180 邮箱 INBOX 280 mboxutil 实用程序 279 reconstruct 实用程序 283 的时限策略 274 管理 279 修复 283 邮件传递的默认邮箱 280 邮箱命名约定 280 重建 283 邮箱编码 有限制的 196 邮箱规范 196 有标记重写规则集 133 语法问题 **SSR 377** 语言 服务器站点 36 用户首选 36 自动回复邮件 35 城 DNS 验证 174 常值 139 地址中的描述 135 数据库 149 停止入站处理 365 预认证 (Messaging Multiplexor) 63 源路由 199 源路由地址 136 源文件 包含 92 远程系统 181 在通道表里有重复主机 MTA 出错讯息 379 在通知邮件中的已变更地址 124 针对方向的重写 147 针对位置的重写 147 针对源通道 重写 146 针对主机位置的重写 147 正式主机名讨长 MTA 出错讯息 380 证书 安装, 服务器 311 安装, 委托 CA 311 管理 311 申请, 服务器 310 索取 310 直接 LDAP 模式 LDAP 管理错误 419 LDAP 失败 422 SIEVE 规则 430 uid 提取 426 别名缓存 433 操作 417 差别 434 传递地址生成 427 传递地址生成例子 428 地址解析 417 反转地址转换 433 更改 434 含义 434 来自 dirsync 的改变 435 启用 415 属性提取 423 条目类型, 确定 422 吞吐量 435 性能调整 435 虚拟域杳找 418 虚拟域的域查找 422 寻找 LDAP 条目 421 用户位置 426 邮件大小限制 427 域查找 418 域查找缓存 419

在标准目录中的域杳找 422 状态, 用户 / 组 425 组条目 430 置换串, 重写规则 唯一串 146 中介人 定义 454 邮件发送列表 454 重复的百分号 137 重写 内部报头 196 重写出错消息 148 重写地址 抽取第一个主机 / 域描述 136 重写规则 92 \$V 参数 417 Bang-style 133 Percent Hack 133 **UUCP 地址 133** 操作 135 测试 149 常用模板 A%B@C 134 处理大数量 149 范例 149 检查 199 结构 130 空行 87.92 控制序列 139 模板 134, 138 模板置换 139 模板中的大小写敏感性 135 模式匹配 135 模式与标记 131 匹配任何地址 133 扫描 137 失败 139 说明 84 完成重写过程 138 有标记规则集 133 域常值 139 针对方向的 147 针对位置的 147 针对主机位置的 147 直接 LDAP 模式 417 指定路由模板 A@B@C 135 置换、用户名和子地址 142 置换、主机 / 域和 IP 常值 142 置换, 常规数据库 144 置换, 常值字符串 143

置换, 客户提供的例程 145 置换, 指定映射 144 置换串, LDAP 杳询 URL 143 置换串, 单字段 145 重复模板 A%B 134 重写后语法检查 139 重写规则失败 139 重写过程失败 136 重写后语法检查 139 重新传递频率 186 主程序 109,186 主电子邮件地址 443,449 主机 / 域规范 136 主机, 已定义。 466 主机名 抽取 136 隐藏 443,450 注释 地址邮件头中的 197 专用指令 224 转发地址 445 转发邮件 389 转发阴寒 247 转换处理流量 216 转换地址 115 转换控制 106 转换通道 214 保存邮件 224 标题管理 222 处理 217 传递指令 221 控制参数 226 例子 225 配置 215.216 删除邮件 224 输出选项 221 退回邮件 224 信息流 219 映射表 222 转换处理流量 216 转换控制 106 转换文件 106.217 状态通知, 参见通知邮件 子地址 198 自动回复 配置语言 35 设置 446

自动回复选项文件 105 字符集标注 174,175 组 还可参见邮件发送列表 成员选项卡 448 仅电子邮件成员 448 组, 创建 31 最后使用的主机 181 作业控制器 JOB\_LIMIT 处理池选项 89 JOB\_LIMIT 选项 110 limits 关键字 188 MAX\_MESSAGES 选项 89 maxjobs 通道选项 89 SLAVE\_COMMAND 选项 110 创建进程 108 概念 88 命令 109 配置文件 108 启动 89 启动和停止 89 使用示例 109 停止 89 重新启动 89